# beginning **SQL SERVER 2008**

# for developer

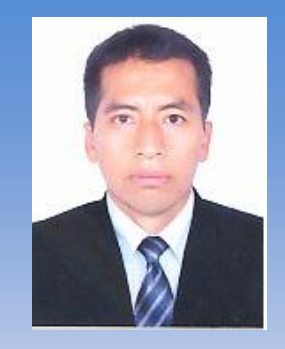

# **CESAR PEREDA TORRES**

**Consultor Y Especialista Sistemas, Redes y Servidores**

**Dentro de mi experiencia profesional y laboral con mas de 19 años, he brindado mis servicios a Instituciones Privadas y GuberNombresntales, Universidades ,Centros de Estudios Tecnológicos y Pedagógicos, dentro de estas Entidades son el Ministerio de la Presidencia PRONAP, Escuela Nacional de estadística ENEI Ucayali. Instituto Superior Tecnológico Suiza, Instituto superior Tecnológico Horacio Zeballos Games, Instituto Superior Tecnológico Tokio, Universidad Nacional de Ucayali, Ministerio de Salud, Par salud, Ministerio de Justicia – Instituto Nacional Penitenciario, Policía Nacional del Perú Cooperativa, Asociación de Civiles de la Fuerza Aérea del Perú, y Empresas particulares, en referencia al desarrollo y funcionamiento de las Áreas y direcciones de la tecnología informática.**

**Dentro de las cuales 0cho años de experiencia profesional en docencia en Centros de Estudios de Educación Superior.**

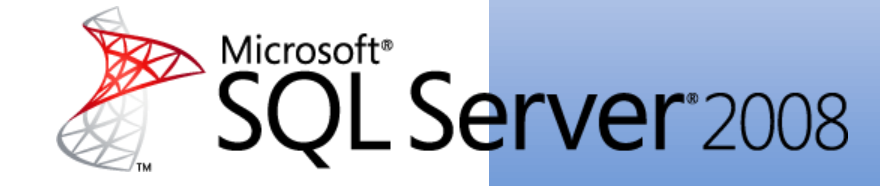

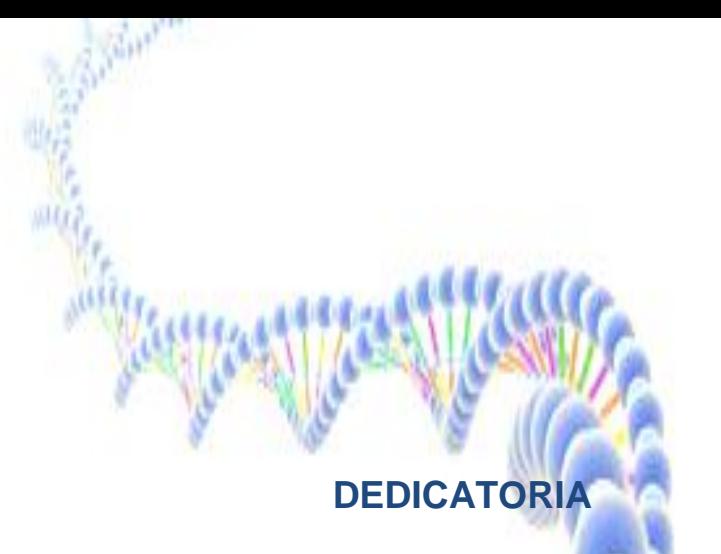

**Un día vi pasar tan rápido las cosas alrededor de mi, tanto fue que no pude darme cuenta lo hermoso de los días tan valiosos que estuve perdiendo y no pude estar mas cerca de EL, es por esto dedico este libro a La Gran Misericordia de DIOS por darme una linda familia Y una Hija Bendita, unos Padres Maravillosos y una Hermanita quienes estuvieron siempre a mi lado en los momentos difíciles y por todas las Bendiciones que día a día ha puesto en mis caminos.**

**Día a día ha sido para mi incontables poder editar este libro pero aprendi que DIOS tiene un propósito con cada uno de nosotros, aun cuando para uno no fuese lo que uno quisiera, pero DIOS sabe en que momento se hacen las cosas cuando se las entregamos a EL.** 

**"El Plan que yo tengo para tu futuro esta lleno de esperanza" Jeremias 29:11**

**"Si me buscas con todo tu corazón me encontraras" Deuteronomio 4:29**

# **CESAR PEREDA TORRES**

## **Consultor Especialista en Informática y Sistemas**

**Dentro de mi experiencia profesional y pedagogica durante los siete años he dictado cursos de Ofimatica a Nivel avanzado Macros, así como entorno XML en correlación a Base de datos y registros en los lenguajes de programación.**

**Asimismo he vendio desarrollando diferentes tipos de libros y manuales de ayuda para el usuario y el Especialista a fin de que el operador y usuario pueda contar con memorias de ayuda, tales como : Manual de Bolsillo de SQL SERVER, VFox y SQL Conexiones, Manual de Ayuda de SQL ANYWHERE, Manual del Bolsillo de EXCEL Avanzado, Implementación e Instalación de Servidores WINDOWS SERVER.** 

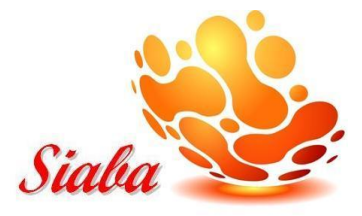

#### **Agradecimientos:**

**Juana Maria Torres Espinoza Jesús Wilmer Pereda López Mariluisa Pascal Ampudia Esposa Mariluisa Harumi Pereda Pascal Cintia Julia Pereda Torres Moises Olvos Pereda Gerrardo Edgardo Lopez**

**INDEXODUCCCHON** 

# **INTRODUCCION**

Microsoft SQL Server 2008 incluye un completo conjunto de herramientas gráficas y utilidades de la línea de comandos que permiten a OPERADORs, programadores y administradores aumentar su productividad.

El lenguaje de consulta estructurado (**SQL**) es un lenguaje de base de datos normalizado, utilizado por los diferentes **motores de bases de datos** para realizar determinadas operaciones sobre los **datos o sobre la estructura** de los mismos. Pero como sucede con cualquier sistema de normalización hay excepciones para casi todo; de hecho, cada motor de bases de datos tiene sus peculiaridades y lo hace diferente de otro motor, por lo tanto, el lenguaje SQL normalizado (ANSI) no nos servirá para resolver todos los problemas, aunque si se puede asegurar que cualquier sentencia escrita en ANSI será interpretable por cualquier motor de datos.

SQL Server 2008 Database Engine (Motor de base de datos de SQL Server 2008) de Microsoft es el servicio principal para almacenar, procesar y proteger datos. El Database Engine (Motor de base de datos) proporciona acceso controlado y procesamiento de transacciones rápido para cumplir con los requisitos de las aplicaciones consumidoras de datos más exigentes de su empresa. El Database Engine (Motor de base de datos) también proporciona compatibilidad completa para mantener una alta disponibilidad.

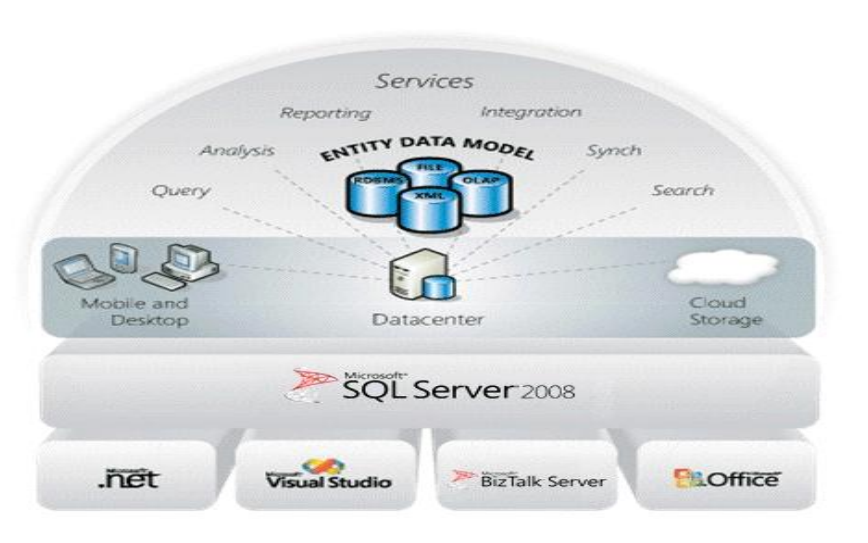

Microsoft SQL Server consolida la administración de servidores y la creación de objetos comerciales en dos entornos integrados: SQL Server Management Studio y Business Intelligence Development Studio. Ambos entornos utilizan soluciones y proyectos para fines de administración y organización. Además, ambos ofrecen una funcionalidad de control de código fuente totalmente integrada (si hay un proveedor de control de código fuente como Microsoft Visual SourceSafe instalado).

Aunque ambos entornos de estudio usan los contenedores y los elementos visuales establecidos en Microsoft Visual Studio 2005, (por ejemplo, proyectos, soluciones, Explorador de soluciones y Cuadro de herramientas) estos entornos no forman parte, por sí mismos, de Visual Studio 2005. En su lugar, los entornos de estudio incluidos con SQL Server son entornos independientes que están diseñados para programadores de aplicaciones empresariales que funcionan con SQL Server, SQL Server Compact 3.5 SP1, Analysis Services, Integration Servicesy Reporting Services. No es posible utilizar estas herramientas para crear aplicaciones personalizadas o acometer grandes proyectos de desarrollo.

# **SQL Server Management Studio**

SQL Server Management Studio es un entorno integrado para obtener acceso a todos los componentes de SQL Server, así como para configurarlos y administrarlos. SQL Server Management Studio combina un amplio grupo de herramientas gráficas con un editor de texto enriquecido para ofrecer acceso a SQL Server a los programadores y administradores, sin importar su nivel de especialización.

SQL Server Management Studio combina las funciones del Administrador corporativo y el Analizador de consultas, herramientas incluidas en versiones anteriores de SQL Server, en un único entorno. Además, SQL Server Management Studio proporciona un entorno para administrar Analysis Services, Integration Services, Reporting Services y XQuery. Este entorno ofrece a los programadores una experiencia familiar y proporciona a los administradores de bases de datos una herramienta única para realizar sus tareas con la facilidad de las herramientas gráficas y una experiencia de Scripts enriquecida.

# **Business Intelligence Development Studio**

Business Intelligence Development Studio es un entorno integrado para desarrollar construcciones de inteligencia empresarial, como cubos, orígenes de datos, informes y paquetes de Integration Services. Business Intelligence Development Studio incluye plantillas de proyecto que proporcionan un contexto para desarrollar construcciones específicas. Por ejemplo, se puede optar por un proyecto de Analysis Services si el objetivo es crear una base de datos de Analysis Services que contenga cubos, dimensiones o modelos de minería de datos.

En Business Intelligence Development Studio, es posible desarrollar proyectos que formen parte de una solución independiente de un servidor concreto. Por ejemplo, puede incluir un proyecto de Analysis Services, de Integration Services y de Reporting Services en la misma solución. Puede implementar los objetos en un servidor de prueba para probarlos durante el desarrollo y, posteriormente, implementar el resultado de los proyectos en uno o más servidores de ensayo o de producción.

# **Soluciones, proyectos y elementos**

Tanto SQL Server Management Studio como Business Intelligence Development Studio proporcionan proyectos que se organizan en soluciones. Los proyectos de SQL Server se guardan como Scripts de SQL Server, de Analysis Server y de SQL Server Compact 3.5 SP1. Los proyectos de Business Intelligence Development Studio se guardan como proyectos de Analysis Services, de Integration Services y de informes. Los proyectos deben abrirse en la misma herramienta en la que han sido creados.

# **Elegir entre SQL Server Management Studio y Business Intelligence Development Studio**

SQL Server Management Studio está diseñado para desarrollar y administrar objetos de base de datos y para administrar y configurar objetos existentes de Analysis Services. Business Intelligence Development Studio está diseñado para desarrollar aplicaciones de Business Intelligence. Si está implementando una solución que utiliza servicios de bases de datos de SQL Server o si está administrando una solución existente que utiliza SQL Server, Analysis Services, Integration Services o Reporting Services, debe utilizar SQL Server Management Studio. Si está desarrollando una solución que utiliza Analysis Services, Integration Services o Reporting Services, debe utilizar Business Intelligence Development Studio.

Parte del estudio recopilado del portal, con la finalidad que el alumno pueda contar con una fuente de ayuda web.

<http://technet.microsoft.com/es-es/library/ms174170.aspx>

# **CARACTERISTICAS DE SQL SERVER 2008**

La intención de este artículo es la de comentar una de las nuevas capacidades de SQL Server 2008 que es la posibilidad de crear índices filtrados, pero me parece que es una buena oportunidad para mencionar que son los índices, cual es su objetivo, que tipos de índices existen y dejar para final del artículo este asunto de los índices filtrados.

Comencemos por la idea más básica que es la de preguntarse qué es un índice y para qué sirve, un índice es un mecanismo que permite acceder a un conjunto de datos en forma más eficiente que si no se utilizase dicho mecanismo, considerando a la velocidad de acceso a los datos como el factor de eficiencia que los índices optimizan. En el primer tipo de índice que vamos a comentar la estrategia de optimización consiste en ordenar físicamente los datos de forma que puedan encontrarse más rápidamente, esto significa que en este tipo de índice existirá una o varias columnas que definirán de que manera estará la tabla físicamente ordenada.

Esta idea no es nueva, para quienes hayan programado alguna vez en cualquier lenguaje sabrán que si debemos buscar un valor en un vector ordenado, podremos utilizar algunas técnicas como por ejemplo la búsqueda binaria que permitirán encontrar los datos buscados en orden logarítmico a diferencia del inmejorable orden lineal cuando los valores dentro del vector están desordenados. Para quien nunca haya programado podrá recordar un diccionario, en un diccionario un usuario busca una definición (datos) a partir de una clave (palabra a buscar) y el hecho de que los datos estén ordenados por la clave (o sea las definiciones por las palabras) permitirá que el usuario no tenga que recorrer todas las palabras del diccionario hasta encontrar la palabra deseada. De forma similar dentro de la estructura de tablas del SQL Server el hecho que los datos se encuentren ordenados físicamente por la clave permitirá un acceso más rápido a los mismos. No estará quien se pregunte qué sucederá cuando se inserte un nuevo registro con la performance, y no hay dudas que será menos eficiente que si los datos estuviesen desordenados, pero no hay que olvidar que lo que se desea es eficiencia en las operaciones de búsquedas, que son las que se realizan con mayor frecuencia.

La forma más sencilla de ver la diferencia que puede provocar un índice de este tipo es crear una tabla simple en nuestro motor de base de datos SQL Server y ver el plan de ejecución en ambos casos (con y sin el índice), comencemos creando la tabla y agregando algunos valores:

CREATE TABLE [dbo].[Datos1](

[ID] [int] NOT NULL,

[Numero] [int]NOT NULL,

[Descripcion] [nvarchar](50) NOT NULL,

)

INSERT INTO Datos1 ([ID],[Numero],[Descripcion]) VALUES (1,1,'D1') INSERT INTO Datos1 ([ID],[Numero],[Descripcion]) VALUES (2,2,'D2') INSERT INTO Datos1 ([ID],[Numero],[Descripcion]) VALUES (3,3,'D3') INSERT INTO Datos1 ([ID],[Numero],[Descripcion]) VALUES (4,4,'D4')

Luego iniciaremos una búsqueda y veremos el plan de ejecución. El plan de ejecución mostrará de qué manera el query optimizer intentará acceder a los datos durante una consulta, (El query optimizer es el encargado de diseñar la estrategia del acceso a los datos).

Existen varias maneras de ver el plan de ejecución, utilizaremos en estos ejemplos la forma grafica.

Luego de haber ejecutado el script previo deberemos escribir lo siguiente en un query analizer:

SELECT [ID], [Numero], [Descripcion] FROM Datos1 WHERE ID=1

Y luego presionar CTRL+L. Se obtendrá un resultado similar a lo siguiente:

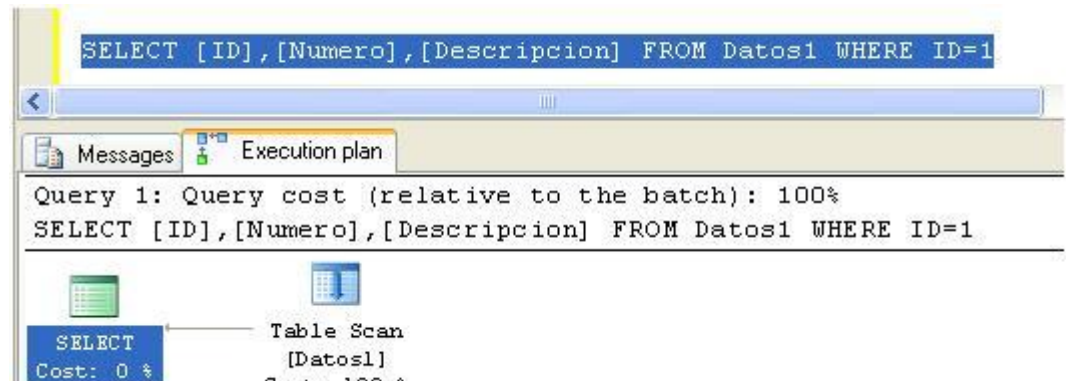

Cost: 100 %

Los planes de ejecución en formato gráfico deben leerse de izquierda a derecha y de arriba hacia abajo, y aunque pueden ser extremadamente largos y complejos de leer, en nuestro caso podemos ver el mismo está compuesto por solamente dos iconos y una flecha que los une a ambos. Cada icono representará una operación y la flecha simbolizará el movimiento de datos entre las dos operaciones, indicándonos que la operación "Table Scan" ha tomado los datos que la operación SELECT procesará, en realidad la operación SELECT no ha hecho nada en este caso. Este diagrama nos indica que está haciendo interNombresnte el motor de base de datos.

Una operación "Table Scan" nos está indicando que el motor ha necesitado recorrer secuencialmente la tabla Datos1 para poder encontrar los registros que cumplan con la condición pedida.

La operación "Table Scan" es equivalente a tener un diccionario desordenado donde es necesario recorrerlo secuencialmente hasta encontrar la palabra que deseamos buscar, pero además la palabra puede existir más de una vez, así que siempre deberemos recorrerlo hasta la última palabra para asegurarnos que hemos encontrado todas las definiciones. Cuando no hay índices creados la performance de las búsquedas quedan gravemente comprometidas.

En contraposición crearemos un índice y veremos que cambios se producen en el plan de ejecución, ejecutaremos la siguiente línea de código:

#### CREATE CLUSTERED INDEX IX 1 ON [dbo].[Datos1] (ID)

**SECTION &** 

Donde hemos indicado la creación de un índice por la columna "ID",(la palabra CLUSTERED indicará que la tabla se ordernenará físicamente por el índice solicitado, luego veremos que existe otro tipo de índices que no impone tal condición.) Si volvemos a ejecutar la consulta anterior, el plan de ejecución tomará el siguiente formato:

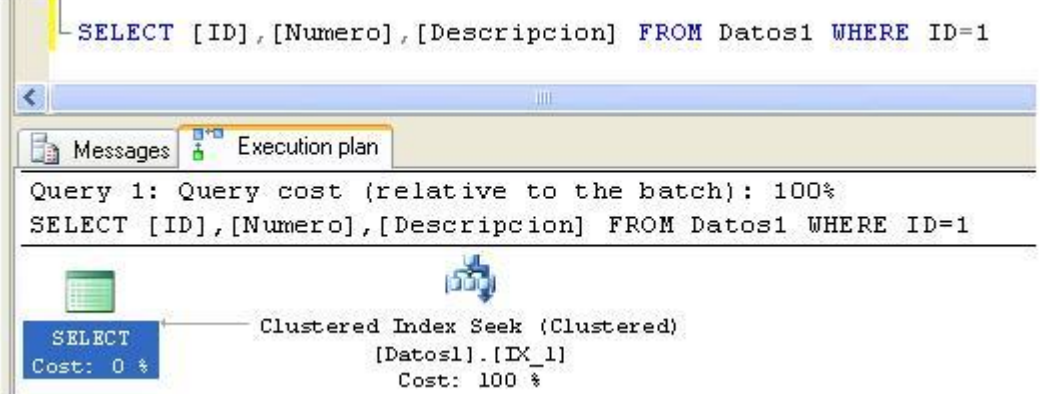

Indicando que en este caso la búsqueda de datos está utilizando el índice IX\_1, de manera que el motor ya no debe recorrer toda la tabla para encontrar los registros pedidos.

Podemos ahora preguntarnos que pasaría si además es necesario realizar búsquedas por otro campo, supongamos por el campo "Numero", en este caso no podremos reordenar la tabla físicamente por "Numero", ya que al hacer esto perderíamos el orden físico que ya habíamos establecido por el campo "ID", es claro que el orden físico puede establecerse solo para una clave (ya sea compuesta por un solo o varios campos). Para estos casos existen otro tipo de índices conocidos como índices non-clustered, ya que no modifican el orden físico de los registros en la tabla original, estos índices guardarán en otra estructura una copia de los valores involucrados en la clave y un puntero al registro original de la tabla. Para probar lo antes comentado ejecutaremos el siguiente comando:

#### CREATE INDEX IX\_2 ON [dbo].[Datos1] (Numero)

Y luego veremos el plan de la siguiente búsqueda:

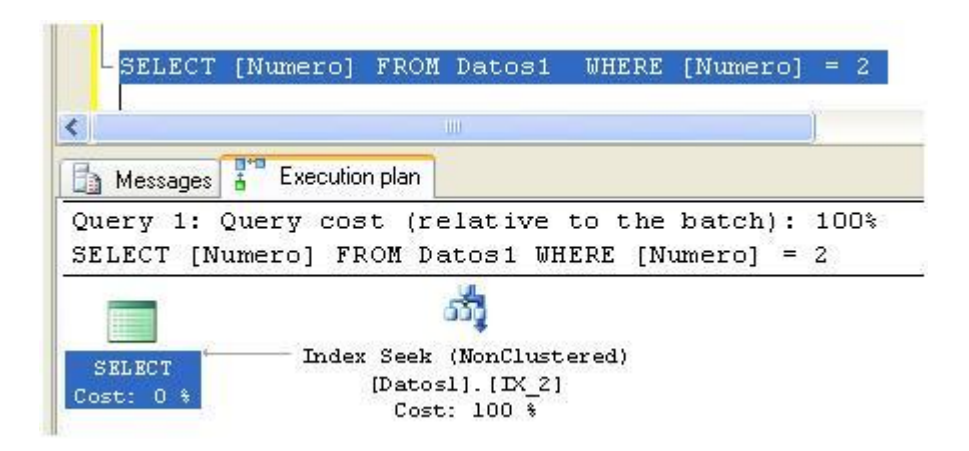

Donde puede verse que el query optimizer ha decidido utilizar el nuevo índice IX\_2.

Habrá seguramente quien se haya percatado que en este último query solo estamos incluyendo a la columna "Numero" y se pregunte el por qué de esta decisión?, y más aun, habrá quien pareciéndole extraño realizará la misma búsqueda pero esta vez con todos los campos (al menos eso espero). Si es así, quien realice esta prueba descubrirá algo pertubador, y es que el query optimizer habrá decidió utilizar el índice IX\_1, y no IX 2, pero por que? podrán preguntarse y la respuesta es la siguiente: Como comentamos previamente los índices non-clustered guardan una copia de las claves y un puntero al registro original, de esta manera cuando hemos buscado solamente por "Numero" el índice IX 2 es capaz de devolver la información solicitada ya que posee el valor de la columna "Numero", pero cuando hemos pedido otros datos como "ID" y "Descripcion" que no existen en IX\_2 el query optimizer ha decidido que es menos costoso recorrer la tabla por IX\_1 para devolver los datos que IX\_2 no posee. Cuando un índice non-clustered cubre todos los datos solicitados en la consulta se dice que es un covered-index, el caso contrario no será un covered-index y el query optimizer deberá buscar alguna estrategia para obtener los datos faltantes, obviamente los clustered index son siempre covered index, ya que poseen el registro completo.

El query optimizer puede utilizar otras estrategias para obtener los datos faltantes como veremos a continuación. Si ejecutamos el siguiente código:

```
DELETE FROM Datos1
DECLARE @C int =1
WHILE @C < 10000
BEGIN
   INSERT INTO Datos1 ([ID],[Numero],[Descripcion])
   VALUES (@C,@C + 1,'D1' + cast(@C as nvarchar(10)))
   SET @C+=1
END
```
Donde solamente hemos agregado más datos y volvemos a ejecutar la consulta anterior veremos lo siguiente:

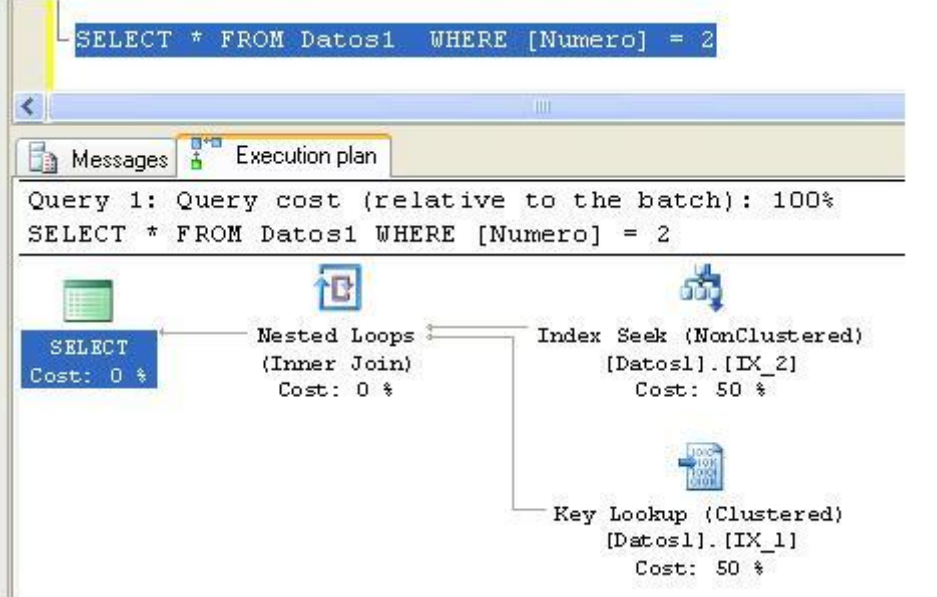

Ahora el query optimizer ha utilizado nuestro índice IX\_2 pero para recuperar los datos faltantes a requerido efectuar una operación de Key Lookup extra utilizando el índice IX\_1, para finalmente unir los datos en la operación Nested Loops. Si creamos un nuevo índice que cubra todos los datos pedidos de la siguiente forma:

1 CREATE INDEX IX\_3 ON [dbo].[Datos1] (Numero,ID,Descripcion)

No debería sorprendernos el siguiente resultado:

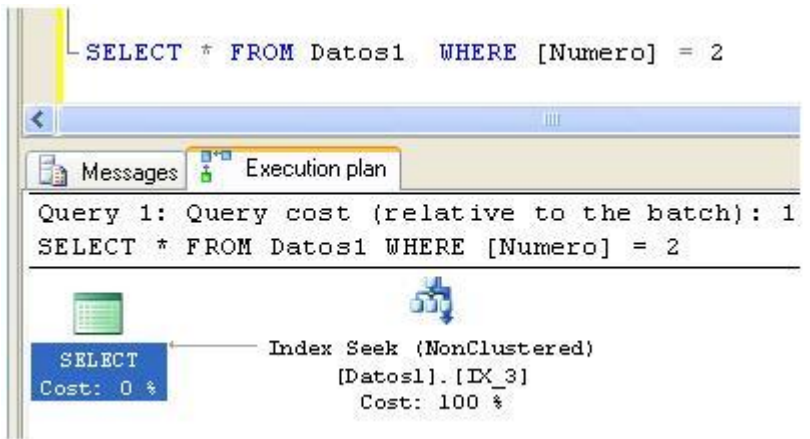

Otra opción para incluir las columnas restantes es utilizar la sentencia INCLUDE de la siguiente forma:

1 CREATE INDEX IX\_3 ON [dbo].[Datos1] (Numero) INCLUDE (Descripcion, ID)

En el segundo caso, las columnas son agregadas al índice pero no forman parte del mismo.

En ambos tipos de índices, clustered o non-clustered existe la posibilidad de definirlos como únicos (unique), un índice único no admite repetición de valores, y permite una mayor optimización en las búsquedas. Las claves primarias de las tablas están compuestas por índices "unique" que pueden ser o no clustered.

En Sql Server 2008 existe además la posibilidad de crear índices filtrados, o sea índices que se aplican solo a un grupo de datos. Para probarlo podemos eliminar los índices IX\_2 e IX\_3 y crear un nuevo índice IX\_4 filtrado, las siguientes líneas de código efectuan estas operaciones:

```
1 DROP INDEX IX_2 ON [dbo].[Datos1]
2 DROP INDEX IX_3 ON [dbo].[Datos1]
3
```
4 CREATE INDEX IX\_4 ON [dbo].[Datos1] (Numero,ID,Descripcion) WHERE Numero < 100

De esta forma el índice IX\_4 será aplicable para algunas condiciones solamente, por ejemplo si ejecutamos el siguiente query:

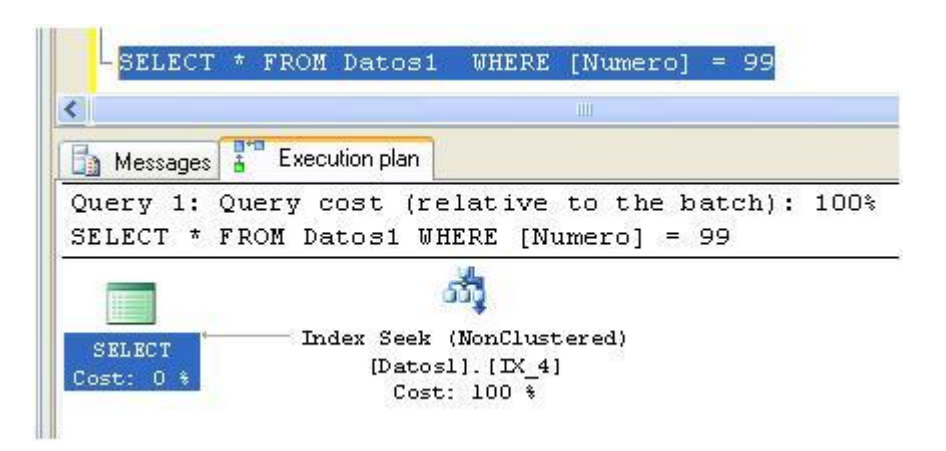

El query optimizer ha decidido emplear IX\_4 mientras que en el caso de:

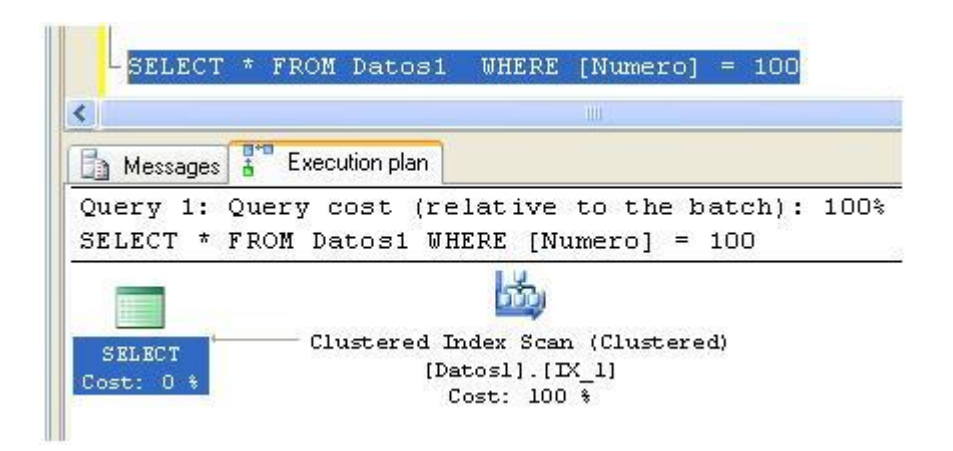

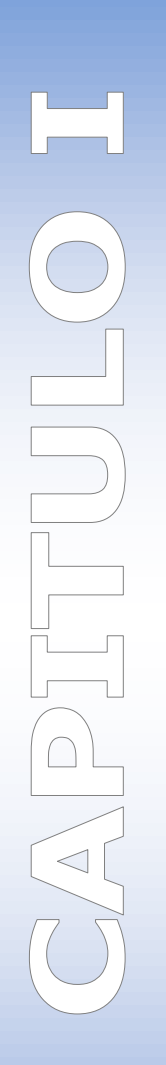

# **INSTALACION DE SQL SERVER 2008**

Para iniciar con el proceso de instalación de SQL Server. Ubícate en la carpeta \Servers\ e inicie **setup.exe**. Si está instalando desde un recurso compartido de red, navegue a la carpeta \Servers\ en la carpeta de red e inicie **setup.exe**.

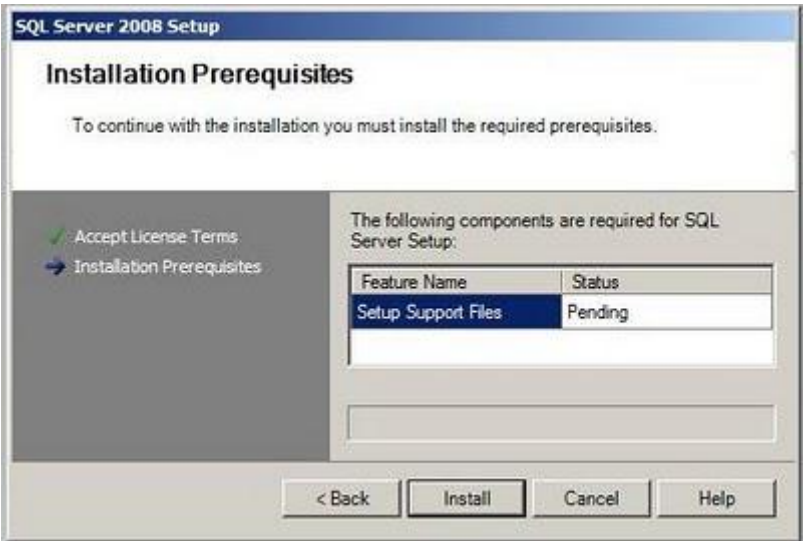

Si aparece el cuadro de diálogo de instalación Microsoft .NET Framework versión 2.0, haga clic en la casilla para aceptar el Contrato de licencia de .NET Framework 2.0 y, a continuación, haga clic en **Siguiente** para realizar la instalación. Para salir de la instalación de SQL Server 2008, haga clic en **Cancelar**. Cuando se complete la instalación de .NET Framework 2.0, haga clic en **Finalizar**.

#### **SOE Service 2008 Service Accept License Terms** To install SQL Server 2008, you must accept the Microsoft Software License Terms. RECROSSET PRE-RELEASE SOFTWARE LICENSE TERMS<br>INCREDIT SOL REVOLUTIONS COMMUNITY THOSE COMMUNITY THE TRONG SOFTWARE TRIP INDUCINER 1992<br>These lowest terms are at approved between Microsoft Concernion is boost on when you ha - Accord License Text Installation Proregulates Thermo constant into the state of the state of the State State State State State State State State State State<br>The the adverse, unless other terms according those terms. If an incombening apply.<br>ISTNE SOFTWARE Fyou comply with these loanse terms, you have the rights below<br>1. INSTALLATION AND USE RIGHTS "You may install and use any number of copies of the software privacy premises to design, develop and test your programs for use with the activises in a live operation on convention powers to design, several or over your<br>IT You may not test the software in a live operating environment unless Ricorealt persits you to do so under anot spearant.<br>2 INTERNET BASED SERVICES. Microsoft provides internet based services with the software. It may change or (2) In Electric Hospital Services: Microsoft provides interest opposite denotes with the software. It may change or<br>Carried Historic Hospital Services: The first of this agreement is until Racin 22, 2008, or connected<br>Micr parency. You must any users about now now in the selects of the surface of expendite of the term or one handled<br>Judge days above you related.<br>Jet PRE RELEASE SOFTWARE. The software is a pre-elease version. It may not work the suffware will. We may change it for the final, commercial version. We also may not release a commercial  $\vert \cdot \vert$ Copy Print F i accept the boense terms **CRAN** Ned > Help Cancel

En la página **Términos de licencia**, lea el contrato de licencia y active la casilla para aceptar los términos y condiciones de la licencia. Una vez aceptado el contrato de licencia, se activará el botón **Siguiente**. Para continuar, haga clic en **Siguiente**. Para salir del programa de instalación, haga clic en **Cancelar**.

El Asistente para la instalación instalará los requisitos previos de SQL Server si aún no están en el equipo. Son los siguientes:

- .NET Framework 2.0
- SQL Server Native Client
- Archivos auxiliares de instalación de SQL Server

Para instalar los requisitos previos, haga clic en **Instalar**.

En la página **SQL Server 2008 Installation Center**, haga clic en el vínculo **Nueva instalación**.

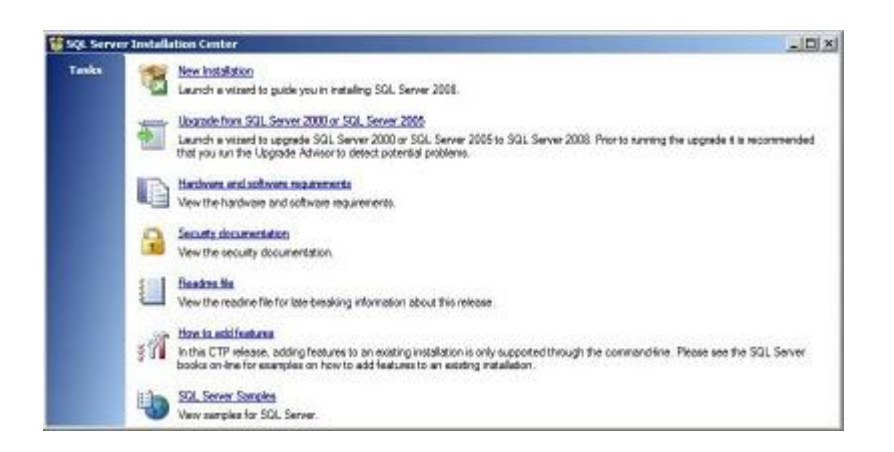

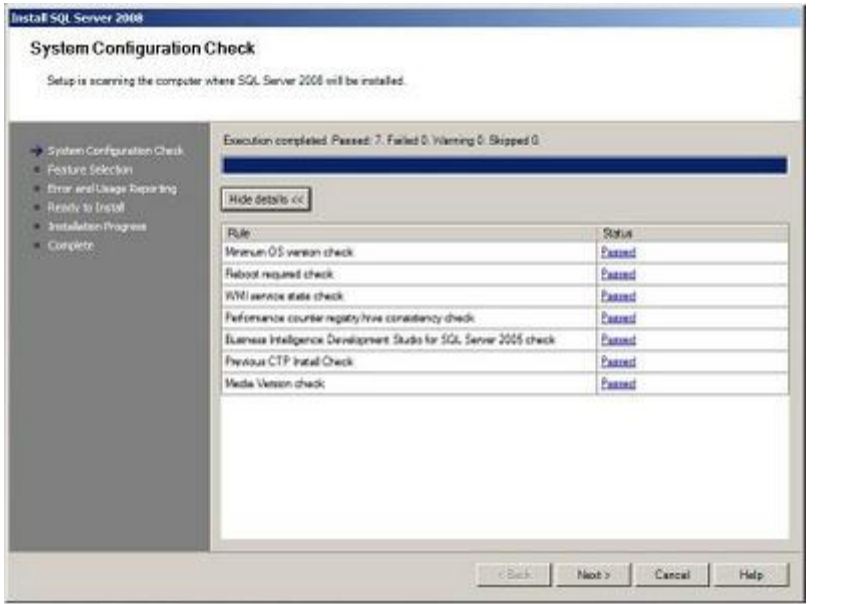

Al hacer clic en el vínculo de instalación, el Comprobador de configuración del sistema comprobará el equipo donde se está ejecutando la instalación. Las comprobaciones de esta versión incluyen:

- Comprobación de la versión del sistema operativo: comprueba que el sistema operativo se admite en esta versión. Para obtener información de los requisitos,
- Comprobación del servicio WMI: comprueba que el servicio Windows Installer se está ejecutando.
- Comprobación de la coherencia de los contadores de rendimiento: comprueba los valores de las claves del Registro para comprobar el incremento correcto de la instalación de los contadores de perfmon de SQL Server.

Comprobación de Business Intelligence Development Studio: comprueba que Business Intelligence Development Studio no está instalado, ya que la actualización de este componente no se admite.

Comprobación de la instalación de SQL Server 2008 anterior: comprueba que las instalaciones de CTP anteriores de SQL Server 2008 no están presentes en el equipo donde se está ejecutando el programa de instalación.

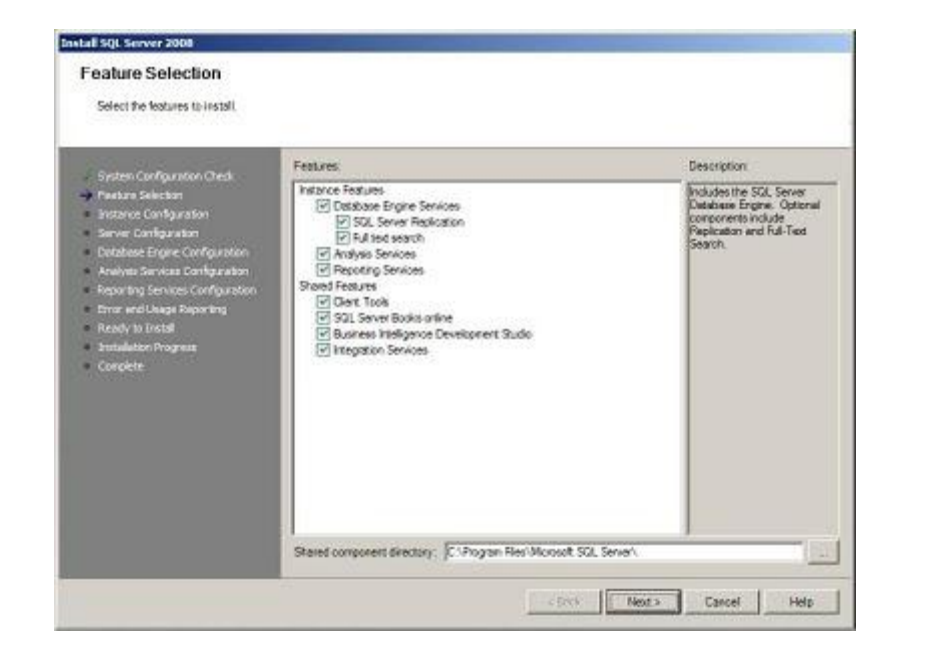

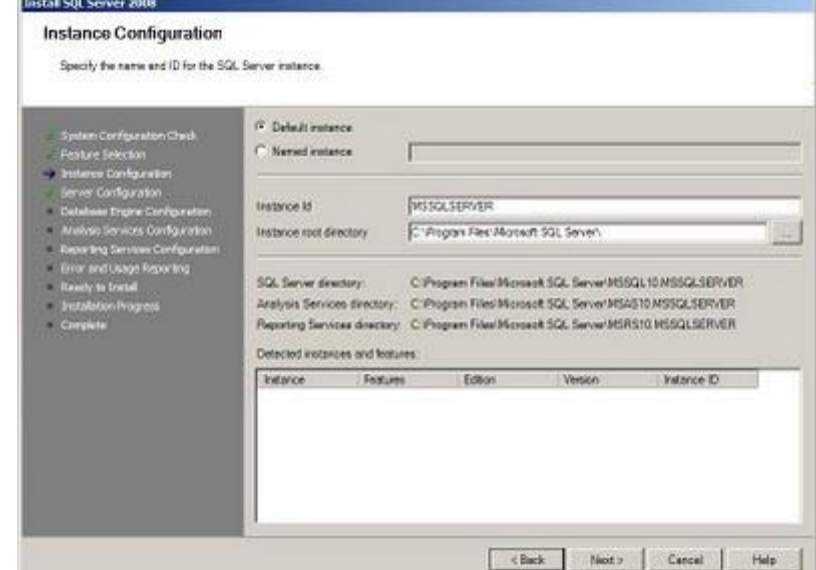

En la página **Selección de características**, seleccione los componentes de la instalación. Después de seleccionar el nombre de la característica, la descripción de cada grupo de componentes aparece en el panel derecho. Puede activar las casillas de verificación que desee. Para obtener más información,

Para cambiar la ruta de instalación de los componentes compartidos, actualice el nombre de ruta en el campo que se proporciona en la parte inferior del cuadro de diálogo o haga clic en el botón **…** para navegar a un directorio de instalación. La ruta de acceso de instalación predeterminada es C:\Archivos de programa\Microsoft SQL Server\.

En la página **Configuración de instancia**, especifique si desea instalar una instancia predeterminada o una instancia con nombre. Para tener en cuenta consideraciones sobre la denominación de instancias,

**Sufijo de id. de instancia**: de forma predeterminada, el nombre de instancia se utiliza como sufijo del identificador de instancia. Se usa para identificar los directorios de instalación y las claves del Registro para la instancia de SQL Server. Es así en las instancias predeterminadas y en las instancias con nombre. Con una instancia predeterminada, el nombre y el sufijo del identificador serían MSSQLSERVER. Para

utilizar un sufijo de identificador de instancia no predeterminado, haga clic en la casilla **Sufijo de id. de instancia** y suministre un valor en el campo proporcionado.

Las instancias independientes típicas de SQL Server 2008, tanto si son predeterminadas como si son instancias con nombre, no utilice un valor no predeterminado para la casilla**Sufijo de id. de instancia**.

**Directorio raíz de instancia**: de forma predeterminada, el directorio raíz de la instancia es C:\Archivos de programa\Microsoft SQL Server\. Para especificar un directorio raíz no predeterminado, utilice el campo proporcionado o haga clic en el botón **Examinar** y navegue a una carpeta de instalación.

Todos los componentes de una instancia determinada de SQL Server se administran como una unidad. Todos los Service Packs y actualizaciones de SQL Server se aplicarán a cada componente de una instancia de SQL Server.

**Instancias detectadas y características**: la cuadrícula mostrará las instancias de SQL Server que están en el equipo en el que se ejecuta el programa de instalación. Para actualizar una de esas instancias en lugar de crear una nueva, seleccione el nombre y compruebe que aparece en el……, a continuación, haga clic en **Siguiente**.

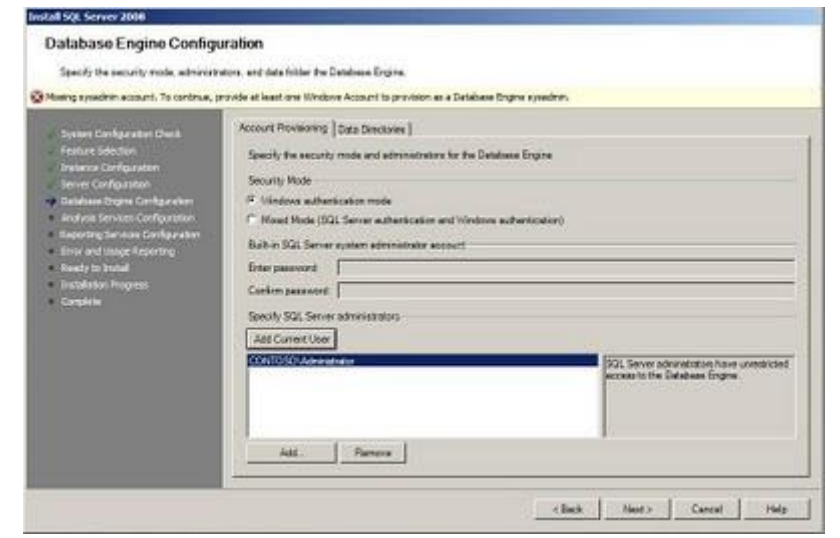

En la página **Configuración del servidor: Cuentas de servicio**, especifique las cuentas de inicio de sesión para los servicios de SQL Server. Los servicios reales configurados en esta página dependen de las características seleccionadas para ser instaladas.

Puede asignar la misma cuenta de inicio de sesión a todos los servicios de SQL Server, o configurar cada cuenta de servicio individualmente. También puede especificar si los servicios se inician automática o manualmente, o están deshabilitados. Microsoft recomienda que configure de forma individual las cuentas de servicio para proporcionar los mínimos privilegios para cada servicio, donde a los servicios de SQL Server se les conceden los permisos mínimos que necesitan para completar sus tareas. Para obtener más información,.

Para especificar la misma cuenta de inicio de sesión para todas las cuentas de servicio en esta instancia de SQL Server, las credenciales se proporcionan en los campos de la parte inferior de la página.

**Nota de seguridad** No utilice una contraseña en blanco. Utilice una contraseña segura.

Cuando termine de especificar información de inicio de sesión para los servicios de SQL Server, haga clic en **Siguiente**.

Utilice la ficha **Configuración del servidor - Intercalación** para especificar intercalaciones no predeterminadas para Database Engine (Motor de base de datos) y Analysis Services. Para obtener más información,

Use la página **Configuración del motor de base de datos - Aprovisionamiento de cuentas** para especificar lo siguiente:

Modo de Seguridad: seleccione la autenticación de Windows o la autenticación de modo mixto para su instancia de SQL Server.

Si selecciona la autenticación de modo mixto, debe proporcionar y, a continuación, confirmar una contraseña segura para la cuenta de administrador del sistema de SQL Server integrada.

Una vez que un dispositivo establezca una conexión correcta con SQL Server, el mecanismo de seguridad es el mismo para la autenticación de Windows y para el modo mixto. Para obtener más información acerca de cómo aprovisionar las cuentas,

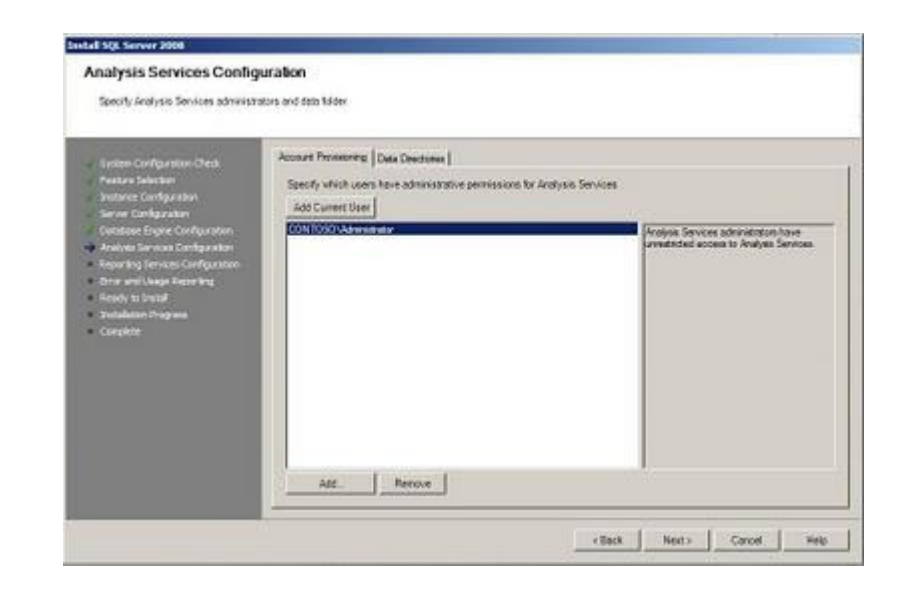

Administradores de SQL Server: debe especificar al menos un administrador del sistema para la instancia de SQL Server.

Para agregar la cuenta en la que se ejecuta el programa de instalación de SQL Server, haga clic en el botón **Agregar OPERADOR actual**. Para agregar o quitar las cuentas de la lista de administradores del sistema, haga clic en **Agregar** o en **Quitar**, y a continuación modifique la lista de OPERADORs, grupos o equipos que tendrán privilegios de administrador para la instancia de SQL Server. Para obtener más información acerca de cómo aprovisionar las cuentas,

Cuando termine de modificar la lista, haga clic en **Aceptar** y, a continuación, compruebe la lista de administradores en el cuadro de diálogo de configuración. Cuando la lista esté completa, haga clic en **Siguiente** para continuar.

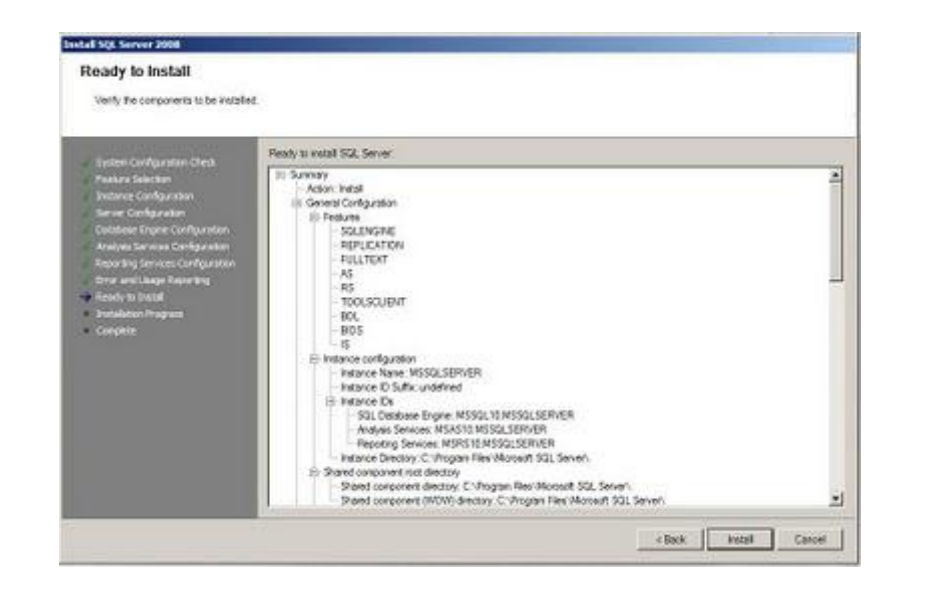

Utilice la página **Configuración del motor de base de datos - Directorios de datos** para especificar los directorios de instalación no predeterminados. Para instalar en los directorios predeterminados, haga clic en **Siguiente**.

Luego veremos un compendio de todo los servicios que se van a instalar con SQL SERVER 2008 y elegimos si deseamos regresar a cambiarla algún parámetro o sino proceder con la Instalación haciendo clic el botón **INSTALL**

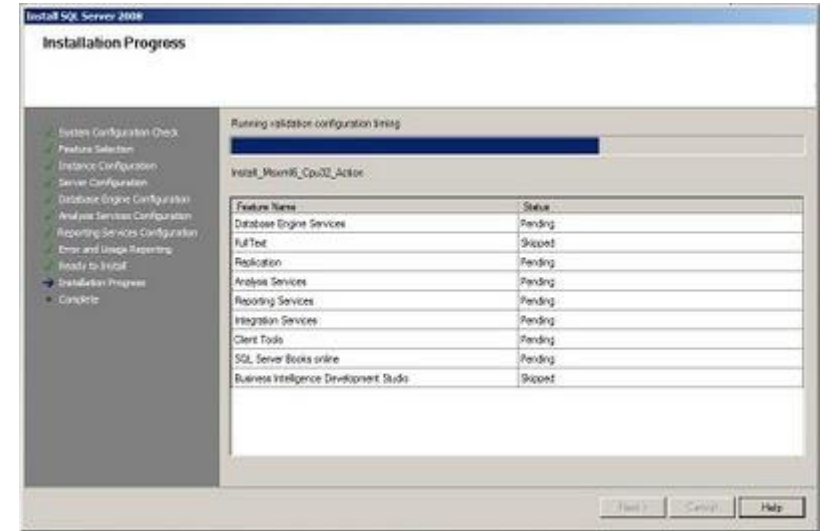

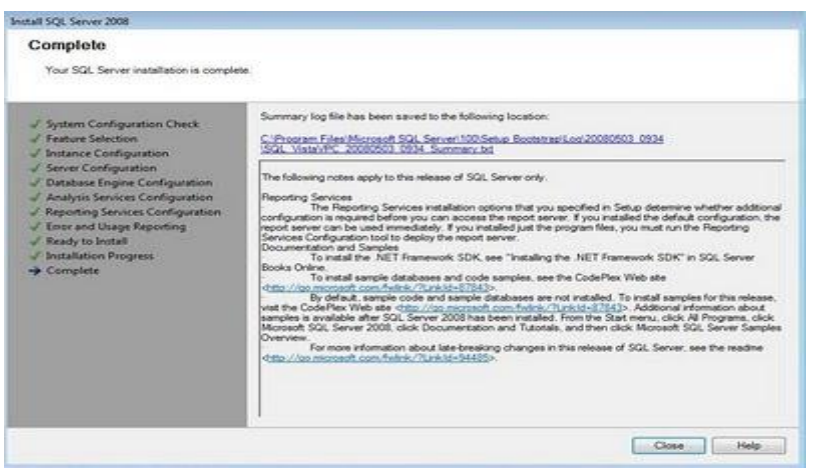

Podemos ver que comienza el proceso de instalación del motor de Bases de Datos y todos los servicios del SQL Server 2008

Después de terminado podemos ver el siguiente mensaje indicándonos como termino el proceso de instalación.

Recopilación de memoria ayuda por franklin zhunio

Añadiendo ante ello, debemos considerar en el proceso de instalación tener los

privilegios de administrador del equipo de cómputo

- 1. Inserte el disco de instalación de SQL Server. Desde la carpeta raíz, haga doble clic en setup.exe. Para realizar la instalación desde un recurso compartido de red, localice la carpeta raíz de dicho recurso y, a continuación, haga doble clic en setup.exe. Si aparece el cuadro de diálogo Programa de instalación de Microsoft SQL Server 2008, haga clic en **Aceptar** para instalar los requisitos previos y, a continuación, haga clic en **Cancelar** para salir de la instalación de SQL Server 2008.
- 2. Si aparece el cuadro de diálogo de instalación de .NET Framework 3.5 SP1, active la casilla para aceptar el contrato de licencia de .NET Framework 3.5 SP1. Haga clic en **Siguiente**. Para salir de la instalación de SQL Server 2008, haga clic en **Cancelar**. Cuando se complete la instalación de .NET Framework 3.5 SP1, haga clic en **Finalizar**.
- 3. También se requiere Windows Installer 4.5, que se puede instalar con el Asistente para la instalación. Si se le solicita que reinicie el equipo, hágalo y, a continuación, reinicie el archivo setup.exe de SQL Server 2008.
- 4. Una vez instalados los requisitos previos, el Asistente para la instalación ejecutará el Centro de instalación de SQL Server. Para crear una nueva instalación de SQL Server 2008, haga clic en **Nueva instalación independiente de SQL Server o agregar características a una instalación existente**.
- 5. El Comprobador de configuración del sistema ejecutará una operación de detección en su equipo. Para continuar, haga clic en **Aceptar**. Se crean los archivos de registro de la instalación. Para obtener más información,
- 6. En la página Clave del producto, seleccione un botón de opción para indicar si está instalando una edición gratuita de SQL Server o una versión de producción del producto que tiene una clave de PID. Para obtener más información,
- 7. En la página Términos de licencia, lea el contrato de licencia y active la casilla para aceptar los términos y condiciones de la licencia.
- 8. El Asistente para la instalación instalará los requisitos previos de SQL Server si aún no están en el equipo. Entre ellos, figuran:
	- o NFT Framework 3.5 SP1
	- o SQL Server Native Client
	- o Archivos auxiliares del programa de instalación de SQL Server

Para instalar los requisitos previos, haga clic en **Instalar**.

- 9. El Comprobador de configuración del sistema comprobará el estado del sistema de su equipo antes de seguir con la instalación.
- 10. En la página Selección de características, seleccione los componentes de la instalación. Después de seleccionar el nombre de la característica se muestra una descripción de cada grupo de componentes en el panel derecho. Puede activar una combinación de casillas. Para obtener más información,

Si desea especificar un directorio personalizado para los componentes compartidos, use el campo situado en la parte inferior de la página Selección de características. Para cambiar la ruta de instalación de los componentes compartidos, actualice el nombre de ruta en el campo situado en la parte inferior del cuadro de diálogo o haga clic en **Examinar** para moverse a un directorio de instalación. La ruta de instalación predeterminada es C:\Archivos de programa \ Microsoft SQL Server\100\.

11. En la página Configuración de instancia, especifique si desea instalar una instancia predeterminada o una instancia con nombre. Para obtener más información, Para continuar, haga clic en Siguiente.

**Id. de instancia**: de forma predeterminada, el nombre de instancia se utiliza como identificador de la instancia. Se usa para identificar los directorios de instalación y las claves del Registro para la instancia de SQL Server. Es así en las instancias predeterminadas y en las instancias con nombre. En el caso de una instancia predeterminada, el nombre y el identificador de la citada instancia

serían MSSQLSERVER. Para utilizar un identificador de instancia no predeterminado, active la casilla **Id. de instancia** y proporcione un valor.

**Directorio raíz de instancia**: de forma predeterminada, el directorio raíz de instancia es C:\Archivos de programa\Microsoft SQL Server\100\. Para especificar un directorio raíz no predeterminado, utilice el campo proporcionado o haga clic en **Examinar** para buscar una carpeta de instalación.

Todos los Service Pack y actualizaciones de SQL Server se aplicarán a cada componente de una instancia de SQL Server.

**Características e instancias detectadas**: la cuadrícula muestra las instancias de SQL Server que están en el equipo en el que se ejecuta el programa de instalación. Si ya hay una instancia predeterminada instalada en el equipo, debe instalar una instancia con nombre de SQL Server 2008.

- 12. La página Requisitos de espacio en disco calcula el espacio en disco necesario para las características que ha especificado. A continuación, compara el espacio necesario con el espacio en disco disponible. Para obtener más información,
- 13. El flujo de trabajo en el resto del tema depende de las características que haya especificado en la instalación. Dependiendo de las selecciones, es posible que no vea todas las páginas.
- 14. En la página Configuración del servidor Cuentas de servicio, especifique las cuentas de inicio de sesión para los servicios de SQL Server. Los servicios reales que se configuran en esta página dependen de las características que se van a instalar.

Puede asignar la misma cuenta de inicio de sesión a todos los servicios de SQL Server, o configurar cada cuenta de servicio individualmente. También puede especificar si los servicios se inician automática o manualmente, o si están deshabilitados. Microsoft recomienda que configure de forma individual las cuentas de servicio para proporcionar los privilegios mínimos para cada servicio, donde a los servicios de SQL Server se les conceden los permisos mínimos que necesitan para completar sus tareas.

Para especificar la misma cuenta de inicio de sesión para todas las cuentas de servicio en esta instancia de SQL Server, las credenciales se proporcionan en los campos de la parte inferior de la página.

**Nota de seguridad** No utilice una contraseña en blanco. Utilice una contraseña segura.

Cuando termine de especificar la información de inicio de sesión para los servicios de SQL Server, haga clic en **Siguiente**.

- 15. Utilice la ficha **Configuración del servidor - Intercalación** para especificar intercalaciones no predeterminadas para Database Engine (Motor de base de datos) y Analysis Services.
- 16. Use la página Configuración de Database Engine (Motor de base de datos) Aprovisionamiento de cuentas para especificar lo siguiente:
	- o Modo de Seguridad: seleccione la autenticación de Windows o la autenticación de modo mixto para su instancia de SQL Server. Si selecciona la autenticación de modo mixto, debe proporcionar una contraseña segura para la cuenta de administrador del sistema de SQL Server integrada.

Una vez que un dispositivo establezca una conexión correcta con SQL Server, el mecanismo de seguridad será el mismo para la autenticación de Windows y para el modo mixto. Para obtener más información, .

o Administradores de SQL Server: debe especificar al menos un administrador del sistema para la instancia de SQL Server. Para agregar la cuenta en la que se ejecuta el programa de instalación de SQL Server, haga clic en **Agregar OPERADOR actual**. Para agregar o quitar cuentas de la lista de administradores del sistema, haga clic en **Agregar** o en **Quitar** y, a continuación, modifique la lista de OPERADORs, grupos o equipos que tendrán privilegios de administrador para la instancia de SQL Server. Para obtener más información .

Cuando haya terminado de modificar la lista, haga clic en **Aceptar**. Compruebe la lista de administradores en el cuadro de diálogo de configuración. Cuando la lista esté completa, haga clic en **Siguiente**.

- 17. Use la página Configuración de Database Engine (Motor de base de datos) Directorios de datos para especificar los directorios de instalación no predeterminados. Para instalar en los directorios predeterminados, haga clic en **Siguiente**.
- 18. Para obtener más información,
- 19. Use la página Configuración Database Engine (Motor de base de datos) FILESTREAM para habilitar FILESTREAM para la instancia de SQL Server. Para obtener más información,
- 20. Use la página Configuración de Analysis Services Aprovisionamiento de cuentas para especificar los OPERADORs o las cuentas que tendrán permisos de administrador para Analysis Services. Debe especificar al menos un administrador del sistema para Analysis Services. Para agregar la cuenta en la que se ejecuta el programa de instalación de SQL Server, haga clic en **Agregar OPERADOR actual**. Para agregar o quitar cuentas de la lista de administradores del sistema, haga clic en **Agregar** o **Quitar** y, a continuación, modifique la lista de OPERADORs, grupos o equipos que tendrán privilegios de administrador para Analysis Services .

Cuando haya terminado de modificar la lista, haga clic en **Aceptar**. Compruebe la lista de administradores en el cuadro de diálogo de configuración. Cuando la lista esté completa, haga clic en **Siguiente**.

- 21. Use la página Configuración de Analysis Services Directorios de datos para especificar los directorios de instalación no predeterminados. Para instalar en los directorios predeterminados, haga clic en **Siguiente**.
- 22. Use la página Configuración de Reporting Services para especificar el tipo de instalación de Reporting Services que se creará. Entre las opciones posibles se encuentran las siguientes:
	- o Configuración predeterminada del modo nativo
	- o Configuración predeterminada del modo de SharePoint
	- o Instalación de Reporting Services sin configurar
- 23. En la página **Informes de errores y de uso**, especifique la información que desee enviar a Microsoft y que ayudará a mejorar SQL Server. De forma

}

predeterminada, las opciones para los informes de errores y el uso de características están habilitadas

- 24. El Comprobador de configuración del sistema ejecutará uno o varios conjuntos de reglas para validar la configuración del equipo con las características de SQL Server que ha especificado.
- 25. La página Listo para instalar muestra una vista de árbol de las opciones de instalación que se especificaron durante la instalación. Para continuar, haga clic en **Instalar**.
- 26. La página Progreso de la instalación muestra el estado para que pueda supervisar el progreso de la instalación durante la ejecución del programa de instalación.
- 27. Después de la instalación, la página Operación completada proporciona un vínculo al archivo de registro de resumen para la instalación y otras notas importantes. Para completar el proceso de instalación de SQL Server, haga clic en **Cerrar**.
- 28. Si el programa indica que se reinicie el equipo, hágalo ahora. Es importante leer el mensaje del Asistente para la instalación tras finalizar el programa de instalación.

# **MEMORIA AYUDA**

## **Que se debe considerar en el momento de la implementación e instalación de SQL SERVER ENTERPRISE EN WINDOWS Vista o en Windows XP**

Recordemos que la pregunta existe hasta la fecha desde cuando se instalaba SQL Server 7 y las nuevas actualizaciones hasta la fecha.

No puedes, necesitas la versión professional de SQL o instalar SQLExpress o cambiar tu sistema operativo a Windows 2000,2003 o 20008 Server.

La versión Enterprise de SQL server (versión 7.0, 2000, 2005 o 2008) es para servidores, tanto vista como XP son Workstations, para instalar en un Workstation necesitas la versión Professional o standard

Con la versión Enterprise podrás instalar las herramientas de cliente para conectar a un SQL server remoto pero nunca un servidor de SQL en un equipo que no sea un servidor.

#### **Cómo actualizar a SQL Server 2008**

El Asistente para la instalación de SQL Server proporciona un único árbol de características para la actualización de los componentes de SQL Server. También puede instalar SQL Server 2008 en paralelo con una versión anterior, o migrar los valores de configuración y las bases de datos existentes de una versión anterior de SQL Server y aplicarlos a una instancia de SQL Server 2008.

Debemos considerar las actualizaciones de cada versión.

Los siguientes escenarios de actualización se admiten en esta versión de SQL Server.

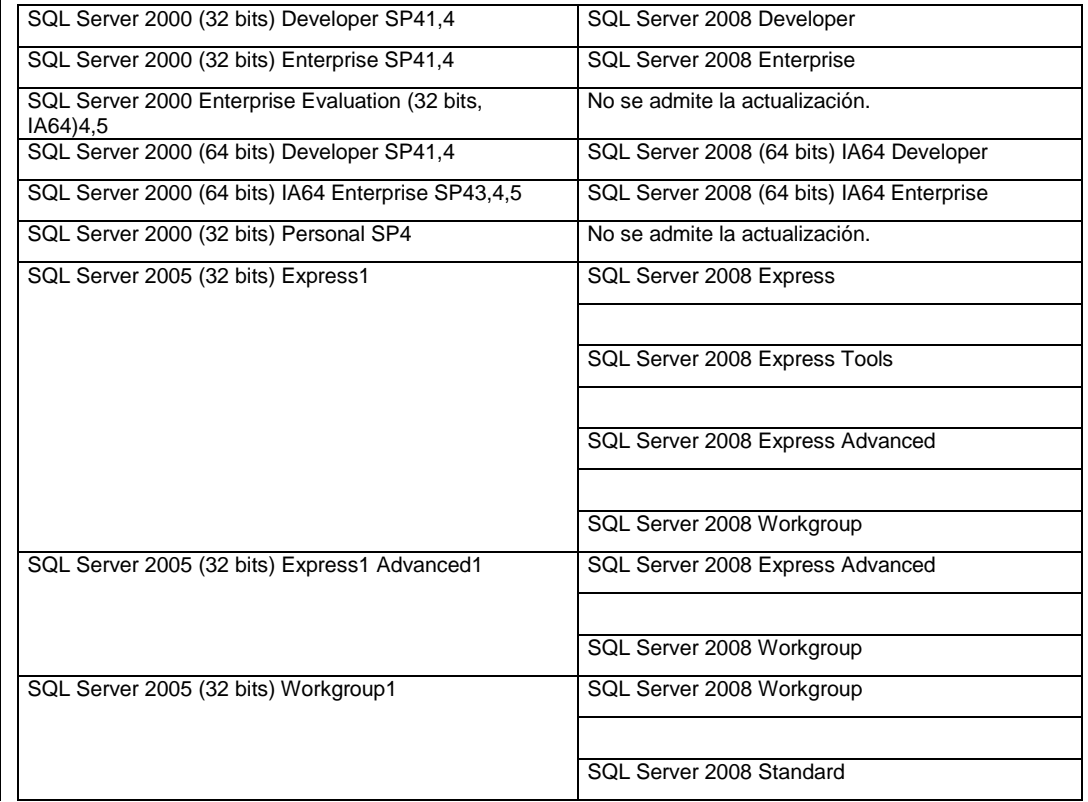

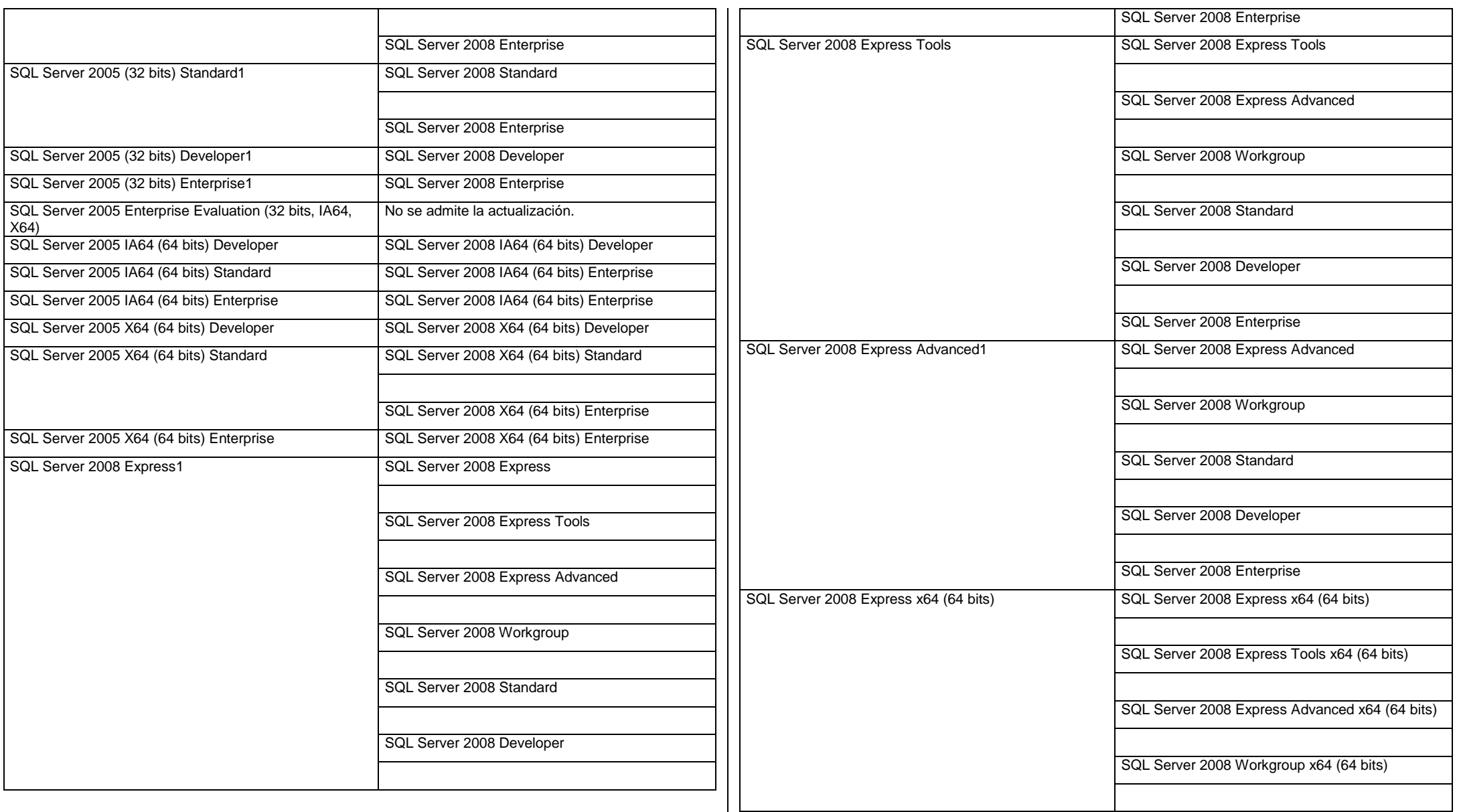

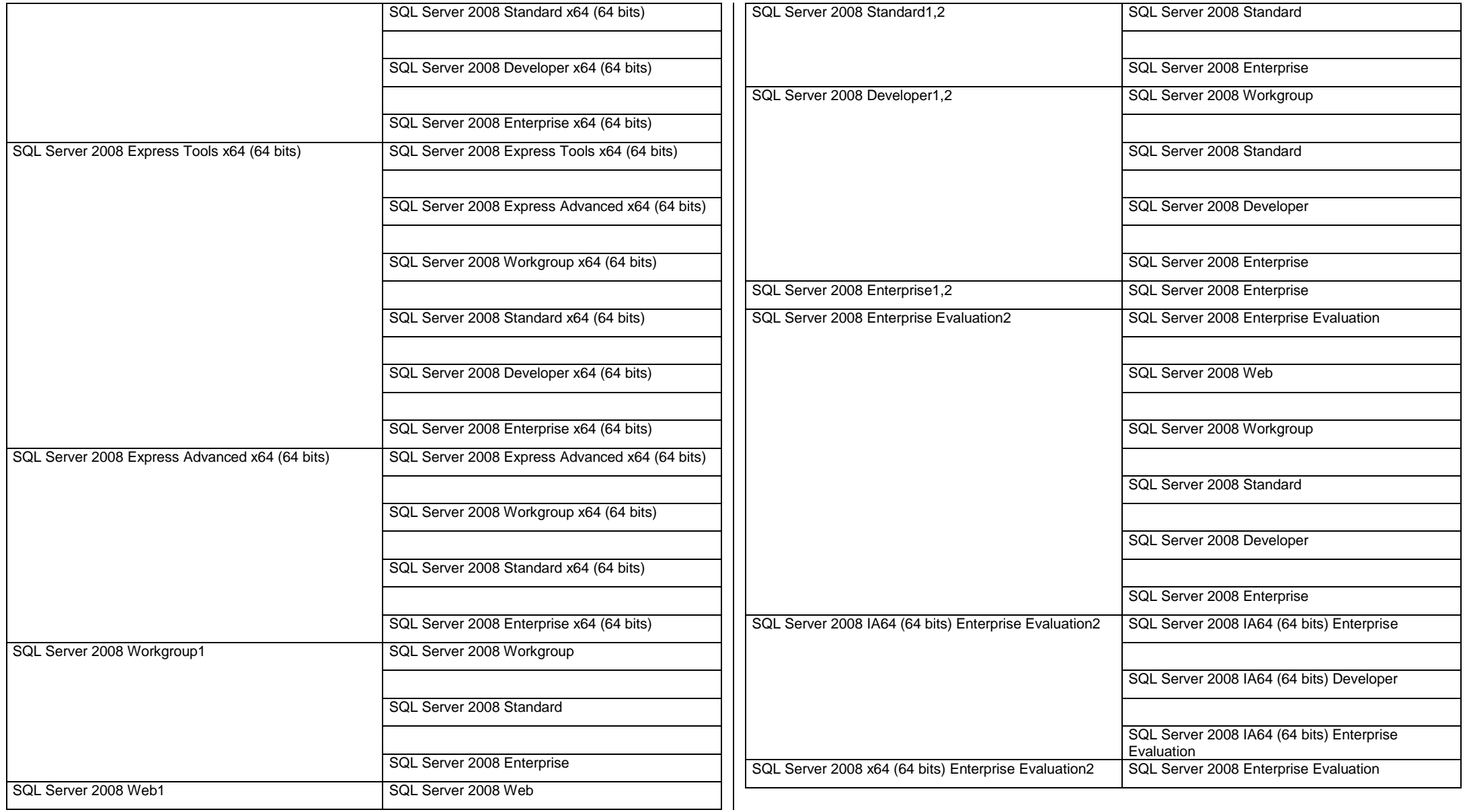

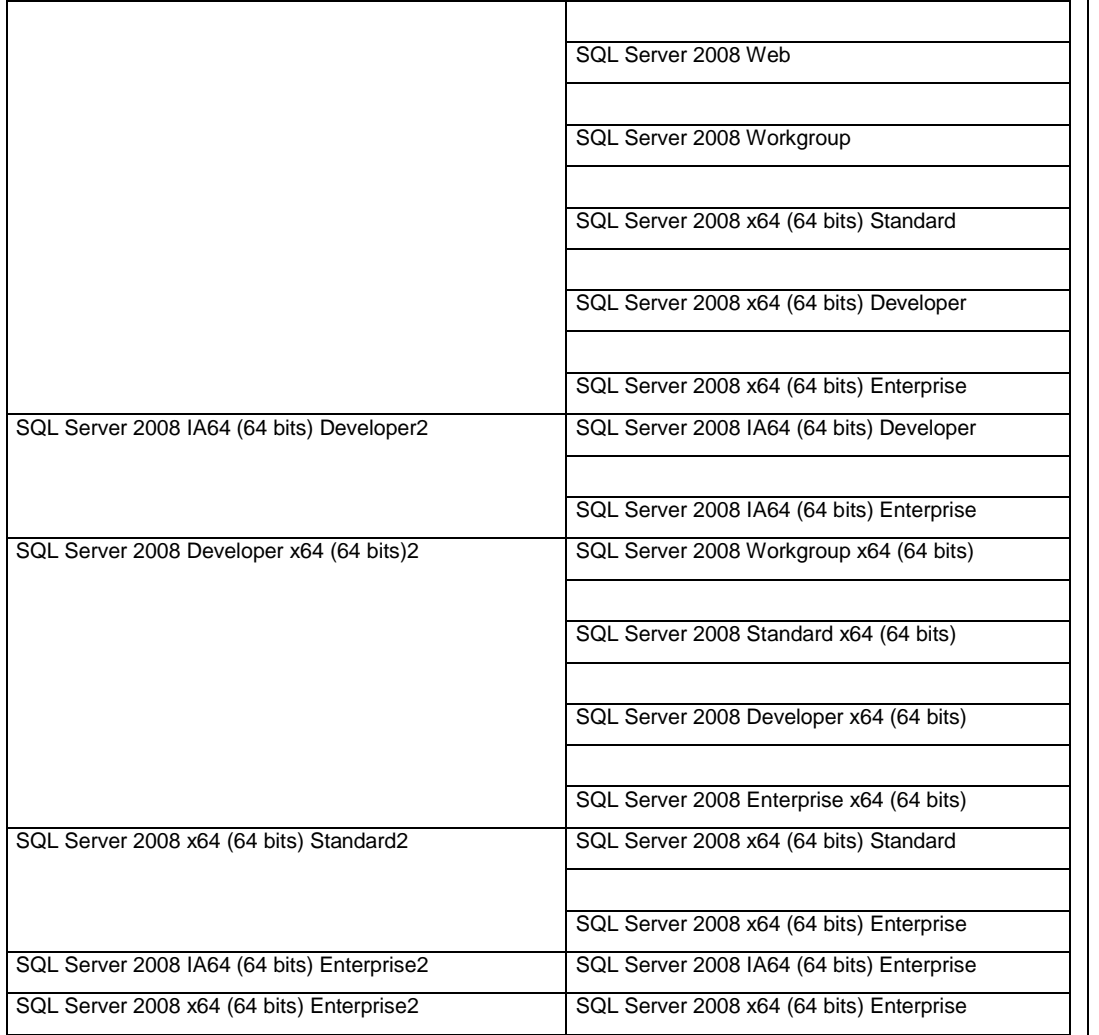

No puede agregar componentes a una instalación existente de SQL Server durante la actualización a SQL Server 2008. Cuando haya actualizado una instancia de SQL Server a SQL Server 2008, podrá agregar características con el Asistente para la instalación de SQL Server 2008: Setup.exe.

#### **Compatibilidad entre idiomas**

- La versión en inglés de SQL Server es compatible con todas las versiones traducidas de los sistemas operativos admitidos.
- Las versiones traducidas de SQL Server son compatibles con sistemas operativos traducidos que estén en el mismo idioma que la versión traducida de SQL Server.
- Las versiones localizadas de SQL Server se pueden actualizar a versiones localizadas de SQL Server 2008 del mismo idioma.
- Las versiones localizadas de SQL Server no se pueden actualizar a la versión en inglés de SQL Server 2008.
- Las versiones localizadas de SQL Server no se pueden actualizar a versiones localizadas de SQL Server 2008 de un idioma distinto.
- Las versiones traducidas de SQL Server también son compatibles con las versiones en inglés de los sistemas operativos admitidos mediante la configuración del Paquete de interfaz de OPERADOR multilingüe (MUI) de Windows. No obstante, deberá comprobar algunas configuraciones del sistema operativo antes de instalar una versión traducida de SQL Server en un servidor que ejecute un sistema operativo en inglés con una configuración de MUI que no sea en inglés. Compruebe que las siguientes configuraciones del sistema operativo coinciden con el idioma de SQL Server que desea instalar:
	- o Configuración de la interfaz de OPERADOR del sistema operativo
	- o Configuración regional del OPERADOR del sistema operativo
	- o Configuración regional del sistema

Si estas configuraciones del sistema operativo no coinciden con el idioma de la versión traducida de SQL Server, deberá establecerlas correctamente antes de instalar SQL Server 2008.

Tal y como habrás visto en la presentación previa del curso, veremos también el lenguaje T-SQL, lenguaje basado en SQL pero específico de Microsoft que nos permitirá diseñar código con mayores posibilidades de lo que ofrece SQL. De igual modo, tampoco es necesario conocimientos de programación ya que iremos viendo todo desde un principio.

Para aquellos alumnos que ya tengan nociones de bases de datos o lenguaje SQL, afiancen y amplíen esos conocimientos y puedan realizar las principales tareas de administración de uno de los servidores preferidos por muchas codigocli, SQL Server 2008. Por otro lado, este curso esta orientado también a aquellas CLEINTES que se dedican al desarrollo de aplicaciones informáticas, tanto páginas web, intranets y programas de escritorio, con el aprendizaje de SQL y la administración de servidores de datos, comprenderán mejor el enlace de sus aplicaciones con las bases de datos y serán capaces de separar el desarrollo de sus aplicaciones de la capa de negocio que supone la parte de la base de datos, mediante el lenguaje T-SQL podrán incluir objetos que realicen tareas que solucionan cantidad de problemas que se plantean durante el desarrollo de aplicaciones, mejorando enormemente la eficacia y la seguridad de las aplicaciones.

Con la aparición de la informática, las codigocli son capaces de gestionar los mismos datos en unas horas que lo que antes gestionaban durante meses. Según se han ido modernizando las características de hardware y software, cualquier empresa puede cubrir la necesidad del control de información de gran valor para su desarrollo y crecimiento de un modo sencillo y rentable para el resultado que obtienen.

Actualmente podemos encontrarnos con varios servidores de base de datos (RDBMS):

Oracle, DB2, MySQL, SQL Server, Y otros

Además la reciente aparición de SQL Server 2008, conlleva que este preparado para la expansión por la red de redes (Internet) ya que por ejemplo es capaz de generar automáticamente Libroos XML, se trata del formato estándar de datos que facilita la transmisión de datos en Internet.

Como veremos en el siguiente punto, tenemos diferentes versiones de SQL Server , cada una orientada a cubrir unas determinadas necesidades de diferentes tipos de codigocli o clientes, pero podemos enumerar una serie de propiedades comunes para todas ellas, que demuestran que SQL Server es bastante más que un servidor de base de datos:

- Servidor de base de datos, de gran rendimiento.
- RDBMS que pueden ser instalados tanto en sistemas de OPERADORs como Windows XP, máquinas de multiprocesador de 64 bits, redes de ordenadores.
- La administración se facilita mediante interfaz gráfica de OPERADOR.
- Capaz de tener varias instancias del servido en una única máquina.
- Acceso directo a datos desde página Web, gracias a la generación automática de Libroos XML, consiguiendo una completa integración con Internet.
- Posibilidades de data warehousing y data mining, para almacenar y analizar datos, funcionando como Online Transaction Processing (OLTP) y con servicios Online Analytical Processing (OLAP).
- Comunicación perfecta con otras aplicaciones Microsoft, pudiendo presentar información en hojas de Excel, por citar un ejemplo.
- Integración perfecta con herramientas de desarrollo de software como Visual Studio 2005.
- Lenguaje T-SQL para ampliar las posibilidades de las tareas a realizar.

Capacidad para interpretar funciones realizadas con CLR (Common Language Runtime) de plataformas .NET, esto nos permite realizar funciones en lenguajes muy conocidos como Visual Basic o C#.

En cualquier caso, si vamos a realizar una instalación sobre otra versión es más que recomendable realizar una copia de seguridad de toda la información, y sobre todo de nuestras bases de datos, para evitar problemas y sorpresas.

#### A**ctualizar SQL Server con el Asistente para copiar bases de datos**

En este tema se describe cómo utilizar el Asistente para copiar bases de datos para actualizar una base de datos de SQL Server a una versión posterior. Cuando utilice el Asistente para copiar bases de datos para actualizar una base de

datos, tenga en cuenta los siguientes requisitos:

- Antes de proceder a la actualización, asegúrese de que no haya ninguna aplicación o servicio tratando de tener acceso a la base de datos. No utilice el modo de sólo lectura ya que ocasionará un error.
- No se puede cambiar el nombre de la base de datos durante esta operación.

**Para actualizar una base de datos de SQL Server 2000 a una versión posterior**

- 1. Conéctese a cualquier instancia de SQL Server Database Engine (Motor de base de datos de SQL Server) utilizando el Explorador de objetos en SQL Server Management Studio.
- 2. Expanda **Bases de datos**, haga clic con el botón secundario, seleccione **Tareas**y, a continuación, haga clic en **Copiar base de datos**.
- 3. Complete los pasos del asistente.

**Para asegurarse del rendimiento óptimo de una base de datos actualizada,** 

ejecute sp\_updatestats (actualizar estadísticas) en la base de datos actualizada. Después de utilizar el Asistente para copiar bases de datos con el fin de actualizar una base de datos de SQL Server 2005 o SQL Server 2000 a SQL Server 2008, la base de datos está disponible inmediatamente y se actualiza de forma automática a continuación. Si la base de datos tiene índices de texto completo, el proceso de actualización los importa, los restablece o los vuelve a generar, dependiendo del valor de la propiedad del servidor **Opción de actualización de texto completo**. Si la opción de actualización se establece en **Importar** o en**Volver a generar**, los índices de texto completo no estarán disponibles durante la actualización. Dependiendo de la cantidad de datos que se indicen, la importación puede requerir varias horas y volver a generar puede requerir hasta diez veces más. Observe también que cuando la opción de actualización se establece en **Importar**, si no se dispone de un catálogo de texto completo, se vuelven a generar los índices de texto asociados. Para obtener información sobre cómo ver o cambiar la configuración de la propiedad **Opción de actualización de texto completo**,

**Copiar bases de datos con Copia de seguridad y restauración**

En SQL Server 2008, se puede crear una base de datos nueva restaurando una copia de seguridad de una base de datos que se creó con SQL Server 2000, SQL Server 2005 o SQL Server 2008. Sin embargo, las copias de seguridad las bases de datos **maestra**, de **modelo** y **msdb** creadas mediante SQL Server 2000 o SQL Server 2005 no pueden restaurarse con SQL Server 2008. Asimismo, las copias de seguridad de SQL Server 2008 no se pueden restaurar con versiones anteriores de SQL Server.

El formato de las copias de seguridad de bases de datos creadas mediante SQL Server 7.0 o versiones anteriores no es compatible y, por lo tanto, estas bases de datos no pueden restaurarse en SQL Server 2008. Para obtener información acerca de cómo migrar una base de datos creada mediante SQL Server 6.5 o versiones anteriores en SQL Server 2005,

SQL Server 2008 utiliza una ruta de acceso predeterminada distinta a la de las versiones anteriores. Por lo tanto, para restaurar una base de datos creada en la ubicación predeterminada de SQL Server 2000 o SQL Server 2005 a partir de las copias de seguridad, es preciso utilizar la opción MOVE. Para obtener información acerca de la nueva ruta de acceso predeterminada,

#### **Pasos generales para utilizar las funciones de copia de seguridad o restauración para copiar una base de datos**

Cuando se utiliza la copia de seguridad o la restauración para copiar una base de datos a otra versión de SQL Server, los equipos de origen y de destino pueden ser de cualquier plataforma en la que se ejecute SQL Server.

Los pasos generales son:

- 1. Cree una copia de seguridad de la base de datos de origen que puede alojarse en una instancia de SQL Server 2000, SQL Server 2005 o SQL Server 2008. El equipo en el que se ejecute esta versión de SQL Server será el equipo de origen.
- 2. En el equipo al que desee copiar la base de datos (el equipo de destino), conéctese a una sesión de SQL Server en la que tenga previsto restaurar la base de datos. Si es necesario, cree en la instancia de servidor de destino los mismos dispositivos de copia de seguridad utilizados para la copia de seguridad de las bases de datos de origen.
- 3. Restaure la copia de seguridad de la base de datos de origen en el equipo de destino. Al restaurar la base de datos se crean automáticamente todos los archivos de la base de datos.

En los siguientes temas se abordan aspectos adicionales que pueden afectar al proceso.

#### **ANTES DE RESTAURAR LOS ARCHIVOS DE BASE DE DATOS**

La restauración de una base de datos crea automáticamente los archivos necesarios para la base de datos que se restaura. De forma predeterminada, los archivos que crea SQL Server durante el proceso de restauración utilizan el mismo nombre y las mismas rutas de acceso que los archivos de la base de datos original en el equipo de origen. Para evitar errores y consecuencias no deseadas, determine los archivos que se crean de forma automática al realizar la restauración antes de ejecutarla porque:

- Es posible que los nombres de archivos ya existan en el equipo, lo que provocará un error.
- Es posible que no haya espacio suficiente en la ubicación de destino.
- Es posible que la estructura de directorios o asignación de unidades no exista en en el el estadístico en equipo. Por ejemplo, la copia de seguridad contiene un archivo que es necesario restaurar en la unidad E:, pero el equipo de destino no contiene una unidad E:.
- Si se pueden reemplazar los archivos de la base de datos, se sobrescriben las bases de datos y archivos existentes que tengan los mismos nombres en la copia de seguridad, a menos que dichos archivos pertenezcan a una base de datos diferente.

Tenga en cuenta que si reutiliza un nombre de base de datos y un destino existentes cuyos archivos se puedan sobrescribir, se sobrescribirán todos los archivos existentes cuyo nombre sea idéntico al de los de la copia de seguridad.

Si es preciso, se puede especificar la asignación de dispositivos, los nombres de archivo o la ruta de acceso para restaurar una base de datos.

#### **MOVER LOS ARCHIVOS DE BASE DE DATOS**

Si no se puede restaurar los archivos de la copia de seguridad de la base de datos en el equipo de destino debido a las raLugars mencionadas anteriormente, es necesario mover los archivos a una nueva ubicación a medida que se restauran. Por ejemplo:

- Suponga que desea restaurar una base de datos a partir de las copias de seguridad creadas en la ubicación predeterminada de SQL Server 2000 o SQL Server 2005.
- Puede ser necesario restaurar algunos archivos de la base de datos de la copia de seguridad en una unidad diferente debido a consideraciones de capacidad. Probablemente se trate de un hecho frecuente, porque la mayor parte de los equipos de una organización no tienen el mismo número y tamaño de unidades de disco o idénticas configuraciones de software.
- Puede ser necesario crear una copia de una base de datos existente en el mismo equipo para realizar pruebas. En este caso, los archivos de la base de datos original ya existen, por lo que se necesita especificar diferentes nombres de archivo al crear la copia de la base de datos durante la operación de restauración.

#### **Cambiar el nombre de la base de datos**

Se puede cambiar el nombre de la base de datos cuando se restaura en el equipo de destino, sin necesidad de restaurar primero la base de datos y después cambiar manualmente el nombre. Por ejemplo, es posible que sea necesario cambiar el nombre de la base de datos de **Contenidos** a **ContenidosCopy** para indicar que se trata de una copia de la base de datos.

El nombre de base de datos que se proporciona explícitamente al restaurar una base de datos se utiliza de forma automática como el nuevo nombre de la base de datos. Debido a que el nombre de la base de datos no existe, se crea uno nuevo con los archivos de la copia de seguridad.

#### **Actualizar una base de datos utilizando la restauración**

Al restaurar copias de seguridad de SQL Server 2000 o SQL Server 2005, es útil conocer de antemano si la ruta de acceso (unidad y directorio) de cada uno de los catálogos de texto completo de una copia de seguridad existe en el equipo de destino. Para obtener una lista de los nombres lógicos y físicos, la ruta y el nombre de archivo de

todos los archivos de una copia de seguridad, incluidos los archivos de catálogo, utilice una instrucción RESTORE FILELISTONLY FROM <br/>backup\_device>.

Si no existe la misma ruta de acceso en el equipo de destino, son dos las alternativas válidas:

- Cree la asignación de unidades/directorios equivalente en el equipo de destino.
- Mueva los archivos de catálogo a una ubicación nueva durante la operación de restauración con la cláusula WITH MOVE de la instrucción RESTORE **DATABASE**

#### **Propiedad de la base de datos**

Cuando se restaura una base de datos en otro equipo, el inicio de sesión de SQL Server o el OPERADOR de Microsoft Windows que inicia la operación de restauración se convierte automáticamente en el propietario de la nueva base de datos. Una vez restaurada la base de datos, el administrador del sistema o el nuevo propietario de la base de datos pueden cambiar la propiedad de la base de datos. Para evitar restauraciones no autorizadas de una base de datos, utilice contraseñas en los medios o en el conjunto de copia de seguridad. .

**Administrar metadatos al restaurar una base de datos en otra instancia de servidor**

Al restaurar una base de datos en otra instancia de servidor, para proporcionar una experiencia coherente a los OPERADORs y las aplicaciones, puede que tenga que volver a crear algunos o todos los metadatos de la base de datos, por ejemplo los inicios de sesión y los trabajos, en la otra instancia de servidor.

#### **Copiar bases de datos de SQL Server 7.0 o anterior**

Al instalar SQL Server 2008, se actualizarán automáticamente las bases de datos

existentes. Para copiar una base de datos actualizada, puede usar cualquiera de los métodos de copia compatibles con las bases de datos de SQL Server 2008. Para obtener información sobre cómo usar una base de datos de SQL Server 7.0, SQL

#### **Bases de datos de SQL Server 7.0**

Puede convertir una base de datos de SQL Server versión 7.0 en SQL Server 2008 usando uno de los métodos siguientes:

- Para actualizar una base de datos de SQL Server 7.0 a SQL Server 2000 o SQL Server 2005, adjunte la base de datos a una instancia que ejecute cualquiera de dichas versiones. A continuación, puede actualizar la base de datos a SQL Server 2008. Generalmente éste es el método preferido. Para obtener información sobre cómo usar la operación de adjuntar para actualizar una base de datos de SQL Server 2000 o SQL Server 2005,.
- Utilice el Asistente para importación y exportación de SQL Server para copiar los datos entre varias instancias de SQL Server. Este asistente trabaja con cualquier origen y destino para los que exista un proveedor, aunque pueden producirse problemas en la conversión de datos dependiendo del origen de éstos.
- Para migrar los datos de una base de datos creada en SQL Server 7.0, realice las operaciones siguientes:
	- 1. Utilice la versión 7.0 de **bcp** para exportar los datos a un archivo de datos mediante un comando **bcpout**.
	- 2. Utilice la versión de SQL Server 2008 (versión 10.0) de **bcp**, para importar los datos del archivo de datos mediante un comando **bcpin**. Si dicho archivo contiene formatos de datos nativos, especifique las opciones **-V70** y **–n**, que indican al comando **bcp in** que debe usar los tipos de datos nativos de SQL Server 7.0.

**Bases de datos de SQL Server 6.0 o SQL Server 6.5**

Para migrar los datos de una base de datos de SQL Server versión 6.0 o SQL Server versión 6.5, use el programa **bcp** de dicha versión de SQL Server para exportar los datos a un archivo en modo de carácter (**bcpout**). A continuación, podrá importar los datos de caracteres en una base de datos de SQL Server 2008. Sin embargo, SQL Server 2008 no admite los formatos de datos nativos de SQL Server 6.0 y SQL Server 6.5. Esto significa que la versión de bcp.exe de SQL Server 2008 no admite la opción de línea de comandos **-6**, ni las opciones **60** y **65** de la opción de línea de comandos **–V**. El formato de las copias de seguridad de bases de datos creadas mediante SQL Server 6.5 o versiones anteriores no es compatible y, por lo tanto, estas bases de datos no pueden restaurarse en SQL Server 2005 ni en versiones posteriores

#### **Nivel de compatibilidad de la base de datos después de actualizar**

Los niveles de compatibilidad de las bases de datos **tempdb**, **model**, **msdb** y **Resource** quedan establecidos en 100 después de la actualización.

La base de datos **maestra** del sistema conserva el nivel de compatibilidad que tenía antes de la actualización, a menos que dicho nivel sea inferior a 80. Si el nivel de compatibilidad de la base de datos **maestra** era inferior a 80 antes de la actualización, se establece en 80 después de la misma.

Si el nivel de compatibilidad de una base de datos de OPERADOR era 80 o 90 antes de la actualización, permanece igual después de la misma. Si el nivel de compatibilidad era igual o inferior a 70 antes de la actualización, en la base de datos actualizada, el nivel de compatibilidad se establece en 80, que es el nivel de compatibilidad mínimo admitido en SQL Server 2008.

Las nuevas bases de datos de OPERADOR heredarán el nivel de compatibilidad de la base de datos **model**.

# **DOL**  $\left\langle \triangle \right\rangle$

# **BASE DE DATOS**

El Database Engine (Motor de base de datos) es el servicio principal para almacenar, procesar y proteger datos. El Database Engine (Motor de base de datos) proporciona acceso controlado y procesamiento de transacciones rápido para cumplir con los requisitos de las aplicaciones consumidoras de datos más exigentes de su empresa. Use Database Engine (Motor de base de datos) para crear bases de datos relacionales para el procesamiento de transacciones en línea o datos de procesamiento analítico en línea. Esto incluye la creación de tablas para almacenar datos y objetos de base de datos (p.ej., índices, vistas y procedimientos almacenados) para ver, administrar y proteger datos. Puede usar SQL Server Management Studio para administrar los objetos de bases de datos y SQL Server Profiler para capturar eventos de servidor.

El concepto más general de una base de datos es el lugar donde se guardan los datos.

- Campo: Contiene un dato en particular, como puede ser el primer punto que hace referencia al precio de un libro.
- Registro: Almacena todos los datos de un determinado objeto de información, vemos que el segundo punto de nuestras necesidades reclama los aspectos más importantes de un libro. En este caso, el libro es el objeto de información, y sus aspectos (Título, Autor, ISBN, Páginas,...) de ese objeto de información serían un grupo de campos, al igual que sucede con el precio.
- Tabla: Almacena información de varios objetos de información que comparten aspectos similares. Estamos mencionando el tercer punto de nuestra librería, donde queremos almacenar la información de todos los libro, podemos pensar, pero cada libro es diferente al resto, y es cierto, pero todos los libros tienen en común que cada uno de ellos tiene un determinado Título, Autor, ISBN, Páginas, Género, etc... Por lo tanto, si hemos entendido bien, los conceptos de los dos anteriores niveles, podemos asegurar que una tabla almacena una serie de registros (libros).

 Base de datos: Cuarto y último nivel, de nuestro primer vistazo a la idea de base de datos, relacionada con el cuarto punto de nuestra librería el cual nos indica que queremos almacenar los aspectos de la empresa al completo, por lo tanto, este nivel guarda información de varios aspectos, no sólo de libros, sino de MOVIMIENTOS, compras, clientes etc...Por lo tanto la base de datos, dicho de un modo muy simple y muy genérico, almacena las tablas.

Acabamos de mencionar los cuatro conceptos básicos de toda base de datos, si es la primera vez que te introduces en este mundillo deben quedarte muy claros estos cuatro pilares de información.

Tal y como hemos avisado, esta definición de base de datos es demasiado simple, decir que la base de datos se encarga de almacenar la información estructurada en esos cuatro niveles es decir demasiado poco. Muchos fabricantes ofrecen en sus servidores la posibilidad de almacenar muchas mas funcionalidades que estas cuatro.

Microsoft SQL Server 2008ofrece una cantidad enorme de objetos, que al igual que los datos se almacenan en la base de datos, pero cuya función no es guardar información, sino trabajar con ella. Así a primera vista, puede parecer complicado, ¿Una base de datos almacena algo más que datos? Veremos que así es, y que son de una importancia grandísima, ya que tienen tareas tan importantes como asegurar que esos datos se almacenan correctamente, de la seguridad, del rendimiento que obtenemos de esos datos, etc...Pero como te digo, los iremos viendo a lo largo del curso.

# **ESTRUCTURACIÓN DE UNA BASE DE DATOS**

#### **Estructura física**

Una base de datos se almacena en varios ficheros o archivos en disco. Como mínimo tendremos dos ficheros que explicaremos más adelante.

Tenemos la posibilidad de almacenar estos ficheros en discos que no estén ni tan siquiera formateados o que no tengan una partición hecha, pero este método no es el más aconsejable. Es más razonable almacenar estos archivos en un disco ya formateado, con formato NTFS.

En codigocli cuyo volumen de datos es altísimo y el trabajo que se realiza sobre la base

de datos soporta una actividad elevada, se almacenan los archivos en grupos de discos denominados RAID por hardware. Este método mejora considerablemente el rendimiento, y nos asegura que en caso de fallos inesperados no perdamos esa valiosa información.

Como es lógico, nosotros para realizar nuestros ejemplos, no vamos a basarnos en esta tipo de estructuras de hardware, lo almacenaremos en nuestro disco duro, aunque veremos como asegurar nuestros datos mediante planes de mantenimiento con copias de seguridad automáticas.

Como hemos mencionado, como mínimo tendremos dos archivos donde almacenar la base de datos:

- Archivo de datos.
- Archivo de registro de transacciones.

Pero debes saber que tenemos otras posibilidades y podemos utilizar archivos extras para mejorar el rendimiento de nuestra base de datos, podemos usar varios archivos, si pensamos que nuestra base de datos va a alcanzar un tamaño grande. O si deseamos que nuestros datos se almacenen en diferentes dispositivos de almacenamiento u ordenadores, y de este modo permitir un trabajo más rápido al poder acceder a la información en paralelo.

Centrándonos en lo principal:

- El archivo de datos, o aquellos que añadimos como extras, son los archivos que tendrán almacenada la información, los datos. Pero recuerda que hemos dicho que SQL Server 2008 nos permite también crear en nuestras bases de datos, no sólo información, sino también una serie de objetos que trabajan con la información. Pues bien, esta serie de objetos también se almacena en el archivo de datos.
- Por otro lado, tenemos el archivo de registro de transacciones. Este fichero es tan importante como el anterior. Su importante tarea es garantizar que esa base de datos permanece integra. Gracias a estos archivos de registros (puede haber más de uno), en caso de ser necesario, podremos recuperar la base de datos, ya que almacena las modificaciones que se producen debido a la actividad o la explotación de la base de datos.

#### **Nombres de archivos.**

El modo de nombrar una base de datos, parte de una base fija, de un nombre principal que generalmente entrega el administrador de la base de datos. Una vez que tenemos este nombre principal, SQL Server 2008 se encarga de añadir terminaciones y unas determinadas extensiones, a ese nombre principal. El administrador además de seleccionar el nombre principal, puede elegir el destino donde se almacenarán los ficheros que forman la base de datos.

Vamos a suponer que estamos en una empresa como administradores, y estamos creando su base de datos. Nosotros como administradores le damos el nombre principal " miEmpresa ". Ese será el nombre de la base de datos, pero los ficheros donde se almacenará su información y el registro de transacciones, serán:

- Archivo de datos: miEmpresa\_Data.MDF
- Archivo de registro de tranasacciones: miEmpresa\_Log.LDF

En caso de tener archivos extras, nosotros como administradores también podremos darles su nombre principal, y la extensión que suele utilizarse es .NDF

Siguiendo con nuestra tarea de administrador, ahora sería el momento de seleccionar el lugar de almacenamiento, como ya sabes podemos seleccionar una determinada carpeta o directorio, incluso diferentes unidades físicas. Lo más aconsejable es guardar en diferentes unidades, por un lado el archivo de datos, y por otro el archivo de registro de transacciones. De modo que en caso de fallo, por lo menos tengamos uno de ellos.

A continuación puedes ver una figura que representa la estructura física de la base de datos, tomando como ejemplo el nombre principal "MiEmpresa".

No debes quedarte con la idea de que una base de datos, se compone sencillamente de dos archivos, es algo mucho más completo que todo eso lo que representa una base de datos como entidad.

#### **Tamaño de la base de datos.**

En el momento de crear la base de datos, es casi imposible conocer la cantidad de memoria que necesitará para almacenar toda la información. Es cierto que hay ciertas técnicas que nos permiten calcular el tamaño que podrá alcanzar la base de datos, pero estas estimaciones pueden venirse a bajo, por modificaciones imprevistas, como puede ser el crecimiento de la empresa y que se intensifique la actividad realizada sobre la información, por citar un ejemplo.

Tampoco es nada aconsejable pecar de precavidos y reservar una cantidad de memoria exagerada, y pensar que con esta cantidad casi infinita no tendremos problemas de espacio para nuestros datos. De acuerdo, puede que no haya problemas de espacio (o quizá si), pero lo que es seguro es que tendremos muchísimos problemas de rendimiento, de fragmentación etc...

SQL Server 2008 nos permite olvidarnos hasta cierto punto de este problema. Los archivos de datos y de registro, crecen automáticamente. No crecen con cada dato que se añade. Nosotros como administradores, le daremos un tamaño inicial sencillo de estimar ( una cantidad muy pequeña, unos Megabytes ), en ese momento SQL Server 2008 crea la estructura correcta para la base de datos, y una vez que nuestra base de datos está en explotación cuando alcanza el tamaño limite, lo incrementa una cantidad dada por un factor predeterminado.

#### **Estructura lógica**

Para entender que es la estructura lógica de una base de datos vamos a poner un sencillo ejemplo.

Cuando nosotros nos compramos un equipo de música, poco nos importa como funcionan los circuitos integrados, los elementos electrónicos que componen nuestro equipo. En este caso, esos circuitos, esos dispositivos electrónicos, sería la estructura física del equipo de música, al igual que hemos visto la estructura física de nuestra base de datos.

A lo que nosotros como OPERADORs vamos a dar importancia es al manejo del equipo de música: como subir el volumen, encenderlo, cambiar de emisoras, introducir un CD. De igual modo, como OPERADORs de la base datos, debemos conocer la estructura lógica de la base de datos para poder gestionar o trabajar con los datos.

Una estructura lógica mínima puede ser el ejemplo de la librería que hemos visto a modo de introducción en esta lección.

Lo que vamos a exponer a continuación a modo de introducción son los elementos principales que componen la estructura lógica de una base de datos, de modo que sepas de que estamos hablando en caso de que se mencionen en las diferentes lecciones. Sin embargo, los iremos viendo con más detenimiento más adelante, de momento es suficiente con que te suenen y las vayas conociendo.

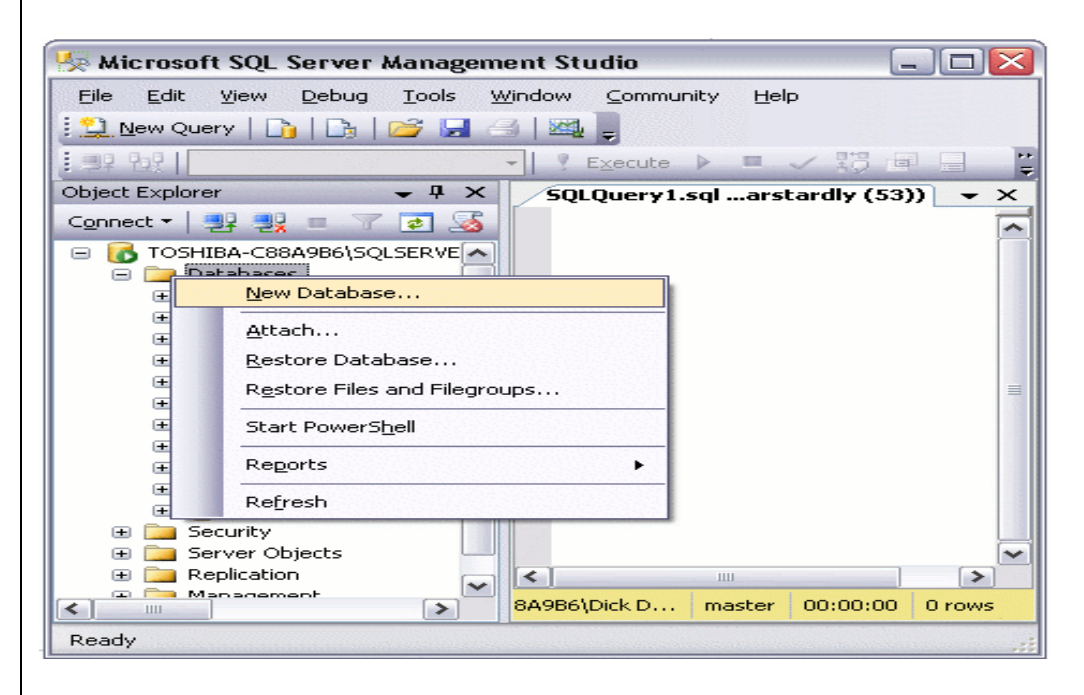

**Los pasos siguientes muestran como creamos una base de datos usando SQL Server Management Studio.**

- 1. Dar click derecho en la opción "Databases" y seleccionar "New Database..."
- 2. Luego dar click sobre el nombre de la Base de datos

**Ahora se dará cuenta de su nueva base de datos aparece en la "Base de datos" de SQL Server Management Studio.**

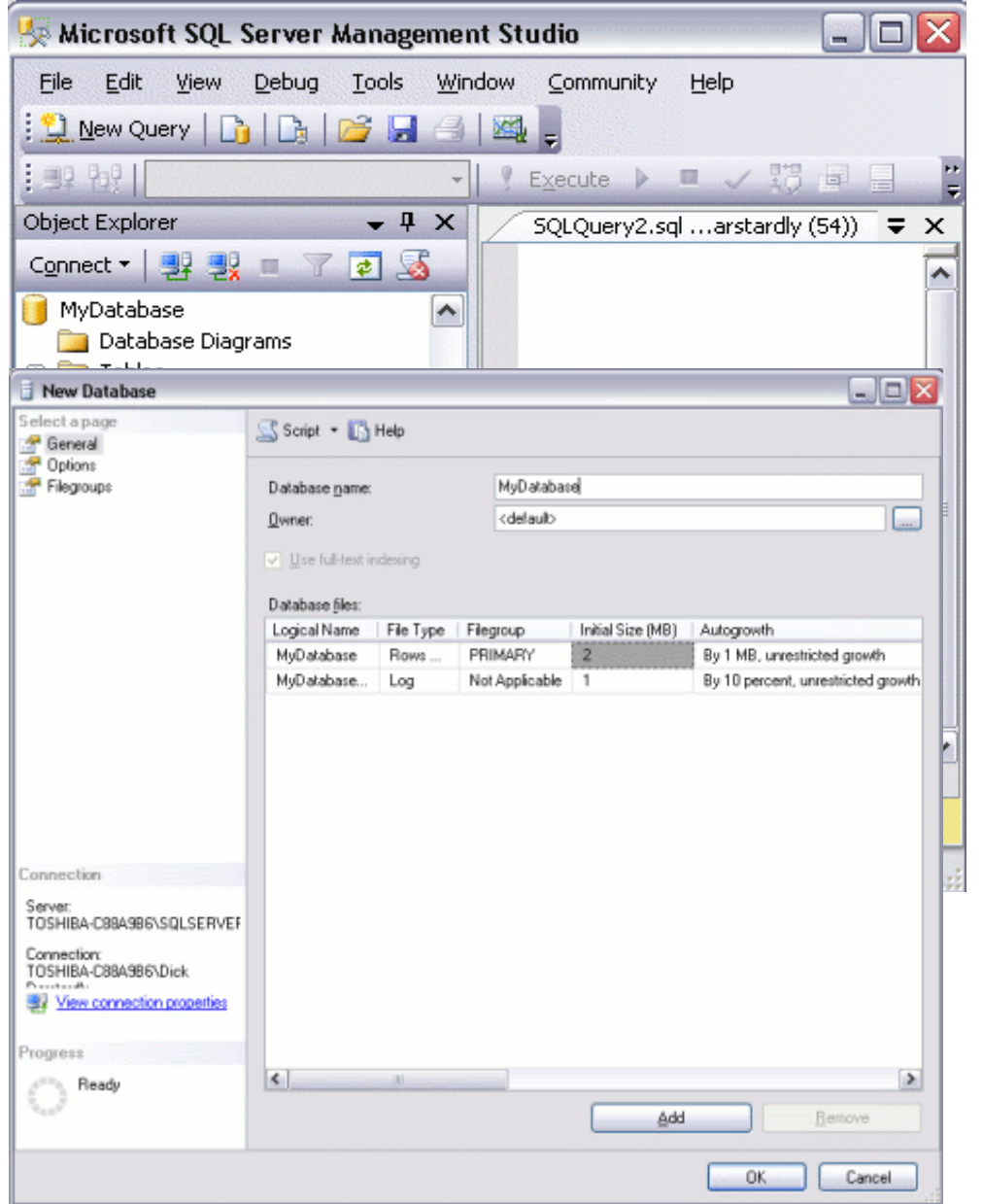

Su nueva base de datos se basa en el modelo de "base de datos. La base de datos de modelo es una base de datos del sistema que se utiliza como una plantilla cada vez que una nueva base de datos se crea. Si utiliza el panel de la izquierda para navegar hasta su base de datos y expanda el árbol, te darás cuenta de que su base de datos ya contiene una serie de objetos.Por ejemplo, ya contiene las funciones del sistema, las vistas del sistema, procedimientos almacenados del sistema, y (oculta) las tablas del sistema. Estos son los objetos del sistema que proporcionan información sobre la base de datos.

Acabamos de crear una base de datos utilizando las opciones predeterminadas. Cuando creamos la base de datos, un "Archivo de datos" y un "registro de transacciones" fueron creadas. Fueron creados en la ubicación por defecto para nuestro servidor.

Si hubiéramos querido, podríamos haber especificado una ubicación diferente para estos archivos. También podría haber cambiado las especificaciones para permitir o no el archivo de crecer de forma automática (como almacenes de datos más y más), y en caso afirmativo, ¿cómo que el crecimiento debe ser administrado. Podríamos haber hecho eso en el paso 2.Pero no todo está perdido. Todavía podemos hacerlo ahora que hemos creado la base de datos.Podemos hacerlo a través del cuadro de diálogo Propiedades.

Para ver o cambiar las propiedades de base de datos, simplemente haga clic derecho sobre la base de datos y seleccionar "Propiedades:

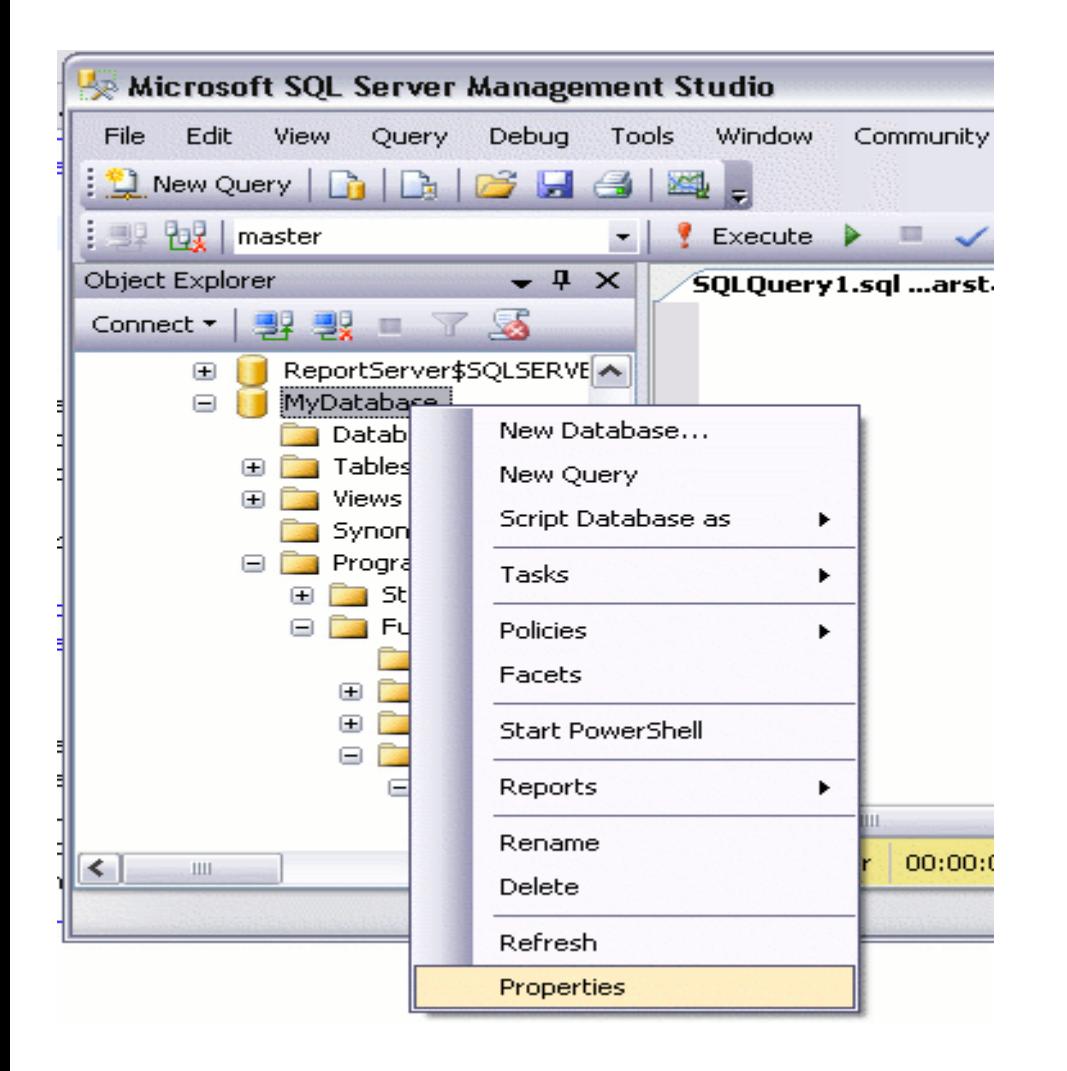

El cuadro de diálogo Propiedades contiene un gran número de opciones para cambiar la configuración de su base de datos. Por ahora, podemos dejar todo en su configuración por defecto.

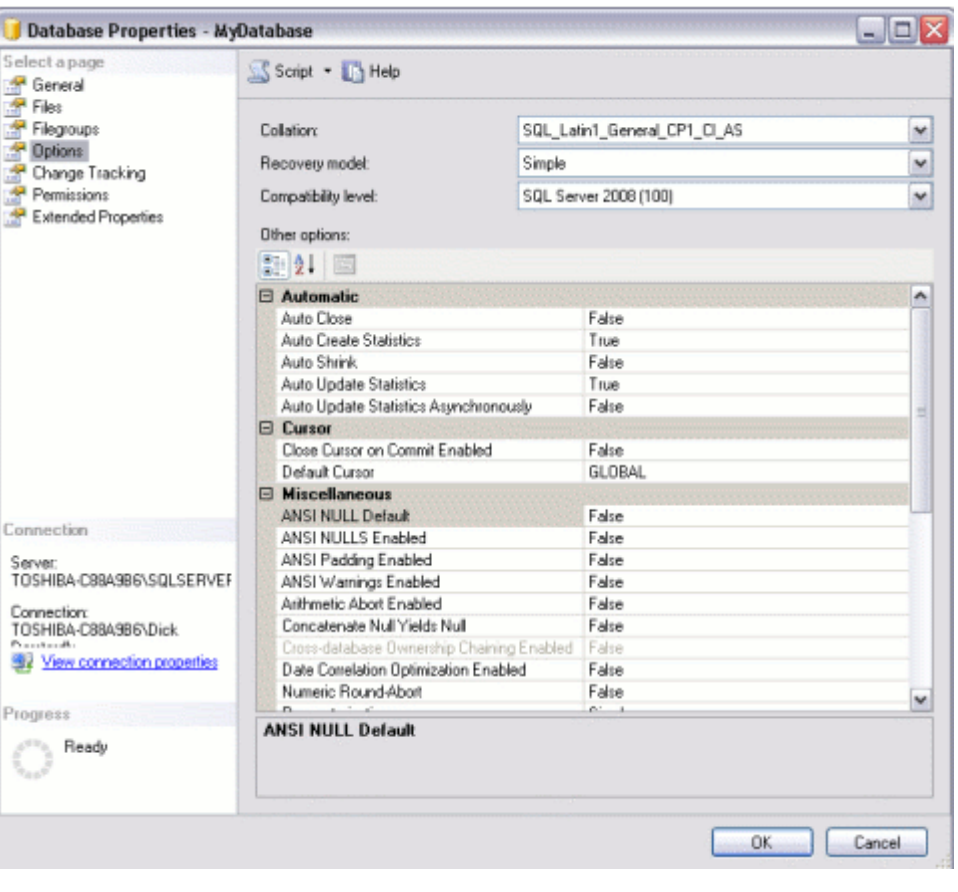

#### **SINTAXIS DE CREAR UNA BASE DE DATOS**

```
CREATE DATABASE database_Nombres
   [ ON 
      [ PRIMARY ] [ <filespec> [ ,...n ] 
     [, <filegroup> [,...n ]]
  [ LOG ON { <filespec> [ ,...n ] } ]
 ] 
   [ COLLATE collation Nombres ]
  [ WITH <external_access_option> ]
]
[;]
```

```
To attach a database
CREATE DATABASE database_Nombres
  ON <filespec> [ ...,n ]
  FOR { ATTACH [ WITH <service_broker_option> ]
     | ATTACH_REBUILD_LOG }
```

```
[;]
```
{ (

}

```
<filespec> ::=
```

```
NOMBRES = logical_file_Nombres ,
    UBICACION = \{ 'os file Nombres' | 'filestream_path' }
    [, SIZE = size [KB \mid MB \mid GB \mid TB]\int, MAXSIZE = { max_size [KB | MB | GB | TB ] UNLIMITED } ]
    [, FILEGROWTH = growth_increment [KB | MB | GB | TB | % ]]) [ ,...n ]
```

```
<filegroup> ::= 
{
FILEGROUP filegroup_Nombres [ CONTAINS FILESTREAM ] [ DEFAULT ]
   <filespec> [ ,...n ]
}
```
<external\_access\_option> ::=

```
{
 [ DB_CHAINING { ON | OFF } ]
 [ , TRUSTWORTHY { ON | OFF } ]
```
<service\_broker\_option> ::=

}

{

}

```
 ENABLE_BROKER
 | NEW_BROKER
 | ERROR_BROKER_CONVERSATIONS
```

```
Create a database snapshot
CREATE DATABASE database_snapshot_Nombres
   ON 
\overline{\phantom{a}} NOMBRES = logical_file_Nombres,
     UBICACION = 'os_file_Nombres' 
    ) [ ,...n ]
   AS SNAPSHOT OF source_database_Nombres
[;]
```
#### **database\_Nombres**

Es el nombre de la nueva base de datos. nombres de base de datos debe ser único dentro de una instancia de SQL Server y cumplir con las reglas de los identificadores.

database\_Nombres puede ser un máximo de 128 caracteres, a menos que un nombre lógico, no se especifica para el archivo de registro. Si un nombre de archivo de registro lógico no se especifica, SQL Server genera el logical\_file\_Nombres y el os\_file\_Nombres para el registro añadiendo un sufijo a database\_Nombres. Esto limita a 123 caracteres database\_Nombres para que el nombre de archivo generado lógica no es más que 128 caracteres.

Si los datos de nombre de archivo no se especifica, SQL Server utiliza database Nombres ya que tanto el logical file Nombres y como el os file Nombres.

#### **ON**

Especifica que los archivos de disco utilizado para almacenar las secciones de datos de la base de datos, archivos de datos, se definen explícitamente. ON se requiere cuando es seguida por una lista separada por comas de <filespec> artículos que definen los archivos de datos para el grupo de archivos primario. La lista de archivos del grupo de archivos principal puede ser seguido por una lista opcional, separada por comas de <filegroup> artículos que definen los grupos de archivos de OPERADOR y sus archivos.

#### **PRIMARIA**

Especifica que la lista de asociados <filespec> define el archivo principal. El primer archivo especificado en la entrada <filespec> del grupo de archivos principal se convierte en el archivo principal. Una base de datos sólo puede tener un archivo principal. Para obtener más información,

Si no se especifica PRIMARIA, el primer archivo enumerados en la instrucción CREATE DATABASE se convierte en el archivo principal.

#### **LOG ON**

Especifica que los archivos de disco utilizado para almacenar el registro de base de datos, archivos de registro, se definen explícitamente. LOG ON es seguido por una lista separada por comas de <filespec> artículos que definen los archivos de registro. Si LOG ON no se especifica un archivo de registro se crea automáticamente que tiene un tamaño que es un 25 por ciento de la suma de los tamaños de todos los archivos de

datos para la base de datos o 512 KB, lo que es más grande. LOG ON no se puede especificar en una instantánea de base de datos.

#### **COLLATE**

Especifica la colación por defecto para la base de datos. nombre de intercalación puede ser un nombre de intercalación de Windows o un nombre de intercalación de SQL. Si no se especifica, la base de datos se le asigna la intercalación predeterminada de la instancia de SQL Server. A nombre de la colación no se puede especificar en una instantánea de base de datos.

A nombre de la colación no se puede especificar con el PARA COLOCAR DE cláusulas o ATTACH\_REBUILD\_LOG. Para obtener información acerca de cómo cambiar la intercalación de una base de datos adjunta, visite este sitio Web de Microsoft.

Para obtener más información acerca de Windows y los nombres de intercalación SQL, vea COLLATE (Transact-SQL).

#### **PARA COLOCAR**

Especifica que la base de datos se crea adjuntando un conjunto existente de archivos del sistema operativo. Debe haber una entrada <filespec> que especifica el archivo principal. Las entradas sólo otros <filespec> requeridos son los de los archivos que tienen un camino diferente de cuando la base de datos fue creada el pasado o se adjunta. Una entrada <filespec> se debe especificar para estos archivos.
PARA COLOCAR requiere lo siguiente:

Todos los archivos de datos (MDF y NDF) deben estar disponibles. Si existen varios archivos de registro, todos ellos deben estar disponibles. Si una lectura / escritura de base de datos tiene un único archivo de registro que no está ahora disponible, y si la base de datos se cerró sin OPERADORs o transacciones abiertas antes de la operación de adjuntar, PARA COLOCAR reconstruye automáticamente el archivo de registro y actualiza el archivo principal. En cambio, para una base de datos de sólo lectura, el registro no puede ser reconstruido debido a que el archivo principal no se puede actualizar. Por lo tanto, al adjuntar una base de datos de sólo lectura cuyo registro no está disponible, usted debe proporcionar los archivos de registro o en la cláusula FOR ATTACH.

#### **Nota:**

**Una base de datos creada por una versión más reciente de SQL Server no puede adjuntarse en versiones anteriores. La fuente de datos debe ser al menos la versión 80 (SQL Server 2000) para conectar a SQL Server 2008. SQL Server 2000 o SQL Server 2005 las bases de datos que tienen un nivel de compatibilidad inferior a 80 se establecerá en compatibilidad 80 cuando se adjuntan.**

En SQL Server, los archivos de texto que forman parte de la base de datos que se adjunta se adjuntará con la base de datos. Para especificar una nueva ruta de acceso del catálogo de texto, especifique la nueva ubicación sin el nombre del archivo de texto del sistema operativo.

#### **Nota de seguridad:**

Le recomendamos que no adjuntar bases de datos de fuentes desconocidas o no confiables.Estas bases de datos podría contener código malicioso que podría ejecutar código Transact-SQL no deseado o provocar errores al modificar el esquema o la estructura de base de datos física. Antes de utilizar una base de datos desde un origen desconocido o no es de confianza, ejecute DBCC CHECKDB en la base de datos en un servidor de no producción, así como examinar el código, como procedimientos almacenados u otro código definido por el OPERADOR, en la base de datos. Para obtener más información acerca de cómo adjuntar y separar bases de datos, vea

Separar y adjuntar bases de datos.

#### **Nota:**

Si la base de datos utiliza Service Broker, vea también <service broker option>. **Para obtener información sobre los permisos de archivos que se establecen cada vez que una base de datos se separa y adjunto, vea Proteger los datos y archivos de registro.**

Al adjuntar una base de datos replicada que fue copiada en lugar de desprenderse de ser, considere lo siguiente:

Si adjunta la base de datos a la misma instancia de servidor y la versión como la base de datos original, no se requieren pasos adicionales.

Si adjunta la base de datos a la misma instancia de servidor, pero con una versión actualizada, debe ejecutar sp\_vupgrade\_replication para mejorar la replicación después de la operación de colocar se ha completado.

Si adjunta la base de datos a una instancia de servidor diferente, independientemente de la versión, debe ejecutar sp\_removedbreplication para quitar la replicación después de la operación de colocar se ha completado.

#### **Nota:**

**Adjuntar trabaja con el formato de almacenamiento vardecimal, pero el SQL Server Database Engine se debe actualizar por lo menos a SQL Server 2005 Service Pack 2. No puede adjuntar una base de datos utilizando el formato de almacenamiento vardecimal a una versión anterior de SQL Server. Para obtener más información sobre el formato de almacenamiento vardecimal, vea Almacenar datos decimales como longitud variable.**

Para obtener información acerca de cómo actualizar una base de datos mediante el uso de adjuntar, vea Cómo actualizar una base de datos mediante Separar y Adjuntar (Transact-SQL).

# **PARA ATTACH\_REBUILD\_LOG**

Especifica que la base de datos se crea adjuntando un conjunto existente de archivos del sistema operativo. Esta opción se limita a leer y escribir bases de datos. Si uno o más archivos de registro de transacciones se ha omitido, el archivo de registro se vuelve a generar. Debe haber una entrada <filespec> especificando el archivo principal. **Nota:**

**Si los archivos de registro están disponibles, el motor de base de datos va a utilizar esos archivos en lugar de reconstruir los archivos de registro. PARA ATTACH\_REBUILD\_LOG requiere lo siguiente:** Un cierre correcto de la base de datos.

Todos los archivos de datos (MDF y NDF) deben estar disponibles.

#### Importante:

Esta operación rompe la cadena de copia de seguridad de registro. Se recomienda que una copia de seguridad completa se realizó después de la operación se ha completado. Para obtener más información, vea BACKUP (Transact-SQL). Típicamente, para ATTACH\_REBUILD\_LOG se usa cuando se copia una lectura / escritura de base de datos con un registro de gran tamaño a otro servidor donde se va a los textos que utilizan en su mayoría, o sólo las operaciones, para leer, y por lo tanto requieren menos espacio de registro de la base de datos original. PARA ATTACH\_REBUILD\_LOG no se puede especificar en una instantánea de base de datos.

#### **<filespec>**

Controla las propiedades del archivo.

### **NOMBRE logical\_file\_Nombres**

Especifica el nombre lógico para el archivo. NOMBRES es necesario cuando se especifica FICHERO, excepto cuando se especifica una de las cláusulas FOR ATTACH. Un grupo de archivos FILESTREAM no se puede nombrar PRIMARIA.

#### **logical\_file\_Nombres**

Es el nombre lógico utilizado en SQL Server cuando se hace referencia al archivo.Logical\_file\_Nombres debe ser único en la base de datos y cumplir con las reglas de los identificadores. El nombre puede ser un carácter Unicode o constante, o un identificador regular o delimitado.

### **NOMBREARCHIVO ('os\_file\_Nombres' filestream\_path | '')**

Especifica el sistema operativo (física) de nombre de archivo.

### **"Os\_file\_Nombres '**

Es la ruta y el nombre utilizado por el sistema operativo cuando se crea el archivo. El archivo debe residir en uno de los siguientes dispositivos: el servidor local en el que está instalado SQL Server, una Storage Area Network [SAN], o de una red basada en iSCSI. La ruta especificada debe existir antes de ejecutar la instrucción CREATE DATABASE. Para obtener más información, consulte "Base de datos de archivos y grupos de archivos" en la sección Notas.

### **SIZE, MAXSIZE y FILEGROWTH**

Parámetros no se puede establecer cuando una ruta de acceso UNC se especifica para el archivo.

Si el archivo está en una partición primas, os\_file\_Nombres debe especificar sólo la letra de unidad de una partición primas existentes. Sólo un archivo de datos se pueden crear en cada partición primas.

Los archivos de datos no pueden ser ejecutados en sistemas de archivos comprimidos a menos que los archivos son archivos de sólo lectura secundaria, o la base de datos es de sólo lectura. Los archivos de registro no debe ser puesto en sistemas de archivos comprimidos.Para obtener más información, consulte grupos de archivos de sólo lectura y compresión.

#### **"Filestream\_path "**

Para un grupo de archivos FILESTREAM, UBICACION hace referencia a una ruta en la que los datos de FILESTREAM se almacenarán. El camino hasta la última carpeta debe existir, y la última carpeta no debe existir. Por ejemplo, si especifica la ruta C: \ MyFiles \ MyFilestreamData, C: \ MyFiles debe existir antes de ejecutar ALTER DATABASE, pero la carpeta MyFilestreamData no debe existir.

El grupo de archivos y el archivo (<filespec>) se debe crear en la misma declaración. Sólo puede haber un archivo, <filespec>, por un grupo de archivos FILESTREAM.

# **El tamaño, MAXSIZE y FILEGROWTH propiedades no se aplican a un grupo de archivos FILESTREAM.**

TAMAÑO

Especifica el tamaño del archivo.

SIZE no se puede especificar cuando el os file\_Nombres se especifica como una ruta de acceso UNC. SIZE no se aplica a un grupo de archivos FILESTREAM.

### **tamaño**

¿Es el tamaño inicial del archivo.

Cuando el tamaño no se suministra para el archivo principal, el motor de base de datos utiliza el tamaño del archivo principal en la base de datos modelo. Cuando un archivo de datos secundario o archivo de registro se especifica pero el tamaño no se especifica para el archivo, el motor de base de datos hace que el archivo de 1 MB. El tamaño especificado para el archivo principal debe ser al menos tan grande como el archivo principal de la base de datos modelo.

El kilobytes (KB), megabyte (MB), gigabyte (GB), o terabyte (TB) se puede utilizar sufijos. El valor predeterminado es MB. Especifique un número entero, no incluyen un decimal. El tamaño es un valor entero. Para valores mayores que 2147483647, utilice unidades más grandes.

# **MAXSIZE max\_size**

Especifica el tamaño máximo que el archivo puede crecer. MAXSIZE no se puede especificar cuando el os\_file\_Nombres se especifica como una ruta de acceso UNC. MAXSIZE no se aplica a un grupo de archivos FILESTREAM.

#### max\_size

¿Es el tamaño máximo de archivo. El KB, MB, GB, TB y sufijos pueden ser utilizados. El valor predeterminado es MB. Especifique un número entero, no incluyen un decimal. Si no se especifica max\_size, el archivo crece hasta que el disco está lleno. Max\_size es un valor entero. Para valores mayores que 2147483647, utilice unidades más grandes.

#### **ILIMITADO**

Especifica que el archivo aumenta hasta que el disco está lleno. En SQL Server, un archivo de registro especificado con un crecimiento ilimitado tiene un tamaño máximo de 2 TB, y un archivo de datos tiene un tamaño máximo de 16 TB.

#### **FILEGROWTH growth\_increment**

Especifica el incremento de crecimiento automático del archivo. El FILEGROWTH escenario de un archivo no puede superar el valor MAXSIZE. FILEGROWTH no se puede especificar cuando el os\_file\_Nombres se especifica como una ruta de acceso UNC. FILEGROWTH no se aplica a un grupo de archivos FILESTREAM.

#### **growth\_increment**

Es la cantidad de espacio adicional en el archivo cada vez que es necesario un nuevo espacio.

El valor se puede especificar en MB, KB, GB, TB, o porcentaje (%). Si se especifica un número sin un sufijo MB, KB o%, el valor predeterminado es MB. Cuando se especifica%, el tamaño de incremento de crecimiento es el porcentaje especificado del tamaño del fichero en el momento el incremento se produce. El tamaño especificado se redondea con una precisión de 64 KB.

Un valor de 0 indica que el crecimiento automático está apagado y no hace falta espacio permitido.

Si FILEGROWTH no se especifica, el valor predeterminado es 1 MB para archivos de datos y 10% para los archivos de registro, y el valor mínimo es de 64 KB.

#### Nota:

En SQL Server, el incremento de crecimiento por defecto para los archivos de datos ha cambiado de 10% a 1 MB. El valor por defecto del archivo de registro del 10% permanece sin cambios.

### **<filegroup>**

Controla el grupo de archivos de propiedades. Grupo de archivos no se pueden especificar en una instantánea de base de datos.

### **FILEGROUP filegroup\_Nombres**

Es el nombre lógico del grupo de archivos.

#### **filegroup\_Nombres**

filegroup\_Nombres debe ser único en la base de datos y no pueden ser los nombres proporcionados sistema-primaria y PRIMARY\_LOG. El nombre puede ser un carácter Unicode o constante, o un identificador regular o delimitado. El nombre debe cumplir con las reglas de los identificadores.

### **CONTIENE FILESTREAM**

Especifica que el grupo de archivos FILESTREAM almacena objetos binarios grandes (BLOB) en el sistema de archivos.

#### DEFAULT

Especifica el grupo de archivos es el llamado grupo de archivos predeterminado en la base de datos.

<external\_access\_option> Controles externos de acceso hacia y desde la base de datos.

# DB\_CHAINING (ON | OFF)

Cuando se especifica ON, la base de datos puede ser el origen o el destino de una cadena de propiedad entre bases de datos.

Cuando es OFF, la base de datos no puede participar en la propiedad entre bases de datos de encadenamiento. El valor predeterminado es OFF.

#### Importante:

La instancia de SQL Server reconoce esta configuración cuando la propiedad cruzada db encadenamiento servidor opción es 0 (OFF). Cuando el encadenamiento de propiedad cross db es 1 (ON), todas las bases de datos de OPERADORs pueden participar en cadenas de propiedad entre bases de datos, independientemente del valor de esta opción. Esta opción se establece mediante sp\_configure.

Para establecer esta opción, es necesario ser miembro de la función de servidor sysadmin fija.La opción DB\_CHAINING no se puede establecer en estas bases de datos del sistema: master, model, tempdb.

Para obtener más información, vea Cadenas de propiedad.

### CONFIABLE (ON | OFF)

Cuando se especifica ON, los módulos de base de datos (por ejemplo, vistas, funciones definidas por el OPERADOR o procedimientos almacenados) que utilizan un contexto de suplantación pueden tener acceso a recursos fuera de la base de datos.

Cuando es OFF, los módulos de base de datos en un contexto de suplantación no pueden tener acceso a recursos fuera de la base de datos. El valor predeterminado es OFF.

Digno de confianza es en la posición OFF cuando la base de datos se adjunta.

Por defecto, todas las bases de datos del sistema, excepto la base de datos msdb CONFIABLE han ajustado en OFF. El valor no se puede cambiar para el modelo y las bases de datos tempdb. Le recomendamos que nunca se establece la opción de confianza para ON para la base de datos master.

Para establecer esta opción, es necesario ser miembro de la función de servidor sysadmin fija.

#### <service\_broker\_option>

Controla las opciones de Service Broker en la base de datos.

Opciones servicio Broker sólo se puede especificar cuando la cláusula FOR ATTACH se utiliza.

#### ENABLE\_BROKER

Especifica que Service Broker está habilitado para la base de datos especificada. Es decir, is\_broker\_enabled se establece en true en la vista de catálogo sys.databases y la entrega de mensajes se ha iniciado.

#### NEW\_BROKER

Crea un nuevo valor en ambos service\_broker\_guid sys.databases y la base de datos restaurada y termina todos los extremos de conversación con la limpieza. El corredor está habilitado, pero ningún mensaje se envía al extremos de conversación a distancia.

#### ERROR\_BROKER\_CONVERSATIONS

Finaliza todas las conversaciones con un error que indica que la base de datos se adjunta o restaurada. El corredor está desactivado hasta que esta operación se ha completado y ha permitido a continuación.

#### database\_snapshot\_Nombres

Es el nombre de la instantánea de base de datos nueva. nombres de base de datos de instantáneas deben ser únicos en una instancia de SQL Server y cumplir con las reglas de los identificadores. database\_snapshot\_Nombres puede ser un máximo de 128 caracteres.

ON (NOMBRES = logical file Nombres, UBICACION = 'os file Nombres ») [, ... N]

Para crear una instantánea de base de datos, especifica una lista de archivos en la base de datos de origen. Por la instantánea funcione, todos los archivos de datos se debe especificar individualmente. Sin embargo, los archivos de registro no se permite para las instantáneas de bases de datos.

Para obtener descripciones de NOMBRE y el nombre y sus valores ver las descripciones de los valores <filespec> equivalente.

#### **Nota:**

**Cuando se crea una instantánea de base de datos, las opciones y los otros <filespec> PRIMARIA palabra clave no se permiten.**

#### **AS instantánea de source\_database\_Nombres**

Específica que la base de datos se está creando es una instantánea de base de datos de base de datos de origen especificada por source\_database\_Nombres. La instantánea y la fuente de base de datos debe estar en la misma instancia.

#### **Comentarios**

La base de datos principal debe ser respaldada cada vez que una base de datos de OPERADOR se crea, modifica o se ha caído.

La instrucción CREATE DATABASE se debe ejecutar en modo de confirmación automática (modo por defecto de la operación de gestión) y no se permite en una transacción explícita o implícita. Para obtener más información, vea Transacciones de confirmación automática.

Puede utilizar una instrucción CREATE DATABASE para crear una base de datos y los archivos que almacenan la base de datos. SQL Server implementa la instrucción CREATE DATABASE utilizando los pasos siguientes:

El SQL Server utiliza una copia de la base de datos model para inicializar la base de datos y sus metadatos.

Un corredor de servicio GUID se asigna a la base de datos.

El motor de base de datos a continuación, llena el resto de la base de datos con páginas vacías, a excepción de las páginas que tienen los datos internos que registra cómo el espacio se utiliza en la base de datos. Para obtener más información, consulte la base de datos de archivo de inicialización.

Un máximo de 32.767 bases de datos se puede especificar en una instancia de SQL Server.

Cada base de datos tiene un propietario que puede llevar a cabo actividades especiales en la base de datos. El propietario es el OPERADOR que crea la base de datos. El propietario de la base se puede cambiar mediante el uso de sp\_changedbowner.

### **Base de datos de archivos y grupos de archivos**

Cada base de datos tiene por lo menos 2 archivos, un archivo principal y un archivo de registro de transacciones, y al menos un grupo de archivos. Un máximo de 32.767 archivos y grupos de archivos 32.767 se puede especificar para cada base de

datos. Para obtener más información, vea Arquitectura de archivos y grupos de archivos.

Cuando se crea una base de datos, haga los archivos de datos lo más grande posible sobre la base de la cantidad máxima de datos que esperar en la base de datos.

Le recomendamos que utilice un Storage Area Network (SAN), la red basada en iSCSI, o conectada localmente en disco para el almacenamiento de sus archivos de base de datos SQL Server, ya que esta configuración optimiza el rendimiento de SQL Server y fiabilidad. De forma predeterminada, los archivos de red utilizando bases de datos (almacenado en un servidor de red o almacenamiento conectado a red) no está habilitado para SQL Server. Sin embargo, puede crear una base de datos con archivos de base de datos basados en la red utilizando el indicador de traza 1807. Para obtener información sobre este indicador de traza y el rendimiento y consideraciones importantes de mantenimiento, consulte el sitio Web de Microsoft.

#### Base de datos de instantáneas

Usted puede utilizar la instrucción CREATE DATABASE para crear una de sólo lectura, visión estática, una instantánea de base de datos, de una base de datos existente, la base de datos de origen. Una instantánea de base de datos transaccional es coherente con la fuente de base de datos tal como existía en el momento en que se creó la instantánea. Una fuente de base de datos puede tener varias instantáneas.

### Nota:

Cuando se crea una instantánea de base de datos, la instrucción CREATE DATABASE no puede archivos de registro de referencia, los archivos sin conexión, la restauración de archivos y archivos de desaparecida.

Si va a crear una base de datos falla instantánea, se convierte en sospechoso y de instantáneas debe ser borrada.

Cada instantánea persiste hasta que se suprime mediante DROP DATABASE.

### **Opciones de base de datos**

Varias opciones de base de datos se ajusta automáticamente cada vez que cree una base de datos. Para obtener una lista de estas opciones y sus valores predeterminados, vea Configurar las opciones de base de datos. Estas opciones se pueden modificar mediante la instrucción ALTER DATABASE.

### **El modelo de base de datos y Crear Nuevas bases de datos**

Todos los objetos definidos por el OPERADOR en la base de datos model se copian en todas las bases de datos recién creada. Puede agregar objetos, como tablas, vistas, procedimientos almacenados, tipos de datos, y así sucesivamente, a la base de datos modelo que se incluye en todas las bases de datos recién creada. Cuando una instrucción CREATE BASE DE DATOS database\_Nombres se especifica sin parámetros volumen adicional, el archivo de datos principal que se haga del mismo tamaño que el archivo principal en la base de datos modelo.

A menos que se especifique PARA COLOCAR, cada base de datos nueva hereda los valores de las opciones de base de datos de la base de datos model. Por ejemplo, la opción de base de auto retráctil se establece en true en el modelo y, en cualquier base de datos nueva que cree. Si cambia las opciones de la base de datos model, esta configuración nueva opción se utilizan en las nuevas bases de datos que cree. Cambio de operaciones en la base de datos del modelo no afecta a las bases de datos existentes. Si PARA COLOCAR se especifica en la instrucción CREATE DATABASE, la base de datos nueva hereda los valores de las opciones de base de datos de la base de datos original.

# **Visualización de la información de base de datos**

Puede utilizar vistas de catálogo, funciones del sistema y procedimientos almacenados del sistema para devolver información sobre las bases de datos, archivos y grupos de archivos.Para obtener más información, consulte Visualización de los metadatos de base de datos.

### **Permisos**

### **Requiere CREATE DATABASE, CREATE ANY DATABASE, o el permiso ALTER ANY DATABASE.**

Para mantener el control sobre el uso del disco en una instancia de SQL Server, el permiso para crear bases de datos se limita normalmente a una entrada pocas cuentas. Los permisos de los archivos de registro de datos y En SQL Server, ciertos permisos se establecen en los datos y archivos de registro de cada base de datos. Los permisos siguientes se establecen las siguientes operaciones cada vez que se aplican a una base de datos:

Creado Modificado para agregar un nuevo archivo Adjunto Copia de seguridad Separado Restauradas

Los permisos de evitar que los archivos de forma accidental alterado si residen en un directorio que tiene permisos abiertos. Para obtener más información, consulte Protección de datos de registros y ficheros.

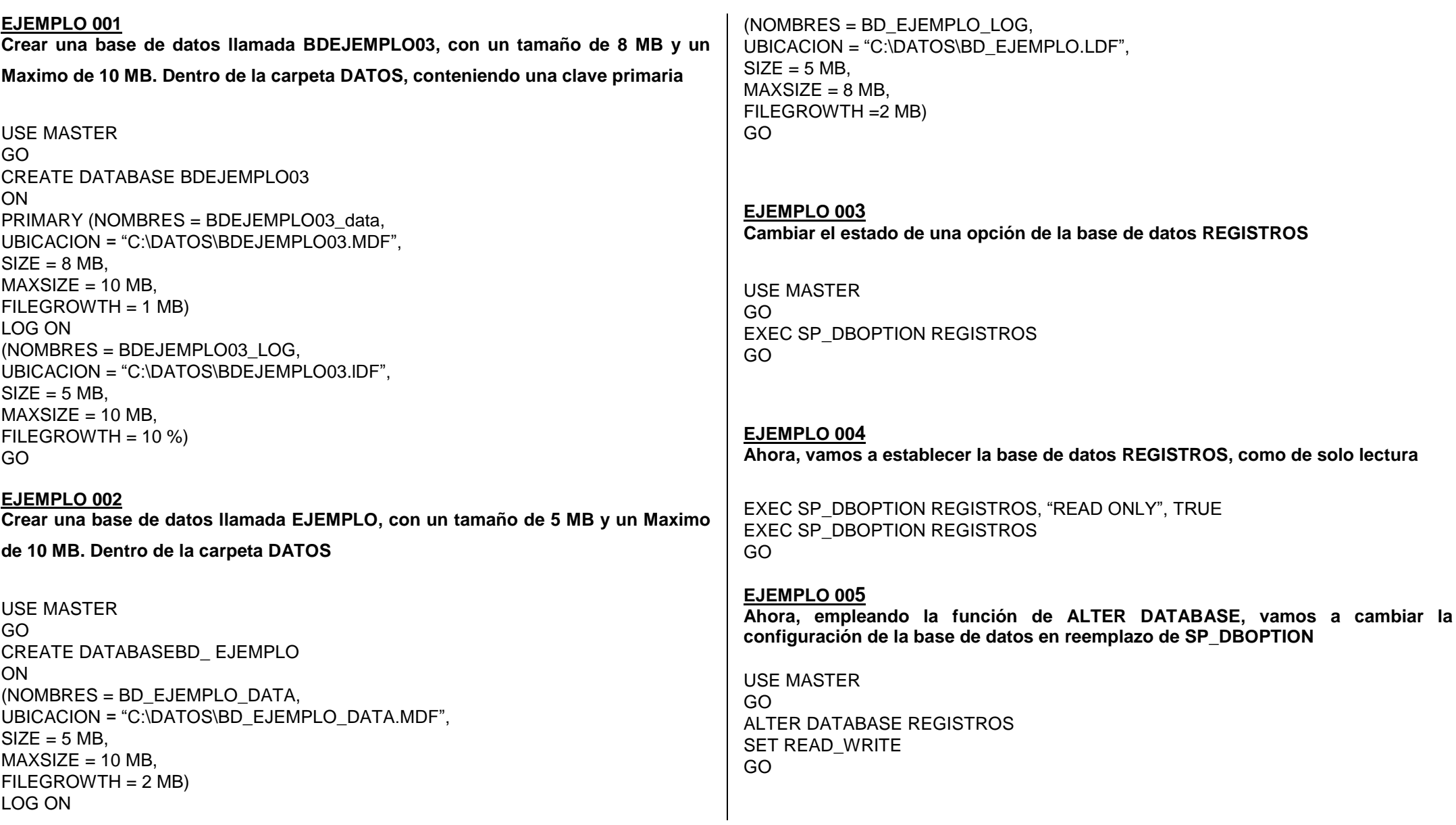

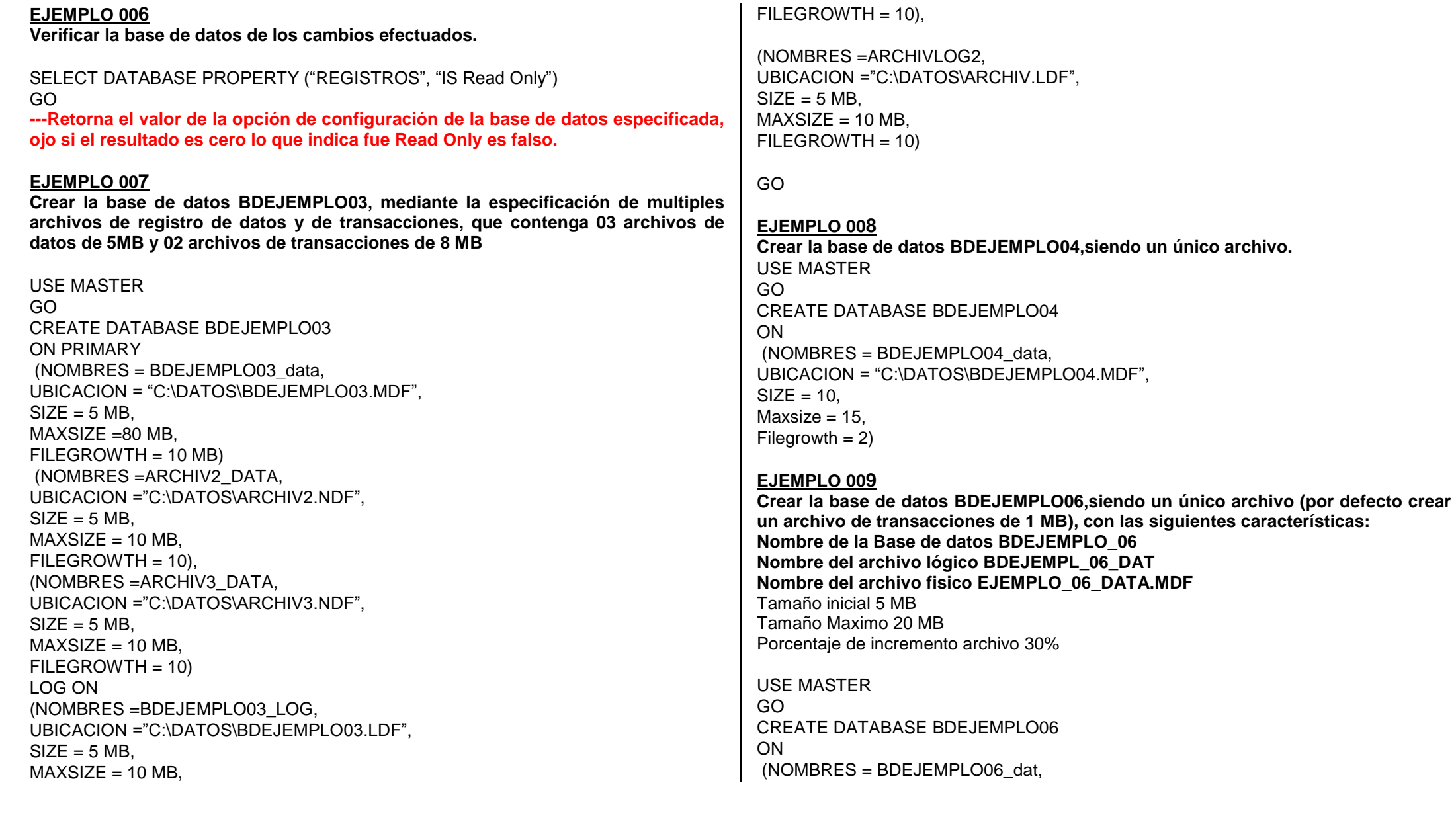

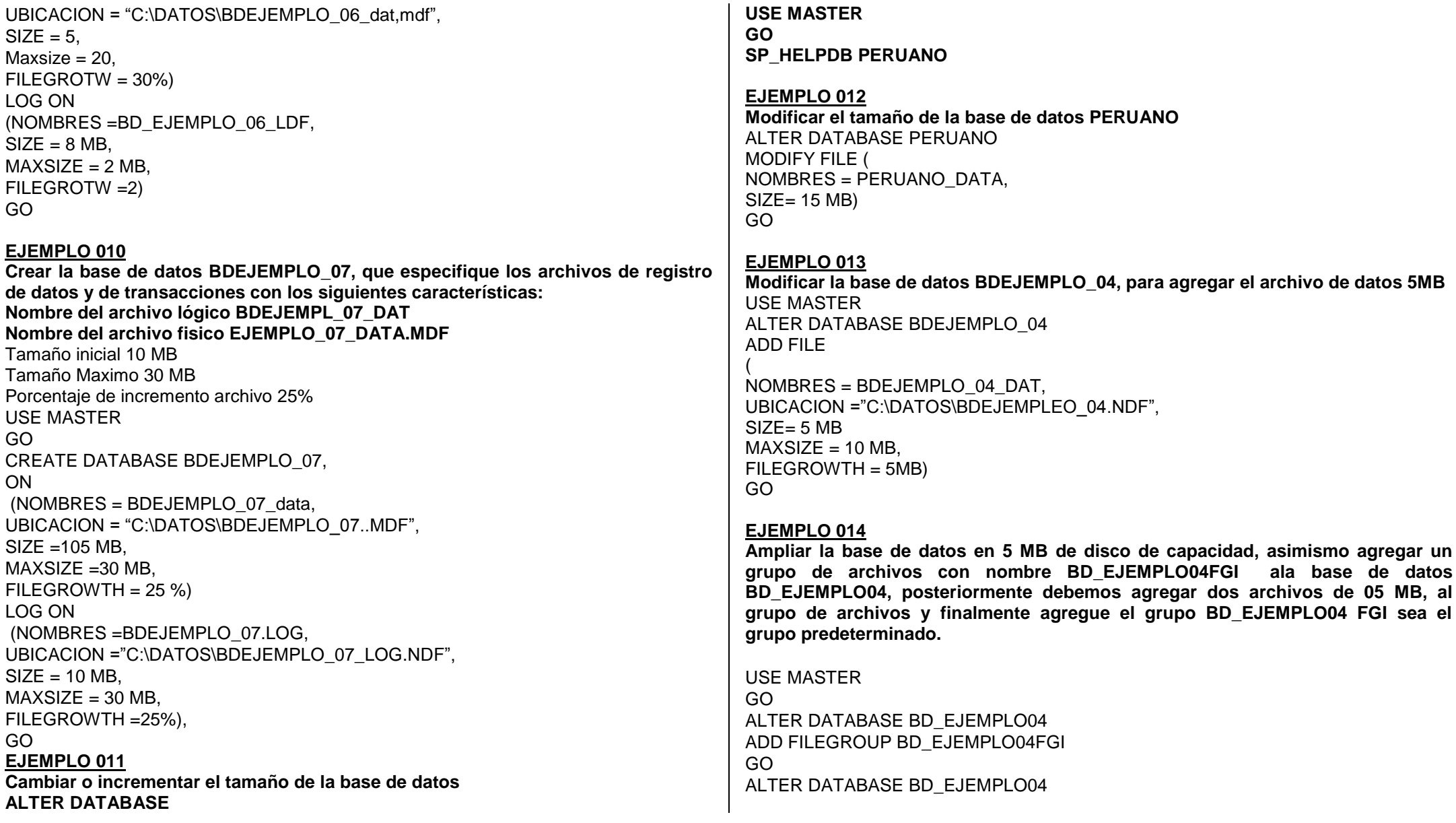

### ADD FILE (NOMBRES=BDEJEMPLO04\_DAT, UBICACION = "C:\DATOS\EJEMPLO\_05.NDF",  $SIZE = 5MB$ .  $MAXSIZE = 10 MB$ . FILEGROWTH = 5MB) TO FILEGROUP BD\_EJEMPLO04FGI ALTER DATABASE BDEJEMPLO04GL MODIEY FILEGROUP BDEJEMPLO04GLDEFAULT

# **EJEMPLO 015**

**Añadir un archivo secundario a la base de datos PERUANOS**

USE MASTER GO ALTER DATABASE PERUANOS ADD FILE (NOMBRES = PERUANOS\_DAT, UBICACION = "C:\DATOS\EJEMPLO\_05.NDF",  $SIZE = 5MB$ .  $MAXSIZE = 10 MB$ . FILEGROWTH = 1 MB)

**EJEMPLO 016 Diga usted, como eliminamos un archivo de la base de datos**

USE MASTER GO ALTER DATABASE PERUANOS REMOVE FILE PERUANOS\_DAT GO

### **EJEMPLO 017**

**Reducción del tamaño de una base de datos mediante la instrucción DBCC SHRINKFILE, debiendo reducir el tamaño del archivo primario de la base de datos peruanos hasta 10 MB.**

USE PERUANOS GO DBCC SHRINKFILE (PERUANOS\_DATA,10) GO **---NOTA : SI hubiésemos colocado 50 en vez de 10, así como muestra DBCC SHRINKFILE (PERUANOS\_DATA,50), esto indicad que se reducirá un 50 %**

### **EJEMPLO 018**

**Vaciar el archivo test1\_data de la base de datos BDEJEMPLO\_04 y usa la opción REMOVE FILE para eliminar el archivo de la base de datos**

USE BDEJEMPLO\_04 GO ALTER DATABASE BDEJEMPLO\_04 REMOVE FILE TEST1\_DATA GO **--Con esta opción estamos eliminando un archivo**

# **EJEMPLO 019**

USE BDEJEMPLO\_04 GO DBCC SHRINKFILE (TEST1\_DATA, EMPTYFILE) GO ALTER DATABASE BDEJEMPLO\_04 REMOVE FILE TEST1\_DATA **--Con esta opción estamos vaciando un archivo --Recordemos que la opción EMPTYFILE migra todos los datos del archivo especificado al mismo grupo de archivos.**

# **EJEMPLO 020**

Diga usted como renombrar una base de datos llamada BDEJEMPLO\_04 por BDEJEMPLO\_04C

USE MASTER GO EXEC SP\_DBOPTION BD EJEMPLO\_04, "single User" TRUE EXEC SP\_RENOMBRESDB "BDEJEMPLO\_04", "BDEJEMPLO\_04C" EXEC SP\_DBOPTION BDEJEMPLO\_04C, "Single User", False

# **EJEMPLO 021**

Diga usted como eliminar una base USE MASTER GO DROP DATABASE BD\_EJEMPLO04 GO

# **EJEMPLO 022**

Diga usted como eliminar dos a mas base de datos grabadas (B.D; PERSONAL Y TRABAJO). USE MASTER GO DROP DATABASE PERSONAL, TRABAJO GO

# **Ejercicios Propuestos**

# **EJEMPLO 023**

**Modificar la base de datos BDEJEMPLO07 para agregarle archivos de datos de la siguiente manera:**

- **Para el Archivo personal**
- **Nombre de archivo de datos Adicional\_dat**
- **Nombre de archivo fisico adicional\_dat.mdf**
- **Tamaño inicial 03 MB**
- **Tamaño Maximo 06 MB**
- **Porcentaje incremento 05%**

USE MASTER GO ALTER DATABASE BDEJEMPLO07 MODIFY FILE (NOMBRES=Adicional\_dat, UBICACION ="C:\COPIA01\Adicional\_dat.mdf"  $SIZE = 3 MB$  $MAXSIZE = 6 MB$ . FILEGROWTH = 5%) GO

**NOTA**

**Para mirar la información de la base de datos procesada lo ejecutaremos empleando la función SP\_HELPDB, para el ejemplo anterior lo ejecutaremos de esta manera : SP\_HELPDB BDEJEMPLO07**

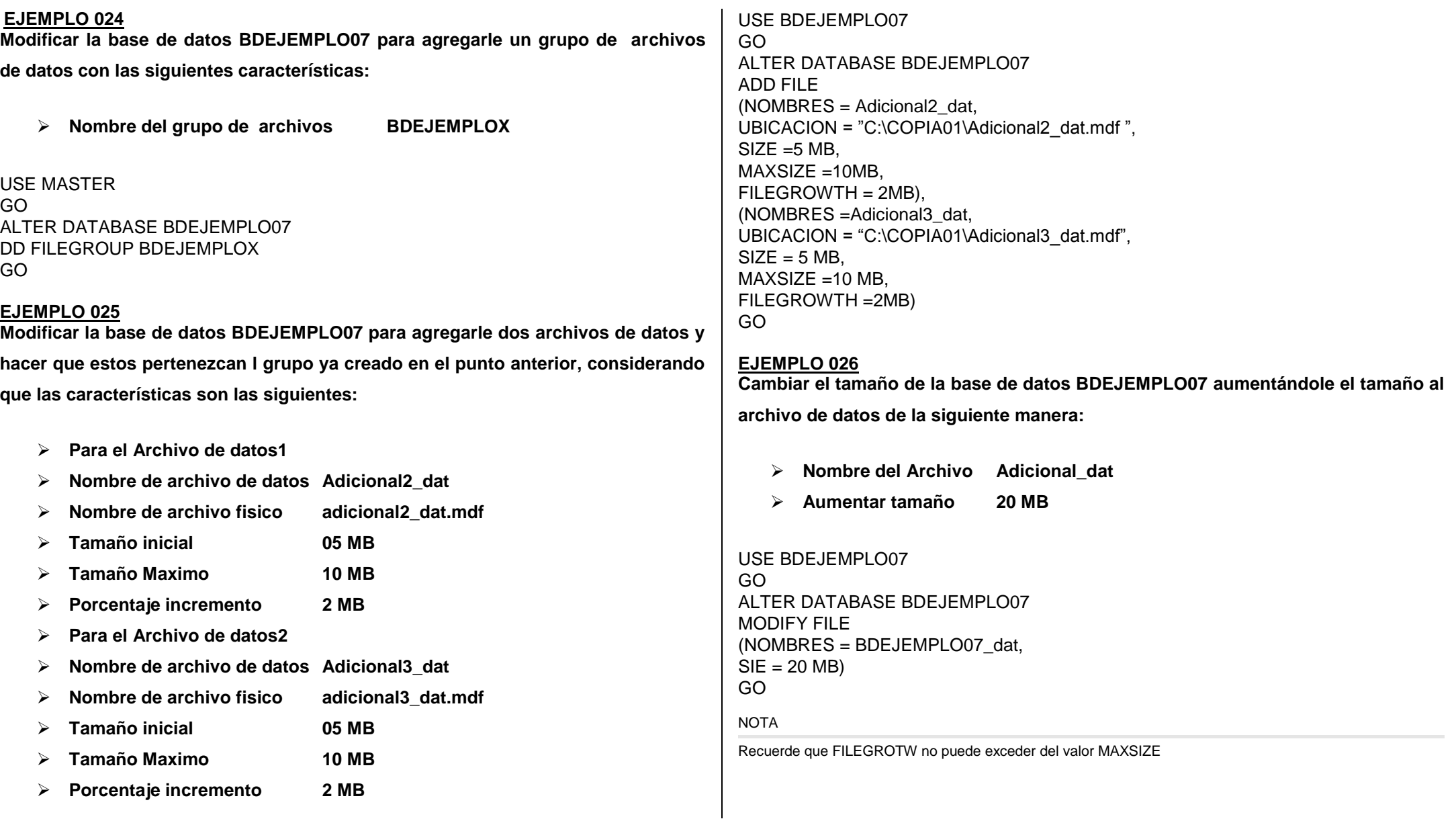

#### **EJEMPLO 027**

**Reducir el tamaño de la base de datos BDEJEMPLO07, debiendo vaciar el archivo llamado adicional\_data luego reducir el tamaño de la base de datos adicional\_dat.**

USE BDEJEMPLO07 GO ALTER DATABASE BDEJEMPLO07 REMOVE FILE Adicional\_dat GO ALTER DATABASE BDEJEMPLO07 DBCC SHRINKFILE (BDEJEMPLO07, EMPTYFILE) GO ALTER DATABASE BDEJEMPLO07 REMOVE FILE adicional\_dat

### **EJEMPLO 028-029**

**Cambiar el nombre de la base de datos BDEJEMPLO\_07, por el de** 

**BDEJEMPLO\_CAMBIO, luego proceder a eliminar la base de datos** 

**BDEJEMPLO\_CAMBIO**

USE BDEJEMPLO07 GO EXEC SP\_DBOPTION BDEJEMPLO07, ´Single User´ TRUE EXEC SP\_RENOMBRESDB ´BDEJEMPLO07´,´BDEJEMPLO\_CAMBIO´ EXEC SP\_DBOPTION BDEJEMPLO\_CAMBIO, ´Single User´, FALSE GO SP\_DBOPTION EXEC SP\_DBOPTION

#### **EJEMPLO 030**

**Ejecutar la Revisión y Cambios de la Configuración de la Base de Datos**

#### **Tablas**

Las tablas son las unidades que almacenan los datos. Como norma general se suele imponer que cada tabla, almacena información común sobre una entidad en particular (recuerda los libros). Esta norma se conoce como **normalización**.

Las tablas deben tener un nombre como máximo de 128 caracteres y el nombre debe empezar por un carácter alfabético, a excepción de las tablas temporales que se crean con el signo # delante del nombre y ## para las tablas temporales globales accesibles a todos los OPERADORs.

**Tablas Temporales :** Son tablas que crea el OPERADOR durante la ejecución de un procedimiento almacenado u otro mecanismo y se eliminan automáticamente cuando la conexión que las creo desaparece.

Estas tablas no se almacenan en la base de datos de trabajo sino que están almacenadas en la base de datos Tempdb.

# **Estructuras de las Tablas**

Una base de datos en un sistema relacional está compuesta por un conjunto de tablas, que corresponden a las relaciones del modelo relacional. En la terminología usada en **SQL** no se alude a las relaciones, del mismo modo que no se usa el término atributo, pero sí la palabra columna, y no se habla de tupla, sino de línea.

#### **Creación de Tablas Nuevas**

CREATE TABLE tabla ( campo1 tipo (tamaño) índice1, campo2 tipo (tamaño) índice2,... , índice multicampo , ... )

En donde:

campo1 campo2

tabla Es el nombre de la tabla que se va a crear.

Es el nombre del campo o de los campos que se van a crear en la nueva tabla. La nueva tabla debe contener, al menos, un campo.

tipo Es el tipo de datos de campo en la nueva tabla. (Ver Tipos de Datos)

tamaño Es el tamaño del campo sólo se aplica para campos de tipo texto.

índice1 índice2 Es una cláusula CONSTRAINT que define el tipo de índice a crear. Esta cláusula en opcional.

índice multicampos Es una cláusula CONSTRAINT que define el tipo de índice multicampos a crear. Un índice multicampo es aquel que está indexado por el contenido de varios campos. Esta cláusula en opcional.

**Tipos de datos** : Definen el tipo de datos que los objetos pueden detallarse o contenerse

**Bit :** Es un dato lógico que se usa para almacenar información booleana el cual los marcadores, los almacenan como 0 y 1.

**Text, Image :**Se usan cuando los valores que se van almacenar exceden al limite de columna de 8000 caracteres. Estos datos se pueden almacenar hasta 2 Gb entre binarios y textos.

**Sql Variant:** Es un tipo de datos especial que almacena valores de múltiples datos; en la misma columna se puede almacenar valores: nchar, valores int y valores decimales.

**Smalldatetime :** Almacena la hora también datetime

### **Tipos de moneda:**

**Money** valor monetaria de 08 bytes

**Smallmoney** valor monetario de 04 bytes

Ambos almacenan 04 dígitos a la derecha del punto decimal, al ingresar datos monetarios debe antecederlos con el signo dólar 99999.9999 (4 dígitos)

**Timestamp** Cuando se agregue un nuevo registro a una tabla, en este campo se agregaran valores de hora de forma automática.

### INTRODUCCION

El lenguaje de definición de datos (DDL, Data Definition Language) es el encargado de permitir la descripcion de los objetos que forman una base de datos.

El lenguaje de definición de datos le va a permitir llevar a cabo las siguientes acciones:

- Creación de tablas, índices y vistas.
- Modificación de las estructura de tablas, índices y vistas.
- Supresión de tablas, índices y vistas.

Pero antes de continuar vamos a comentar la nomenclatura que emplearemos, si tiene algún conocimiento de programación le resultará familiar.

#### **Nomenclatura**

La sintaxis empleada para la sentencias en las diferentes páginas esta basada en la notación EBNF. Vamos a ver el significado de algunos simbolos.

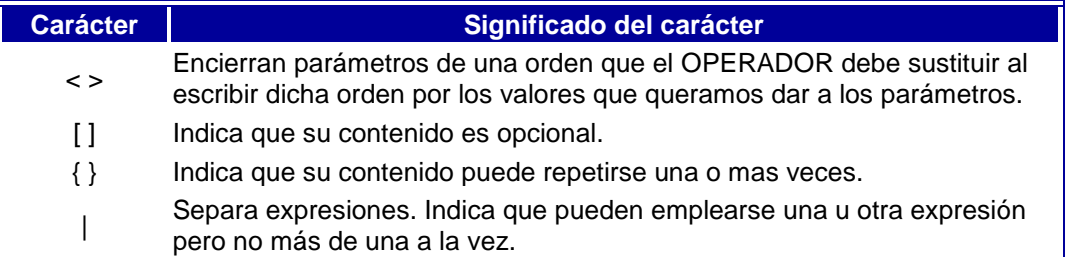

Además las palabras clave aparecen en mayúscula negrita y los argumentos en minúscula cursiva.

#### **Creación de tablas**

{

[

[

La creación de la base de datos debe comenzar por con la creación de una o más tablas. Para ello utilizaremos la sentencia **CREATE TABLE.** La sintaxis de la sentencia es la siguiente:

### **CREATE TABLE** <nombre\_tabla>

( <nombre\_campo> <tipo\_datos(tamaño)> [**null** | **not null**] [default <valor\_por\_defecto>]

,<nombre\_campo> <tipo\_datos(tamaño)> [**null** | **not null**] [default <valor\_por\_defecto>]}

```
, constraint <nombre> primary key (<nombre_campo>[ ,...n ])]
```

```
, constraint <nombre> foreign key (<nombre_campo>[ ,...n ]) 
references <tabla_referenciada> ( <nombre_campo> [ ,...n ] ) ]
) ;
```
Ejemplo: Vamos a simular una base de datos para un negocio de alquiler de coches, por lo que vamos a empezar creando una tabla para almacenar los carros

Las claves primarias y externas (o foráneas) se pueden implementar directamente a través de la instrucción **CREATE TABLE**, o bien se pueden agregar a través de sentencias **ALTER TABLE**.

Cada gestor de bases de datos implementa distintas opciones para la instrucción **CREATE TABLE**, pudiendo especificarse gran cantidad de parámetros y pudiendo variar el nombre que damos a los tipos de datos, pero la sintaxis standart es la que hemos mostrado aquí. Si queremos conocer más acerca de las opciones de **CREATE TABLE** lo mejor es recurrir a la Libroación de nuestro gestor de base de datos.

### **Modificación de tablas**

En ocasiones puede ser necesario modificar la estructura de una tabla, comúnmente para añadir un campo o restricción. Para ello disponemos de la instruccción **ALTER TABLE**.

**ALTER TABLE** nos va a permitir:

- Añadir campos a la estructura incial de una tabla.
- Añadir reestriciones y referencias.
- Modifica el diseño de una tabla ya existente, se pueden modificar los campos o los índices existentes. Su sintaxis es: ALTER TABLE tabla {ADD {COLUMN tipo de campo[(tamaño)] [CONSTRAINT índice] CONSTRAINT índice multicampo} | DROP {COLUMN campo I CONSTRAINT nombre del índice}}
- En donde:

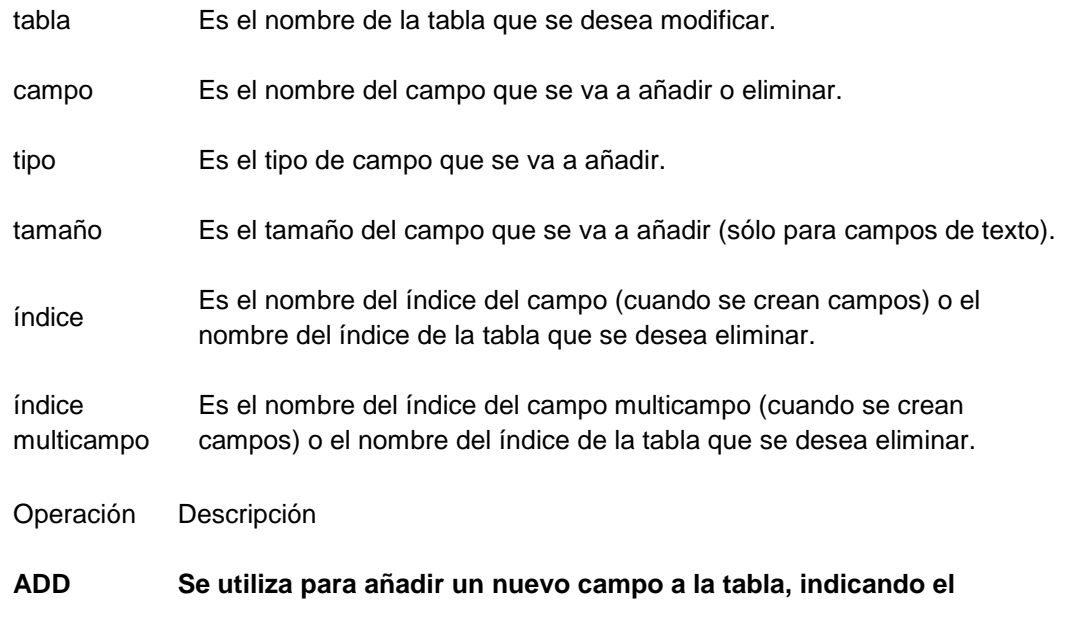

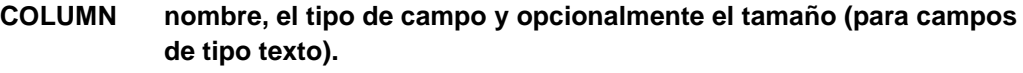

**ADD Se utiliza para agregar un índice de multicampos o de un único campo.**

**DROP COLUMN Se utiliza para borrar un campo. Se especifica únicamente el nombre del campo.** 

**DROP Se utiliza para eliminar un índice. Se especifica únicamente el nombre del índice a continuación de la palabra reservada CONSTRAINT.** 

### **Eliminación de tablas.**

Podemos eliminar una tabla de una base de datos mediante la instruccion **DROP TABLE**.

### **DROP TABLE** <nombre\_tabla>;

La instrucción **DROP TABLE** elimina de forma permanente la tabla y los datos en ella contenida.

Si intentamos eliminar una tabla que tenga registros relacionados a través de una clave externa la instrucción **DROP TABLE** fallará por integridad referencial.

Cuando eliminamos una tabla eliminamos también sus índices.

### **Valores Nulos**

Los valores nulos se conocen como NULL, pero aunque se conoce como valor nulo, no debes pensar que se almacena un valor, el concepto de NULL podría ser un marcador que informa que hay que pasar por alto los datos de esa celda, son datos que se ignoran. Como veremos, hay que tener mucho cuidado con el uso de esta "ausencia" de información, ya que si tenemos algún despiste puede ser el causante de que no recibamos la información que realmente estamos reclamando en una consulta. Si realizamos operaciones matemáticas con varios valores de nuestra base de datos y uno de estos es NULL, el resultado siempre será NULL.

#### **Indices**

Seguimos hablando de la unidad o entidad principal de la base de datos, las tablas. Podemos tener tablas con millones de registros, si realizamos una consulta para recuperar información de un grupo de estos registros, podemos tener un rendimiento bajo debido a la gran cantidad de información que almacena esa tabla.

Para acelerar este tipo de consultas contamos con la ayuda de los **índices**. Un índice es una característica más de las tablas, el cual es una conjunto de valores clave. Este conjunto tiene una estructura estudiada para que el servidor pueda realizar las consultas con un rendimiento mucho mayor.

Estos valores claves pueden almacenar el contenido de una o varias columnas de la tabla sobre la que operan.

Además de mejorar el rendimiento, existen índices que pueden asegurar la integridad de los datos, indicando en que orden deben almacenarse los datos en un tabla. Más adelante veremos como trabajar con los índices.

Por lo tanto podemos decir que teóricamente nuestras tablas deberían todas incluir al menos un índice que asegure un mejor rendimiento. Y en la práctica, suele ser lo más común, pero debes tener en cuenta que cada vez que realizamos una tarea sobre una tabla que está relacionada con índices, el servidor, no sólo opera sobre la tabla para realizar las modificaciones que se le demanden, sino que también debe realizar operaciones sobre los índices para asegurar que la labor de estos sigue siendo la adecuado para las modificaciones realizadas sobre la información de la tabla. Por lo tanto la regla de tres es sencilla, a mayor número de índices, mas tiempo dedicará a las tareas pedidas.

Si tenemos una tabla de clientes, podríamos poner como restricción que no se pueda almacenar un cliente cuya edad no supere los 18 años. El servidor se encargará de no permitir que se incluya ningún registro que incumpla nuestra condición.

Estas restricciones además de permitir controlar que valores pueden ser almacenadas, con esta tarea aseguramos también la integridad de nuestros datos. Piensa que por descuido un OPERADOR introduce por error un cero como el número de unidades que se han vendido a un minorista. Al calcular el precio de la venta y multiplicarlo por cero unidades, tendremos como precio de facturación cero.

Pero no sólo debemos pensar en que es el OPERADOR quien comete el error, puede que el programador que ha desarrollado un software de facturación haya cometido un error al escribir el código. El programa por sí sólo, si no ha tenido en cuenta esta posibilidad, no lanzará ningún error, y todo parecerá ir correctamente y emitirá la factura al minorista. Pero gracias al servidor de base de datos, podemos tener controlado que uso hace el software que trabaja con nuestros datos.

#### **Restricciones**

Las restricciones son normas que imponemos a la información que pude ser almacenada, de modo que si no se cumple una de estas condiciones no permitamos que incluya ese valor en nuestra base de datos.

#### **Vistas**

Las consultas que se realizan sobre algunas de las tablas de la base de datos pueden ser repetitivas, de modo que día tras día cientos de OPERADORs realizan las mismas consultas sobre la tabla. Todas esas consultas repetitivas reciben el mismo grupo de datos.

Para evitar la repetición de este tipo de consultas tenemos las vistas.

Podemos pensar que una vista es un conjunto de registros determinados de una o varias tablas. De hecho se trabaja sobre ella como una tabla, pero no es una tabla. Lo que almacena en realidad es una consulta. Pero debes tener claro que no almacena datos sino que los extrae.

Una vista puede crear los enlaces necesarios para obtener información de varias tablas como si fuese una única tabla. Esto puede facilitar mucho la tarea al desarrollador de software que no tiene que preocuparse de las tablas donde se almacena la información que quiere recoger, ya que lo tiene todo en una vista sobre la que puede operar como si fuese una tabla. Por lo tanto se olvida de construir complicadas sentencias de SQL que recoja esa información de múltiples tablas, con diferentes enlaces entre ellas.

#### **CONSULTAS - SQL**

Las consultas y las tareas de gestión que se realizan durante la explotación de una base de datos vienen escritas en lenguaje SQL, Structured Query Language, que como ya hemos mencionado significa Lenguaje de Consulta Estructurado.

El ANIS (Instituto Nacional de Normalización Estadounidense) ideo este lenguaje estándar, denominado ASNI SQL, o también SQL-92, por el último año en el que ANSI aceptó modificaciones sobre el estándar.

Como suele ocurrir en tantas ocasiones en el mundo del mercado informático. Este estándar fue recogido por los fabricantes para personalizarlos y crear sus propias extensiones para sus productos. Microsoft así lo hizo, para crear Transact-SQL, o más comúnmente conocido por su abreviatura T-SQL para sus servidores de base de datos SQL Server

Como veremos, SQL Server y sus antecesores, pueden trabajar con SQL, pero gracias a T-SQL podemos realizar sentencias más completas que solventarán fácilmente problemas. Por lo tanto T-SQL no es un sucesor de SQL para nosotros, sino una ampliación, una herramienta extra que utilizaremos para fines más avanzados.

### **Procedimientos almacenados**

SQL Server no sólo puede ejecutar las consultas de las tablas, o las vistas que ya hemos visto. También permite que desarrollemos procedimientos con código escrito íntegramente en SQL o con la ayuda extra de T-SQL. Tanto con el estándar como con la versión de Microsoft, podemos crear sentencias que vayan más allá de consultas, ya que como lenguajes de programación que son, pueden contener sentencias condicionales, bucles, etc... Si nunca te has introducido en ningún lenguaje de programación, no te preocupes porque veremos estos conocimientos con detenimiento, y si ya conoces otros lenguajes de programación, aprenderás la sintaxis específica de este lenguaje.

Los procedimientos almacenados, como cualquier función de otro lenguaje, pueden recibir parámetros de entrada y de salida, o no recibir ni devolver nada. Además de devolver parámetros, pueden devolver incluso tablas virtuales, vistas, etc...

Los procedimientos almacenados los almacena SQL Server 2005 del modo más optimo para sacarles el mejor rendimiento posible. De este modo las instrucciones quedan almacenadas en la propia base de datos. Esto es una gran ventaja, en cuanto a seguridad y rendimiento, ya que los programas desarrollados por los programadores no necesitan tener estas sentencias SQL en el código de su software, y por lo tanto esta información que supone el propio código SQL, no tiene que "viajar" del programa a la base de datos. Y como es lógico pensar, cuanta menos información "viaje" del programa del cliente al servidor, ganaremos en seguridad y en rendimiento.

# **Propiedades**

Partiendo de las entidades que hemos definido en nuestro conjunto como resultado del estudio de necesidades, vamos a analizar las propiedades de cada una de estas entidades.

Las propiedades definidas para cada tabla, son de carácter temporal y no son definitivas, veremos como en el proceso de normalización, tendremos que realizar modificaciones como ya hemos comentado.

Hemos visto como las tablas formaban un conjunto de entidades. Nunca debes pensar en una tabla como un elemento aislado, cada una de las tablas forma parte de nuestro conjunto, y el conjunto vendría a ser la base de datos. Por lo tanto, cada tabla es la parte de un nivel superior y no puede ser tratada individualmente, ya que como parte de un todo, tendrá dependencias con el resto de tablas de la base de datos.

Ese es precisamente el trabajo que debemos llevar a cabo ahora, analizar las dependencias que tiene cada tabla con el resto para poder representarla la estructura lógica de la base de datos.

Estas dependencias reciben el nombre de relaciones, y estudiaremos que tipo de relaciones podemos tener, de momento, para nuestro ejemplo las veremos de un modo muy sencillo. Podemos encontrarnos tablas que dependen únicamente de una segunda tabla, mientras que habrá otras que dependerán de varias. Otro caso que nos podemos encontrar son tablas que tienen una relación única, como iremos viendo.

#### **Normalización**

La normalización es el mecanismo de toma de decisiones con el objetivo de recoger todos los datos de la información que se almacenará en una base de datos y distribuirlos en tablas.

Para tomar estas decisiones tenemos un número de **formas normales** que nos ayudará a diseñar la mejor estructura lógica con el mayor rendimiento posible.

Las formas normales, son los modelos o maneras en que se pueden representar la estructura de tablas. Gracias a estos modelos conseguiremos mayor eficacia. Pero no

entiendas por eficacia como una reducción del tamaña, nos estamos refiriendo a que obtendremos una estructura muy bien organizada, de tal modo que será escalable fácilmente, permitiendo realizar modificaciones en un futuro sin muchos problemas. Aunque habrá veces donde gracias a la normalización también se reduzca el tamaño, este no es el objetivo que buscamos.

La función de la normalización es favorecer la integridad de los datos, sin importar la actividad que se desarrolle sobre la base de datos. Trata de evitar lo máximo posible la posibilidad de introducir datos que no sean razonables. Dentro del proceso de normalización podemos distinguir cuatro tipo de integridades:

- Integridad de entidad.
- Integridad de dominio.
- Integridad referencial.
- $\bullet$  Integridad definida por el OPERADOR.

Vamos a explicar cada una de estas integridades y al final de cada una nombraremos que herramientas nos ofrece SQL Server 2005 para cumplir con estas integridades, si desconoces estas herramientas, tranquilo porque las veremos con más detenimiento en las siguientes lecciones, tan sólo que te suene para cuando lleguemos a verlas con más detenimiento.

#### **Integridad de entidad**

Hasta ahora hemos utilizado en varias ocasiones la palabra entidad. Una entidad se define como un concepto del mundo real, de modo que nuestras bases de datos guardan información sobre entidades. Estas entidades puede ser de diferente carácter:

- Entidades físicas: un libro, una bebida, un empleado
- Entidades conceptuales: una empresa
- Entidades como eventos: una alerta de nuestra agenda que nos recuerda una tarea.

Uno de los pasos de nuestro proceso de planificación es detectar estas entidades que están relacionadas con la base de datos.

La integridad de entidad pretende que cada entidad que se guarda en la base de datos sea identificable de un modo único, es decir, que evitemos la información redundante.

¿Qué criterio debemos seguir entonces para identificar que es una entidad en nuestra base de datos?

La respuesta a esta pregunta dependerá de lo que deseemos hacer con estos datos. Lo más razonable es que se identifique como identidad aquellas cosas con las que vas a trabajar de modo unitario. Dicho de un modo más claro, la información que se almacena unida (de modo unitario) es más cómodo trabajar con ella, o recuperar esa información en una única operación.

#### **Integridad de dominio**

Ya hemos visto que la integridad de identidad permite obtener los datos almacenados en una base de datos. Con la integridad de dominio conseguimos controlar la información que guardamos en la base de datos. Como dominio, podemos entender como un conjunto de normas de negocio que gestionan la disponibilidad de datos en una determinada columna de una tabla. Por ejemplo que sólo podamos introducir nombres de fabricantes validados por un dominio de valores.

Tenemos una integridad de dominio básica, como no poder introducir letras en campos destinados para almacenar números. A mayor número de limitaciones, mejor aseguraremos el correcto funcionamiento de nuestra base de datos.

Estas normas o reglas de integridad de dominio pueden indicar que campos son necesarios tener obligatoriamente con valores (no se pueden dejar vacíos, NULL) para que la base de datos no tenga datos sin conectar en el caso de tener relaciones o dependencias entre tablas.

Las herramientas que nos ofrece SQL Server para asegurar la integridad de dominio y que iremos estudiando son:

- Tipos de datos
- Tipos de datos definidos por el OPERADOR.
- Restricciones:
- **CHECK**
- DEFAULT
- FOREIGN KEY
- Reglas
- NOT NULL

**Integridad Referencial.**

Para ver este tipo de integridad tienes que pensar en las dependencias de tablas que hemos visto en la base de datos que hemos puesto como ejemplo de la empresa de venta de bebidas.

Hemos visto por ejemplo que para cada registro de la tabla Bebidas, teníamos un registro en la tabla Almacén. Y otro tipo de dependencias o relaciones que habíamos denominado relaciones "uno a muchos".

Estas relaciones se producen entre columnas comunes de las tablas que se relacionan. Como pude ser el nombre de una bebida, el de una distribuidora etc...

Con la integridad referencial tratamos de asegurar que las filas relacionadas entre tablas, no dejen de estarlo, o varíen esta relación cuando llevemos modificaciones a los datos. Con esta integridad limitaremos la actividad que puede realiza un OPERADOR sobre la base de datos.

Vamos a ponernos en un ejemplo sencillo, nuestra tabla bebidas tiene una columna llamada "Distribuidoras", que se relaciona con nuestra tabla "Distribuidora" mediante esta misma columna. Ya hemos comentado este tipo de dependencia en este mismo tema. Llevando a cabo una integridad referencial, limitaremos las siguientes tareas a un OPERADOR:

- El OPERADOR no podrá cambiar el nombre de una distribuidora en una de las tablas, ya que si así lo hace, este valor no será el mismo en las dos tablas, y provoca que la relación quede rota. Un registro o varios (dependiendo de en que tabla realice esa modificación) se quedará sin su pareja y no podrá encontrar la relación.
- No podrá eliminar registros de la tabla distribuidora que se encuentren en la tabla Bebidas. Ya que todos aquellos registros de la tabla Bebidas que estuviesen vinculados a la Distribuidora eliminada se quedarán sin relación.
- No puede añadir registros nuevos en la tabla bebida cuyo campo Distribuidora no coincida con ninguna de las distribuidoras añadidos en la tabla Distribuidoras.

Por lo tanto, lo que debemos comprender de la integridad referencial es que existen relaciones entre tablas que deben permanecer invariables sea cual sea la actividad sobre ellas.

Para mantener esta integridad SQL Server nos ofrece:

- Restricciones FOREIGN KEY.
- Restricciones CHECK.
- Desencadenadores y procedimientos almacenados.

# **Integridad fijada por OPERADOR.**

Las tres integridades que acabamos de ver, están todas integradas en las bases de datos. Además no son exclusivas para SQL Server 2005, sino que las encontrarás en cualquier base de datos. Si bien puede que no estén completamente integradas y funcionales, son compatibles en cualquier ámbito.

La integridad que vamos a ver en este apartado, recoge todas las reglas que no están incluidas en ninguna de las integridades anteriores.

Un ejemplo de este tipo de integridad de OPERADOR, sería obligar a que una determinada bebida siempre tenga dos tipos de envases. Este tipo de integridad no la cubre ni la de entidad, ni de dominio, ni referencial. Únicamente podemos controlarla mediante procedimientos almacenados, desencadenadores o reglas que se almacenen en la base de datos.

Esta integridad puede ser controlada también desde los programas clientes que conectan a la base de datos. Mediante el código de programación estos programas pueden comprobar antes de enviar los datos al servidor, si estos cumplen con un determinado juego de normas. De este modo el OPERADOR estará limitado al utilizar el interface del programa, recibiendo los pertinentes avisos del modo de introducir los datos.

Ahora bien, aunque es completamente válido implementar esta integridad en el programa de cliente, lo más eficaz es colocarlo en el servidor, en la propia base de datos. Ya que no sabemos ni el número ni el tipo de programas que se conectará a la base de datos, y nosotros como desarrolladores tendríamos que incluir este tipo de restricciones en cada uno de los programas desarrollados, a parte del peligro que supondría aquellos programas clientes, que nuestra empresa a adquirido y a los que no tenemos acceso para modificar e incluir estas reglas.

#### **Formas de normalización**

Las formas normales definen una serie de normas o reglas que ayudan a organizar los datos en la estructura lógica de una base de datos.

Cada una de las formas que vamos a ir explicando heredan las reglas de su antecesora, así la forma normal C, incluye las reglas de las formas A y B. Para entender desde un sentido practico los diferentes modos de normalización, vamos a tomar como ejemplo la base de datos de la empresa OPERADORa de bebidas.

Recordamos la tabla Bebidas de esta base de datos:

Vamos a suponer que tenemos esta tabla con los siguientes datos:

Debes tener claro que esta tabla contiene los datos sin ser normalizados, si bien son los datos que deseamos gestionar. A continuación, nos basaremos en esta tabla para ver como aplicar sobre ella el proceso de normalización. Por supuesto, sólo es una tabla de prueba, los campos que en un caso deberíamos controlar serían muchos más.

Podemos concluir el proceso de normalización cuando analizando nuestras tablas comprobamos que somos capaces de realizar una actualización sin tener que cambiar más de un dato para cada actualización.

**Cada uno de los campos de la tabla solo puede almacenar un tipo de datos, y además cada dato sólo se almacenar por separado, es decir individualmente**

Esta regla que hemos anunciado puedes encontrarla con la definición de la regla de datos atómicos o indivisibles.

Para entender mejor el significado de esta regla, vamos a explicar como podríamos quebrantarla. En la tabla que acabamos de presentar, vemos que estamos guardando los datos del fabricante y de la distribuidora en dos campos diferentes. Un modo de saltarnos la regla de la forma normal A, es guardar el nombre del fabricante y el nombre de la distribuidora en un único campo. De este modo no estamos cumpliendo la norma, ya que estamos guardando información de diferentes características en un único campo.

Otra manera de no cumplir la regla que estamos viendo es la repetición de un campo. Esta técnica es muy común en administradores que se están iniciando en el desarrollo de bases de datos.

**Con el proceso de normalización hemos conseguido evitar al máximo la redundancia de datos, permitiendo realizar modificaciones de un modo cómodo.**  **Para ello hemos indicado que desglosamos nuestra base de datos en tantas tablas como sea necesario.**

**De todas las reglas que hemos visto hay una que está por encima de todas, la lógica y la experiencia del administrador. Estas reglas no son obligatorias, son aconsejables en muchos casos y son de gran ayuda.**

La lógica del programador puede indicarle que siguiendo la normalización de su base de datos, ha conseguido desglosar su estructura en tantas tablas con sus consiguientes relaciones. Esto puede provocar que la búsqueda de un registro tenga que llevarse a cabo a través de varias tablas y relaciones, con un rendimiento que deja mucho que desear.

Para solucionar esto, el desarrollador lleva a cabo el proceso de desnormalización, que tendrá consecuencias de redundancia de datos, pero que posiblemente sean necesario para la mejora del rendimiento.

Para conseguir alcanzar el término medio entre el proceso de normalización y desnormalización, el mejor medio es la experiencia. Se expone la base de datos a explotación como prueba piloto y se analiza la actividad que se realiza sobre ella, estudiando si los resultados se adaptan a las necesidades y cumplen con el rendimiento esperado, sino es así, gracias a estos estudios podremos ver que debemos modificar para mejorar nuestro diseño. SQL Server tiene la herramienta SQL Server Profiler que nos ayuda a realizar este tipo de análisis.

El servidor SQL Server ofrece un grupo de herramientas que ayudan en el proceso de normalización. Gracias a estas herramientas podremos gestionar nuestras tablas de modo que los datos se añadan con la lógica deseada y que las modificaciones cumplan los requisitos deseados.

Con estas herramientas podremos indicar a nuestro servidor como debe administrar la normalización, y nos ahorraremos muchas líneas de código en aplicaciones para que se encarguen de ella. Esto supone una gran ventaja frente a otras bases de datos.

Vamos a explicar brevemente las herramientas que tendremos ocasión de ver como utilizarlas en próximos capítulos. Estas herramientas son:

- Identidad
- Restricciones
- Integridad en relaciones
- **Disparadores**

#### **Definición de claves principales.**

Una clave principal contiene información de un registro de tal modo que gracias a esa información podamos distinguir ese registro de todos los demás, visto de otro forma, la información de la clave principal hace a un registro único e irrepetible en una tabla.

Un clave principal puede estar compuesta por una o varias columnas. En caso de estar formada por varias columnas es requisito indispensable que ninguna de esas columnas tenga información repetida en un mismo registro.

- Una buena clave principal puede ser aquella que tiene una información a la que los OPERADORs pueden acceder con facilidad, o que de la que tienen mayor conocimiento.
- Puede tener varias columnas. La mejor opción es tratar de que el número de columnas que forman la clave principal sean las menos posibles. Si una clave principal es válida con dos columnas, añadir más columnas no incremente la exclusividad de la clave principal (si es exclusiva con dos, será imposible aumentarla), lo único que provocamos si añadimos más columnas es bajar el rendimiento de las operaciones que se realicen con ellas.

En una base de datos, nos podemos encontrar tablas de las cuales no podemos encontrar ninguna columna que sea clave candidata a formar una clave principal. Para cumplir con la forma normal A del proceso de normalización debemos incluir una clave principal como mínimo en nuestras tablas. La única solución que nos queda si se nos presenta una tabla de este tipo es incluir una columna extra en nuestra tabla, la cual no almacena información que defina la información que almacenamos, pero tiene la importante tarea de ser la clave principal que distinga un registro del resto, cumpliendo con la integridad de entidad, y nos ayude con las relaciones.

Por ejemplo podemos tener una agenda de teléfonos, con los campos nombre, teléfono y dirección. Esta persona puede cambiar de teléfono, dirección y hasta si nos ponemos drásticos, incluso de nombre. Solucionamos el problema añadiendo un campo con un número para cada uno de los contactos que tenemos en esta tabla, y el problema queda resuelto. Como vemos, este problema es muy frecuente en nuestras tablas y es una solución muy cómoda, incluso para tablas en las que dudemos que sus campos puedan cumplir con los tres conceptos que hemos definido para ayudarnos con la selección de claves principales.

#### **Identidad**

Podemos tener una columna configurada como columna identidad, esta columna identidad es la manera más sencilla de garantizar la integridad de identidad.

La columna de identidad es una columna para la cual el propio servidor de base de datos se encarga de asignarle valores automáticamente. Por defecto, el primer valor es uno, y los siguientes registros van aumentando este valor de unidad en unidad. Aunque estos valores, son por defecto, veremos como se pueden modificar.

Una columna identidad es el mejor modo de añadir claves suplentes, como explicamos en el anterior capítulo, cuando una tabla no puede dar de modo natural una clave principal, será tarea nuestra añadir columnas que formen esa clave principal, pues el modo más eficaz es añadir columnas identidad.

Con este tipo de claves suplentes mejoramos considerablemente la relación entre tablas por columnas numéricas, bastante más eficaces que las claves principales formadas por textos.

#### **Restricciones**

Mediante las restricciones ponemos limitaciones a los datos que se van a introducir en la base de datos. Determinamos que datos son válidos para insertar en la columna de una tabla.

Tenemos las restricciones UNIQUE, DEFAULT y CHECK que fuerzan la integridad de identidad, dominio y la marcada por OPERADOR. Y por otro lado contamos con las restricciones PRIMARY KEY y FOREIGN KEY para garantizar la integridad referencial en las relaciones.

#### **UNIQUE**

Esta restricción obliga a que todos los valores de una determinada columna no estén repetidos en otros registros. Si tenemos varias restricciones UNIQUE en una misma tabla, todas deben ser cumplidas a la vez para cada registro.

Con la restricción UNIQUE aseguramos la integridad de identidad de la tabla, ya que cumplimos con la norma de que cada registro es diferente al resto. Si aplicamos claves principales a una tabla, automáticamente se asigna esta restricción a esa columna.

No debes pensar que una columna identidad que se incrementa ella sólo automáticamente, es otro modo de tener una restricción UNIQUE, ya que se pueden dar casos en que tengamos valores duplicados, a no se que marquemos esa columna como clave suplente o principal. Puedes llegar a esta conclusión errónea si has trabajado con ACCESS, pero en SQL Server no es así.

### **DEFAULT**

Como su propio nombre indica, esta restricción introduce un valor por defecto en una columna cuando no se índica ningún valor para insertar. Con esta restricción aseguramos la integridad de dominio, ya que aseguramos valores válidos para nuevos registros que se inserten.

#### **CHECK**

Esta restricción evalúa por medio de expresiones los valores que se insertan en una columna. Esta expresión, una vez que se evalúa devuelve un resultado, en función de si el dato es válido (Verdadero) o no (Falso), por lo tanto devuelve un valor booleano que indica si el dato tendrá permiso para ser ingresado o no.

Como puedes ver, nos ayuda a asegurar la integridad de dominio, y si vamos un poco más allá, también nos ayuda a asegurar la estabilidad de relaciones en configuraciones mucho más avanzadas.

#### **Integridad en relaciones**

Este tipo de integridad, denominada integridad referencial declarativa (DRI - Declarative Referential Integrity), es el proceso por el cual SQL Server fuerza de manera automática las relaciones entre tablas. Antes de aparecer este tipo de integridad para servidores SQL Server, era necesario desarrollar códigos para aplicaciones denominadas desencadenadores para cada tabla, y estos se encargaban de ejecutar una serie de acciones que asegurasen esta integridad, y siempre bajo la supervisión del administrador.

A este tipo de integridad llegamos ahora de manera automática, de un modo muy sencillo y con un rendimiento considerable, de modo que el administrador puede dedicarse a otras tareas. Para conseguir esta integridad tenemos dos tipos de restricciones: PRIMARY KEY y FOREIGN KEY.

### **PRIMARY KEY**

La clave principal (PRIMARY KEY) nos permite asegurar la integridad de entidad (puesto que es única en cada registro) y por otro lado nos garantiza la estabilidad de las relaciones con otras tablas.

#### **FOREIGN KEY**

La restricción FOREIGN KEY, se conoce como la clave externa o foránea que ya hemos explicado. Y como ya sabes es la pareja de la restricción PRIMARY KEY, y juntas cumplen con la integridad referencial.

Una clave externa es una copia de la clave principal de la tabla principal, se inserta en la tabla que se pretende enlazar y con esto creamos la relación entre un par de tablas. Las claves externas pueden ser varias en una misma tabla, mientra que las principales deben ser únicas.

Para que esta relación que comentamos se cumpla, la clave principal que enlaza con la externa debe cumplir obligatoriamente que las dos columnas sean del mismo tipo.

### **Integridad referencial en cascada**

Esta tipo de integridad que Nortegió con la versión 2000 de SQL Server, permite una serie de operaciones, que sólo pueden llevarse a cabo de este modo y no de otro.

#### **Desencadenadores**

Los desencadenadores representan aplicaciones que desarrollamos en lenguaje T-SQL y que se ejecutan, o mejor dicho, se "disparan" cuando sucede algún tipo de evento en una tabla. Los desencadenadores se llaman también disparadores o triggers. En función del tipo de evento, tenemos los siguientes grupos de desencadenadores:

- Desencadenadores de inserción. Estos desencadenadores se ejecutan cuando se añade un registro o varios.
- Desencadenadores de actualización. Se ejecutan cuando se ha actualizado uno o varios registros.
- Desencadenadores de eliminación.

Con estos desencadenadores aseguramos la lógica de negocio y definimos la integridad de OPERADOR. Antiguamente (versiones anteriores a SQL Server 2000), la integridad referencial en cascada tenía que implementarse mediante desencadenadores que permitiesen la actualización y eliminación en cascada.

### **Descripción de las columnas de tablas**

#### **Nombre de la Columna**

Aquí escribiremos el nombre del campo (en la imagen la primera columna se llama ID Pruebas.

#### **Tipos de Datos**

Asignamos el tipod e datos del campo. Hay muchos tipos de datos como integer, numeric, char, varchar, datetime, etc. El cual elegiremos al que mas se adecue a nuestro campo.

### **Longitud**

Longitud del campo de un tipo de datos numérico es el número de bytes utilizados para su almacenamiento de una cadena que pueda contener

El permitir valores nulos esta opción esta activada, el cual permite la asignación de valores nulos (en blanco) cuando se den alta de registros.

Los campos auto incrementales como identify no permiten que sean nulos.

Cada fila de la columna tiene una serie de opciones que se pueden modificar a gusto del OPERADOR o dependiendo de la función que realice el campo. Estas opciones se encuentran en la parte inferior de la pantalla en las ficha "columnas".

# **Descripción de las opciones:**

Permite poner una descripción al campo

- Valor predeterminado: inicializa el campo con un valor por defecto, de este modo cuando se crea un registro nuevo el campo torna este valor y lo inserta sin necesidad que nosotros lo pongamos.
- Precisión: Es el número de dígitos de un número.
- Escala: Es el número de dígitos situado a la derecha de la coma decimal de un número.
- Identidad: (Identity) con este campo indicamos a sql que el campo numérico es autoincremental.
- Inicialización de identidad inicia el campo identidad a un valor determinado.
- Incremento de identidad: incremento del campo identidad.
- Intercalación : Especifica el juego de caracteres y el orden de la tabla, sino se pone nada toma la intercalación por defecto de SQL SERVER.

**Verificación de la definición de la tabla**

**SP\_HELP <Nombre de la tabla>**

**Tipo de datos definidos por el OPERADOR**

# **SP\_ADDTYPE**

### **EJEMPLOS PRACTICOS**

# **EJEMPLO 031**

**Crear la tabla llamada ESTRELLITA, dentro de la Base de datos AMOR**

# USE AMOR

GO

CREATE TABLE ESTRELLITA ( IdCod CHAR (4) NOT NULL,<br>Nombre VARCHAR(30) NOT NU Nombre VARCHAR(30) NOT NULL,<br>Precio DECIMAL(10,2) NOT NULL Precio DECIMAL(10,2) NOT NULL,<br>Edad SMALLINT NOT NULL SMALLINT NOT NULL

Go

NOTA

Para realizar la verificación de la tabla empleamos SP\_HELP NOMBRE DE LA TABLA

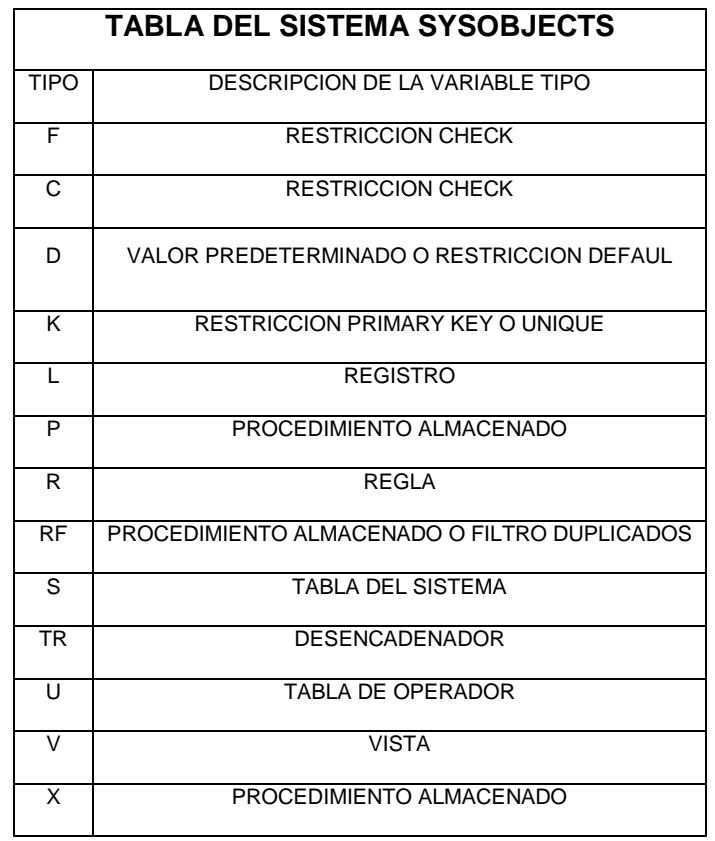

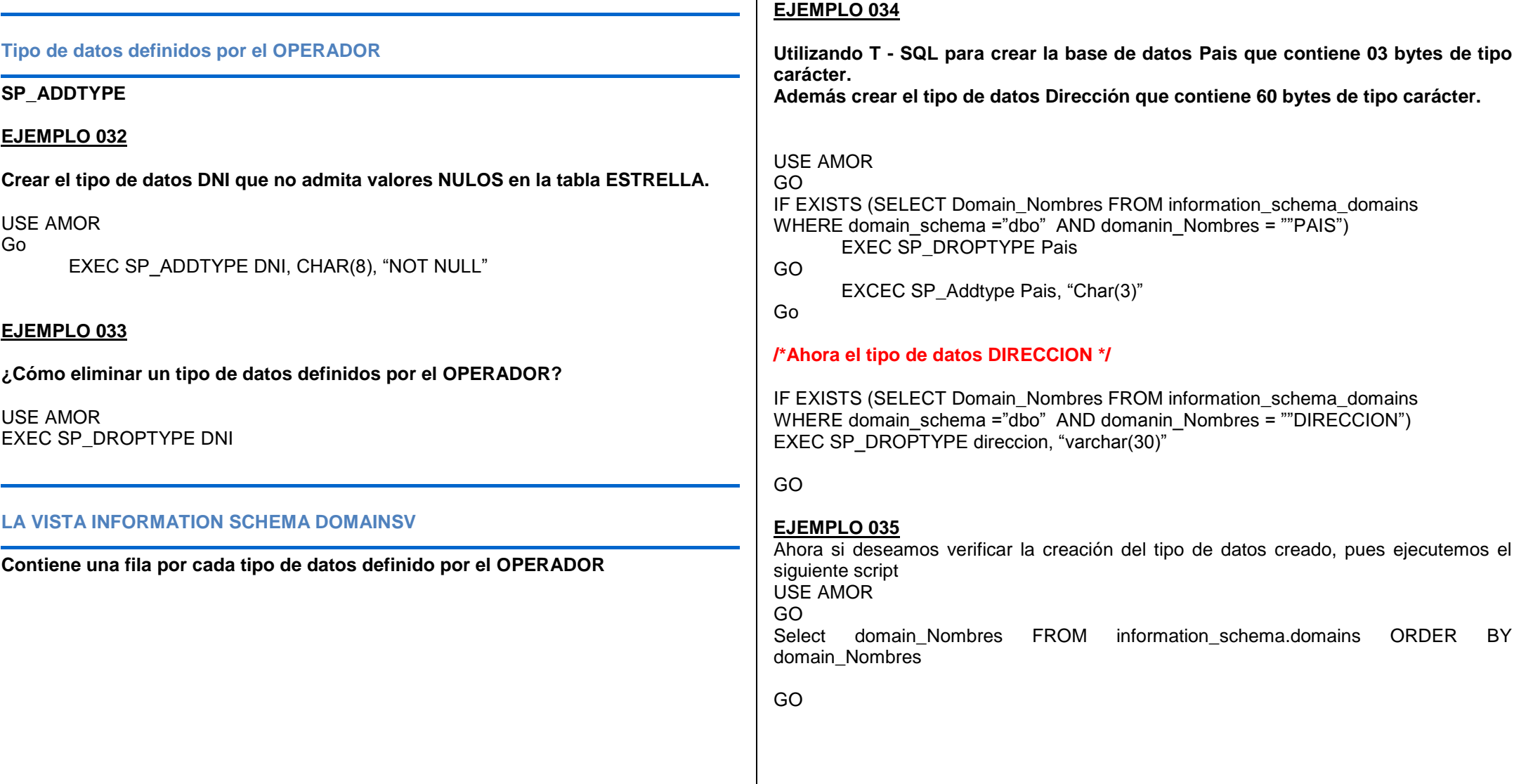

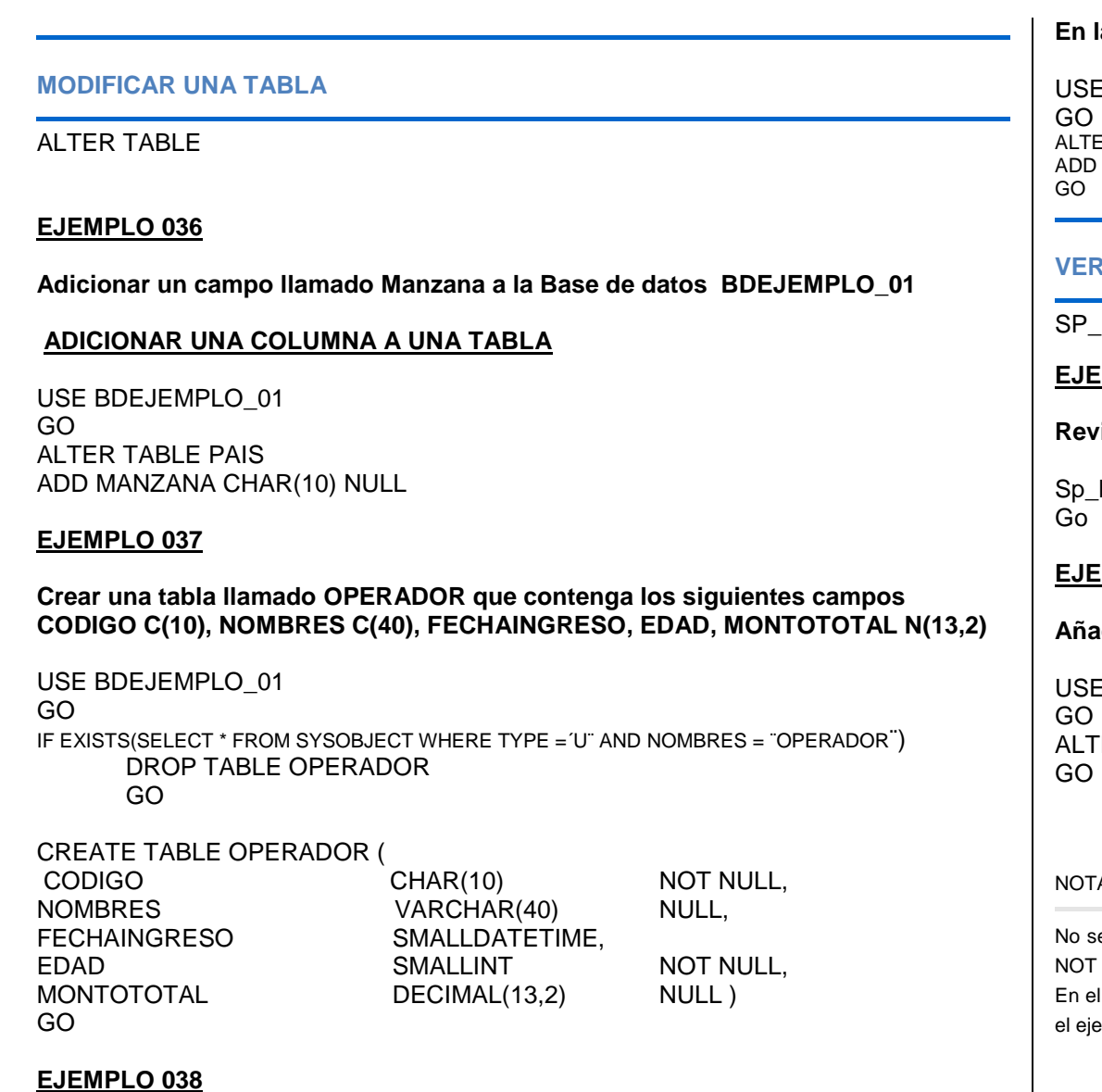

**En la tabla OPERADOR, añadir una columna llamada teléfono sin restricción**

E BDEJEMPLO\_01 **ER TABLE OPERADOR** TELEFONO CHAR(10) NULL

# **VERIFICAR LOS CAMBIOS DE UNA TABLA**

HELP

# **EMPLO 039**

**Revisar los cambios de la tabla anterior:**

help OPERADOR

# **EMPLO 040**

**Añadir y cambiar los valores de una columna**

E BDEJEMPLO 01 ER TABLE COLUMN NOMBRES VARCHAR (40) NOT NULL

### A.

e puede añadir una columna con valores NO NULOS, pero si se puede cambiar la propiedad NULL por NULL.

I ejemplo 037, cuando se creo la tabla OPERADOR el campo de la columna Nombres era NULL pues en emplo 040, lo cambiamos los valores de NULL a NOT NULL.

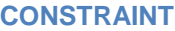

**Especifica el comienzo de una restricción, PRIMARY KEY, UNIQUE, FOREIGN KEY o CHECK, de una definición DEFAULT**

### **EJEMPLO 041**

En la tabla OPERADOR, agregar una columna que acepta NULL con valores predeterminados ALTER TABLE OPERADOR ADD FECHASALIDA DATETIME NULL CONSTRAINT FECHADFLT DEFAULT GETDATE() WITH VALUES

### **EJEMPLO 042**

Usando SCRIPT T SQL crear la tabla producto en la base de datos BDEJEMPLO\_O1

USE BDEJEMPLO\_01

GO IF EXISTS(SELECT \* FROM SYSOBJECT WHERE TYPE =  $'U'$  and nombres = ¨PRODUCTO ´) DROP TABLE PRODUCTO

GO

CREATE TABLE PRODUCTO ( IDPRODUCTO CHAR(|0) NOT NULL, DETALLE VARCHAR(30) NULL, PRECIO DECIMAL(10.2) NULL, STOCK INT NOT NULL. FECHA DATETIME)

GO

### **QUITAR UNA COLUMNA DE UNA TABLA**

**Para quitar una columna de una tabla empleamos DROP COLUMN**

### **EJEMPLO 043**

Quitar la columna Montototal

USE BDEJEMPLO\_01 GO ALTER TABLE OPERADOR DROP COLUMN montototal GO EXEC SP\_HELPDB OPERADOR GO

# **EJEMPLO 044**

Agregar una columna con una restricción.

USE BDEJEMPLO\_01 GO ALTER TABLE OPERADOR ADD DNI CHAR(10) NULL CONSTRAINT USU\_UNIQUE UNIQUE GO

### **RENOMBRAR A UNA TABLA SP\_RENOMBRES**

### **EJEMPLO 045**

Cambiar el nombre de la tabla OPERADOR por padrón USE BDEJEMPLO\_01 GO EXEC SP\_RENOMBRES ´OPERADOR¨, ¨PADRON¨

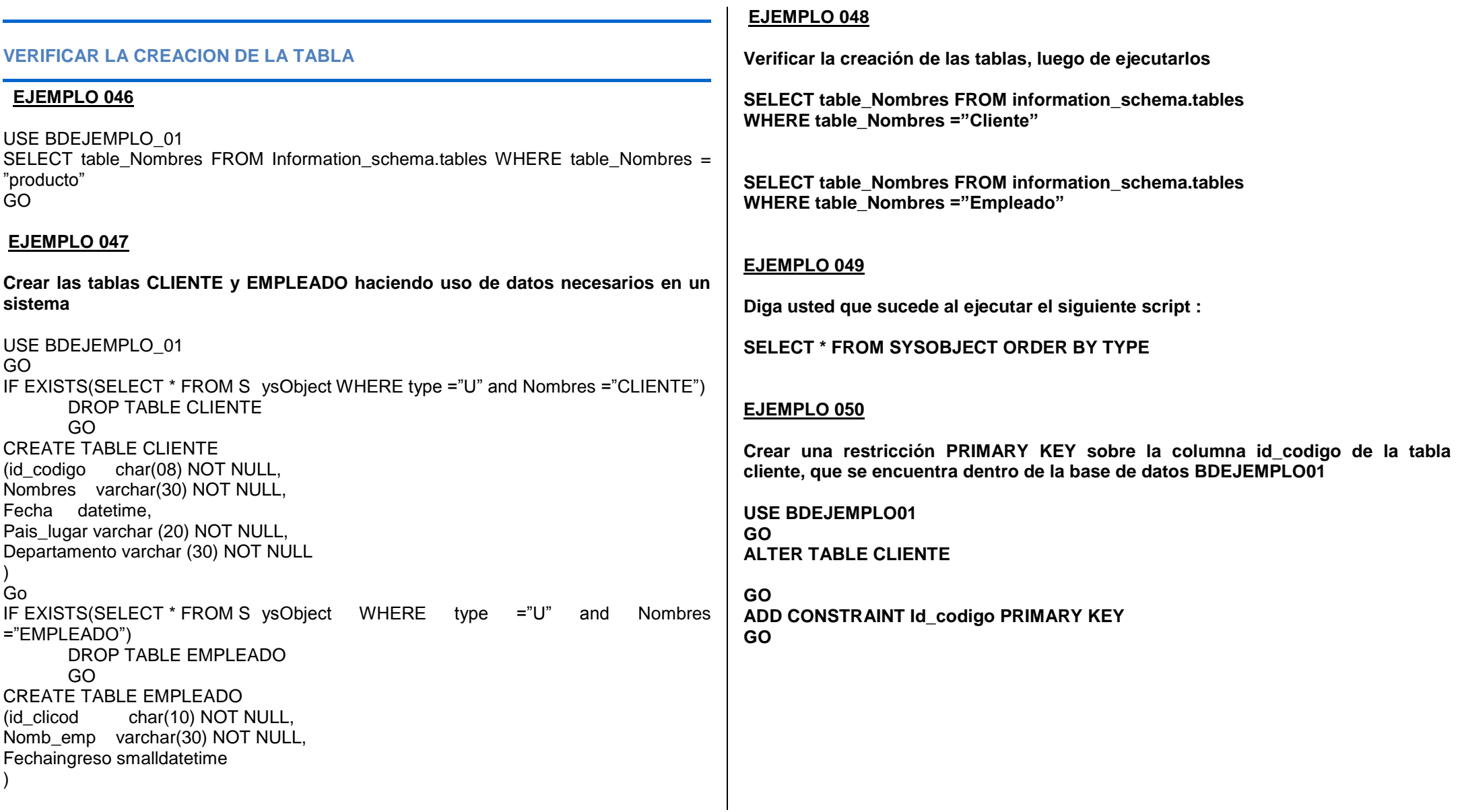
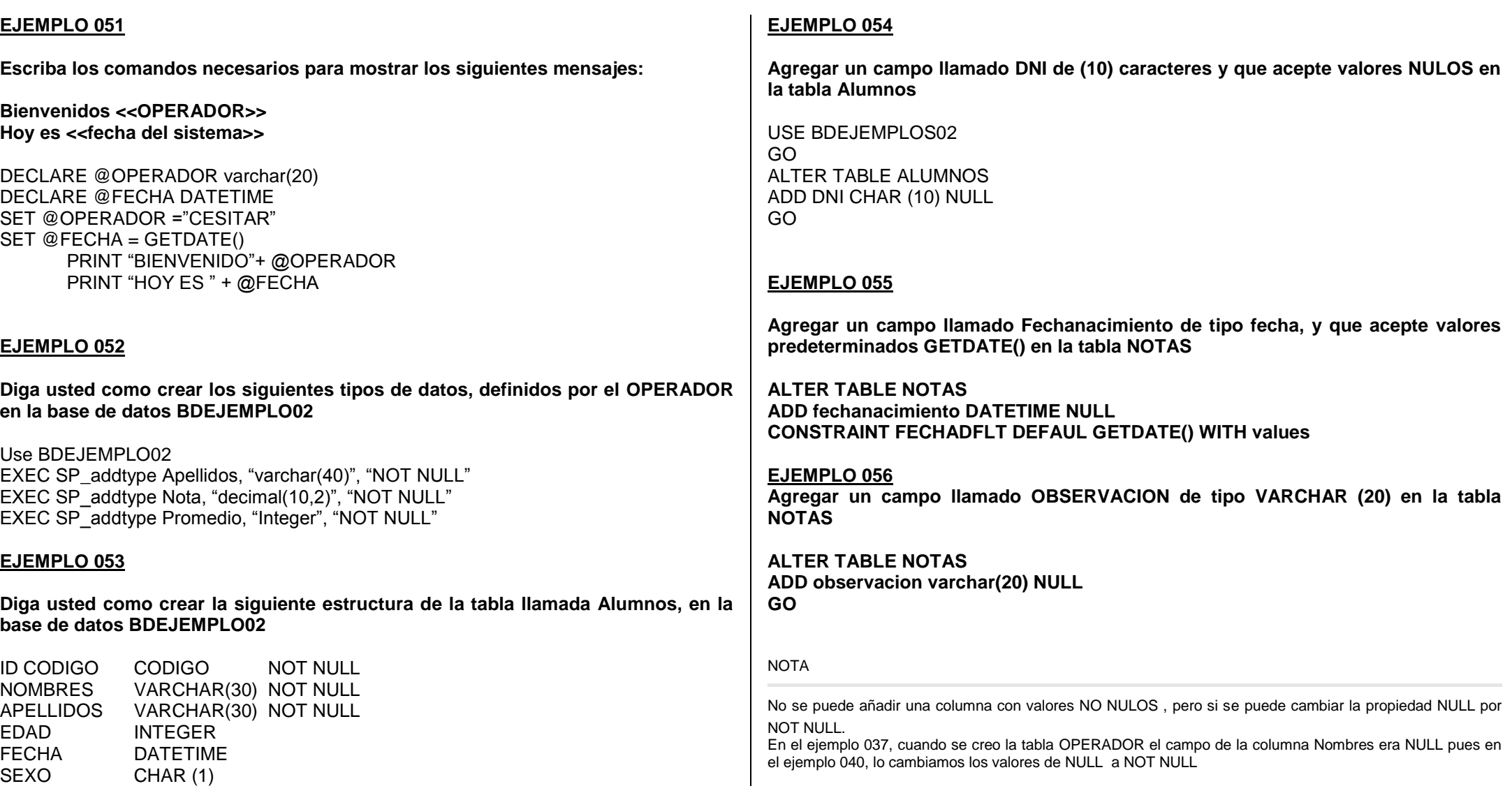

#### **EJEMPLO 057**

**Cambiar el nombre de la tabla NOTAS por el nombre de EVALUACION**

EXECE SP\_RENOMBRES "NOTAS", "EVALUACION" GO

**EJEMPLO 058 Eliminar las tablas creadas en la base de datos BDEJEMPLO01**

**USE BDEJEMPLO01 DROP TABLE** 

### **EJEMPLO 059**

**Calcular la Suma de los números pares e impares comprendidos entre 1 y 10**

Declare @num1 INT Declare @num2 INT Declare @suma1 INT Declare @suma2 INT Set  $@num1 = 0$ Set  $@num2 = 0$ Set  $@suma1 = 0$ Set @suma2 = 0 WHILE (@num1<=10 AND @num2<=10) **BEGIN** SET @num1 = 2@num1 PRINT @num1 SET @num2 = 2@num2+1 PRINT @num2 SET @suma1 = @suma1+@num2 SET @suma2 = @suma2+@num1 END PRINT ´LA SUMA DE LOS IMPARES ES:´+STR(@suma1) PRINT ´LA SUMA DE LOS PARES ES:´+STR(@suma2)

# **MEMORIA AYUDA**

### **Cómo saber que versión de SQL tenemos instalado en nuestra computadora**

Cada vez que se libera una actualización para algún producto de Microsoft queremos instalarlo en nuestro computador para estar al corriente de las nuevas mejoras y ajustes.

Para el caso particular de SQL Server podemos efectuar una consulta muy simple que nos permite recordar la versión actual que tenemos instalada en nuestra máquina. La sentencia es la siguiente:

SELECT SERVERPROPERTY('productversion') AS VERSION, SERVERPROPERTY('productlevel') AS NIVELPRODUCTO,<br>SERVERPROPERTY('edition') AS EDICIÓN SERVERPROPERTY('edition')

#### **INTEGRIDAD DE DATOS**

**Se refiere a la consistencia y exactitud de los datos que se guardan en una Base de datos.**

**Niveles o etapas de integridad de datos**

- **Integridad de Entidad**
	- o **Primary Key**
	- o **Unique**
	- o **Identity**
- **Integridad de Dominio**
	- o **Default**
	- o **Foreign Key**
	- o **Check**
	- o **Not Null**
- **Integridad Referencial** 
	- o **Foreign Key**
	- o **Check**
- **Integridad definida por el OPERADOR**
	- o **Todas las restricciones en columnas y de la tabla CREATE así como propiedades almacenadas.**

#### **TIPOS DE RESTRICCIONES**

**Las restricciones son un método estándar ANSI para formar la integridad de los datos.**

**PRIMARY KEY Clave Primaria UNIQUE Valor no duplicado CHECK Regla de validación**

**Clave foránea DEFAULT Valor predeterminado**

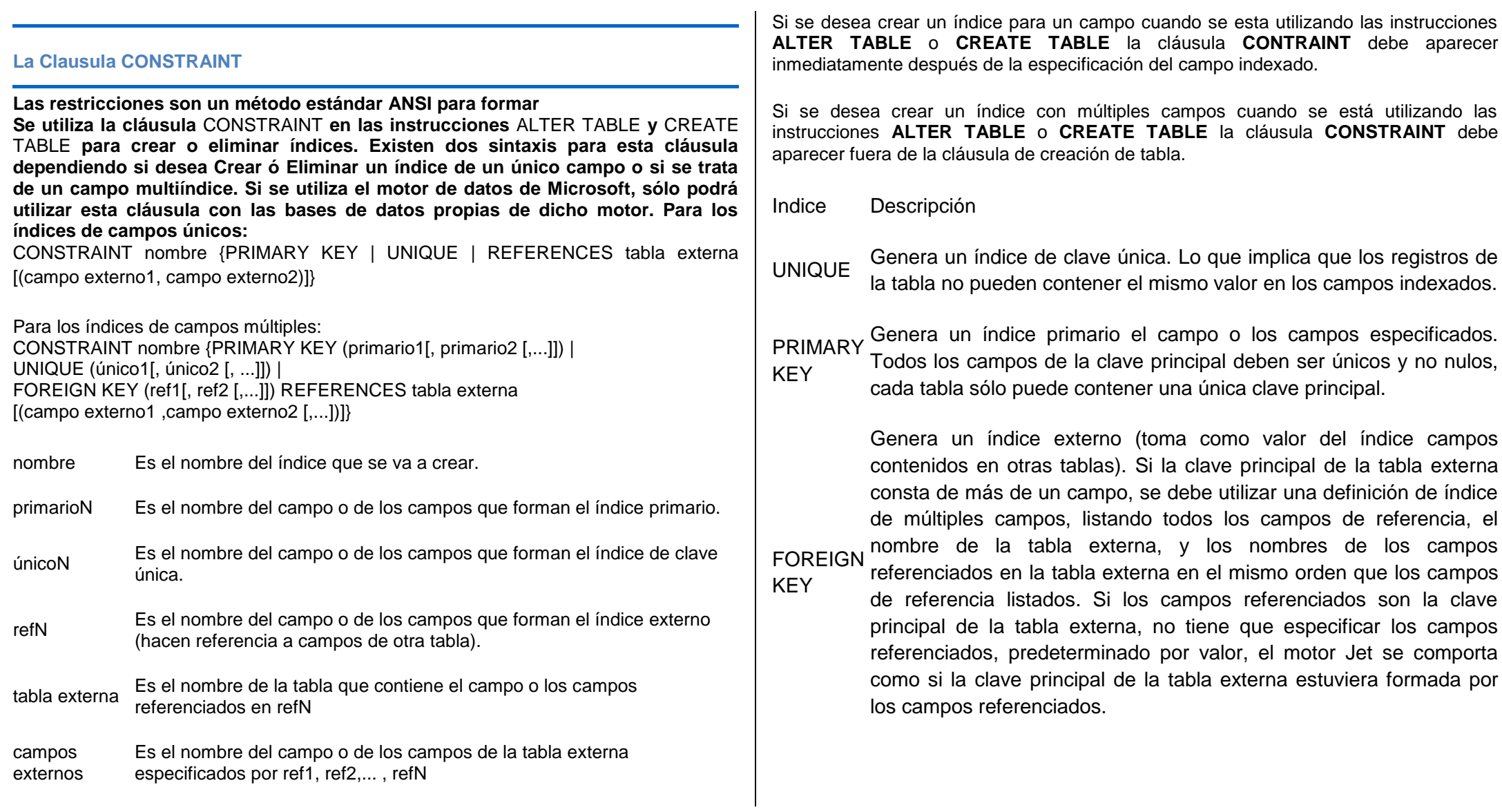

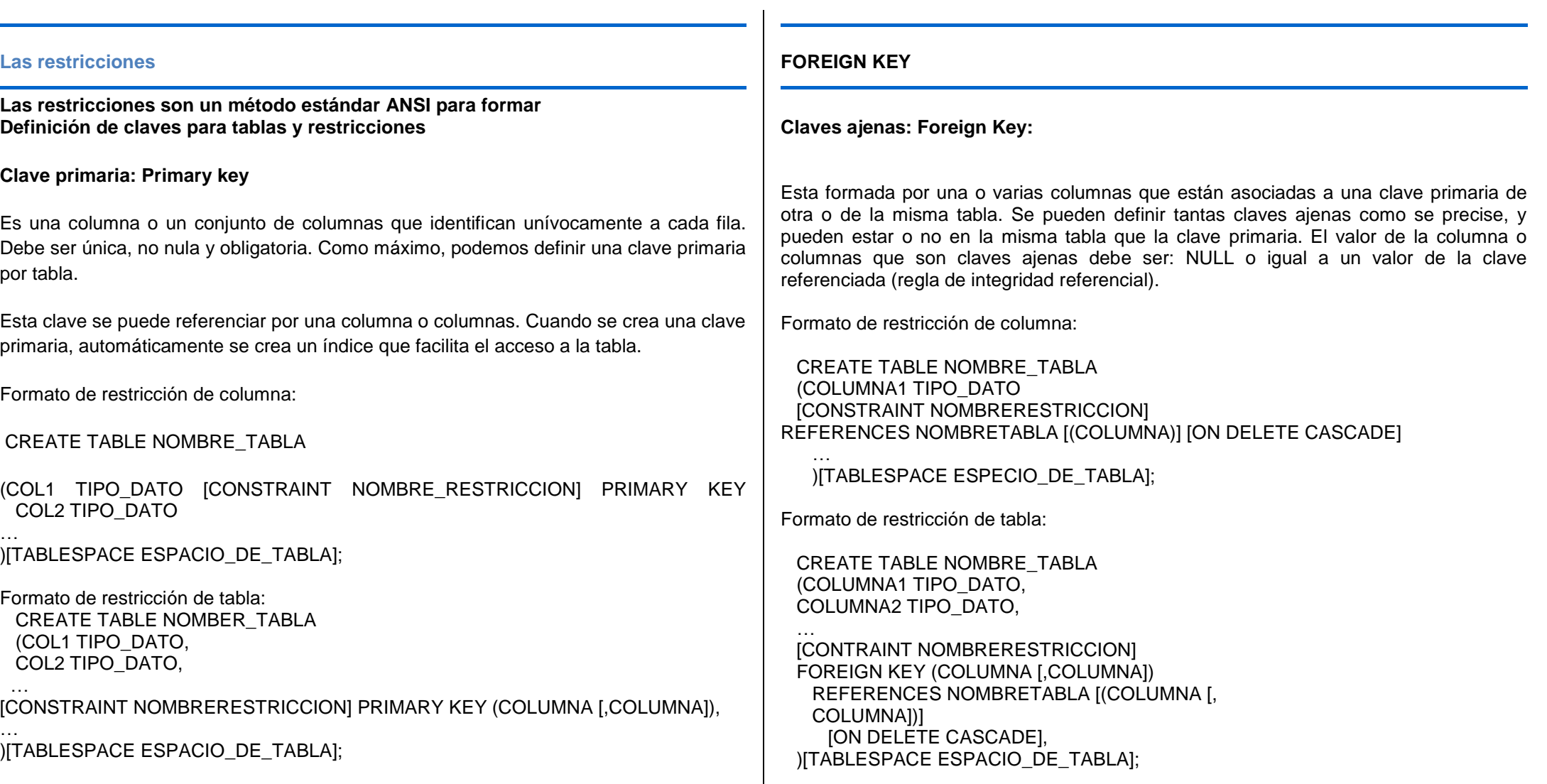

#### **Notas:**

- **En la cláusula REFERENCES indicamos la tabla a la cual remite la clave ajena.**
- **Hay que crear primero una tabla y después aquella que le hace referencia.**
- **Hay que borrar primero la tabla que hace referencia a otra tabla y después la tabla que no hace referencia.**
- **Borrado en cascada (ON DELETE CASCADE): Si borramos una fila de una tabla maestra, todas las filas de la tabla detalle cuya clave ajena sea referenciada se borraran automáticamente. La restricción se declara en la tabla detalle. El mensaje "n filas borradas" solo indica las filas borradas de la tabla maestra.**

**NOT NULL: Significa que la columna no puede tener valores nulos. DEFAULT: Le proporcionamos a una columna un valor por defecto cuando el valor de la columna no se especifica en la cláusula INSERT. En la especificación DEFAULT es posible incluir varias expresiones: constantes, funciones SQL y variables UID y SYSDATE.** 

**Verificación de restricciones: CHECK: Actúa como una cláusula where. Puede hacer referencia a una o más columnas, pero no a valores de otras filas. En una cláusula CHECK no se pueden incluir subconsultas ni las pseudoconsultas SYSDATE, UID y USER.** 

## **Nota: La restricción NOT NULL es similar a CHECK (NOMBRE\_COLUMNA IS NOT NULL)**

UNIQUE: Evita valores repetidos en la misma columna. Puede contener una o varias columnas. Es similar a la restricción PRIMARY KEY, salvo que son posibles varias columnas UNIQUE definidas en una tabla. Admite valores NULL. Al igual que en PRIMARY KEY, cuando se define una restricción UNIQUE se crea un índice automáticamente.

## **Vistas del diccionario de datos para las restricciones:**

Contienen información general las siguientes:

USER\_CONSTRAINTS: Definiciones de restricciones de tablas propiedad del OPERADOR.

ALL\_CONSTRAINTS: Definiciones de restricciones sobre tablas a las que puede acceder el OPERADOR.

DBA\_CONSTRAINTS: Todas las definiciones de restricciones sobre todas las tablas.

**Creación de una tabla con datos recuperados en una consulta:**

CREATE TABLE: permite crear una tabla a partir de la consulta de otra tabla ya existente. La nueva tabla contendrá los datos obtenidos en la consulta. Se lleva a cabo esta acción con la cláusula AS colocada al final de la orden CREATE TABLE.

#### CREATE TABLE NOMBRETABLA (COLUMNA [,COLUMNA] )[TABLESPACE ESPACIO\_DE\_TABLA] AS CONSULTA;

No es necesario especificar tipos ni tamaño de las consultas, ya que vienen determinadas por los tipos y los tamaños de las recuperadas en la consulta. La consulta puede tener una subconsulta, una combinación de tablas o cualquier sentencia select valida.

Las restricciones CON NOMBRE no se crean en una tabla desde la otra, solo se crean aquellas restricciones que carecen de nombre.

#### **Supresión y modificación de tablas con SQL Supresión de tablas:**

DROP TABLE: suprime una tabla de la base de datos. Cada OPERADOR puede borrar sus propias tablas, pero solo el administrador o algún OPERADOR con el privilegio

"DROP ANY TABLE" puede borrar las tablas de otro OPERADOR. Al suprimir una tabla también se suprimen los índices y los privilegios asociados a ella. Las vistas y los sinónimos creados a partir de esta tabla dejan de funcionar pero siguen existiendo en la base de datos por tanto deberíamos eliminarlos.

Ejemplo:

# DROP TABLE [OPERADOR].NOMBRETABLA [CASCADE CONSTRAINTS];

TRUNCATE: permite suprimir todas las filas de una tabla y liberar el espacio ocupado para otros usos sin que reaparezca la definición de la tabla de la base de datos. Una orden TRUNCATE no se puede anular, como tampoco activa disparadores DELETE.

# TRUNCATE TABLE [OPERADOR.]NOMBRETABLA [{DROP | REUSE} STORAGE];

**Modificación de tablas:**

Se modifican las tablas de dos formas: Cambiando la definición de una columna (MODIFY) ó añadiendo una columna a una tabla existente (ADD): Formato:

#### ALTER TABLE NOMBRETABLA {[ADD (COLUMNA [,COLUMNA]…)] [MODIFY (COLUMNA [,COLUMNA]…)] [ADD CONSTRAINT RESTRICCION] [DROP CONSTRAINT RESTRICCION]};

ADD= Añade una columna o mas al final de una tabla. MODIFY= Modifica una o mas columnas existentes en la tabla. ADD CONSTRAINT= Añade una restricción a la definición de la tabla. DROP CONSTRAINT= Elimina una restricción de la tabla.

A la hora de añadir una columna a una tabla hay que tener en cuenta:

 Si la columna no esta definida como NOT NULL se le puede añadir en cualquier momento.

- Si la columna esta definida como NOT NULL se pueden seguir estos pasos:
	- 1. Se añade una columna sin especificar NOT NULL.
	- 2. Se da valor a la columna para cada una de las filas.
	- 3. Se modifica la columna NOT NULL.

Al modificar una columna de duna tabla se han de tener en cuenta:

- Se puede aumentar la longitud de una columna en cualquier momento.
- Es posible aumentar o disminuir el numero de posiciones decimales en una columna de tipo NUMBER.
- Si la columna es NULL en todas las filas de la tabla, se puede disminuir la longitud y modificar el tipo de dato
- La opción MODIFY... NOT NULL solo será posible cuando la tabla no contenga ninguna fila con valor nulo en la columna que se modifica.

## **Adición de restricciones:**

Con la orden ALTER TABLE se añaden restricciones a una tabla. Formato:

### ALTER TABLE NOMBRETABLA ADD CONSTRAINT NOMBRECONSTRAINT…

## **Borrado de restricciones:**

La orden ALTER TABLE con la cláusula DROP CONSTRAINT; con la que se borran las restricciones con nombre y las asignadas por el sistema. Formato:

ALTER TABLE NOMBRETABLA DROP CONSTRAINT NOMBRE\_CONSTRAINT, NOMBRE\_RESTRICCION:

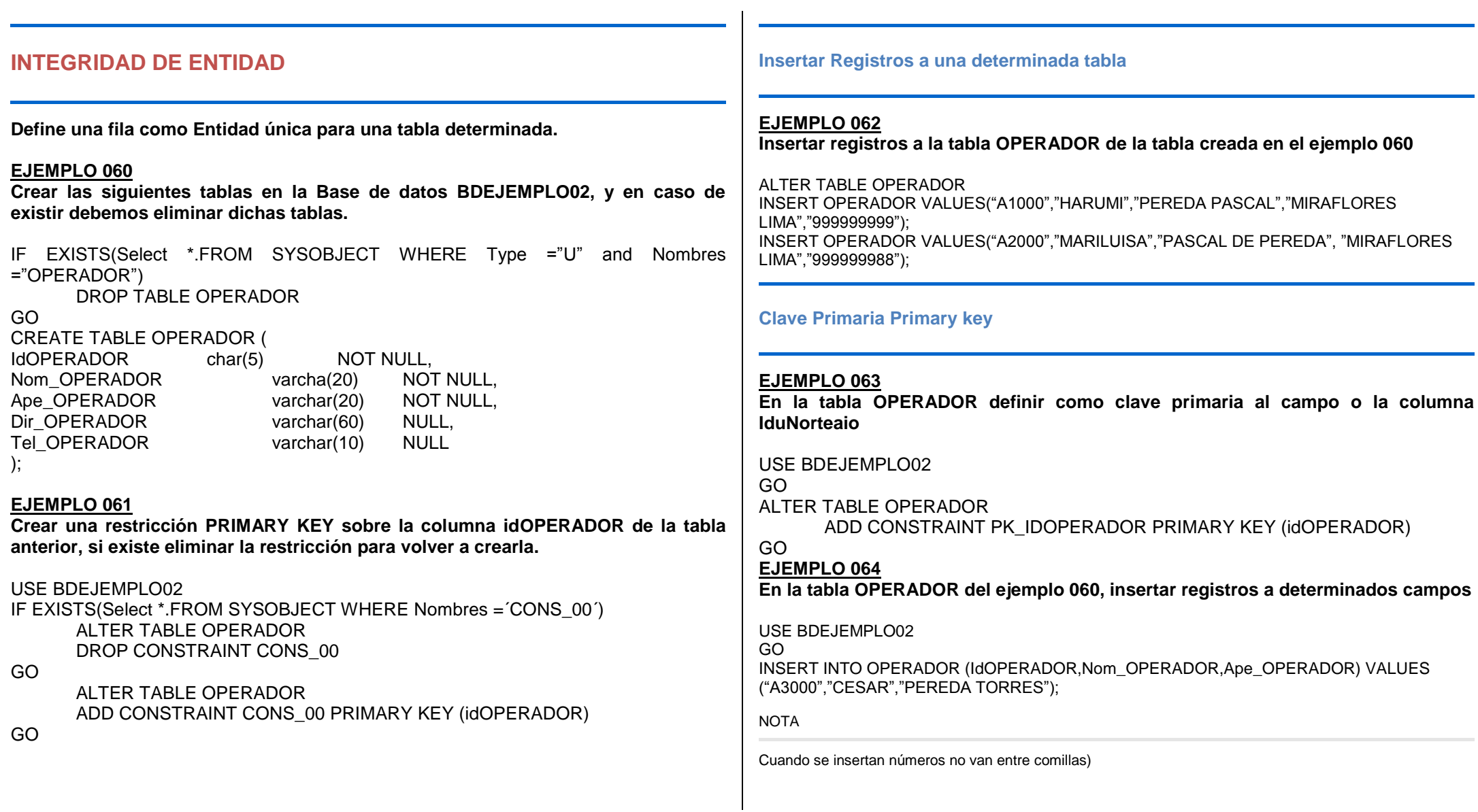

# **EJEMPLO PRÁCTICO**

**Al insertar registros tales como fecha o número lo desarrollaremos ahora:** Supongamos que tenemos una tabla con los campos fecha y Gastos

INSERT INTO PLANILLA (IdOPERADOR, Nom\_OPERADOR, Ape\_OPERADOR, fechainicio, Gastos) VALUES ("A3000","CESAR","PEREDA TORRES","27/08/2000",5500);

**EJEMPLO 065 Revisar la tabla y verificar los registros ingresados**

USE BDEJEMPLO02 GO SELECT \* FROM OPERADOR GO

### **CLAVE PRIMARIA COMPUESTA**

#### **EJEMPLO 066**

**Teniendo una tabla determinada, vamos a crear una clave primaria compuesta, por dos columnas determinadas., como ejemplo consideramos la tabla MOVIMIENTOS y vamos a enlazar con dos columnas Numdocum y codigocliente que sean las dos columnas de la tabla.**

USE BDEJEMPLO02 GO ALTER TABLE MOVIMIENTOS ADD CONSTRAINT PK\_MOVIMIENTOS PRIMARY KEY (Numdocum, codigocliente) GO

NOTA

Se recomienda definir la clave primaria de una tabla con el prefijo PK para poder identificarlo, ya que si no lo especifica SQL le asignara uno automático.

#### **INSERT INTO**

**Agregar un registro en una tabla**. Se la conoce como una consulta de datos añadidos. Esta consulta puede ser de dos tipo: Insertar un único registro ó Insertar en una tabla los registros contenidos en otra tabla. Para insertar un único **Registro:** 

En este caso la sintaxis es la siguiente: INSERT INTO Tabla (campo1, campo2, ..., campoN) VALUES (valor1, valor2, ..., valorN)

Esta consulta graba en el campo1 el valor1, en el campo2 y valor2 y así sucesivamente.

#### **Para seleccionar registros e insertarlos en una tabla nueva**

En este caso la sintaxis es la siguiente: SELECT campo1, campo2, ..., campoN INTO nuevatabla FROM tablaorigen **IWHERE** criteriosl

Se pueden utilizar las consultas de creación de tabla para archivar registros, hacer copias de seguridad de las tablas o hacer copias para exportar a otra base de datos o utilizar en informes que muestren los datos de un periodo de tiempo concreto. Por ejemplo, se podría crear un informe de MOVIMIENTOS mensuales por región ejecutando la misma consulta de creación de tabla cada mes.

#### **Para insertar Registros de otra Tabla:**

En este caso la sintaxis es: INSERT INTO Tabla [IN base\_externa] (campo1, campo2, , campoN) SELECT TablaOrigen.campo1, TablaOrigen.campo2,,TablaOrigen.campoN FROM Tabla Origen

En este caso se seleccionarán los campos 1,2,..., n de la tabla origen y se grabarán en los campos 1,2,.., n de la Tabla. La condición SELECT puede incluir la cláusula WHERE para filtrar los registros a copiar. Si Tabla y Tabla Origen poseen la misma estructura podemos simplificar la sintaxis a:

INSERT INTO Tabla SELECT Tabla Origen.\* FROM Tabla Origen

De esta forma los campos de Tabla Origen se grabarán en Tabla, para realizar esta operación es necesario que todos los campos de Tabla Origen estén contenidos con igual nombre en Tabla. Con otras palabras que Tabla posea todos los campos de Tabla Origen (iqual nombre e iqual tipo).

En este tipo de consulta hay que tener especial atención con los campos contadores o autonuméricos puesto que al insertar un valor en un campo de este tipo se escribe el valor que contenga su campo homólogo en la tabla origen, no incrementándose como le corresponde.

Se puede utilizar la instrucción **INSERT INTO** para agregar un registro único a una tabla, utilizando la sintaxis de la consulta de adición de registro único tal y como se mostró anteriormente. En este caso, su código especifica el nombre y el valor de cada campo del registro. Debe especificar cada uno de los campos del registro al que se le va a asignar un valor así como el valor para dicho campo. Cuando no se especifica dicho campo, se inserta el valor predeterminado o Null. Los registros se agregan al final de la tabla.

También se puede utilizar **INSERT INTO** para agregar un conjunto de registros pertenecientes a otra tabla o consulta utilizando la cláusula **SELECT... FROM** como se mostró anteriormente en la sintaxis de la consulta de adición de múltiples registros. En este caso la cláusula **SELECT** especifica los campos que se van a agregar en la tabla destino especificada.

La tabla destino u origen puede especificar una tabla o una consulta. Si la tabla destino contiene una clave principal, hay que asegurarse que es única, y con valores no nulos; si no es así, no se agregarán los registros. Si se agregan registros a una tabla con un campo Contador, no se debe incluir el campo Contador en la consulta. Se puede emplear la cláusula IN para agregar registros a una tabla en otra base de datos.

Se pueden averiguar los registros que se agregarán en la consulta ejecutando primero una consulta de selección que utilice el mismo criterio de selección y ver el resultado. Una consulta de adición copia los registros de una o más tablas en otra. Las tablas que contienen los registros que se van a agregar no se verán afectadas por la consulta de adición. En lugar de agregar registros existentes en otra tabla, se puede especificar los valores de cada campo en un nuevo registro utilizando la cláusula VALUES. Si se omite la lista de campos, la cláusula VALUES debe incluir un valor para cada campo de la tabla, de otra forma fallará INSERT.

# Eiemplos:

INSERT INTO Clientes SELECT ClientesViejos.\* FROM ClientesNuevos

**SELECT Registros.\* INTO Programadores FROM Registros WHERE Categoria = 'Programador'** 

**Esta consulta crea una tabla nueva llamada programadores con igual estructura que la tabla empleado y copia aquellos registros cuyo campo categoria se programador**

INSERT INTO Registros (Nombre, Apellido, Cargo) VALUES ('Luis' , 'Sánchez', 'Becario' )

# INSERT INTO Registros SELECT OPERADORes.\* FROM OPERADORes WHERE

Provincia = 'Peru'

#### **EJEMPLO 067**

**Crear las claves primarias de las tablas CLIENTES y MOVIMIENTOS, considerando que están relacionadas mediante la columna código de la tabla CLIENTES y la columna codcli de la tabla MOVIMIENTOS.**

USE BDEJEMPLO02 GO ALTER TABLE CLIENTES ADD CONSTRAINT PK\_CLIENTES PRIMARY KEY (CODIGO) GO ALTER TABLE MOVIMIENTOS ADD CONSTRAINT PK\_MOVIMIENTOS PRIMARY KEY (CODCLI)

#### **CLAVE FORANEA FK\_**

**Es el Nombre de la restricción clave, el cual se le recomienda anteponer el prefijo (FK\_), ya que si no lo especifica el nombre de la restricción SQL le asigna un nombre.**

#### **EJEMPLO 068**

**Vamos a considerar en este ejemplo del cual vamos a Crear la clave foránea de la tabla PAGO que apunta a la calve primaria de la tabla MATRICULA** 

ALTER TABLE PAGO

ADD CONSTRAINT FK\_PAGO\_MATRICULA FOREIGN KEY (idcurso,idalumno) REFERENCES Matricula

GO

### **EJEMPLO 069**

**Ahora vamos a crear la clave foránea de la tabla matricula que hace referencia a la tabla curso**

USE BDEJEMPLO02 GO ALTER TABLE MATRICULA ADD CONSTRAINT FK\_MATRICULA\_CURSO FOREIGN KEY (idcurso) REFERENCES CURSO

GO

#### **FOREIGN KEY**

**FOREIGN KEY** – Vamos a crear un ejemplo donde tengamos dos tablas, una de ellas clientes y la otra llamada MOVIMIENTOS el cual están relacionadas ambas por el campo codcliente

"CLIENTES"

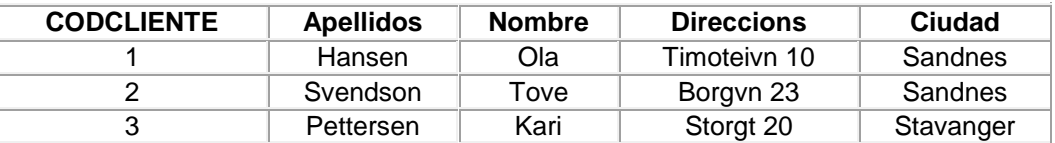

#### "MOVIMIENTOS"

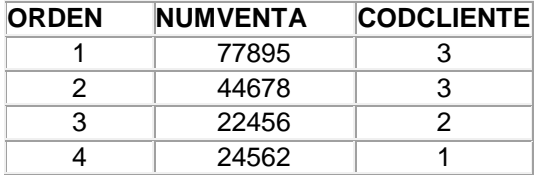

Tenga en cuenta que la columna "CODCLIENTE" en la tabla "MOVIMIENTOS" indica "CODCLIENTE" tabla "CLIENTES".

"CODCLIENTE" columna de la tabla "CLEINTES" es una clave principal.

"CODCLIENTE" columna de la tabla "MOVIMIENTOS" es una clave externa.

FOREIGN KEY no permite insertar datos incorrectos en la columna "CODCLIENTE" en la tabla "MOVIMIENTOS" y "CLEINTES".

#### **SQL KEY Restricciones FOREIGN en el CREATE TABLE**

El siguiente SQL crea una FOREIGN KEY columna "CODCLIENTE", al crear la tabla "MOVIMIENTOS":

#### **Dentro de MySQL:**

)

**[CREATE](http://search.mysql.com/search?site=refman-51&q=CREATE&) [TABLE](http://search.mysql.com/search?site=refman-51&q=TABLE&)** Orders ( O\_Id **[int](http://search.mysql.com/search?site=refman-51&q=INT&) [NOT](http://dev.mysql.com/doc/refman/5.1/en/non-typed-operators.html) [NULL](http://search.mysql.com/search?site=refman-51&q=NULL&)**, OrderNo **[int](http://search.mysql.com/search?site=refman-51&q=INT&) [NOT](http://dev.mysql.com/doc/refman/5.1/en/non-typed-operators.html) [NULL](http://search.mysql.com/search?site=refman-51&q=NULL&)**, CODCLIENTE **[int](http://search.mysql.com/search?site=refman-51&q=INT&)**, **[PRIMARY KEY](http://search.mysql.com/search?site=refman-51&q=PRIMARY%20KEY&)** (O\_Id), **[FOREIGN KEY](http://search.mysql.com/search?site=refman-51&q=FOREIGN%20KEY&)** (CODCLIENTE) **[REFERENCES](http://search.mysql.com/search?site=refman-51&q=REFERENCES&)** Persons(CODCLIENTE)

**Desde SQL Server / Oracle / MS Access:**

**[CREATE](http://search.mysql.com/search?site=refman-51&q=CREATE&) [TABLE](http://search.mysql.com/search?site=refman-51&q=TABLE&)** Órdenes ( O\_Id **[int](http://search.mysql.com/search?site=refman-51&q=INT&) [NOT](http://dev.mysql.com/doc/refman/5.1/en/non-typed-operators.html) [NULL](http://search.mysql.com/search?site=refman-51&q=NULL&) [PRIMARY KEY](http://search.mysql.com/search?site=refman-51&q=PRIMARY%20KEY&)**, OrderNo **[int](http://search.mysql.com/search?site=refman-51&q=INT&) [NOT](http://dev.mysql.com/doc/refman/5.1/en/non-typed-operators.html) [NULL](http://search.mysql.com/search?site=refman-51&q=NULL&)**, CODCLIENTE **[int](http://search.mysql.com/search?site=refman-51&q=INT&) [FOREIGN KEY](http://search.mysql.com/search?site=refman-51&q=FOREIGN%20KEY&) [REFERENCES](http://search.mysql.com/search?site=refman-51&q=REFERENCES&)** CLEINTES(CODCLIENTE) )

Puede distribuir la restricción FOREIGN KEY en varias columnas, para usar la siguiente sintaxis SQL:

**MySQL / SQL Server / Oracle / MS Access:**

- **[CREATE](http://search.mysql.com/search?site=refman-51&q=CREATE&) [TABLE](http://search.mysql.com/search?site=refman-51&q=TABLE&)** Órdenes( O\_Id **[int](http://search.mysql.com/search?site=refman-51&q=INT&) [NOT](http://dev.mysql.com/doc/refman/5.1/en/non-typed-operators.html) [NULL](http://search.mysql.com/search?site=refman-51&q=NULL&)**,
- 2
- 3 OrderNo **[int](http://search.mysql.com/search?site=refman-51&q=INT&) [NOT](http://dev.mysql.com/doc/refman/5.1/en/non-typed-operators.html) [NULL](http://search.mysql.com/search?site=refman-51&q=NULL&)**,
- 4 CODCLIENTE **[int](http://search.mysql.com/search?site=refman-51&q=INT&)**,

1

8

)

- 5 **[PRIMARY KEY](http://search.mysql.com/search?site=refman-51&q=PRIMARY%20KEY&)** (O\_Id),
- 6 **[CONSTRAINT](http://search.mysql.com/search?site=refman-51&q=CONSTRAINT&)** fk\_PerÓrdenes **[FOREIGN KEY](http://search.mysql.com/search?site=refman-51&q=FOREIGN%20KEY&)** (CODCLIENTE)
- 7 **[REFERENCES](http://search.mysql.com/search?site=refman-51&q=REFERENCES&)** CLEINTES(CODCLIENTE)

#### **SQL FOREIGN KEY Restricciones con ALTER TABLE**

El siguiente SQL crea una FOREIGN KEY columna "CODCLIENTE", cuando el "Reglamento" tabla ya está creada:

#### **MySQL / SQL Server / Oracle / MS Access:**

- 1 **[ALTER](http://search.mysql.com/search?site=refman-51&q=ALTER&) [TABLE](http://search.mysql.com/search?site=refman-51&q=TABLE&)** Órdenes
- 2 **[ADD](http://search.mysql.com/search?site=refman-51&q=ADD&) [FOREIGN KEY](http://search.mysql.com/search?site=refman-51&q=FOREIGN%20KEY&)** (CODCLIENTE)
- 3 **[REFERENCES](http://search.mysql.com/search?site=refman-51&q=REFERENCES&)** CLEINTES(CODCLIENTE)

Puede distribuir la restricción FOREIGN KEY en varias columnas, para usar la siguiente sintaxis  $SOL$ 

#### **MySQL / SQL Server / Oracle / MS Access:**

- 1 **[ALTER](http://search.mysql.com/search?site=refman-51&q=ALTER&) [TABLE](http://search.mysql.com/search?site=refman-51&q=TABLE&)** Órdenes
- 2 **[ADD](http://search.mysql.com/search?site=refman-51&q=ADD&) [CONSTRAINT](http://search.mysql.com/search?site=refman-51&q=CONSTRAINT&)** fk\_PerÓrdenes
- 3 **[FOREIGN KEY](http://search.mysql.com/search?site=refman-51&q=FOREIGN%20KEY&)** (CODCLIENTE)

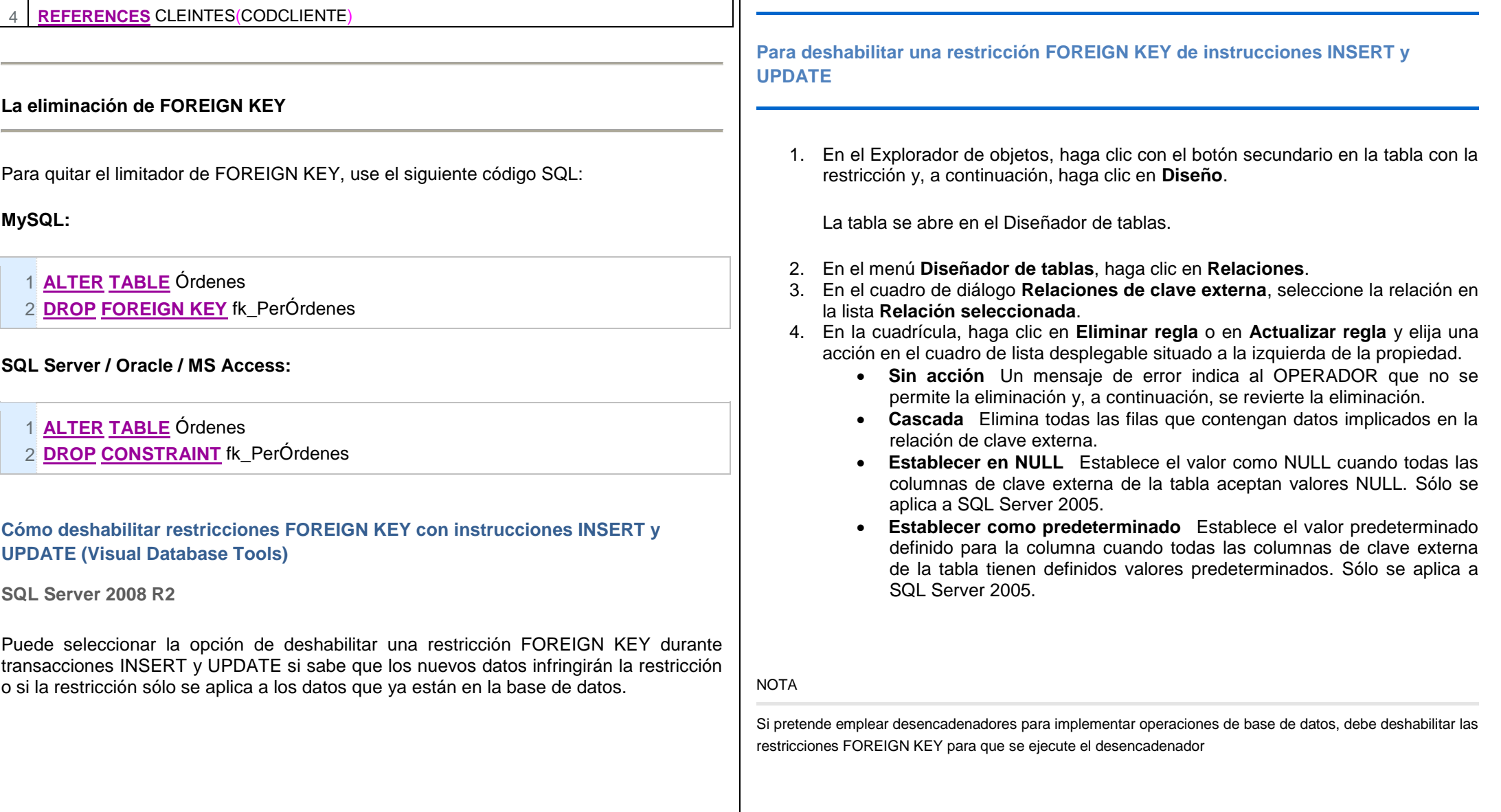

### **RESTRICCIONES UNIQUE VALOR A NO DUPLICARSE (U\_)**

#### **EJEMPLO 070**

**Ahora vamos a suponer que un sistema de Matricula los códigos del alumno no se deben repetir para ello estableceremos una restricción UNIQUE** 

USE BDEJEMPLO01 GO ALTER TABLE ALUMNOS ADD CONSTRAINT U\_ALUMNOS\_IDENTIFICACION UNIQUE (CODIGOALUMNO)

GO

#### **EJEMPLO 071**

**Crear la restricción PRIMARY KEY sobre la columna IDCLIENTE de la tabla CLIENTE en la base de datos BDEJEMPLO02**

USE BDEJEMPLO02 GO ALTER TABLE CLIENTE ADD CONSTRAINT PK\_CLIENTE PRIMARY KEY (CLIENTE)

GO

#### **INTEGRIDAD DE DOMINIO**

#### **CREACION DEL VALOR PREDETERMINADO DEFAULT (DF\_)**

Cada columna en un registro debe contener un valor (aún si ese valor es un valor nulo). Hay situaciones en la cuales se necesita cargar una fila de datos en una tabla donde no se conocen los valores para todas las columnas ( o esos valores no existen aún). Si la columna permite valores nulos, se puede cargar un valor nulo para esa fila. Dado que como vimos los valores nulos no son aconsejables, una mejor solución puede ser definir una valor por defecto para esa columna,. Por ejemplo, es común asignar un valor cero como el valor por defecto (DEFAULT) para columnas numéricas o N/A para columnas de caracteres cuando no se especifican valores.

La cláusula DEFAULT en el comando CREATE TABLE se considera una restricción aún cuando en realidad no fuerza a nada.

Cuando se carga una fila en una tabla con una definición de un valor por defecto para una columna, se le está indicando en forma implícita al SQL Server que cargue el valor por defecto en la columna en aquellos casos que no se indique valor para dicha columna.

Si una columna no permite valores nulos y no tiene una definición por defecto, se deberá explícita indicar un valor para esa columna o el SQL Server generará un mensaje de error indicando que la columna no permite valores nulos.

Se puede crear una definición de valores por defecto para una columna de dos maneras:

- · Creando la definición del valor por defecto cuando se crea la tabla (como parte de la definición de la tabla)
- · Agregando el valor por defecto a una tabla existente (cada columna permite solo un valor por defecto)

El siguiente ejemplo usa el comando CREATE TABLE para crear la tabla Registros. Ninguna de las tres columnas permite valores nulos; sin embargo, la columna Nombre provee la posibilidad de un nombre desconocido al agregar una definición por defecto a la definición de la columna. El comando CREATE TABLE usa la cláusula DEFAULT para definir el valor por defecto:

CREATE TABLE Registros

( Emp\_ID char(4) NOT NULL, Nombre varchar(80) NOT NULL DEFAULT 'desconocido', Apel varchar(30) NOT NULL, )

Se puede modificar o eliminar una definición por defecto existente. Por ejemplo se puede modificar el valor insertado en una columna cuando no ha sido entrado ningún valor.

Cuando se utilice el Transact-SQL para modificar una definición por defecto, se debe primero borrar la cláusula DEFAULT existente y luego recrearla con la nueva definición.

El valor por defecto debe ser compatible con el tipo de dato definido para la columna. Por ejemplo para una columna con un tipo de dato entero (int) el valor por defecto deberá ser un número entero y no una cadena de caracteres.

Cuando una definición DEFAULT es agregada a una columna existente en una tabla, SQL Server (por defecto) aplica el valor por defecto solo a las filas nuevas que sean ingresadas de ahí en adelante. Las filas que tomaron el valor por defecto anterior no son afectadas. Cuando se agrega una nueva columna a una tabla existente, sin embargo, se puede especificar al SQL Server que inserte el valor por defecto (especificado en la definición de la nueva columna) en vez de un valor nulo en la nueva columna para las filas preexistentes de la tabla

# **CREATE DEFAULT (Transact-SQL)**

Crea un objeto denominado valor predeterminado. Cuando se enlaza a un tipo de datos de columna o de alias, un valor predeterminado especifica un valor que debe insertarse en la columna a la que está enlazada el objeto (o en todas las columnas, en el caso de un tipo de datos de alias) si no se proporciona explícitamente un valor durante la inserción.

Sintaxis

CREATE DEFAULT [ schema\_Nombres . ] default\_Nombres AS constant\_expression [ ; ]

Argumentos

schema\_Nombres

Es el nombre del esquema al que pertenece el valor predeterminado.

# default\_Nombres

Es el nombre del valor predeterminado. Los nombres predeterminados deben cumplir las reglas de los [identificadores.](http://64.4.11.252/es-es/library/ms175874(SQL.100).aspx) Especificar el nombre del propietario del valor predeterminado es opcional.

# constant\_expression

Es una [expresión](http://64.4.11.252/es-es/library/ms190286(SQL.100).aspx) que contiene sólo valores constantes (no puede contener el nombre de ninguna columna u otros objetos de base de datos). Se puede utilizar cualquier constante, función integrada o expresión matemática, excepto las que contienen tipos de datos de alias. No se pueden utilizar funciones definidas por el OPERADOR. Incluya las constantes de caracteres y fechas entre comillas simples (**'**); las constantes de moneda, de enteros y de coma flotante no necesitan comillas. Los datos binarios deben precederse de 0x y los datos de

moneda deben precederse de un signo de dólar (\$). El valor predeterminado debe ser compatible con el tipo de datos de la columna.

El nombre de un valor predeterminado sólo se puede crear en la base de datos actual. En una base de datos, los nombres predeterminados deben ser únicos para cada esquema. Después de crear un valor predeterminado, utilice **sp\_bindefault** para enlazarlo a una columna o a un tipo de datos de alias.

Si el valor predeterminado no es compatible con la columna a la que está enlazado, SQL Server genera un mensaje de error al intentar insertar el valor predeterminado. Por ejemplo, N/A no se puede utilizar como valor predeterminado para una columna **numeric**.

Si el valor predeterminado es demasiado largo para la columna a la que está enlazado, el valor se trunca.

Las instrucciones CREATE DEFAULT no se pueden combinar con otras instrucciones Transact-SQL en el mismo lote.

Antes de crear un nuevo valor predeterminado con el mismo nombre, es necesario quitar el anterior y quitar el enlace del valor predeterminado; para ello, ejecute **sp\_unbindefault** antes de quitarlo.

Si una columna tiene un valor predeterminado y una regla asociados, el valor predeterminado no debe infringir la regla. No se insertará nunca un valor predeterminado que esté en conflicto con una regla y SQL Server genera un mensaje de error cada vez que se intente insertar el valor predeterminado.

Cuando se enlaza a una columna, un valor predeterminado se inserta cuando:

- No se ha insertado un valor explícitamente.
- Se utilizan las palabras clave DEFAULT VALUES o DEFAULT con INSERT para insertar valores predeterminados.

Si se especifica NOT NULL al crear una columna y no se crea un valor predeterminado para ésta, se generará un mensaje de error cada vez que el OPERADOR no cree una entrada en esa columna. En la tabla siguiente se ilustra la relación entre la existencia de un valor predeterminado y la definición de una columna como NULL o NOT NULL. Las entradas de la tabla muestran el resultado

#### **VALOR PREDETERMINADO (DF\_)**

## **EJEMPLO 072**

**Consideraremos como ejemplo la tabla Alumnos, donde exista una columna numvacantes; el cual deseamos crear una columna que cuando se ingrese los registros de la tabla esta ingrese valores por defecto y sea el valor 20, crear la restricción DEFAULT**

ALTER TABLE ALUMNOS ADD CONSTRAINT DF\_ALUMNOS\_NUMVACANTES DEFAULT 20 FOR NUMVACANTES

GO

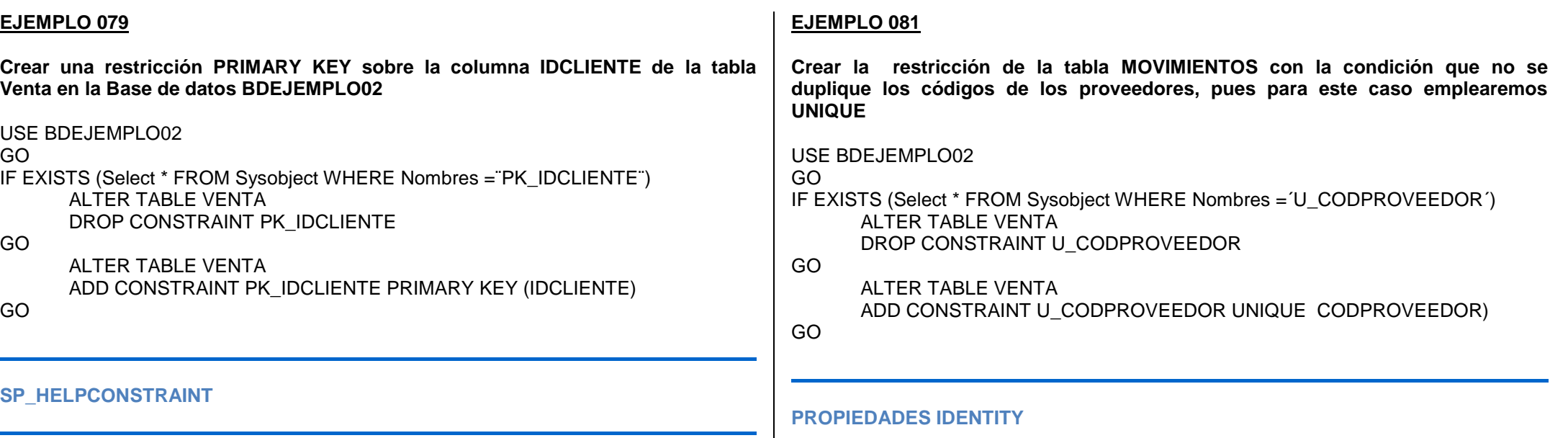

Devuelve la lista de todos los tipos de restricciones, el nombre definido por el OPERADOR o dado por el nombre que le dara el sistema y la expresión que define la restricción, siendo estas solo para las restricciones DEFAULT y CHECK

## **EJEMPLO 080**

**Verificar todas las restricciones del PRIMARY KEY en la tabla cliente**

USE BDEJEMPLO02 GO EXEC SP\_helpConstraint Cliente Cuando utilice la propiedad IDENTITY para definir una columna de identificadores, tenga en cuenta lo siguiente:

- Una tabla solo puede definir una columna definida con la propiedad IDENTITY y esa columna solo se puede definir con los tipos de datos: decimal, int, numeric, smallint o tinyint.
- La columna de identificadores no debe aceptar valores nulos ni contener una definición ni un objeto DEFAULT
- Es posible utilizar la función OBJECTPROPERTY para definir si una tabla tiene una columna identity y la función COLUMNPROPERTY para determinar el nombre de la columna IDENTITY.

NOTA

Cada restricción UNIQUE genera un índice y el numero de restricciones UNIQUE no puede hacer que el numero de índices de la tabla exceda de 249 índices no agrupados y 01 índice agrupado.

# **EJEMPLO 082**

**Vamos a imaginar tener una tabla llamada movimientos el cual queremos añadir e insertar un campo o columna llamada ITEM, a la tabla movimientos para esto vamos a crear una restricción IDENTITY sobre la columna ITEM de la tabla movimientos a crear**

USE BDEJEMPLO02 GO IF EXISTS (Select \* FROM Sysobject WHERE Nombres =¨I\_ITEM ¨) ALTER TABLE MOVIMIENTOS DROP CONSTRAINT I\_ITEM

#### GO

ALTER TABLE MOVIMIENTOS ADD ITEM INT IDENTITY (1,1) CONSTRAINTI\_ITEM PRIMARY KEY (ITEM)

GO

#### **EJEMPLO 083**

**Ejemplo practico para usted, En este ejemplo vamos a considerar que tenemos una tabla llamada TIPODOCUM donde su estructura es : Iddocum INTEGER**

**Detalle VARCHAR (40)**

**Crear la restricción IDENTITY en la tabla TIPODOCUM considerando que el campo IDDOCUM sea auto numérico.**

**Soluciónelo……**

NOTA

Cuando se describe este concepto es para definir una columna numérica entera en la que el valor de la columna es autogenerada a medida que se van incrementando las filas.

# **PROPIEDADES IDENTITY**

#### **EJEMPLO 084**

**Vamos a considerar que existe una tabla llamada laboratorio que tiene los siguientes campos: código y nombre; crear una restricción IDENTITY para que el campo código sea auto numérico de uno a uno.**

USE BDEJEMPLO02 Create TABLE laboratorio ( Codigo **INT IDENTITY (1,1) PRIMARY KEY,** Nombre varchar(20) NOT NULL ) Go - - vamos a considerar para insertar filas a la tabla: INSERT INTO laboratorio (nombre) values ("TRIFARMA"); INSERT INTO laboratorio (nombre) values ("MEDIFARMA"); INSERT INTO laboratorio (nombre) values ("LATEX"):

#### INSERT INTO laboratorio (nombre) values ("QUIMICASUIZA"):

#### **EJEMPLO 085**

**En una tabla de MOVIMIENTOS de una tienda deseamos insertar la fecha del sistema en un determinado campo cuyo nombre del campo o columna llamaremos fecharegistro, pues para esto emplearemos la función getdate(), le cual insertaremos de tipo fecha\_hora.**

USE BDEJEMPLO02

GO

INSERT INTO MOVIMIENTOS(código,razonsocial,fecha,importe,cantidad) VALUES(¨100A¨,´GRUPO SIABA¨,getdate(),8000,20)

GO

### **EJEMPLO 086**

**Tenemos una tabla llamada vivienda y una de sus columnas es de formato fecharesolucion DATETIME NOT NULL, insertar la fecha 27 de agosto del 2010 a la columna fecharesolucion.**

USE BDEJEMPLO02 GO INSERT INTO vivienda(Nombres, fecharesolucion) VALUES(¨HARUMI PEREDA¨,27 AGO 2010¨) GO

# **EJEMPLO 087**

**Tenemos el ejemplo del ejercicio anterior, ahora ingresaremos otro valor de fecha que es 28 de MARZO 2010, para esto deseamos insertar en cada columna**

USE BDEJEMPLO02

GO

INSERT INTO vivienda(Nombres, fecharesolucion) VALUES(¨MARILUISA PASCAL¨,¨03/28/2010¨)

GO

-- Observe que se ha ingresado el mes, luego el dia y posteriormente el año.

**Tenemos el ejemplo del ejercicio anterior, ahora ingresaremos otro valor de fecha que es 08 ABRIL1996 , Pero en formato correcto día - mes y año, pues para esto emplearemos el formato SET DATEFORMAT al iniciar antes de insertar la fecha**

SET DATE FORMAT dmy USE BDEJEMPLO02 GO INSERT INTO vivienda(Nombres, fecharesolucion) VALUES(¨HARUMI PEREDA¨,¨08/04/1996¨)

GO

#### **INTEGRIDAD DE DOMINIO**

La integridad de dominio viene dada por la validez de las entradas para una columna determinada.

**Restricciones CHECK ALTER TABLE <Nombre de la tabla> Add CONSTRAINT <Variable> CHECK <condición>**

### **EJEMPLO 088**

**Vamos a considerar una tabla llamada alumno el cual vamos a crear la restricción CHECK sobre la columna código de la tabla ALUMNO Para este ejemplo deseamos considerar que en los códigos de los alumnos solo puedan ingresar dígitos desde el 0 al 9**

USE BDEJEMPLO02

```
GO
```
ALTER TABLE ALUMNO ADD CONSTRAINT CHK\_CODIGO CHECK (CODIGO NOT LIKE "%[0-9 ]%")

## GO

## **EJEMPLO 089**

**Crear una restricción CHECK para la columna PVENTA de la tabla MOVIMIENTOS, considerando que no puede ser el valor cero ni menor que cero.**

USE BDEJEMPLO02 GO

ALTER TABLE MOVIMIENTOS ADD CONSTRAINT CHK\_PVENTA CHECK (PVENTA>0)

GO

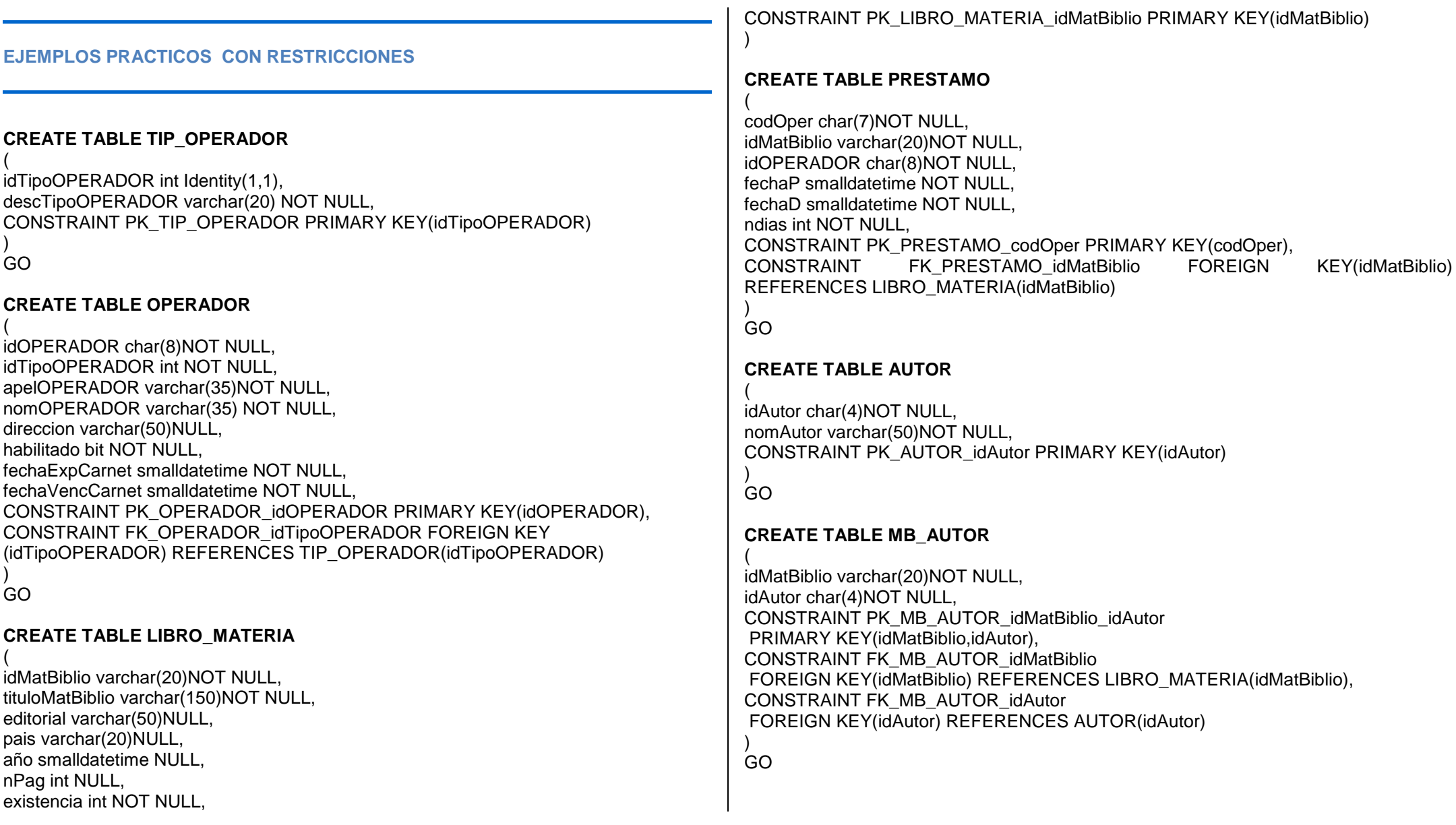

### **Modificar una restricción CHECK**

**Recordemos que si queremos modificar una restricción CHECK en una tabla ya existente, mediante T-SQL antes debe eliminar la restricción y a continuación volver a generarla.**

## **EJEMPLO 090**

**Eliminar una restricción CHECK de la tabla MATRICULA, llamada CHECK\_ORDEN**

USE BDEJEMPLO02 GO<br>IF EXISTS (Select Nombres FROM SYSOBJECT where NOMBRES="CHECK\_ORDEN") ALTER TABLE MATRICULA DROP CONSTRAINT CHECK ORDEN

GO

# **INTEGRIDAD REFERENCIAL**

Protege las relaciones definidas entre tablas cuando se crean o se eliminan registros en SQL, recordemos que la integridad referencial garantiza que los valores clave son coherentes en las distintas tablas.

Cuando se fuerza la integridad referencial SQL impide:

- Agregar registros a una tabla relacionada.
- Cambiar valores en una tabla primaria o principal
- Eliminar registros de una tabla principal.

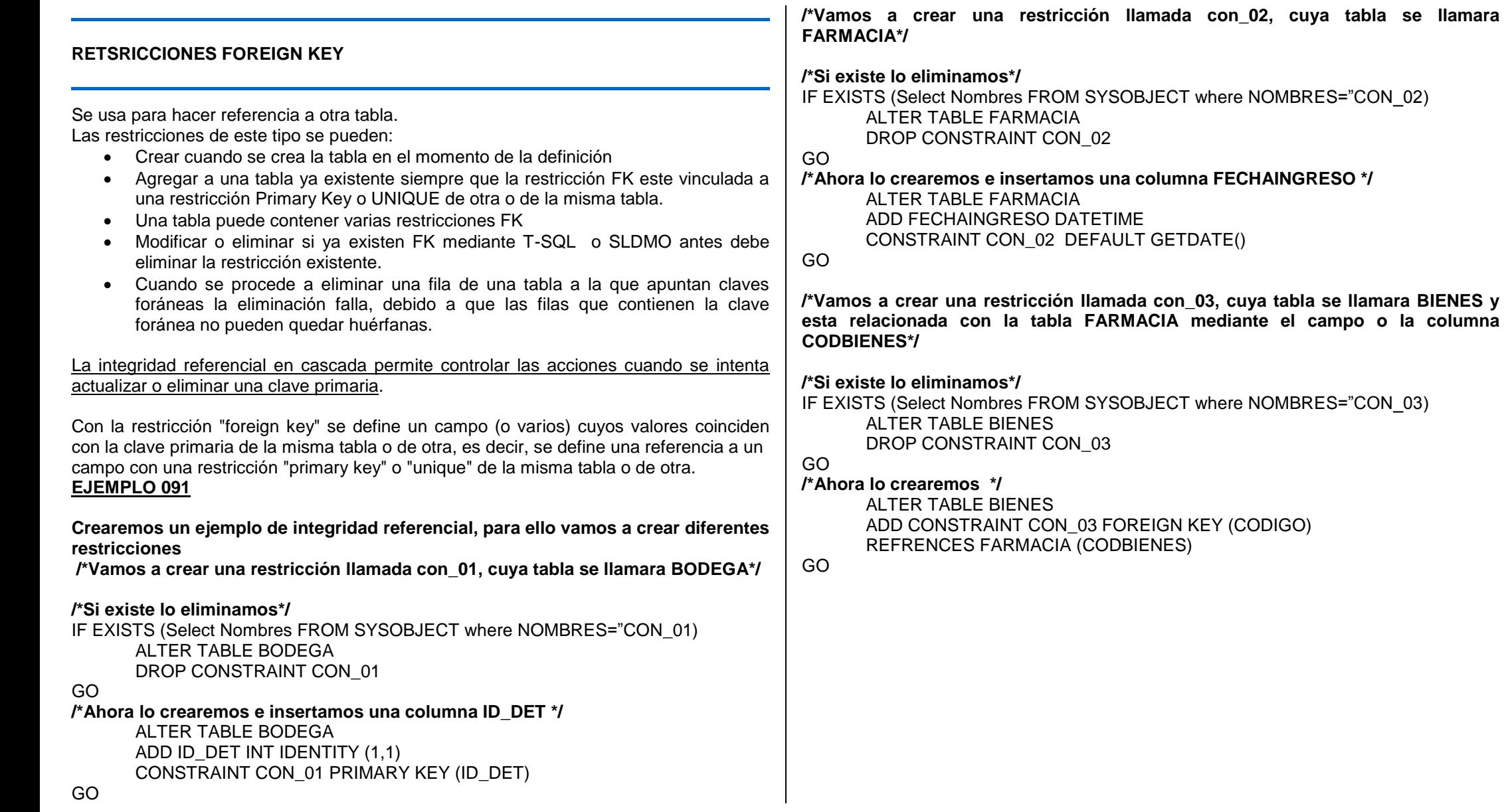

#### **ADMINISTRADOR CORPORATIVO**

Usando el Administrador Corporativo, podemos crear una Base de datos, asimismo crear un diagrama de base de datos >nuevo diagrama de base de datos…> en la ventana activa agregaremos todas las tablas creadas disponibles; luego finalizamos y a continuación nos mostrará en una ventana el diagrama efectuado.

Cuando usted esté creando el diagrama mostrara el siguiente error el cual usted procederá a corregir

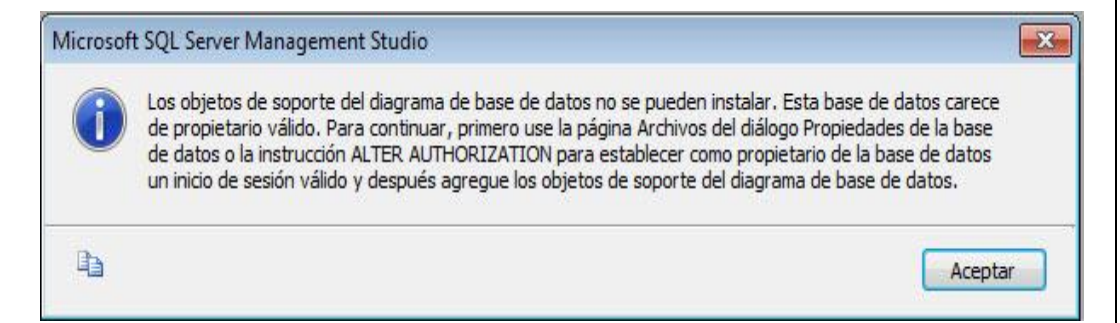

Para solucionar este problema ejecutamos las siguientes sentencias sql, seleccionado la base de datos Master.

```
EXEC sp_dbcmptlevel 'PUBS', '90';
go
ALTER AUTHORIZATION ON DATABASE::pubs TO sa
go
use pubs
go
EXECUTE AS USER = N'dbo' REVERT
Go
```
Donde pubs es la base de datos donde queremos hacer los diagramas

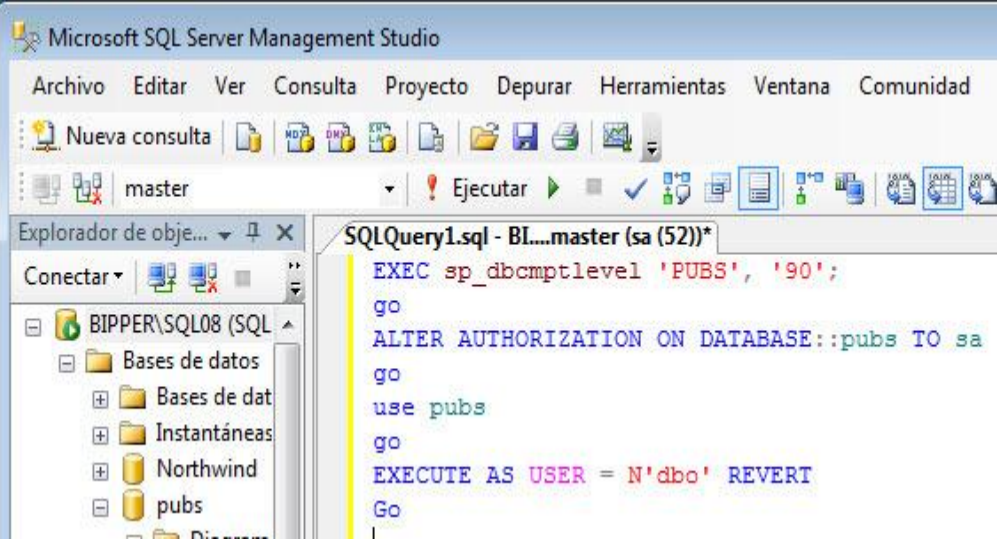

## **DISEÑAR DIAGRAMAS DE BASE DE DATOS**

[Este tema pertenece a la Libroación de la versión preliminar y está sujeto a cambios en versiones futuras. Los temas en blanco se incluyen como marcadores de posición. NOTA: Con el fin de proporcionarle contenido adicional en distintos idiomas, Microsoft ofrece Libroación localizada mediante métodos de traducción alternativos. Para esta versión preliminar, parte del contenido de esta Libroación se ha traducido mediante el uso de estos métodos. Microsoft es consciente de que los Libroos traducidos de esta forma no son siempre perfectos, por lo que es posible que este artículo contenga errores de vocabulario, sintaxis o gramática. La versión final de este contenido se traducirá por los métodos tradicionales y la calidad será igual que la de las versiones anteriores.]

El Diseñador de bases de datos es una herramienta visual que permite diseñar y ver una base de datos a la que está conectado. Cuando se diseña una base de datos, se puede utilizar el Diseñador de bases de datos para crear, editar o eliminar tablas, columnas, claves, índices, relaciones y restricciones. Para ver una base de datos, puede crear uno o varios diagramas que muestren algunas o todas las tablas, columnas, claves y relaciones de la base de datos.

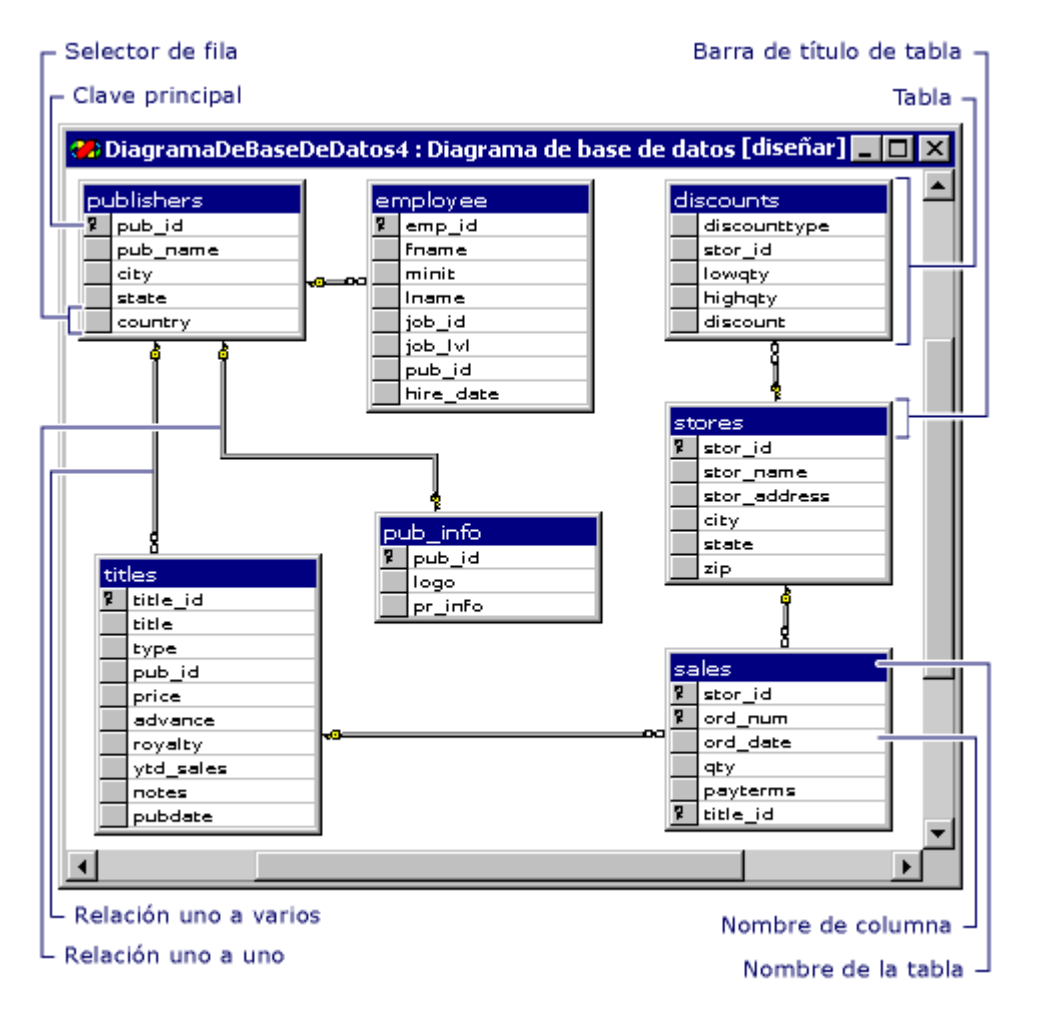

Para cualquier base de datos, puede crear tantos diagramas de base de datos como desee; cada tabla de base de datos puede aparecer en un número cualquiera de diagramas. De este modo, puede crear diagramas distintos para ver partes diferentes de la base de datos o resaltar diversos aspectos del diseño. Por ejemplo, puede crear un diagrama grande que muestre todas las tablas con sus columnas y también puede crear un diagrama más pequeño que muestre todas las tablas sin mostrar las columnas.

Cada diagrama de base de datos que crea se almacena en la base de datos asociada.

**Tablas y columnas de un diagrama de base de datos**

En un diagrama de base de datos, cada tabla puede aparecer con tres características distintas: una barra de título, un selector de fila y un conjunto de columnas de propiedades.

**Barra de título** La barra de título muestra el nombre de la tabla.

Si ha modificado una tabla y no la ha guardado todavía, aparecerá un asterisco (\*) al final del nombre de la tabla que indica que hay cambios no guardados. Para obtener más información sobre cómo guardar tablas y diagramas modificados, vea Trabajar con diagramas de base de datos (Visual Database Tools).

**Selector de fila** Puede hacer clic en el selector de fila para seleccionar una columna de base de datos de la tabla. El selector de fila muestra un símbolo de clave si la columna se encuentra en la clave principal de la tabla. Para obtener información sobre las claves principales, vea Trabajar con claves (Visual Database Tools).

**Columnas de propiedades** El conjunto de columnas de propiedades sólo es visible en determinadas vistas de la tabla. Dispone de cinco vistas diferentes para ver una tabla, que le ayudan a controlar el tamaño y el diseño del diagrama.

Para obtener más información sobre las vistas de tabla, vea Cómo personalizar la cantidad de información mostrada en los diagramas (Visual Database Tools).

#### **Relaciones de un diagrama de base de datos**

En un diagrama de base de datos, cada relación puede aparecer con tres características distintas: los extremos, un estilo de línea y las tablas relacionadas.

**Extremos** Los extremos de la línea indican si la relación es de uno a uno o de uno a varios. Si una relación tiene una clave en un extremo y un símbolo en forma de ocho en el otro extremo, se trata de una relación de uno a varios. Si una relación tiene una clave en cada extremo, se trata de una relación de uno a uno.

**Estilo de línea** La línea en sí misma (no sus extremos) indica si el sistema de administración de bases de datos (DBMS) exige integridad referencial para la relación cuando se agregan datos nuevos a la tabla de clave externa. Si la línea aparece sólida, el DBMS exige integridad referencial para la relación cuando se agregan o modifican filas en la tabla de clave externa. Si la línea aparece punteada, el DBMS no exige integridad referencial para la relación cuando se agregan o modifican filas en la tabla de clave externa.

**Tablas relacionadas** Una relación de clave externa entre dos tablas se indica mediante una línea de relación entre ellas. En el caso de una relación de uno a varios, la tabla de clave externa es la tabla situada cerca del símbolo en forma de ocho de la línea. Si ambos extremos de la línea están conectados a la misma tabla, la relación es reflexiva. Para obtener más información, vea Cómo dibujar relaciones reflexivas (Visual Database Tools).

**NOTA** 

Recordemos que cuando una determinada tabla tiene restricciones referenciales foráneas no se puede eliminar para ello primero debemos eliminar el índice de restricción.

#### **INTEGRIDAD REFERENCIAL EN CASCADA**

Se dice integridad referencial en cascada cuando un determinado registro de una tabla esta relacionado con otra tabla.

#### **EJEMPLO 092**

**En este ejemplo tenemos dos tablas: una de ellas es Movimiento y la otra cabecera donde se almacenan los movimientos generados de la otra tabla en mención**

**Tabla Cabecera**

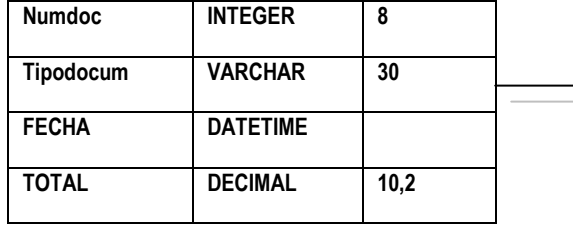

#### **Tabla Movimientos**

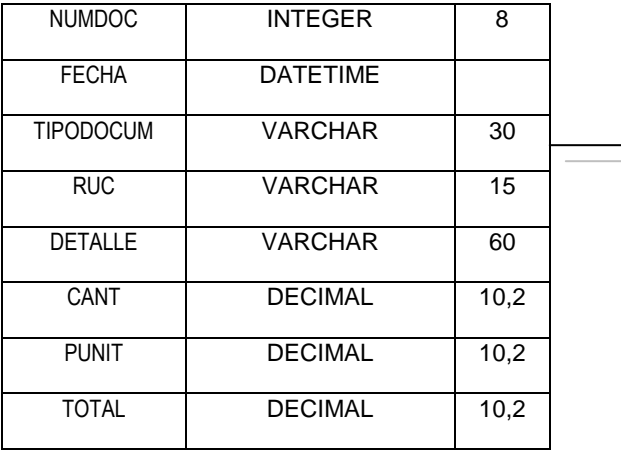

Y cuando deseamos eliminar un registro de la tabla movimiento entonces también debe eliminarse de la otra tabla llamada cabecera.

/\*Ahora vamos a definir la clave foránea de la tabla movimientos, eliminando la clave foránea si existe, para volver a crear otra, estableciendo la eliminación en cascada\*/

#### ALTER TABLE MOVIMIENTOS

DROP CONSTRAINT FK\_MOVIMIENTOS\_CABECERA GO ALTER TABLE MOVIMIENTOS ADD CONSTRAINT FK\_MOVIMIENTOS\_CABECERA FOREIGN KEY (NUMDOC,TIPODOCUM) REFERENCES CABECERA ON DELETE CASCADE GO

## **EJEMPLO 093**

**En el siguiente ejemplo muestra la creación de una restricción FOREIGN KEY sobre la columna IDCATEGORIA de la tabla Articulo en la Base de datos BDEJEMPLO02**

/\* Llamamos a la tabla Artículos \*/ IF EXISTS (Select Nombres FROM SYSOBJECTS WHERE Nombres  $=$  $FK$  CATEGORIA") ALTER TABLE ARTICULOS DROP CONSTRAINT FK\_CATEGORIA GO ALTER TABLE ARTICULOS ADD CONSTRAINT FK\_CATEGORIA FOREIGN KEY (Idcategoria) REFERENCES Categoria (Idcategoria) GO

# **EJEMPLO 094**

**Ejecutar el procedimiento almacenado SP\_HELPCONSTRAINT para verificar la existencia de las restricciones en la tabla usuario.**

EXEC SP\_HELPCONSTARINT USUARIO

### **DEFINICION DEFAULT**

Cuando cargue una fila en una tabla con una definición DEFAULT para una columna le esta indicando implícitamente a SQL que cargue el valor predeterminado. Recuerda que para modificar una definición DEFAULT mediante TSQL o SQL DMO antes debe eliminar la definición DEFAULT existente y a continuación volver a crearla

## **EJEMPLO 095**

**Mostrar la creación de una restricción DEFAULT sobre la columna FECHAINGRESO de una tabla llamada movimiento, asimismo cargar la restricción en la fecha del sistema sobre la columna indicada, el cual se va crear dicha columna fechaingreso.**

IF EXISTS (Select Nombres FRON SYSOBJECT WHERE Nombres =¨DF\_FECHA¨) ALTER TABLE MOVIMIENTO DROP CONSTRAINT DF\_FECHA

## GO

ALTER TABLE MOVIMIENTO ADD FECHAINGRESO DATETIME CONSTRAINT DF\_FECHADEFAULT GETDATE()

## **EJEMPLO 096**

**En este caso ejemplo vamos a insertar una fila a algunos campos de una tabla llamada PERSONAL, para este caso ejemplo insertaremos los campos que el usuario requiera.**

USE PADRON

```
GO
```
INSERT INTO PERSONAL (codigo, nombre, edad, abono) VALUES (¨100AA¨,´CESAR PEREDA¨,40,10,000)

```
GO
```
NOTA

TRUNCATE TABLE es una sentencia el cual se emplea para eliminar todas las filas de una tabla.

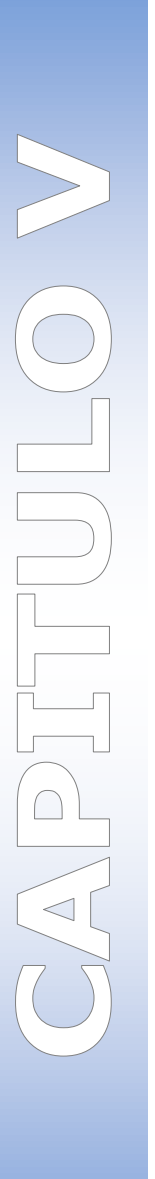

# **MEMORIA AYUDA**

# **Cerrar el archivo de log de SQL Server y el log errores del SQL Server Agent**

Debemos cerrar el archivo log de SQL Server y el de errores de SQL Server Agent, ya que los archivos de log se reinician cada vez que el servicio se reinicia, es decir, se cierra el fichero de log de **SQL Server** cuando el servicio se reinicia y se abre un nuevo fichero. Igual pasa con el fichero de log de errores del **SQL server Agent**. Pero en ocasiones estos ficheros crecen mucho y son inmanejables y es necesario cerrarlo a mano y abrir uno nuevo.

Esto se puede hacer con dos instrucciones en **transact sql**.

Para cerrar el fichero de log de errores de SQL Server y abrir uno nuevo

EXEC master.sys.sp\_cycle\_errorlog;

Para cerrar el fichero de log de errores de SQL Server Agent y abrir uno nuevo

EXEC msdb.dbo.sp\_cycle\_agent\_errorlog;

#### **T-SQL**

Los índices aceleran la recuperación de los datos, el cual es más fácil localizar un determinado registro.

**Reemplazar un texto en SQL Server con TSQL**

Supongamos que tenemos un campo con un texto y lo recuperamos con una **consulta SQL**. Supongamos también que queremos cambiar parte del contenido de ese texto y reemplazarlo por otro, en este caso realizaríamos un **replace por código (programación)**, pero y si esto no nos vale, y si necesitamos que sea por **consulta** todo. Para estos casos existe una **funcion REPLACE que se ejecuta en SQL** y es similar a la de la mayoría de lenguajes de programación.

La llamada a la **función de reemplazo (REPLACE)** se usara dentro de cualquier **código SQL o TSQL en SQL Server**. La **función REPLACE** tiene 3 parámetros, el texto original completo, el texto que se quiere buscar y por último el texto por el que se quiere sustituir como se hace en muchos lengaujes de programación.

La sintaxis sería:

#### **REPLACE**(TEXTO, BUSCADA, SUSTITUIDA)

Un ejemplo de como se incrustaría el **reemplazo en una consulta SQL** sería:

#### **SELECT REPLACE**(campo, 'a', 'b') **FROM** tabla

Aqui nos encontramos con el primer de los dos grandes problemas de **reemplazar texto** con esta función. El primer problema son los **campos de tipo TEXT**, que al parecer, para **SQL Server** son objetos diferentes que los **campos de tipo CHAR o VARCHAR** y para poder reemplazar un **campo de tipo TEXT** necesitamos hacer un pequeño HACK que nos **convierta de tipo TEXT a tipo STRING** como si de un **VARCHAR** se tratase.

El Hack en cuestion se trata de hacer un **SUBSTRING** desde la primera posición de la cadena hasta la última utilizando la longitud de la misma obtenida con la **funcion DATALENGTH**. De esta forma, con el **SUBSTRING convertimos el tipo TEXT en un tipo STRING o VARCHAR** y asi podemos reemplazar.

Un ejemplo seria:

#### **SELECT REPLACE**(

SUBSTRING(campo, 1, DATALENGTH(campo)),

#### 'a', 'b') **FROM** tabla

Y es aquí cuando nos encontramos con el segundo y mayor de los problemas y es la longitud de la cadena. Cuando trabajamos con una cadena de texto realmente larga, como podría ser una página web, el **SUBSTRING** o el **REPLACE** no devuelve la cadena completa, por lo que se nos cortara la respuesta y obtendremos solo parte del texto original, eso si, ya **reemplazado**

**Depurar Consultas en TSQL**

Son muchas las veces que un programador necesita depurar consultas SQL (Transact SQL, T-SQL) desde Microsoft Visual Studio: mediante la inspección rápida de variables, obtenemos el string infinitamente largo que representa nuestra consulta, que habíamos tabulado con mimo en nuestro código, y que ahora aparece en una única línea. Si queremos resolver un fallo en esta consulta, o intentar optimizarla, tenemos que pegarla en el Management Studio de Microsoft SQL Server y volver a perder nuestro tiempo en tabularla para que sea más fácil entenderla.

Con este truco evitaremos malgastar nuestro precioso tiempo: Management Studio de Microsoft SQL Server formateará esta consulta de nuevo por nosotros.

Al capturar la consulta desde la inspección rápida de variables de Microsoft Visual Studio para depurarla, podríamos obtener un string como éste (no es muy largo en este caso, pero nos sirve como ejemplo):

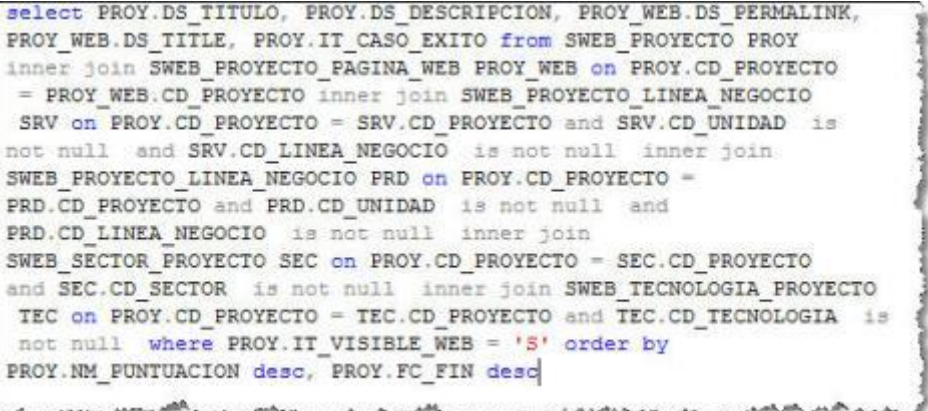

Consulta T-SQL original en una única línea

Ahora, ejecutamos el editor de consultas de Microsoft SQL Server Mangement Studio pinchando en el icono que aparece en la siguiente imagen:

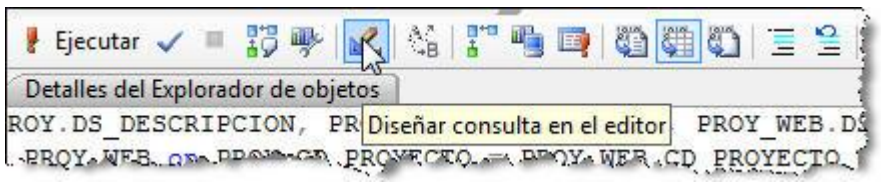

Microsoft SQL Server Mangement Studio - Diseñar consulta

Aparecerá esta ventana que ignoraremos en este caso.

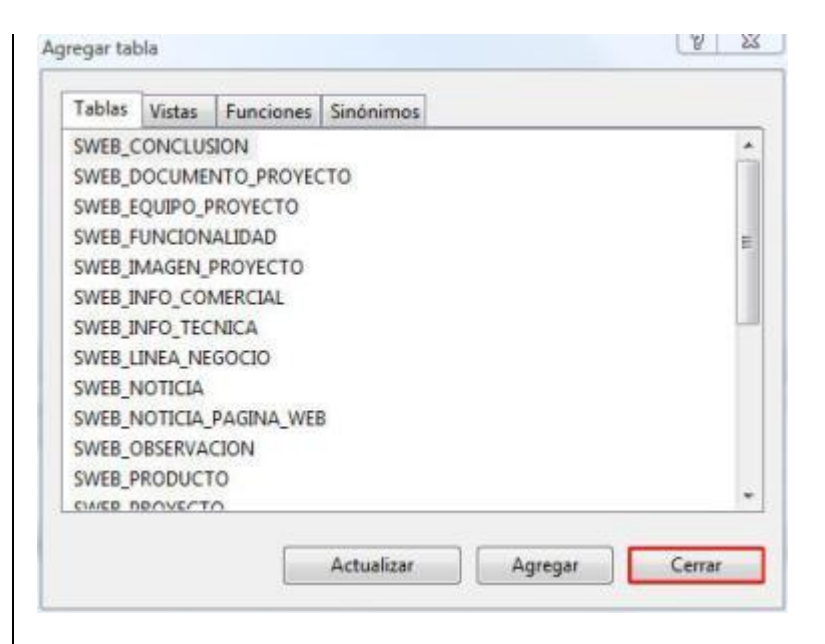

Microsoft SQL Server Mangement Studio - Agregar tabla

Pegamos la consulta que habiamos obtenido en la inspección rápida en el recuadro inferior de la pantalla (marcado en rojo en la siguiente imagen) y después quitamos el foco de ese recuadro haciendo clic en el superior, por ejemplo.

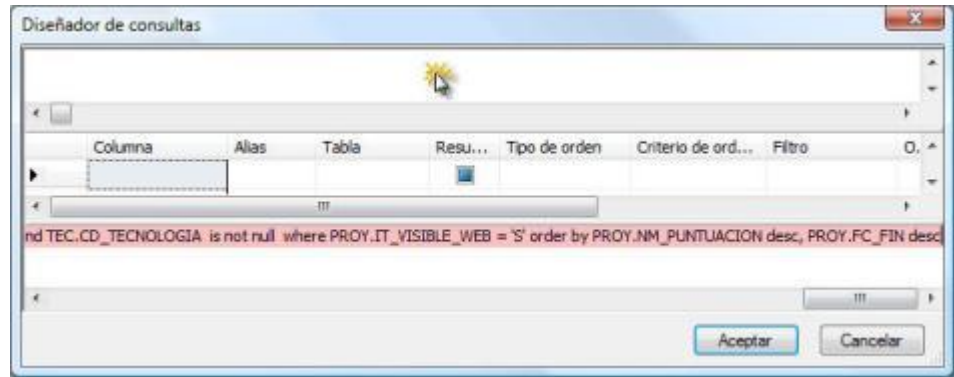

# Pegamos la consulta T-SQL

En este momento aparecerá en el recuadro superior una vista de diseño de todas las tablas que intervienen en nuestra consulta SQL, y la relación que existe entre ellas, y en la parte inferior podremos ver nuestra consulta SQL formateada automáticamente por Microsoft SQL Server Mangement Studio.

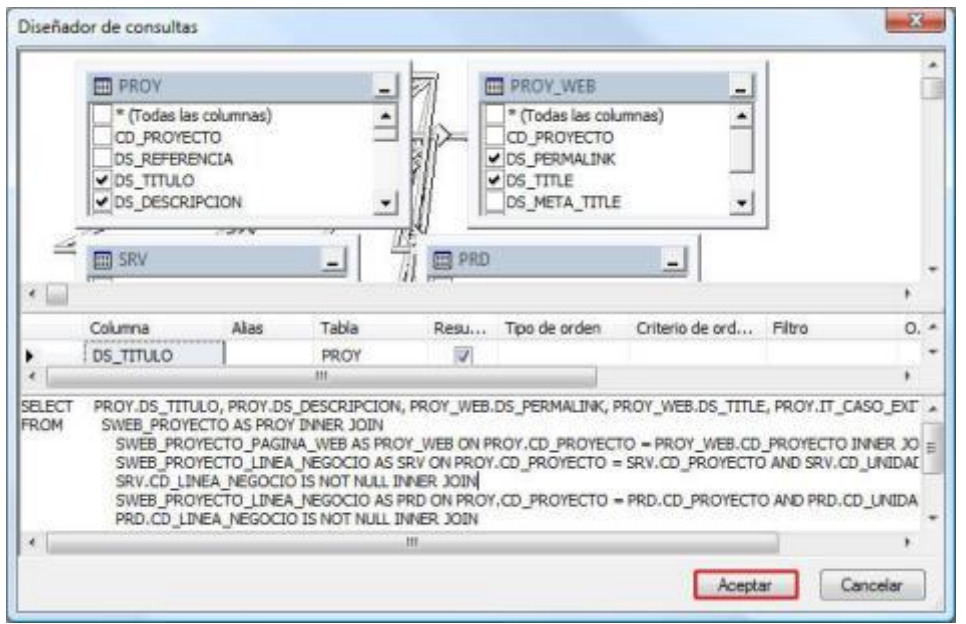

### Consulta formateada

Ya sólo quedaría pulsar en "Aceptar" de la pantalla anterior para que la consulta nos sea devuelta y podamos ejecutarla.

Consulta formateada y lista para ejecutar

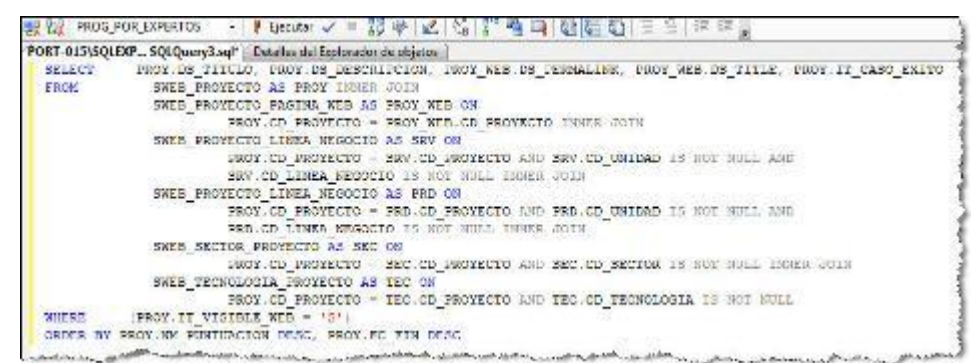

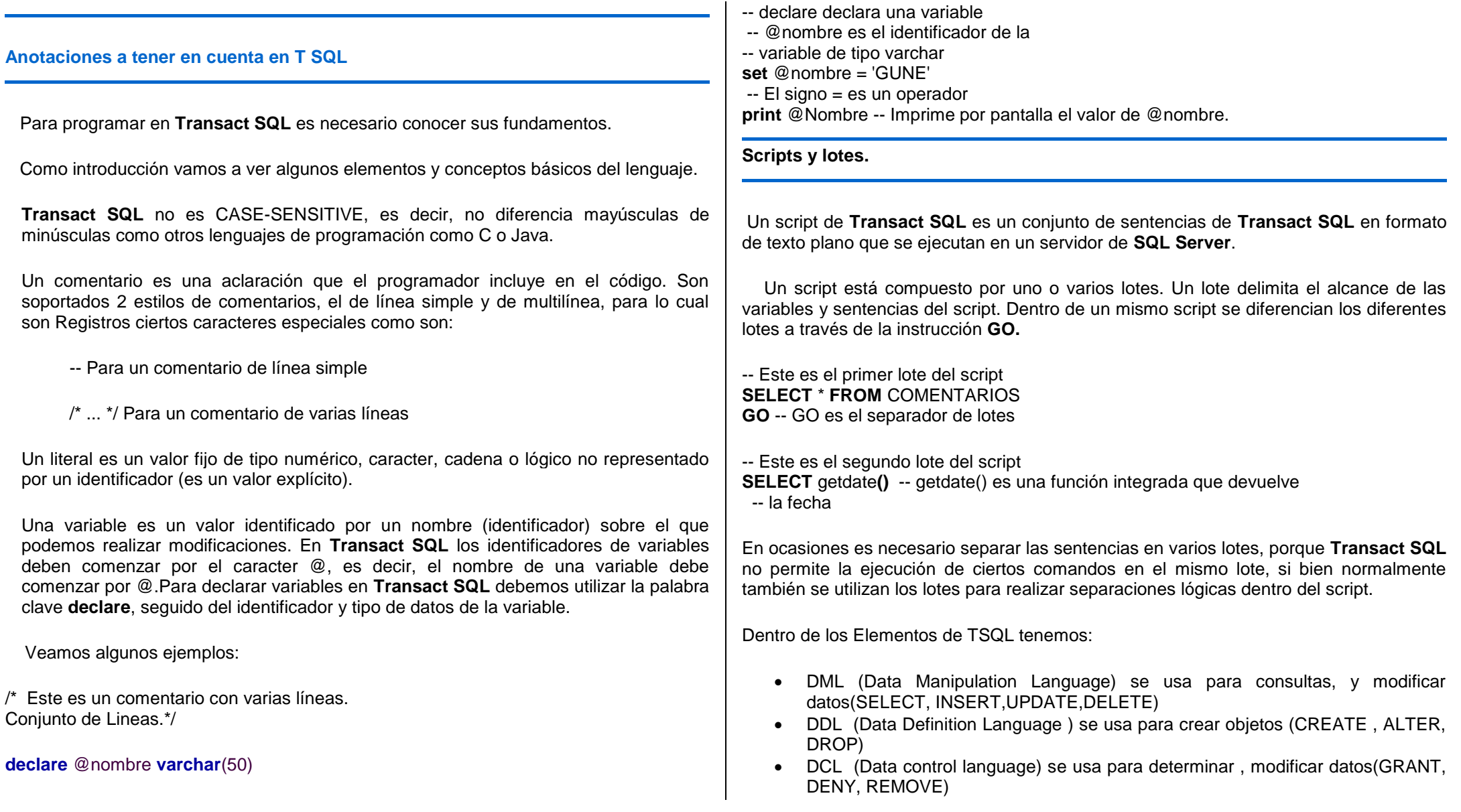

Elementos adicionales como variables, operadores, funciones, sentencias.

# **Tipos de Sentencias de T-SQL.**

- Sentencias de Lenguaje de Definición de Datos (LDD).
- Sentencias de Lenguaje de Control de Datos (LCD).
- Sentencias de Lenguaje de Manipulación de los datos (LMD).

# **Lenguaje de Definición de Datos (LDD).**

- Las sentencias de Definición de datos nos ayudan a definir todos los objetos de la base de
- datos. Claro para poder hacer uso de estas sentencias se deben de tener los permisos
- adecuados.

## **Algunas Sentencia LDD son:**

- CREATE nombre\_objeto
- ALTER nombre objeto
- DROP nombre\_objeto

# **Lenguaje de Control de Datos (LCD)**

- Estas sentencias son usadas para modificar los permisos asociados a un usuario o rol de
- la base de datos. Al igual que los LDD para poder ejecutar alguna de estas sentencias se
- deben tener los permisos adecuados.
- Sentencias LCD:
- GRANT
- **•** DENY
- REVOKE

# **Lenguaje de Manipulación de Datos (LMD)**

- Las sentencias LMD trabajan con los datos en la base de datos. Estas sentencias se
- utilizan para insertar, modificar, eliminar y recuperar los datos.
- Sentencias LMD<sup>.</sup>
- INSERT
- UPDATE
- DELETE

# **TIPOS DE DATOS DE SQL SERVER**

Los tipos de datos definen los valores de los datos permitidos para cada columna en las tablas de la base de datos. SQL Server proporciona un número de tipos de datos. Categorías de los Tipos de Datos:

Algunos tipos de datos de SQL Server 2008 se organizan en las siguientes categorías: **Instrucción CREATE**

Vamos a examinar la estructura completa de la sentencia CREATE empezando con la más general. Descubrirá que las instrucciones CREATE empiezan de la misma forma y después dan paso a sus especificaciones. La primera parte de CREATE será siempre igual

# **EJEMPLO 097**

**Haciendo uso de la declaración DML, detallaremos los siguientes ejemplos:**

USE MASTER GO SELECT CODIGO, NOMBRES, DIRECCION FROM PERSONAL GO **EJEMPLO 098**

**Haciendo uso de la declaración DDL, detallaremos los siguientes ejemplos:**

USE MASTER GO CREATE TABLE PERSONAL( Nombres char (10) PRIMARY KEY, Telefono varhar(20) NOT NULL, Edad int NOT NULL) GO **EJEMPLO 099**

**Haciendo uso de la declaración DCL, detallaremos los siguientes ejemplos:**

USE MASTER GO GRANT SELECT ON PERSONAL TO PUBLIC **Las variables locales** se utilizan para almacenar valores (de cualquier tipo) con en un lote. que son locales, ya que sólo se puede hacer referencia dentro del mismo procedimiento en el que se declaran. variables locales deben ser definidos usando la instrucción declare y cada variable contiene su nombre y el tipo de datos correspondiente. Variable se hace referencia en un lote con el prefijo @ (arroba). La asignación de un valor a una variable local se realiza mediante la instrucción SELECT y la instrucción SET.

Los nombres de variable deben comenzar con una arroba (@) signo. Las variables locales se deben seguir reglas de los identificadores

### **Uso de las variables**

use master go DECLARE @Test1 int, @Test2 int  $SET \t{aTest1} = 3000$  $SET \t{aTest2} = 2000$ if(@Test1 <@Test2 ) print 'test1 is greater than test2' --select @Test1 as test1 else begin print 'test2 is greater than test1' --select @Test2 as test2 end go

**Las Variables globales** son predefinidas y mantenidas por SQL SERVER **El usuario**  no puede asignar o cambiar directamente los valores de las variables globales.

use master go SELECT Codigo, nombres, apellidos FROM PADRON WHERE LEFT(CODIGO,4)="1000" SELECT @@rowcount

## **Comentarios**

(--) se puede emplear doble guion para los comentarios, se pueden usar en la misma línea que el código que se va a ejecutar o en una línea aparte.

(/\*..\*/) se puede emplear para los comentarios que contienen varios líneas es decir un comentario.

# **EJEMPLO 100**

**-- En este caso lo emplearemos para un comentario lineal**

/\* **Ahora Observemos los resultados este es un gran comentario que contiene varias líneas para esto es las diagonales y asteriscos \*/**

## **Tipos de Funciones en TSQL**

**Tipos de datos y funciones de fecha y hora (Transact-SQL) Todas estas funciones son propias del SQL** 

Las secciones siguientes de este tema proporcionan información de todos los tipos de datos y funciones de fecha y la hora de Transact-SQL. Para obtener información y ejemplos comunes a los tipos de datos y funciones de fecha y hora, vea Usar datos de fecha y hora.

GO

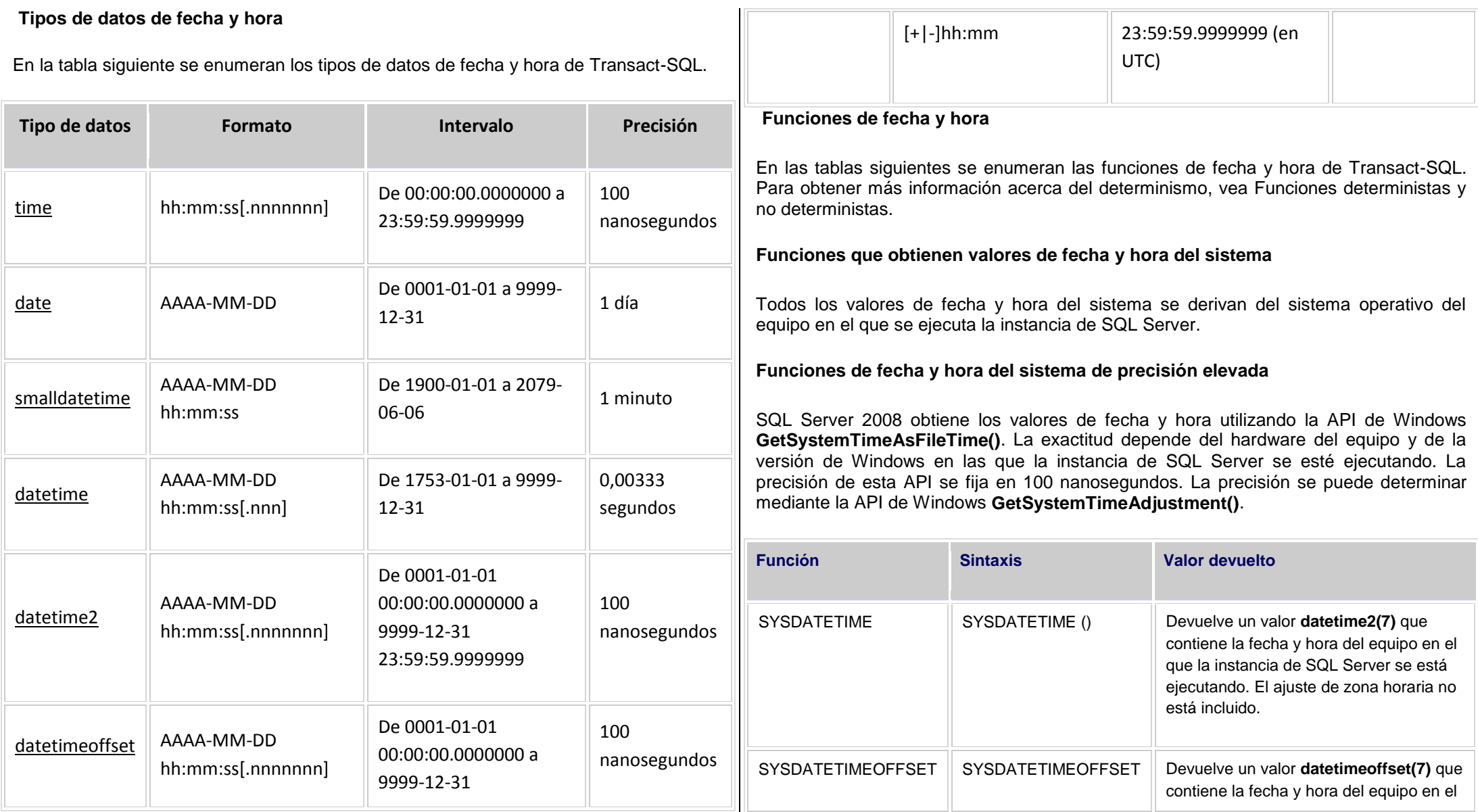

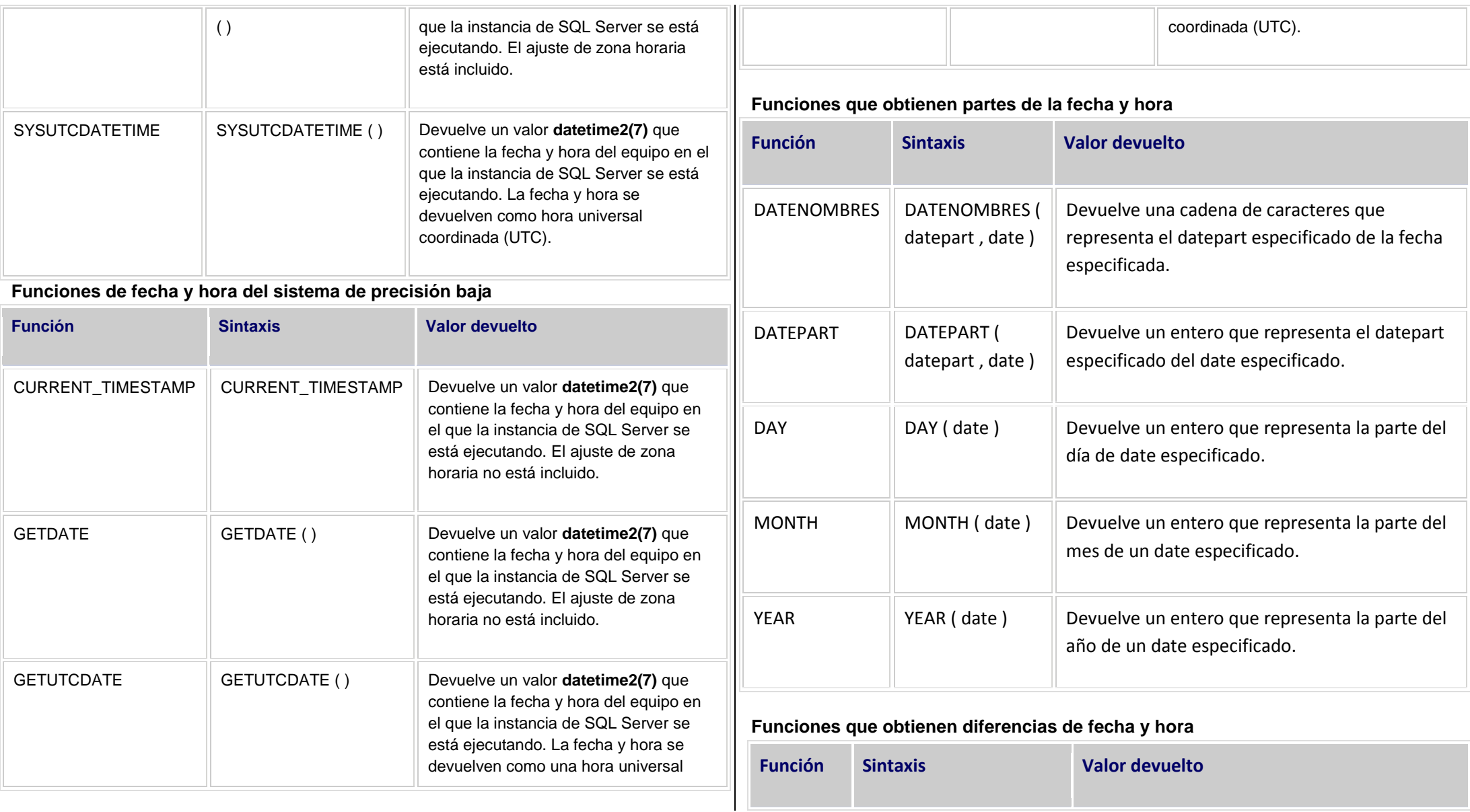

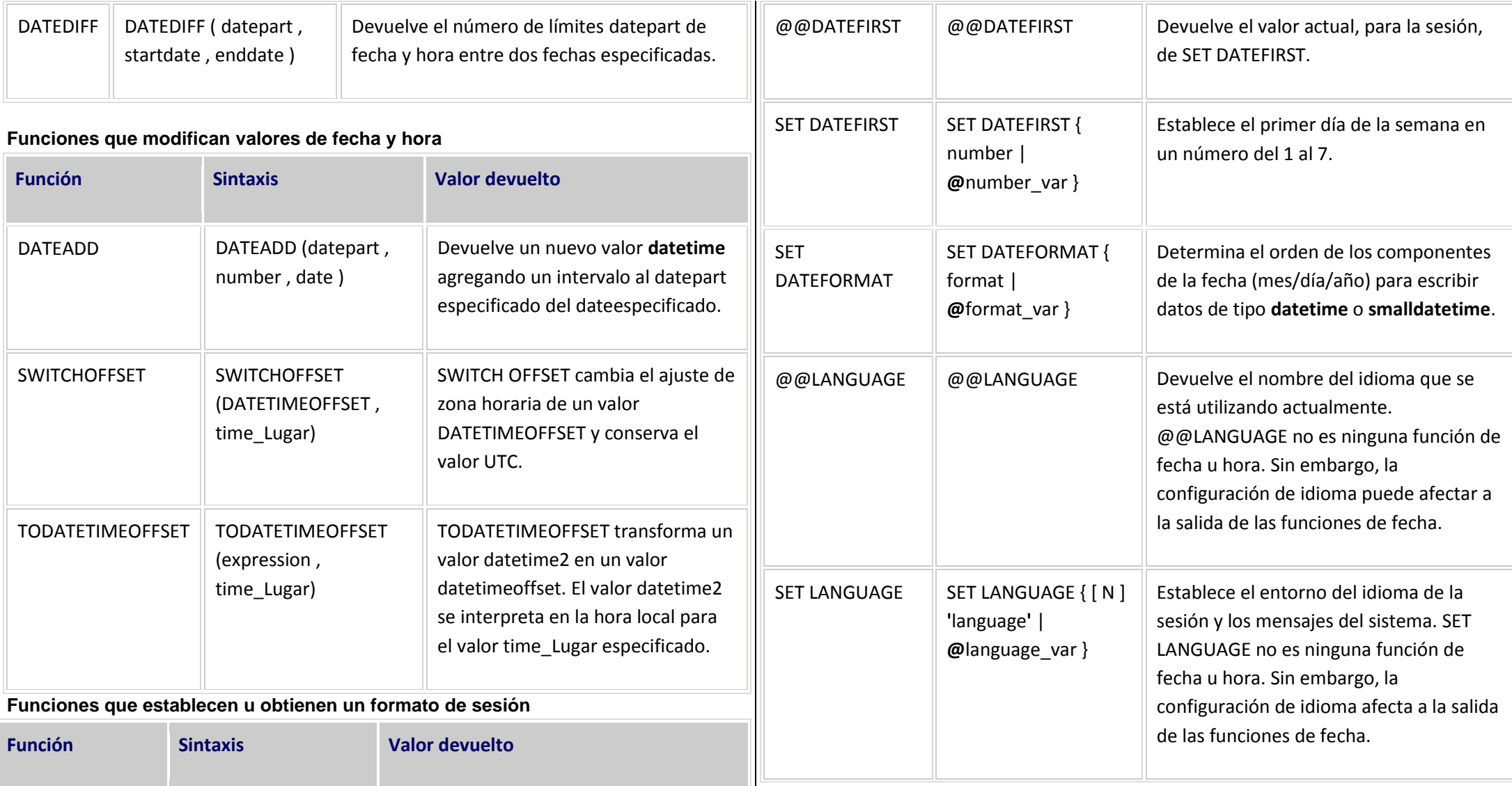
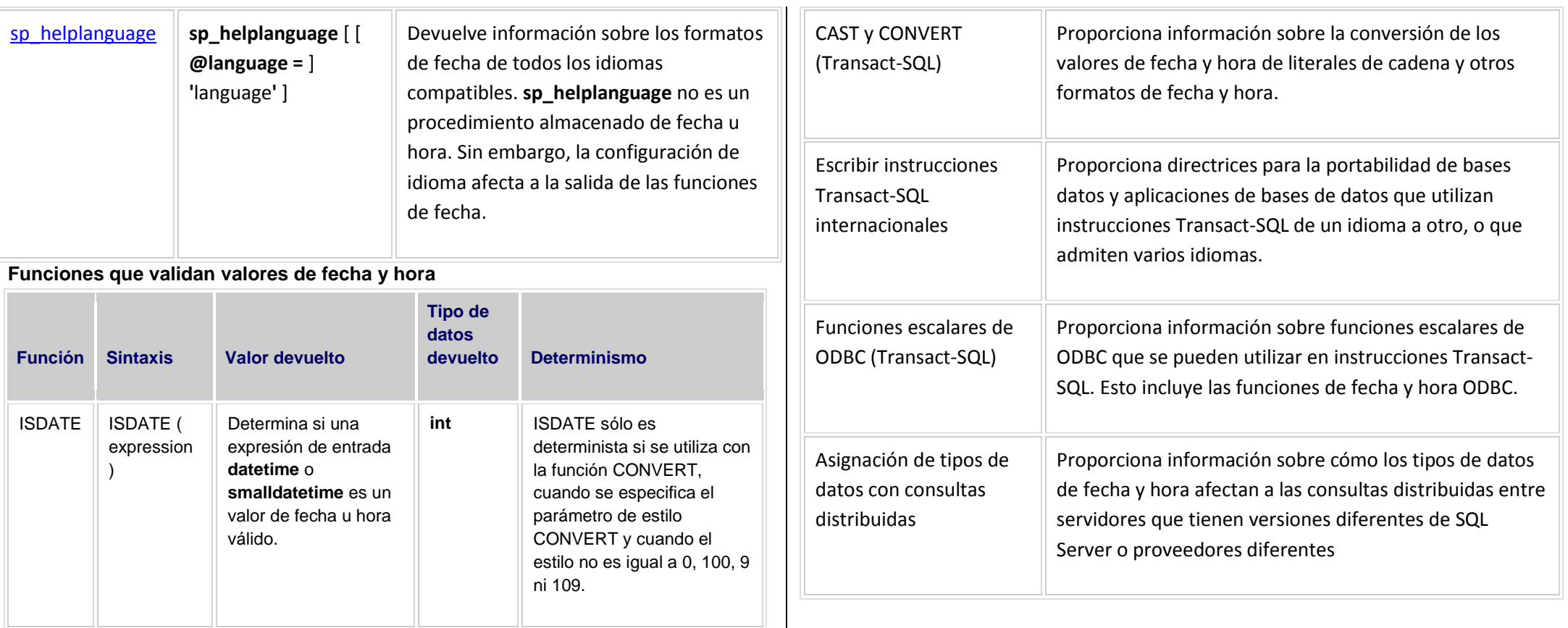

**Temas relacionados con la fecha y hora**

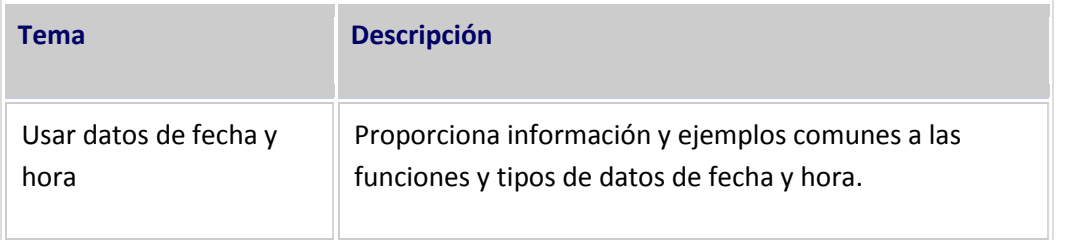

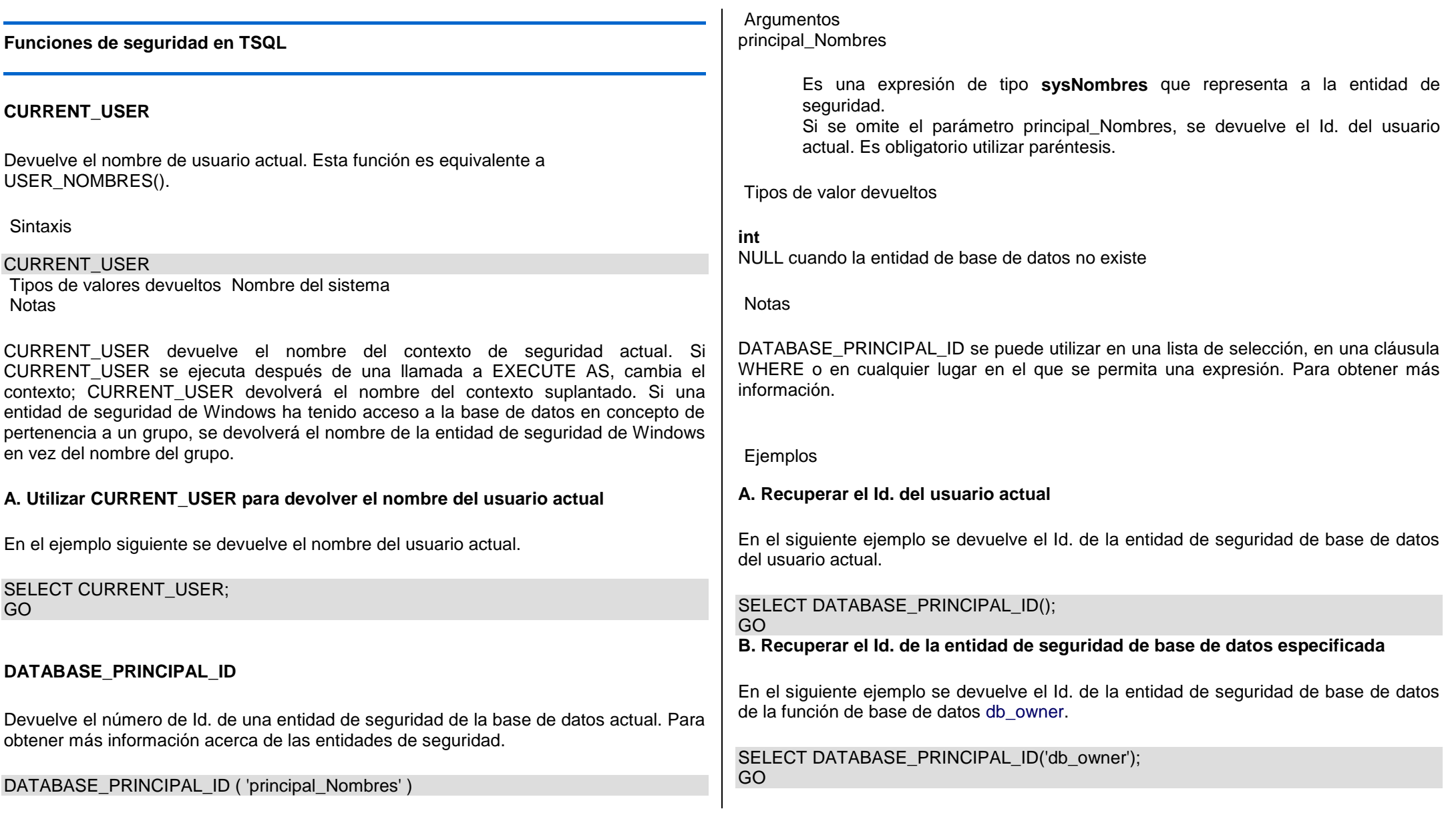

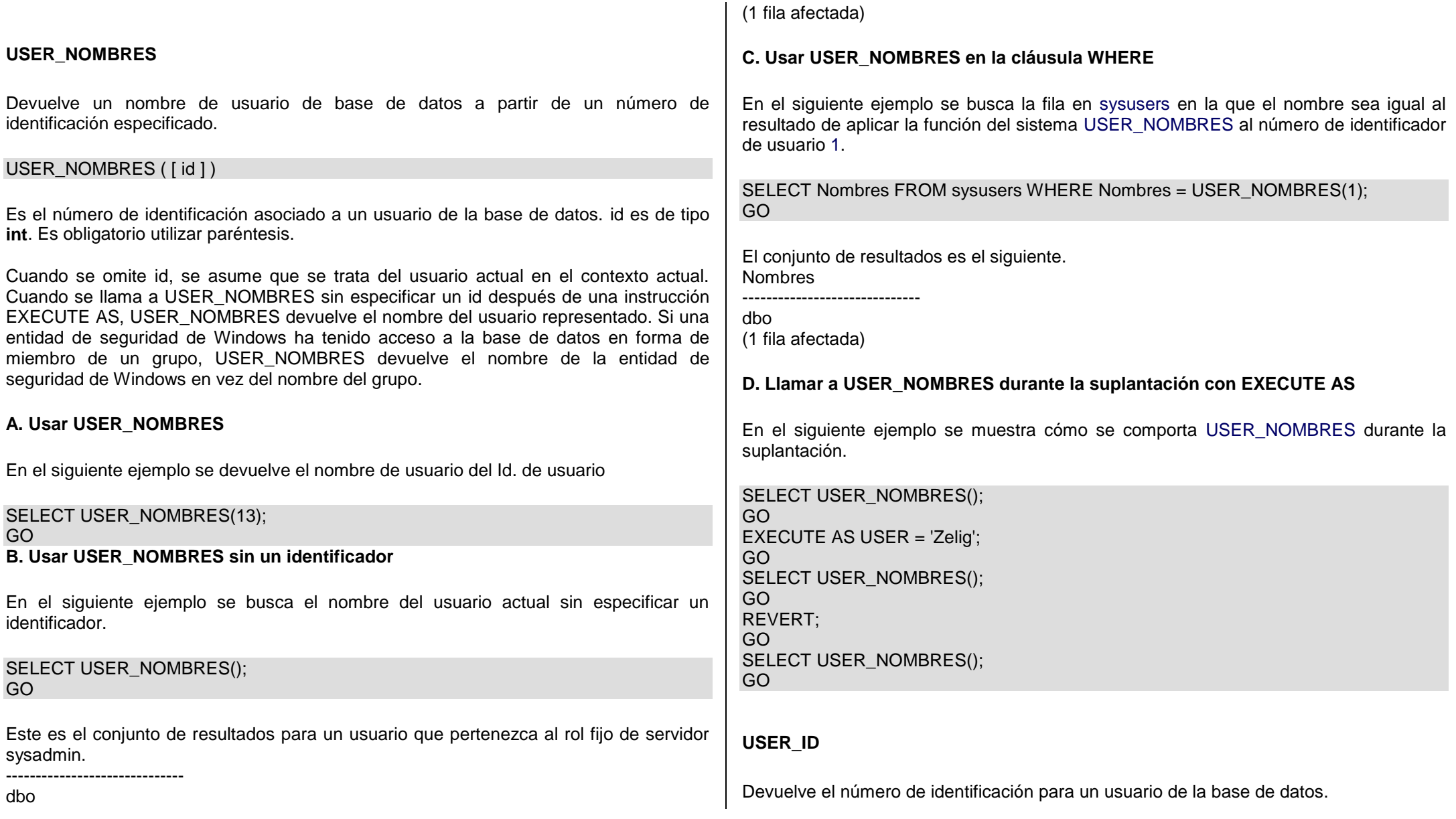

Esta característica se quitará en una versión futura de Microsoft SQL Server. Evite utilizar esta característica en nuevos trabajos de desarrollo y tenga previsto modificar las aplicaciones que actualmente la utilizan. Utilize en su Lugar

#### USER ID ( [ 'user' ] )

Argumentos

user

Es el nombre de usuario que se va a utilizar. user es **nchar**. Si se especifica un valor **char**, se convierte implícitamente en **nchar**. Es obligatorio utilizar paréntesis.

Tipos de valor devueltos

# **int**

Cuando se omite user, se da por supuesto que es el usuario actual. Cuando se llama a USER\_ID después de EXECUTE AS, USER\_ID devuelve el identificador del contexto suplantado.

Cuando una entidad de seguridad de Windows que no se ha asignado a un usuario específico de base de datos tiene acceso a una base de datos en forma de pertenencia a un grupo, USER\_ID devuelve 0 (el identificador de público). Si este tipo de entidad de seguridad crea un objeto sin especificar un esquema, SQL Server creará un usuario implícito y un esquema asignados a dicha entidad. El usuario creado en casos como éste no se puede utilizar para conectarse a la base de datos. Las llamadas a USER\_ID efectuadas por la entidad de seguridad de Windows asignada a un usuario implícito devolverán el identificador de éste.

Se puede utilizar USER\_ID en una lista de selección, en una cláusula WHERE y en cualquier lugar en el que se permita una expresión. Para obtener más información

USE Cliente; SELECT USER ID('Harold'); GO

# **SYSTEM\_USER**

Permite insertar en una tabla un valor proporcionado por el sistema para el inicio de sesión actual cuando no se especifica ningún valor predeterminado.

## SYSTEM\_USER

Tipos de valor devueltos **nchar** 

## **Funciones de tipo carácter en TSQL**

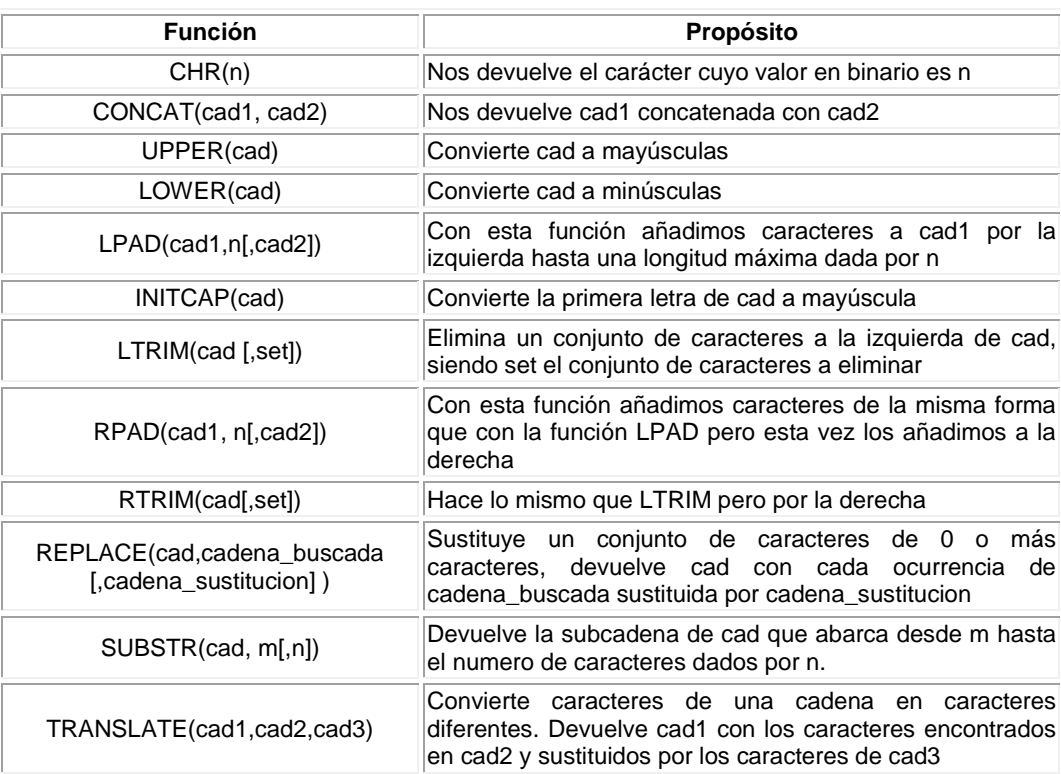

#### **Ponemos algunos ejemplos de utilización de estas funciones:**

Sentencia SQL que nos devuelve las letras cuyo valor ASCII es el 45 y el 23

SELECT CHR(45), CHR(23) FROM TABLA;

Sentencia SQL que obtiene el nombre de los alumnos sacando por pantalla la siguiente frase: el nombre del alumno es (nombre que esta almacenado en la tabla)

SELECT CONCAT ('el nombre de alumno es', nombre) from alumno;

Sentencia SQL que me devuelve los nombres de los alumnos en mayúsculas

SELECT UPPER(nombre) from alumno;

Sentencia sql que obtiene de un campo nombre, las 3 primeras letras

SELECT SUBSTR(nombre,0,3) from alumno;

# **Procesos para calcular la edad de una persona**

ALTER FUNCTION CALEDAD(@FECHNAC SMALLDATETIME) RETURNS TINYINT WITH ENCRYPTION As **BEGIN** 

DECLARE @EDAD TINYINT SET @EDAD = YEAR(GETDATE()) - YEAR(@FECHNAC) IF MONTH(GETDATE()) < MONTH(@FECHNAC) SET @EDAD=@EDAD-1 IF MONTH (GETDATE()) = MONTH(@FECHNAC) AND DAY(GETDATE())< DAY(@FECHNAC) SET @EDAD=@EDAD - 1

RETURN @EDAD END

SELECT dbo.CALEDAD('27/08/1969')

# **Como determinar si un valor es impar o par**

create function f\_parimpar(@numero int) returns varchar(50) as begin

declare @mensaje varchar (50) if (@numero%2=0) set @mensaje='el numero :'+convert(varchar,@numero)+' es par'

 else set @mensaje ='el numero :'+convert(varchar,@numero)+' es impar'

return @mensaje

 end ---2 llamada de la funcion go

select dbo.f\_parimpar (4)

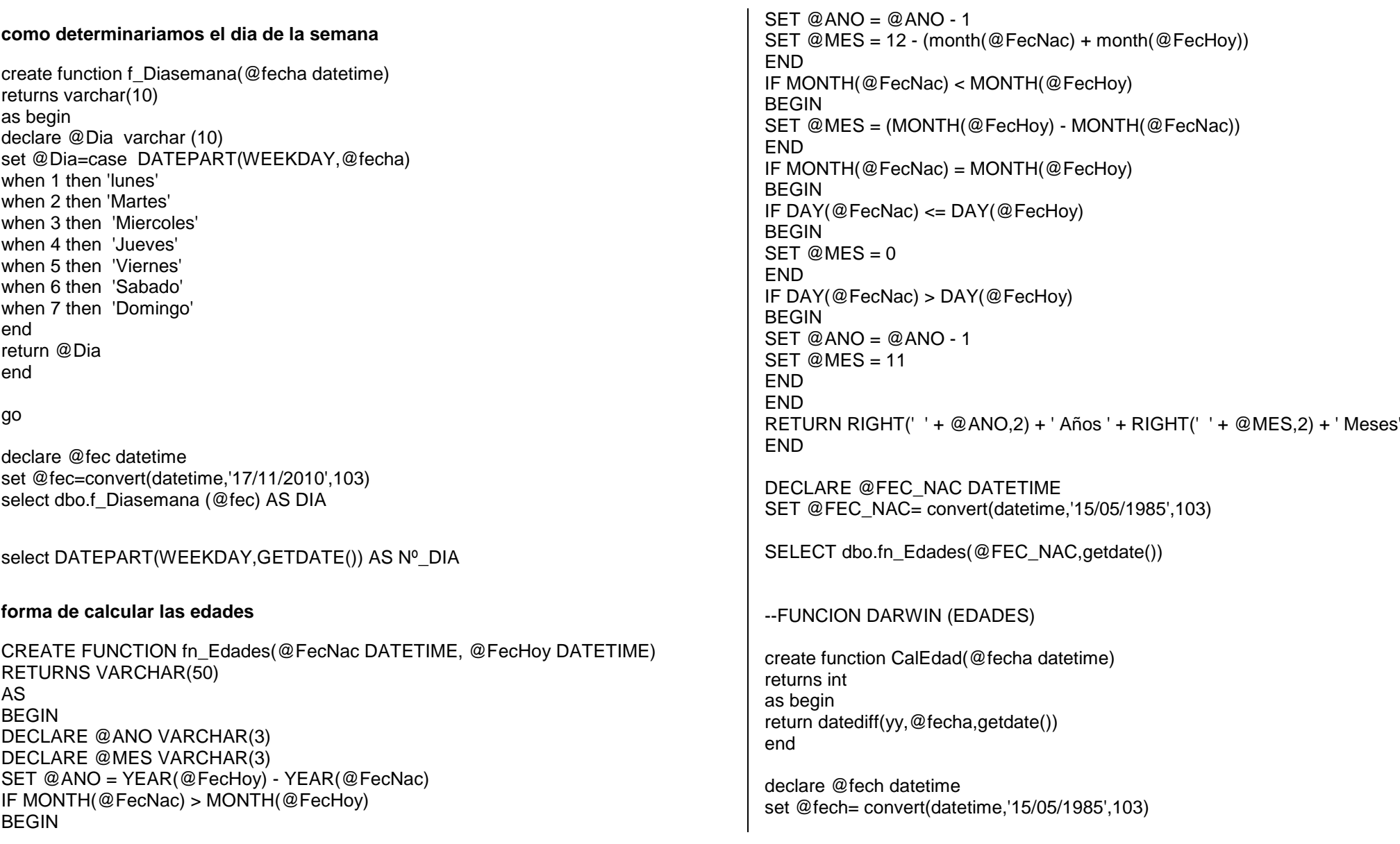

select dbo.CalEdad(@fech) --SENTENCIA SELECTIVA MULTIPLE DECLARE @MES INT SELECT @MES=5 SELECT CASE @MES WHEN 1 THEN 'ENERO' WHEN 2 THEN 'FEBRERO' WHEN 3 THEN 'MARZO' WHEN 4 THEN 'ABRIL' WHEN 5 THEN 'MAYO' END --PROCEDIMIENTOS ALMACENADOS --SUMA DE DOS NUMEROS CREATE PROCEDURE SUMA @NUM1 INT, @NUM2 INT, @SALIDA INT OUTPUT AS SET @SALIDA = @NUM1 + @NUM2 GO DECLARE @RES INT EXECUTE SUMA 8,10, @RES OUTPUT SELECT 'LA SUMA DE LOS NUMEROS ES' + CONVERT(VARCHAR, @RES) --OPERACIONES MAT CREATE PROCEDURE OPERACIONES @NUM1 INT, @NUM2 INT, @OPERADOR VARCHAR(1), @SALIDA INT OUTPUT AS BEGIN IF  $@$  OPERADOR = '+' SET @SALIDA = @NUM1 + @NUM2 IF @OPERADOR = '-' SET @SALIDA = @NUM1 - @NUM2 IF  $@$  OPFRADOR =  $'$ \* $'$ SET @SALIDA = @NUM1 \* @NUM2

IF @OPERADOR = '/' **BEGIN** IF @NUM2<>0 SET @SALIDA = @NUM1/@NUM2 END END DECLARE @RES INT EXECUTE OPERACIONES 15,8,'\*', @RES OUTPUT SELECT @RES

#### **Funciones que devuelven valores numéricos**

Estas funciones nos devuelven números a modo de información.

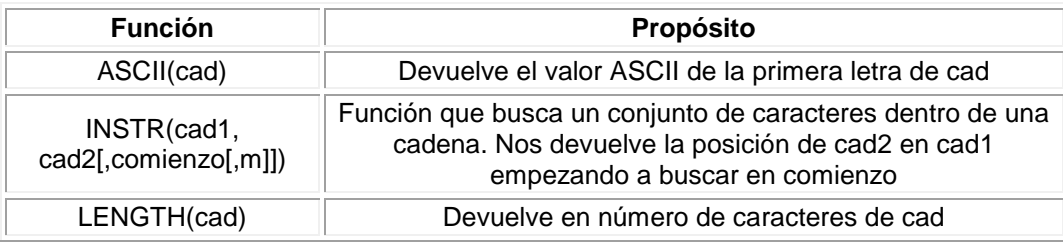

## **EJEMPLO 101**

**Como con las funciones anteriores dejamos unos ejemplos para que veáis su funcionamiento.** 

**Sentencia SQL que nos devuelve el valor ASCII de la letra ('s')** 

select ASCII('s') from tabla:

#### **EJEMPLO 102**

**Sentencia que nos devuelve la posición de la ocurrencia 'pe' dentro de la cadena 'Los perros están bien' a partir de la posición 2** 

select INSTR('Los perros están bien','pe',2) from tabla;

Sentencia sql que nos devuelve el numero de caracteres de los nombres de los alumnos

select LENGTH(nombre) from alumnos;

#### **Usar funciones matemáticas**

Una función matemática realiza una operación matemática en expresiones numéricas y devuelve el resultado de la operación. Las funciones matemáticas operan sobre datos numéricos suministrados por el sistema SQL Server: **decimal**, **integer**, **float**, **real**, **money**, **smallmoney**, **smallint** y **tinyint**. De manera predeterminada, la precisión de las operaciones integradas para el tipo de datos **float** es de seis decimales.

De forma predeterminada, un número pasado a una función matemática será interpretado como un tipo de datos **decimal**. Se puede usar las funciones CAST o CONVERT para cambiar el tipo de datos a otro distinto, por ejemplo, **float**. Por ejemplo, el valor devuelto por la función FLOOR tiene el tipo de datos del valor de entrada. La entrada de la siguiente instrucción SELECT es un **decimal**. FLOOR devuelve 123. Éste es un valor decimal.

SELECT FLOOR(123.45);

--------------------- 123

(1 row(s) affected)

Sin embargo, el siguiente ejemplo utiliza un valor float y FLOOR devuelve un valor float:

SELECT FLOOR (CONVERT (float, 123.45));

------------------------------------- 123.000000

(1 row(s) affected)

Cuando el resultado **float** o **real** de una función matemática es demasiado pequeño para mostrarse, se produce un error de desbordamiento negativo de punto flotante. El resultado devuelto será 0,0 y no se mostrará ningún mensaje de error. Por ejemplo, el cálculo matemático de 2 elevado a la potencia -100,0 daría el resultado 0,0.

Los errores de dominio se producen cuando el valor proporcionado en la función matemática no es válido. Por ejemplo, los valores especificados para la función ASIN deben ser de -1,00 a 1,00. Si se especifica el valor -2, por ejemplo, se produce un error de dominio.

Los errores de intervalo se producen cuando el valor especificado se encuentra fuera de los valores permitidos. Por ejemplo, POWER(10,0, 400) excede el valor máximo (~2e+308) del intervalo para el tipo de datos **float** y POWER(-10,0, 401) es menor que el valor mínimo (~ -2e+308) del intervalo para el tipo de datos **float**.

En la siguiente tabla se muestran funciones matemáticas que producen un error de dominio o de intervalo.

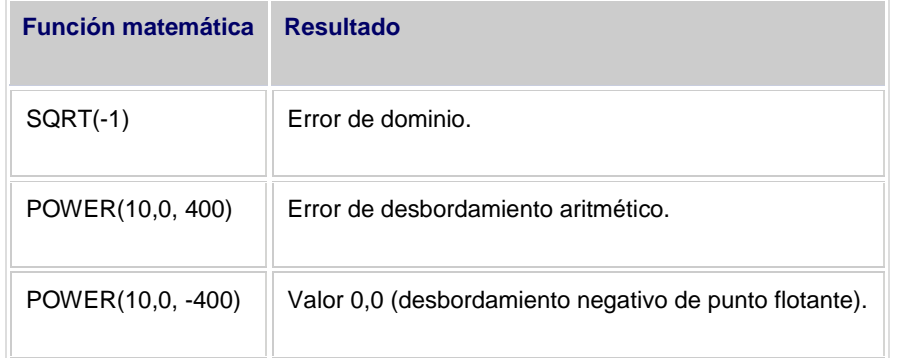

Se proporcionan capturas de error para controlar los errores de dominio o de intervalo de estas funciones. Puede utilizar lo siguiente:

 SET ARITHABORT ON. Esta opción termina la consulta y finaliza la transacción definida por el usuario. La configuración de SET ARITHABORT suplanta la configuración de SET ANSI\_WARNINGS.

- SET ANSI\_WARNINGS ON. Esta opción detiene el comando.
- SET ARITHIGNORE ON. Esta opción impide la visualización de un mensaje de advertencia. Tanto la configuración de SET ARITHABORT como de SET ANSI\_WARNINGS suplantan la configuración de SET ARITHIGNORE.

#### **Funciones de Metadatos**

Muchas veces los desarrolladores tenemos la necesidad de consultar datos de la metadata de SQL Server, que es esto de la metadata? pues bien, la metadata es la información que guarda SQL Server en tablas sobre datos como (Stores, tablas, columnas de una tabla, las vistas, el código de los Store, etc.)

Imaginemos que deseamos saber los parámetros que tiene un Store Procedure o bien en que tablas se encuentra una columna dada, o cuales son las relaciones que tiene una tabla, para poder hacer todo este tipo de querys necesitamos consultar esta metadata.

Bien, como lo hacemos, pues hay varias formas , una de ellas es consultas las tablas internas de SQL lo cual no es muy recomendado porque pueden cambiar entre versiones del producto (hasta con la instalación de un service pack) y dejarnos de funcionar nuestras querys, a partir de 2005 se pueden usar las vistas de sistema que son una mejora importante ya que nos dan una capa intermedia de acceso sin acceder directamente a las tablas de sistema, pero solo funciona a partir de 2005.

La otra opción es usar unas vistas ANSI (Standard para aquellas bases de datos que soporten ANSI) llamadas INFORMATION\_SCHEMA, estas vistas se encuentran en casi todas las versiones de SQL Server (2000, 2005 y 2008) pero como son ANSI no se puede obviamente consultar todo lo que se puede hacer con las vistas o tablas internas.

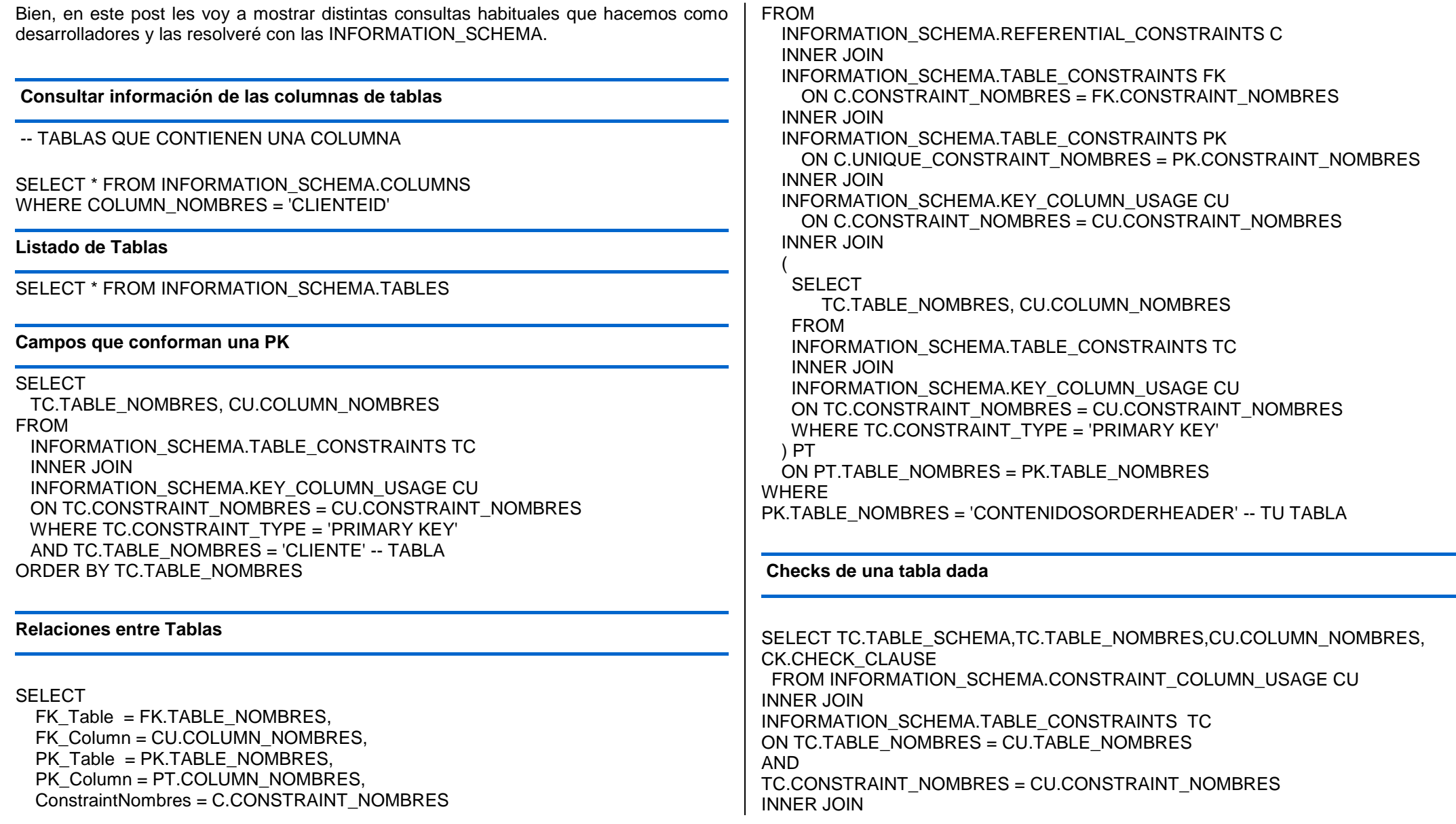

INFORMATION\_SCHEMA.CHECK\_CONSTRAINTS CK ON CK.CONSTRAINT\_NOMBRES = TC.CONSTRAINT\_NOMBRES WHERE CONSTRAINT TYPE = 'CHECK' AND TC.TABLE\_NOMBRES = 'CLIENTE' -- TU TABLA

#### **Parámetros de un Store Procedure**

SELECT \* FROM INFORMATION\_SCHEMA.PARAMETERS WHERE SPECIFIC\_NOMBRES ='ufnGetProductDealerPrice'

**Funciones MS SQL con ejemplos**

El script de la base de datos lo adjunto como enlace a continuación: Base de datos (bd.sql) – 5,22 Kb

**Mayúsculas y minúsculas:**

**SELECT** UPPER(Nombre), LOWER(Apellido) **FROM** estudiantes

**Eliminar espacios:**

**SELECT** LTRIM(' Aijuna!') **SELECT** RTRIM('Nanuk ')

**Longitud de un valor en un campo:**

**SELECT** LEN(Nombre) **FROM** estudiantes

**Función sub string:** args(string, inicio, longitud)

**SELECT** SUBSTRING('Eoden',1,3)

**Función buscar índice de caracter: args(char, string[, a partir de cuál])**

**SELECT** CHARINDEX('n','Fernando', 5)

**Función espacio:**

 $-$  SET @valor = SPACE(9)

**Función convertir a string:**

STR(int)

**Declaración de variables:**

Formato: DECLARE @NombreVar tipo

SET @NombreVar = Valor

Ejemplo:

DECLARE @Nombre char(8) DECLARE @Apellido char(6) DECLARE @valor char(50)

DECLARE @Edad smallint  $SET @Edad = 41$ 

**SET** @valor = 'Fernando Briano' **SET** @Nombre = Substring(@valor, 1, (charindex('', @valor) - 1)) **SET** @Apellido = Substring(@valor, (charindex(' ', @valor) + 1), LEN(@valor))

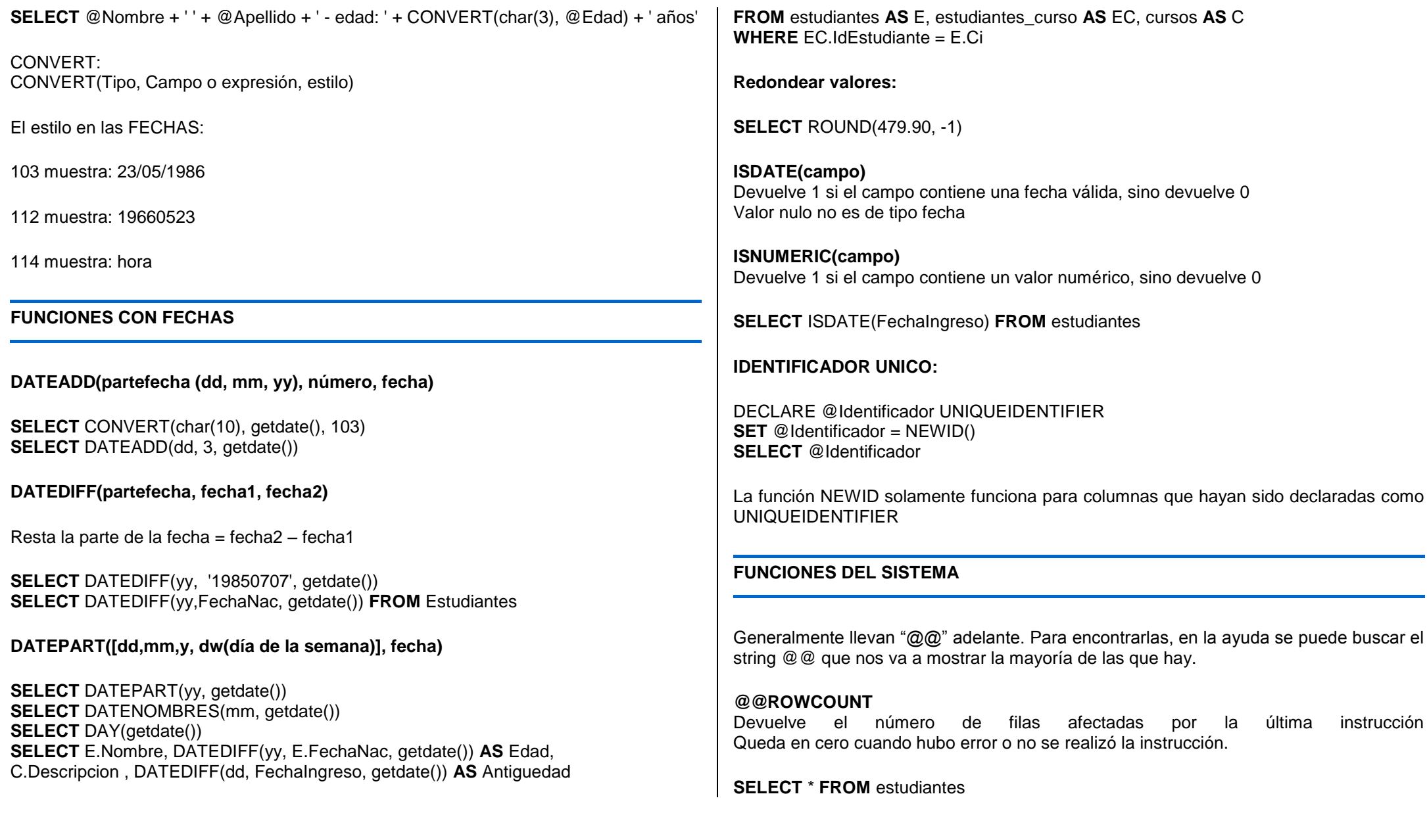

#### **SELECT** @@rowcount **AS** Columnas

**UPDATE** estudiantes **SET** FechaEgreso = '07/07/2007' **WHERE** Nombre='Eustakio' **IF** @@ROWCOUNT = 0 PRINT 'Santos Peruanos enchilados Batman! No ha funcionado'

# **@@ERROR**

Devuelve 0 si no hubo error, o distinto de cero con un código específico (véalo en el manual) con el error

# **@@IDENTITY**

Muestra el último identity de la tabla. O sea, si por ejemplo hacemos una columna con valor int que va autoincrementando, y es identidad, al seleccionar éste valor, nos devuelve el último insertado.

# **RESTAURAR UNA BASE DE DATOS DESDE UN BACKUP EN SQL**

Las siguientes instrucciones están dedicadas especialmente para todos aquellos desarrolladores y administradores de bases de datos que han tenido problemas al querer restaurar bases de datos.

#### **Primer paso**

**Ingresamos al Administrador de SQL Server.**

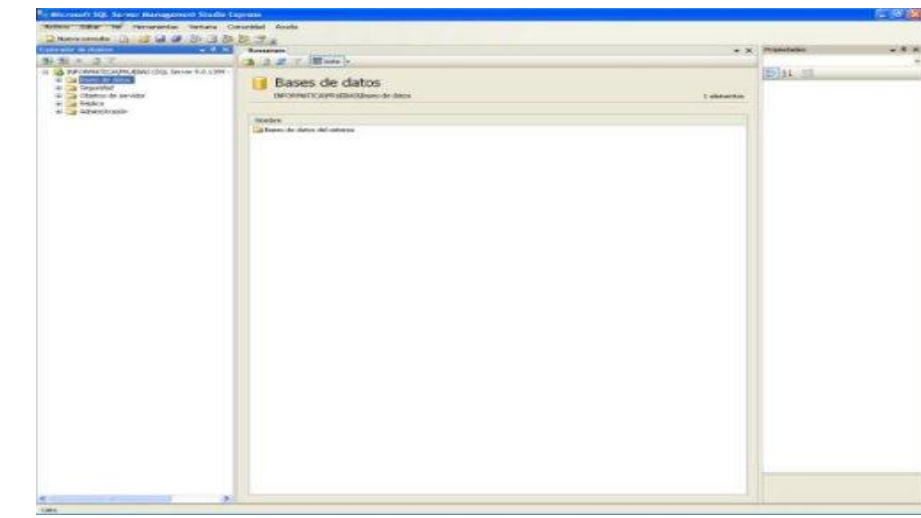

#### **Segundo paso**

Daremos Clic Derecho Sobre Base de Datos, y le damos Nueva Base de Datos, La Crearemos sin Tablas ni nada inclusive la podemos crear con diferente nombre al del Backup que queramos Restaurar

Observación: Tienen que haber hecho el Backup de su Base de datos antes, para poder hacer esto.

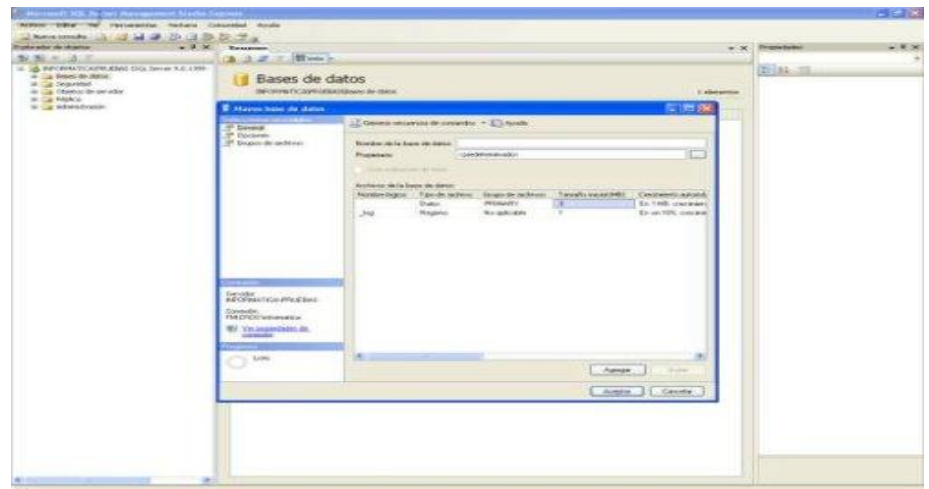

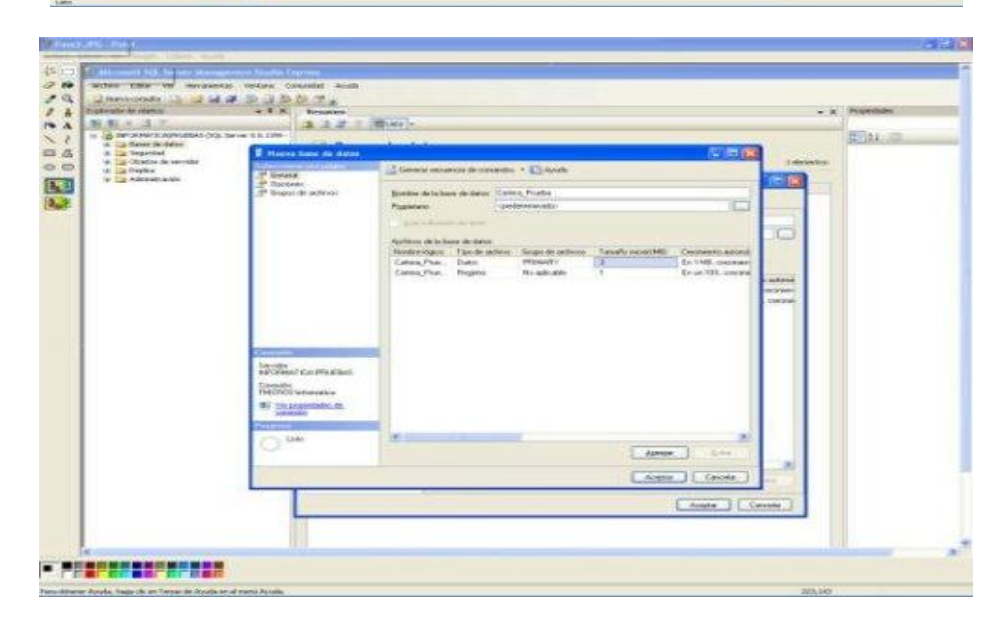

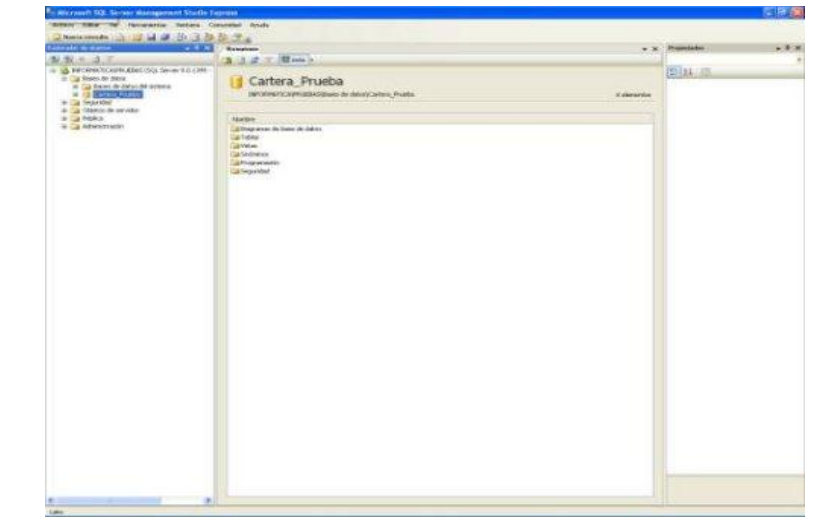

# **Tercer paso**

Luego Damos Clic derecho sobre La Carpeta Base de Datos y damos clic en Restaurar Base de datos

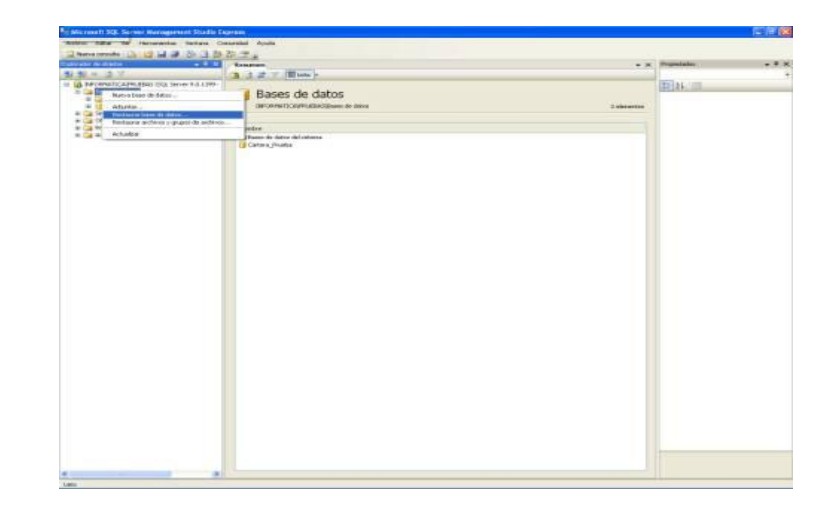

# **Cuarto paso**

Luego Elegimos la Base de Datos que deseamos ejecutar:

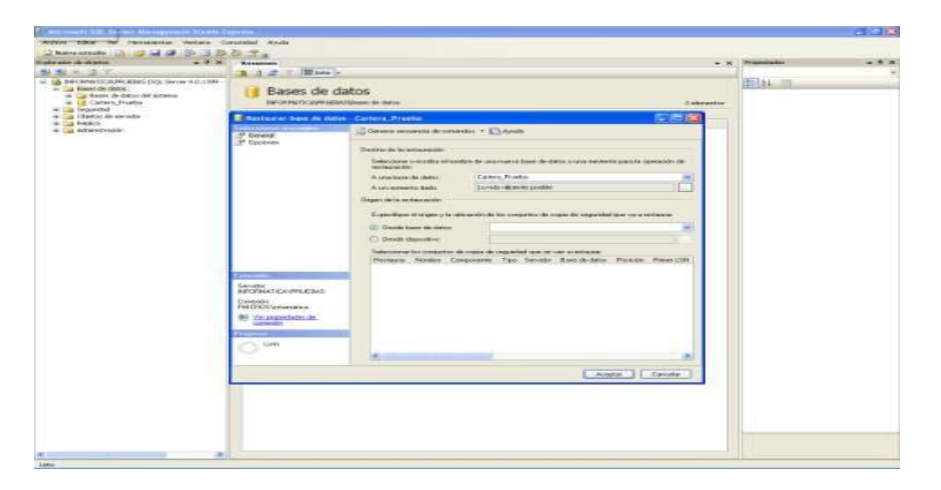

# **Quito paso**

Seleccionamos la Opción **Desde Dispositivo** y damos Clic sobre el Botón que tiene los puntos suspensivos y nos aparecerá la siguiente pantalla.

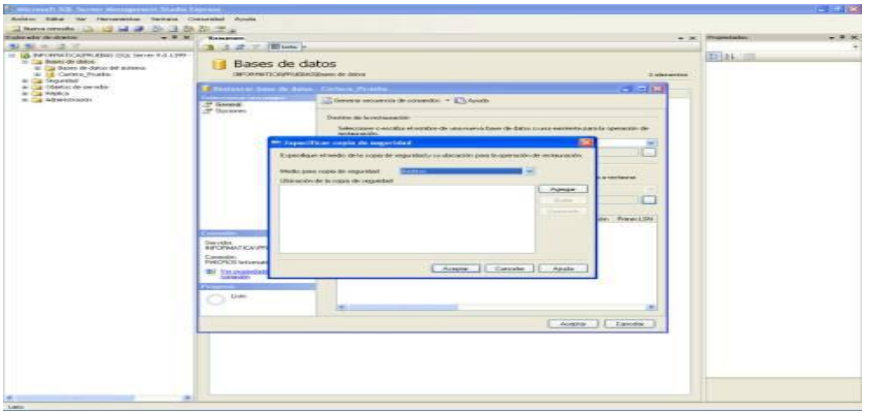

# **Sexto Paso**

Damos clic en el Botón Agregar y Buscamos el Archivo con Extensión bak o sea el backup de nuestra base de datos.

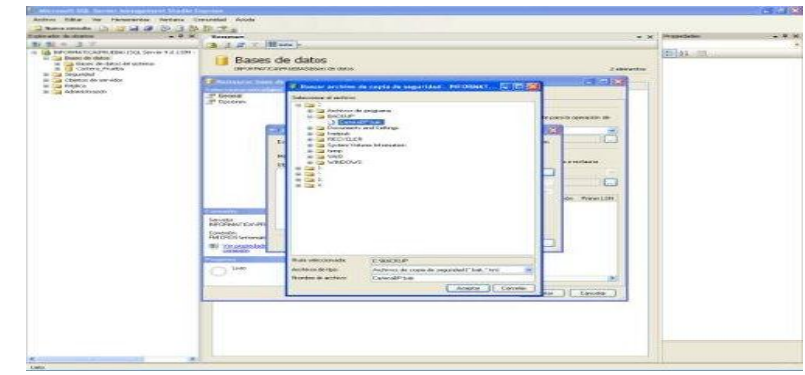

# **Séptimo Paso**

En Esta Siguiente pantalla Seleccionamos Que Backup queremos Restaurar si es que hemos hecho varios Backups de la Base de datos Original

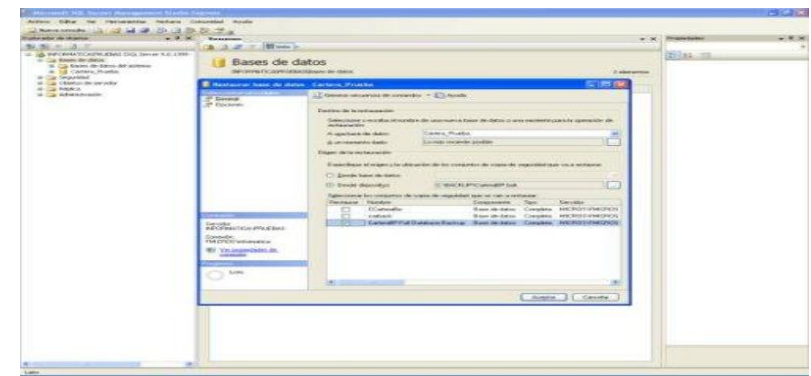

## **octavo Paso**

En Este mismo Cuadro nos dirigimos donde se encuentran las opciones **Genera**l y <Opciones> y Seleccionamos esta ultima y nos aparecerá esta siguiente ventana que es donde aparece la ruta por default que tiene establecido el backup, hay que cambiarlo a la dirección donde se encuentra la base de datos que creamos como se muestra a continuación.

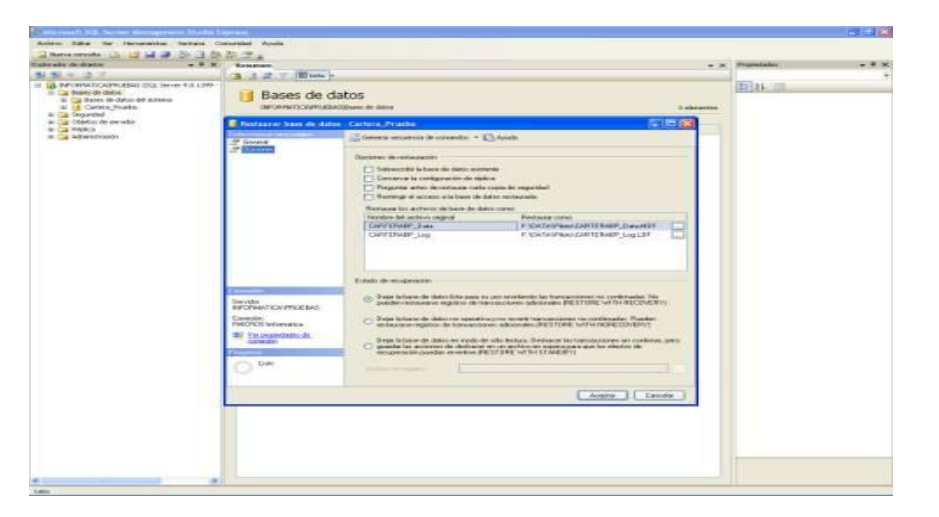

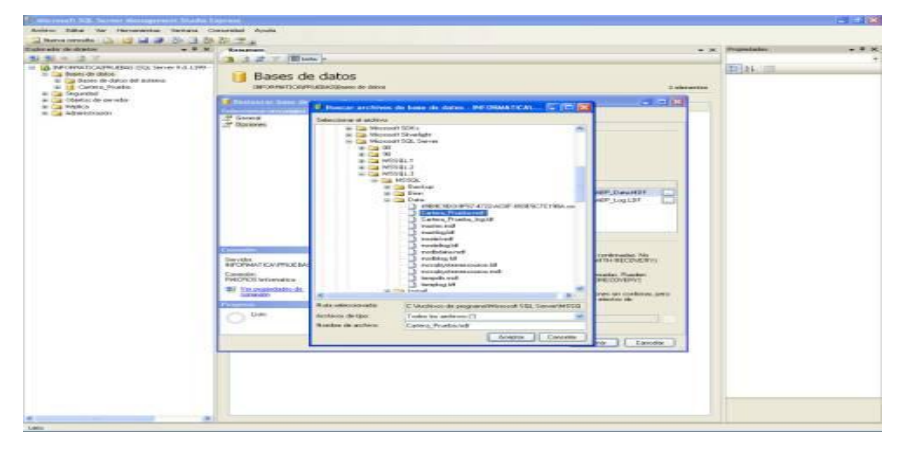

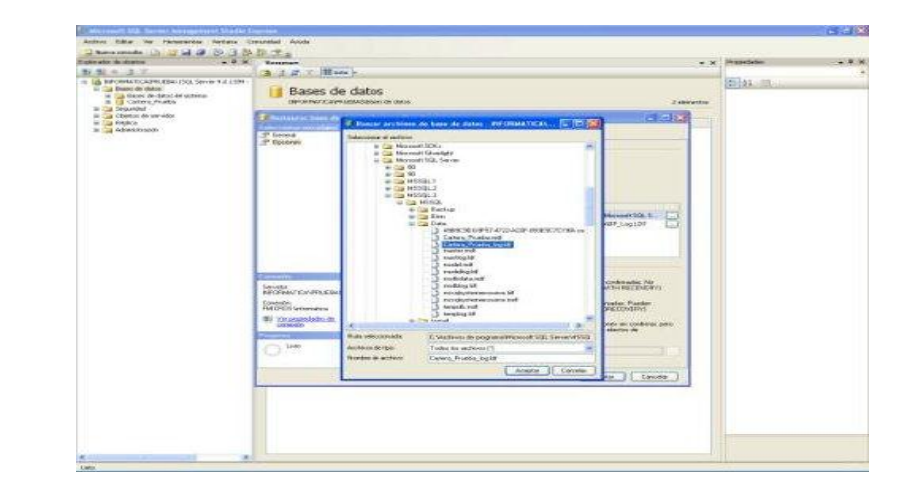

#### **Noveno Paso**

Luego que Tenemos Cambiada la Dirección de Restauración Checaremos con un clic la casilla **Sobrescribir la Base de Datos Existente**, Esto lo hacen para que no les marque ningún error al momento de Restaurar la base de datos

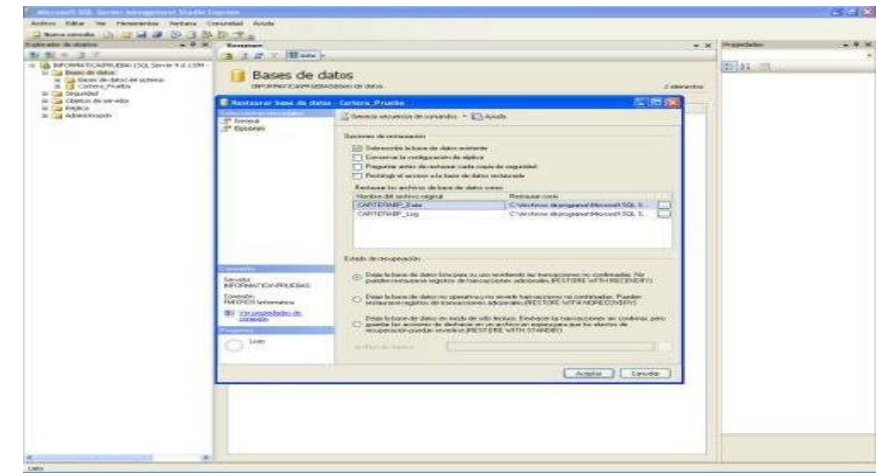

# **Decimo Paso**

Regresamos a la Opción **General** y Presionamos el Botón Aceptar Para Que Comience la Restauración.

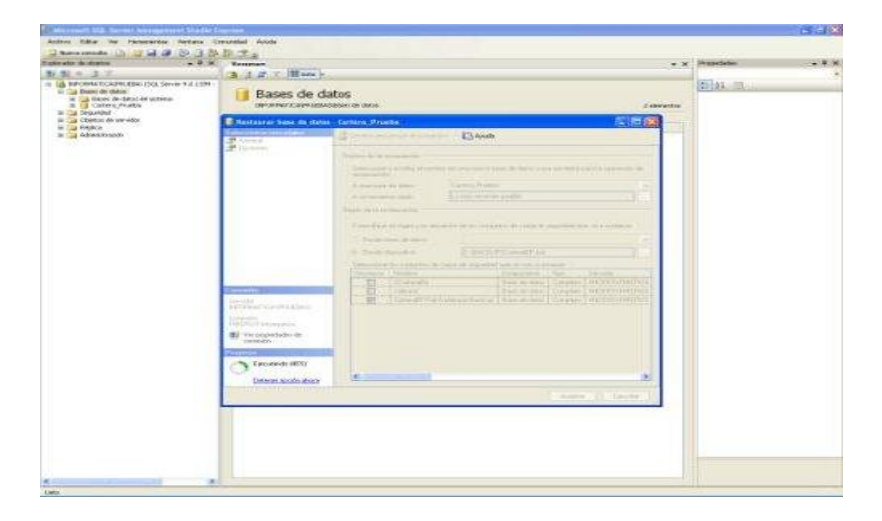

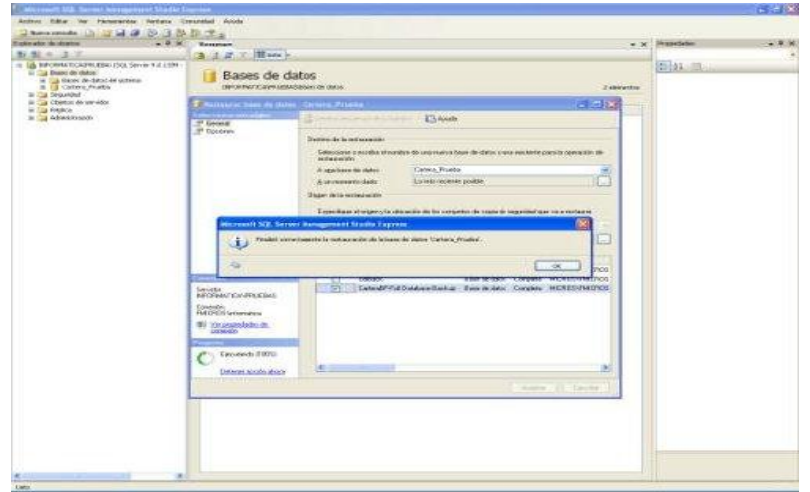

# **Onceavo Paso**

verificaremos que nuestra base de datos contenga las tablas de nuestra base de datos Original y ya Podremos Trabajar Tranquilos.

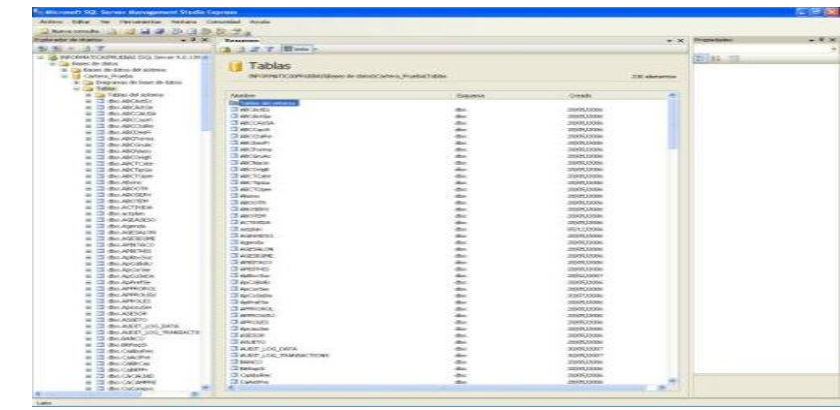

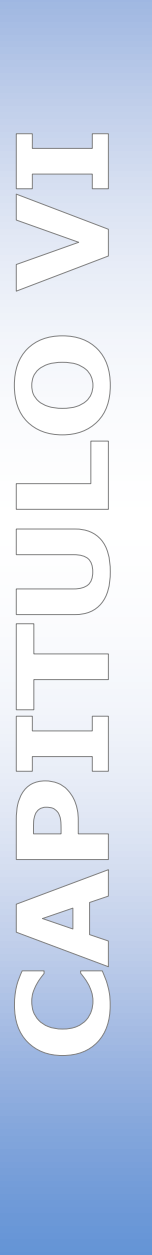

# **MEMORIA AYUDA**

## **Nuevas Características de SQL SERVER 2008**

#### **FECHA/HORA**

SQL Server 2008 presenta nuevos tipos de fecha y hora:

DATE – un tipo de fecha solamente

TIME – un tipo de hora solamente

DATETIMEOFFSET – una zona conciente del tipo de fecha y hora

DATETIME2 – tipo de fecha y hora con fracciones de segundos y rangos anuales más amplios que los Tipo de DATETIME

Los nuevos tipos de datos permiten que las aplicaciones posean distintos tipos de fecha y hora, además de ofrecer amplios rangos de datos y una precisión definida de usuarios para valores temporales.

Asimismo los datos NULL no consumen espacio físico, lo cual supone una manera muy eficiente de administrar datos vacíos en una base de datos. Por ejemplo, las Columnas Esparcidas admiten modelos de objetos que poseen valores NULL para ser almacenados en una base de datos de SQL Server 2005 sin ocasionar grandes costos.

# **CONSULTAS BASICAS**

Microsoft SQL Server proporciona al usuario potentes características para realizar consultas.

Una consulta es una petición de datos almacenada el cual se puede ejecutar de diferentes modos, ya sea empleando funciones graficas de usuario para seleccionar datos de una o varias tablas.

#### **DML DATA MANIPULATION LANGUAGE**

Se conoce con este nombre a un conjunto de sentencias de SQL que permite extraer o modificar los datos de la stablas almacenadas en una tabla, dentro de estas sentencias tenemos:

**SELECT** 

INSERT

UPDATE

DELETE

# **SELECT**

Recupera los datos de SQL SERVER y los presenta de nuevo al usuario en una o mas conjuntos de resultados, debiendo de recordar que existe tres componentes graficos en la instrucción SELECT

**SELECT** FROM WHERE

# **SINTAXIS:**

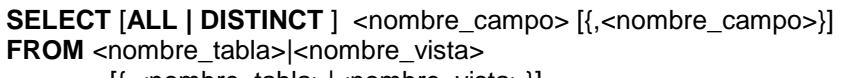

[{,<nombre\_tabla>|<nombre\_vista>}] **WHERE** <condicion> [{ **AND**|**OR** <condicion>}]] [**GROUP BY** <nombre\_campo> [{,<nombre\_campo >}]] [**HAVING** <condicion>[{ **AND**|**OR** <condicion>}]] [**ORDER BY** <nombre\_campo>|<indice\_campo> [**ASC** | **DESC**] [{,<nombre\_campo>|<indice\_campo> [**ASC** | **DESC** ]}]]

# **Significado**

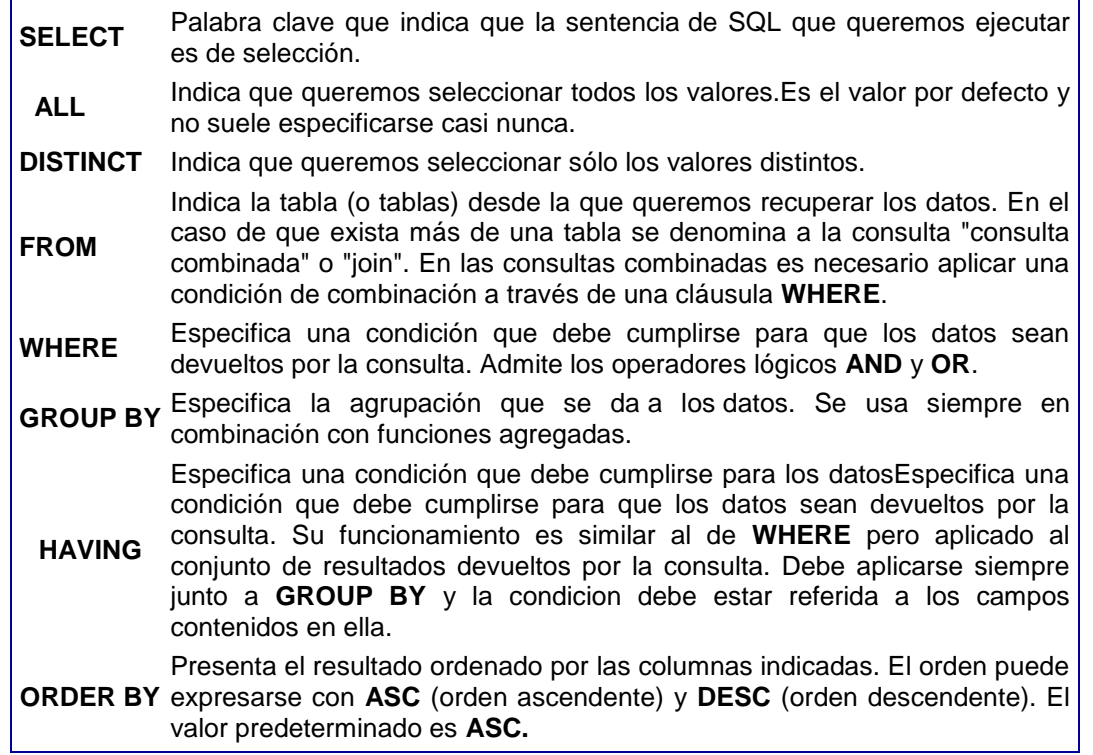

#### **WHERE**

La cláusula **WHERE** es la instrucción que nos permite filtrar el resultado de una sentencia **SELECT**. Habitualmente no deseamos obtener toda la información existente en la tabla, sino que queremos obtener sólo la información que nos resulte util es ese momento. La cláusula **WHERE** filtra los datos antes de ser devueltos por la consulta.

Recordemos pues, que la selección total o parcial de una tabla se lleva a cabo mediante la instrucción Select. En dicha selección hay que especificar los campos que queremos seleccionar y la tabla en la que hacemos la selección

Ejemplo: Select nombre, dirección From clientes

Si quisiésemos seleccionar todos los campos, es decir, **toda la tabla**, podríamos utilizar el comodín \* del siguiente modo:

#### **Select \* From clientes**

Resulta también muy útil el filtrar los registros mediante condiciones que vienen expresadas después de la **cláusula Where**. Si quisiésemos mostrar los clientes de una determinada ciudad usaríamos una expresión como esta:

Select \* From clientes Where país Like 'Perú'

Además, podríamos **ordenar los resultados** en función de uno o varios de sus campos. Para este ultimo ejemplo los podríamos ordenar por nombre así:

Select \* From clientes Where país Like 'Perú' **Order** By nombre

Teniendo en cuenta que puede haber más de un cliente con el mismo nombre, podríamos dar un segundo criterio que podría ser el apellido:

Select \* From clientes Where pais Like 'Perú' Order By nombre, apellido

## **Tipos de Operadores :**

#### Operadores Matemáticos

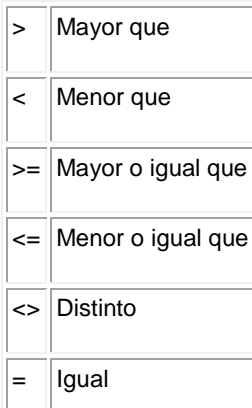

# Dentro de los operadores Lógicos tenemos : AND, OR y NOT

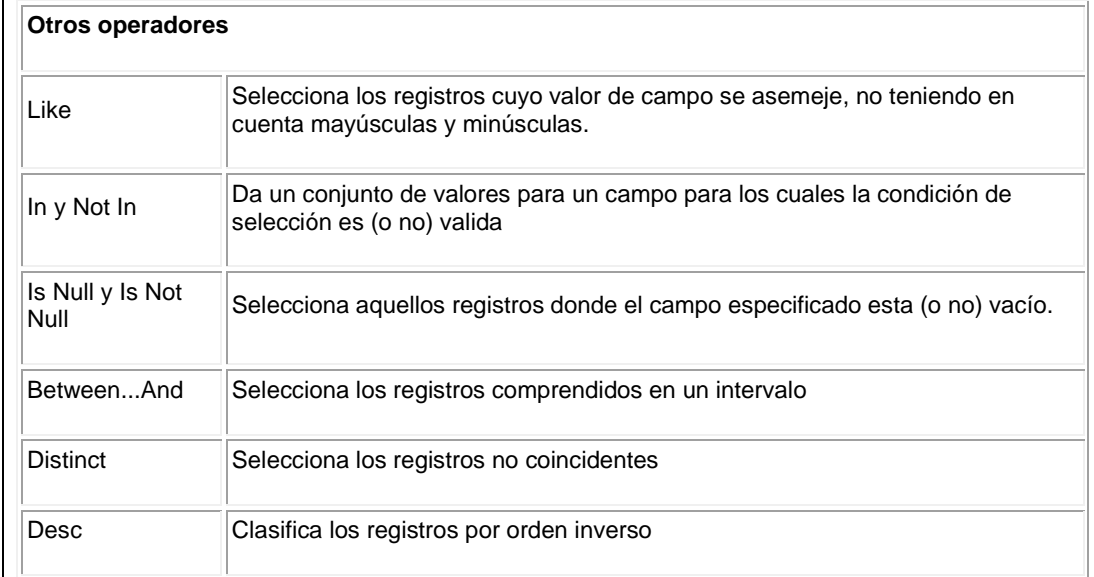

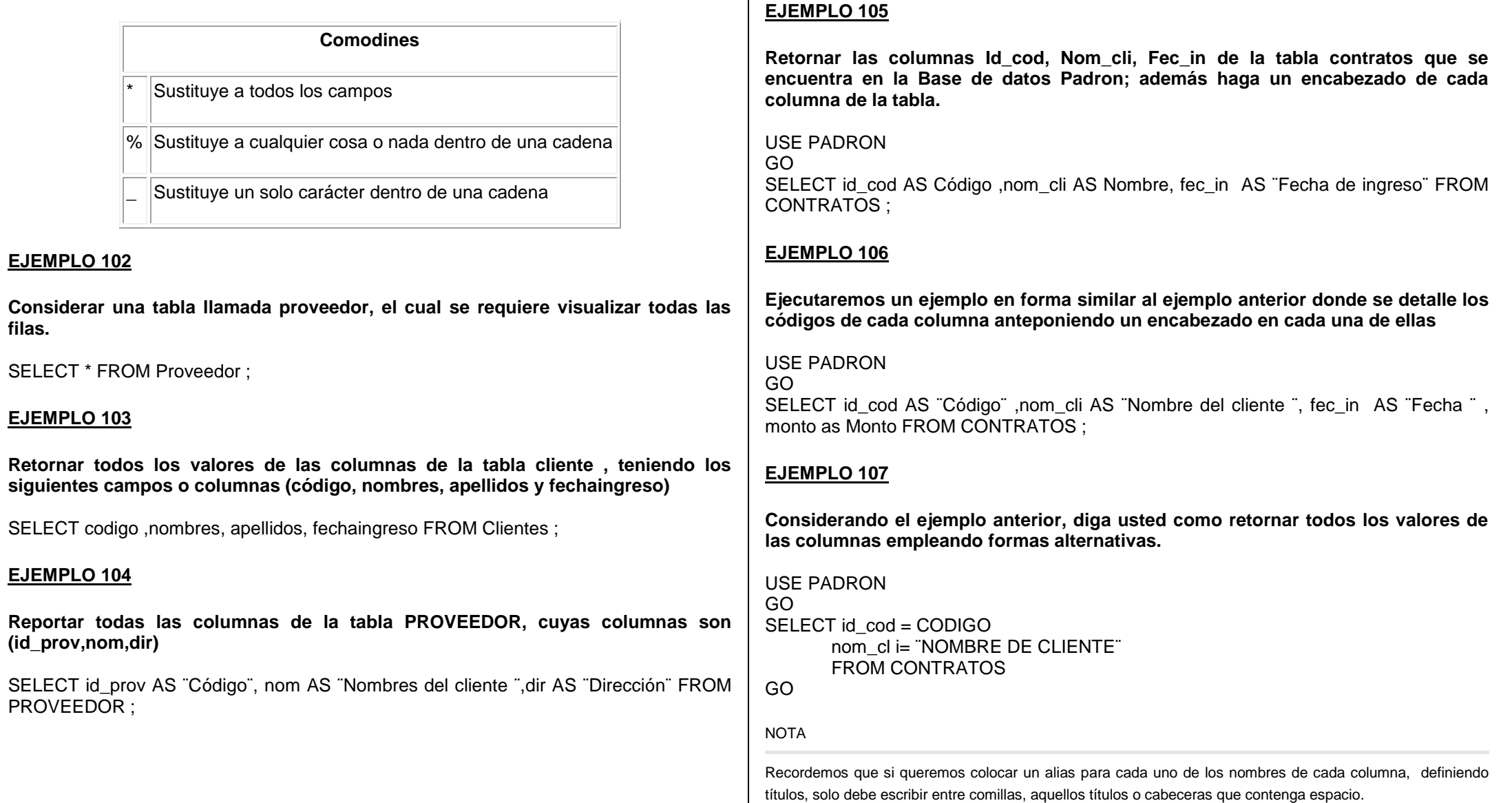

# **Ejecutaremos un ejemplo en forma similar al ejemplo anterior**

USE PADRON GO SELECT id cod = CODIGO nom\_cl i= ¨NOMBRE DE CLIENTE¨ Gastos\_cli= GASTOS FROM [Datos de los Clientes] GO

# **EJEMPLO 109**

**Ejecutaremos un ejemplo en forma similar al ejemplo anterior** 

USE PADRON GO SELECT id cod = CODIGO nom\_cl i= ¨NOMBRE DE CLIENTE¨ Gastos cli= GASTOS ¨Promedio de ingreso¨ =Gastos\*0.01 FROM [Datos de los Clientes] GO

# **EJEMPLO 110**

# **Ejecutar una consulta**

USE PADRON GO SELECT id cod = CODIGO nom\_cl i= ¨NOMBRE DE CLIENTE¨ Gastos\_cli= GASTOS ¨Promedio de ingreso¨ =Gastos\*0.01 "Salario semanal" = Gastos\*0.30\*aporte\_cli FROM [Datos de los Clientes]

#### GO

# **EJEMPLO 111**

**Considerando que en una tabla llamada alumnos tenemos los siguientes campos (cli\_cod, nom\_cli, apellidos, cli\_ed, nota\_1, nota\_2, nota\_3) Reportar el promedio de sus notas y los nombres de los alumnos concatenados en una sola columna.**

SELECT cli cod AS CODIGO, Nombres =Nom cli+" "+apellidos, cli ed, promedio  $=($ nota\_1+nota\_2+nota\_3)/2 FROM Alumnos GO

# **CLAUSULA WHERE**

Esta clausula se define para las condiciones que debe cumplir cada fila, dentro del cual se pueden trabajar con operadores (=,<,>,>=,<=,<>); Así como los operadores que han sido detallados anteriormente.

# **EJEMPLO 112**

**En una determinada tabla, reportar todos los registros cuya edad sean diferentes a 30.**

SELECT cli cod AS CODIGO, Nombres =Nom cli+" "+apellidos, edad FROM CLIENTES WHERE edad<>30

# **EJEMPLO 113**

**En una determinada tabla, reportar todos los registros cuya edad sean iguales a 30.** SELECT cli cod AS CODIGO, Nombres =Nom cli+" "+apellidos, edad FROM CLIENTES WHERE edad =  $30$ 

NOTA

Si el nombre de la tabla contiene espacios, se debe cerrar entre [ ].

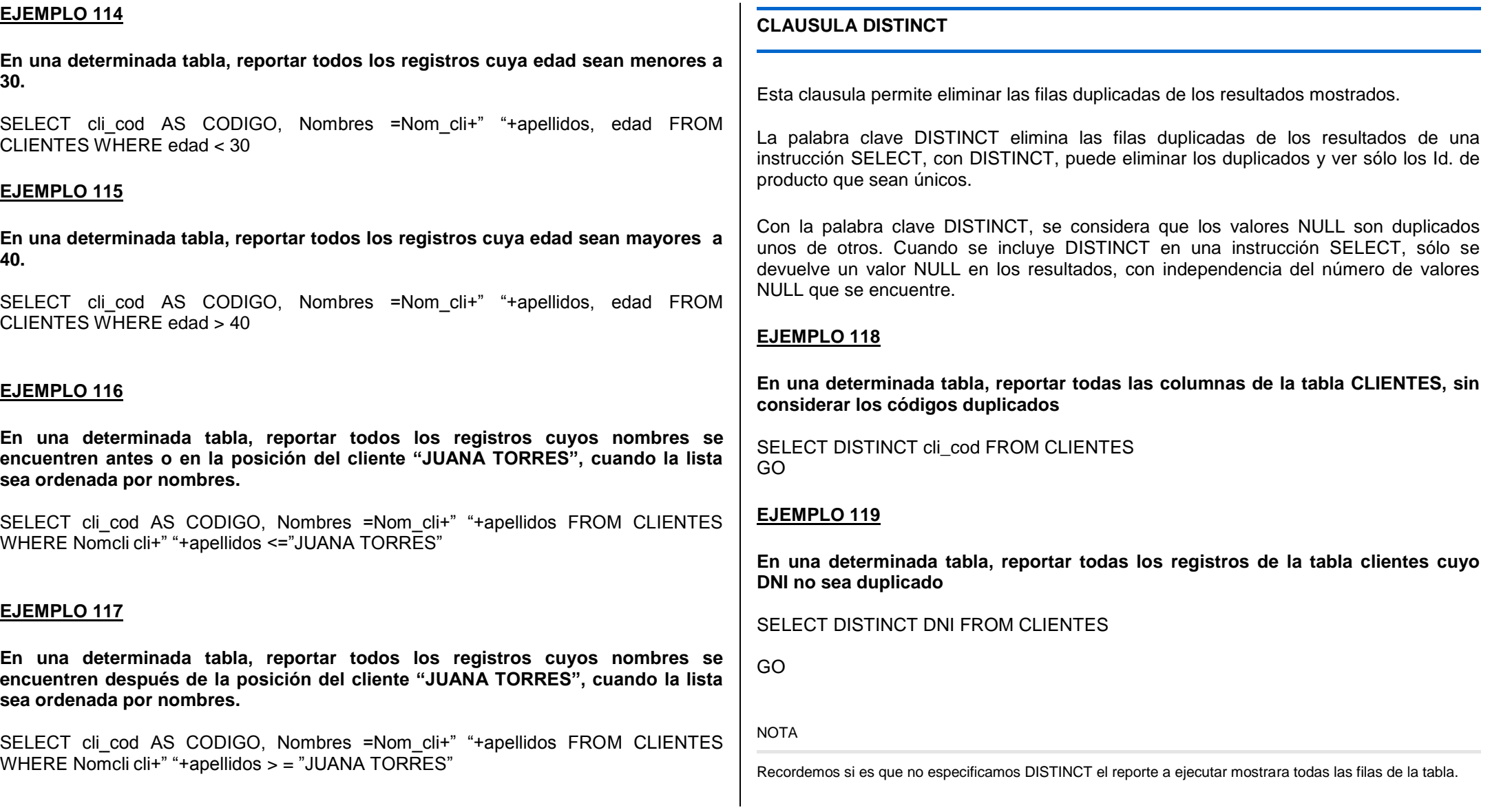

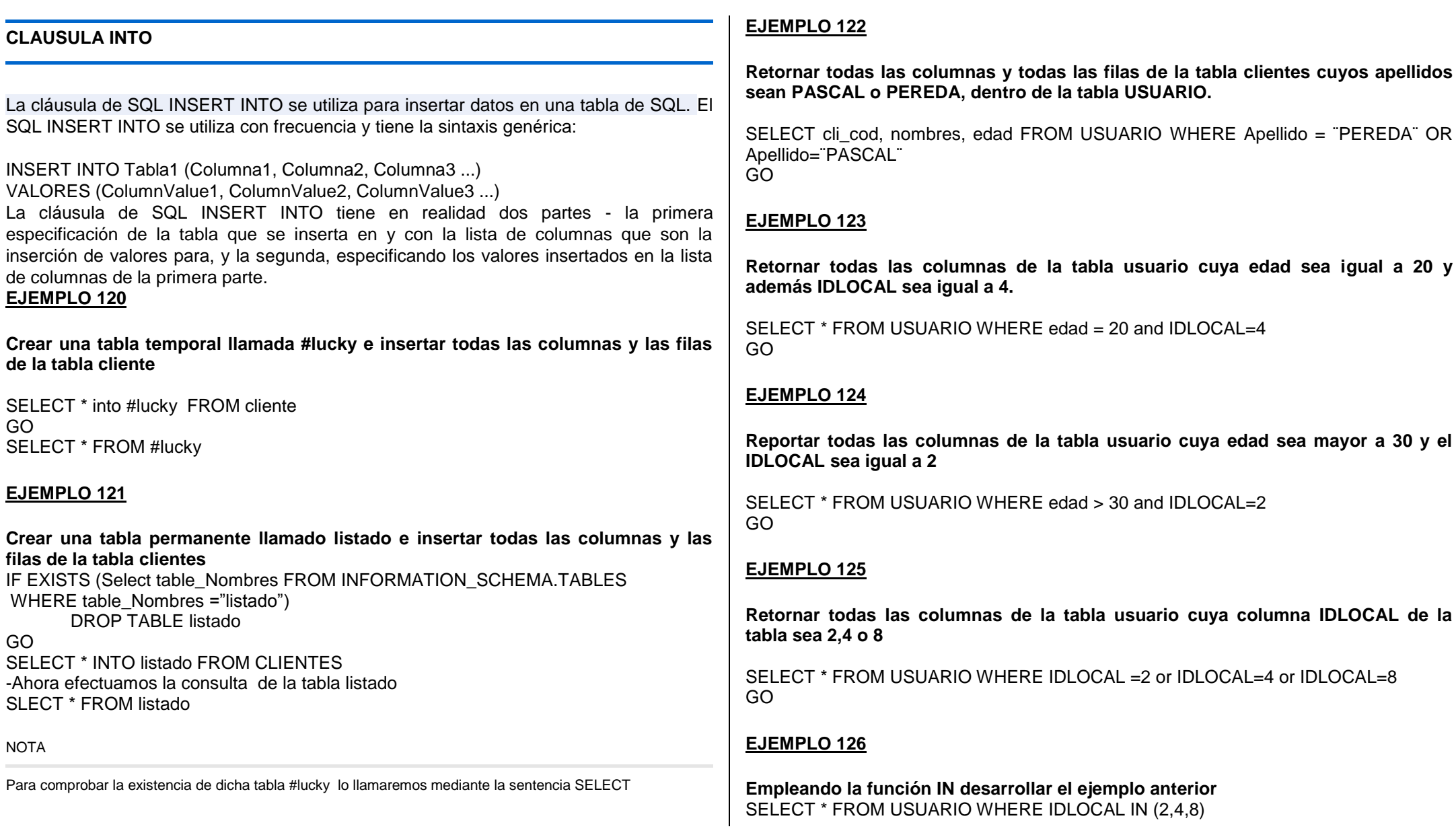

**Retornar todas las columnas de la tabla usuario cuya edad esté comprendido entre 10 y 20**

SELECT \* FROM usuario WHERE edad>=10 and edad <=20 GO

#### **EJEMPLO 128**

**Haciendo uso de la función BETWEEN reportar todas las fechas de ingreso comprendidos entre 01-01-96 al 20-04-96**

SELECT \* FROM usuario WHERE fecha BETWEEN ¨01-01-96¨AND ¨20-04-96¨ GO

# **EJEMPLO 129**

**Haciendo uso de la función BETWEEN reportar todas las columnas similares en el ejemplo 127**

SELECT \* FROM usuario WHERE edad BETWEEN 10 AND 20 GO

#### **EJEMPLO 130**

**Reportar todas las fechas de ingreso de la tabla usuario que sea 08 de Abril del año 1996** Set dateformat dmy Select fecha,código,nombres FROM USUARIO WHERE fecha = ¨08/04/1996¨ GO

NOTA

Se emplea la Función IN si y solo sí cuando la condición se emplea OR y campo numérico, asimismo se emplea la función BETWEEN si y solo sí cuando la condición se emplea AND y el rango de valores es numérico, valores de cadenas o fechas.

# **CONVERT**

Función de datos para tipo fecha cuyos estilos que se pueden utilizar son:

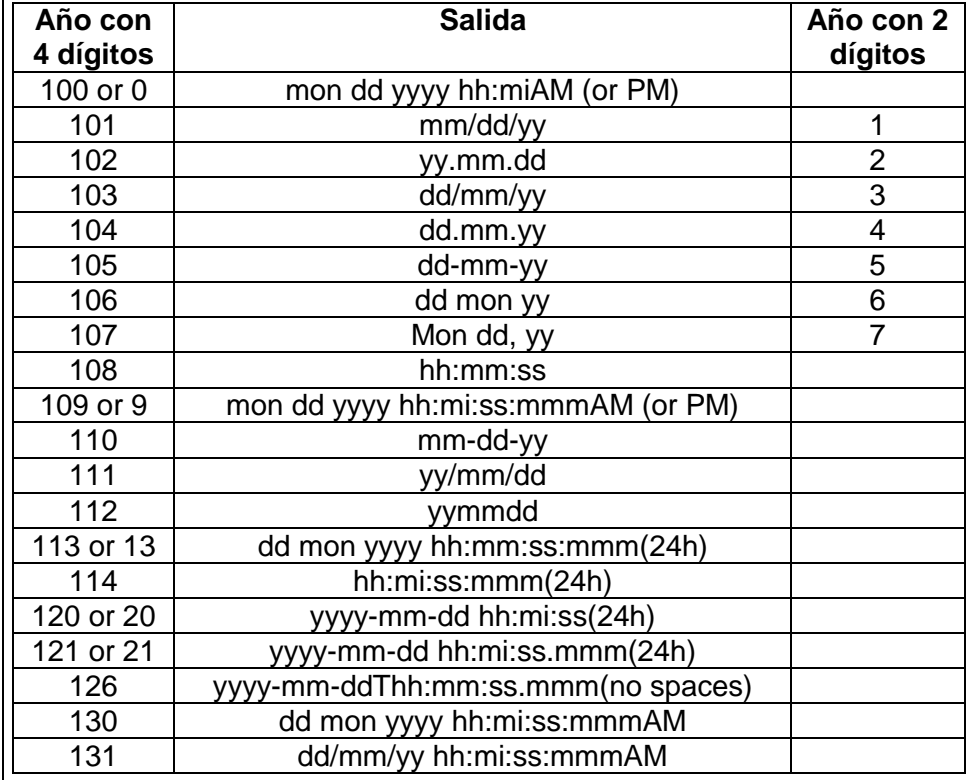

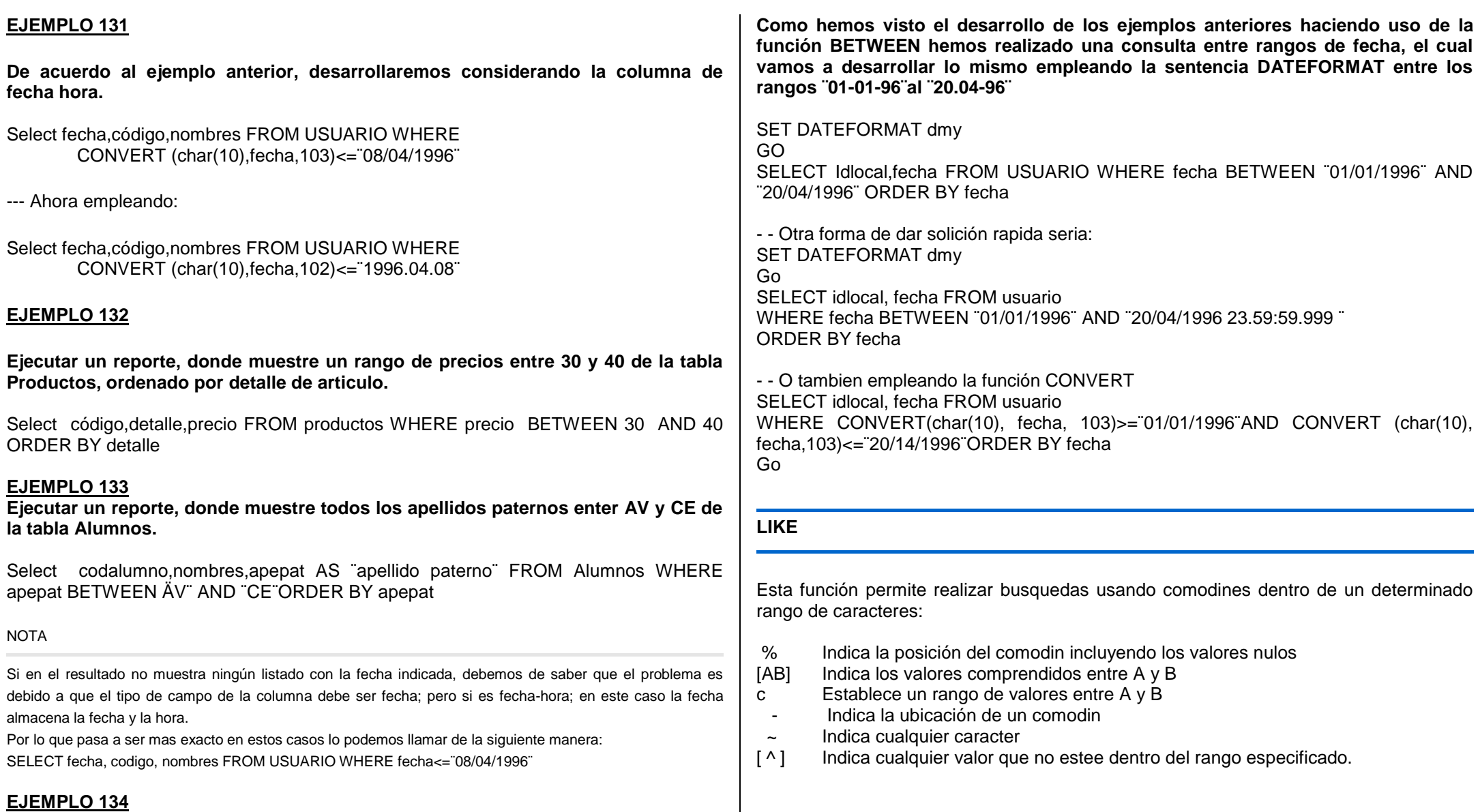

**Listar todos los nombres de los artículos cuya descripción sea iniciando con la letra "A"**

SELECT \* from Articulos WHERE descripcion bien LIKE "A%"

# **EJEMPLO 136**

**Listar todas las filas de los artículos que se encuentran en la tabla Bienes, cuya unidad de medida termine en ¨ZA¨**

SELECT descripcion\_bien ¨Descripcion del Bien¨, undmed from Bienes WHERE undmed LIKE ¨%ZA¨

## **EJEMPLO 137**

**Retornar todas las columnas de la tabla bienes, cuya descripción de los bienes tengan los caracteres "MANTECA"**

SELECT descripcion bien "Descripcion del Bien", undmed from Bienes WHERE descripcion\_bien LIKE ¨%MANTECA%¨ GO

#### **EJEMPLO 138**

**Retornar todas las columnas de la tabla bienes, cuya descripción de los bienes comiencen con P o B y a continuación la palabra "ala"**

SELECT descripcion bien "Descripcion del Bien", undmed from Bienes WHERE descripcion bien LIKE "[PB]ala " GO

#### **VALORES A BUSCAR CON LIKE**

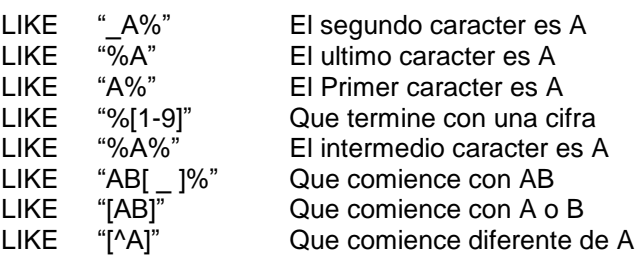

# **EJEMPLO 139**

**Retornar todas las columnas de la tabla bienes, cuya descripción de los bienes comiencen con P o B y a continuación la palabra "ala"**

SELECT descripcion\_bien ¨Descripcion del Bien¨, undmed FROM Bienes WHERE descripcion\_bien LIKE ¨[PB]ala ¨ GO

## **EJEMPLO 140**

**Retornar todos los valores de las columnas cuyo producto sea "azúcar"** 

SELECT \* FROM producto WHERE descripcion\_bien LIKE ¨azucar¨ ORDER BY descripcion Go

#### **EJEMPLO 141**

**De acuerdo al ejemplo anterior, listar todos los artículos cuya descripción empiece con "azúcar" al iniciar**

SELECT \* FROM producto WHERE descripcion bien LIKE "azucar%" ORDER BY descripcion

**Ahora usted, liste todas las columnas de la tabla anterior cuya descripción tenga parte la palabra "azúcar"**

#### **EJEMPLO 143**

**Ahora listar todas las columnas de la tabla producto, cuya descripción contenga la cadena "negr" antes del ultimo carácter** 

SELECT \* FROM producto WHERE descripcion bien LIKE "%negr " ORDER BY descripcion Go

#### **EJEMPLO 144**

**Listar todas las columnas de la tabla producto cuya descripción del articulo empiecen con "A, B o C"**

SELECT\* FROM `producto WHERE descripcion\_bien LIKE ¨[ABC]% ¨ Go

#### **EJEMPLO 145**

**Listar todas las columnas de la tabla producto cuya descripción del articulo comience entre los rangos de A hasta D**

SELECT\* FROM `producto WHERE descripcion\_bien LIKE "[A-D]% " Go

#### **EJEMPLO 146**

**Listar todas las columnas cuyo primer carácter de la descripción del bien sea diferente a A,B o C** 

SELECT\* FROM `producto WHERE descripcion\_bien LIKE "[^ABC]% " Go

# **EJEMPLO 147**

**Continuando con el ejemplo anterior ejecutar rangos, en caso de que no desamos que muestre desde la letra F hasta el carácter L, dentro del inicio de la descripción del articulo** 

SELECT\* FROM `producto WHERE descripcion\_bien LIKE "[^F-L]% " Go

#### **ORDER BY**

La cláusula ORDER BY ordena los resultados de una consulta por una o más columnas, hasta 8.060 bytes.

A partir de SQL Server 2005, SQL Server permite especificar columnas de ordenación de las tablas de la cláusula FROM que no están especificadas en la lista SELECT. Los nombres de columna a los que se hace referencia en la cláusula ORDER BY deben corresponderse con una columna de la lista SELECT o con una columna de la tabla de la cláusula FROM sin ambigüedades. Si los nombres de columna están asociados a un alias en la lista SELECT, sólo puede utilizarse el nombre de alias en la cláusula ORDER BY. De igual modo, si los nombres de tablas están asociados a un alias en la cláusula FROM, sólo pueden utilizarse los nombres de alias para calificar sus columnas en la cláusula ORDER BY.

Una ordenación puede ser ascendente (ASC) o descendente (DESC). Si no se especifica ninguna, se supone que es ASC.

La siguiente consulta devuelve los resultados ordenados de forma ascendente por Codigo cli.

USE Cliente; GO SELECT Codigo\_cli, Nombre\_ciente, Apellido\_cliente FROM Trabajo.Product ORDER BY Codigo\_cli;

USE Cliente;

En las columnas que tengan tipos de datos text, ntext, image o xml no se puede usar ORDER BY. Además, en la lista ORDER BY no se permiten subconsultas, agregados ni expresiones constantes. Sin embargo, en la lista de selección es posible utilizar un nombre especificado por el usuario para los agregados o expresiones.

Ejemplo

SELECT Color, AVG (precio) AS 'promedio de precios' FROM Articulos GROUP BY codigo ORDER BY 'promedio de precios';

**ORDER BY solamente garantiza un resultado ordenado para la instrucción SELECT más externa de una consulta. Por ejemplo, considere la definición de vista siguiente**:

# **EJEMPLO 148**

**Listar todas las cantidades por cada producto o artículo en la tabla producto y ordenado por descripción** 

SELECT umedida, detabien AS ¨Detalle del bien¨, count)cantidad) FROM producto GROUP BY codigobien ORDER BY detabien DESC

/\* también podría ser así \*/

SELECT umedida, detabien AS ¨Detalle del bien¨, count)cantidad) FROM producto GROUP BY codigobien ORDER BY 2 DESC

# **EJEMPLO 149**

**Explique usted, el contenido textual de la consulta:**

SELECT umedida, detabien AS ¨Detalle del bien¨, SUM)cantidad) FROM producto GROUP BY codigobien ORDER BY 1 ASC

#### **HAVING**

Especifica una condición de búsqueda, el cual esta cláusula se emplea con GROUP BY, recordemos que cuando no se emplea esta última clausula HAVING se utiliza como WHERE.

# **EJEMPLO 150**

**Listar las columnas de la tabla producto, ordenadas por descripción que contengan los códigos, descripción y suma de cantidades vendidas con la condición que la suma de cantidades sea mayor a 120**

SELECT codigobien, detabien AS ¨Detalle del bien¨, SUM)cantidad) FROM producto GROUP BY codigobien HAVING suma(cantidad)>120 ORDER BY detabien Go

# **VALORES NULL**

Cuando encontramos estos valores dentro de los campos respectivos es cuando el valor NULO es desconocido, el valor NULL es diferente a decir un registro vacío.

Tal como se detallo en el capitulo II de la stablas donde se detalla la creación de tablas con valores NULOS.

# **EJEMPLO 151**

**Vamos a crear la tabla Alumnos, dentro de la base de datos MAster**

USE MASTER Go CREATE TABLE Alumnos ( Int PRIMARY KEY Nombres Varchar(40) NOT NULL, Costo Decimal (10,2) NULL,<br>
Fdad Int NULL NULL) Go /\* Ahora insertamos valores \*/ INSERT INTO ALUMNOS VALUES(100,¨Cesar Pereda¨,NULL,40) INSERT INTO ALUMNOS VALUES(100,¨Mariluisa Pascal¨,20000.00,20) INSERT INTO ALUMNOS VALUES(100,¨Harumi Pereda¨,180020.00,15)

## **EJEMPLO 152**

**Reportar todas las columnas de la tabla Alumnos, cuyo valor de la edad no sea nulo** 

SELECT codigo,nombres,edad FROM Alumnos WHERE edad IS NOT NULL Go

**/\* El caso hubiese sido si no colocamos la opción WHERE edad IS NOT NULL, mostraría todos los registros incluyendo NULOS y NO NULOS.\*/**

**VALORES ISNULL**

**EJEMPLO 153**

**Recordemos que si tenemos valores NULOS y NO NULOS dentro de la tabla y deseamos hacer operaciones pues debemos emplear la función ISNULL.**

SELECT codigo,nombres,edad FROM Alumnos WHERE edad IS NULL Go

SELECT codigo,nombres,edad,impuesto =0.02\*edad+ ISNULL(costo\*0.01\*edad)/10) FROM Alumnos Go

/\* El caso hubiese sido si no colocamos la opción WHERE edad IS NOT NULL, mostraría todos los registros incluyendo NULOS y NO NULOS.\*/

# **PRACTICAS DE DESARROLLO**

#### **EJEMPLO 154**

**Crear la tabla CONTROL, donde se pueda almacenar los datos del personal de una empresa, tales columnas son:**

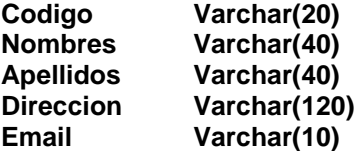

**/\* Luego con SP\_TABLE visualizar las tablas existentes \*/ SP\_TABLES @table\_owner =¨dbo¨**

**SP\_COLUMNS**

**EJEMPLO 155**

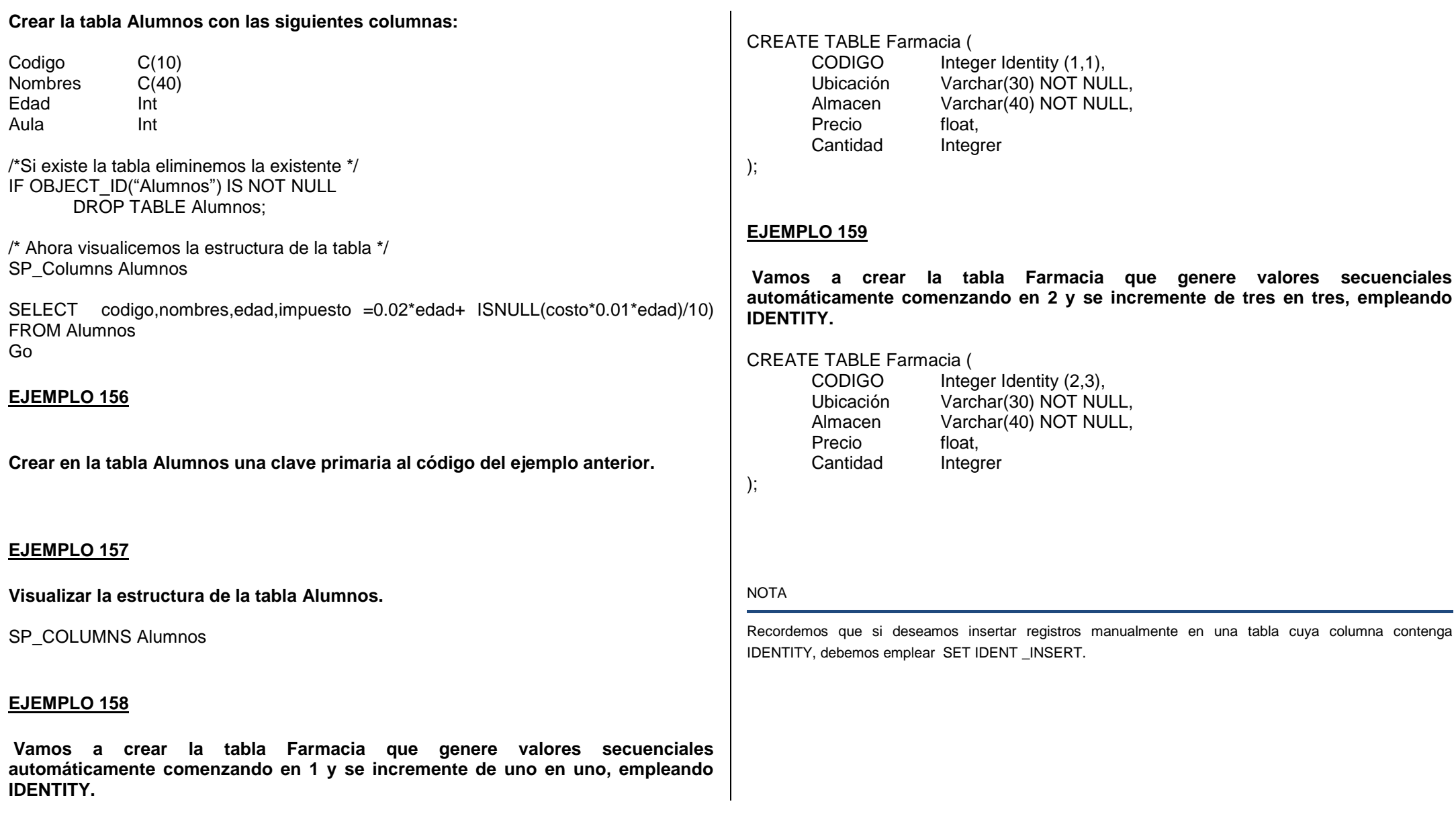

**Vamos a añadir registros manualmente en la tabla anterior creada, para esto** 

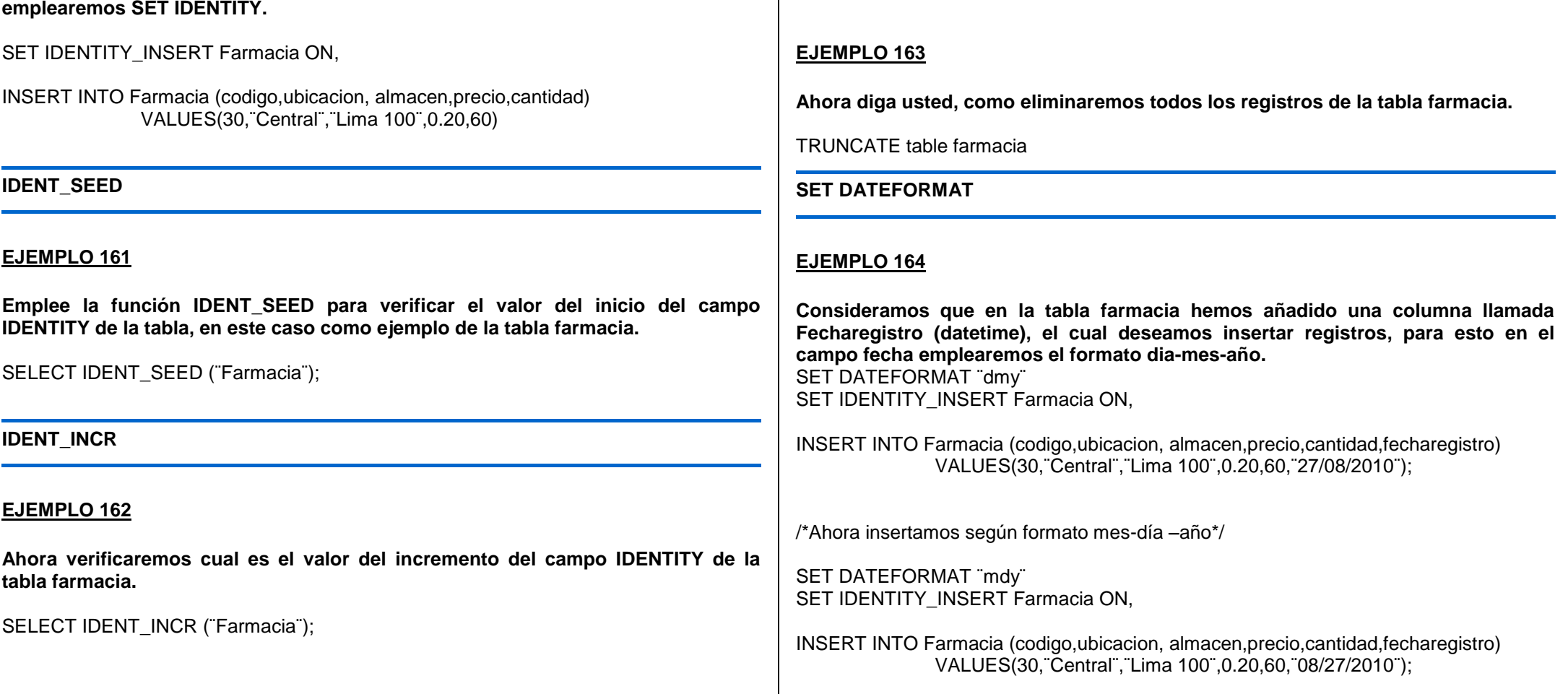

**TRUNCATE**

 $\overline{\phantom{a}}$ 

 $\overline{\phantom{a}}$ 

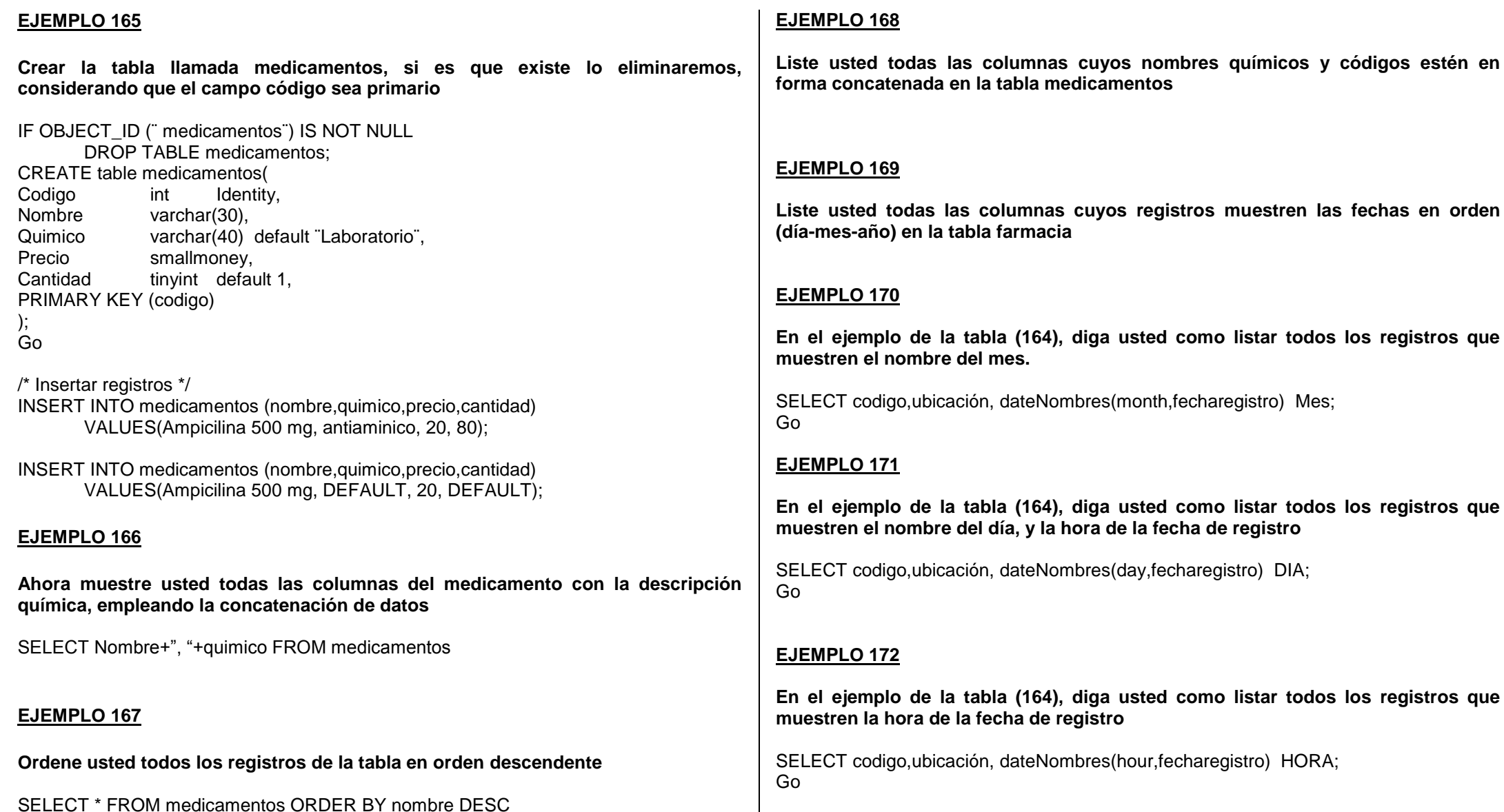

**En el ejemplo de la tabla (164), diga usted como listar todos los registros que ingresaron en el mes de octubre** 

SELECT \* FROM Farmacia WHERE dateNombres(month,fecharegistro)=¨october¨ORDER BY codigo; Go

# **EJEMPLO 174**

**En el ejemplo de la tabla (164), diga usted como eliminar todos los registros cuyo código sea 1000**

# **EJEMPLO 175**

**En el ejemplo de la tabla (164), diga usted como eliminar todos los registros cuyo código sea 1000 y 1200**

# **EJEMPLO 176**

**Tomaremos como ejemplo de la tabla (164), ahora listaremos todos los registros cuya fecha esté en el rango del 12 de septiembre del 2010 hasta el 25 de diciembre del 2010.**

SELECT \* FROM farmacia WHERE fecharegistro BETWEEN ¨2010-09-12¨and ¨2010- 12-25¨;

# **EJEMPLO 177**

**Consideremos que en una tabla MOVIMIENTOS, tenemos una columna llamada cantidad, el cual deseamos saber el numero de registros que contengan la cantidad 4 y 6.**

SELECT \* FROM MOVIMIENTOS WHERE cantidad BETWEEN 4 and 6

# **EJEMPLO 178**

**Consideremos que en una tabla MOVIMIENTOS, tenemos una columna llamada Estadocivil, el cual deseamos saber el numero de registros que contengan la Viudo y Soltero**

SELECT \* FROM MOVIMIENTOS WHERE Estadocivil IN (¨Viudo¨,¨Soltero¨) ¨**EJEMPLO 179**

**Seleccionar todos los registros cuyo número se encuentre entre 02 y 06 empleando el operador BETWEEN y luego el operador IN**

SELECT \* FROM MOVIMIENTOS WHERE numero IN (2,3,4,5) SELECT \* FROM MOVIMIENTOS WHERE numero BETWEEN 2 and 6 **EJEMPLO 180**

**Supongamos que tenemos como ejemplo una tabla de empelados, donde me piden efectuar las siguientes columnas:**

- **● Mostrar todos los nombres de los Registros que sean similares a "MARILUISA HARUMI"**
- **● Mostrar todos los Registros cuya dirección comience con la letra A y tenga entre la cadena un" 6"**
- **● Listar todos los registros cuyo nombre termine en 6,8,0,4 ó 2**
	- SELECT \* FROM Registros WHERE nombre LIKE "%MARILUISA HARUMI% "
	- SELECT \* FROM Registros WHERE direccion LIKE "A%6%"
	- SELECT \* FROM Registros WHERE nombre LIKE "%[02468]"

# **EJEMPLO 181**

**Ahora seleccione usted todas las columnas de la tabla cuyo nombre no comiencen en "CE" y cuya columna direccion termine en "se"**

SELECT \* FROM Registros WHERE nombre LIKE "[^CE]%" and direccion LIKE "%se"

**Ahora muestre todas las columnas de la tabla empleado cuya direccion comience en "c" ó "e" y tengan 16 caracteres**

SELECT \* FROM Registros WHERE direccion LIKE "[ce]%

# 16 caracteres

## **EJEMPLO 183**

**Listar todas las columnas de la tabla empleado cuya columna Gastos incluya centavos y reportar todos aquellos cuyo año de la fecha sea 2010**

SELECT \* FROM empleado WHERE Gastos NOT LIKE "%.00" and fecha LIKE "%2010"

#### **EJEMPLO 184**

**Listar todas los registros de la tabla empleado usando la función count\_big(), luego contar la cantidad de direcciones diferentes o distintas, asimismo luego contar la cantidad de la tabla empleado que tiene el Gastos distinto a NULL** 

SELECT COUNT BIG (\*) SELECT COUNT\_BIG(DISTINCT direccion) FROM empleado SELECT COUNT\_BIG (Gastos) AS MENSUAL FROM empleado

#### **EJEMPLO 185**

**Listar todas las columnas de la tabla empleado con una condición que muestre a la fecha el numero de días hasta hoy, con relación a la fecha de ingreso** 

SELECT nombres,numerodias = DATOS: == (day,fecha,getdate()) FROM empleado

NOTA

Recordemos que si deseamos calcular la longitud de una cadena también podemos emplear la función LEN

# **EJEMPLO 186**

**Consideremos como ejemplo y añadir a la columna fecha 80 días adicionales**

SELECT nombre, Actualmente = DATEADD(day,80,fecha) FROM empleado

#### **EJEMPLO 187**

**Ahora Considerando que trabajamos con las funciones de fecha, queremos devolver el número y el nombre del mes de la fecha del sistema** 

SELECT DATEPART(month,GETDATE()) SELECT DATENOMBRES (Month,GETDATE()) **\_ \_ ahora calcular el día, mes y año de la fecha del sistema** SELECT DAY(GETDATE( ))

SELECT MONTH(GETDATE( )) SELECT YEAR(GETDATE( ))

#### **TABLA DE VALORES DE FECHAS**

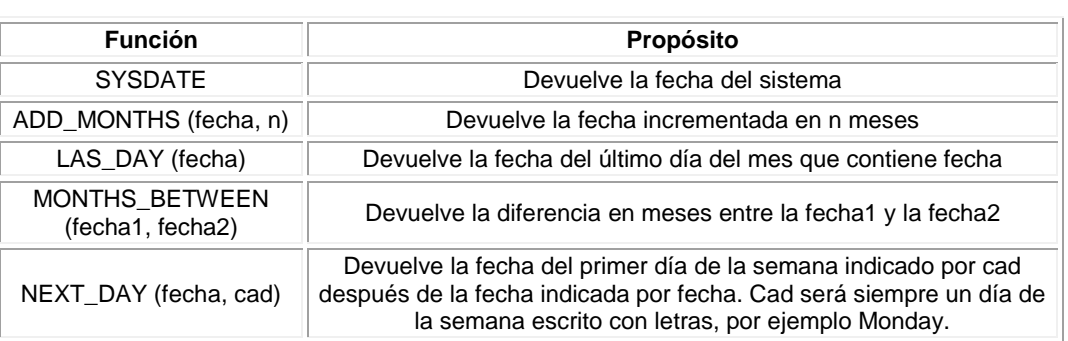

#### **EJEMPLO 188**

**Supongamos que tenemos una tabla llamada MOVIMIENTOS, donde exista una columna llamada fechaingreso y deseamos sumar 03 meses a la fecha**  SELECT fechaingreso, add\_months(fechaingreso,3) as fechanueva from MOVIMIENTOS;

**Deseamos obtener el último dia del mes para cada una de las fechas de la tabla MOVIMIENTOS, de cada cliente** Select fechaingreso, last\_day(fechaingreso) from MOVIMIENTOS;

**EJEMPLO 190**

**Ahora diga usted, del ejemplo en mención como obtener el día que sera el proximo domingo**  Select next\_day(sysdate, 'Sunday') "siguiente domingo" from MOVIMIENTOS

**EJEMPLOS ADICIONALES Listar el total de articulos vendidos en la tabla MOVIMIENTOS** SELECT COUNT(\*) FROM MOVIMIENTOS

**Listar cuantos articulos se han vendido sin mostrar los articulos duplicados** SELECT DISTINCT idcodigo FROM MOVIMIENTOS ORDER BY idcodigo

**Ahora mostrar el total** SELECT COUNT(DISTINCT idcodigo) FROM MOVIMIENTOS

#### **Ahora listaremos todas las columnas de la tabla clientes**

SELECT CODIGO = cod\_cli, "descripción del Articulo" = desc\_bien, "Precio de venta" = pventa,  $Stock = stock$  bien FROM CLIENTES;

#### **También puede ser:**

SELECT cod cli CODIGO, desc bien DESCRIPCION, pventa "PRECIO VENTA", stock\_bien STOCK FROM Master.dbo.CLIENTES;
# **MEMORIA AYUDA**

Una sub consulta es una sentencia SELECT que es incrustada en una cláusula de otra sentencia SQL, llamada sentencia padre, asimismo podemos decir que una sub consulta (consulta interna) obtiene un valor que es usado por la sentencia padre. Usar una sub consulta anidada es equivalente a ejecutar dos Consultas secuenciales y utilizar el resultado de la consulta interna como valor de búsqueda en la consulta externa (consulta principal).

Las sub consultas pueden ser usadas para los siguientes propósitos: • Proveer valores para condiciones en cláusulas WHERE, HAVING y START WITH de sentencias SELECT

Se pueden construir sentencias poderosas utilizando sub consultas. Las sub consultas pueden ser muy útiles cuando necesites seleccionar filas de una tabla con una condición que dependa de los datos de la misma u otra tabla.

Las sub consultas son muy útiles para escribir sentencias SQL que necesiten valores de un o más valores condicionales desconocidos. Donde:

operator incluye un operador de comparación como >, = o IN

**Nota:** los operadores de comparación se encuentran en dos clases: Operadores de fila única  $(> , = , > = , < , < , =)$  y operadores de múltiples filas (IN, ANY, ALL)

# **AGRUPAMIENTO DE DATOS, CONSULTAS, SUB CONSULTAS Y REGLAS**

#### **GROUP BY**

Su mismo nombre lo especifica, nos sirve para agrupar datos, considerando que esta claúsula lo emplearemos con los operadores CUBE, ROLLUP y otros en relación.

**SELECT** [**ALL | DISTINCT** ]

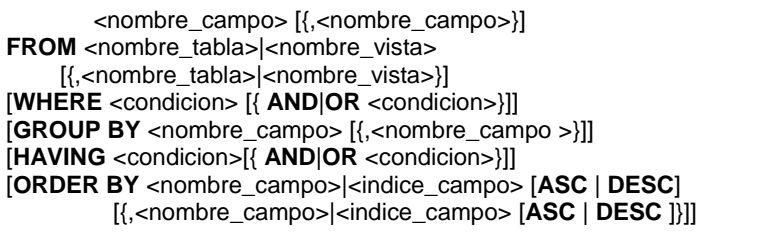

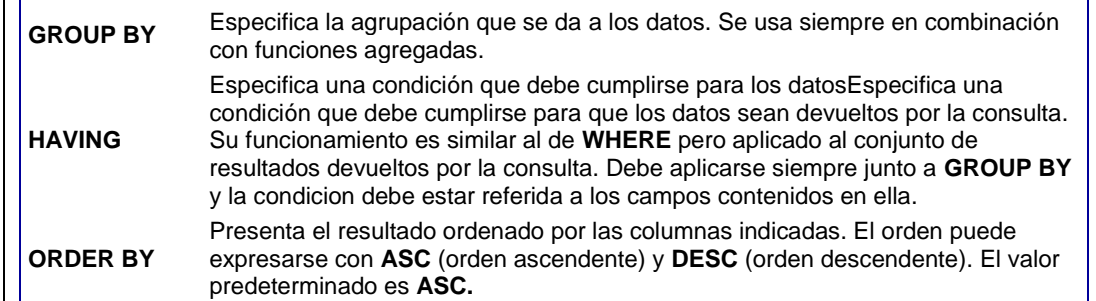

#### **EJEMPLOS:**

**Listar todos los registros de nombres de clientes, mostrando la cantidad de pedidos por cada cliente.**

SELECT codigo,nombres,count(codigo) AS Pedidos FROM MOVIMIENTOS GROUP BY codigo

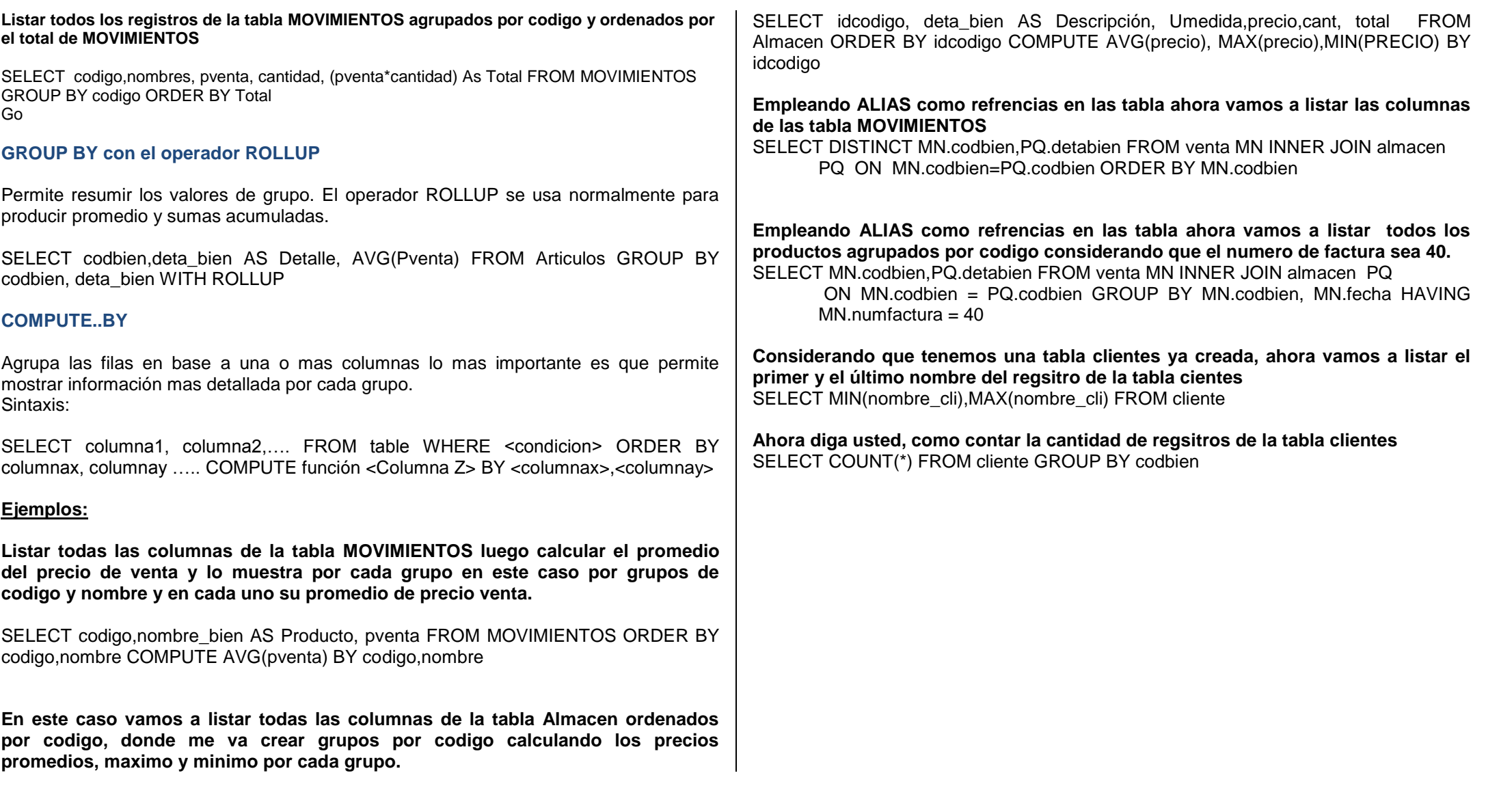

# **CONSULTAS Y AGRUPAMIENTOS DE DATOS**

Una de las funciones mas comunes dentro de las bases de datos es la agrupación de datos, obteniendo reportes consolidados el cual es necesario trabajar con la instrucción SELECT y la cláusula GROUP BY

# **FUNCIONES**

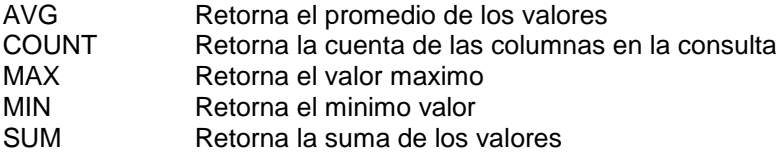

### **EJEMPLO 191**

**Supongamos que en la tabla personal, deseamos calcular el total de los Gastoss agrupados por sexo**  SELECT sexo,SUM(Gastos) FROM personal GROUP BY sexo

# **EJEMPLO 192**

#### **Se necesita saber el maximo y minimo valor de los Gastos agrupados por sexo y ciudad**

SELECT sexo, ciudad, MAX(Gastos) AS MAXIMO , MIN(Gastos) AS MINIMO FROM personal GROUP BY sexo, ciudad

### **EJEMPLO 193**

**Ahora calcular el promedio del valor de los Gastoss agrupados por ciudad**  SELECT ciudad, AVG(Gastos) AS promedio FROM personal GROUP BY ciudad

### **EJEMPLO 194**

**Contar y agrupar por ciudad todos los registros sin considerar los que no tienen telefono** 

SELECT ciudad, COUNT(\*) AS CANTIDAD FROM personal WHERE telefono IS NOT NULL AND telefono <>¨no tiene¨GROUP BY ciudad

# **EJEMPLO 195**

**Obtener el total de los registros agrupados por ciudad y sexo** SELECT ciudad, sexo, COUNT(\*) AS CANTIDAD FROM personal GROUP BY ciudad, sexo

### **EJEMPLO 196**

**Obtener el total de los registros agrupados por ciudad y sexo sin considerar los que tienen menos de dos registros en la misma ciudad**

SELECT ciudad, sexo,COUNT(\*) AS CANTIDAD FROM personal GROUP BY ciudad, sexo HAVING count(\*)>1

### **EJEMPLO 197**

**Obtener el total de los registros de la tabla personal que viven en la calle (LOS NARANJOS) agrupados por ciudad, teniendo en cuenta los registros de aquellas ciudades que tengan menos de dos registros o personas y omitiendo la fila correspondiente a la Ciudad de LIMA**

SELECT ciudad, domicilio, count(\*) FROM personal WHERE domicilio LIKE "%LOS NARANJOS"GROUP BY all ciudad HAVING count(\*)<2 AND ciudad <>¨LIMA¨

### **EJEMPLO 198**

**Calcular la cantidad de registros por ciudad y la cantidad total de personas en una sola columna** SELECT ciudad, COUNT(\*) AS CANTIDAD FROM personal GROUP BY

Ciudad WITH ROLLUP

# **EJEMPLO 199**

**Reportar la cantidad de registros agrupados por sexo y ciudad incluyendo resultados parciales** 

SELECT ciudad, COUNT(\*) AS CANTIDAD FROM personal GROUP BY sexo, ciudad WITH ROLLUP

### **NOTA**

Cuando usamos la clausula GROUP BY con el operador ROLLUP para resumir los valores de grupo recordemos que ROLLUP se utiliza para producir promedios acumulados empleando la función GROUP BY de izquierda a derecha.

#### **EJEMPLO 200**

**En una Historia Clínica se desea crear un control de pacientes atendidos considerando que si son por primera vez o ya han sido atendidos (P=primera vez y R= Atención regular o continua )**

## CREATE TABLE clinica(

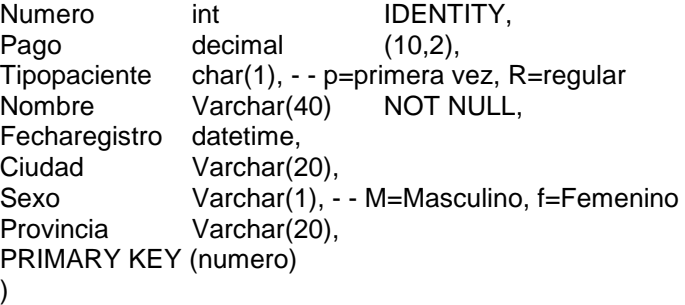

- - Después de crear la tabla pues agruparemos por tipo de paciente y nombre, asimismo la cantidad.

SELECT nombre,tipopaciente,count(\*) AS cantidad FROM clinica GROUP BY nombre,tipopaciente WITH ROLLUP

### **EJEMPLO 201**

**Agrupar por tipo de paciente y nombre, asimismo cuente la cantidad de atenciones empleando CUBE** 

SELECT nombre,tipopaciente, count(\*) AS cantidad FROM clinica GROUP BY nombre, tipopaciente WIITH CUBE

### **EJEMPLO 202**

#### **Contar la cantidad de atenciones agrupados por sexo y tipos de paciente.**

SELECT sexo, tipopaciente, count(\*) AS Cantidad FROM clinica GROUP BY sexo,tipopaciente WITH ROLLUP

# **EJEMPLO 203**

**Realizar la misma consulta del ejemplo anterior pero ahora empleando la función GROUPING para los datos.**

SELECT sexo, tipopaciente, count(\*) AS Cantidad, grouping(sexo)

AS ¨Resumen por tipo de sexo¨, GROUPING(tipopaciente) AS ¨Resumen por tipo de paciente¨FROM clinica GROUP BY sexo, tipopaciente WITH ROLLUP

### **EJEMPLO 204**

### **Ahora hagamos la misma consulta anterior pero usando CUBE**

SELECT sexo, tipopaciente, count(\*) AS Cantidad, grouping(sexo) AS ¨Resumen por tipo de sexo¨, GROUPING(tipopaciente) AS ¨Resumen por tipo de paciente¨FROM clinica GROUP BY sexo, tipopaciente WITH CUBE

# **EJEMPLO 205**

**Diga usted como reportar los nombres de los pacientes sin repetir las anteriores**  SELECT DISTINCT nombre FROM clinica

# **EJEMPLO 206**

**Ahora cuente todos los pacientes atendidos sin repetir si fueron por primera vez o atención regular**  SELECT COUNT(DISTINCT nombre) AS Cantidad FROM clinica

# **EJEMPLO 207**

**Listar todos los nombres de los socios sin repetir** SELECT DISTINCT nombre FROM clinica

# **EJEMPLO 208**

**Listar todas las cantidades de los nombres**  SELECT COUNT(DISTINCT nombre) FROM clinica

# **EJEMPLO 209**

**Combinar con WHERE para obtener los distintos nombres de los pacientes atendidos con el tipo de atención "R" Regular o continua** SELECT DISTINCT nombre FROM clinica WHERE tipopaciente="R"

# **EJEMPLO 210**

**Diga usted como contar los diferentes pacientes por cada empleado, usando GROUP BY** SELECT DISTINCT nombre FROM clinica WHERE tipopaciente="R"

**EJEMPLO 211 Listar de la tabla clinica los 10 primeros registros**  SELECT TOP 10 FROM clinica

**EJEMPLO 212 Mostrar los 06 primeros registros ordenados por nombres** SELECT TOP 6 nombre,sexo FROM clinica ORDER BY nombre

# **EJEMPLO 213**

**Desarrollando la misma operación incluya todos los registros que tengan el mismo tipo de paciente** SELECT TOP 6 WITH TIES nombre, sexo FROM clinica ORDER BY tipopaciente

### **EJEMPLO 214**

**Muestre los nombres, sexo y tipo de paciente de los 06 primeros pacientes ordenados por sexo y por nombres**  SELECT TOP 6 nombre,sexo FROM clinica ORDER BY sexo,nombre

### **EJEMPLO 215**

**Realice la misma operación anterior pero ahora incluya todos los valores iguales al ultimo registro** 

SELECT TOP 6 WITH TIES nombre, sexo, tipopaciente FROM clinica ORDER BY sexo, nombre

### **EJEMPLO 216**

**Vamos a definir que tenemos una tabla llamada Registro y cuya columna CIUDAD presenta por defecto un valor el cual es "UCAYALI" por defecto en caso de no ingresar valores para dicho campo.**

ALTER TABLE Registro ADD CONSTRAINT DF\_Regsistro\_ciudad DEFAULT Ücayali¨FOR ciudad

#### **EJEMPLO 217**

**Ahora vamos a suponer que tenemos una determinada tabla llamada ESTUDIO el cual vamos a definir una restricción DEFAULT para la columna (TOTAL) que almacena el valor cero (0) en caso de no ingresar un valor**

ALTER TABLE Estudio

ADD CONSTRAINT DF\_Estudio\_total DEFAULT 0 FOR TOTAL

### **EJEMPLO 218**

**Diga usted como visualizar las restricciones creadas en una tabla** SP\_HELPCONSTRAINT Estudio

### **EJEMPLO 219**

**Supongamos que tenemos una tabla llamada Resultados y deseamos agregar una restricción CHECK en la columna GASTOS, para asegurarnos que no se ingresen valores negativos** ALTER TABLE Resultados ADD CONSTRAINT CHECK\_Resultados\_Gastos CHECK(GASTOS>0);

### **EJEMPLO 220**

**Ahora agregue otra restricción CHECK al campo Gastos, con la condición que el Gastos maximo sea 2000** ALTER TABLE Resultados ADD CONSTRAINT CHECK\_Resultados\_Gastosmaximo CHECK(GASTOS<=2000);

### **EJEMPLO 221**

**Ahora diga usted, como eliminaria un registro infractor para luego volver a crear la restricción** ALTER TABLE Resultados DELETE FROM Resultados WHERE Gastos=3000 ALTER TABLE Resultados ADD CONSTRAINT CHECK\_Resultados\_Gastosmaximo CHECK(GASTOS<=2000);

### **EJEMPLO 222**

**Ahora efectuemos listar el promedio de la cantidad total de registros de la tabla Resultados.**

SELECT AVG(Cantidad) FROM Resukltados

Go

**NOTA** 

Distinct indica que debe de conraerse los valores duplicados de la expresión numerica.

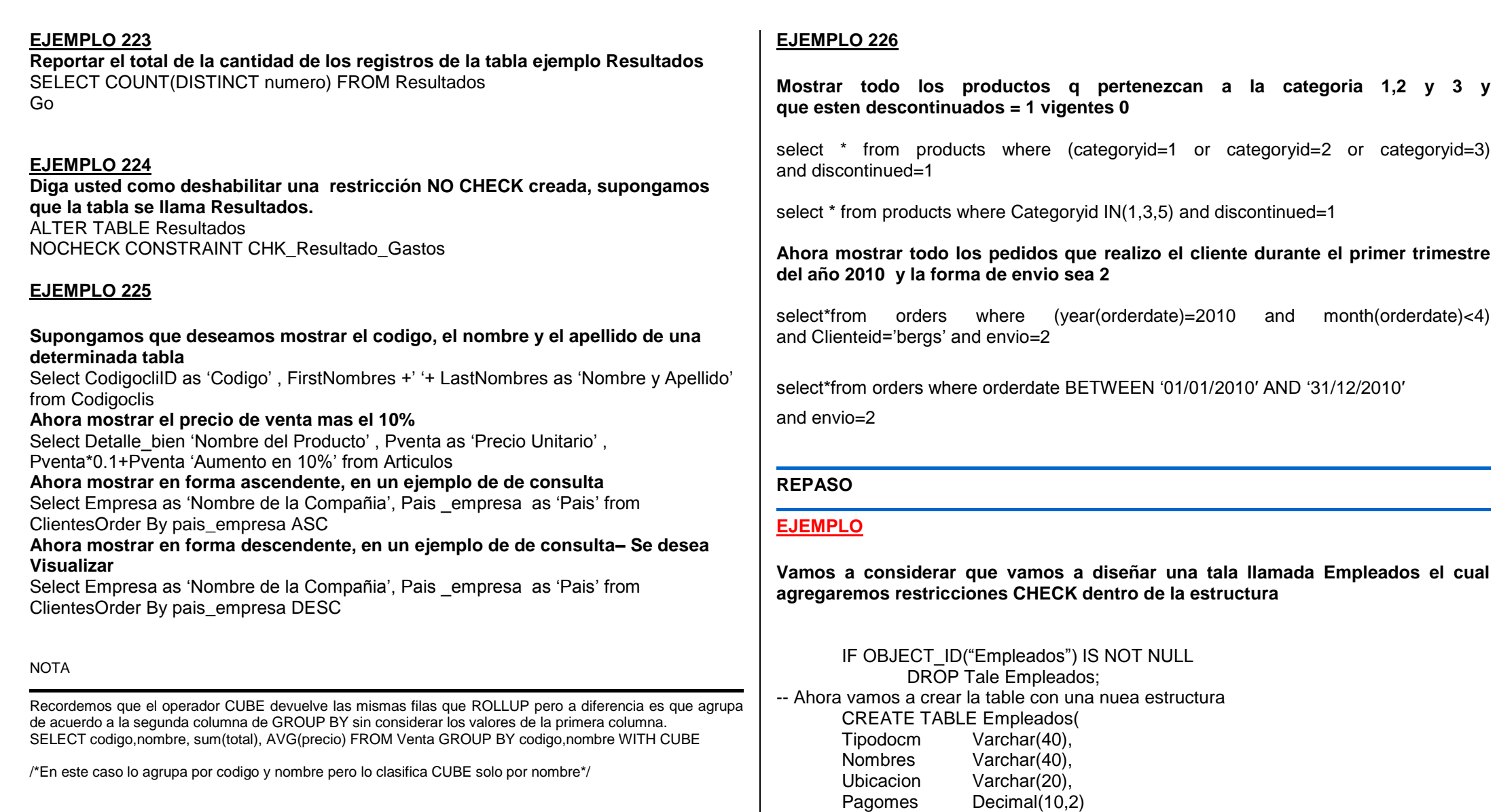

where (year(orderdate)=2010 and month(orderdate)<4)

Varchar(40), Varchar $(40)$ ,

Decimal $(10,2)$ 

);

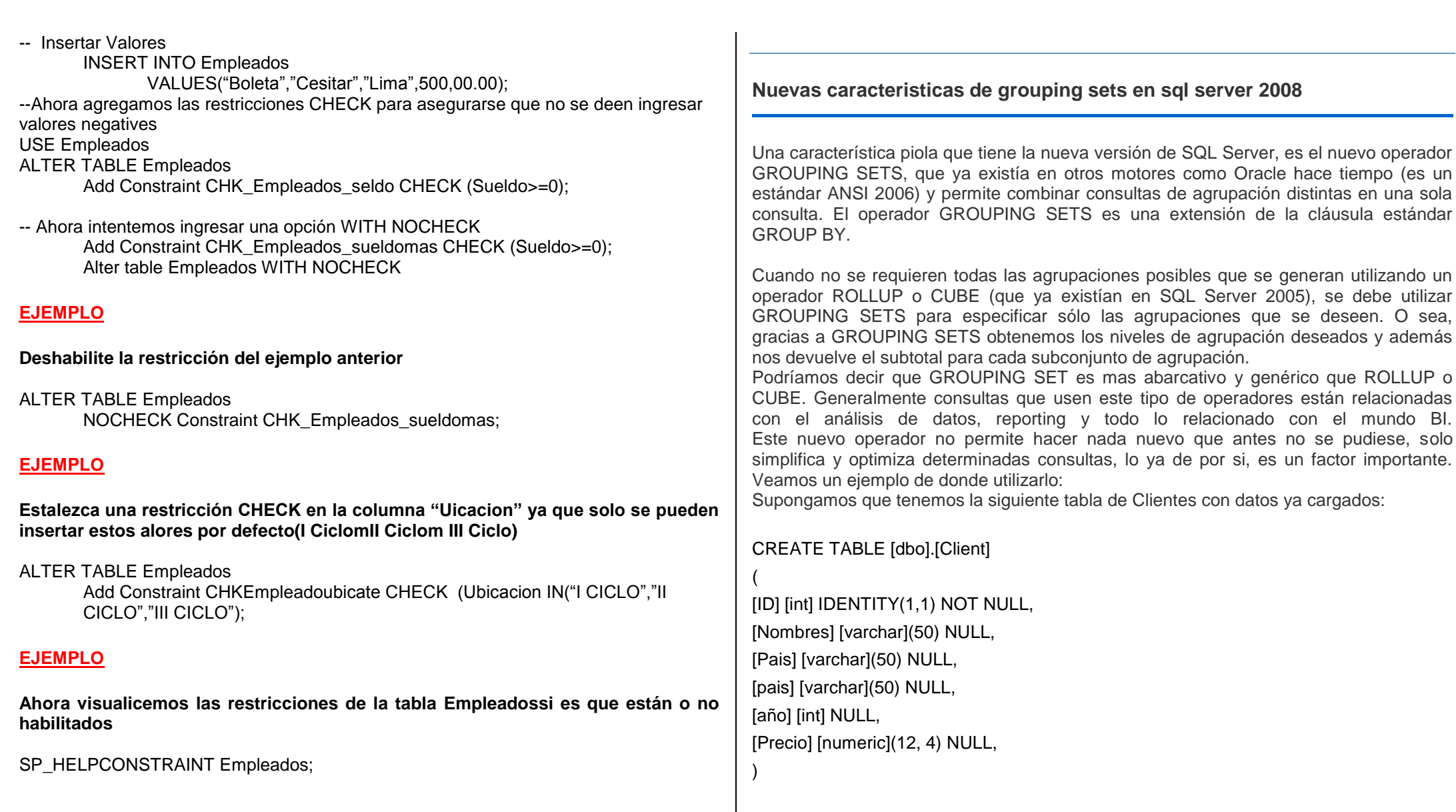

Y ahora supongamos que queremos traer la suma del campo Precio, agrupada por los Campos Pais y Lugar, luego solo por Lugar y luego por el total y todo en una sola misma sentencia de tal manera que el resultado de la consulta fuese el siguiente:

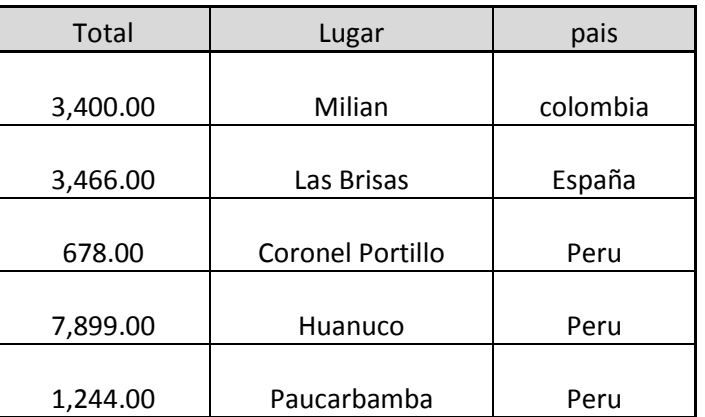

La primera opción que uno piensa, es hacer una consulta usando UNION ALL con tres consultas diferentes, una por cada agrupación:

SELECT SUM(Value) AS Total, Lugar, Pais FROM dbo.Client GROUP BY Lugar,Pais

UNION ALL SELECT SUM(Value), NULL, Pais FROM dbo.Client GROUP BY Pais

UNION ALL SELECT SUM(Value), NULL, NULL FROM dbo.Client ORDER BY Lugar, Pais Sin embargo, podemos escribir una consulta equivalente y acá entra GROUPING SETS de SQL Server 2008 para simplificarnos la vida:

SELECT SUM(value) AS Total, Lugar, Pais FROM dbo.Client GROUP BY GROUPING SETS

(Lugar, Pais), (Pais),

 $($ )

(

) ORDER BY GROUPING(Lugar), GROUPING(Pais)

Ahora como podrán ver en este último ejemplo, además de usar el operador GROUPING SETS, hago uso de la función GROUPING en el ORDER BY, para ordenar el resultado por Zona y Pais.

Esta función (que ya existía en SQL Server 2005), nos indica si una expresión de columna especificada en una lista GROUP BY es agregada o no. GROUPING devuelve 1 para agregado y 0 para no agregado, en el conjunto de resultados.

#### **GROUPING SETS in SQL Server 2008**

Con el nuevo grupo operador fija incluidos en SQL Server 2008, usted tiene máscontrol sobre lo que se agrega. Aquí está un ejemplo práctico del uso de GROUPING SETS de SQL Server 2008With the new [GROUPING SETS](http://technet.microsoft.com/en-us/library/bb522495.aspx) operator included in SQL Server 2008, you have more control over what is aggregated. Here's a practical example of using GROUPING SETS in SQL Server 2008

#### --DROP TABLE #Alumnos

CREATE TABLE #Alumnos

(

Codalumno int ,

Cursoaño smallint,

Semestre smallint,

Promedio float

)

INSERT INTO #Alumnos VALUES (1, 2008, 1, 5.6) INSERT INTO #Alumnos VALUES (1, 2008, 2, 6.5) INSERT INTO #Alumnos VALUES (1, 2008, 3, 8.9) INSERT INTO #Alumnos VALUES (1, 2008, 4, 9.1) INSERT INTO #Alumnos VALUES (1, 2009, 1, 4.4) INSERT INTO #Alumnos VALUES (1, 2009, 2, 7.9) INSERT INTO #Alumnos VALUES (1, 2009, 3, 8.5) INSERT INTO #Alumnos VALUES (1, 2009, 4, 8.7) INSERT INTO #Alumnos VALUES (2, 2008, 1, 5.4) INSERT INTO #Alumnos VALUES (2, 2008, 2, 9.9) INSERT INTO #Alumnos VALUES (2, 2008, 3, 8.5) INSERT INTO #Alumnos VALUES (2, 2008, 4, 4.7) INSERT INTO #Alumnos VALUES (2, 2009, 1, 6.4) INSERT INTO #Alumnos VALUES (2, 2009, 2, 7.9) INSERT INTO #Alumnos VALUES (2, 2009, 3, 7.4) INSERT INTO #Alumnos VALUES (2, 2009, 4, 9.7)

Vamos a efectuar algunas operaciones

#### **Calcular el total de puntuaciones obtenidas por los estudiantes cada año**

SELECT Codalumno, Cursoaño, SUM(Promedio) AS TotalPromedio

FROM #Alumnos

GROUP BY Codalumno, Cursoaño

ORDER BY Codalumno

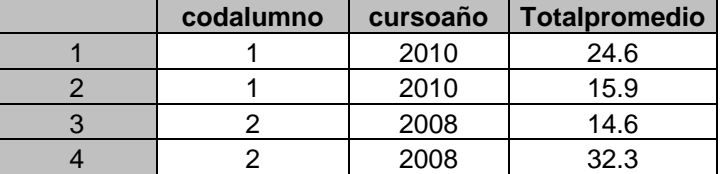

**Calcular el total de puntuaciones obtenidas por los estudiantes agrupados por** 

#### **cada semestre y para cada año**

SELECT Codalumno,semestre, SUM(Promedio) AS TotalPromedio

FROM #Alumnos

GROUP BY Codalumno,semestre

ORDER BY Codalumno

Sin embargo, con el operador GROUPING SETS, se pueden definir diferentes gruposde agregado en una sola consulta, como se muestra a continuación

SELECT Codalumno, Cursoaño,semestre, SUM(Promedio) AS TotPromedio FROM #Alumnos

GROUP BY GROUPING SETS((Codalumno, Cursoaño), (Codalumno,semestre)) ORDER BY Codalumno,semestre

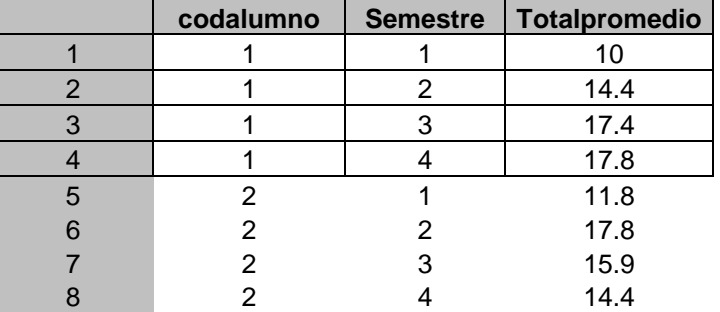

# **UNION ALL**

Si en SQL Server 2005, estabas cansado de usar escribir, escribir y escribir UNION ALL para realizar varias operaciones de inserción consecutivas o en bloques pues esto en SQL Server 2008 de alguna manera se ha solucionado con la implementación de una nueva característica llamada Constructores de Fila. Ahora podemos usar esta nueva funcionalidad y ahorrarnos el trabajo es esta escribiendo cientos de UNION ALL. Me explico con un ejemplo bastante práctico.

Primero: Crear una tabla.

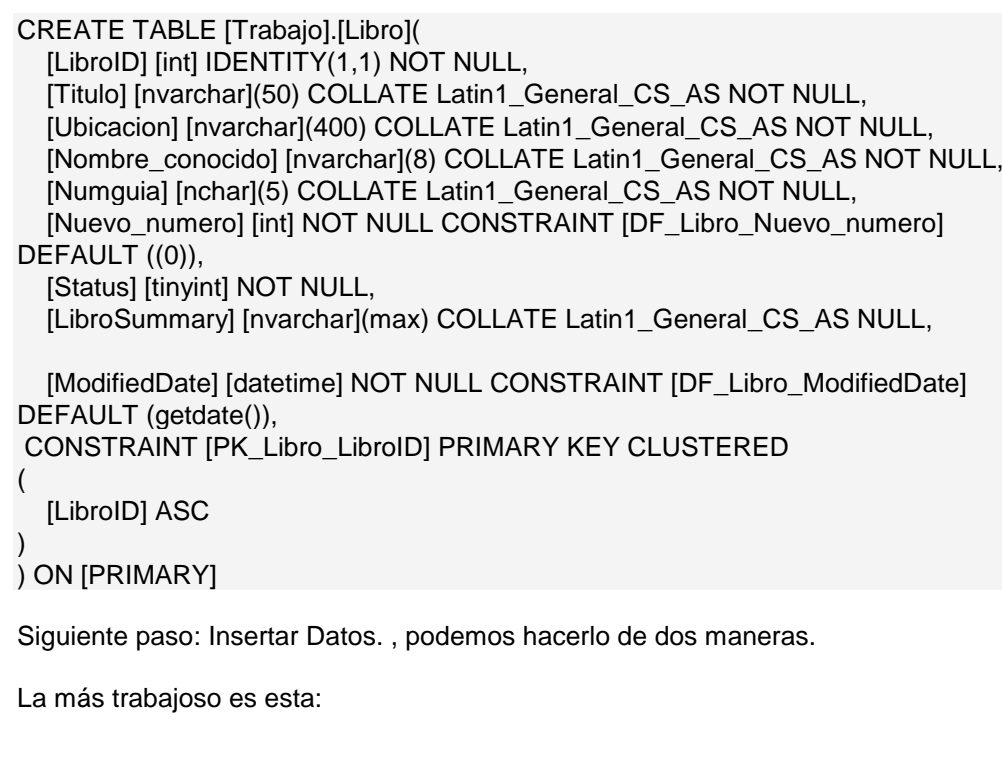

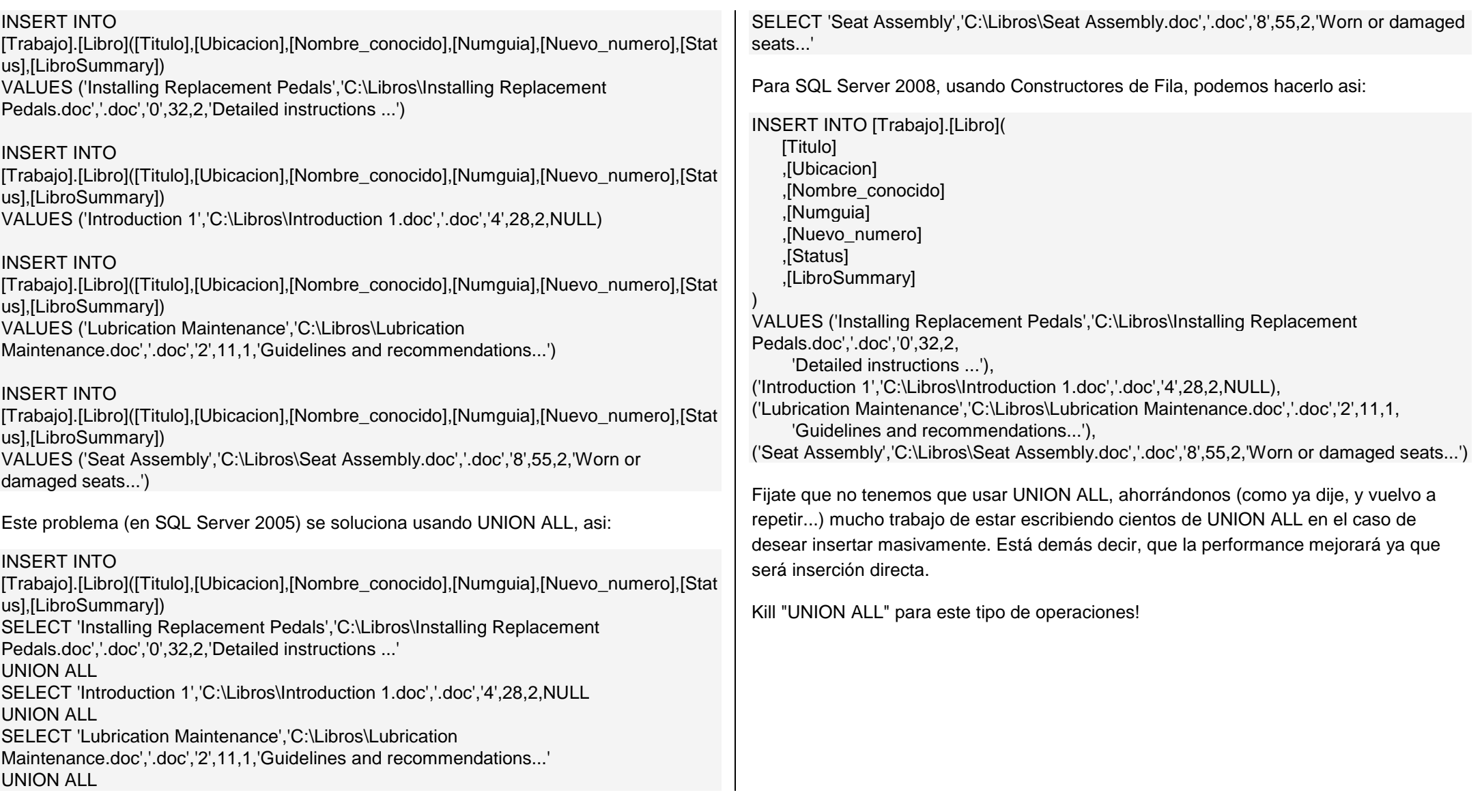

### **Auditoría de permisos y Roles del servidor (SQL Server)**

Dado que SQL Server implemento un nuevo modelo de seguridad y se pueden asignar permisos, hay varias vistas del catálogo que nos interesa para realizar una Auditoría.

sys.server\_principals : Contiene una fila por cada entidad de seguridad del servidor. sys.server\_permissions : Devuelve una fila por cada permiso a nivel de servidor. sys.server\_role\_members : Devuelve una fila por cada miembro de cada función fija de servidor.

# **Para obtener los miembros de la función de servidor vamos a combinarsys.server\_principals sys.server\_role\_members :** SELECT SP1.[Nombres] AS 'Login', SP2.[Nombres] AS 'ServerRole' FROM sys.server\_principals SP1 JOIN sys.server\_role\_members SRM ON SP1.principal\_id = SRM.member\_principal\_id JOIN sys.server\_principals SP2 ON SRM.role\_principal\_id = SP2.principal\_id ORDER BY SP1.[Nombres], SP2.[Nombres]; **Para obtener los permisos, usaremos sys.server\_principals y sys.server\_permissions :** SELECT SP.[Nombres] AS 'Login', SPerm.state\_desc + ' ' + SPerm.permission\_Nombres AS'ServerPermission' FROM sys.server\_principals SP JOIN sys.server\_permissions SPerm ON SP.principal\_id = SPerm.grantee\_principal\_id ORDER BY [Login], [ServerPermission];

Tener en cuenta que si usted no está interesado en el permiso CONNECT SQL, puedes realizar un filtro utilizando una cláusula WHERE apropiada (SPerm.type = 'COSQ' Y SPerm.state = 'G') – que eliminará del conjunto de resultados. Por supuesto, podemos combinar los dos para generar una consulta para un único informe. Ya que sabemos que no habrá duplicaciones entre las dos instrucciones SELECT, podemos utilizar UNION ALL y una ligera modificación a la primera consulta (para indicar el ROL) para obtener los permisos para cada login.

SELECT SP1.[Nombres] AS 'Login', 'Role: ' + SP2.[Nombres] COLLATE DATABASE\_DEFAULT AS'ServerPermission' FROM sys.server\_principals SP1 JOIN sys.server\_role\_members SRM ON SP1.principal\_id = SRM.member\_principal\_id JOIN sys.server\_principals SP2 ON SRM.role\_principal\_id = SP2.principal\_id UNION ALL SELECT SP.[Nombres] AS 'Login', SPerm.state\_desc + ' ' + SPerm.permission\_Nombres COLLATEDATABASE\_DEFAULT AS 'ServerPermission' F ROM sys.server\_principals SP JOIN sys.server\_permissions SPerm ON SP.principal\_id = SPerm.grantee\_principal\_id ORDER BY [Login], [ServerPermission];

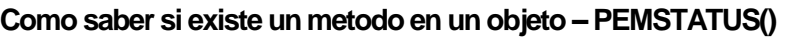

Emplearemos PEMSTATUS para saber si existe una propiedad :

\* tcObject : Nombre del Objeto a evaluar

\* tcMethod : Nombre de la propiedad a comprobar

tcObject = "Thisform"

tcMethod = "NombredelMetodoAVerificar"

IF !PEMSTATUS(&tcObject,&tcMethod,5) THEN

 WAIT WINDOW "No existe Método" NOWAIT ENDIF

## **EJEMPLO 227**

**Establezca una restricción CHECK en la columna "ubicacion" que solamente se pueden ingresar estos valores (I CICLO, II CICLO y III CICLO)**

ALTER TABLE Alumnos ADD CONSTRAINT CK ALUMNOS CHECK ubicación IN ("I CICLO", "II CICLO", "III CICLO");

# **EJEMPLO 228**

**Visualizaremos la restricción de la tabla empleando :** 

SP\_HELPCONSTARINT Alumnos

# **EJEMPLO 229**

**Ahora diga usted como establecriamos una restricción PRIMARY KEY en una determinada tabla , para que la columna TIPODOCUM no se repita ni admita valores nulos**

ALTER TABLE USUARIOS ADD CONSTRAINT PK\_USUARIOS\_TIPODOCUM PRIMARY KEY (TIPODOCUM);

# **EJEMPLO 230**

**Ahora modificaremos un registro de la tabla anterior, cuyo tipo de documento es Boleta Militar por Libreta Militar** 

UPDATE Usuarios SET TIPODOCUM ="Libreta Militar" WHERE tipodocum="Boleta Militar";

#### **EJEMPLO 231**

**Considerando que estamos estableciendo restricciones, pues ahora ejecutaremos un ejemplo de restricción por defecto que sea Partida de Nacimiento**

ALTER TABLE Usuario ADD CONSTRAINT DF\_Usuarios\_documento DEFAULT "Partida de Nacimiento" FOR TIPODOCUM;

#### **EJEMPLO 232**

**Ahora dentro de una tabla Control tenemos una columna denominada "Tipo\_movilidad" pues debemos de crear una restricción DEFAULT**

CREATE TABLE CONTROL( Numdoc Tinyint identity, Detalle char(10) not null. Tipo movilidad char(1),  $a'' = a$ uto, "m"= moto Horallegada datetime not null, Horasalida datetime

#### );

#### **EJEMPLO 233**

**De la misma manera ahora procederemos a crear un ejemplo con una restricción CHECK que pueda almacenar una determinada columna primero 3 digitos numericos y luego 2 caracteres alfabeticos.**

ALTER TABLE CONTROL

ADD CONSTRAINT CK\_CONTROL\_TIPOK CHECK (TIPOK LIKE "[0-9] 0-9][0-9][A-Z]  $[A-Z]$ ");

#### **EJEMPLO 234**

**Ahora diga usted como restablecer una restricción CHECK que admita los valores H y M para el campo o columna denominado UBICACIÓN**

ALTER TABLE CONTROL ADD CONSTRAINT CK\_CONTROL\_TIPO CHECK (UBICACION IN ("H", "M");

#### **COMBINACIONES**

Existen 03 tipos de combinaciones y se pueden clasificar en :

- Combinaciones internas INNER JOIN
- Combinaciones externas OUTER JOIN
- Combinaciones cruzadas CROSS JOIN

Las vinculaciones entre tablas se realizan mediante la cláusula INNER que combina registros de dos tablas siempre que haya concordancia de valores en un campo común. Su sintaxis es:

SELECT campos FROM tb1 INNER JOIN tb2 ON tb1.campo1 comp tb2.campo2 En donde:

tb1, tb2 Son los nombres de las tablas desde las que se combinan los registros.

campo1, campo2 Son los nombres de los campos que se combinan. Si no son numéricos, los campos deben ser del mismo tipo de datos y contener el mismo tipo de datos, pero no tienen que tener el mismo nombre.

Como

en cualquier operador de comparación relacional:  $=$ ,  $\lt$ , $\lt$  $\lt$ ,  $\lt$  $=$ ,  $=$ ,  $\circ$ ,  $\gt$ .

Se puede utilizar una operación **INNER JOIN** en cualquier cláusula **FROM**. Esto crea una combinación por equivalencia, conocida también como unión interna. Las combinaciones equivalentes son las más comunes; éstas combinan los registros de dos tablas siempre que haya concordancia de valores **en u**n campo común a ambas tablas. Se puede utilizar **INNER JOIN** con las tablas Departamentos y Registros para seleccionar todos los Registros de cada departamento. Por el contrario, para seleccionar todos los departamentos (incluso si alguno de ellos no tiene ningún empleado asignado) se emplea **LEFT JOIN** o todos los Registros (incluso si alguno no está asignado a ningún departamento), en este caso **RIGHT JOIN**.

Si se intenta combinar campos que contengan datos Memo u Objeto OLE, se produce un error. Se pueden combinar dos campos numéricos cualesquiera, incluso si son de diferente tipo de datos. Por ejemplo, puede combinar un campo Numérico para el que la propiedad Size de su objeto Field está establecida como Entero, y un campo Contador.

El ejemplo siguiente muestra cómo podría combinar las tablas **Categorías** y **Productos** basándose en el campo **IDCategoria**:

SELECT NombreCategoria, NombreProducto FROM Categorias INNER JOIN Productos ON Categorias.IDCategoria = Productos.IDCategoria

En el ejemplo anterior, **IDCategoria** es el campo combinado, pero no está incluido en la salida de la consulta ya que no está incluido en la instrucción SELECT. Para incluir el campo combinado, incluir el nombre del campo en la instrucción SELECT, en este caso, **Categorias.IDCategoria**.

También se pueden enlazar varias cláusulas **ON** en una instrucción **JOIN**, utilizando la sintaxis siguiente:

SELECT campos FROM tabla1 INNER JOIN tabla2 ON (tb1.campo1 comp tb2.campo1 AND ON tb1.campo2 comp tb2.campo2) OR ON (tb1.campo3 comp tb2.campo3)

También puede anidar instrucciones **JOIN** utilizando la siguiente sintaxis: SELECT campos FROM tb1 INNER JOIN (tb2 INNER JOIN I(1tb3 [INNER JOIN [( ]tablax [INNER JOIN ...)] ON tb3.campo3 comp tbx.campox)] ON tb2.campo2 comp tb3.campo3) ON tb1.campo1 comp tb2.campo2

Un **LEFT JOIN** o un **RIGHT JOIN** puede anidarse dentro de un INNER JOIN, pero un INNER JOIN no puede anidarse dentro de un LEFT JOIN o un RIGHT JOIN.

Ejemplo: SELECT DISTINCT Sum(PrecioUnitario \* Cantidad) AS Contenidos, (Nombre + ' ' + Apellido) AS Nombres FROM Registros INNER JOIN( Pedidos INNER JOIN DetallesPedidos ON Pedidos.IdPedido = DetallesPedidos.IdPedido) ONRegistros.IdEmpleado = Pedidos.IdEmpleado GROUP BY Nombre + ' ' + Apellido

(Crea dos combinaciones equivalentes: una entre las tablas Detalles de pedidos y Pedidos, y la otra entre las tablas Pedidos y Registros. Esto es necesario ya que la tabla Registros no contiene datos de MOVIMIENTOS y la tabla Detalles de pedidos no contiene datos de los Registros. La consulta produce una lista de Registros y sus MOVIMIENTOS totales.)

Si empleamos la cláusula **INNER** en la consulta se seleccionarán sólo aquellos registros de la tabla de la que hayamos escrito a la izquierda de **INNER JOIN** que contengan al menos un registro de la tabla que hayamos escrito a la derecha. Para solucionar esto tenemos dos cláusulas que sustituyen a la palabra clave **INNER**, estas cláusulas son LEFT y RIGHT. LEFT toma todos los registros de la tabla de la izquierda aunque no tengan ningún registro en la tabla de la izquierda. RIGHT realiza la misma operación pero al contrario, toma todos los registros de la tabla de la derecha aunque no tenga ningún registro en la tabla de la izquierda.

La sintaxis expuesta anteriormente pertenece a ACCESS, en donde todas las sentencias con la sintaxis funcionan correctamente. Los manuales de SQL-SERVER dicen que esta sintaxis es incorrecta y que hay que añadir la palabra reservada OUTER: LEFT OUTER JOIN y RIGHT OUTER JOIN. En la práctica funciona correctamente de una u otra forma.

No obstante, los **INNER JOIN ORACLE** no es capaz de interpretarlos, pero existe una sintaxis en formato **ANSI** para los INNER JOIN que funcionan en todos los sistemas. Tomando como referencia la siguiente sentencia:

SELECT Facturas.\*, Albaranes.\* FROM Facturas INNER JOIN Albaranes ON Facturas.IdAlbaran = Albaranes.IdAlbaran WHERE Facturas.IdCliente = 325

La transformación de esta sentencia a formato **ANSI** sería la siguiente:

SELECT Facturas.\*, Albaranes.\* FROM Facturas, Albaranes WHERE Facturas.IdAlbaran = Albaranes.IdAlbaran AND Facturas.IdCliente = 325 ;

#### **Como se puede observar los cambios realizados han sido los siguientes:**

Todas las tablas que intervienen en la consulta se especifican en la cláusula FROM. Las condiciones que vinculan a las tablas se especifican en la cláusula WHERE y se vinculan mediante el operador lógico AND.

Referente a los OUTER JOIN, no funcionan en ORACLE y además conozco una sintaxis que funcione en los tres sistemas. La sintaxis en ORACLE es igual a la sentencia anterior pero añadiendo los caracteres (+) detrás del nombre de la tabla en la que deseamos aceptar valores nulos, esto equivale a un **LEFT JOIN**:

SELECT Facturas.\*, Albaranes.\* FROM Facturas, Albaranes WHERE Facturas.IdAlbaran = Albaranes.IdAlbaran  $(+)$ AND Facturas.IdCliente = 325

Y esto a un **RIGHT JOIN**:

SELECT Facturas.\*, Albaranes.\* FROM Facturas, Albaranes WHERE Facturas.IdAlbaran (+) = Albaranes.IdAlbaran AND Facturas. $IdC$ liente = 325

En **SQL-SERVER** se puede utilizar una sintaxis parecida, en este caso no se utiliza los caracteres (+) sino los caracteres =\* para el LEFT JOIN y \*= para el RIGHT JOIN.

#### **COMBINACIONES INTERNAS INNER JOIN**

Este tipo de operaciones se emplea con operadores comunes tales como  $(= 6 \le x)$ , recordemos que las combinaciones internas usan un operador de comparación para hacer coincidir las filas de las tablas

### **COMBINACIONES EXTERNAS OUTER JOIN**

Este tipo de operaciones emplea:

- LEFT OUTER JOIN (Externa Izquierda)
- RIGHT OUTER JOIN( Externa derecha)
- FULL OUTER JOIN (Completa)

#### **COMBINACIONES CRUZADAS CROSS JOIN**

Este tipo de operaciones devuelve las filas de las tablas combinadas llamadas también productos cartesianos .

#### **EJEMPLO 235**

**Obtener el nombre de los clientes de la tabla clientes y de la tabla articulos los nombres de los articulos cuyos registros estan ordenados por nombres**

SELECT AM.nomcliente, OR.productos FROM CLIENTES AS AM INNER JOIN ARTICULO AS OR ON AM.Idcodcli = OR.Idcodin ORDER BY 1

#### **EJEMPLO 236**

**Ahora desarrollaremos otro ejemplo, considerando que deseamos retornar todas las columnas de una tabla llamada CLIENTE donde la columna Idcodin esté relacionada con la tabla MOVIMIENTOS utilizando la combinación externa izquierda con respecto a MOVIMIENTOS (Cli\_cod) y de esta manera obtener las columnas Fechaventa y Cantidad.**

Select A.Idcodin, A.nombres,B.Fechaventa,B.cantidad FROM CLIENTE AS A LEFT OUTER JOIN MOVIMIENTOS AS B ON B.Cli\_cod = A.Idcodin ORDER BY B.Cli\_cod

#### **EJEMPLO 237**

**Obtener todos los registros comprendos entre las tablas CLIENTES y MOVIMIENTOS** 

SELECT A.Codigocli AS CODIGO,A.Nomcli AS NOMBRES, B.Fechaventa, B.Cant, B.Precio,B.Total FROM CLIENTES AS A INNER JOIN MOVIMIENTOS AS B ON A.Codigocli = B.Codigo

#### **EJEMPLO 238**

**Ahora vamos a considerar que en la practica real cuando el operador trabaje con tres tablas en relacion, donde las tablas son CLIENTES, MOVIMIENTOS y ALMACEN**

SELECT A.Clicod, A.Nombres,B.Fechaventa,B.Cantidad, C.stock FROM CLIENTES AS A INNER JOIN MOVIMIENTOS AS B ON A.Cli\_cod = B.Cli\_cod INNER JOIN ALMACEN AS C. ON A Codbien  $= C$  codbien

#### **EJEMPLO 239**

**Ejecutar una consulta donde retorne todas las columnas codigocliente, nombre de cliente, telefono de la tabla CLIENTES utilizando una combinación externa izquierda con la tabla MOVIMIENTOS**

SELECT A.Codigocliente,Anombreclie AS "Nombre cliente", A.telefono,B.factura, B.Fechaventa, B.total FROM CLIENTES AS A LEFT OUTER JOIN MOVIMIENTOS AS B ON A.codigocliente = B.codigocliente ORDER BY B.Codigocliente

# **EJEMPLO 240**

**En este ejemplo vamos a trabajar con dos tablas llamadas CLIENTE y MOVIMIENTOS donde nos piden retornar todas las columnas de la tabla CLIENTE que no efectuaron movimientos, para esto podemos emplear IS NULL** 

SELECT A.Codigocli, A.Nombre,B.Numdoc, B.Fecha, b.Cant FROM CLIENTE AS A LEFT OUTER JOIN MOVIMIENTOS AS B ON B.Codigocli = A.codigocli WHERE B.Cant IS NULL

### **EJEMPLO 241**

**Ahora vamos a reportar todas las columnas de una tabla denominada MOVIMIENTO y LISTADO DE PROVEEDORES, para lo cual vamos a emplear una combinación externa como ejemplo**

SELECT A.Numdoc,A.Cantidad,B.Codprov FROM CLIENTE AS A RIGHT OUTER JOIN [LISTADO DE PROVEEDORES] AS B ON A.Rucprov = B.Ruc\_prov ORDER BY 3 GO

#### **EJEMPLO 242**

**Ahora deseamos retornar todas las columnas de las tablas MOVIMIENTOS y CLIENTES, empleando la combinación externa completa**

SELECT A.Rucprov,A.Nomprov as PROVEEDOR, B.Cliente FROM PROVEEDOR AS A FULL OUTER JOIN CLIENTES AS B ON A.codigocli = B.Codigocli ORDER BY 2

#### **EJEMPLO 243-244-245-246**

**En este caso como ejemplo vamos a obtener diferentes resultados, considerando los siguiente: En una determinada empresa tiene registros de todos sus clientes cuya tabla se llama CLIENTES tambien tiene una tabla llamada UNIDADES donde se encuentra registrados los sitios u organos donde trabaja cada uno de ellos, asimismo tenemos una tabla llamada DEPENDENCIAS, donde se almacenan todas las dependencias organicas en la que laboran.**

**1. Eliminemos las tablas CLIENTES y DEPENDENCIAS si es que existen**

**2. Crear las estructuras de las tablas**

- **3. Ahora obtener algunos registros**
- **4. Luego listar los datos de ambas tablas en forma ordenada**
- **5. Reportar los clientes que laboran en la Dependencia "NORTE ORIENTE CUSCO"**

IF (Object\_id("CLIENTES")) IS NOT NULL DROP table clientes; IF (Object\_id("DEPENDENCIAS")) IS NOT NULL

DROP table dependencias;

------------ CREATE TABLE CLIENTES(

Codigocli INT IDENTITY, Nombrecli VARCHAR(60),<br>Telefono VARCHAR(40) VARCHAR(40). Dependenciacod **TINYINT NOT NULL**, PRIMARY KEY (Codigocli) );

CREATE TABLE DEPENDENCIAS ( Codigodep **TINYINT IDENTITY** Nombredep VARCHAR(20), PRIMARY KEY (Codigodep) );

```
-------------
```
-------------

**------------**

Para ingresar registros a la tabla cuya columna se encuentre IDENTITY, recordemos que debemos activar manualmente la opción SET ON

SET IDENTITY INSERT DEPENDENCIAS ON

INSERT INTO DEPENDENCIAS (Nombredep) Values("Norte Oriente Cusco"); INSERT INTO DEPENDENCIAS (Nombredep) Values("Oficina Regional Lima"); INSERT INTO DEPENDENCIAS (Nombredep) Values("Region Oriente Pucallpa"); INSERT INTO DEPENDENCIAS (Nombredep) Values("región centro Huancayo"); -------------

SELECT A.Nombrecli AS CLIENTE, A.Telefono, B.NombreDep AS Dependencias FROM CLIENTES AS A INNER JOIN DEPENDENCIAS AS B ON A.Dependenciacod = B.Codigodep;

SELECT A.Nombrecli AS NOMBRES, B.Nombredep as Dependencias FROM CLIENTES AS A INNER JOIN DEPENDENCIAS AS B ON A.Dependenciacod = B.Codigodep WHERE B.Nombredep ="Norte Oriente Cusco";

**COMBINACION EXTERNA IZQUIERDA LEFT JOIN** 

# **EJEMPLO 247**

**Una Empresa tiene registrados sus clientes en una tabla llamada CLIENTES y otra tabla llamada DEPENDENCIAS, similar al ejemplo anterior, ahora diga usted como desarrollaria las siguientes consultas :**

- Muestre todos los datos de los CLIENTES incluido el nombre de las dependencias.
- Muestre solamente los clientes de las Dependencias que existen en Cada **Dependencia**
- Muestre todas las columnas de los clientes cuya dependencia no se contemple y ordenado por nombres.
- Muestre todos los datos de los clientes de la Dependencia NORTE ORIENTE

----- Ahora vamos a la solución grupal

SELECT C.Nombres,c.Telefono,D.Dependencia FROM CLIENTES AS C LEFT OUTER JOIN DEPENDENCIAS AS D ON C.Coddep = D.Codigo;

SELECT C.Nombres, C.Telefono, D.Dependencia FROM CLIENTES AS C LEFT OUTER JOIN Dependencias AS D ON C.Coddep = D.Codigo ORDER BY Nombres;

SELECT c.Nombres, C.Telefono,D.Dependencias AS D ON C.Coddep =D.codigo WHERE D.Nomdep ="NORTE ORIENTE";

**COMBINACION EXTERNA DERECHA RIGHT OUTER JOIN** 

# **EJEMPLO 248**

**Mostrar todos los datos de los clientes incluido el nombre de la Dependencia usando la clausula RIGHT** 

**Mostrar lo mismo del ejemplo anterior pero en este caso vamos a emplear la clausula LEFT**

SELECT C.Nombre,c.Telefono,D.Dependencia FROM Dependencia AS D RIGHTOUTER JOIN CLIENTES AS C ON C.Coddep = D.Codigo;

SELECT C.Nombre, C.Telefono, D.Dependencia FROM CLIENTES AS C LEFT OUTER JOIN Dependencias AS D ON C.Coddep =D.codigo,

**COMBINACION EXTERNA COMPLETA FULL JOIN** 

Este tipo de operador se utiliza para devolver todas las filas de una combinación tengan o no correspondencia. Es el equivalente a la utilización de **LEFT JOIN** y **RIGHT JOIN** a la misma vez. Mediante este operador se obtendrán por un lado las filas que tengan correspondencia en ambas tablas y también aquellas que no tengan correspondencia sean de la tabla que sean.

#### **EJEMPLO 249**

- **1. Mostrar toda la información de la tabla de los alumnos que se han inscritos para estudiar en la universidad y obtener de la tabla CURSOS el nombre de cada curso**
- **2. Empleando LEFT JOIN con la tabla CURSOS obtenga todos los registros**
- **3. Efectuar el mismo reporte emplenado RIGHT JOIN**
- **4. Liste todos los cursos que no hay inscritos, empleando la clausula LEFT JOIN**
- **5. Liste todos los registros de los alumnos matriculados que no contengan y no contemplen cursos en la tabla CURSOS**
- **6. Empleando la clausula FULL JOIN obtener todos los datos de ambas tablas.**

# **/\* Dando solución a lo expuesto \*/**

**SELECT B.Nombres,B.CodigoAlumno, C.Curso FROM ALUMNOS AS C INNER JOINCursos AS C ON B.Codcurso = c.codigo;**

**SELECT B.Nombres, B.codigocurso, C.Curso FROM ALUMNOS AS B LEFT OUTER JOIN CURSOS AS C ON B.Codcurso = C.codigo;** **SELECT B.Nombres, B.Codigocurso,C.Curso FROM CURSOS AS C RIGHT OUTER JOIN ALUMNOS AS B ON B.Codcurso = c.Codigo;**

**SELECT C.Curso FROM ALUMNOS AS B LEFT OUTER JOIN CURSOS AS C ON B.Codcurso = C.Codigo WHERE B.Codcurso IS NULL**

**SELECT B.Nombres FROM ALUMNOS AS B LEFT OUTER JOIN Cursos AS C ON B.Codcurso = C.Codigo WHERE C.Codigo IS NULL; SELECT B.Nombres, B.aula, C.curso, B.horario FROM Alumnos AS B FULL JOIN Cursos AS C ON B.Codcurso = C.codigo;**

**COMBINACION CRUZADA CROSS JOIN** 

Se utiliza en SQL-SERVER para realizar consultas de unión. Supongamos que tenemos una tabla con todos los autores y otra con todos los libros. Si deseáramos obtener un listado combinar ambas tablas de tal forma que cada autor apareciera junto a cada título,

# **EJEMPLO 250**

**Una Agencia de Empleos almacena información de todos los postulantes o clientes inscritos de sexo Femenino e una tabla llamada VARONESA y en otra tabla de Varones llamada VARON los inscritos de sexo Masculino.**

- **Listar la combinación de todas las personas de sexo femenino con la de sexo Masculino**
- **Realice la misma combinación, pero considerando solamente las personas cuya edad sea mayor a 40 años**
- **Luego agrupe las parejas pero teniendo en cuenta que no tengan una diferencia superior a 10 años**

# **/\*Dando solución \*/**

- **SELECT M.Nombre,M.Edad,M.Sexo,V.nombre,V.edad, V.sexo FROM VARONESA AS M CROSS JOIN VARON AS V;**
- **SELECT M.Nombre,M.Edad,M.Sexo,V.Nombre,V.Edad,V.Sexo FROM VARONESA AS M CROSS JOIN VARON AS V WHERE M.Edad>40 and V.edad>40;**

 **SELECT M.Nombre,M.Edad,V.Nombre,V.Edad FROM VARONESA AS M CROSS JOIN VARON AS V WHERE M.Edad-V.Edad BETWEEN -10 AND 10;**

### **AUTOCOMBINACION (En la misma tabla)**

La autocombinación se utiliza para unir una tabla consigo misma, comparando valores de dos columnas con el mismo tipo de datos. La sintaxis en la siguiente:

**SELECT alias1.columna, alias2.columna, ... FROM tabla1 as alias1, tabla2 as alias2 WHERE alias1.columna = alias2.columna AND otras condiciones** 

#### **EJEMPLO 251**

**En este ejemplo vamos a considerar que tenemos una agencia donde se va almacenar la información de todos sus clientes en una tabla llamada CLIENTES.**

Se necesita la combinación de todas las personas de sexo femenino con las de sexo masculino y obtengamos:

- El mismo reporte pero realizando la operación JOIN
- Listar el mismo reporte empleando JOIN pero asimismo que las parejas no tengan una diferencia superior entre edades a 5 años entre cada una de ellas.

SELECT CM.Nombres, CM.Edad, CV.Nombres,CV.Edad FROM CLIENTES AS CM CROSS JOIN CLIENTES AS CV WHERE CM.SEXO = "F" AND CV.SEXO="M"

SELECT CM.Nombres, CM.Edad, CV.Nombres,CV.Edad FROM CLIENTES AS CM CROSS JOIN CLIENTES AS CV WHERE CM.SEXO = "F" AND CV.SEXO="M" AND CM.Edad-CV.Edad BETWEEN -5 AND 5 ;

**COMBINACIONES Y FUNCIONES DE AGRUPAMIENTO** 

#### **EJEMPLO 252**

**Crear una tabla llamada CLIENTES y otra llamada DEPARTAMENTOS donde se encuentra los nombres de los departamentos** 

**Ahora en base a lo titulado en combinaciones de agrupamiento, vamos a considerar estas preguntas y consultas practicas para el operador :**

- **Contar la cantidad de clientes por cada departamento, mostrando el nombre de cada departamento**
- **Mostrar el promedio de gastos por cada cliente agrupados por ciudad y sexo**
- **Liste la cantidad de visitas agrupados por cada departamento**
- **Liste el monto mas alto de cada departamento, considerando que para cad una de estas consultas tenemos estas dos tablasCLIENTES y DEPARTAMENTO, con la siguiente estructura.**

#### **CREATE TABLE CLIENTES (**

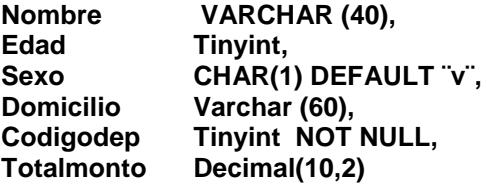

**);**

#### **CREATE TABLE DEPARTAMENTO (**

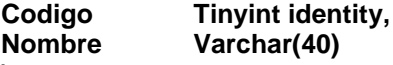

**);**

 **SELECT C.Nombre, COUNT(\*) AS Cantidad FROM DEPARTAMENTO AS C JOIN CLIENTES AS V ON V.Codigodep = C.Codigo GROUP BY C.Nombre;**

- **SELECT C.Nombre, AVG (V.Totalmonto) AS ¨Promedio total¨ FROM DEPARTAMENTO AS C JOIN CLIENTES AS V ON V.Codigodep = C.codigo GROUP BY C.Nombre, V.Sexo;**
- **SELECT C.Nombre, COUNT(Totalmonto) AS TOTAL FROM DEPARTAMENTO AS C JOIN CLIENTES AS V ON V.Codigodep = C.Codigo GROUP BY C.Nombre;**
- **SELECT C.Nombre, MAX(Totalmonto) FROM CLIENTES AS V JOIN DEPARTAMENTO AS C ON V.Codigodep = C.codigo GROUP BY C.Nombre;**

**COMBINACIONES ENTRE DOS O MAS TABLAS**

Haciendo un repaso breve a lo detallado, sobre combinaciones de tablas vamos a resaltar una vez mas el uso de los alias en los nombres de las tablas, asicomo la combinación de varios conjuntos de resultados mediante el operador UNION.

Asi que debemos recordar que una clave primaria es un campo o varios que se identifica en un solo registro dentro de una tabla y la clave foranea se define como un campo cuyo valor coincide con la clave primaria, haciendo referencia a un campo con una restricción Primari Key o Unique.

Dando inicio a la introducción de la misma, consideramos estos ejemplos anexos para el operador

### **Ejemplo**

Se tienen las tablas MOVIMIENTOS y OPERADOR, dichas tablas deberán relacionarse por el idOPERADOR que es la llave primaria en la tabla OPERADOR y es foránea en la tabla MOVIMIENTOS.

--Creación de BD CREATE Database MOVIMIENTOS GO USE MOVIMIENTOS GO ---tabla OPERADOR CREATE TABLE OPERADOR( idOPERADOR INT PRIMARY KEY , nombre VARCHAR(20), apellido VARCHAR(10),

); GO

---tabla MOVIMIENTOS CREATE TABLE MOVIMIENTOS( Idventa INT PRIMARY KEY , nombre VARCHAR(20), apellido VARCHAR(10), idOPERADOR INT foreign key (idOPERADOR) references OPERADOR(idOPERADOR))

Cuando creamos relaciones en SQL Server, este nos permite crear un diagrama relacional de las tablas de la base de datos,

El uso de alias en los nombres de tablas mejora la legibilidad de las secuencias de comandos, facilita la escritura de combinaciones complejas y simplifica el mantenimiento de Transact-SQL. al escribir secuencias de comandos, puede sustituir un nombre de tabla descriptivo largo y complejo por un alias sencillo y abreviado. El alias se utiliza en lugar del nombre completo de la tabla.

### **Sintaxis parcial: SELECT \* FROM servidor.baseDeDatos.esquema.tabla AS aliasTabla**

En este ejemplo se muestran los nombres de los clientes, el identificador del cliente y la cantidad vendida de las tablas **Regis001** y **Contenidos**. Esta consulta no utiliza alias en las tablas de la sintaxis de JOIN.

**USE** Padrondb

**SELECT** Regis001\_Nombres, Contenidos.Regis001\_id, qty **FROM** Regis001 **INNER JOIN** Contenidos ON Regis001.Regis001\_id = Contenidos.Regis001\_id **GO**

En este ejemplo se muestran los nombres de los clientes, el identificador del cliente y la cantidad vendida de las tablas **Regis001** y **Contenidos**. Esta consulta utiliza alias en las tablas de la sintaxis de JOIN.

**USE** Padrondb

**SELECT** Regis001\_Nombres, s.Regis001\_id, qty **FROM** Regis001 **AS** b **INNER JOIN**  Contenidos **AS** s **ON** b.Regis001\_id = s.Regis001\_id **GO**

Algunas veces, la compleja sintaxis de JOIN y las subconsultas deben usar alias en los nombres de tablas. Por ejemplo, al combinar una tabla consigo misma deben utilizarse

### alias.

Ahora la tabla Regis001 se le podrá conocer con el alias b y la tabla Contenidos se podrá conocer con el alias s

# **Combinación de datos de varias tablas:**

Una combinación es una operación que permite consultar dos o más tablas para producir un conjunto de resultados que incorpore filas y columnas de cada una de las tablas. Las tablas se combinan en función de las columnas que son comunes a ambas tablas.

Cuando se combinan tablas, Microsoft® SQL Server™ compara los valores de las columnas especificadas fila por fila y, después, utiliza los resultados de la comparación para combinar los valores que cumplan los criterios especificados en nuevas filas. Hay tres tipos de combinaciones: combinaciones internas, combinaciones externas y combinaciones cruzadas. Adicionalmente, en una instrucción SELECT se pueden combinar **más de dos tablas** mediante un conjunto de combinaciones o se puede combinar una tabla consigo misma mediante una autocombinación.

# **JOIN:**

Es una operación que combina registros de dos tablas en una base de datos relacional que resulta en una nueva tabla (temporal) llamada tabla de JOIN.

Las tablas se combinan para producir un único conjunto de resultados que incorpore filas y columnas de dos o más tablas.

# **Sintaxis Parcial**

SELECT columna [, columna …] FROM {<tablaOrigen >} [**,** ...n] <tipoCombinación > ::= [ INNER | { { LEFT | RIGHT | FULL } [OUTER] } ] [ <sugerenciaCombinación> ] JOIN <tablaCombinada> ::= <tablaOrigen > <tipoCombinación > <tablaOrigen > ON <condiciónBúsqueda> | <tablaOrigen > CROSS JOIN <tablaOrigen > | <tablaCombinada>

# **Selección de columnas específicas de varias tablas:**

Una combinación permite seleccionar columnas de varias tablas al expandir la cláusula FROM de la instrucción SELECT. En la cláusula FROM se incluyen dos palabras clave adicionales: JOIN y ON.

La palabra clave JOIN especifica qué tablas se van a combinar y cómo.

La palabra clave ON especifica las columnas que las tablas tienen en común.

# **Consultas de dos o más tablas para producir un conjunto de resultados:**

Una combinación permite consultar dos o más tablas para producir un único conjunto de resultados. Al implementar combinaciones, tenga en cuenta los siguientes hechos e

#### instrucciones:

- 1. Especifique la condición de combinación en función de claves principales y externas.
- 2. Si una tabla tiene una clave principal compuesta, cuando combine tablas debe hacer referencia a toda la clave en la cláusula ON.
- 3. Para combinar tablas, utilice columnas comunes a las tablas especificadas. Dichas columnas deben tener tipos de datos iguales o similares.
- 4. Haga referencia al nombre de la tabla si las columnas de las tablas que va a combinar tienen el mismo nombre. Califique los nombres de las columnas con el formato tabla.columna.
- 5. Limite el número de tablas de las combinaciones porque cuantas más tablas combine, mayor será la duración del proceso de la consulta.
- 6. Puede incluir varias combinaciones en una instrucción SELECT.

# **Uso de combinaciones internas:**

Las combinaciones internas combinan tablas mediante la comparación de los valores de las columnas que son **comunes** a ambas tablas. SQL Server sólo devuelve las filas que cumplen las condiciones de la combinación.

### • **Por qué se utilizan combinaciones internas:**

Utilice combinaciones internas para obtener información de dos tablas independientes y combinar dicha información en un conjunto de resultados. Al utilizar combinaciones internas, tenga en cuenta los siguientes hechos e instrucciones:

- 1. Las combinaciones internas son el tipo predeterminado de SQL Server.Puede abreviar la cláusula INNER JOIN como JOIN.
- 2. Para especificar las columnas que desea presentar en el conjunto de resultados, incluya los nombres calificados de las columnas en la lista de selección.
- 3. Incluya una cláusula WHERE para restringir las filas que se devuelven en el conjunto de resultados.
- 4. No utilice valores NULL como condición de combinación, ya que no se evalúan como iguales entre sí.

Supongamos que tenemos dos tablas: una de **trabajos** y otra de **Alumnos** relacionadas entre sí:

Si quiero obtener todas las trabajosy el nombre de su director haría lo siguiente: USE TABLA\_TRABAJOS

SELECT m.titulodetrabajo, d.Nombres FROM TABLA\_TRABAJOS m INNER JOIN directors d  $ON$  m director  $=$  d id.

Donde los campos a seleccionar son titulodetrabajo que está en la tabla TABLA\_TRABAJOS y nombres que está en la tabla Alumnos, como TABLA\_TRABAJOS tiene el alias m, podemos anteponer ese alias a los campos que queramos seleccionar de la tabla TABLA\_TRABAJOS, esto se hace para no causar ambigüedad en caso que hallan 2 campos con nombres iguales en cada tabla.

Este ejemplo devuelve los valores **Regis001\_nombres**, **Regis001\_id** y **qty** de los clientes que han adquirido algún producto. Los clientes que no hayan adquirido nada no se incluyen en el conjunto de resultados. Los clientes que han adquirido más de un producto aparecen una vez por cada compra realizada.

Las columnas **Regis001\_id** de las dos tablas pueden especificarse en la lista de selección.

**USE** Padrondb

**SELECT** Regis001\_nombres, Contenidos.Regis001\_id, qty **FROM** Regis001 **INNER JOIN** Contenidos **ON** Regis001.Regis001\_id = Contenidos.Regis001\_id **GO**

#### **Combinaciones Externas**

Una combinación interna (**JOIN**) encuentra registros de la primera tabla que se correspondan con los registros de la segunda, es decir, que cumplan la condición del "**ON**" y si un valor de la primera tabla no se encuentra en la segunda tabla, el registro no aparece.

Si queremos saber qué registros de una tabla NO encuentran correspondencia en la otra, es decir, no existe valor coincidente en la segunda, necesitamos otro tipo de combinación, "**OUTER JOIN**" (combinación externa).

Las combinaciones externas combinan registros de dos tablas que cumplen la condición, más los registros de la segunda tabla que no la cumplen; es decir, muestran todos los registros de las tablas relacionadas, aún cuando no haya valores coincidentes entre ellas.

Este tipo de combinación se emplea cuando se necesita una lista completa de los datos de una de las tablas y la información que cumple con la condición. Las combinaciones externas se realizan solamente entre 2 tablas.

Hay tres tipos de combinaciones externas: "**LEFT OUTER JOIN**", "**RIGHT OUTER JOIN**" y "**FULL OUTER JOIN**"; se pueden abreviar con "**LEFT JOIN**", "**RIGHT JOIN**" y "**FULL JOIN**" respectivamente.

Se emplea una combinación externa izquierda para mostrar todos los registros de la tabla de la izquierda. Si no encuentra coincidencia con la tabla de la derecha, el registro muestra los campos de la segunda tabla seteados a "null".

En el siguiente ejemplo solicitamos el título y nombre de la editorial de los libros: **SELECT** titulo,nombre **FROM** editoriales **AS** e **LEFT JOIN** libros **AS** l **ON** codigoeditorial = e.codigo;

El resultado mostrará el título y nombre de la editorial; las editoriales de las cuales no hay libros, es decir, cuyo código de editorial no está presente en "libros" aparece en el resultado, pero con el valor "null" en el campo "titulo".

Es importante la posición en que se colocan las tablas en un "left join", la tabla de la izquierda es la que se usa para localizar registros en la tabla de la derecha.

Entonces, un "left join" se usa para hacer coincidir registros en una tabla (izquierda) con otra tabla (derecha); si un valor de la tabla de la izquierda no encuentra coincidencia en la tabla de la derecha, se genera una fila extra (una por cada valor no encontrado) con todos los campos

#### **Sintaxis:**

**SELECT** CAMPOS **FROM** TABLAIZQUIERDA **LEFT JOIN** TABLADERECHA **ON** CONDICION;

#### **EJEMPLO 254**

**En una universidad se inscriben varios alumnos cuya tabla es llamado ALUMNOS, en otra tabla se encuentra la relación de los cursos y en otra existente están todos los alumnos llamado GENERAL donde estan todos los alumnos inscritos.**

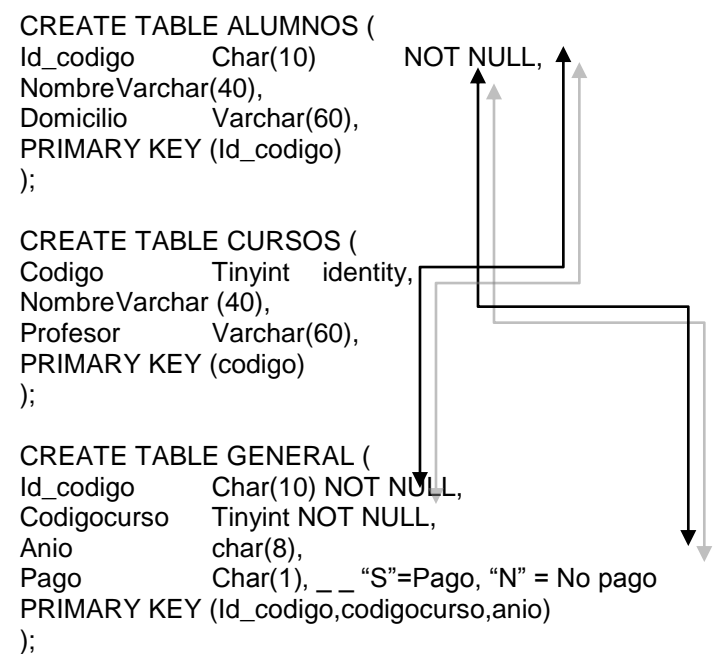

**Ahora reporte el nombre del Alumno, el nombre del curso en que se encuentra matriculado y el año empleando JOIN**

SELECT S.Nombre AS ALUMNO, D.Nombre AS CURSO, Anio FROM CURSOS AS D RIGHT JOIN GENERAL AS I ON I.Codigocurso = D.codigo LEFT JOIN ALUMNOS AS S ON I.Id  $codigo = S$ .Id  $codigo$ ;

#### **EJEMPLO 255**

**Ahora diga usted como listar todos los datos de los alumnos matriculados incluyendo los cursos que no contemplen en la tabla.**

SELECT S.Nombre, D.Nombre AS CURSO, I.Anio,I.Pago FROM CURSOS AS D FULL JOIN GENERAL AS I ON I.Codigocurso =D.codigo FULL JOIN ALUMNOS AS S ON S.Id Codigo = I.Id codigo

Recordemos que dentro de las funciones de agregación podemos emplear la sentencia SELECT, en muchas veces con la clausula GROUP BY

#### **EJEMPLO 256 - REPASO**

**Reportar el valor promedio del precio de venta de los articulos que están en la tabla Almacen**

SELECT AVG(Pventa) FROM ARTICULOS

**MAX( ) Expresa el maximo valor**  SELECT MAX(Edad) FROM Personal

**MIN( )**

**Expresa el minimo valor** SELECT MIN(Edad) FROM Personal

#### **SUM( )**

**Suma los valores** SELECT SUM(Precio\*Cantidad) FROM ARTICULOS

#### **WITH ROLLUP**

#### **EJEMPLO 257**

**Agrupar todas las filas de la tabla ARTICULOS en base a la combinación de valorees de las columnas CODIGOARTICULO y UBICACIÓN, luego empleando ROLLUP agrupamos los registros en base a CODIGOARTICULO** 

SELECT Codigoarticulo,ubicación,AVG(pventa) AS Promedio FROM ARTICULOS GROUP BY codigoarticulo, ubicación WITH ROLLUP

#### **COMPUTE … BY**

Permite que se agrupen todas las filas de las tablas en relación a los valores de una o mas columnas y luego efectuar una relación de resumen sobre cada grupo. La diferencia con GROUP BY es que permite mostrar la información mas detallada de cada grupo

#### **EJEMPLO 258**

**Retornar las columnas Id\_codigo, nombres, numerodocumento de la tabla personal y ademas el tipo de documento de la tabla documento, empleando la combinación interna.**

SELECT B.Id codigo,B.nombres,c.Tipodocum FROM PERSONAL AS B INNER JOIN Tipodocum AS C ON B.Codigodocum = C.Codigo ORDER BY 2

#### **EJEMPLO 259**

**Del ejemplo anterior reportar todas las columnas Id\_codigo, nombres y el tipo de documento empleando la combinación externa izquierda**

SELECT B.Id\_codigo,b.Nombres,C.Tipodocum FROM PERSONAL AS B LEFT OUTER JOIN Tipodocum AS C ON B.Codigodocum = C.Codigo ORDER BY 1

#### **CROSS JOIN**

#### **EJEMPLO 260**

**Retornar todas las columnas: idcodigo y nombres de la tabla personal, asi como el codigo de tipo de documento de la tabla documento empleando una combinacion externa completa** 

SELECT C.Idcodigo, C.Nombres, B.Tipodocumento FROM PERSONAL AS C FULL OUTER JOIN DOCUMENTO AS B ON C.Iddocum = B.Coddocum ORDER BY 2

#### **EJEMPLO 261**

**Reportar todas las columnas Idcodigo y nombres de la tabla personal y tipodocume de la tabla documento empleando una combinación cruzada**

SELECT C.Idcodigo, C.Nombres, B.Tipodocumento FROM PERSONAL AS C CROSS JOIN DOCUMENTO AS B ORDER BY 2

#### **SUB CONSULTAS**

Una sub consulta es una sentencia SELECT que es incrustada en una cláusula de otra sentencia SQL, llamada sentencia padre.

La sub consulta (consulta interna) obtiene un valor que es usado por la sentencia padre. Usar una sub consulta anidada es equivalente a ejecutar dos consultas secuenciales y utilizar el resultado de la consulta interna como valor de búsqueda en la consulta externa (consulta principal).

#### **Las sub consultas pueden ser usadas para los siguientes propósitos:**

- Proveer valores para condiciones en cláusulas WHERE, HAVING y START WITH de sentencias SELECT
- Definir el conjunto de filas a ser insertadas en una tabla de una sentencia INSERT o CREATE TABLE
- Definir el conjunto de filas a ser incluidas en una vista o snapshot en una sentencia CREATE VIEW o CREATE SNAPSHOT
- Definir uno o más valores para ser asignados a filas existentes en una sentencia UPDATE
- Definir una tabla para ser operada por el contenido de una consulta. (Esto se hace colocando la sub consulta en la cláusula FROM. Esto puede hacerse también en sentencias INSERT, UPDATE y DELETE

#### **Sub consultas**

Se pueden construir sentencias poderosas utilizando sub consultas. Las sub consultas pueden ser muy útiles cuando necesites seleccionar filas de una tabla con una condición que dependa de los datos de la misma u otra tabla. Las sub consultas son muy útiles para escribir sentencias SQL que necesiten valores de un o más valores condicionales desconocidos.

Donde:

o*perator* incluye un operador de comparación como >, = o IN

NOTA

los operadores de comparación se encuentran en dos clases: operadores de fila única (>, =, >=, <, <>, <=) y operadores de múltiples filas

# **SUB CONSULTAS DE MÚLTIPLES COLUMNAS**

Hasta ahora hemos escrito sub consultas de filas únicas y sub consultas de múltiples filas donde solo una columna es obtenida por la sentencia SELECT interna y estas son usadas para evaluar la expresión en la sentencia SELECT padre. Si quieres comparar dos o más columnas, debemos escribir una cláusula WHERE compuesta usando operadores lógicos. El uso de sub consultas de múltiples columnas, puede combinar condiciones WHERE duplicadas en una simple cláusula WHERE.

Una sub consulta de múltiples columnas puede también ser una comparación no par. En una comparación no par, cada columna de la cláusula WHERE de la sentencia SELECT padre es individualmente comparada con múltiples valores recuperados por la sentencia SELECT interna. Las columnas individuales pueden corresponder con algunos de los valores recuperados por la sentencia SELECT interna. Pero en conjunto, todas las condiciones múltiples de la sentencia SELECT principal deben ser satisfechas para las filas a ser desplegadas.

#### **Usando una sub consulta dentro de la cláusula FROM**

Se puede usar una sub consulta en la cláusula FROM de una sentencia SELECT, el cuál es muy similar al manejo de las vistas que hemos usado. Una sub consulta en la cláusula FROM de una sentencia SELECT es también llamada una *vista en línea*. Una sub consulta en una cláusula FROM de una sentencia SELECT define un origen de datos para esa sentencia SELECT en particular, y solo esa sentencia SELECT.

#### **Sub consultas escalares en SQL**

Una sub consulta que obtiene exactamente un valor de una columna de una fila es también llamada sub consulta escalar. Sub consultas de múltiples columnas escritas para comparar dos o más columnas, usando una cláusula WHERE compuesta y operadores lógicos, no pueden ser calificados como sub consultas escalares.

El valor de una expresión en una sub consulta escalar es el valor del elemento de la lista seleccionado de la sub consulta. Si la sub consulta obtiene 0 filas, el valor de la expresión de la sub consulta escalar es nulo. Si la sub consulta obtiene más de una fila, el servidor de Oracle muestra un error. El servidor de Oracle siempre tiene el apoyo para usar una sub consulta escalar en una sentencia SELECT. El uso de una sub consulta escalar ha sido mejorado en Oracle9*i*. Ahora se pueden usar sub consultas escalares en:

- Condiciones y parte de expresiones de funciones DECODE y CASE
- Todas las cláusulas del SELECT excepto GROUP BY
- En el lado izquierdo del operador en una cláusula SET y WHERE de una sentencia UPDATE

Sin embargo, las sub consultas escalares no son expresiones válidas en los siguientes lugares:

- Como valor por defecto para columnas y expresiones para clusters
- En la cláusula RETURNING de sentencias DML
- Como base de una función base indexada
- En la cláusula GROUP BY, *constraints* CHECK, condiciones WHEN
- Cláusulas HAVING
- En cláusulas START WITH y CONNECT BY
- En sentencias que no son relacionados con consultas, como CREATE PROFILE

#### **Sub consulta correlacionada**

El servidor de Oracle ejecuta sub consultas correlacionadas cuando la sub consulta se relaciona con una columna de una tabla referida en la sentencia padre. Una sub consulta correlacionada es evaluada una vez para cada fila procesada por la sentencia padre. La sentencia padre puede ser una sentencia SELECT, UPDATE o DELETE.

#### **Sub consultas anidadas contra sub consultas correlacionadas**

Con una sub consulta anidada normal, la consulta SELECT interna corre primero y se ejecuta una sola vez, obteniendo valores para ser usados en la consulta principal. Una sub consulta correlacionada, sin embargo, se ejecuta una vez para cada fila candidata considerada por la consulta externa. En otras palabras, la consulta interna es la guía para la consulta externa.

#### **Funcionamiento de sub consultas anidadas**

- La consulta interna se ejecuta primero y encuentra un valor
- La consulta externa se ejecuta una vez, usando el valor de la consulta interna

#### **Funcionamiento de sub consultas correlacionadas**

- Recibe una fila candidata (obtenida por la consulta externa)
- Ejecuta la consulta interna usando el valor de la fila candidata
- Usa los valores resultantes de la consulta interna para calificar o descalificar la fila candidata
- Se repite hasta terminar con las filas candidatas

Una sub consulta correlacionada es un camino de lectura de cada fila en una tabla y la comparación de valores en cada fila contra los datos relacionados. Es usado cuantas veces una sub consulta deba retornar un resultado diferente o conjunto de resultados para cada fila candidata considerada por la consulta principal. En otras palabras, utilice una consulta correlacionada para resolver una pregunta de múltiples partes cuya respuesta dependa del valor de cada fila procesada por la sentencia padre. El servidor de Oracle ejecuta una sub consulta correlacionada cuando la sub consulta hace referencia a una columna de la consulta padre.

**Nota:** Puedes usar los operadores ANY y ALL en una sub consulta correlacionada.

# **Operador EXISTS**

Cuando anidamos sentencias SELECT, todos los operadores lógicos son válidos. En suma, se puede usar el operador EXISTS. Este operador es frecuentemente usado en sub consultas correlacionadas para verificar cuando un valor recuperado por la consulta externa existe en el conjunto de resultados obtenidos por la consulta interna. Si la sub consulta obtiene al menos una fila,

el operador obtiene el valor TRUE. Si el valor no existe, se obtiene el valor FALSE. Consecuentemente, NOT EXISTS verifica cuando un valor recuperado por la consulta externa no es parte del conjunto de resultados obtenidos por la consulta interna.

# **Operador NOT EXISTS como solución alternativa**

Un operador NOT IN puede ser utilizado como una alternativa para el operador NOT EXISTS, como se muestra en el siguiente ejemplo:

Sin embargo, NOT IN evalúa a FALSE si algún miembro del conjunto de resultados es un valor nulo. Por consiguiente, las consultas pueden no obtener algunas filas si estas filas en la tabla DEPARTMENTS no satisfacen la condición WHERE.

# **UPDATE Correlacionado**

En el caso de la sentencia UPDATE, se puede usar una sub consulta correlacionada para actualizar filas en una tabla con base a las filas de otra tabla.

# **DELETE Correlacionado**

En el caso de la sentencia DELETE, se puede usar una sub consulta correlacionada para eliminar solo aquellas filas que también existan en otra tabla. Si decides que debes mantener solo los últimos cuatro registros históricos de la tabla JOB\_HISTORY, entonces cuando un empleado sea transferido a su quito puesto, debes de eliminar las filas mas antiguas.

# **Cláusula WITH**

Usando la cláusula WITH, se puede definir un bloque de una consulta antes de que esta sea usada. La cláusula WITH (formalmente conocida como "*subquery\_factoring\_clausula*" cláusula de sub consulta factorizada) habilita la reutilización del mismo bloque de la consulta en una sentencia SELECT cuando esto ocurre en mas de una ocasión en una consulta compleja. Esto es particularmente útil cuando una consulta tiene muchas referencias al mismo bloque de una consulta y se tienen asociaciones y agrupaciones.

# **Lo bueno de la cláusula WITH**

- Hace que la consulta sea fácil de leer
- Evalúa una cláusula una sola vez, aun si esta aparece muchas veces en

la consulta, por esta razón aumenta el desempeño

# **EJEMPLO 262**

**Reportar todas las columnas Idcodigo, fecha de ingreso y el precio minimo unitario de lo adquirido** 

SELECT B.Idcodigo, B.Fechaingreso, (SELECT MIN(C.Preciounitario) FROM VENTAS AS C WHERE B.Cdobien = C.Codbien) FROM MOVIMIENTO AS B

# **EJEMPLO 263**

**Reportar todas las columnas de los productos con su respectivo precio que sean iguales o mayor que el precio del catalogo de bienes.**

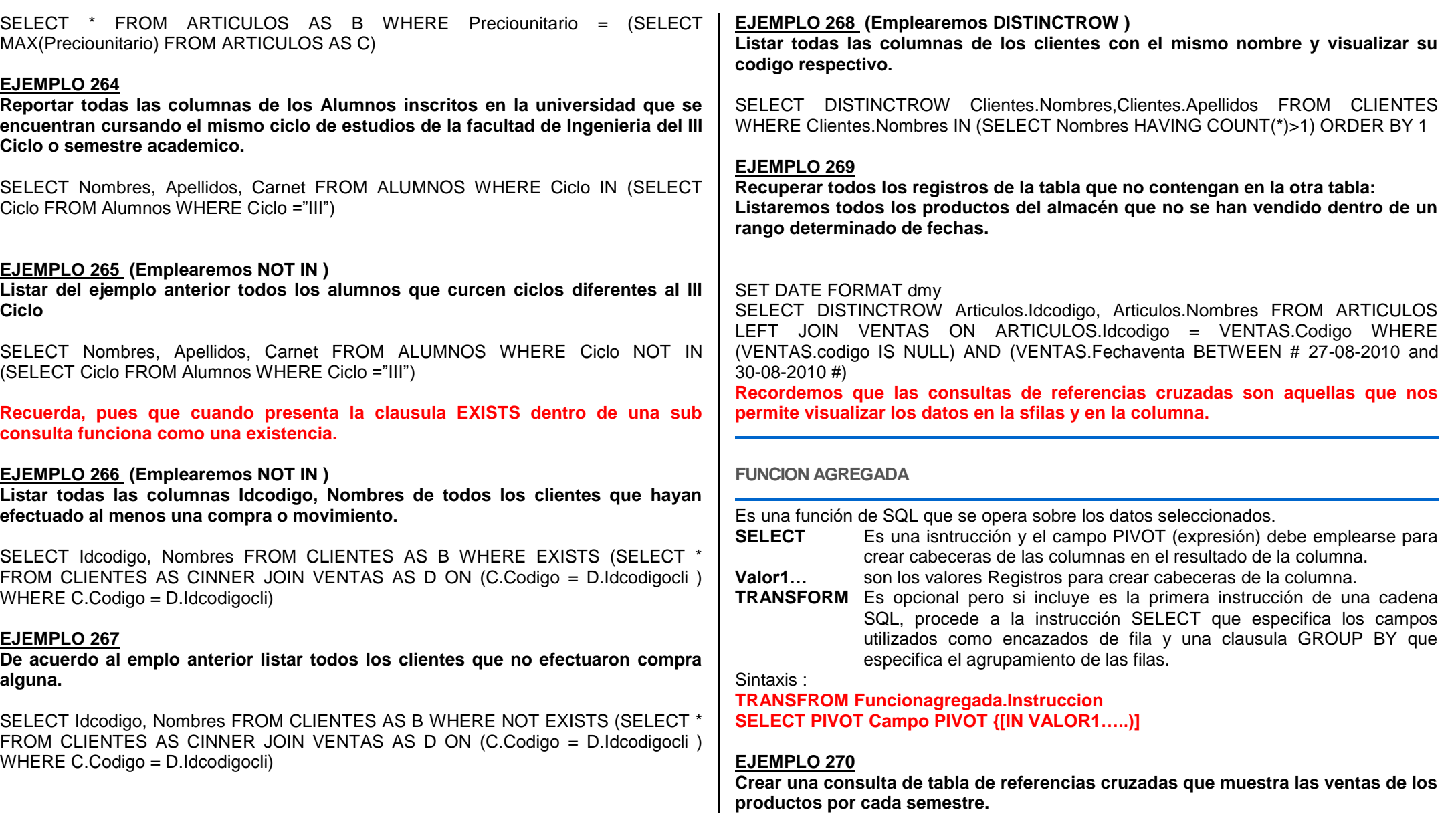

#### SET DATE FORMAT dmy

TRANSFORM SUM(Cantidad) AS VENTAS SELECT ARTICULO FROM MOVIMIENTO WHERE Fecha BETWEEN # 01-01-2010# AND #31-12-2010# group by Articulo ORDER<br>BY Articulo PIVOT "Semestre" &Datepart ("q", Fechaven) IN BY Articulo PIVOT "Semestre" &Datepart ("q", Fechaven) IN ("Semestre1","Semestre2","Semestre3,"Semestre4","Semestre5","Semestre6")

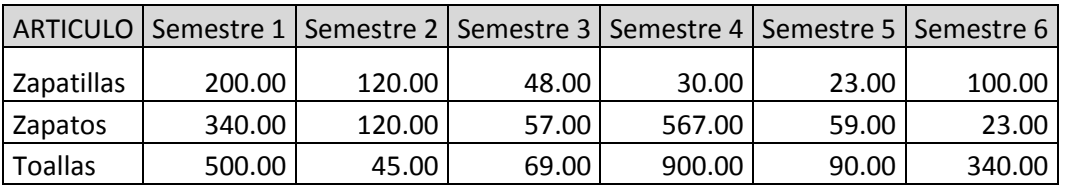

### **EJEMPLO 271 (Emplearemos PIVOT )**

**Crear una tabla d ereferencias cruzadas similar al ejemplo anterior por cada mes.**

### SET DATE FORMAT dmy

TRANSFORMT SUM(Cantidad) AS VENTAS SELECT Articulo FROM MOVIMIENTO WHERE Fecha BETWEEN #01-01-2010# AND #31-12-2010# GROUP BY Articulo ORDER BY Articulo PIVOT DATEPART ("M" ,Fcehaventa)

### **EJEMPLO 272 (Emplearemos PIVOT )**

**Crear una tabla d ereferencias cruzadas listando e total de productos vendidos en un año.**

### SET DATE FORMAT dmy

TRANSFORMT SUM(VENTAS.Cantidad) AS TOTALVENTAS SELECT Articulo.Nombre AS ARTICULO, VENTAS.Codigobien AS CODIGO, SUM(VENTAS.Cantidad) AS RESULTADO, AVG(VENTAS.Cantidad) AS PROMEDIO FROM VENTAS INNER JOIN ARTICULOS ON VENTAS.Codigobien = ARTICULOS.Codigo GROUP BY VENTAS.Codigobien,ARTICULOS.Nombre PIVOT YEAR(Fecha)

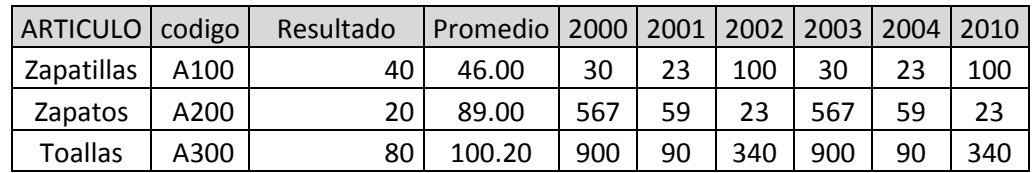

## **Recordemos que la clausula TRANSFORM indica el valor que deseamos visualizar en las columnas que realmente pertenecen a la consulta.**

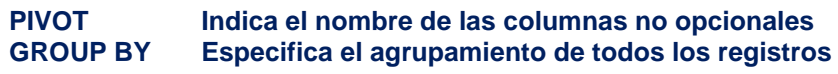

# **OCASIONES PARA USO DE PIVOT**

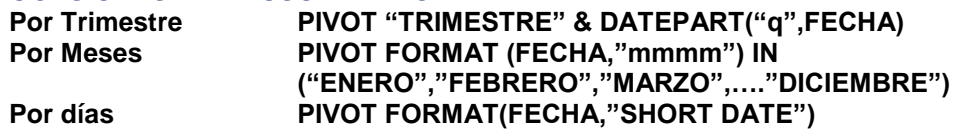

### **SUB CONSULTAS**

Como sabemos es una instrucción SELECT anidada dentro de una instrucción SELECT, SELECT INTO, DELETE o UPDATE.

Dentro de los terminos Registros en una sub consulta tenemos:

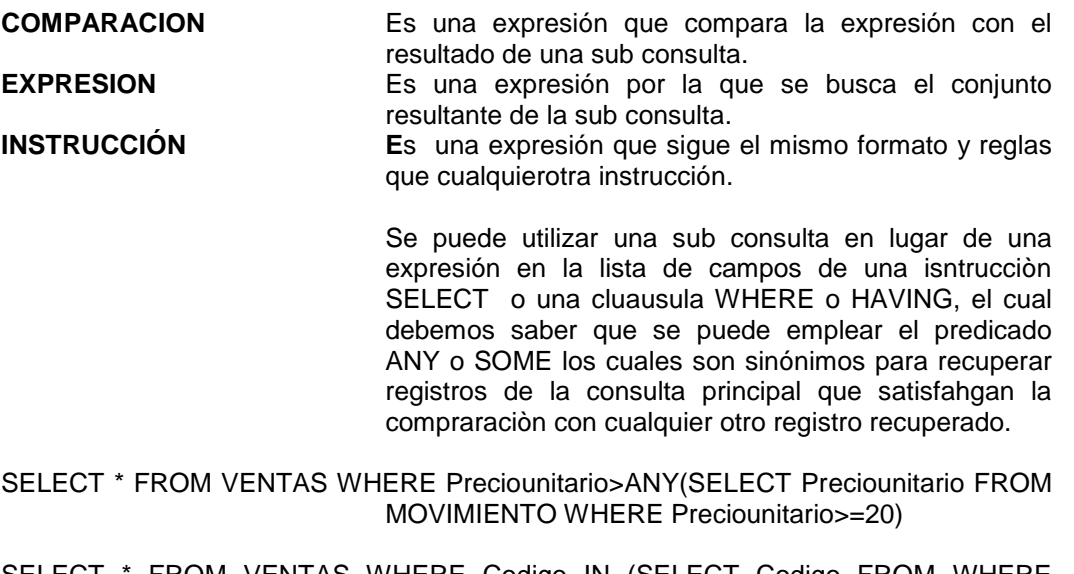

SELECT \* FROM VENTAS WHERE Codigo IN (SELECT Codigo FROM WHERE Preciounitario>20)

### **IN**

El predicado IN se emplea para recuperar los registros de la consulta principal **NOT IN**

Se emplea para recuperar únicamente aquellos registros de la consulta principal para los que no hay ningún registro de la sub consulta que contenga un valor igual.

#### **EJEMPLO 273**

**Listar todos los nombres yprecios de todos los artículos cuyo preciounitario es mayor que los del laboratorio TRIFARMA Y MEDIFARMA.**

SELECT Nombres,unidamedida AS MEDIDA,preciounitario AS PRECIO FROM ARTICULOS WHERE Laboratorio LIKE "TRIFARMA\*" AND Preciounitario>ALL (SELECT Preciounitario FROM ARTICULOS WHERE (Laboratorio LIKE "\*MEDIFARMA\*" ))

#### **EJEMPLO 274**

**Obtener una lista con el nombre y el precio de venta de todos los productos con el mismo precio que el del medicamento llamado HEPABIONTA.**

SELECT DISTINCTROW Nombre,Precioventa FROM PRODUCTOS WHERE (Precioventa = (SELECT Precioventa FROM PRODUCTOS WHERE Nombre="HEPABIONTA")

#### **EJEMPLO 275**

**Ahora nos piden listar todas las empresas proveedoras y todas las unidades de cada área que han realizado un pedido en el segundo trimestre del año 2010.**

#### SET DATE FORMAT dmy

SELECT DISTINCTROW Nombrearea AS AREA, Nombreprov AS PROVEEDOR, Telefono FROM DEPENDENCIAS WHERE (Codarea IN (SELECT DISTINCTROW Codarea FROM VENTAS WHERE Fechaventa>=#04-01-2010# AND fechaventa<#07- 01-2010#)

#### **EJEMPLO 276**

**Seleccionar el nombre de todos los Registros que han reservado por lo menos un pedido de un artículo en una venta.** 

SELECT Nombres, Apellidos FROM REGISTROS AS B WHERE EXISTS (SELECT \* FROM VENTAS AS C WHERE C.Codempleado = B.Codigo)

#### **EJEMPLO 277**

**Recuperar el código del producto y la cantidad vendida de la tabla VENTAS detallando el nombre del producto de la tabla ARTICULOS.**

SELECT DISTINCTROW VENTAS.Codbien, VENTAS.Cantidad, (SELECT<br>DISTINCTROW ARTICULOS.Nombre FROM ARTICULOS WHERE ARTICULOS.Nombre ARTICULOS.Codigo = VENTAS.Codbien) AS DESCRIPCION FROM VENTAS ORDER BY VENTAS.Codbien

### **EJEMPLO 278**

**Recuperar todos los datos de los clientes cuya edad supera el promedio entre su talla de zapato.**

SELECT Nombres,código FROM CLEINTES CLI WHERE Edad> ( SELECT AVG(Talla) FROM CLIENTES WHERE Talla = CLI.Talla)

#### **EJEMPLO 279**

**Reportar las piezas que se encuentran en la tabla de existencias similar al ejemplo anterior.**

SELECT Tipo,modelo,Precioventa FROM Piezas P WHERE EXISTS (SELECT Tipo, Modelo FROM VENTAS WHERE Tipo = P.Tipo AND Modelo = P.modelo)

#### **CONSULTAS CON PARAMETROS**

Las consultas con parámetros son aquellas cuyas condiciones de búsqueda se definen mediante parámetros. Si se ejecutan directamente desde la base de datos donde han sido definidas aparecerá un mensaje solicitando el valor de cada uno de los parámetros. Si deseamos ejecutarlas desde una aplicación hay que asignar primero el valor de los parámetros y después ejecutarlas. Su sintaxis es la siguiente:

PARAMETERS nombre1 tipo1, nombre2 tipo2, ... , nombreN tipoN Consulta En donde:

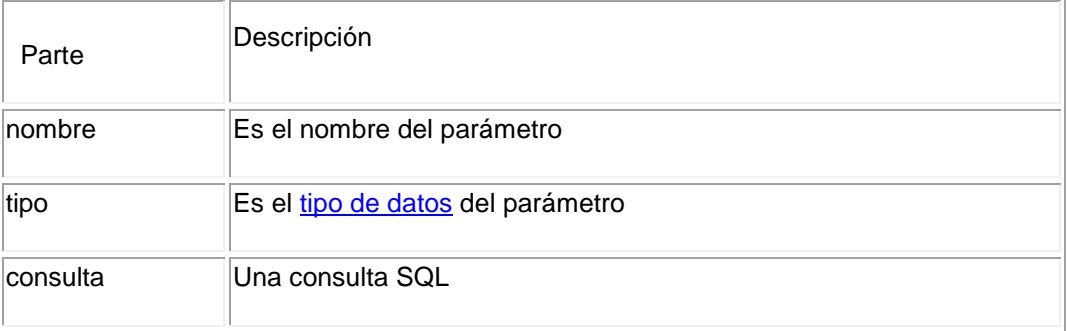

Puede utilizar nombre pero no tipo de datos en una cláusula WHERE o HAVING.

PARAMETERS Precio Minimo Currency, Fecha Inicio DateTime;

 SELECT IDPedido, Cantidad FROM Pedidos WHERE Precio > Precio\_Minimo AND FechaPedido >= Fecha\_Inicio;

**El ejemplo siguiente muestra como utilizar los parámetros en el programa de Visual Basic:** 

Public Sub GeneraConsulta() Dim SQL As String Dim Qd As QueryDef Dim Rs As Recordset

"

 SQL = "PARAMETERS Precio\_Minimo Currency, Fecha\_Inicio DateTime; " SQL = SQL & "SELECT IDPedido, Cantidad FROM Pedidos WHERE Precio >

 SQL = SQL & "Precio\_Minimo AND FechaPedido >= Fecha\_Inicio; " Set Qd = BaseDatos.CreateQueryDef(MiConsulta, SQL) Qd.Parameters!Precio\_Minimo = 2

 Qd.Parameters!FechaInicio = #31/12/95# Set Rs = Qd.OpenRecordset() End Sub

Ejemplo:

 PARAMETERS [Escriba los Apellidos:] Text; SELECT \* FROM Registros WHERE [Escriba los Apellidos:] = [Apellidos];

La ejecución desde la base de datos solicita al usuario los apellidos del empleado y después muestra los resultados

#### **CONSULTAS DE UNIONES EXTERNAS**

Se utiliza la operación UNION para crear una consulta de unión, combinando los resultados de dos o más consultas o tablas independientes. Su sintaxis es:

[TABLE] consulta1 UNION [ALL] [TABLE] consulta2 [UNION [ALL] [TABLE] consultan [ ... ]]

En donde:

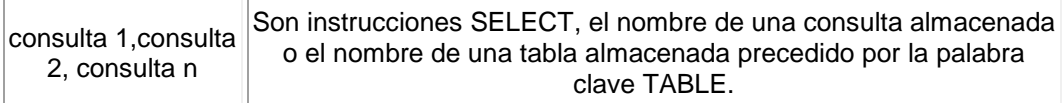

Puede combinar los resultados de dos o más consultas, tablas e instrucciones SELECT, en cualquier orden, en una única operación UNION. El ejemplo siguiente combina una tabla existente llamada Nuevas Cuentas y una instrucción SELECT:

TABLE NuevasCuentas UNION ALL SELECT \* FROM Clientes WHERE CantidadPedidos > 1000

Si no se indica lo contrario, no se devuelven registros duplicados cuando se utiliza la operación UNION, no obstante puede incluir el predicado ALL para asegurar que se devuelven todos los registros. Esto hace que la consulta se ejecute más rápidamente. Todas las consultas en una operación UNION deben pedir el mismo número de campos, no obstante los campos no tienen porqué tener el mismo tamaño o el mismo tipo de datos.

Se puede utilizar una cláusula GROUP BY y/o HAVING en cada argumento consulta para agrupar los datos devueltos. Puede utilizar una cláusula ORDER BY al final del último argumento consulta para visualizar los datos devueltos en un orden específico.

SELECT NombreCompania, Ciudad FROM Proveedores WHERE Pais = 'Peru' UNION SELECT NombreCompania, Ciudad FROM Clientes WHERE Pais = 'Peru' (Recupera los nombres y las ciudades de todos proveedores y clientes de Peru)

SELECT NombreCompania, Ciudad FROM Proveedores WHERE Pais = 'Peru' UNION SELECT NombreCompania, Ciudad FROM Clientes WHERE Pais = 'Peru' ORDER BY Ciudad

(Recupera los nombres y las ciudades de todos proveedores y clientes radicados en Peru, ordenados por el nombre de la ciudad)

SELECT NombreCompania, Ciudad FROM Proveedores WHERE Pais = 'Peru' UNION SELECT NombreCompania, Ciudad FROM Clientes WHERE Pais = 'Peru' UNION SELECT Apellidos, Ciudad FROM Registros WHERE Region = 'América del Norte'

(Recupera los nombres y las ciudades de todos los proveedores y clientes de Peru y los apellidos y las ciudades de todos los Registros de América del Norte)

Se utiliza la operación UNION para crear una consulta de unión, combinando los resultados de dos o más consultas o tablas independientes. Su sintaxis es:

consulta1 UNION consulta2 UNION consulta N

# **En donde:**

Consulta1, consulta2, consulta n Son instrucciones SELECT

Puede combinar los resultados de dos o más consultas, instrucciones SELECT, en cualquier orden, en una única operación UNION. Todas las consultas en una operación UNION deben pedir el mismo número de campos, no obstante los campos no tienen porqué tener el mismo tamaño o el mismo tipo de datos.

Se puede utilizar una cláusula GROUP BY y/o HAVING en cada argumento consulta para agrupar los datos devueltos. Puede utilizar una cláusula ORDER BY al final del último argumento consulta para visualizar los datos devueltos en un orden específico.

# **CRITERIOS DE SELECCIÓN**

Antes de comenzar el desarrollo de este apartado hay que recalcar tres detalles de vital importancia. El primero de ellos es que cada vez que se desee establecer una condición referida a un campo de texto la condición de búsqueda debe ir encerrada entre comillas simples; la segunda hace referencia a las fechas se hace necesario particularizarlas según el banco de datos.

Referente a los valores lógicos True o False; en estos sistemas se utilizan los campos BIT que permiten almacenar valores de 0 ó 1, 0 para los valores FALSE, y 1 para los valores TRUE, se puede utilizar la sintaxis siguiente que funciona en todos los casos: si se desea saber si el campo es falso "... CAMPO = 0" y para saber los verdaderos  $"$ CAMPO <> 0" o "CAMPO = 1".

# **Operadores Lógicos**

Los operadores lógicos soportados por SQL son: AND, OR, NOT. A excepción del último todos poseen la siguiente sintaxis:

<expresión1> **operador** <expresión2>

En donde expresión1 y expresión2 son las condiciones a evaluar, el resultado de la operación varía en función del operador lógico. La tabla adjunta muestra los diferentes posibles resultados:

<expresión1> Operador <expresión2> Resultado Verdad AND Falso Falso

Verdad AND Verdad Verdad Falso AND Verdad Falso Falso AND Falso Falso Verdad OR Falso Verdad Verdad OR Verdad Verdad Falso OR Verdad Verdad Falso OR Falso Falso

Si a cualquiera de las anteriores condiciones le anteponemos el operador NOT el resultado de la operación será el contrario al devuelto sin el operador NOT. **Ejemplos:**

# **EJEMPLO 280**

**SELECT \* FROM** Registros **WHERE** Edad > 25 AND Edad < 50 **SELECT \* FROM** Registros **WHERE** (Edad > 25 AND Edad < 50) OR Gastos = 100 **SELECT \* FROM** Registros **WHERE** NOT Estado = 'Soltero' **SELECT \* FROM** Registros **WHERE** (Gastos > 100 AND Gastos < 500) OR (Municipio = 'Chimbotano' AND Estado = 'Casado')

# **Valores Nulos**

En muchas ocasiones es necesario emplear como criterio de selección valores nulos en los campos. Podemos emplear el operador IS NULL para realizar esta operación. Por

# **ejemplo:**

**SELECT** \* **FROM**Registros **WHERE** DUI IS NULL

# **Intervalos de Valores**

Para indicar que deseamos recuperar los registros según el intervalo de valores de un campo emplearemos el operador Between cuya sintaxis es:

campo [Not] Between valor1 And valor2 (la condición Not es opcional)

En este caso la consulta devolvería los registros que contengan en "campo" un valor incluido en el intervalo valor1, valor2 (ambos inclusive). Si anteponemos la condición Not devolverá aquellos valores no incluidos en el intervalo.

**SELECT \* FROM** Registros **WHERE** Codigo Between 1154 And 1524

### **El Operador Like**

Se utiliza para comparar un campo con un modelo en una expresión SQL. Su sintaxis es:

campo Like modelo

En donde campo se compara con el modelo expresión. Se puede utilizar el operador Like para encontrar valores en los campos que coincidan con el modelo especificado. Por modelo puede especificar un valor completo (Ana María), o se puede utilizar una cadena de caracteres comodín como los reconocidos por el sistema operativo para encontrar un rango de valores (An%,).

El operador Like se puede utilizar en una expresión para comparar un valor de un campo con una expresión de cadena. Por ejemplo, si introduce Like 'C\*' en una consulta SQL, la consulta devuelve todos los valores de campo que comiencen por la letra C. En una consulta con parámetros, puede hacer que el usuario escriba el modelo que se va a utilizar.

# **La cláusula WHERE**

La cláusula WHERE puede usarse para determinar qué registros de las tablas enumeradas en la cláusula FROM aparecerán en los resultados de la instrucción SELECT. Después de escribir esta cláusula se deben especificar las condiciones expuestas en los apartados anteriores. Si no se emplea esta cláusula, la consulta devolverá todas las filas de la tabla. WHERE es opcional, pero cuando aparece debe ir a continuación de FROM o INNER, LEFT RIGHT JOIN.

# **EJEMPLO 281**

**SELECT** Apellidos, Salario **FROM**Registros **WHERE** Salario = 21000 **SELECT** IdProducto. Existencias **FROM**Productos **WHERE** Existencias

**NuevoPedido** 

**SELECT \* FROM**Pedidos **WHERE** FechaEnvio = '19943005'

**SELECT** Apellidos, Nombre **FROM** Registros **WHERE** Apellidos = 'King'

**SELECT** Apellidos, Nombre **FROM** Registros **WHERE** Apellidos Like 'S%'

**SELECT** Apellidos, Salario **FROM** Registros **WHERE** Salario Between 200 And 300

**SELECT** Apellidos, Salario **FROM** Registros **WHERE** Apellidos Between 'Lon' And 'Tol'

**SELECT** IdPedido, FechaPedido **FROM** Pedidos **WHERE** FechaPedido Between '19940101' And '19941231'

**SELECT** Apellidos, Nombre, Ciudad **FROM** Registros **WHERE** Ciudad In ('Sevilla', 'Los Angeles', 'Barcelona')

# **EJEMPLO 282**

**Seleccionar todos los nombres de los proveedores, número de ruc y que sean del país de PERU, asi como los de la tabla CLIENTES que sean filtrados por el mismo país.**

SELECT Nombre, Ruc, Pais FROM PROVEEDORES WHERE Pais = "PERU" UNION SELECT Clientes, Ruc, Pais FROM CLIENTES WHERE Pais ="PERU"

# **EJEMPLO 283**

**Seleccionar todos los nombres y las ciudades de todos los proveedores y clientes radicados en PERU, ordenados por ciudad**

SELECT [Datos de Proveedores],ciudad FROM PROVEEDORES WHERE Pais= "PERU" UNION SELECT [Datos de los proveedores], ciudad FROM CLIENTES WHERE Pais ="PERU" ORDER BY Ciudad

# **EJEMPLO 284**

**Seleccionar todos los nombres y las ciudades de todos los proveedores y clientes de PERU y los apellidos y ciudades de todos los Registros de AMERICA**

SELECT [Nombre de la empresa],Ciudad FROM PROVEEDORES WHERE Pais="PERU" UNION SELECT [Apellidos], Ciudad FROM REGISTROS WHERE Region ="PERU"

Volviendo a dar el repaso respectivo a **CONSULTAS DE UNIÓN INTERNAS, debemos considerar que** as vinculaciones entre tablas se realizan mediante la cláusula INNER que combina registros de dos tablas siempre que haya concordancia de valores en un campo común. Su sintaxis es:

**SELECT** campos **FROM** tb1 **INNER JOIN** tb2 **ON** tb1.campo1 comp tb2.campo2

#### En donde:

**tb1, tb2** Son los nombres de las tablas desde las que se combinan los registros.

**campo1, campo2** Son los nombres de los campos que se combinan. Si no son numéricos, los campos deben ser del mismo tipo de datos y contener el mismo tipo de datos,pero no tienen que tener el mismo nombre.

**comp** Es cualquier operador de comparación relacional: =, <, <>, <=, =>, ó >.

Se puede utilizar una operación INNER JOIN en cualquier cláusula FROM. Esto crea una combinación por equivalencia, conocida también como unión interna. Las combinaciones equivalentes son las más comunes; éstas combinan los registros de dos tablas siempre que haya concordancia de valores en un campo común a ambas tablas. Se puede utilizar INNER JOIN con las tablas Departamentos y Registros para seleccionar todos los Registros de cada departamento.

Por el contrario, para seleccionar todos los departamentos (incluso si alguno de ellos no tiene ningún empleado asignado) se emplea LEFT JOIN o todos los Registros (incluso si alguno no está asignado a ningún departamento), en este caso RIGHT JOIN.

También se pueden enlazar varias cláusulas ON en una instrucción JOIN, utilizando la sintaxis

siguiente:

SELECT campos FROM tabla1 INNER JOIN tabla2 ON ( tb1.campo1 comp tb2.campo1 AND tb1.campo2 comp tb2.campo2 ) OR tb1.campo3 comp tb2.campo3

Si empleamos la cláusula INNER en la consulta se seleccionarán sólo aquellos registros de la tabla de la que hayamos escrito a la izquierda de INNER JOIN que contengan al menos un registro de la tabla que hayamos escrito a la derecha. Para solucionar esto tenemos dos cláusulas que sustituyen a la palabra clave INNER, estas cláusulas son LEFT y RIGHT. LEFT toma todos los registros de la tabla ubicada en FROM aunque no tengan ningún registro en la tabla del JOIN. RIGHT realiza la misma operación pero al contrario, toma todos los registros de la tabla del JOIN aunque no tenga ningún registro en la tabla del FROM.

# Consultas de Auto combinación

La auto combinación se utiliza para unir una tabla consigo misma, comparando valores de dos

columnas con el mismo tipo de datos. La sintaxis en la siguiente:

SELECT alias1.columna, alias2.columna, ... FROMtabla1 as alias1, tabla2 as alias2

WHERE alias1.columna = alias2.columna AND otras condiciones

Por ejemplo, para visualizar el número, nombre y puesto de cada empleado, junto con el número,nombre y puesto del supervisor de cada uno de ellos se utilizaría la siguiente sentencia:

SELECT t.num\_emp, t.nombre, t.puesto, t.num\_sup,s.nombre, s.puesto FROMRegistros AS t, Registros AS s WHERE t.num\_sup = s.num\_emp

# **AGRUPAMIENTO DE REGISTROS**

# **GROUP BY**

Combina los registros con valores idénticos, en la lista de campos especificados, en un único registro. Para cada registro se crea un valor sumario si se incluye una función SQL agregada, como por ejemplo Sum o Count, en la instrucción SELECT. Su sintaxis es:

**SELECT** campos **FROM** tabla **WHERE** criterio **GROUP BY** campos del grupo GROUP BY es opcional. Los valores de resumen se omiten si no existe una función SQL agregada en la instrucción SELECT. Los valores Null en los campos GROUP BY se agrupan y no se omiten. No obstante, los valores Null no se evalúan en ninguna de las funciones SQL agregadas.

Se utiliza la cláusula WHERE para excluir aquellas filas que no desea agrupar, y la cláusula HAVING para filtrar los registros una vez agrupados. Todos los campos de la lista de campos de SELECT deben o bien incluirse en la cláusula GROUP BY o como argumentos de una función SQL agregada. **SELECT** IdFamilia, Sum(Stock) AS StockActual **FROM** Productos **GROUP BY** IdFamilia

Una vez que GROUP BY ha combinado los registros, HAVING muestra cualquier registro agrupado

por la cláusula GROUP BY que satisfaga las condiciones de la cláusula HAVING. HAVING es similar a WHERE, determina qué registros se seleccionan. Una vez que los registros se han agrupado utilizando GROUP BY, HAVING determina cuales de ellos se van a mostrar.

**SELECT** IdFamilia, Sum(Stock) AS StockActual **FROM**Productos **GROUP BY** IdFamilia

**HAVING** StockActual > 100 AND NombreProducto Like 'BOS%'

### **AVG**

Calcula el promedio de un conjunto de valores contenidos en un campo especificado de una consulta. Su sintaxis es la siguiente

#### Avg (expr)

En donde expr representa el campo que contiene los datos numéricos para los que se desea calcular el promedio o una expresión que realiza un cálculo utilizando los datos de dicho campo. El promedio para Avg se calcula asi: la suma de los valores dividido por el número de valores). La función Avg no incluye ningún campo Null en el cálculo.

**SELECT** Avg(Gastos) AS Promedio **FROM** Pedidos **WHERE** Gastos > 100

#### **Count**

Calcula el número de registros devueltos por una consulta. Su sintaxis es la siguiente Count(expr) En donde expr contiene el nombre del campo que desea contar. Los operandos de expr pueden incluir el nombre de un campo de una tabla, una constante o una función (la cual puede ser intrínseca o definida por el usuario pero no otras de las funciones agregadas de SQL). Puede contar cualquier tipo de datos incluso texto.

Aunque expr puede realizar un cálculo sobre un campo, Count simplemente cuenta el número de registros sin tener en cuenta qué valores se almacenan en los registros. La función Count no cuenta los registros que tienen campos null a menos que expr sea el carácter comodín asterisco (\*). Si utiliza un asterisco, Count calcula el número total de registros, incluyendo aquellos que contienen campos null. Count(\*) es considerablemente más rápida que Count(Campo). No se debe poner el asterisco entre dobles comillas ('\*').

**SELECT** Count(\*) AS Total **FROM**Pedidos

# **Max, Min**

Devuelven el máximo o el mínimo de un conjunto de valores contenidos en un campo especifico de una consulta. Su sintaxis es: Min(expr)

Max(expr)

En donde expr es el campo sobre el que se desea realizar el cálculo. Expr puede incluir el nombre de un campo de una tabla, una constante o una función (la cual puede ser intrínseca o definida por el usuario pero no otras de las funciones agregadas de SQL).

**SELECT** Min(Gastos) AS ElMin **FROM** Pedidos **WHERE** Pais = 'España' **SELECT** Max(Gastos) AS ElMax **FROM** Pedidos **WHERE** Pais = 'España'

#### **Sum**

Devuelve la suma del conjunto de valores contenido en un campo específico de una consulta. Su sintaxis es:

Sum(expr)

En donde expr representa el nombre del campo que contiene los datos que desean sumarse o una expresión que realiza un cálculo utilizando los datos de dichos campos. Los operandos de expr pueden incluir el nombre de un campo de una tabla, una constante o una función (la cual puede ser intrínseca o definida por el usuario pero no otras de las funciones agregadas de SQL).

**SELECT** Sum(PrecioUnidad \* Cantidad) AS Total **FROM** DetallePedido

### **SUBCONSULTAS**

Una subconsulta es una instrucción SELECT anidada dentro de una instrucción SELECT,

SELECT...INTO, INSERT...INTO, DELETE, o UPDATE o dentro de otra subconsulta. Puede utilizar dos formas de sintaxis para crear una subconsulta: expresión [NOT] IN (instrucción sql) [NOT] EXISTS (instrucción sql)

#### En donde:

Expression Es una expresión por la que se busca el conjunto resultante de la subconsulta.

Es una instrucción SELECT, que sigue el mismo formato y reglas que cualquier otra instrucción SELECT. Debe ir entre paréntesis.

Se puede utilizar una subconsulta en lugar de una expresión en la lista de campos de una instrucción SELECT o en una cláusula WHERE o HAVING. En una subconsulta, se utiliza una instrucción SELECT para proporcionar un conjunto de uno o más valores especificados para evaluar en la expresión de la cláusula WHERE o HAVING.

El predicado IN se emplea para recuperar únicamente aquellos registros de la consulta principal para los que algunos registros de la subconsulta contienen un valor igual. El
ejemplo siguiente devuelve todos los productos vendidos con un descuento igual o mayor al 25 por ciento:

# **SELECT \* FROM** Productos **WHERE** IDProducto IN ( SELECT Improducto FROM DetallePedido WHERE Descuento = 0.25 )

Inversamente se puede utilizar NOT IN para recuperar únicamente aquellos registros de la consulta principal para los que no hay ningún registro de la subconsulta que contenga un valor igual.

El predicado EXISTS (con la palabra reservada NOT opcional) se utiliza en comparaciones de verdad/falso para determinar si la subconsulta devuelve algún registro. Supongamos que deseamos recuperar todos aquellos clientes que hayan realizado al menos un pedido:

**SELECT** Clientes.Compañía, Clientes.Teléfono **FROM** Clientes **WHERE EXISTS ( SELECT \* FROM** Pedidos **WHERE** Pedidos.IdPedido = Clientes.IdCliente **)**

Esta consulta es equivalente a esta otra:

**SELECT** Clientes.Compañía, Clientes.Teléfono **FROM** Clientes **WHERE** IdClientes IN ( SELECT Pedidos.IdCliente FROM Pedidos )

Se puede utilizar también alias del nombre de la tabla en una subconsulta para referirse a tablas listadas en la cláusula FROM fuera de la subconsulta. El ejemplo siguiente devuelve los nombres de los Registros cuyo salario es igual o mayor que el salario medio de todos los Registros con el mismo título. A la tabla Registros se le ha dado el alias T1:

**SELECT** Apellido, Nombre, Titulo, Salario **FROM** Registros AS T1 **WHERE** Salario = ( SELECT Avg(Salario) FROM Registros WHERE T1.Titulo = Registros.Titulo ) **ORDER BY** Titulo

En el ejemplo anterior, la palabra reservada AS es opcional.

**SELECT** Apellidos, Nombre, Cargo, Salario **FROM** Registros **WHERE** Cargo LIKE 'Agente Ven%' AND Salario > ( SELECT Salario FROM Registros WHERE Cargo LIKE '%Jefe%' OR Cargo LIKE '%Director%' )

(Obtiene una lista con el nombre, cargo y salario de todos los agentes de ventas cuyo salario es mayor que el de todos los jefes y directores.)

**SELECT DISTINCT** NombreProducto, Precio\_Unidad **FROM** Productos **WHERE**  PrecioUnidad = ( **SELECT** PrecioUnidad **FROM** Productos **WHERE** NombreProducto = 'Almíbar anisado' )

(Obtiene una lista con el nombre y el precio unitario de todos los productos con el mismo precio que el almíbar anisado.)

# **EJEMPLO 285**

**SELECT DISTINCT** NombreContacto, NombreCompania, CargoContacto, Telefono **FROM** Clientes **WHERE** IdCliente IN ( SELECT DISTINCT IdCliente FROM Pedidos

WHERE FechaPedido < '19930701' ) (Obtiene una lista de las compañías y los contactos de todos los clientes que han realizado un pedido en el segundo trimestre de 1993.)

**SELECT** Nombre, Apellidos **FROM** Registros AS E **WHERE EXISTS ( SELECT \* FROM**  Pedidos AS O **WHERE** O.IdEmpleado = E.IdEmpleado **)**

(Selecciona el nombre de todos los Registros que han reservado al menos un pedido.)

**SELECT DISTINCT** Pedidos.Id Producto, Pedidos.Cantidad, ( SELECT roductos.Nombre FROM Productos WHERE Productos.IdProducto = edidos.IdProducto ) AS ElProducto **FROM** Pedidos **WHERE** Pedidos.Cantidad = 150 **ORDER BY**  Pedidos.Id\_Producto

(Recupera el Código del Producto y la Cantidad pedida de la tabla pedidos, extrayendo el nombre del producto de la tabla de productos.)

**SELECT** NumVuelo, Plazas **FROM** Vuelos **WHERE** Origen = 'Peru' AND Exists ( SELECT T1.NumVuelo FROM Vuelos AS T1 WHERE T1.PlazasLibres > 0 AND T1.NumVuelo=Vuelos.NumVuelo )

(Recupera números de vuelo y capacidades de aquellos vuelos con destino Peru y plazas libres

#### **EJEMPLO 286**

**Acceder a la base de datos externa llamada REGISTRO.MDB, y seleccionar los registros de la tabla clientes cuyo codigo empiece con A**

SELECT Codigo FROM CLIENTES IN REGSITRO.MDB WHERE Codigo LIKE "A\*"

## **EJEMPLO 287**

**Recuperar los datos de la tabla PARADOX Version 3.X , con las mismas condiciones del ejemplo anterior**

Pues, debemos saber que para recuperar los datos de 3.X hay que sustituir por PARADOX 4.X

SELECT Codigo FROM CLIENTES IN "C:\PARADOX\BD\VENTAS" "PARADOX 4.X; " WHERE Codigo LIKE "A\*"

## **OMITIR PERMISOS DE EJECUCION**

En entornos de base de datos con permisos de seguridad para grupos de trabajo se pueden emplear la clausula WITH OWNERACCES OPTION para que el usuario actual adquiera los derechos a la hora de actualizar y ejecutar la consulta.

Pues en este caso ejemplo el cual vamos a considerar es que primero vamos a declarar el acceso al fichero de grupo de trabajo (generalmente SYSTEM.MDA o SYSTEM.MDW) de la base de datos vigente.

#### INSTRUCCION SQL WITH OWNERACCES OPTION

SELECT Apellido, Nombre,Gastos FROM REGISTROS ORDER BY Apellido WITH OWNERACCES OPTION

## **PROCEDURE**

Esta clausula es poco usual y se usa para crear una consulta a la misma vez que se ejecuta.

SINTAXIS:

PROCEDURE Nombre de la consulta Parametro1 Tipo1, Tipo2……tipo N

**¿Cómo vamos, hasta el momento entiendes. Entonces ejemplo para el operador?**

**Reportar todos los productos y los datos de los proveedores de cualquier combinación de partes suministradas por la empresa cuyo nombre empiece por la letra "H" y el precio de venta sea mayor a 10,000.**

-------------------------------------------------------------------------------------------

-------------------------------------------------------------------------------------------

## **EJEMPLO 288**

**Devolver un conjunto de resultados con el valor NULL, de la tabla llamada DEPARTAMENTO, especificando en las SUB CONSULTAS, que sigue evaluando como TRUE al emplear EXISTS**

Use Master

SELECT Codigo, Nombres FROM RRHH.Departamento WHERE EXISTS (SELECT NULL) ORDER BY 2

## **EJEMPLO 289**

**Comparar consultas mediante EXISTS e IN, el cual se sugiere que comparemos dos consultas que sean semanticamente equivalente y en la primera consulta se emplee EXISTS y en la segunda IN, teniendo en cuenta que tenemos dos tablas lladas PERSONAL y DETALLE, cuyas tablas estan contenidas dentro de la base de datos RRHH, y a esta busqueda debemos considerar que liste solo los de apellidos PEREDA**

## **EMPLEANDO EXISTS**

SELECT A.Nombres,A.Apellidos FROM RRHH.PERSONAL AS A WHERE EXISTS (SELECT \* FROM RECURSOS.Detalle AS B WHERE A.Ubicacion =B.Codubicacion AND A.Apellidos ="PEREDA" ------------------------------------

## **AHORA EMPLEANDO IN**

SELECT A.Nombres,A.Apellidos FROM RRHH.PERSONAL AS A WHERE A. Apellidos IN (SELECT A.Apellidos FROM RECUROS.DETALLE AS B WHERE A.Ubicacion =B.codubicacion AND A.Apellidos ="PEREDA"

## **EJEMPLO 290**

**Ahora en el ejemplo siguiente debemos mostrar dos consultas para lozalizar calles cuyo nombre sea el mismo que la de un proveedor.**

SELECT DISTINCT B.Nombre, FROM GUIAS.CALLE AS B WHERE EXISTS (SELECT \* FROM CONTROL.REGISTRO AS D WHERE B.Nombre = D.Nombre

Observemos que hemos trabajado en el ejemplo anterior con dos bases de datos diferentes donde en cada base de datos esta cada una de las tablas que hemos trabajado.

#### **EJEMPLO 291**

**Localizar todos los Registros de las diferentes áreas que comiencen con M**

SELECT B.Nombres,B.apellidos,C.area FROM PERSONAL.PADRON AS B JOIN DEPARTAMENTO AS C ON C.AREA =B.AREA WHERE EXISTS (SELECT \* FROM DEPARTAMENTO.Ubicacion AS D JOIN DEPARTAMENTO.DEPART AS EDH WHERE C.Codigo =EDH.Codigo AND D.Nombre LIKE "M%"

## **DATEDIFF (Transact TSQL)**

Se utiliza la operación UNION para crear una consulta de uni

Del capitulo V sobre las funciones de fecha tenemos :

Devuelve el recuento (entero con firma) de los límites *datepart* que se han cruzado entre los valores *startdate* y *enddate* especificados.

#### **Sintasix:**

DATEDIFF ( datepart , startdate , enddate ) datepart = Obtener la diferencia en (Años, Meses, Dias, Horas, Minutos o Segundos ) entre dos fechas. startdate = Fecha Inicial enddate = Fecha Final Ejemplos en sql: select DateDiff(minute, '2009/08/01', '2009/08/05') as DiferenciaMinutos select DateDiff(hour, '2009/08/01', '2009/08/05')as DiferenciaHoras select DateDiff(day, '2009/08/01', '2009/08/05') as DiferenciaDias select DateDiff(second, '2009/08/01', '2009/08/05') as DiferenciaSegundos select DateDiff(month, '2009/08/01', '2009/08/05') as DiferenciaMes select DateDiff(year, '2008/08/01', '2009/08/05') as DiferenciaAnnio

## **REPASO**

## **EJEMPLO**

**Recupre todos los registros de los proveedores con sus países respectivos, considerando que sean exclusivamente de PERU, asimismo los clientes de PERU, considerando qe ambos están relacionados** 

SELECT Nombre, Ruc, Pais FROM PROVEEDORES WHERE Pais="PERU" UNIO SELECT Clientes,Ruc,Pais FROM CLIENTES WHERE Pais="PERU"; GUNE

## **SQL DINAMICO T-SQL**

Transact SQL (*TSQL*) es el lenguaje que usamos para escribir : Store Procedures – Triggers – Querys – Etc.

Sin dudas que TSQL no dispone de las mismas habilidades y potencia que puede tener un lenguaje como C# o VB.NET.

# **NUMERANDO REGISTROS (ROWLD)**

En muchas ocasiones es necesario poder obtener una columna con el número de registro o también poder generar un ranking. Hasta SQL2000 este tipo de operaciones no eran tan simples de realizar y no disponíamos de instrucciones directas. Apartir de TSQL 2005 disponemos de una serie de instrucciones las cuales nos hacen el trabajo mucho mas simple y eficiente. Veamos de qué se trata ello.

**Row\_Number:** Esta nueva función de TSQL nos permitirá numerar los resultados de una query.

A las funciones de numeración como Row\_number() le podemos agregar la cláusula *Partition* la cual nos permitirá numerar pero haciendo un corte y reiniciando el numerador a partir de ese corte. En el siguiente ejemplo hacemos uso de ello:

## **Control de Errores:**

Apartir de Tsql 2005 incorpora al control de errores los bloques TRY..CATH. La administración de errores de esta manera es conocida por los desarrolladores de la actualidad ya que .NET administra de la misma manera.

**ERROR\_LINE()** : Retorna el número de línea donde se genero el error. El resultado es NULL cuando el error se genero fuera del bloque Try.

**ERROR\_MESSAGE():** Retorna el texto del error.

**ERROR\_PROCEDURE():** Retorna el nombre del Procedimiento Almacenado o el Trigger desde donde se ha generado el error en el bloque Try Catch

**ERROR\_SEVERITY():** Retorna la severidad del error

## **MAX para las columnas dinámicas**

Recordemos que en SQL se encuentra una diversidad de caracteristicas tales en etse caso como MAX que son Registros para los tipos de datos VARCHAR, NVARCHAR y VARBINARY. La idea de esta característica es poder ampliar la capacidad de estos tipos de datos. En sql2000 estos tipos de datos disponían un máximo de 8000 y 4000 (para los Nvarchar), con MAX se puede almacenar hasta 2GB de información en estos tipos de datos. La idea seria reemplazar donde se pueda este tipo de datos por los viejos IMAGE , TEXT y NTEXT.

# **DDL TRIGGERS**

En la versión 2000 de MS SQL-Server solo disponíamos de triggers (Desencadenadores) DML para las instrucciones Insert – Update y Delete. Apartir de SQL 2005 incorpora un nuevo tipo de triggers llamados DDL Triggers, los cuales pueden tener efecto sobre las instrucciones DDL como por ej: CREATE TABLE.

Los DDL triggers son una nueva herramienta muy poderosa de verdad, la cual nos permitirá desde ahora poder tener control sobre las sentencias DDL como así también poder realizar auditorias a las mismas.

## **TRIGGERS SQL SERVER 2008**

```
Un ejemplo de triggers para el control de Stock
USE master
GO
IF EXISTS (SELECT NOMBRES FROM sys.databases
       WHERE nombres = 'StockArticulos')
  BEGIN
   DROP DATABASE StockArticulos
 END
CREATE DATABASE StockArticulos
GO
USE StockArticulos
GO
```
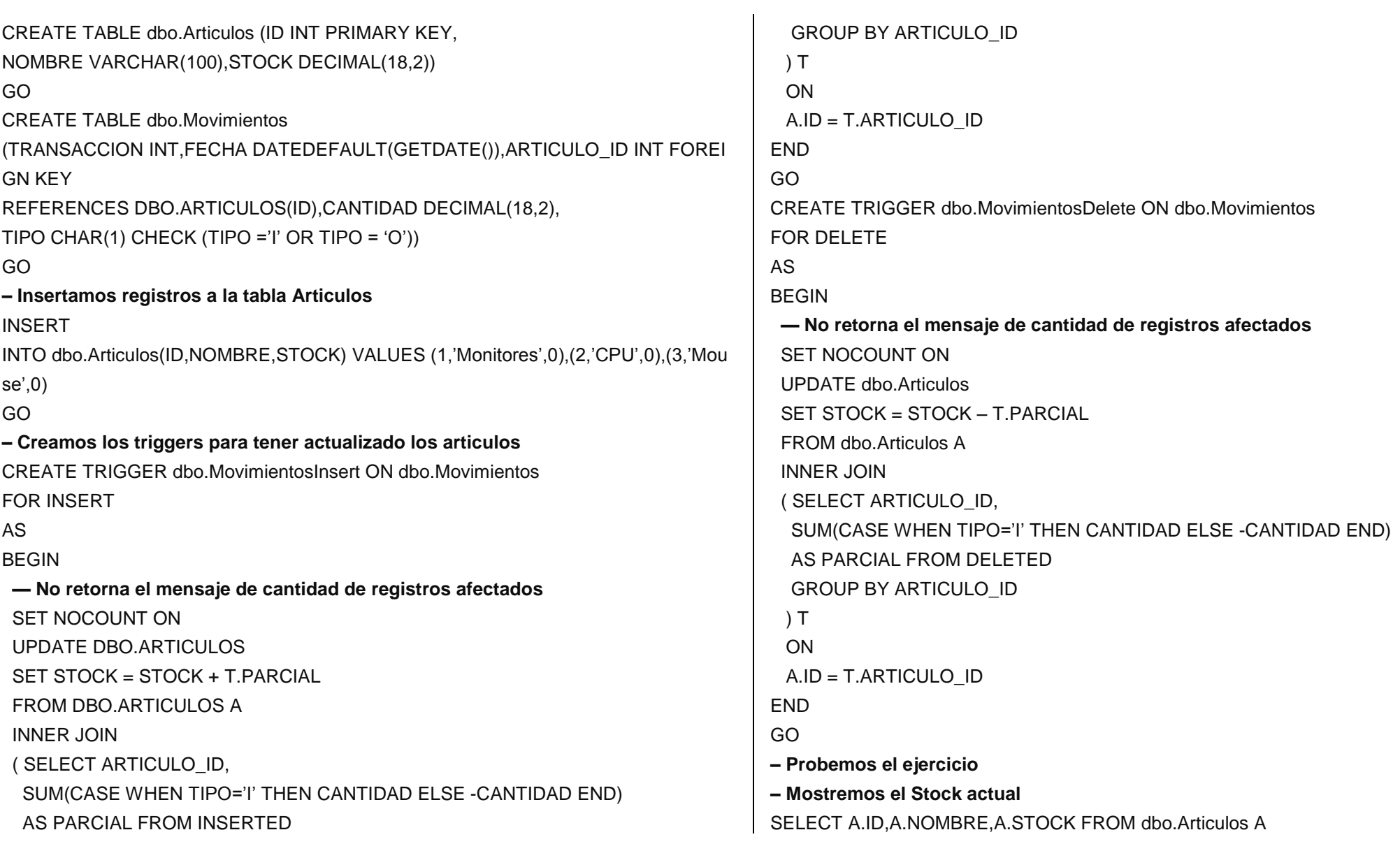

**– Insertemos un registro para el articulo 1** INSERT INTO dbo.Movimientos (TRANSACCION,ARTICULO\_ID,FECHA,CANTIDAD,TIPO) VALUES (1,1,GETDATE(),100,'I') **– Mostremos el Stock actual para el ID 1** SELECT A.ID,A.NOMBRE,A.STOCK FROM dbo.Articulos A WHERE A.ID = 1 **– Insertemos otros registros** INSERT INTO dbo.Movimientos (TRANSACCION,ARTICULO\_ID,FECHA,CANTIDAD,TIPO) VALUES (2,1,GETDATE(),10,'I'), (3,1,GETDATE(),5,'O'), (4,2,GETDATE(),5,'I') **– Mostremos el Stock actual para el ID 1** SELECT A.ID, A.NOMBRE, A.STOCK FROM dbo. Articulos A WHERE A.ID = 1 **– Eliminemos la transaccion (1) de cantidad = 100** DELETE FROM dbo.Movimientos WHERE TRANSACCION = 1 **– Eliminemos la transaccion (3) de cantidad = 5** DELETE FROM dbo. Movimientos WHERE TRANSACCION = 3 **– Mostremos el stock actual de la tabla Articulos** SELECT A.ID,A.NOMBRE,A.STOCK FROM dbo.Articulos A **– Eliminamos todos los movimientos realizados** DELETE FROM dbo.Movimientos **– Deshabilitar los triggers** ALTER TABLE dbo.Movimientos DISABLE TRIGGER ALL **– Mostremos lo que pasa se insertamos un registro en la tabla – Movimientos que tiene deshabilitados los triggers** INSERT INTO dbo.Movimientos (TRANSACCION,ARTICULO\_ID,FECHA,CANTIDAD,TIPO) VALUES (1,1,GETDATE(),100,'I')

**– Mostremos el stock actual de la tabla Articulos** SELECT A.ID,A.NOMBRE,A.STOCK FROM dbo.Articulos A

**EJEMPLO 292 Diga usted como mostrar una cadena de caracteres con la isntrucción EXEC**

**DECLARE @SQL NVARCHAR(100) SET @SQL ="SELECT Codigo,nombre FROM REGISTRO" Exec (@SQL)**

También con SQL dinamico podemos ejecutar sentencias de tipo DDL como CREARE TABLE DECLARE @SQL ="CREATE TABLE PERSONAL ( ID INT IDENTITY, DETALLE VARCHAR(40))" EXEC (@SQL)

SET @SQL ="SELECT \* FROM PERSONAL" EXEC (@SQL)

El principal inconveniente de trabajar con la instrucción EXEC es que no permite el uso de parametros, además el uso de la instrucción EXEC es menos eficiente en terminos de rendimiento que SP\_ECECUTESQL.

## **EL PROCEDIMIENTO ALMACENADO SP\_EXECUTESQL**

Para ejecutar SQL Dinamico se recomienda utilizar el procedimiento almacenado SP\_EXECUTESQL en lugar de una isntrucción EXECUTE.

DECLARE @SQL NVARCHAR(100) SET @SQL = "SELECT Codigo, nombre,ciudad FROM REGISTRO" EXEC SP\_EXECUTE@SQL

## **EJEMPLO 293**

**Ahora como ya hemos visto el uso y empleo de TRIGGERS, diseñaremos la forma que avise a la base WEB con un email cuando el usuario se da de alta en nuestra WEB.**

Pues lo primero es declarar dos variables, una de ellas es para el mensaje que se enviara al email y la otra sera para obtener el ID del registro para luego conectarla al mensaje y enviarlo.

## **EJEMPLO 294 SUB CONSULTAS ANIDADAS**

**Mostrar todas las ventas que se hayan ejecutado y adquirido el articulo "PERNOS 3/8", para esto vamos a considerar que tenemos tres tablas las cuales son : VENTAS, MOVIMIENTOS DE VENTAS y PRODUCTOS.**

SELECT IdCodigo,fecha, UnidadMedida FROM VENTAS WHERE Idcodigo IN (SELECT Idocidog FROM [MOVIMIENTOS DE VENTAS] WHERE Idcodigo IN (SELECT Codigo FROM PRODUCTOS WHERE Descripcion ="PERNOS 3/8"

#### **EJEMPLO 295 SUB CONSULTAS ANIDADAS**

**Diga usted ahora como mostrar todos los clientes que compraron los pernos de 3/8** 

SELECT Nombres,apellidos, FROM CLIENTES WHERE Idcodcli IN (SELECT Idcodcli FROM VENTAS WHERE Idcodbien FROM ARTICULOS WHERE Descripcion ="PERNOS 3/8"

#### **EJEMPLO 296 (REPASO)**

**Listar cuantos articulos existen por categoria, debiendo considerar que tenemos dos tablas llamadas ALMACEN y VENTAS**

SELECT b.Categoria, COUNT(c.Codigo) AS CANTIDAD FROM ALMACEN AS b INNER JOIN VENTAS AS c ON (b.Idcateg = c.Codcategoria ) GROUP BY c.Codcategooria, c.Nombrecategoria

#### **EJEMPLO 297**

**Listar la cantidad de ventas efectuadas por cada producto que son del almacen**  ALMACEN SIABA, considerando qque tenemos dos tablas denominadas VENTAS y ARTICULO.

SELECT b.Idcodigo AS "CODIGO DE PRODUCTO", COUNT(NUMDOC) AS CANTIDAD FROM VENTAS AS b INNER JOIN ARTICULO AS c ON b.Idcodigo = c.Codigo AND c.Almacen ="ALMACEN SIABA" GROUP BY b.Idcodigo

#### **EJEMPLO 298**

**Listar todos los nombres de los vendedores con sus respectivos montos de cantidades de ventas efectuadas por cada uno, para esto damos a conocer dos tablas llamadas OPERARIOS y VENTAS.**

SELECT b.Nombres, COUNT(c.Codvendedor) AS "NUMERO DE VENTAS" FROM OPERARIOS AS b INNER JOIN VENTAS AS c ON (b.Idcod = c.Codvendedor) GROUP BY c.Codvendedor, b.Nombres ORDER BY 1

#### **EJEMPLO 299**

**Mostrar todos los datos de los alumnos y de los cursos que llevan por cada ciclo semestral de estudios dentro de la universidad.**

SELECT b.Nombres, b.Apellidos, COUNT(c.Codcuros) AS "CANTIDAD DE CURSOS" FROM MATRICULADOS AS c INNER JOIN ALUMNOS AS b

# **CREATE RULE (Transact-SQL)**

Crea un objeto denominado regla. Cuando se enlaza a una columna o a un tipo de datos de alias, la regla especifica los valores aceptables que se pueden insertar en esa columna.

Argumentos

*schema\_Nombres*

Es el nombre del esquema al que pertenece la regla.

*rule\_Nombres*

Es el nombre de la nueva regla. Los nombres de las reglas deben ajustarse a las reglas de los [identificadores.](http://technet.microsoft.com/es-es/library/ms175874(SQL.90).aspx) La especificación del propietario de la regla es opcional.

#### *condition\_expression*

Es la condición o condiciones que definen la regla. Una regla puede ser cualquier expresión válida en una cláusula WHERE y puede incluir elementos como operadores aritméticos, operadores relacionales y predicados (por ejemplo, IN, LIKE, BETWEEN). Una regla no puede hacer referencia a columnas u otros objetos de base de datos. Se pueden incluir funciones integradas que no hagan referencia a objetos de base de datos. No es posible utilizar funciones definidas por el usuario.

*condition\_expression* incluye una variable. El carácter arroba (**@**) precede a cada variable local. La expresión hace referencia al valor especificado con la instrucción UPDATE o INSERT. Se puede utilizar cualquier nombre o símbolo para representar el valor cuando se crea la regla, pero el primer carácter debe ser la arroba (**@**).

#### **Nota:**

Evite crear reglas en expresiones que utilicen tipos de datos de alias. Aunque es posible crear reglas en expresiones que utilicen tipos de datos de alias, después de enlazar las reglas a las columnas o a los tipos de datos de alias, cuando se hace referencia a las expresiones, éstas no se compilan.

Notas

CREATE RULE no se puede combinar con otras instrucciones Transact-SQL en un único lote. Las reglas no se aplican a los datos ya existentes en la base de datos en el momento en que se crean las reglas y no se pueden enlazar a los tipos de datos del sistema. Para obtener más información,

Una regla sólo se puede crear en la base de datos actual. Una vez creada la regla, ejecute **sp\_bindrule** para enlazarla a una columna o a un tipo de datos de alias. Una regla debe ser compatible con el tipo de datos de la columna. Por ejemplo, "@value LIKE A%" no se puede utilizar como regla para una columna numérica. Una regla no se puede enlazar a una columna con un tipo de datos **text**, **ntext**, **image**, **varchar(max)**, **nvarchar(max)**, **varbinary(max)**, **xml**, definido por el usuario CLR o **timestamp**. Una regla no se puede enlazar a una columna calculada.

Incluya las constantes de fecha y de caracteres entre comillas simples (') y preceda las constantes binarias de 0x. Si la regla no es compatible con la columna a la que se ha enlazado, el Motor de base de datos de SQL Server devuelve un mensaje de error cuando se inserta un valor, pero no cuando se enlaza la regla.

Una regla enlazada a un tipo de datos de alias sólo se activa cuando se intenta actualizar o insertar un valor en una columna de la base de datos del tipo de datos de alias. Dado que las reglas no prueban las variables, no asigne un valor a una variable de tipo de datos de alias que sería rechazada por una regla enlazada a una columna del mismo tipo de datos.

Para obtener un informe sobre una regla, utilice **sp help**. Para que se muestre el texto de una regla, ejecute **sp\_helptext** con el nombre de la regla como parámetro. Para cambiar el nombre de una regla, utilice **sp\_reNombres**.

Una regla debe quitarse mediante DROP RULE antes de crear una nueva con el mismo nombre y debe cancelarse el enlace mediante **sp\_unbindrule** antes de quitarla. Utilice **sp\_unbindrule** para cancelar el enlace de una regla a una columna.

Una nueva regla se puede enlazar a una columna o tipo de datos sin cancelar el enlace de la anterior; la nueva regla anula la anterior. Las reglas enlazadas a columnas siempre tienen prioridad sobre las enlazadas a tipos de datos de alias. Enlazar una regla a una columna sustituye una regla ya enlazada al tipo de datos de alias de esa columna. Sin embargo, el enlace de una regla a un tipo de datos no sustituye una regla enlazada a una columna de ese tipo de datos de alias. La tabla siguiente muestra la prioridad cuando se enlazan reglas a columnas y a tipos de datos de alias en los que ya existen reglas.

#### **EJEMPLO 300**

**Crear una tabla llamada ESTACION donde ingresen los vehiculos en una playa de estacionamiento, donde el cual vamos a asociar reglas dentro de ellas.**

IF OBJECT\_Id ("VEHICULOS") IS NOT NULL DROP TABLE VEHICULOS; - - Eliminamos las reglas creadas en la tabla IF OBJECT\_Id ("RG\_PATENTE\_PATRON") IS NOT NULL DROP RULE RG\_PATENTE\_PATRON; IF OBJECT\_Id("RG\_FECHA\_HORA") IS NOT NULL DROP RULE RG\_FECHA\_HORA;

Ahora creamos la tabla: CREATE TABLE VEHICULOS( Patente char(10) NOT NULL, Tipo  $char(1), a" = auto, 'm" = moto$ Domicilio varchar(30) NOT NULL, Fechaing datetime NOT NULL );

## **EJEMPLO 301**

**Crear una regla en una tabla llamada VEHICULOS para restingir los valores que se pueden ingresar en un campo PATENTE que contenga tres letras seguidas de tres digitos**

CREATE RULE RG\_PATENTE\_PATRON AS @patente LIKE "[A-Z][A-Z][A-Z][0-9][0-9] [0-9]"

#### **EJEMPLO 302**

**Ahora asociaremos la regla creada al campo PATENTE de la tabla anterior llamada VEHICULOS**

SP\_BRINRULE RG\_PATENTE, "Vehiculos.patente";

#### **EJEMPLO 303**

**Crear una regla que controle los valores para el campo TIPO para que solamente puedan ingresar las letras M y H**

CREATE RULE RG\_VEHICULOS\_TIPO AS @TIPO IN ("M", "H");

# **EJEMPLO 304**

**Ahora asociaremos la regla creada en la tabla anterior** 

SP\_BRINRULE RG\_VEHICULOS\_TIPO, "Vehiculo.tipo";

## **EJEMPLO 305**

**Crear una regla llamada RG\_VEHICULOS\_TIPO4 que controle los valores para el campo TIPO para que solamente puedan ingresar los caracteres M,H y C**

CREATE RULE RG\_VEHICULOS\_TIPO4 AS @tipo IN ("M","H","C");

## **EJEMPLO 306**

**Si la asociamos a un campo que ya tiene asociada otra regla, la nueva regla reemplaza a la asociacion anterior. Asocie la regla creada en el punto anterior al campo TIPO** 

SP\_BRINRULE RG\_VEHICULOS\_TIPO4, "Vehiculos.Tipo";

## **EJEMPLO 307**

**Crear una regla que permita ingresar ingresar fechas menores o iguales a la del dia.**

CREATE RULE RG\_menor\_fecha AS @Fecha <=GETDATE();

## **EJEMPLO 308**

**Ahora intente establecer una restricción CHECK que asegure que la fecha y hora de llegada no sea posterior a la hora actual.**

ALTER TABLE VEHICULOS ADD CONSTRAINT CHK\_VEHICULOS\_LLEGADA CHECK (Fechaing $\lt$  = GETDATE()); SP\_HELPCONSTRAINT VEHICULOS;

## **EJEMPLO 309**

**Crear una regla para establecer un patron para los valores que se ingresan en el campo PATENTE dos letras seguidas de dos cifras**

CREATE RULE RG\_Vehiculos\_Patente AS @Valor LIKE "[A-Z][A-Z][0-9][0-9]";

**EJEMPLO 310 Asocie la regla anterior al campo patente**

EXEC SP\_BRINDRULE RG\_Vehiculos\_patente, "Vehiculos.patente";

**EJEMPLO 311 Crear un valor predeterminado para el campo PATENTE ("MHPP") llamado VP\_VEHICULO\_PATENTE**

CREATE DEFAULT VP\_VEHICULO\_PATENTE AS "MHPP";

**EJEMPLO 312 Asociar al campo patente** 

EXEC SP\_BRINDEFAULT VP\_Vehiculo\_patente, "Vehiculo.patente";

**EJEMPLO 313 Crear un valor predeterminado con la cadena ?? llaamdo VP\_datoincognito**

CREATE DEFAULT VP\_Datoincognito AS "**??**";

**EJEMPLO 314 Asocie el valor predeterminado anterior al campo domicilio**

EXEC SP\_BRINDEFAULT VP\_datoincognito, "Vehiculo.domicilio"

**ELIMINAR VALORES PREDETERMINADOS**

#### **EJEMPLO 315**

**Recordemos que si eliminamos una tabla, las asociaciones de reglas y valores predeterminados de sus campos desaparecen, pero las reglas y valores predeterminados siguen existiendo. Entonces ¿Cómo eliminamos un valor predeterminado?**

IF OBJECT\_ID("Vp\_vehiculo.patente") IS NOT NULL

DROP DEFAULT Vp\_vehiculo\_patente;

# **EJEMPLO 316**

**Supongamos que tenemos una tabla llamada LIBRERÍA donde se nos piden crear una regla para impedir que se ingresen valores negativos en la columna PRECIO y luego asociemos la regla al campo precio** 

CREATE RULE RG\_POSOTIVO AS  $@$  valor $>=0$ : EXEC SP\_BRINDRULE RG\_POSITIVO, "librería.precio";

**EJEMPLO 316 Ahora del mismo ejemplo anterior asociaremos al campo cantidad**

EXEC SP\_BRINDRULE RG\_POSITIVO, "librería.cantidad";

## **EJEMPLO 317-318**

**En este ejemplo crearemos un valor predeterminado para que almacene el valor cero llamado VP\_CERO en la columna precio para luego asociarlo**

CREATE DEFAULT VP\_CERO AS 0; EXEC SP\_BRINDEFAULT VP\_CERO, "librería.precio";

## **EJEMPLO 319 -320**

**De la misma manera ahora crearemos un valor predeterminado con la cadena MOVIMIENTO llamado VP\_MOVIMIENTO, ahora asocielo al campo AUTOR y luego al campo PAGINAS**

CREATE DEFAULT VP\_MOVIMIENTO AS "Movimiento"; EXEC SP\_BRINDEFAULT VP\_MOVIMIENTO, "librería.autor"; EXEC SP\_BRINDEFAULT VP\_MOVIMIENTO, "librería.paginas";

## **EJEMPLO 321**

**Ahora visualice usted y vea las reglas y valores predeterminados con SP\_HELP**

SP\_HELP;

#### **EJEMPLO 322**

**Diga usted como visualizar las reglas y valores predeterminados asociados a la tabla librería.**

SP\_HELPCONSTRAINT librería;

#### **EJEMPLO 323**

**Ahora diga usted como quitar la asociacion del valor predeterminado VP\_CERO al campo precio que se encuentra en la tabla libreria**

EXEC SP\_UNBNIDEFAULT "librería,precio";

#### **EJEMPLO 324**

**Verificar que el valor predeterminado VP\_CERO existe aun** 

SP\_HELP Vp\_cero:

#### **EJEMPLO 325**

**Quite la asociacion del valor predeterminado VP\_CERO al campo CANTIDAD y luego verifique que ya no existe la asociacion de este valor predeterminado en la base de datos.**

EXEC SP\_UNBINDEFAULT "librería.cantidad"; SP\_HELPCONSTRAINT librería:

# **CONSULTAS RECURSIVAS USANDO SQL SERVER**

Las jerarquías son muy comunes en los sistemas de información, se utilizan para organizar elementos por orden de importancia o por tamaño.

Para almacenar este tipo de estructuras en la base de datos se utiliza lo que se conoce como lista de adyacencia, en donde cada nodo de la jerarquía guarda el Id del nodo padre.

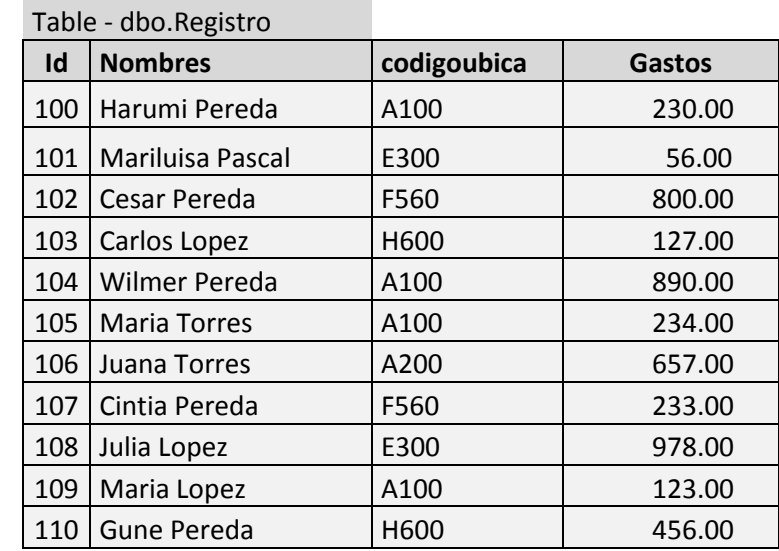

Esta forma de almacenar es bastante eficiente en cuanto a almacenamiento y flexibilidad, puesto que no tiene limitaciones en cuanto a la profundidad del árbol, ni tampoco en la cantidad de hijos que puede tener cada nodo. Las listas de adyacencia no contienen información repetida entre los nodos lo que permite realizar modificaciones a partes de la jerarquía sin afectar al resto de los nodos.

Las desventajas aparecen cuando se trata de recuperar la información de la jerarquía, puesto que no es posible realizar una sola consulta a la base de datos que devuelva toda o parte de la jerarquía.

Definiendo la siguiente función:

CREATE FUNCTION [dbo].[GetIdRegistros](@Codigoubica int) RETURNS @retRegistros TABLE (Id int) AS BEGIN DECLARE @RegistrosDirectos\_Id int

DECLARE RegistrosDirectos CURSOR STATIC LOCAL FOR

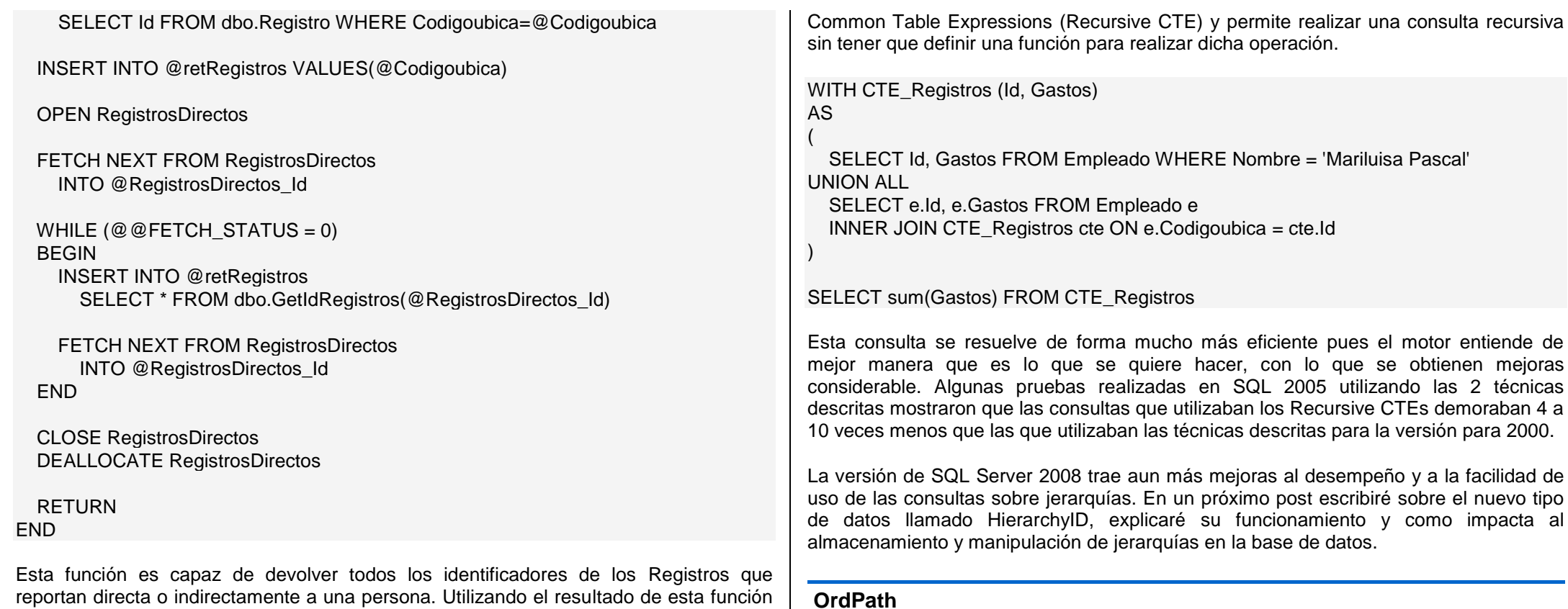

Los OrdPaths son una forma de codificar el camino que hay desde un nodo hasta la raíz del árbol al que pertenece. En esta codificación se guarda la posición que tiene cada hijo en el árbol, obteniendo algo similar a esto: /1/2, lo que significa que este es un nodo que está en el tercer nivel de la jerarquía (contando al nodo raíz), es el segundo hijo del primer hijo de la raíz.

Otra ventaja de esta codificación es que al ordenar los nodos del árbol utilizando los OrdPaths se obtienen los nodos del árbol ordenados en profundidad primero (Depth-

A partir de SQL Server 2005 se introdujo una nueva funcionalidad al motor que facilita aun más el trabajo con jerarquías. Esta nueva funcionalidad se llama Recursive

es posible responder a la consulta "Cual es el Gasto total de Mariluisa Pascal", primero buscando el Id de Mariluisa Pascal, luego llamando a la función GetIdRegistros con ese Id como parámetro, realizando un join entre el resultado de la función la tabla empleado,

para finalmente obtener la suma de los Gastos de los Registros.

(select Id from dbo.Registro WHERE Nombre='Mariluisa Pascal')

elect sum(Gastos) as GastosTotal From GetIdRegistros(

) emp inner join dbo.Registro e on emp.Id = e.Id

first) y si se ordenan utilizando el nivel y el OrdPath en un índice compuesto, se obtienen los nodos ordenados en orden ancho primero (Breadth-first).

Pero esta codificación retorna una cadena de caracteres, lo que no es muy eficiente en cuanto a almacenamiento y distribución. Es por eso que se diseñó una forma de guardar los OrdPaths en formato binario el cual es realmente eficiente en cuanto a requerimientos de espacio y tiene gran ventaja de mantener todas las propiedades antes mencionadas.

#### **Como trabajar con los HierarchyId**

Siguiendo con el ejemplo del artículo anterior, se toma la tabla empleado y se le agrega una columna de tipo HierarchyId y opcionalmente una columna calculada que describe el nivel de la jerarquía.

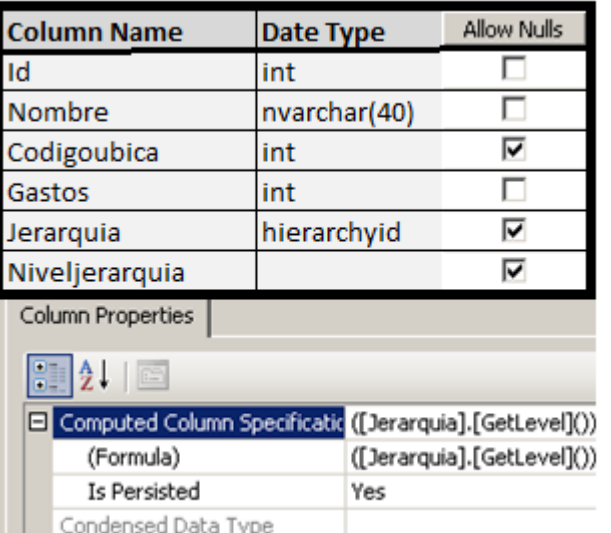

Ahora se deben asignar los valores correspondientes al campo "Jerarquia". Para esto se deben utilizar los métodos definidos GetRoot y GetDecendent.

Lo primero es obtener el valor correspondiente a la raíz de la jerarquía.

update empleado set jerarquia=hierarchyid::GetRoot() where id=1

Luego se asigna el valor del primer hijo de la raíz

update empleado set jerarquia=hierarchyid::GetRoot() .GetDescendant(null, null) where id=2

Luego se asigna el valor del segundo hijo de la raíz. Para el segundo hijo es necesario indicar si el hijo va a ir antes o después del hijo ya ingresado, puesto que los HierarchyId mantienen el orden entre los hijos, algo que no se garantiza con la técnica de "padrehijo".

 update empleado set jerarquia=hierarchyid::GetRoot() .GetDescendant((select jerarquia from empleado where id=2), null) where id=3

 update empleado set jerarquia=hierarchyid::GetRoot() .GetDescendant((select jerarquia from empleado where id=3), null) where id=4

 update empleado set jerarquia=hierarchyid::GetRoot() .GetDescendant((select jerarquia from empleado where id=4), null) where id=5

Para agregar un hijo a un nodo no raíz, el proceso es el mismo.

 update empleado set jerarquia=(select jerarquia from empleado where id=5) .GetDescendant(null, null) where id=6

 update empleado set jerarquia=(select jerarquia from empleado where id=2) .GetDescendant(null, null) where id=7

 update empleado set jerarquia=(select jerarquia from empleado where id=2) .GetDescendant((select jerarquia from empleado where id=7), null) where id=8

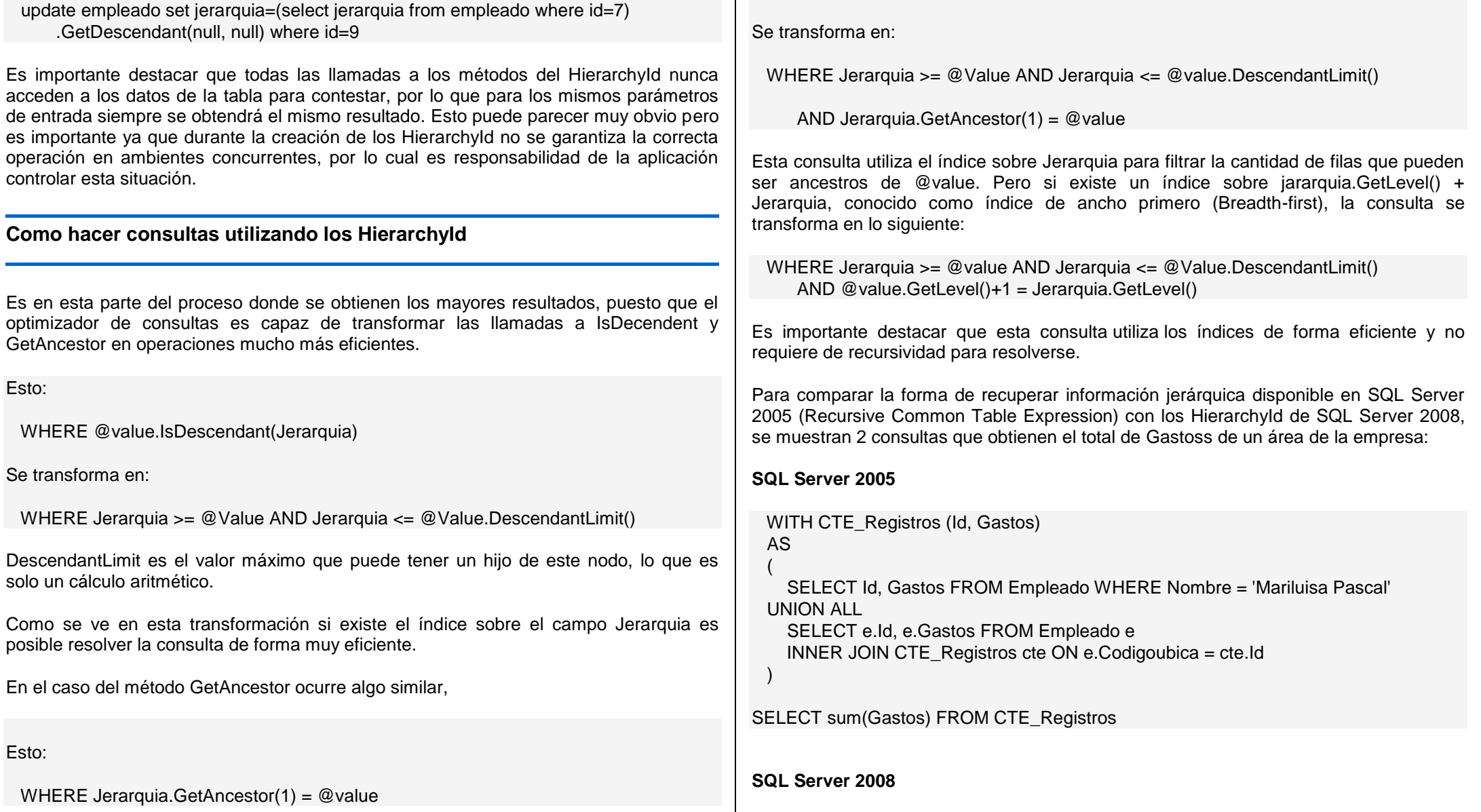

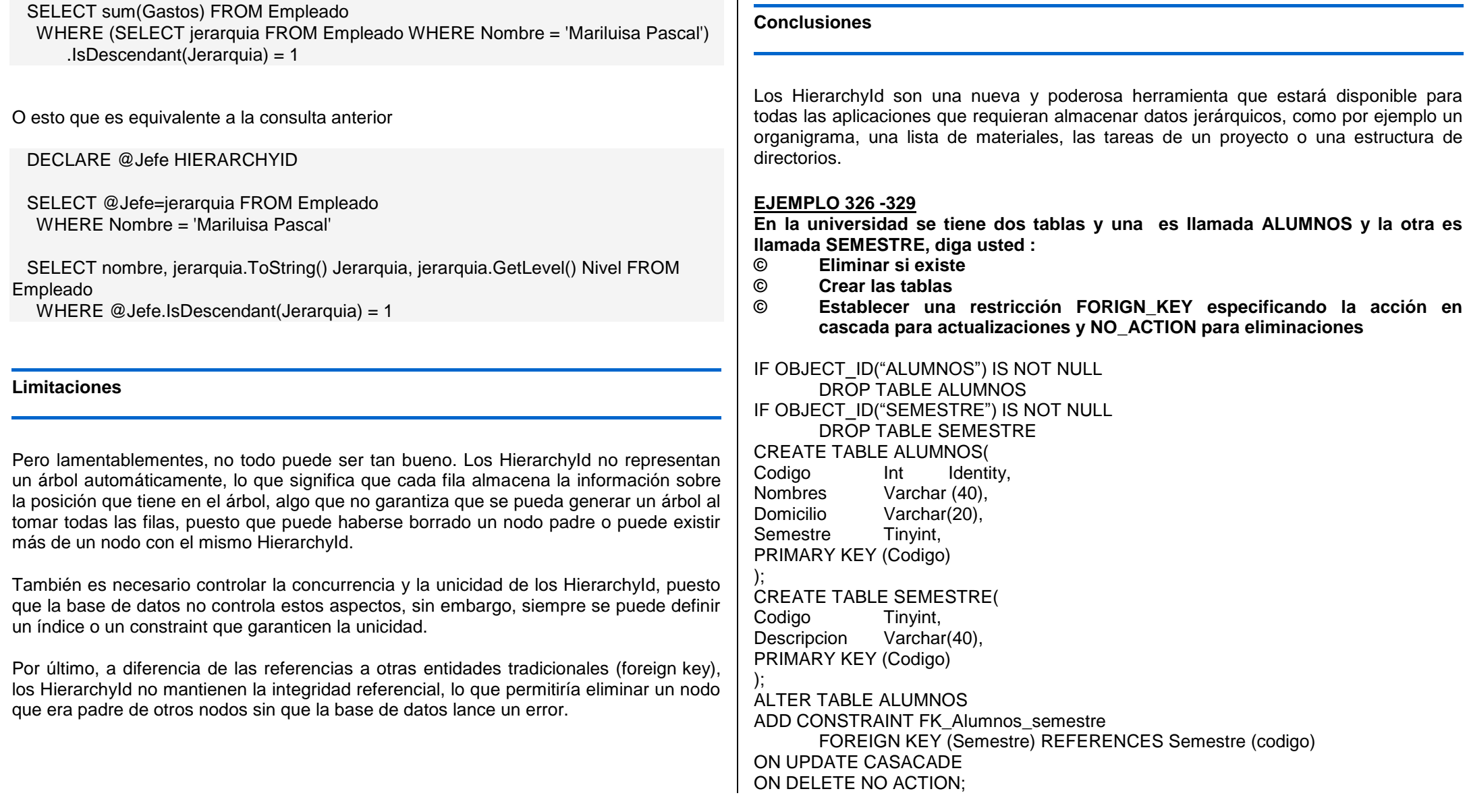

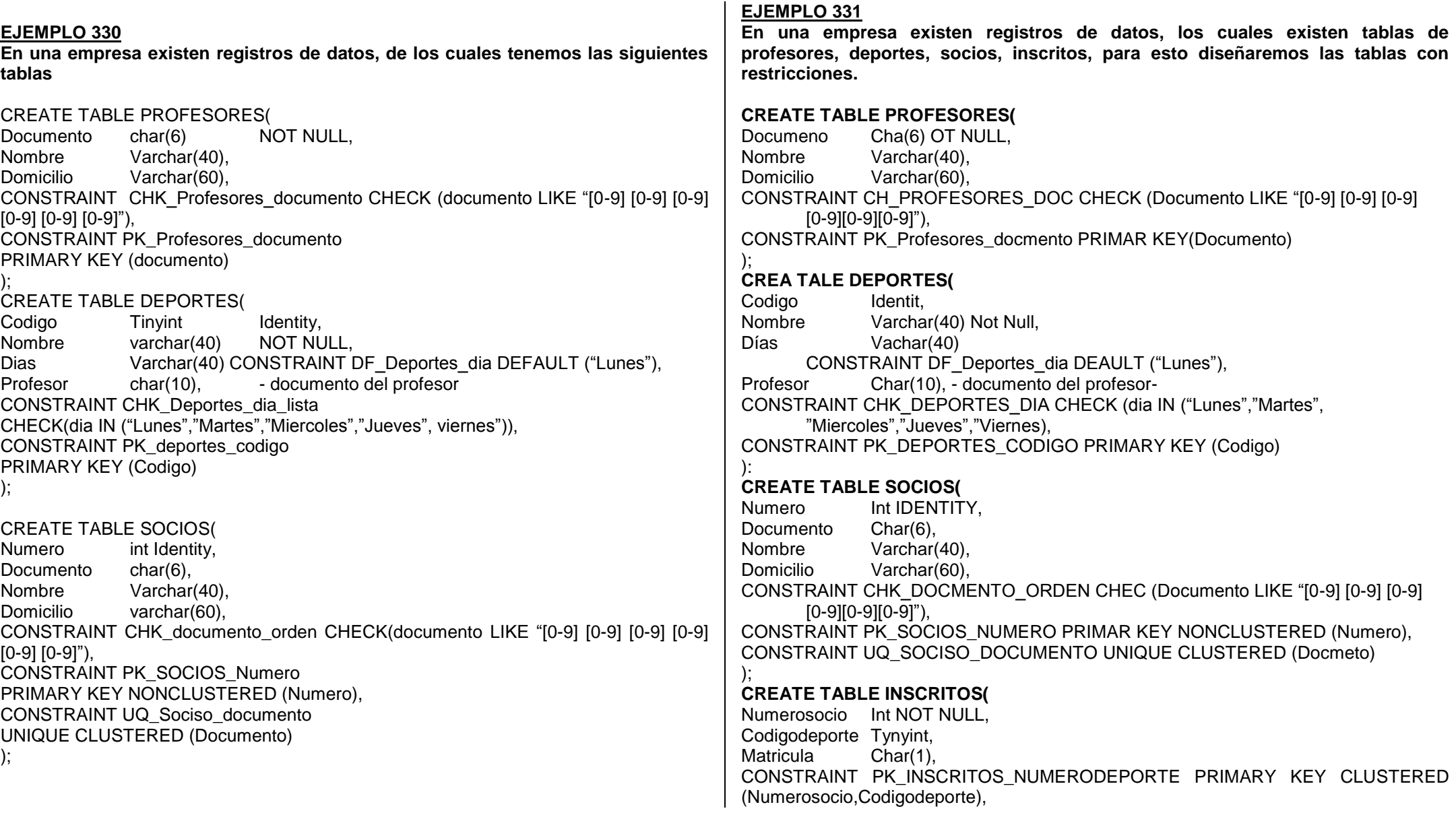

CONSTRAINT FK\_INSCRITOS\_DEPORTE FOREIGN KEY(Codigodeporte) REFRENCES Deportes(Codigo) ON UPDATE CASCADE, CONSTRAIT CHK\_MATRICULA\_VALORES CHECK (Matricula IN("S","N")) );

#### **EJEMPLO 332**

**Ejecute un JOIN para reportar todos los datos de los socios junto con el nombre de los deportes en las cuales esta inscito, asicomo el día que tiene que asistir y el nomre del profesor.**

Select b.\*, d.Nombre AS Deporte, d.dia, c.Nombre AS Profesor FROM SOCIOS AS b JOIN inscritos as i ON numero=i.numerosocio JOIN deporte as d ON d.codigo = i.codigodeporte LEFT JOIN Profesores AS c ON d.Profesor = c.Documento;

## **EJEMPLO 333**

**Ejecutar la misma operación anterior, pero ahora incluyamos los socios que no están inscritos en ningún deporte.**

Select b.\*, d.Nombre AS Deporte, d.dia, c.Nombre AS Profesor FROM SOCIOS AS b FULL JOIN inscritos as i ON numero=i.numerosocio LEFT JOIN deporte as d ON d.codigo = i.codigodeporte LEFT JOIN Profesores AS c ON d.Profesor = c.Documento;

#### **EJEMPLO 334**

**Considerando el mismo ejemplo anterior, diga usted como mostrar todos los datos de los profesores incluyendo el deporte que dicta y el día incluido; asimismo reportar a los profesores que no tienen asignado ningún tipo de deporte.**

Select c.\*, d.Nombre AS Deporte, d.dia FROM Profesores AS c LEFT JOIN Deportes AS d ON d.Profesor =c.documento;

## **EJEMPLO 335**

**Ahora mostrar todos los deportes y la cantidad de inscritos, inclusive los que no hay inscritos**

**Select d.**Nombre, COUNT(i.codigodeporte) AS Cantidad FROM Deportes AS d LEFT JOIN Inscritos AS I ON d.codigo = i.codigodeporte GROUP BY d.Nombre;

## **EJEMPLO 336**

**Como repaso, ahora explique usted como mostrar las restricciones de toda la tabla SOCIOS**

SP\_Helpconstraint SOCIOS;

# **REPASO**

**Agregar y Eliminar Campos en una tabla**

## **EJEMPLO 337-338-339-340**

**Crear una tabla llamada REGISTRO y si existiese lo eliminemos; posteriormente agregaremos el campo ID\_COD de tipo INT, asimismo agregaremos el campo Monto con tipo Decimal(10,2), al terminar agregaremos el campo Tip\_docum Char(10) para finalmente concluir verificando la estructura de la tabla.**

```
IF Object_Id ("Registro") IS NOT NULL
       DROP Table Registro:
CREATE TABLE Registro(
Nombres Varchar(40),<br>Telefono Varchar(20),
              Varchar(20),
Domicilio Varchar(60).
Fechacontrol Datetime2
);
ALTER TABLE Registro
       Add Monto decimal(10,2);
ALTER TABLE Registro
       Add Id_cod INT IDENTITY:
ALTER TABLE Registro
       Add tip_docum Char(10) NOT NULL DEFAULT "DNI"
SP_COLUMNS Resgistro;
```
#### **EJEMPLO 341**

**De acuerdo al ejemplo anterior diga usted como modificar el campo Nombres extendiendo la longitud**

ALTER COLUMN Nombres Varchar(60);

#### **EJEMPLO 342**

**De acuerdo al ejemplo anterior cuya tabla registro, modificar el campo Monto, para que no admita valores nulos**

ALTER COLUMN Monto Decimal(10,2) NOT NULL;

#### **EJEMPLO 343-344-345**

**Elaborar una tabla llamada CONTROL, para luego agregar el Campo ORDEN de Tipo INT IDENTITY y una restricción PRIMARY KEY; luego agregar el campo EST\_CIVIL de tipo TINYINT y en la misma restricción CHECK que solo permita ingresar valores de 0 a 4.**

IF Object\_id("CONTROL") IS NOT NULL

DROP TABLE Control; CREATE TABLE CONTROL ( Nombres Varchar(40), Direccion Varchar(60), Documento char(10) NOT NULL, Tipodocum Varchar(16) DEFAULT "DNI"

); ALTER TABLE CONTROL

ADD Orden INT identity CONSTRAINT \_ORDEN PRIMARY KEY;

ALTER TABLE CONTROL

ADD Est\_civil TINYINT CONSTRAINT CHK\_CONTROL\_ESTCIVIL CHECK (EST CIVIL LIKE " $[0-4]$ ");

**EJEMPLO 342**

**Verificar la estructura si es que hubo cambios** SP\_COLUMNS CONTROL; EXEC SP\_HELPCONSTRAINT CONTROL;

# **NAPIDE PHTUL**  $\sqrt{4}$

## **MEMORIA AYUDA**

## **SENTENCIAS ANIDADAS SELECT anidados a sentencias INSERT, UPDATE, SELECT**

**En ocasiones es muy útil realizar sentencias de lectura anidadas ya sea para realizar consultas o filtros y he aquí un ejemplo de cómo realizar SELECT en cascada**

SELECT \* FROM Categoria where tipocategoriaId in(select tipocategoriaId from TipoCategoria where tipocategoriaNombre like '%admin%')

## **INSERT anidados:**

## **Para realizar migraciones es útil el uso de INSERT y SELECT anidados.**

insert into Categoria(nombre,tipoId) select tipoNombre,tipoId from TipoCategoria where tipoId<12

## **UPDATE anidados:**

## **Para el mantenimiento de datos puede ser útil reconstruir información.**

update siteCategoria

set categoriaTitulo =(select categoriaTitulo from dbo.siteCategoria where categoriaId=1) where categoriaId=6

## **DATOS DEFINIDOS POR EL USUARIO Y GESTION DE INDICES – TSQL – PROCEDIMIENTOS ALMACENADOS**

#### **Indices en SQL Server**

Un índice es una estructura de datos definida sobre una columna de tabla (o varias) y que permite localizar de forma rápida las filas de la tabla en base a su contenido en la columna indexada además de permitir recuperar las filas de la tabla ordenadas por esa misma columna.

**Los índices funcionan igual que un Libro, veamos, si queremos buscar un tema específico tenemos 3 Opciones:** 

La primera consiste un ir pagina por pagina buscando la información hasta encontrar el tema que requerimos; esto nos tomara mucho tiempo y esfuerzo.

La Segunda nos vamos al Indice del Libro y buscamos lo que necesitamos, eso nos dará el numero físico exacto del pagina del tema que buscamos nos dirigimos a él y la búsqueda seria rápida, a esto lo llamamos índices Clustered, serian por defecto las llaves primarias (Primary key).

La tercera opción siempre en el ejemplo del libro, seria nos vamos al Glosario y ahí encontraremos un conjunto de paginas donde buscar información sobre el tema a investigar, a esto lo llamamos índices NON-Clustered.

Entonces una definición más ortodoxa seria:

**Los Clustered Indexes son índices que controlan el orden físico de las filas en la tabla, por lo cual solo puede existir uno para cada tabla.**

**Los Non-Clustered indexes son índices que mantienen un sub conjunto de las columnas de la tabla en orden. Estos índices no modifican el orden de las filas de la tabla, en lugar de esto mantienen una lista ordenada de referencias a filas de la tabla original.**

#### **Ventajas**

La utilización de índices puede mejorar el rendimiento de las consultas, ya que los datos necesarios para satisfacer las necesidades de la consulta existen en el propio índice. Es decir, sólo se necesitan las páginas de índice y no las páginas de datos de la tabla o el índice agrupado para recuperar los datos solicitados; por tanto, se reduce la E/S global en el disco. Por ejemplo, una consulta de las columnas **a** y **b** de una tabla que dispone de un índice compuesto creado en las columnas **a**, **b** y **c** puede recuperar los datos especificados del propio índice.

Los índices en vistas pueden mejorar de forma significativa el rendimiento si la vista contiene agregaciones, combinaciones de tabla o una mezcla de agregaciones y combinaciones.

#### **Inconvenientes**

Las tablas utilizadas para almacenar los índices ocupan espacio. Los índices consumen recursos ya que cada vez que se realiza una operación de actualización, inserción o borrado en la tabla indexada, se tienen que actualizar todas las tablas de índice definidas sobre ella (en la actualización sólo es necesaria la actualización de los índices definidos sobre las columnas que se actualizan

#### **Recomendaciones para crear indices**

Las columnas que se aconseja indexar son:

- Las que son clave primaria o ajena
- Aquellas que se usan frecuentemente en búsquedas de rangos de valores con **BETWEEN**
- Aquellas que se usan frecuentemente en *ordenaciones* con **ORDER BY**
- Aquellas que se usan frecuentemente en *cruces de tabla* o **JOIN**
- Aquellas que se usan frecuentemente en *agrupaciones* con **GROUP BY**

#### **Procedimientos Importantes**

#### EXEC sp\_helpindex Clientes

Mostrara los índices que contiene una tabla, en el ejemplo Clientes de la base Northwind

#### SET STATISTICS IO ON

**Habilitara** 

## **La importancia de los índices clustered**

Una de las recomendaciones sobre rendimiento de SQL Server más simple y útil es que 'toda tabla debe tener un índice clustered'. Esto no es 100% cierto y como casi toda norma tiene sus excepciones, pero son pocas.

Las ventajas de tener un índice clustered son varias pero cabe destacar algunos de los motivos por los que influyen en el rendimiento (simplificando algo el tema dicho sea de paso):

- Los registros están fisicamente ordenados según el índice clustered de la tabla (solo puede haber uno por tabla). Esto hace que el acceso a rangos de registros utilizando los campos del índice como filtro sea extremadamente rápido. Tambien es extremadamente rápida la ordenación y el filtrado sobre un índice clustered. Por lo tanto, debemos elegir indicés clustered adecuados para soportar este tipo de consultas, sobre todo cuando se realicen con mucha frecuencia.
- El resto de índices de una tabla que tenga un índice clustered se apoyan en este índice para guardar su información. Por ello debemos tratar elegir índices clustered sobre campos o combinaciones de campos del menor tamaño posible.
- Al final de un índice clustered se encuentra fisicamente los datos de los campos que forman parte del índice, de manera que si nuestra consulta solo necesita campos que se encuentran dentro del índice clustered no necesitará hacer ninguna lectura adicional una vez buscados los registros usando el índice.

A la hora de elegir un índice clustered debemos tener en cuenta las siguientes recomendaciones:

- Se sea usado por el mayor número posible de consultas, sobre todo por aquellas que devuelven un rango de registros seleccionados por el índice o se ordenan o agrupan por los campos del índice. También se benefician aquellas consultas que realizan JOINs sobre los campos cubiertos por el índice.
- No debemos elegir campos que cambian con mucha frecuencia o que almacenan mucha información. Cuanto más pequeño en cuanto a tamaño de los campos sea nuestro índice clustered mejor. Las columnas autonuméricas suelen ser unas exelentes candidatas a índice clustered. Por defecto las claves

primarias son índices clustered, suele ser una buena opción, salvo que la clave primaria cambie con mucha frecuencia.

 Cuanto más exclusivos sean los valores del índice clustered mejor. La situación ideal es que los valores combinados de los campos que componen el índice sean únicos.

Por último os dejo un pequeño script T-SQL que nos dice que tablas de nuestra base de datos no tienen un índice clustered, y que por lo tanto requieren nuestra atención:

```
select t. Nombres from sys.tables t
where t.Nombres not in
(
```

```
 select t.Nombres from sys.tables t
join sys.indexes i
on t.object id = i.object id where
    t.type = 'U' --Solo nos interesan las tablas de usuario
   and i. type = '1' -1 = i indice clustered
```
)

#### **TIPOS DE INDICE**

Ahora platiquemos sobre los tipos de índice, del cual tenemos:

## **Agrupado**

Un tipo de índice agrupado y tiendas de las filas de datos de la tabla o vista en el orden basado en la clave del índice agrupado. El índice agrupado se implementa como una estructura de árbol b que admite la recuperación rápida de las filas, en función de sus valores de índice agrupado clave.

## **No agrupado**

Un índice no agrupado se puede definir en una tabla o vista con un índice agrupado o en un montón. Cada fila de índice en el índice no agrupado contiene el valor de clave no agrupada y un localizador de fila. Este localizador apunta a la fila de datos en el índice agrupado o el montón que el valor de clave. Las filas en el índice se almacenan en el orden de los valores de clave de índice, pero las filas de datos no están garantizados

para estar en cualquier orden particular, a menos de un índice agrupado se crea sobre la mesa.

## **Único**

Un índice único garantiza que la clave del índice no contiene valores duplicados y por lo tanto, cada fila de la tabla o la vista es de alguna manera único. Tanto los índices agrupados y no agrupados pueden ser únicos.

#### **Un índice no agrupado que se amplía para incluir columnas sin clave además de las columnas de clave.**

Un tipo especial de token de índice funcional basado en que está construido y mantenido por Microsoft motor de texto completo para SQL Server. Proporciona un apoyo eficiente a la búsqueda de palabras complejas en datos de cadenas de caracteres.

**Un índice espacial** proporciona la capacidad de realizar determinadas operaciones de manera más eficiente en objetos espaciales (datos espaciales) en una columna del tipo de geometría de datos. El índice espacial reduce el número de objetos en los que las operaciones espaciales relativamente costosos deben aplicarse.

#### **Un índice no clúster optimizado,**

Especialmente indicado para cubrir consultas que seleccionan a partir de un subconjunto bien definido de los datos. Se utiliza un predicado de filtro para indizar una parte de las filas de la tabla. Un índice filtrado bien diseñado puede mejorar el rendimiento de las consultas, reducir los costos de mantenimiento y de reducir los costos de almacenamiento del índice en comparación con los índices de tabla completa.

#### **XML**

Un rallado, y se mantuvo, la representación de los objetos binarios grandes (BLOB XML) en la columna tipo de datos xm

#### **EJEMPLO 343**

#### **Reportar todos los datos de la tabla VENTAS y de la tabla ARTICULOS**

SELECT A.CodArt,A.Unid\_med,V.Cant,V.Descripcion\_bien,v.PVenta FROM Master.dbo.articulos A, Master.dbo.ventas V WHERE A.Cod art =V.Codigo art;

#### **EJEMPLO 344**

## **Empleando la misma consulta en sintaxis ANSI:**

SELECT A.cod art,A.Unid med, V.Cant, V.Descripcion bien, V.Pventa FROM Master.dbo.Articulos A INNER JOIN Master.dbo.Ventas V ON A.Cod art = V.codigo\_art;

## **EJEMPLO 345**

**Tenemos cuatro tablas de movimientos cuyos registros se almacenan en ellas, siendo:**

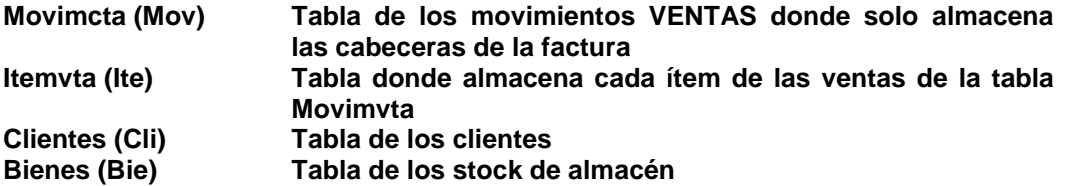

SELECT Mov.Num fact, CONVERT(Char(10),Fec ven,103) AS Fecha, SUBSTRING(Nombres, 1,20) Nombres, LOWER(Guia), Ite.Referen\_doc "Documento de Referencia", Cod\_cli "Codigo del Cliente", cli\_direccion, Bie.stock FROM CLIENTES CLI INNER JOIN Movimcta MOV ON Mov.clientescod = Cli.codcli INNER JOIN Itemvta ITEON Ite.Numfac = Mov.factura INNER JOIN Bie.codbien = Ite.codbie;

## **COMBINACIONES EXTERNAS**

Recordemos que cuando empleamos Consultas externa, es por que nos permiten extraer datos de las tablas relacionadas.

Sintaxis:

Nombre tabla1 LEFT OUTER JOIN Nombre tabla2 ON Nombre tabla1.col1 = Nombre\_tabla2.col2

## **O también puede ser:**

Nombre tabla1 RIGHT OUTER JOIN Nombre tabla2 ON Nombre tabla1.col1 = Nombre\_tabla2.col2

**O también puede ser:**

Nombre tabla1 FULL OUTER JOIN Nombre tabla2 ON Nombre tabla1.col1 = Nombre\_tabla2.col2

#### **EJEMPLO 346**

**Vamos a considerar como ejemplo que tenemos dos tablas en una empresa que son clientes y Ventas; el cual nos piden ver los resultados de las ventas, solamente de todos los clientes a quienes se haya movimiento.**

SELECT A.clicod AS Codigo, A.Fecha, A.Producto, A.Pventa, A.Cantidad,A.Factura, B.Nom\_cli AS "Nombre del Cliente" FROM Ventas A LEFT OUTER JOIN Clientes B ON A.clicod = B.codigocli;

Observemos que nos mostrara solamente los clientes que han tenido movimiento, pero si queremos ver todos los clientes que no tienen movimiento, hubiésemos empleado **RIGHT** 

#### **AUTOCOMBINACION**

Es posible asociar filas de una tabla a otras filas de la misma tabla realizando un SELF\_JOIN recordando que es obligatorio el uso de las ALIAS.

#### **ORDER BY**

Permite ordenar todos los registros de la consulta efectuada .

#### **UNION**

Este operador permite obtener un conjunto de filas proveniente de varias consultas, todas las columnas deben proporcionar el mismo numero de columnas.

#### **EXCEPT**

Este operador permite ejecutar la diferencia entre dos resultados con la misma estructura.

#### **EJEMPLO 347**

**Listar todos los alumnos de la facultad de Medicina, pero que no estén desaprobados.**

SELECT FROM ALUMNOS WHERE Facultad LIKE "Medicina%" EXCEPT SELECT \* FROM ALUMNOS WHERE Nota>10:

#### **INTERSECT**

Este operador corresponde a la traducción de TSQL Intersección.

#### **EJEMPLO 348**

**Seleccionar los diez primeros registros de una consulta, considerando que tenemos tres tablas y son:**

#### **Movimientos, Itemmovimiento y Articulos.**

La tabla Movimientos es donde se almacena todos las facturas de Ventas, mas no los Items de cada venta; en la tabla Itemmovimiento se graba los item de cada venta y en la tabla Articulos se graba todo el Stock de Articulos.

SELECT TOP(10) M.Factura,M.total,M.Fecha,I.codigobien,I.Pventa,I.Total,A.stock, A.Descripcion FROM Movimientos M INNER JOIN Itemmovimiento I ON M.Factura = I.Numfact INNER JOIN AARTICULO A ON A.codbien = I.Codigobien GROUP BY M.Factura ORDER BY 1 DESC;

#### **EJEMPLO 349**

**Listar todas las columnas de las tablas Movimientos y Articulos que se encuentran relacionadas mediante la columna CODIGOBIEN.**

#### **SOLUCION COMUN**

SELECT Mov.Codigobien,Mov.Precio,Art.Detalle, Art.Stock FROM Master.dbo.Movimientos Mov, Master.dbo.Articulo Art WHERE Art.codigobien = Mov.Codigobien

#### **SOLUCION ANSI**

SELECT Mov.Codigobien,Mov.Precio,Art.Detalle, Art.Stock FROM Master.dbo.Movimientos Mov INNER JOIN Master.dbo.Articulo Art ON Art.codigobien = Mov.Codigobien

#### **NOTA**

**WITH TIES Esta opción se puede emplear si se especifica una cláusula ORDER BY en la consulta.**

#### **EJEMPLO 350**

**Tenemos 04 tablas los cuales se detallan sus ALIAS en la siguiente manera:**

- **LIN Tabla de ítem de pedidos**
- **PDO Tabla de Pedidos**
- **CLI Tabla de Clientes**
- **ART Tabla de Articulos**

**El Alias de la tabla LIN se relaciona con el Alias de la tabla PDO mediante la columna Numero\_pdo; el Alias de la tabla LIN se relaciona con el alias de la tabla ART mediante la columna Referencia\_art; el Alias de la tabla PDO se relaciona con El Alias de la tabla CLI mediante la columna Numero\_cli.**

**Ahora observamos que tenemos 04 tablas relacionadas entre si, el cual efectuaremos una combinación de tablas para obtener como resultado la siguiente consulta.**

SELECT PDO.Numero pdo, CONVERT(Char(10),fecha,103) AS Fecha inicio, SUBSTRING(Apellido,1,15) APELLIDO, LIN.Referencia\_art,Precio,Cantidad FROM Clientes CLI INNER JOIN Pedidos PDO ON PDO.Numero\_cli = CLI.Numero\_cli INNER JOIN Lineas\_pdo LIN ON LIN.Numero\_pdo = PDO.Numero\_pdo INNER JOIN Articulos ART ON Art.Referencia\_art = LIN.Referencia\_art;

#### **EJEMPLO 351**

**Como ejemplo vamos ahora considerar que queremos listar todos los clientes de la tabla VENTAS que estén en relación con la tabla CLIENTES mediante la columna CODIGOCLI.**

**Observaremos que de acuerdo al resultado va mostrar todas las columnas de los clientes inclusive de aquellos que no se han generado movimientos.**

SELECT Clientes = C.Codigocli, apellidos, V.numfactura, V.Fechaventa FROM CLIENTES C LEFT OUTER JOIN VENGTAS V ON C.Codigocli = V.Codigocli

#### **NOTA**

**Recordemos que las combinaciones externas completa (FULL OUTER JOIN) permite mostrar los datos definidos de estas dos tablas aunque no sea posible establecer correspondencia.**

## **EJEMPLO 352**

**Una empresa almacena sus productos en un almacén por lo que es necesario crear una tabla de productos llamados ARTICULOS y luego insertar registros adicionales**

IF OBJECT ID ("Articulos") NOT NULL DROP TABLE ARTICULOS; CREATE TABLE ARTICULOS( Codigo INT IDENTITY; Descripcion Varchar(40). Pventa Decimal(13,2) NOT NULL, Cantidad SMALLINT NOT NULL DEFAULT 0, Monto AS Pventa\*Cantidad );

Ahora insertemos un registro con valor para el campo calculado: SET IDENTITY\_INSERT ARTICULOS ON **INSERT INTO ARTICULOS VALUES("Farmacon",120.00,40,500); Observemos que no lo permite ya que hemos creado un campo MONTO automatico.**

## **EJEMPLO 353**

**Actualicemos la tabla del ejemplo anterior**  UPDATE Articulos SET Pventa=120 WHERE Descripcion = "Farmacon";

## **EJEMPLO 354**

#### **Actualice una cantidad y veamos el resultado**

UPDATE Articulos SET Pventa=100 WHERE Descripcion = "Farmacon";

#### **NOTA**

**Si deseamos ingresar manualmente los registros a una tabla, donde exista la columna IDENTITY, ya sabemos que debemos emplear SET IDENTITY\_INSERT TABLA ON**

## **Recordemos que la importancia de los INDICES. T-SQL Server.**

La creación de índices útiles es uno de los métodos más importantes para lograr un mejor rendimiento de las consultas. Los índices útiles ayudan a encontrar los datos con menos operaciones de E/S de disco y un menor uso de los recursos del sistema.

Para crear índices útiles, debe comprender cómo se utilizan los datos, los tipos y las frecuencias de ejecución de las consultas y cómo el procesador de consultas puede utilizar los índices para encontrar los datos con rapidez.

Una vez elegidos los índices que creará, examine las consultas más importantes, cuyo rendimiento es el factor que más afecta a la experiencia del usuario. Cree los índices específicamente para ayudar a estas consultas. Después de agregar un índice, vuelva a ejecutar la consulta para comprobar si el rendimiento ha mejorado. En caso negativo, quite el índice.

Al igual que en la mayoría de las técnicas de optimización del rendimiento, existen ventajas e inconvenientes. Por ejemplo, con más índices, es probable que las consultas **SELECT** se ejecuten con mayor rapidez. Sin embargo, las operaciones DML (**INSERT**, **UPDATE** y **DELETE**) reducirán su velocidad porque se deben mantener más índices con cada operación. Por consiguiente, si las consultas son principalmente instrucciones **SELECT**, el uso de más índices puede ser positivo. Si su aplicación lleva a cabo muchas operaciones DML, el número de índices que cree debería ser más moderado.

En definitiva, puede mejorar el rendimiento de la aplicación SQL Server, optimizando las consultas que utiliza. En los próximos días publicaré en mi blog (este mismo) algunas técnicas que pueden aplicarse para optimizar el rendimiento de las consultas.

Los índices en las columnas utilizadas en la cláusula WHERE de las consultas importantes normalmente mejoran el rendimiento. Sin embargo, esto depende del grado de selectividad del índice. La selectividad es la proporción de filas resultantes respecto al total de filas. Si la proporción es baja, significa que el índice es muy selectivo, ya que puede deshacerse de la mayoría de las filas y reducir en gran medida el tamaño del conjunto de resultados. Por consiguiente, se trata de un índice muy útil. En cambio, un índice que no es selectivo no es tan útil.

Los índices únicos son los más selectivos. Sólo puede coincidir una fila, lo que es realmente útil para las consultas que pretenden exactamente devolver una fila. Por ejemplo, un índice en una sola columna de Id. servirá de ayuda para encontrar con rapidez una fila concreta.

**Los índices de varias columnas son extensiones naturales de los índices de una sola columna. Los índices de varias columnas son útiles para evaluar expresiones de filtro que coinciden con un conjunto de prefijos de columnas de clave. Por ejemplo, el índice compuesto CREATE INDEX Idx\_Emp\_Nombres ON Employees ("Last Nombres" ASC, "First Nombres" ASC) ayuda a evaluar las siguientes consultas:**

- ... WHERE "Last Nombres" = 'Doe'
- ... WHERE "Last Nombres" = 'Doe' AND "First Nombres" = 'John'
- $\Box$  ... WHERE "First Nombres" = 'John' AND "Last Nombres" = 'Doe'
- Sin embargo, no será útil para esta consulta:
	- ... WHERE "First Nombres" = 'John'

Al crear un índice de varias columnas, las columnas más selectivas deberían ubicarse en la parte izquierda de la clave. De este modo, el índice es más selectivo cuando coincide con varias expresiones.

Una tabla pequeña es aquella cuyo contenido cabe en una o pocas páginas de datos. Evite indizar tablas muy pequeñas porque normalmente es más eficaz realizar una exploración de tablas. De este modo, se evita tener que cargar y procesar las páginas de índices. Si no crea un índice en las tablas muy pequeñas, está eliminando la posibilidad de que el optimizador seleccione una.

Es recomendable que siempre cree índices en las claves principales. También suele ser muy útil crear índices en claves externas, puesto que tanto las claves principales como las externas se utilizan con frecuencia para combinar tablas. Los índices de estas claves permiten al optimizador calcular los algoritmos de combinación de índices más eficaces. Si la consulta combina tablas utilizando otras columnas, a menudo es útil crear índices en esas columnas por la misma razón.

Cuando se crean las restricciones de claves principales y externas, SQL Server crea automáticamente índices para ellas y las utiliza para optimizar las consultas. Recuerde que es aconsejable crear claves principales y externas lo más pequeñas posible, ya que las combinaciones son más rápidas.

Los índices pueden utilizarse para acelerar la evaluación de ciertos tipos de cláusulas de filtro. Si bien todas las cláusulas de filtro reducen el conjunto de resultados final de una consulta, algunas de ellas también ayudan a reducir la cantidad de datos que se deben explorar.

Un argumento de búsqueda (SARG) limita una búsqueda porque especifica la coincidencia exacta, un intervalo de valores o una conjunción de dos o más elementos combinados con AND. Presenta uno de los siguientes formatos:

- □ Columna operador <constante o variable>
- □ <constante o variable> operador Columna

Entre los operadores SARG se incluyen =,  $>$ ,  $<$ ,  $>$ =,  $<$ ,  $\leq$ , IN, BETWEEN y, en ocasiones, LIKE (en casos de coincidencia de prefijos, tales como LIKE 'John%'). Un argumento SARG puede incluir varias condiciones combinadas con un AND. Los argumentos SARG pueden ser consultas que coinciden con un valor específico, por ejemplo:

- $\Box$  "Cliente ID" = 'ANTON'
- 'Doe' = "Last Nombres"

Un argumento SARG también pueden ser una consulta que coincide con un intervalo de valores, por ejemplo:

- "Order Date" > '1/1/2002'
- "Cliente ID" > 'ABCDE' AND "Cliente ID" < 'EDCBA'
- □ "Cliente ID" IN ('ANTON', 'AROUT')

Una expresión que no utilice operadores SARG no mejorará el rendimiento porque el procesador de consultas de SQL Server debe evaluar cada fila para determinar si cumple la cláusula de filtro. Por consiguiente, un índice no es de utilidad en expresiones que no utilizan operadores SARG. Entre los operadores que no son SARG se incluyen NOT, <>, NOT EXISTS, NOT IN, NOT LIKE y funciones intrínsecas.

Las operaciones **ORDER-BY**, **GROUP-BY** y **DISTINCT** son todas tipos de ordenación. El procesador de consultas de SQL Server implementa la ordenación de dos modos distintos. Si los registros ya están ordenados por un índice, el procesador sólo tiene que usar el índice.

De lo contrario, el procesador debe utilizar una tabla de trabajo temporal para ordenar primero los registros. Esta ordenación preliminar puede provocar retrasos iniciales considerables en dispositivos con una CPU lenta y memoria limitada, y debería evitarse si el tiempo de respuesta es importante.

En el contexto de índice con varias columnas, para que **ORDER-BY** o **GROUP-BY** tengan en cuenta un índice concreto, las columnas **ORDER-BY** o **GROUP-BY** deben coincidir con el conjunto de prefijos de columnas de índice en el orden exacto. Por ejemplo, el índice CREATE INDEX Emp\_Nombres ON Employees ("Last Nombres" ASC, "First Nombres" ASC) puede ayudar a optimizar las siguientes consultas:

... ORDER BY / GROUP BY "Last Nombres" ...

... ORDER BY / GROUP BY "Last Nombres", "First Nombres" ...

No ayudará a optimizar:

... ORDER BY / GROUP BY "First Nombres" ...

□ .... ORDER BY / GROUP BY "First Nombres". "Last Nombres" ...

Para que una operación DISTINCT tenga en cuenta un índice de varias columnas, la lista de proyección debe coincidir con todas las columnas de índice, aunque no es necesario que estén en el orden exacto. El índice anterior puede ayudar a optimizar las siguientes consultas:

- **E** ... DISTINCT "Last Nombres", "First Nombres" ...
- ... DISTINCT "First Nombres", "Last Nombres" ...

No ayudará a optimizar:

- ... DISTINCT "First Nombres" ...
- □ .... DISTINCT "Last Nombres" ...

Si la consulta siempre devuelve filas únicas, no especifique la palabra clave DISTINCT, ya que sólo aumenta la sobrecarga.

Hay que tener en cuenta que cada vez que ponemos agrupaciones del tipo **ORDER-BY**, **GROUP-BY** y **DISTINCT,** podemos estar penalizando el rendimiento si no tenemos los índices adecuados y muchas veces estas agrupaciones que usamos no tienen sentido ya que se pueden hacer desde el reporte o la aplicación. En ocasiones es mejor no dar una sobrecarga el motor, ya que he visto como quedan resuelto algunos temas de performance en querys simplemente por eliminar estas agrupaciones, recordemos que las agrupaciones las podemos hacer muchas veces en la grilla de nuestra aplicación sin castigar al motor de base.

#### **DBCC DBREINDEX**

Para reconstruir los índices de modo que los datos ya no estarán fragmentados. Los datos fragmentados pueden causar que SQL Server realice lecturas de datos innecesarias, decrementando el rendimiento de SQL Server, por lo que es necesario hacer una reorganización en una tabla con índices agrupados, algunos índices noagrupados en la misma tabla serán automáticamente reconstruidos.

La reorganización de la base de datos puede ser realizada usando el Maintenance Wizard, o corriendo tu propio script a través del SQL Server Agent

El comando DBCC DBREINDEX no reconstruirá automáticamente todos los índices de las tablas en la base de datos; solo puede funcionar de a una tabla por vez. Pero si corres el siguiente script, puedes indexar todas las tablas en una base de datos con facilidad.

## **CREAR Y ASOCIAR REGLAS**

En SMO, el objeto Rule representa las reglas. La propiedad TextBody, que es una cadena de texto que contiene una expresión de condición que utiliza operadores o predicados, como IN, LIKE o BETWEEN, define la regla. Una regla no puede hacer referencia a columnas u otros objetos de base de datos. Se pueden incluir funciones integradas que no hagan referencia a objetos de base de datos.

La definición en la propiedad TextBody debe contener una variable que haga referencia al valor de datos escrito. Se puede utilizar cualquier nombre o símbolo para representar

**REGLAS:** Regla se utiliza para enlazar una o más columnas de la base de datos actual. **Sintaxis:**

**CREATE RULE Regla como condición**

## **EJEMPLO 355**

**Definamos un tipo de dato llamado PVENTA en una tabla CLIENTES, que permita valores nulos.**

#### EXEC SP\_ADDTYPE\_PVENTA, "INT", "NULL";

**Pero que hubiese sido si existiera dicha columna, pues primero lo hubiésemos eliminado**

IF EXISTS(Select \* FROM SYSTYPES WHERE Nombres ="PVENTA") EXEC SP\_DROPTYPE PVENTA;

## **EJEMPLO 356**

**Supongamos que existiese una Regla llamada RG\_FECHA, en la tabla CLIENTES, eliminemos dicha regla** IF OBJECT\_ID("RG\_FECHA") IS NOT NULL DROP RULE RG\_FECHA

## **EJEMPLO 357**

**Conseiderando que tenemos una columna llamada inicio ( Columna Tipo año), dentro de la tabla VENTAS, donde debe considerar ingresar los valores de los años, pero con la condición que sean entre 2000 y hasta la fecha, crear una regla.**

#### CREATE RULE RG\_INICIO

AS @inicio BETWEEN 2000 AND DATEPART(YEAR,GETDATE());

## **EJEMPLO 358**

**En el caso que hemos creado dicha regla anterior en la tabla VENTAS, y ya exista registros ingresados, pero deseamos considerar que dicha regla se aplique para los futuros**

Exec SP\_BRINDRULE RG\_INICIO,"INICIO","FUTURE ONLY";

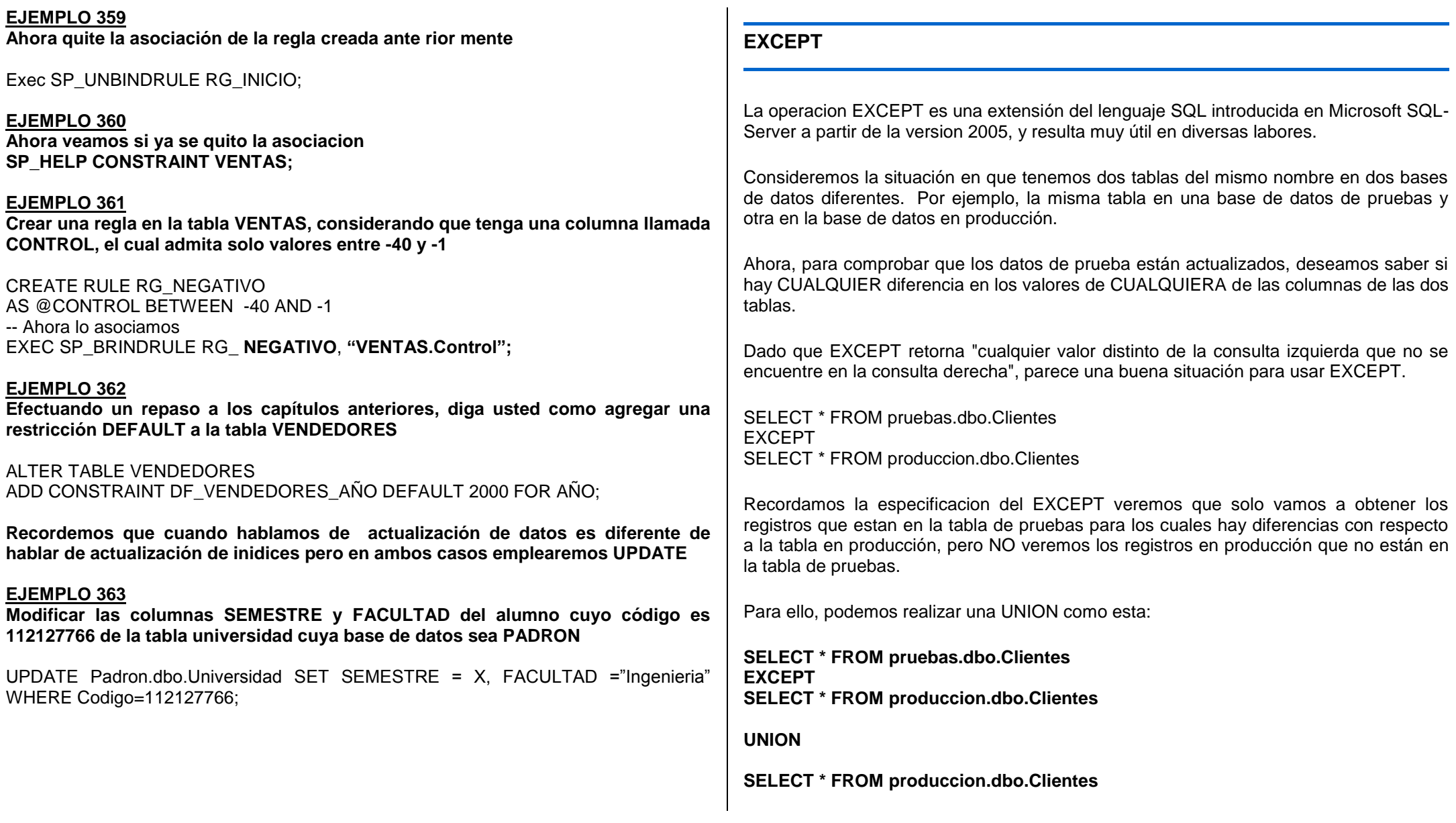

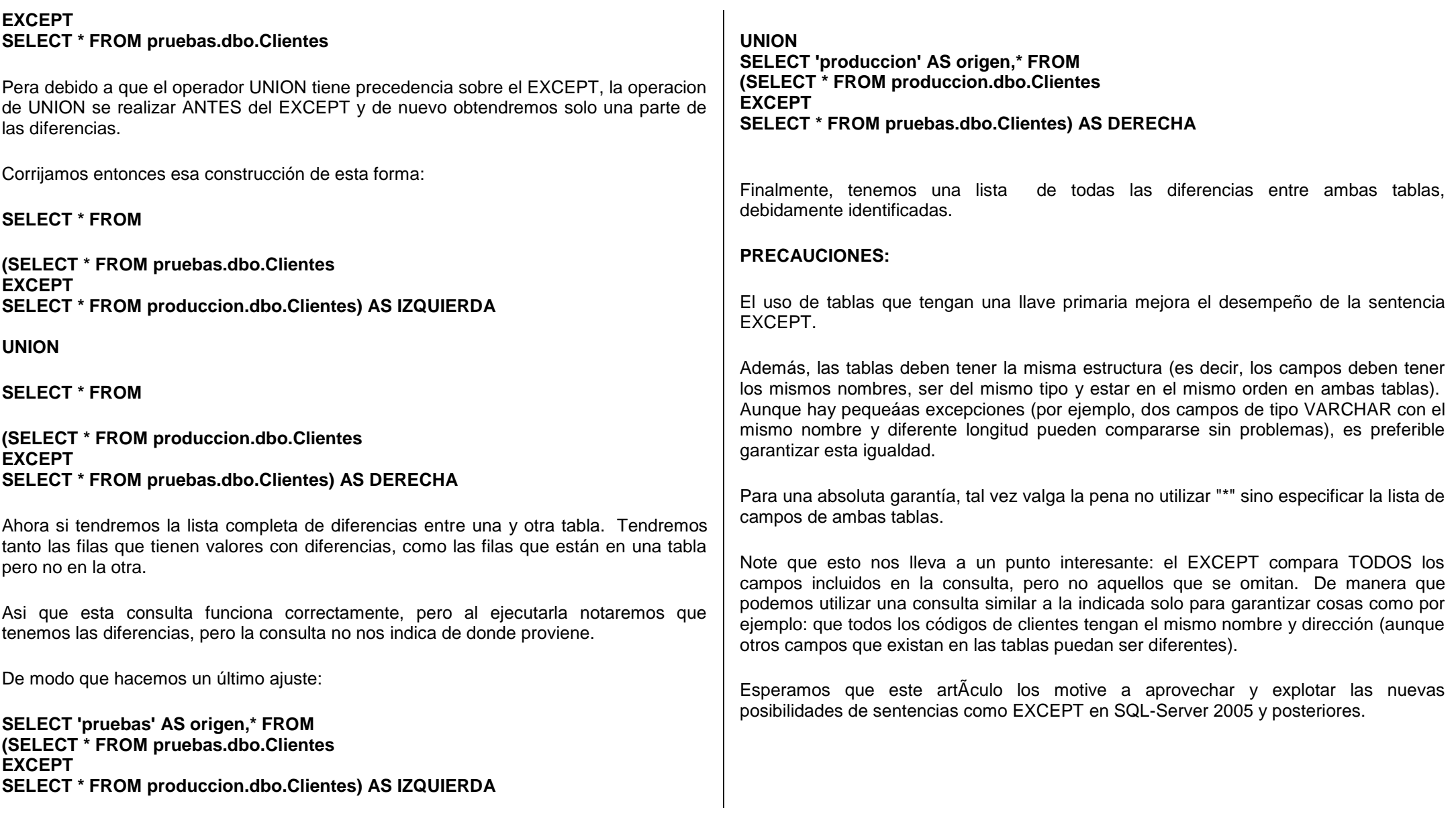

## **INTERSECT**

Este operador consiste en identificar en una sola consulta las filas que están presentes en dos resultados, pero con la misma estructura. **Ejemplo:**

SELECT \* FROM ALUMNOS WHERE Apellidos LIKE "%Pereda%" **INTERSECT** SELECT \* FROM ALUMNOS WHERE Profesion NOT "PSICOLOGOS";

Recordemos que los operadores INTERSECT, EXCEPT y UNION son un set de operadores que ejecutan operaciones entre 2 o más set de datos. UNION ha estado disponible en T-SQL desde las primeras versiones, mientras INTERSECT y EXCEPT fueron introducidos en SQL 2005. Los tres operadores tienen requerimientos similares:

Requieren un mínimo de 2 set de datos.

Cada set de datos debe tener el mismo número de columnas. Cada columna con su relativa columna deben ser tipos de datos compatibles. La cláusula ORDER BY puede usarse únicamente al final de la consulta.

## **UNION**

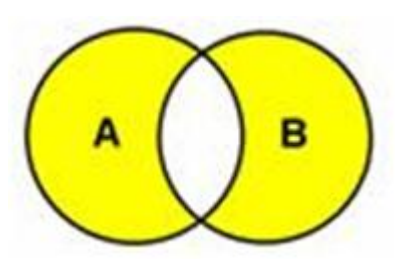

Combina los resultados de dos o más consultas en un solo conjunto de resultados que incluye todas las filas que pertenecen a las consultas de la unión.

SELECT A, B, C FROM TABLA1 UNION SELECT A, B, C FROM TABLA2

Una variante es UNION ALL que agrega todas las filas a los resultados. Incluye las filas duplicadas. Si no se especifica, las filas duplicadas se quitan.

SELECT A, B, C FROM TABLA1 UNION ALL SELECT A, B, C FROM TABLA2

## **INTERSECT**

Devuelve los valores distintos de la consulta inicial que corresponda con la siguiente consulta. Es decir los valores en común que tengan ambas consultas.

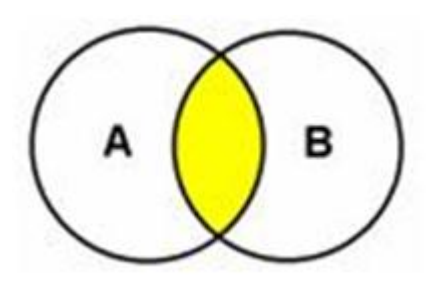

SELECT A, B, C FROM TABLA1 **INTERSECT** SELECT A, B, C FROM TABLA2

## **EXCEPT**

Devuelve los valores distintos de la consulta inicial que no se devuelven desde la consulta siguiente. Es decir en dependencia de la ubicación de la consulta nos regresara los valores que no se encuentren la siguiente.

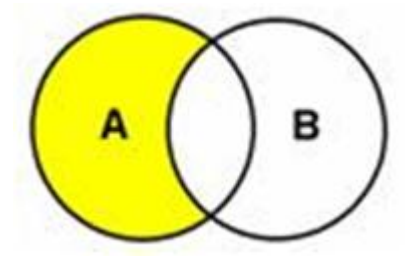

SELECT \* FROM t1 **EXCEPT** SELECT \* FROM t2 Sera distinto los resultados para la siguiente consulta: SELECT \* FROM t2 **EXCEPT** SELECT \* FROM t1

## **DIFERENCIA SIMETRICA**

Como lograriamos esta consulta?

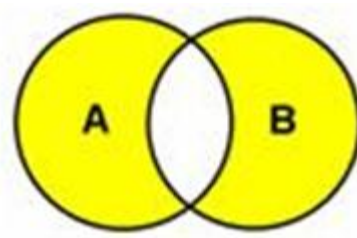

## Pudiésemos usar NOT IN para ello

SELECT A FROM Tabla1 WHERE A NOT IN(SELECT A FROM Tabla2) UNION SELECT A FROM Tabla2 WHERE A NOT IN(SELECT A FROM Tabla1) O bien lo hariamos con la combinacion de los operadores antes vistos:

SELECT A FROM TABLA1 UNION SELECT A FROM TABLA2 EXCEPT SELECT A FROM TABLA1 **INTERSECT** SELECT A FROM TABLA2

## **EJEMPLO 364**

**Supongamos que tenemos una tabla donde se elabora un sistema de control, donde su registro de almacenamientos de datos se llama ALUMNOS, para esto tenemos una estructura determinada y nos piden crear un índice "Agrupado unico" para la columna FACULTAD, donde vamos a observarque no lo permite por que existen valores duplicados ya que diversos alumnos tienen la misma facultad.**

CREATE UNIQUE CLUSTERED INDEX I\_Alumos\_nombres ON Alumnos(Nombres);

## **LOS INDICES NO AGRUPADOS UNICOS – INDICES AGRUPADOS**

#### **EJEMPLO 365**

**Crear una tabla clientes, donde usted debe defini un índice no agrupado único en ella, para luego crear dos índices no agrupados, donde uno de ellos es único y el otro no es único.** 

CREATE TABLE Clientes

( ClienteID INT NOT NULL, ClienteNombres CHAR (100) NOT NULL, ClienteDireccions CHAR (100) NOT NULL, Comentarios CHAR (189) NOT NULL

) GO

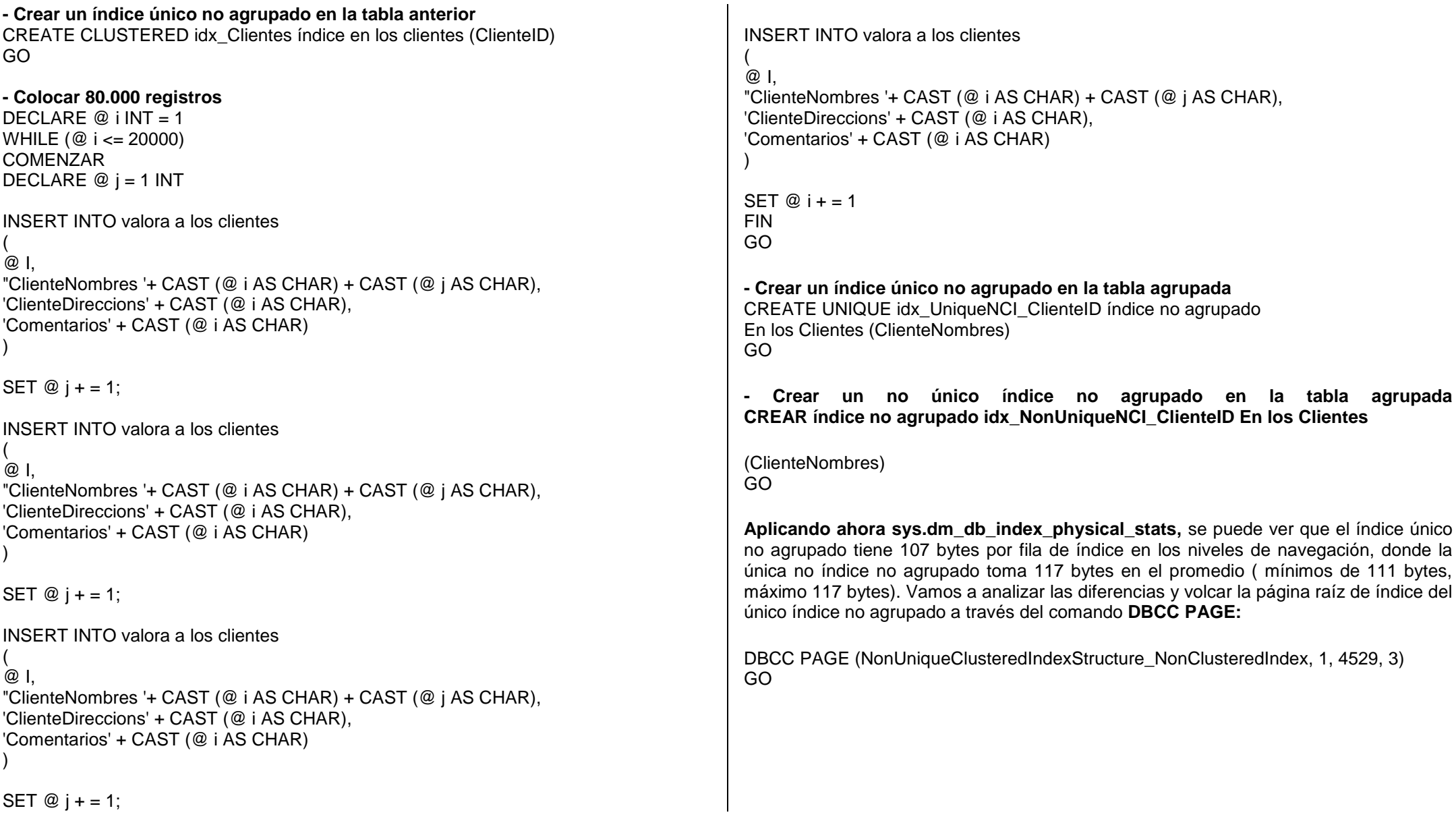

## **Ahora vamos a volcar la raíz de índice del no único índice no agrupado definido en nuestro no único índice agrupado:**

Esto es ahora una salida muy interesante! La clave del registro de índice debe ser por un diseño único. ¿Cómo se puede hacer un SQL Server no única clave de índice no agrupado único? Fácil - SQL Server sólo se suma la clave del índice agrupado (4 bytes). Pero la clave del índice agrupado no es único también por defecto, por lo tanto, SQL Servidor también añade la uniquifier (4 bytes), por lo que tiene una sobrecarga resultante de 8 bytes por fila de índice, cuando el uniquifier no es igual a 0. Cuando el uniquifier es igual a 0, se obtiene una sobrecarga de 4 bytes, ya que en este caso, el uniquifier no se almacena físicamente en el registro de índice, y un 0 es asumido por SQL Server de forma automática. Al analizar el nuevo byte por byte de la representación se puede ver los siguientes bytes:

- 1 Byte: los bits de estado
- n Bytes: clave única de índice no agrupado en este caso de 100 bytes
- n Bytes: no único clave de índice agrupado en este caso de 4 bytes
- 4 bytes: pageID
- 2 Bytes: FileID
- 4 bytes: Algunos bytes utilizados por el uniquifier
- 4 bytes: El valor uniquifier sí mismo, cuando no es igual a 0

La longitud mínima del registro de índice es 111 bytes, y por lo tanto, la longitud máxima es de 117 bytes que ya se encuentran a cabo anteriormente por el DMV **sys.dm\_db\_index\_physical\_stats.** Cuando finalmente volcar la hoja a nivel de la no único índice no agrupado, se obtiene el siguiente resultado:

## **EJEMPLO 366 CREAR UN INDICE AGRUPADO SOBRE DATOS YA ORDENADOS**

CREATE UNIQUE CLUSTERED INDEX PK-LINPDO ON LINEAS-FACT(NUMFACT,ITEM) WITH FILLFACTOR =100;

**-- Ahora eliminemos un indice:**

**Recordemos que los indices definidos con la instrucción CREATE INDEX pueden ser eliminados con DROP INDEX**

DROP INDEX **Nombre\_index** ON N**ombre\_tabla;**

# **EJEMPLO 367**

**Ahora si usted desea reconstruir un índice, emplearemos DBCC DBREINDEX, para ello emplearemos ALTER INDEX**

ALTER INDEX ALL ON CLIENTES REBUILD WITH (FILLFACTOR=50);

## **INDEXAR LAS TABLAS DE DESARROLLO**

**Cuando tus tablas y la base de datos está activa y en producción no ejecutarla,** ya que puede bloquear los recursos y hacer que sus usuarios tengan problemas. La Reindización debe programarse en los momentos en que la BD esté abajo (desactivado), o en el peor de los casos, mientras el uso de la misma sea reducido.

Si utilizas el comando CREATE INDEX para crear o reconstruir tus índices, la opción FILLFACTOR tiene su propia sub-opción llamada PAD\_INDEX. Si no se especifica la opción PAD\_INDEX, entonces el FILLFACTOR sólo se aplica a la hoja de páginas en el índice, no en el índice de páginas intermedias. Sin embargo, si especificas PAD\_INDEX a lo largo de la opción FILLFACTOR, cuando el índice se crea, el FILLFACTOR se aplicará a las páginas de índice intermedio.

**Si deseas reconstruir un índice cluster utilizando el comando CREATE INDEX,** y suponiendo que la tabla también tiene índices non cluster, los mejores resultados se obtienen cuando se utiliza también la opción DROP\_EXISTING, junto con el comando CREATE INDEX. La opción DROP\_EXISTING incluye optimizaciones que impiden la reconstrucción de alguno de los índices no agrupados dos veces.

SQL Server 2000 tiene un comando llamado **DBCC INDEXDEFRAG,** que se utiliza para desfragmentar índices cluster y non cluster en una tabla o en vistas indexadas. Esto se logra mediante la compactación y la desfragmentación de la hoja nivel del índice a fin de que el orden físico de las páginas del índice coincide con el orden lógico de los nodos, lo que aumenta el rendimiento. Utilizar DBCC INDEXDEFRAG en lugar de DBCC DBREINDEX suele ser beneficioso ya que este comando no incluye bloqueos de la BD por largos períodos de tiempo como DBCC DBREINDEX. Esto significa que se pueden ejecutar durante el periodo que la BD está en producción sin afectar significativamente el rendimiento, a pesar de que cualquier tarea de mantenimiento de este tipo debería, idealmente, ser programada durante los tiempos de parada o de bajo uso de la misma. En el lado negativo, DBCC INDEXDEFRAG tarda más tiempo en ejecutarse que DBCC REINDEX, y las estadísticas no se actualizan automáticamente. Esto significa que si utiliza DBCC INDEXDEFRAG, también tendrá que ejecutar UPDATE STATISTICS.

**Y para acelerar el indexado de tus bases de datos** es necesario estar seguro de que tu base de datos SQL Server y los archivos de log se encuentran físicamente desfragmentador, antes de reindexar tu base de datos. Al asegurarte que tu base de datos y archivos de registro son contiguos (desfragmentados), el re-indexado no sólo será más rápido, sino que requerirá menos recursos de E/S, ayudando al rendimiento global de SQL Server. Si utiliza Windows 2000 o 2003, una utilidad de desfragmentación está disponible para este fin, aunque solo desfragmentará la base de datos SQL Server y los archivos de log cuando estén cerrados. Idealmente, debes usar una utilidad diseñada para desfragmentar bases de datos SQL Server y archivos de log abiertos.

Según Microsoft, **el número total de páginas en una tabla afecta el rendimiento** de **SQL Server como la fragmentación.** Por ejemplo, si una tabla tiene menos de 100 páginas de datos, reindexar la misma para eliminar la fragmentación no va a beneficiar el rendimiento. Esto se debe a que existen otras cosas, tales como las caches por hardware, el cacheo de SQL Server y la funcionalidad de lectura adelantada de SQL Server , las cuales ocultaran el efecto negativo de la fragmentación. Por otra parte, grandes tablas pueden verse beneficiadas con el reindexado, pues debido a su tamaño la fragmentación puede afectar negativamente a la E/S de disco, perjudicando el rendimiento.

## **CREATE INDEX**

Crea un índice relacional en una tabla especificada o una vista de una tabla especificada. Se puede crear un índice antes de que la tabla posea datos. Los índices relacionales se pueden crear en tablas o vistas de otra base de datos especificando un nombre completo de base de datos.

## **[Sintaxis](javascript:void(0))**

CREATE [ UNIQUE ] [ CLUSTERED | NONCLUSTERED ] INDEX index\_name ON <object> ( column\_name [ ASC | DESC ] [ ,...n ] )

[ WITH <br />backward\_compatible\_index\_option> [ ...,n ] ]  $[ON \{ filegroup name | "default" \}]$ 

<object> ::=

{

}

}

[database\_name. [ owner\_name ] . | owner\_name. ] table or view name

<backward\_compatible\_index\_option> ::=

{ PAD\_INDEX | FILLFACTOR = fillfactor | SORT\_IN\_TEMPDB | IGNORE\_DUP\_KEY STATISTICS NORECOMPUTE | DROP\_EXISTING

#### **[Argumentos](javascript:void(0))**

## **UNIQUE**

Crea un índice único en una tabla o una vista. Un índice único es aquel en el que no se permite que dos filas tengan el mismo valor de clave del índice. El índice clúster de una vista debe ser único.

Motor de base de datos no admite la creación de un índice único sobre columnas que ya contengan valores duplicados, independientemente de si se ha establecido o no IGNORE\_DUP\_KEY en ON. Si se intenta, Motor de base de datos muestra un mensaje de error. Se deben quitar los valores duplicados para poder crear un índice único en la columna o columnas. Las columnas que se utilizan en un índice único se deben establecer en NOT NULL, dado que varios valores NULL se consideran duplicados cuando se crea un índice único.

## **CLUSTERED**

Crea un índice en el que el orden lógico de los valores de clave determina el orden físico de las filas correspondientes de la tabla. El nivel inferior, u hoja, de un índice clúster contiene las filas de datos reales de la tabla. Una tabla o vista permite un índice clúster al mismo tiempo.

Una vista con un índice clúster único se denomina vista indizada. La creación de un índice clúster único en una vista materializa físicamente la vista. Es necesario crear un índice clúster único en una vista para poder definir otros índices en la misma vista.

#### **NONCLUSTERED**

Crea un índice que especifica la ordenación lógica de una tabla. Con un índice no clúster, el orden físico de las filas de datos es independiente del orden indizado.

Cada tabla puede tener hasta 999 índices no clúster, independientemente de cómo se crean: de forma implícita con las restricciones PRIMARY KEY y UNIQUE, o explícita con CREATE INDEX.

Para las vistas indizadas, solo se pueden crear índices no clúster en una vista que ya tenga definido un índice clúster único.

El valor predeterminado es NONCLUSTERED.

#### **index\_name**

Es el nombre del índice. Los nombres de índice deben ser únicos en una tabla o vista, pero no es necesario que sean únicos en una base de datos. Los nombres de índice deben seguir las reglas de los [identificadores.](http://technet.microsoft.com/es-es/library/ms175874.aspx)

#### **column**

Es la columna o columnas en las que se basa el índice. Especifique dos o más nombres de columna para crear un índice compuesto sobre los valores combinados de las columnas especificadas. Enumere las columnas que desee incluir en el índice compuesto (en orden de prioridad) entre paréntesis después de table\_or\_view\_name.

Se pueden combinar hasta 16 columnas en la clave de un único índice compuesto. Todas las columnas de una clave del índice compuesto deben encontrarse en la misma tabla o vista. El tamaño máximo permitido de los valores de índice combinado es 900 bytes.

# **[ ASC | DESC ]**

Determina la dirección ascendente o descendente del orden de la columna de índice determinada. El valor predeterminado es ASC.

**INCLUDE** (**column [** ,**... n ]** )

Especifica las columnas que no son de clave que se agregarán en el nivel hoja del índice no clúster. El índice no clúster puede ser único o no único.

Los nombres de columna no se pueden repetir en la lista INCLUDE y no se pueden utilizar simultáneamente como columnas de clave y que no son de clave. Los índices no clúster siempre contienen las columnas de índice clúster si se define un índice clúster en la tabla.

#### **WHERE <filter\_predicate>**

Crea un índice filtrado especificando qué filas se van a incluir en el índice. El índice filtrado debe ser un índice no clúster en una tabla. Crea las estadísticas filtradas para las filas de datos en el índice filtrado.

El predicado de filtro utiliza la lógica de comparación simple y no puede hacer referencia a una columna calculada, a una columna UDT, a una columna de tipo de datos espacial o a una columna de tipo de datos hierarchyID. Las comparaciones que utilizan literales NULL no se admiten con los operadores de comparación. En su lugar, use los operadores IS NULL e IS NOT NULL.

A continuación, se muestran algunos ejemplos de predicados de filtro para la tabla Trabajo.BillOfMaterials:

WHERE StartDate > '20000101' AND EndDate <= '20000630'

WHERE ComponentID IN (533, 324, 753)

#### WHERE StartDate IN ('20000404', '20000905') AND EndDate IS NOT NULL

Los índices filtrados no se aplican a los índices XML ni a los índices de texto completo. Para los índices UNIQUE, solo las filas seleccionadas deben tener valores de índice únicos. Los índices filtrados no admiten la opción IGNORE\_DUP\_KEY.

#### **ON partition\_scheme\_name**(**column\_name**)

Especifica el esquema de partición que define los grupos de archivos a los que se asignarán las particiones de un índice con particiones. El esquema de partición debe existir dentro de la base de datos mediante la ejecución de [CREATE PARTITION SCHEME](http://technet.microsoft.com/es-es/library/ms179854.aspx) o de [ALTER PARTITION SCHEME.](http://technet.microsoft.com/es-es/library/ms190347.aspx) column\_name especifica la columna en la que se van a crear las particiones de un índice con particiones. Esta columna debe coincidir con el tipo de datos, la longitud y la precisión del argumento de la función de partición que partition scheme name emplea. column name no está limitado a las columnas de la definición del índice. Se pueden especificar todas las columnas de la tabla base, excepto en el caso de partición de un índice UNIQUE en el que se debe elegir un valor para column\_name entre las columnas utilizadas como clave única. Esta restricción permite que Motor de base de datos compruebe la unicidad de los valores de clave en una única partición solamente.

## **ON filegroup\_name**

Crea el índice especificado en el grupo de archivos indicado. Si no se ha especificado una ubicación y la tabla o vista no tiene particiones, el índice utiliza el mismo grupo de archivos que la tabla o vista subyacente. El grupo de archivos debe existir previamente.

#### **ON** "**default**"

Crea el índice especificado en el grupo de archivos predeterminado.

El término predeterminado (default), en este contexto, no es una palabra clave. Es un identificador para el grupo de archivos predeterminado y debe delimitarse, como en ON **"**default**"** o en ON **[**default**]**. Si se especifica "default", la opción QUOTED\_IDENTIFIER debe ser ON para la sesión actual. Ésta es la configuración predeterminada

[ FILESTREAM\_ON { filestream\_filegroup\_name | partition\_scheme\_name | "NULL" } ]

Especifica la posición de datos FILESTREAM para la tabla cuando se crea un índice clúster. La cláusula FILESTREAM\_ON permite mover los datos FILESTREAM a otro esquema de partición o a otro grupo de archivos FILESTREAM.

filestream\_filegroup\_name es el nombre de un grupo de archivos FILESTREAM. El grupo de archivos debe tener un archivo definido para el grupo de archivos, utilizando para ello las instrucciones [CREATE](http://technet.microsoft.com/es-es/library/ms176061.aspx)  [DATABASE](http://technet.microsoft.com/es-es/library/ms176061.aspx) o [ALTER DATABASE;](http://technet.microsoft.com/es-es/library/ms174269.aspx) de lo contrario, se producirá un error.

Si se crean particiones de la tabla, la cláusula FILESTREAM\_ON deberá incluirse y especificar un esquema de partición de grupos de archivos FILESTREAM que utilice la misma función de partición y columnas de partición que el esquema de partición para la tabla. En caso contrario, se produce un error.

Si la tabla no tiene particiones, no se pueden crear particiones en la columna FILESTREAM. Los datos FILESTREAM para la tabla deben estar almacenados en un grupo de archivos único que se especifica en la cláusula FILESTREAM\_ON.

NULL de FILESTREAM\_ON se puede especificar en una instrucción CREATE INDEX si se va a crear un índice clúster y la tabla no contiene una columna FILESTREAM.
# PAD  $INDEX = \{ ON \mid OFF \}$

Especifica el relleno de índice. El valor predeterminado es OFF.

## ON

El porcentaje de espacio disponible especificado por fillfactor se aplica a las páginas de nivel intermedio del índice. No se especifica OFF ni fillfactor.

La opción PAD INDEX solamente resulta útil si también se especifica FILLFACTOR, porque PAD\_INDEX utiliza el mismo porcentaje especificado por FILLFACTOR. Si el porcentaje especificado para FILLFACTOR no es lo suficientemente grande como para admitir una fila, Motor de base de datos invalida internamente el porcentaje para permitir el valor mínimo. El número de filas de una página de nivel intermedio del índice no es nunca inferior a dos, independientemente de lo bajo que sea el valor de fillfactor.

En la sintaxis compatible con versiones anteriores, WITH PAD\_INDEX es equivalente a WITH PAD\_INDEX = ON.

# **FILLFACTOR** =**fillfactor**

Especifica un porcentaje que indica cuánto debe llenar el Motor de base de datos el nivel hoja de cada página de índice durante la creación o nueva generación de los índices. fillfactor debe ser un valor entero comprendido entre 1 y 100. Si fillfactor es 100, el Motor de base de datos crea índices con páginas hoja rellenas en toda su capacidad.

El valor FILLFACTOR solo se aplica cuando se crea o se regenera el índice. Motor de base de datos no mantiene dinámicamente el porcentaje especificado de espacio disponible de las páginas.

La creación de un índice clúster con un valor de FILLFACTOR menor que 100 afecta a la cantidad de espacio de almacenamiento que ocupan los datos, porque Motor de base de datos vuelve a distribuir los datos cuando crea el índice clúster.

# SORT IN TEMPDB =  ${$  ON  $|$  OFF  $}$

Indica si deben almacenarse resultados temporales de orden en **tempdb**. El valor predeterminado es OFF.

ON

Los resultados de ordena intermedios utilizados para generar el índice se almacenan en **tempdb**. Esto puede reducir el tiempo necesario para crear un índice si **tempdb** y la base de datos de usuarios están en conjuntos de discos distintos. Sin embargo, esto aumenta la cantidad de espacio en disco utilizado durante la creación del índice.

OFF

Los resultados de orden intermedios se almacenan en la misma base de datos que el índice.

Además del espacio necesario en la base de datos del usuario para crear el índice, **tempdb** debe tener la misma cantidad de espacio adicional para almacenar los resultados de orden intermedio..

En la sintaxis compatible con versiones anteriores, WITH SORT\_IN\_TEMPDB es equivalente a WITH SORT\_IN\_TEMPDB = ON.

# **IGNORE DUP**  $KEY = \{ ON \cup OFF \}$

Especifica la respuesta de error cuando una operación de inserción intenta insertar valores de clave duplicados en un índice único. La opción IGNORE\_DUP\_KEY se aplica solamente a operaciones de inserción realizadas tras crear o volver a generar el índice. La opción no tiene efecto cuando se ejecutan [CREATE INDEX,](http://technet.microsoft.com/es-es/library/ms188783.aspx) [ALTER INDEX](http://technet.microsoft.com/es-es/library/ms188388.aspx) o [UPDATE.](http://technet.microsoft.com/es-es/library/ms177523.aspx) El valor predeterminado es OFF.

ON

Se producirá un mensaje de advertencia cuando se inserten valores de clave duplicados en un índice único. Solo las filas que infrinjan la restricción de unicidad darán error.

## OFF

Se producirá un mensaje de error cuando se inserten valores de clave duplicados en un índice único. Toda la operación INSERT se revertirá.

IGNORE\_DUP\_KEY no se puede establecer en ON para los índices creados en una vista, los índices que no sean únicos, los índices XML, los índices espaciales y los índices filtrados.

En la sintaxis compatible con versiones anteriores, WITH IGNORE\_DUP\_KEY es equivalente a WITH IGNORE\_DUP\_KEY = ON.

## **STATISTICS\_NORECOMPUTE = { ON | OFF}**

Especifica si se vuelven a calcular las estadísticas de distribución. El valor predeterminado es OFF. ON

Las estadísticas obsoletas no se vuelven a calcular automáticamente.

OFF

Se habilita la actualización automática de las estadísticas.

Para restaurar la actualización automática de estadísticas, establezca STATISTICS\_NORECOMPUTE en OFF o ejecute UPDATE STATISTICS sin la cláusula NORECOMPUTE.

**Deshabilitar el cálculo automático de estadísticas de distribución puede impedir que el optimizador de consultas elija los planes de ejecución óptimos de las consultas relativas a la tabla.**

En la sintaxis compatible con versiones anteriores, WITH STATISTICS\_NORECOMPUTE es equivalente a WITH STATISTICS\_NORECOMPUTE = ON.

# **DROP\_EXISTING = { ON | OFF }**

**Especifica que el índice clúster o no clúster preexistente mencionado debe quitarse y volver a generarse. El valor predeterminado es OFF.**

ON

El índice existente se quita y se vuelve a generar. El nombre de índice especificado debe ser el mismo que el de un índice actualmente existente; sin embargo, la definición se puede modificar. Por ejemplo, puede especificar columnas, criterio de ordenación, esquema de particionamiento u opciones de índice diferentes.

OFF

Se muestra un error si ya existe el nombre de índice especificado.

El tipo de índice no puede cambiarse utilizando DROP\_EXISTING.

En la sintaxis compatible con versiones anteriores, WITH DROP\_EXISTING es equivalente a WITH DROP\_EXISTING = ON.

 $ONLINE = \{ ON | OFF \}$ 

Especifica si las tablas subyacentes y los índices asociados están disponibles para realizar consultas y modificar datos durante la operación de indización. El valor predeterminado es OFF.

La instrucción CREATE INDEX se optimiza como cualquier otra consulta. Para guardar en operaciones de E/S, el procesador de consultas puede elegir examinar otro índice en lugar de realizar un recorrido de tabla. La operación de orden se puede eliminar en algunos casos. En equipos con varios procesadores, CREATE INDEX puede utilizar más procesadores para realizar las operaciones de examen y orden asociadas a la creación del índice, al igual que hacen otras consultas.

La operación de creación de índices se registra al mínimo si el modelo de recuperación de base de datos se establece en Registro masivo o Sencillo.

Los índices se pueden crear en una tabla temporal. Cuando se quita la tabla o finaliza la sesión, se quitan los índices.

Los índices admiten propiedades extendidas.

#### **Índices clúster**

La creación de un índice clúster en una tabla (montón) o la eliminación y nueva creación de un índice clúster existente requiere área de espacio adicional disponible en la base de datos para acomodar la ordenación de datos y una copia temporal de la tabla original o datos del índice clúster existente.

#### **Índices únicos**

Cuando existe un índice único, Motor de base de datos comprueba si hay valores duplicados cada vez que se agregan datos con una operación de inserción. Las operaciones de inserción que generarían valores de clave duplicados se revierten y el Motor de base de datos muestra un mensaje de error. Esto se cumple incluso si la operación de inserción cambia muchas filas pero crea un único duplicado. Si se intenta indicar datos donde existe un índice único y se ha especificado la cláusula IGNORE\_DUP\_KEY en ON, solo causarán un error las filas que infrinjan el índice UNIQUE.

#### **Índices con particiones**

La creación y el mantenimiento de los índices con particiones son similares a los de las tablas con particiones pero, al igual que en índices ordinarios, éstos son tratados como objetos de base de datos independientes. Puede tener un índice con particiones en una tabla que carezca de particiones, y puede tener un índice sin particiones en una tabla que tenga particiones.

Si crea un índice en una tabla con particiones y no especifica un grupo de archivos en el que desea ubicar el índice, se crean particiones en el índice de la misma manera que en la tabla subyacente. Esto se debe a que, de manera predeterminada, los índices se ubican en los mismos grupos de archivos que sus tablas subyacentes, y en una tabla con particiones del mismo esquema de partición que usa las mismas columnas de partición. Cuando el índice usa el mismo esquema y columna de partición que la tabla, el índice está alineado con la tabla.

## **Advertencia**

La creación y regeneración de índices no alineados en una tabla con más de 1.000 particiones es posible, pero no se admite. Si se hace, se puede degradar el rendimiento o consumir excesiva memoria durante estas operaciones. Se recomienda usar solo índices alineados cuando el número de particiones sea superior a 1.000.

Cuando se crean particiones en un índice clúster no único, el Motor de base de datos agrega de forma predeterminada las columnas de partición a la lista de claves del índice clúster, en caso de que no se hubieran especificado aún.

## **Especificar opciones de índice**

SQL Server 2005 incluye opciones de índice nuevas y también modifica el modo en que se especifican las opciones. En la sintaxis compatible con versiones anteriores, WITH option\_name es equivalente a WITH ( <option\_name> = ON ). Al establecer opciones de índice, se aplican las siguientes reglas:

- Solo se pueden especificar nuevas opciones de índice mediante WITH **(**option\_name**=** ON | OFF**)**.
- Las opciones no se pueden especificar utilizando la sintaxis compatible con versiones anteriores y la nueva sintaxis en la misma instrucción. Por ejemplo, al especificar WITH **(**DROP\_EXISTING**,** ONLINE **=** ON**)**, se genera un error en la instrucción.
- Cuando se crea un índice XML, las opciones se deben especificar mediante WITH **(**option\_name**=** ON | OFF**)**.

## **Cláusula DROP\_EXISTING**

Puede utilizar la cláusula DROP\_EXISTING para volver a generar el índice, agregar o quitar columnas, modificar opciones, modificar el criterio de ordenación de las columnas o cambiar el grupo de archivos o el esquema de partición.

Si el índice exige una restricción PRIMARY KEY o UNIQUE, y la definición de índice no se ha modificado en absoluto, se quita el índice y se vuelve a crear conservando la restricción existente. Sin embargo, si se ha modificado la definición de índice, se genera un error en la instrucción. Para cambiar la definición de una restricción PRIMARY KEY o UNIQUE, quite la restricción y agregue una restricción con la nueva definición.

DROP\_EXISTING mejora el rendimiento cuando se vuelve a crear un índice clúster (con el mismo conjunto de claves o con uno distinto) en una tabla que también tiene índices no clúster. DROP\_EXISTING reemplaza la ejecución de una instrucción DROP INDEX en el antiguo índice clúster seguida de la ejecución de una instrucción CREATE INDEX para el nuevo índice clúster. Los índices no clúster se vuelven a generar una vez, siempre que la definición de índice haya cambiado. La cláusula DROP\_EXISTING no vuelve a generar los índices no clúster cuando la definición de índice posee los mismos nombres de índice, clave y columnas de partición, atributo de unicidad y criterio de ordenación que el índice original.

Independientemente de si se vuelven a generar o no los índices no clúster, éstos siempre permanecen en sus esquemas de partición o grupos de archivos originales, y utilizan las funciones de partición originales. Si un índice clúster se vuelve a generar en un esquema de partición o grupo de archivos diferente, los índices no clúster no se mueven para coincidir con la nueva ubicación del índice clúster. Por lo tanto, es posible que incluso los índices no clúster alineados previamente con el índice clúster no se puedan alinear con éste. Para obtener más información sobre la alineación de índices con particiones, vea.

La cláusula DROP\_EXISTING no volverá a ordenar los datos si se utilizan las mismas columnas de clave de índice en el mismo orden y con la misma disposición ascendente o descendente, a menos que la instrucción del índice especifique un índice no clúster y la opción ONLINE se establezca en OFF. Si se deshabilita el índice clúster, se debe establecer ONLINE en OFF para la operación CREATE INDEX WITH DROP\_EXISTING. Si se deshabilita un índice no clúster y no se asocia con un índice clúster deshabilitado, se puede establecer ONLINE en OFF u ON para la operación CREATE INDEX WITH DROP\_EXISTING.

Cuando se quitan o se vuelven a generar índices con 128 o más extensiones, el Motor de base de datos aplaza las cancelaciones de asignación de página reales y los bloqueos asociados, hasta después de que se confirme la transacción.

## **Opción ONLINE**

Las directrices siguientes se aplican para el desarrollo de operaciones de índice en línea:

- La tabla subyacente no se podrá alterar, truncar ni quitar mientras haya una operación de índice en línea en curso.
- La operación de índice requiere un espacio en disco temporal adicional.
- Las operaciones en línea se pueden realizar en índices con particiones e índices que contienen columnas calculadas persistentes, o columnas incluidas.

## **Opciones de bloqueo de fila y página**

Si ALLOW ROW LOCKS = ON y ALLOW PAGE LOCK = ON, se permiten los bloqueos de nivel de fila, página y tabla cuando se tiene acceso al índice. Motor de base de datos elige el bloqueo apropiado y puede cambiar de escala el bloqueo: de un bloqueo de fila o página a un bloqueo de tabla.

Si ALLOW\_ROW\_LOCKS = OFF y ALLOW\_PAGE\_LOCK = OFF, solo se permiten los bloqueos de nivel de tabla cuando se tiene acceso al índice.

## **Ver información de índice**

Para devolver información sobre índices, puede utilizar vistas de catálogo, funciones del sistema y procedimientos almacenados del sistema.

## **Compresión de datos**

- La compresión puede permitir que se almacenen más filas en una página, pero no cambia el tamaño máximo de la fila.
- Las páginas no hoja de un índice no tienen compresión de página pero pueden tener compresión de fila.
- Cada índice no clúster tiene una configuración de compresión individual y no hereda la configuración de compresión de la tabla subyacente.
- Cuando se crea un índice clúster en un montón, el índice clúster hereda el estado de compresión del montón, a menos que se especifique otro estado de compresión.

Las restricciones siguientes se aplican a los índices con particiones:

- No se puede cambiar la configuración de compresión de una partición única si la tabla tiene índices no alineados.
- La sintaxis ALTER INDEX <index> ... La sintaxis REBUILD PARTITION ... vuelve a generar la partición especificada del índice.
- $\bullet$  La sintaxis ALTER INDEX <index> ... La sintaxis REBUILD WITH ... vuelve a generar todas las particiones del índice.

## **EJEMPLO 368**

**Tomaremos como caso ejemplo crer un índice agrupado no único, para la colmna acultad en la tabla Alumnos**

CREATE CLUSTERED INDEX\_I\_Alumnos ON ALUMOS (Nomres);

## **EJEMPLO 369**

**Considerando qe tenemos una tabla llamda Alumnos , nos piden como restablecer una restricción PRIMARY KEY al campo Codigo, resaltando qe debemos considerar un índice agrupado.**

Recordemos que cuando generamos un índice agrupado único y no único , la diferencia esta en UNIQUE **INDICE AGRUPADO UNICO** CREATE UNIQUE CLUSTERED Variale ON tabla COLUMNA

## **INDICE AGRUPADO NO UNICO**

CREATE CLUSTERED Variable ON Tabla COLUMNA

**Y en una tabla solo pueden existir solamente un índice agrupado, además un indie no agrupado seria NONCLUSTERED**

ALTER TABLE ALUMNOS ADD CONSTRAINT PK\_Alumnos PRIMARY KEY CLUSTERED(Codigo);

**Obseramos que no se va poder ejecutar ya que existe un índice agrupado y solamente puede haber no por tabla**

## **EJEMPLO 370**

**Establecer la restricción PRIMARY KEY a la columna Codigo, de la tabla ALUMNOS, especificando que cree un índice no agrupado**

ALTER TABLE ALUMNOS ADD CONSTRAINT PK\_Alumnos\_cod PRIMARY KEY (Codigo);

**Luego revisamos los índices SP\_HELPINDEX Alumnos;**

# **EJEMPLO 371**

**Crear un una restricción o digamos un índice no agrupado para la clumna facultad de la tabla ALUMNOS** 

CREATE UNIQUE NONCLUSTERED IDEX I\_Alumos\_facultad ON Alumnos(Facultad);

## **EJEMPLO 372**

**Crear un índice compuesto para la columna NOMRES y la column FACULTAD.**

CREATE INDEX I\_Alumnos\_nomresfac ON Alumnos(Nombres,Facultad);

**Observemos que se creo uno agrupado por que no especificamos el ipo, además ya existe uno arupado y o puede existir dos en una misma tabla**

**Ahora si deseamos visualizar todos los índices creados en la tabla Alumnos, debemos ejecutar:**

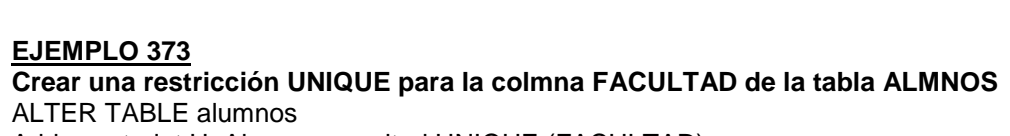

SELECT NAME FROM SYS INDEXES WHERE NAME LIKE "%ALUMNOS%"

Add constraint U\_Alumnos\_acultad UNIQUE (FACULTAD);

# **EJEMPLO 374**

**Ahora visualize todos los índice de la tala Alumos, lugo empleando SYS INDEXES**

SP\_HELPINDEX ALUMNOS;

SELECT NAME ROM SYSINDEXES WHERE NAME LIKE "%ALUMNOS%";

# **EJEMPLO 375**

**Considerando que tenemos una tabla llamada MATRICULA, y nos piden ejecutar las siguientes respuestas:**

- **Genere un índice no agrupado para la columna APELLIDOS**
- **Establezca una restricción PRIMARY KEY para la columna código y especifique que sea un índice agrupado**
- **Luego intente eliminar el índice Index\_matricula\_apellidos, son especiicar el nombre de la tabla.**
- **Asimismo intente eliminar el índice PK con DROP INDEX**
- **Por ultimo ejecutemos eliminar el índice empleando DROP INDEX**

ALTR TABLE MATRICULA CREATE NONCLUSTERED INDEX\_MATRICULA\_APELLIDOS ON MATRICULA (Apellidos);

ADD CONSTRAINT PK\_MATRICULA\_CODIGO PRIMARY KEY CLUSTERED (Codigo);

DROP INDEX INDEX\_MATRICULA\_APELLIDOS;

DROP INDEX PK\_MATRICULA\_CODIGO;

DROP INDEX MATRICULA\_INDEX\_AMATRICULA\_APELLIDOS;

# **EJEMPLO 376**

**Como erificar si se eleimino el índice de la tabla anterior**

SP\_HELPINDEX MATRICULA;

**Recordemos que todos los elementos diseñados se les detalla a cada uno por su respectivo nombre.**

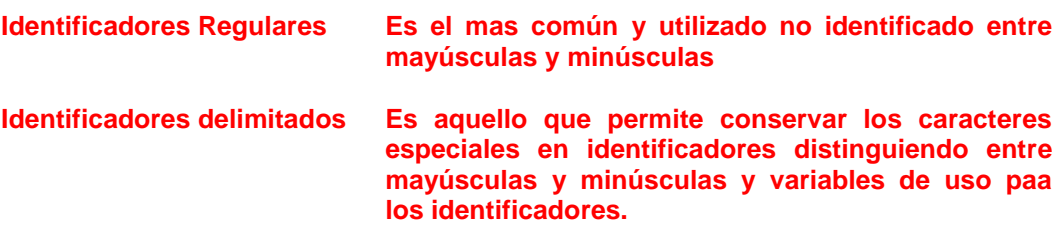

# **EJEMPLO 377 REPASO DEL CAPITULO II**

**Como renombrar una base de datos por medio de la sentencia ALTER DATABASE**

ALTER DATAASE Nombre\_base\_datos MODIFY NAME=Nombre\_base nuevo;

# **EJEMPLO 378**

**Mediante el uso de variables, creareos una tabla y luego insertar registros**

DECLARE @Tabla table(

Codigo INT PRIMARY KEY, Nombres VARCHAR(60);

INSERT INTO @Tabla VALUES(1,"MARILUISA PASCAL"); INSERT INTO @Tabla VALUES(2,"MARILUIS HARUMI PEREDA");

## **ANEXO VARIABLES E INIDICES SQL SERVER 2008**

SQL Server 2008 introduce algunas mejoras de T-SQL que se utiliza para mejorar el rendimiento de base de datos y mantenimiento.

# **Declarar e inicializar las variables:**

En SQL Server 2008, podemos declarar e inicializar las variables

Use master DECLARE  $\textcircled{a}$  int $A$  INT = 100 SELECT SELECT @intA

#### Resultado:

100

Se puede declarar e inicializar las variables en líneas separadas, de lo contrario, a través de un error

Use master DECLARE  $@$  intA  $INT = 100$ 

SELECT @intA Error:

Msg 139, Level 15, State 1, Line 0

No se puede asignar un valor predeterminado a una variable local. Msg 137, Level 15, State 2, Line 3 Debe declarar la variable escalar "@ INTA". DECLARE @intA INT

SELECT  $@$  IntA = 100 - (o) SET  $@$  intA = 100 SELECT @intA

Resultado

100

## **Operadores de asignación compuestos:**

Los operadores de asignación compuestos son:  $+ =$ ,  $- =$ ,  $* =$ ,  $/ =$ ,  $\% =$ DECLARE  $@intA$  INT = 100 SELECT @intA  $+= 1000$  --(or) SELECT @intA = @intA + 1000 SELECT @intA [@intA] @intA

#### ----- -----

1100 DECLARE  $\textcircled{a}$  intA INT = 100 SELECT  $@intA = 1000 -- (or) SELECT @intA = @intA - 1000$ SELECT @intA [@intA] @intA ----- ----- -900 -900 DECLARE  $@$  intA INT = 100 SELECT  $@intA^* = 1000$  --(or) SELECT  $@intA = @intA^* 1000$ SELECT @intA [@intA] @intA ------ ------ 100000 100000 DECLARE  $@$  intA INT = 100 SELECT  $@intA = 1000$  --(or) SELECT  $@intA = @intA / 1000$ SELECT @intA [@intA] @intA ----- -----  $0<sub>0</sub>$ DECLARE  $@$  intA INT = 100 SELECT  $@intA \% = 1000 - SELECT @ @% = inta inta 1000$ SELECT @intA [@intA] @intA ----- ----- 100 100

#### **TABLA constructor de valor:**

Al insertar el valor de la tabla podemos usar el constructor como la estructura. IF OBJECT\_ID ( 'TBL\_TABLE1' , 'U' ) IS NOT NULL DROP TABLE TBL\_TABLE1 GO CREATE TABLE TBL\_TABLE1 (

```
ID Identificación INT T IDENTITY (1, 1) IDENTIDAD (1, 1)
COL1 COL1 VARCHAR ( 10 )
COL2 COL2 VARCHAR ( 15 )
)
```

```
GO
```
INSERT TBL\_TABLE1 ( COL1 , COL2 ) **VALUES** ( 'A' , 'AA' ) ( 'B' , 'BB' ) ( 'C' , 'CC' ) GO INSERT TBL\_TABLE1 ( COL1 , COL2 ) VALUES ( 'A' , 'AA' ) INSERT TBL\_TABLE1 ( COL1 , COL2 ) VALUES ( 'B' , 'BB' ) INSERT TBL\_TABLE1 ( COL1 , COL2 ) VALUES ( 'C', 'CC' ) GO SELECT ID , COL1 , COL2 FROM TBL\_TABLE1 Resultado: ID Identificación COL1 COL1 COL2 COL2 ----------- ---------- --------------- ------------------------------------ 11 A AA 22 B BB 33 C CC (3 row(s) affected) **Fecha y tipo de datos TIME:**  SQL Server 2008 introduce cuatro FECHA y HORA Los tipos de datos: fecha, hora, datetime2 DATATIMEOFFSET. Proporciona el valor de la splited FECHA y HORA. DATETIME2, es una versión mejorada del tipo de datos DATETIME.. Proporciona los datos de gran tamaño y precisión. DATATIMEOFFSET es el DATETIME2 como un tipo de datos, además de con el componente de zona horaria. SQL Server 2008 DATE FECHA 3 Bytes à January-01-0001 to December-01-9999 (YYYY-MM-DD) 1947-08-15 à 08/15/1947 EL TIEMPO 3 to 5 Bytes (hh:mm:ss.nnnnnnn) 12:02:13.1234567

DATETIME2 DATETIME2 6 to 8 Bytes à January-01-0001 to December-01-9999 ( DATE + TIME ) (YYYY-MM-DD (Fecha + Hora)

DATETIMEOFF 8 to 10 Bytes à January-01-0001 to December-01-9999 SQL Server 2005

DATETIME 4 Bytes à January-01-1753 to December-01-9999 SMALLDATETIME 2 Bytes à January-01-1900 to June-06-2079

El formato por defecto y / o máxima es de 7 nanosegundos.

DECLARE @ A DATETIME2 ( 7 )

SELECT @A = '1947-08-15 12:02:13.9370000' SELECT @ A Resultado: 1947-08-15 12:02:13. **9370000** DECLARE @ A DATETIME2 ( 4 SELECT @A = '1947-08-15 12:02:13.9370000' SELECT @ A Resultado: 1947-08-15 12:02:13. **9370** Si el nanosegundo no es necesario DECLARE @ A DATETIME2 ( **0** ) SELECT @A = '1947-08-15 12:02:13.9370000' SELECT @A Resultado: 1947-08-15 12:02:14

**Functiones : Fecha y hora: SYSDATETIME ()** SELECT SYSDATETIME () [SYSDATETIME()] SYSDATETIME() 2010-04-13 23:49:29.2343750 Al igual que en SQL Server 2005: GETDATE (), excepto en nanosegundos 7 CURRENT\_TIMESTAMP formato. GETDATE () 2010-04-13 23:49:29.230 CURRENT\_TIMESTAMP 2010-04-13 23:49:29.230 2010-04-13 23:49:29.230 **SYSUTCDATETIME ()** SELECT SYSUTCDATETIME () SYSUTCDATETIME()] SYSUTCDATETIME() 2010-04-13 18:23:02.6718750 Al igual que en SQL Server 2005: GETUTCDATE () excepto en nanosegundos 7 Formato. GETUTCDATE ()2010-04-14 05:19:29.230 (Actual DateTime + Timezone(05:30)) **SYSDATETIMEOFFSET ()** SELECT SYSDATETIMEOFFSET () [SYSDATETIMEOFFSET()] SYSDATETIMEOFFSET() 2010-04-13 23:54:46.9843750 + **05:30**

**SWITCHOFFSET (DATETIMEOFFSET, time\_zone)**

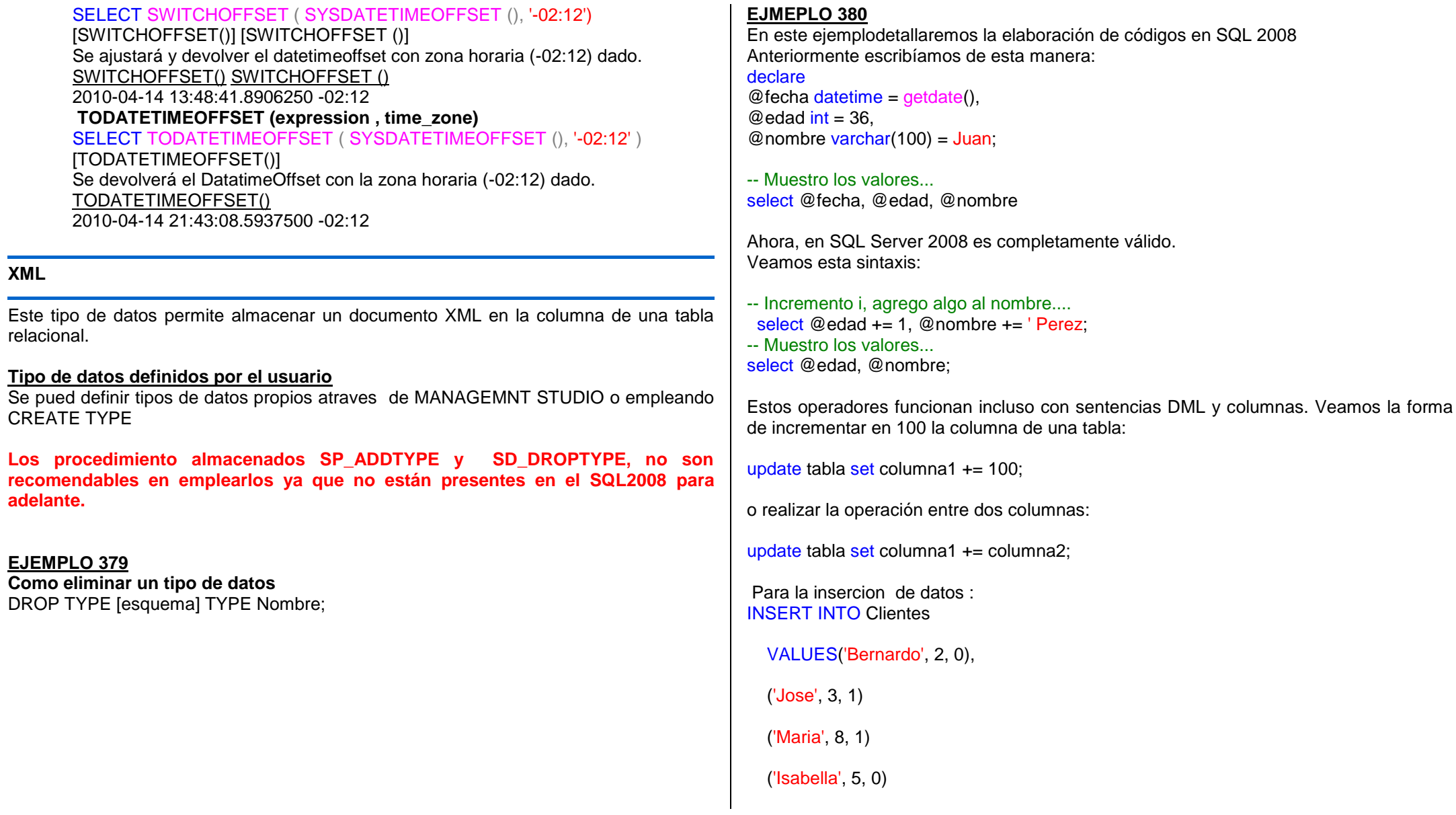

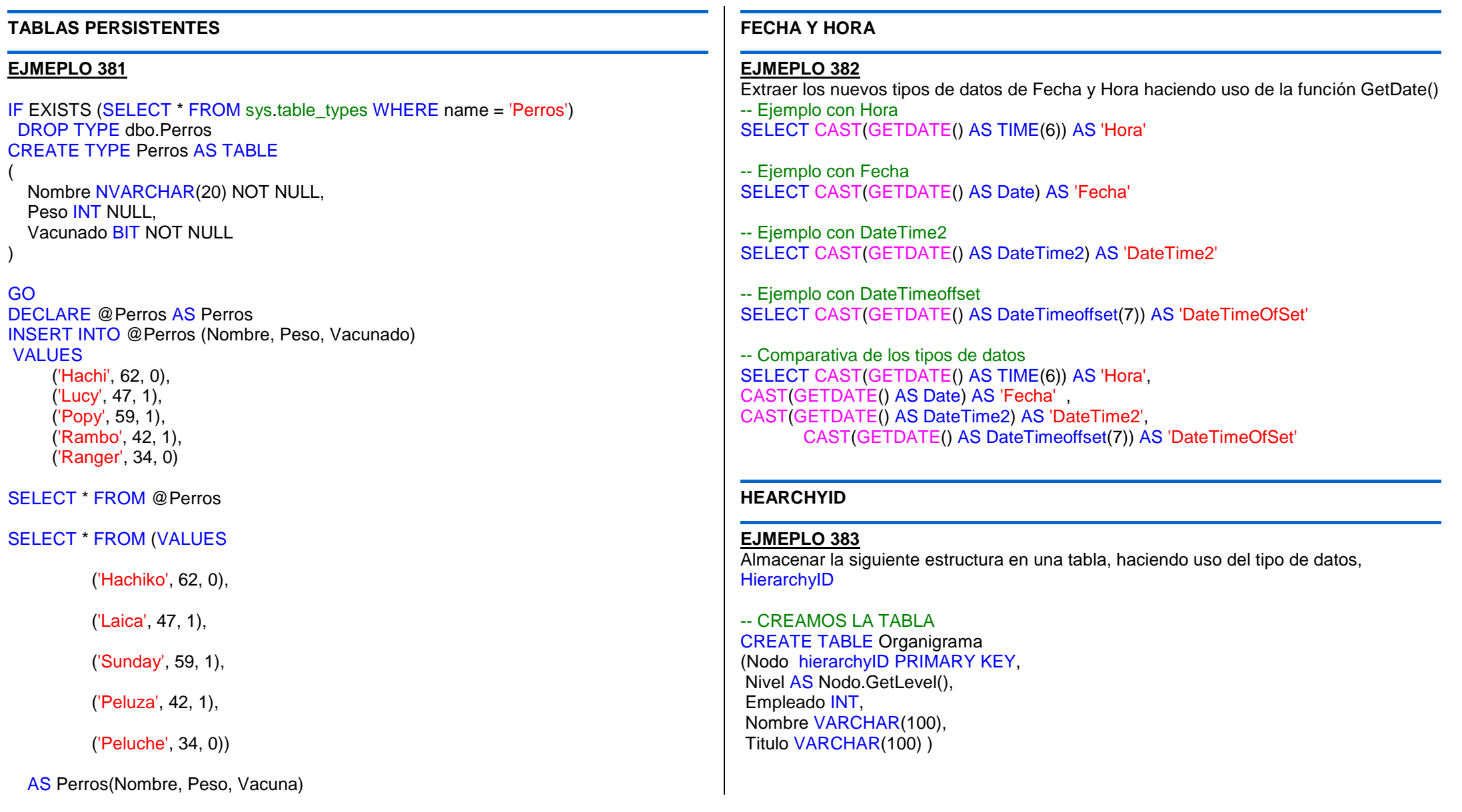

-- INSERTAR LA RAIZ INSERT INTO Organigrama VALUES(hierarchyid::GetRoot(), 16, 'Juanita Torres', 'Gerente General')

## -- VISUALIZAR EL NODO EN TIPO TEXTO

SELECT Nodo.ToString() AS Nodo\_Texto, Nivel, Empleado, Nombre, Titulo FROM Organigrama o

--- INSERTAR EL SIGUIENTE NIVEL INSERT INTO Organigrama VALUES( (hierarchyID::GetRoot()).GetDescendant(NULL, NULL), 25, 'Pedro Martinez', 'Gerente de Operaciones' )

## -- VISUALIZAMOS LOS NODOS INSERTADOS

SELECT Nodo.ToString() AS Nodo\_Texto, Nivel, Empleado, Nombre, Titulo FROM Organigrama o

## -- CREAMOS UN PROCEDIMIENTO ALMACENADO

CREATE PROC Agregar\_Organigrama(@Jefe INT, @Empleado INT, @Nombre VARCHAR(100), @Titulo VARCHAR(100)) AS

DECLARE @JefeNodo hierarchyID, @EmpleadoNodo hierarchyID

SELECT @JefeNodo = Nodo FROM Organigrama o WHERE o.Empleado = @Jefe

SELECT @EmpleadoNodo = MAX(Nodo) FROM Organigrama WHERE Nodo.GetAncestor(1) = @JefeNodo

# INSERT INTO Organigrama

VALUES(@JefeNodo.GetDescendant(@EmpleadoNodo, NULL), @Empleado, @Nombre, @Titulo)

# --- INSERTAR PRIMER REGISTRO -----------------

Agregar\_Organigrama 25, 12, 'Amanda Juarez', 'Asistente de Gerencia Operaciones'; Agregar\_Organigrama 16, 63, 'Mario Torrez', 'Gerente de Mercadeo'; Agregar\_Organigrama 63, 5, 'Maria Jiron', 'Ejecutiva de Ventas'; Agregar\_Organigrama 16, 71, 'Carlos Aguirre', 'Asistente de Gerencia General';

SELECT Nodo.ToString() AS Nodo\_Texto, Nodo, Nivel, Empleado, Nombre, Titulo FROM Organigrama o

## **HEARCHYID**

## **EJMEPLO 384**

## **Realizar consultas sobre HierarchyID**

Aquí una lista de los métodos disponibles en el motor de SQL Server 2008 que dan soporte a HiearchyID:

- 1. **GetAncestor**, recibe un entero que permite buscar el ancestro n de un nodo hijo.
- 2. **GetDescendant**, devuelve un nodo hijo que es descendiente de su padre.
- 3. **GetLevel** , indica el nivel del nodo corriente
- 4. **GetRoot** , devuelve el nodo raíz del árbol jerárquico
- 5. **IsDescendantOf**, devuelve verdadero o falso dependiendo de si el nodo es un descendiente de su padre
- 6. **Parse**, convierte una representación de texto canónica en un HiearchyID
- 7. **Read**, interpreta una representación binaria de un HiearchyID
- 8. **Reparent**, permite asignar un nuevo padre a un nodo hijo
- 9. **ToString**, devuelve una cadena de texto que representa un HierarchyID
- 10. **Write**, escribe un HiearchyId en un binario

 Basado en estos métodos realicemos consultas sobre nuestra estructura creada.

## --- BUSQUEDA DE RELACION JERARQUICA

DECLARE @Empleado hierarchyID

SELECT @Empleado = Nodo FROM Organigrama o WHERE o.Empleado = 12 SELECT \* FROM Organigrama o WHERE @Empleado.IsDescendantOf(Nodo) = 1 --- BUSQUEDA DE HIJOS DECLARE @Empleado hierarchyID

SELECT @Empleado = Nodo FROM Organigrama o WHERE o.Empleado = 16

SELECT Nodo.ToString(), \* FROM Organigrama o WHERE Nodo.GetAncestor(1) = @Empleado

## **EJMEPLO 385**

**Crear un tipo de datos que esté compuesto por las siguientes columnas : Sexo, apellido, nombre y edad** CREATE TYPE tdatos AS TABLE(

Sexo char(1) CHECK(SEXO IN ("Masculino","Femenino")), Apellido Varchar(40), Nombre Varchar(40), Edad Integer);

**Otra de la manera para crear un tipo de datos desde el SQL MANAGEMENT STUDIO, desde el explorador de l Base de datos encontraremos las opciones: Diagramas, tablas, vistas, sinónimos, Programación, luego Tipo y dentro de ella Tipos definidos por el usuario y luego Nuevo Tipo de datos definido por el usuario**

#### **EJMEPLO 386**

**Consideremos que tenemos una tabla CLIENTE cuya columna tiene la propiedad IDENTITY, queremos insertar registros**

USE MASTER GO SET IDENTITY\_INSERT Cliente ON INSERT INTO Master.dbo.cliente (Codigo,ubicacion) VALUES(100,"Almacen01");

**IDENT\_INCR**

Se emplea para conocer el increment del valor IDENTITY

**IDENT\_SEED** Se emplea para conocer el valor inicial fijado por IDENTITY

## **EJMEPLO 387**

**Haciendo uso de variables, diga usted como obtener la tabla Clientes, en el siguiente resultado** DECLARE @Monto float DECLARE@Tasa float DECLARE@x char(1) DECLARE@Totalx int SELECT @Totalx = COUNT(\*) FROM Clientes; SELECT @Tasa =0.20; SELECT @Monto = [\(Pagomes+0.20\\*Interes\\*@Tasa\)](mailto:Pagomes+0.20*Interes*@Tasa) FROM Clientes; SELECT @x =Sexo SELECT "TOTAL DE CLIENTES = " @totalx: IF (@x) ="F" PRINT "Sexo Femenino" ELSE PRINT "Sexo Masculino"

#### **NOTA**

**Si bien sabemos que desde SQL SERVER 2005, DEFAULT ya no tiene validez y no debe ser usado en sus nuevos desarrollos; ya que es preferible definir valores predeterminados en el momento de crear la tabla o al efectuar una modificación mediante ALTER TABLE.**

**De acuerdo a la tabla de conversiones de Fecha en el capitulo V observamos el uso de la expresión CONVERT , puesto que la manera mas sencilla y evitar errores de conversión es emplear el formato siguiente:**

**126 – ISO8601 – aaaa –mm – jj Thh;m:ss:mmm (24 horas)**

**DECLARE @Fecha datetime2; SET @Fecha ="2010 – 08 – 27 T 09:00: 20"; SELECT @Fecha SELECT CONVERT(char,@Fecha,103)**

#### **EJMEPLO 388**

**Diga usted como listar todos los nombres de las tablas de un usario identificado para su numero**

#### **EXEC Nombre tabla 1**

#### **EJMEPLO 389**

**Haciendo uso de variables, diga usted como obtener la tabla Clientes, en el siguiente resultado** DECLARE @Monto float

**Tipos de JOIN en T-SQL ANEXO REPASO**

## **INNER JOIN**

Permite combinar 2 o más tablas a través de al menos un campo en común. Es la unión natural entre las tablas. Los resultados son los datos que tienen un común ambas tablas.

#### SINTAXIS

SELECT \* FROM TABLA1 T1 INNER JOIN TABLA2 T2 ON T1.CampoA = T2.CampoA

#### **LEFT OUTER JOIN**

Permite hacer una mezcla y conservar todos los valores de la tabla izquierda (la primera tabla que se menciona en la consulta) sin importar que no tengan equivalente con la de la derecha. Los resultados serán siempre todos los registros de la tabla izquierda TABLA1 sin que exista coincidencia en la otra tabla TABLA2.

#### SINTAXIS

SELECT \* FROM TABLA1 T1 LEFT OUTER JOIN TABLA2 T2 ON T1.CampoA = T2.CampoA

# **RIGHT OUTER JOIN**

Permite hacer una mezcla y conservar todos los valores de la tabla derecha (la segunda tabla que se menciona en la consulta) sin importar que no tengan equivalente con la primera. Los resultados serán siempre todos los registros de la tabla derecha TABLA2 sin que exista coincidencia en la otra tabla TABLA1.

SINTAXIS

SELECT \* FROM TABLA1 T1 RIGHT OUTER JOIN TABLA2 T2 ON T1.CampoA = T2.CampoA

#### **CROSS JOIN**

Nos permite hacer un producto cartesiano entre las tablas que estamos comparando. Es una multiplicación de ambas tablas. Se puede realizar de manera normal o bien de manera implícita.

---CROSS JOIN NORMAL SELECT \* FROM Tabla1 CROSS JOIN Tabla2

---CROSS JOIN IMPLICITO SELECT \* FROM Tabla1 ,Tabla2

#### **FULL OUTER JOIN**

Es la combinación completa. Nos permitirá hacer una mezcla total y conservar todos los valores de ambas tablas, los valores que no tengan equivalencia aparecerán acompañados de un NULL y se mostraran todos los registros. SELECT \* FROM Tabla1 FULL OUTER JOIN Tabla2 ON Tabla1.CampoA = Tabla2.CampoA

#### Movimiento **de Filas en una tabla**

**La instrucción DELETE permite eliminar una o mas filas de una tabla o vista**

#### **SINTAXIS:**

**DELETE FROM Nombre\_objeto\_o\_tabla\_o\_vista WHERE CONDICION**

#### **EJEMPLO 390**

**Eliminar todas las ventas del operador cuyo código es 2010 y la tabla de ventas es MOVIMIENTO y la de clientes CONTACTOS**

DELETE FROM B FROM CONTACTO C, MOVIMIENTO B WHERE B.Codoperador=C.Codigo AND B.Codoperador=2010;

## **EJEMPLO 391**

**Consideremos que tenemos una tabla llamada CLIENTES y es necesario listar todas las columnas que estén concatenadas y pueda mostrar los dos primeros códigos.**

SELECT RTRIM(Nombre)+" "+RTRIM(Apellidos) AS "NOMBRES COMPLETOS ", SUBSTRING(CONVERT(CHAR(8),Codigocli),1,2) CODIGO FROM CLIENTES

## **EJEMPLO 392**

**Consideremos que tenemos la tabla de CLIENTES, similares al ejemplo anterior pero es necesario listar todos los clientes que tengan mas de 06 registros**

SELECT SUBSTRING(CONVERT(8),Codigocli),1,2), Cantidad = COUNT(\*) FROM CLIENTES GROUP BY SUBSTRING(CONVERT(CHAR(8),Codigocli),1,2) HAVING COUNT(\*)>6

## **EJEMPLO 393**

**Consideremos que tenemos tres tablas relacionadas entre si, las cuales son MOVIM(Movimiento de ventas), ITEMMOVIM (Item de los movimientos de ventas ) y la tabla ARTICULOS (Stock de bienes del almacen)**

SELECT ARTICULOS.Codigobien,ARTICULOS.Detalle\_bien,MOVIM.Numdocum, day(MOVIM.Fecha),ARTICULOS.Stock,ARTICULOS.Undmed FROM MOVIM INNER JOIN ITEMMOVIM ON MOVIM.Numdocum =ITEMMOVIM.Numdocum INNER JOIN ARTICULOS ON ITEMMOVIM.Codigobien = ARTICULOS.Codigobien ORDER BY ARTICULOS.Codigobien;

## **EJEMPLO 394**

**Empleando UPDATE ejecute insertar valores en una tabla**

**UPDATE** tCoches **SET** marca = '1' **WHERE** marca = 'FORD'; **UPDATE** tCoches **SET** marca  $=$   $'2'$ **WHERE** marca = 'RENAULT'; **UPDATE** tCoches **SET** marca  $=$   $'3'$ 

**WHERE** marca = 'SEAT'; Utilizando sentencias UPDATE combinadas con subconsultas: **UPDATE** tCoches **SET** marca = (**SELECT** CODIGO **FROM** tMarcas **WHERE** tMarcas.Marca = tCoches.Marca ) **WHERE** marca **IN** ('FORD','RENAULT','SEAT');

 Por cada registro de la tabla tCoches se ejecutará la subconsulta, actualizando el campo marca a el valor del código de la marca en la tabla tMarcas.

El uso de subconsultas para actualizar datos tiene algunas limitaciones:

- La subconsulta sólo puede devover un único campo.
- La subconsulta sólo puede devolver un sólo registro.
- El tipo de datos devuelto por la subconsulta debe ser del mismo tipo que el campo al que estamos asignando el valor.
- No todos los sistemas de bases de datos permiten usar subconsultas para actualizar datos (Access) aunque si una buena parte de ellos (ORACLE, SQL Server, Sybase ...)

 Pero en nuestro ejemplo el campo codigo de la tabla tMarcas es numérico y el campo marca de la tabla tCoches es texto. ¿Por qué funciona? Muy facil, el motor de la base de datos es capaz de convertir el valor numérico a un valor texto de forma automática, si bien esta es una excepción.

 Ahora que ya tenemos modificado el valor de la marca de los registros, es conveniente modificar su tipo de datos y crear una foreign key contra la tabla tMarcas. Para ello ejecutaremos las siguientes sentencias.

## **PROCEDIMIENTOS ALMACENADOS**

Cuando nos referimos a los procedimientos almacenados que tiene SQL SERVER, nos referimos al uso de los ASPX con el objetivo de poder mejorar el estilo de programación mediante el uso de Store Procedures ó Procedimientos Almacenados..

**Que son procedimientos Almacenados:** Es un conjunto de codigos del lenguaje que utilizamos dentro de las bases de datos como por ejemplo: create table, insert into, Select from. Que se almacena fisicamente en la base de datos y de la misma forma se exportan cuando creamos una copia de seguridad de nuestra base de datos.

**Como funcionan:** Los procedimientos almacenados se basan en una estructura definida por SQL SERVER Iniciamos con:

- CREATE PROCEDURE nombre\_del\_procedimiento @variables tipo(longitud) }
- AS
- BEGIN
- Todo el codigo puro de base de datos
- $\bullet$  FND

**Como probamos: Esto es lo más fácil de realizar solo necesitamos lo siguiente: Escribimos EXEC nombre\_del\_procedimiento ' variables',12,' variables'**

**Nota: Es necesario resaltar que no necesariamente se deben definir variables en el caso de un Select \* From solo pondremos EXEC y nombre del procedimiento**

**Vamos a realizar un ejemplo donde aplicaremos lo antes aprendido**

- Elaboremos una base de datos
- Luego la siguiente tabla

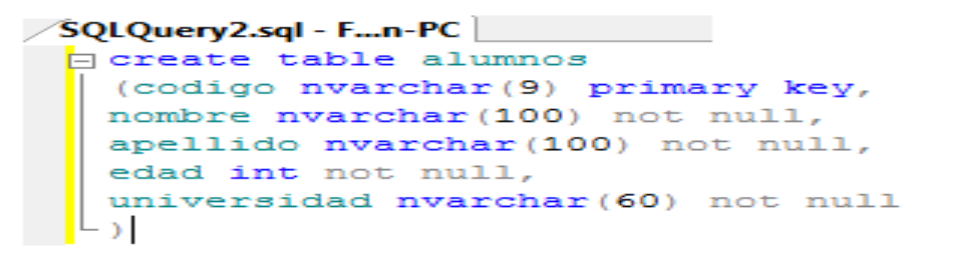

Ahora definimos el procedimiento almacenado para insertar un nuevo registro(Recordemos que todo lo que esta dentro del Begin puede ser cualquier sentencia de código puro de SQL SERVER: Insert into, Delete From, Update set, etc) Ejecutamos el cogido y ahora probamos con los siguientes datos:

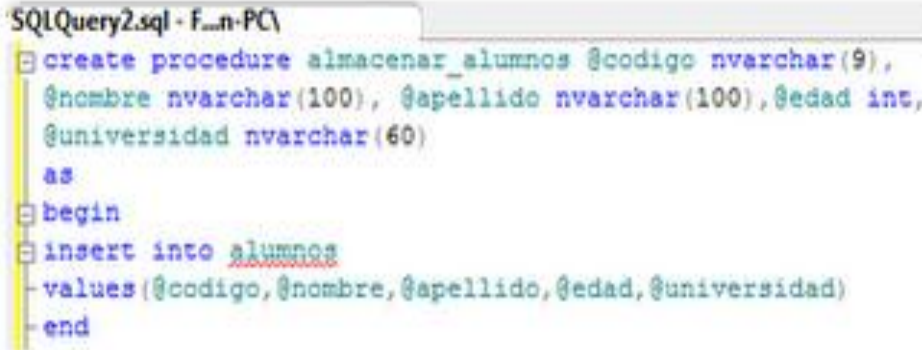

Codigo: 100 Nombre: Cesar Apellido: Pereda Torres Edad: 42 Universidad: Inca Garcilaso de la Vega

Ejecutamos el procedimiento almacenado con los datos anteriores tomando en consideración que: los campos tipo int se envian sin comilla el resto dentro de comilla.

Para ejecutar el procedimiento almacenado escribimos EXEC + el nombre del procedimiento + las variables si fuera el caso y clic en ejecutar

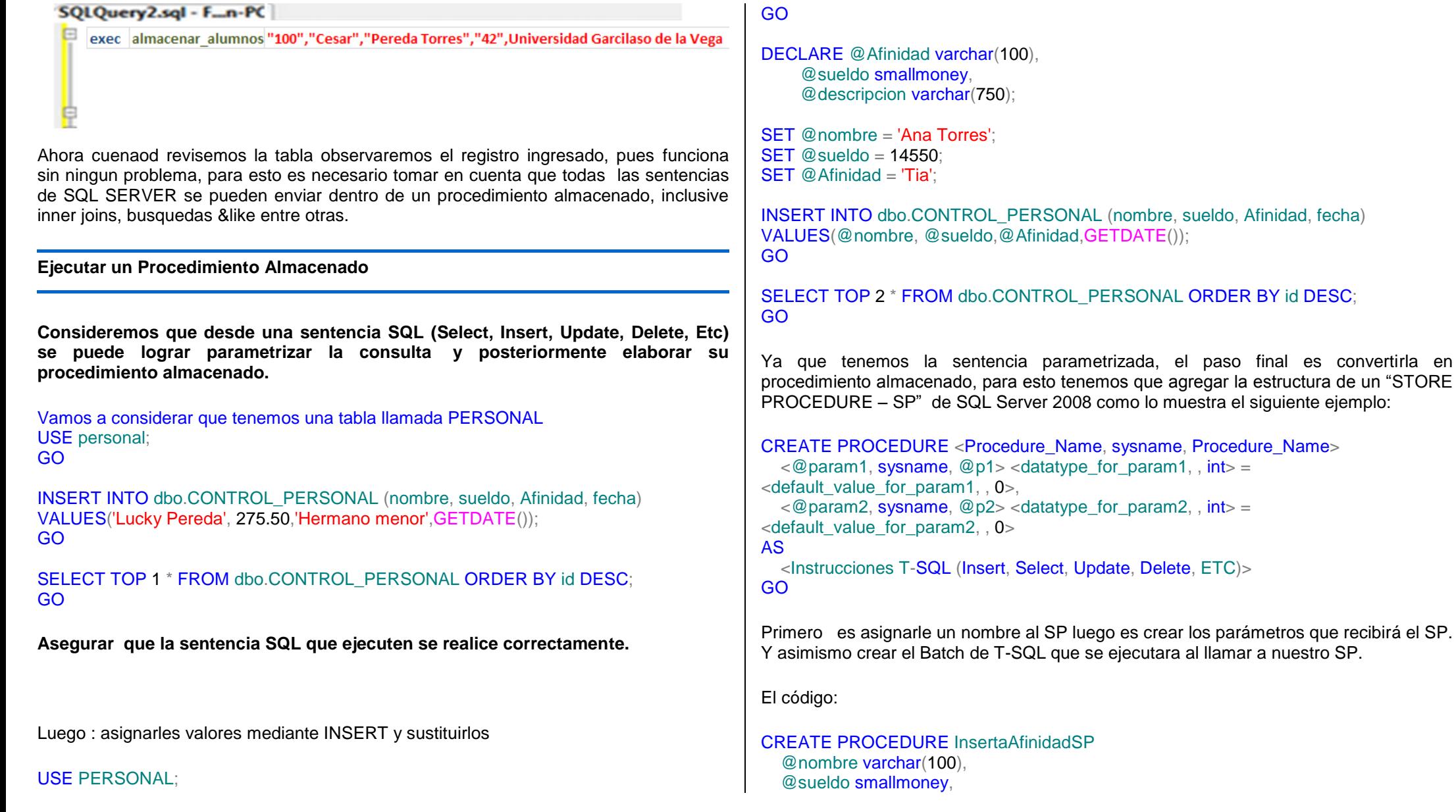

 @Afinidad varchar(750) AS INSERT INTO dbo.CONTROL\_PERSONAL (nombre, sueldo, Afinidad, fecha) VALUES(@nombre, @sueldo,@Afinidad,GETDATE()); GO La ejecución: USE PERSONAL; GO EXEC InsertaAfinidadSP 'Gunacho', 16667.80, 'Titular'; GO SELECT TOP 3 \* FROM dbo.CONTROL\_PERSONAL ORDER BY id DESC; GO **RECOMENDACIONES SOBRE EL USO DE TABLAS TEMPORALES** Las tablas temporales se crean en tempdb, y al crearlas se producen varios bloqueos sobre esta base de datos como por ejemplo en las tablas sysobjects y sysindex. Los bloqueos sobre tempdb afectan a todo el servidor. Al crearlas es necesario que se realicen accesos de escritura al disco ( no siempre si las tablas son pequeñas) Al usar tablas temporales dentro de un procedimiento almacenado perdemos la ventaja de tener compilado el plan de ejecución de dicho procedimiento almacenado y se producirán recompilaciones más a menudo. Lo mismo pasará cuando el SQL Server intenta reutilizar el plan de ejecución de una consulta parametrizada. Si en la consulta tenemos una tabla temporal difícilmente se reutilizará dicho plan de ejecución. **En vez de tablas temporales podemos mejorar nuestro código para que no sean necesarias, podemos usar subconsultas (normalmente usar una subconsulta mejora drásticamente el rendimiento respecto a usar tablas temporales), usar tablas permanentes, usar tablas derivadas.** Hay que recordar siempre que cualquier alternativa es buena si evitamos usar tablas temporales (¡cursores excluidos por supuesto!) De todos modos si alguna vez tenemos que usarlas es mejor conocerlas bien, así que vamos a ello. Tipos de tablas temporales Las tablas temporales son de dos tipos en cuanto al alcance la tabla. Tenemos tablas temporales locales y tablas temporales globales. #locales: Las tablas temporales locales tienen una # como primer carácter en su nombre

Al introducir datos en las tablas temporales de nuevo se produce actividad en el disco, y ya sabemos que el acceso a disco suele ser el "cuello de botella" de nuestro sistema

Al leer datos de la tabla temporal hay que recurrir de nuevo al disco. Además estos datos leídos de la tabla suelen combinarse con otros.

Al borrar la tabla de nuevo hay que adquirir bloqueos sobre la base de datos tempdb y realizar operaciones en disco.

y sólo se pueden utilizar en la conexión en la que el usuario las crea. Cuando la conexión termina la tabla temporal desaparece.

##globales Las tablas temporales globales comienzan con ## y son visibles por cualquier usuario conectado al SQL Server. Y una cosa más, estás tablas desaparecen cuando ningún usuario está haciendo referencias a ellas, no cuado se desconecta el usuario que la creo.

Temp Realmente hay un tipo más de tablas temporales. Si creamos una tabla dentro de la base de datos temp es una tabla real en cuanto a que podemos utilizarla como cualquier otra tabla en cualquier base de datos, y es temporal en cuanto a que desaparece en cuanto apagamos el servidor.

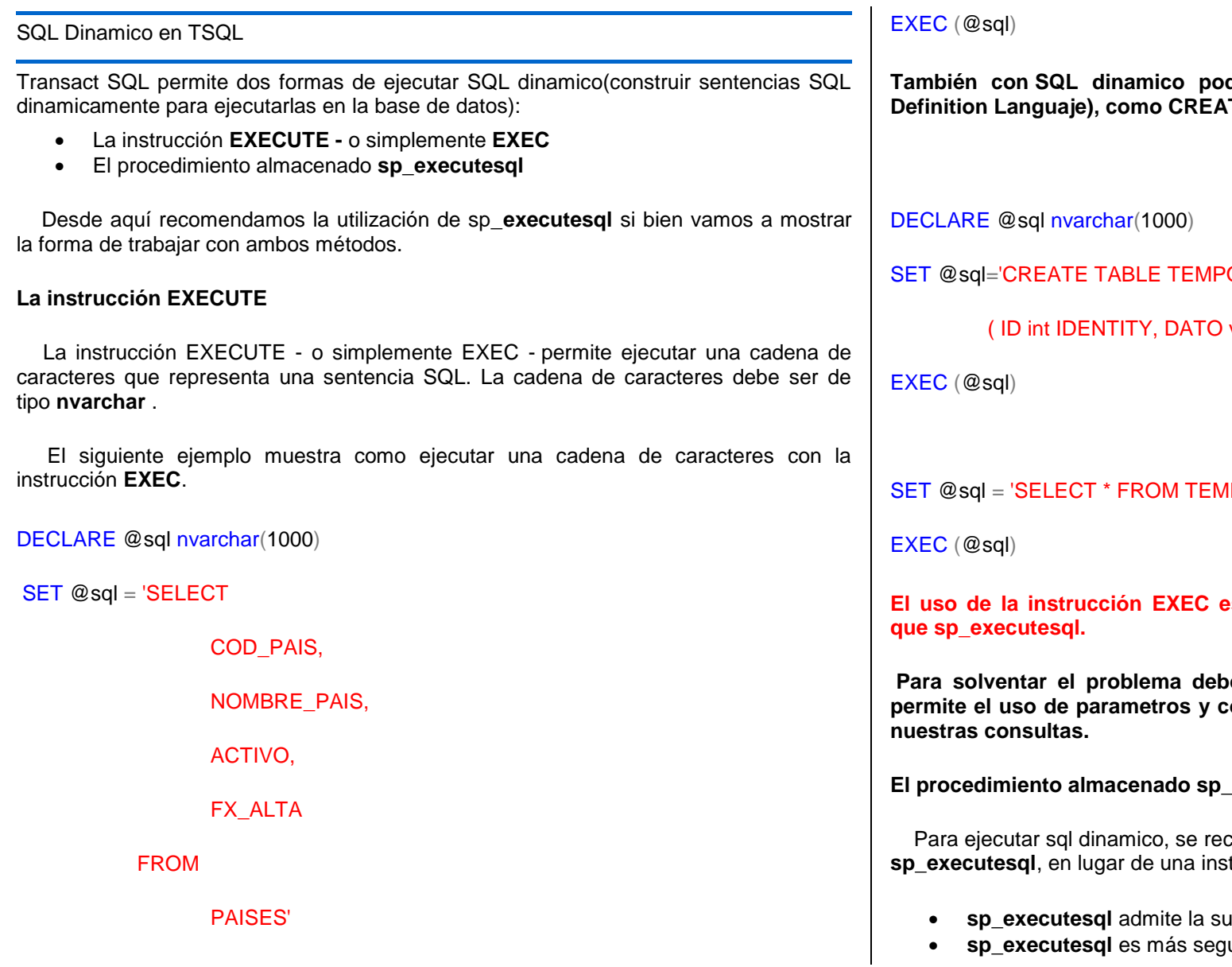

**También con SQL dinamico podemos ejecutar sentencias de tipo DDL (Data DEFINITION LANGUA** 

ORAL

 $varchar(100)$ '

**IPORAL'** 

# **El se menos eficiente, en terminos de rendimiento,**

**Para solventar el problema debemos trabajar siempre con sq\_executesql, que permite el uso de parametros y con el que obtendremos un mejor rendimiento de** 

**Executesql** 

comienda utilizar el procedimiento almacenado **sp\_executesql**, en lugar de una instrucción **EXECUTE**.

- ustitución de parámetros
- **sp\_executesql** es más seguro y versátil que **EXECUTE**

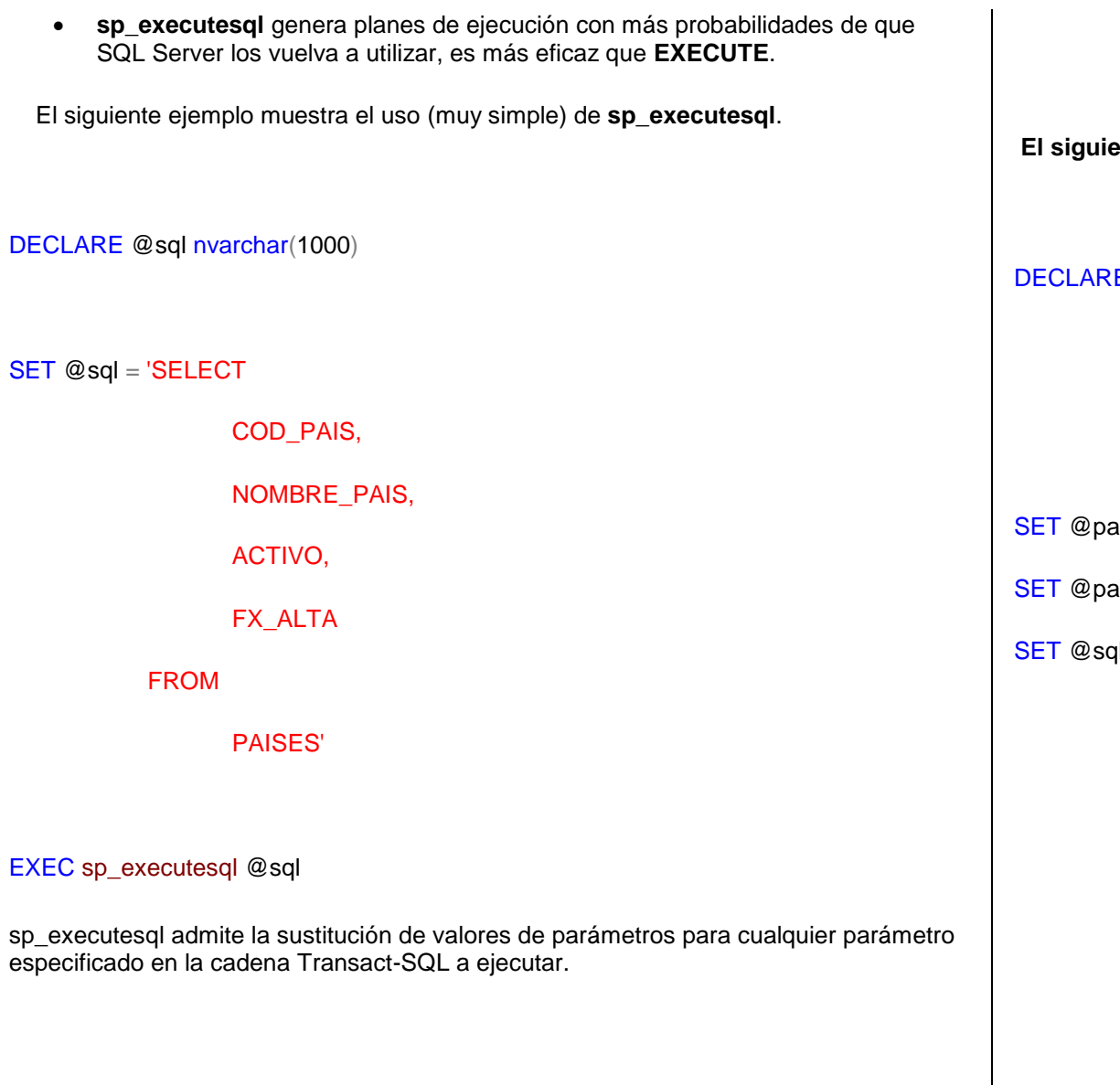

**El siguiente ejemplo muestra el uso de sp\_executesql con parámetros:**

```
E @sql nvarchar(1000),
@paramDefinition nvarchar(255),
@paramValue char(3)
aramDefinition = '@codPais char(3)'\text{aramValue} = 'ESP'd = 'SELECTCOD_PAIS,
         NOMBRE_PAIS,
         ACTIVO,
         FX_ALTA
   FROM
         PAISES
   WHERE COD_PAIS = @codPais'
```

```
EXEC sp_executesql @sql, @paramDefinition, @paramValue
Insertar valores en una table temporal con todas las tablas y los indices existentes
INSERT INTO ##objetos (dbid, database_name, objectid, object_name, indexid,
index_name, xtype)
SELECT dbid, db_name, so.id, so.name, si.indid, si.name, so.xtype FROM
<br />
sysobjects so join
\epsilonbase datos>..sysindexes si on so.id = si.id WHERE so.id > 0
-- obtener todos los dbid, objectid
SET NOCOUNT ON
GO
IF NOT OBJECT ID ('tempdb.dbo.##objetos') IS NULL
DROP TABLE ##objetos
CREATE TABLE ##objetos (dbid INT, database_name SYSNAME, objectid INT,
object_name SYSNAME, indexid INT, index_name SYSNAME NULL, xtype char(2))
DECLARE c1 CURSOR READ_ONLY
FOR SELECT dbid, name FROM master..sysdatabases where dbid >= 5
                                                                                    END
```

```
DECLARE @db_id SMALLINT
 @db_name SYSNAME
OPEN c1
FETCH NEXT FROM c1 INTO @db_id, @db_name
WHILE (@@fetch_status <> -1)
BEGIN
IF (@@fetch_status <> -2)
BEGIN
DECLARE @sql NVARCHAR(4000)
SET @sql = 'INSERT INTO ##objetos (dbid, database_name, objectid, object_name,
indexid, index_name, xtype) '
SET @sql = @sql + 'SELECT ' + CAST(@db_id AS SYSNAME) + ', ''' +
CAST(@db_name AS SYSNAME)
+ ''', so.id, so.name, si.indid, si.name, so.xtype FROM ' +
@db_name + '..sysobjects so join ' +
@db_name + '..sysindexes si on so.id = si.id WHERE so.id > 0'
EXEC (@sql)
```
FETCH NEXT FROM c1 INTO @db\_id, @db\_name

END

CLOSE c1

DEALLOCATE c1

SELECT \* FROM ##objetos

# **EJEMPLO 395**

**Modificar los datos nombres,Apellidos y sexo de la tabla CLIENTES cuyo código es CPT001**

UPDATE Gune.dbo.CLIENTES SET Nombres ="Mariluisa", Apellido="Pascal",Sexo="F",Direccion=NULL WHERE Codigocli="CPT001"; GO

#### **MEMORIA AYUDA**

Ahora el R2 de SQL SERVER 2008 trae Potentes herramientas de BI en expansión para todos los usuarios con SQL Server PowerPivot para Excel y la potenciación de una nueva clase de los usuarios de negocios para generar y compartir potentes soluciones de BI con poco o ningún soporte de TI, mientras todavía permite TI supervisar y gestionar soluciones de BI generados por el usuario.

Herramientas de análisis autoservicio permiten a los usuarios finales crear rápidamente soluciones dentro de una familiar interfaz de usuario de Microsoft Office Excel de orígenes de datos distintas. Mediante la publicación de estas soluciones en SharePoint Server, los usuarios pueden fácilmente compartirlos con otros. TI obtiene una administración y supervisión por lo que pueden ayudar a garantizar la fiabilidad, rendimiento y seguridad de los activos controladas por datos en toda la empresa, al tiempo que obtiene también una mayor visibilidad de la manera en que las personas utilizan sus datos.

#### **Improve Data Quality**

Garantiza la coherencia de presentación de informes a través de datos y sistemas por lo que es más rápido, puede ofrecer resultados más precisos en toda la empresa con herramientas que permiten adoptar un enfoque centralizado para definir, implementar y administrar datos maestros. El concentrador de datos maestros en SQL Server 2008 R2 proporciona a las organizaciones una forma coherente para realizar el seguimiento de las versiones de datos maestros y responder a las preguntas sobre datos maestros en puntos específicos en el tiempo. Datos maestros consistentes mejoran la calidad de los sistemas de datos para toda la empresa y ayuda a mantener los requisitos operacionales y de negocios de inteligencia.

Crear, editar y actualizar los datos maestros eficientemente a través de un portal central. Los portales de la administración de datos maestros proporciona control centralizado de datos maestros, incluidos los miembros y las jerarquías y permite a los administradores de modelo de datos garantizar la calidad de los datos por desarrollar, revisión y gestión de modelos de datos y su aplicación coherente en todos los dominios.

#### **Deliver BI Data Secure**

Extender el control efectivo de TI a creado para el uso de soluciones analíticas a través de una consola de administración centralizada utilizando Microsoft SQL Server 2008 R2 y el *PowerPivot add-in* para SharePoint Server 2010. En SQL Server 2008 R2, los usuarios finales pueden publicar sus soluciones basadas en datos a través de SharePoint, lo que permite el Departamento de TI administrar de manera efectiva el control de versiones, el acceso de usuario y la utilización de recursos. Esto permite que el Departamento de TI para controlar quién tiene acceso a datos confidenciales y para ayudar a asegurar la disponibilidad coherente de los datos corporativos. También les da mayor conocimiento sobre lo que datos y soluciones de gente utiliza al mismo tiempo, ayudar a prevenir la proliferación de aplicaciones no administradas "sombra".

#### **Enable Self-Service Analysis and Easier Collaboration**

Ampliar el alcance de herramientas de inteligencia de negocio a un público más amplio y fomentar el análisis ad-hoc para capacitar a los usuarios crear sus propias aplicaciones analíticas a través de la **PowerPivot** addin de Excel (antes conocido como "Géminis") y SQL Server 2008 R2. Con **PowerPivot**, los usuarios están facultados para crear soluciones mediante datos de fuentes tanto administrado por TI y externas, llevar a cabo avanzados análisis ad-hoc y modelado, extraer el valor de datos más fácilmente y publicar y compartir informes para sus colegas.

Permiten análisis autoservicio manteniendo TI directrices y el control proporcionando plataformas apoyados por TI como SharePoint para publicar sus soluciones

garantizando accesibilidad y TI gobernanza.

Producir nuevos conocimientos y experiencias más ricos mediante la integración de datos geoespaciales junto con otras fuentes de datos corporativos y tipos. SQL Server 2008 R2 admite la asignación, enrutamiento, formas personalizadas y otros datos espaciales y facilita la tarea de combinar con otros datos y mapas de Bing para empresas, crear una nueva clase de soluciones basadas en datos ricas.

Simplificar la recopilación de datos que requieren mucho tiempo y las tareas de consolidación con herramientas que facilitan el crear "datos mash ups", que combinan datos de diferentes fuentes. Datos mash ups proporcionan nuevas maneras de

combinar los datos existentes, desde las bases de datos corporativas o fuentes externas y analizan mediante herramientas familiares en Office Excel.

#### **Build Rich Applications with all Data**

Producir nuevos conocimientos y experiencias más ricos mediante la integración de datos geoespaciales junto con otras fuentes de datos corporativos y tipos. SQL Server 2008 R2 admite la asignación, enrutamiento, formas personalizadas y otros datos espaciales y facilita la tarea de combinar con otros datos y mapas de Bing para empresas, crear una nueva clase de soluciones basadas en datos ricas.

Simplificar la recopilación de datos que requieren mucho tiempo y las tareas de consolidación con herramientas que facilitan el crear "datos mash ups", que combinan datos de diferentes fuentes. Datos mash ups proporcionan nuevas maneras de combinar los datos existentes, desde las bases de datos corporativas o fuentes externas y analizan mediante herramientas familiares en Office Excel.

## **VISTAS – MANTENIMIENTO DE DATOS**

**En el modelo de datos relacional la forma de guardar la información no es la mejor para ver los datos**

## **VISTAS EN SQL**

**Una vista es una consulta, que refleja el contenido de una o más tablas, desde la que se puede acceder a los datos como si fuera una tabla.**

Dos son las principales razones por las que podemos crear vistas.

- Seguridad, nos pueden interesar que los usuarios tengan acceso a una parte de la información que hay en una tabla, pero no a toda la tabla.
- Comodidad, como hemos dicho el modelo relacional no es el más comodo para visualizar los datos, lo que nos puede llevar a tener que escribir complejas sentencias SQL, tener una vista nos simplifica esta tarea.

Las vistas no tienen una copia física de los datos, son consultas a los datos que hay en las tablas, por lo que si actualizamos los datos de una vista, estamos actualizando realmente la tabla, y si actualizamos la tabla estos cambios serán visibles desde la vista.

**Nota: No siempre podremos actualizar los datos de una vista, dependerá de la complejidad de la misma (dependerá de si el cojunto de resultados tiene acceso a la clave principal de la tabla o no), y del gestor de base de datos. No todos los gestores de bases de datos permiten actualizar vistas, ORACLE, por ejemplo, no lo permite, mientrar que SQL Server si.**

## **CREACION DE VISTAS**

Para crear una vista debemos utilizar la sentencia **CREATE VIEW**, debiendo proporcionar un nombre a la vista y una sentencia SQL **SELECT** válida. **CREATE VIEW** <nombre\_vista> **AS** (<sentencia\_select>);

**Ejemplo: Crear una vista sobre nuestra tabla alquileres, en la que se nos muestre el nombre y apellidos del cliente en lugar de su código.** 

**CREATE VIEW vAlquileres AS** ( **SELECT** nombre, apellidos, matricula **FROM** tAlquileres, tClientes **WHERE** ( tAlquileres.codigo\_cliente = tClientes.codigo ) )

**Si queremos, modificar la definición de nuestra vista podemos utilizar la sentencia ALTER VIEW, de forma muy parecida a como lo haciamos con las tablas. En este caso queremos añadir los campos fx\_alquiler y fx\_devolucion a la vista.**

**ALTER VIEW** vAlquileres **AS** ( **SELECT** nombre, apellidos, matricula, fx\_alquiler. fx\_devolucion **FROM** tAlquileres. tClientes **WHERE** ( tAlquileres.codigo\_cliente = tClientes.codigo ) )

Por último podemos eliminar la vista a través de la sentencia **DROP VIEW**. Para eliminar la vista que hemos creado anteriormente se uitlizaría:

**DROP VIEW** vAlquileres;

**Recordemos que una vista se consulta como si fuese una tabla.**

**Una vista es una tabla virtual cuyo contenido está definido por una consulta. Al igual que una tabla real, una vista consta de un conjunto de columnas y filas de datos con un nombre. Sin embargo, a menos que esté indexada, una vista no existe como conjunto de valores de datos almacenados en una base de datos. Las filas y las columnas de datos proceden de tablas a las que se hace referencia en la consulta que define la vista y se producen de forma dinámica cuando se hace referencia a la vista.**

**Una vista actúa como filtro de las tablas subyacentes a las que se hace referencia en ella.**

La consulta que define la vista puede provenir de una o de varias tablas, o bien de otras vistas de la base de datos actual u otras bases de datos. Asimismo, es posible utilizar las consultas distribuidas para definir vistas que utilicen datos de orígenes heterogéneos. Esto puede resultar de utilidad, por ejemplo, si desea combinar datos de estructura similar que proceden de distintos servidores, cada uno de los cuales almacena los datos para una región distinta de la organización.

No existe ninguna restricción a la hora de consultar vistas y muy pocas restricciones a la hora de modificar los datos de éstas.

En esta ilustración se muestra una vista basada en dos tablas.

#### **Las principales razones por las que podemos crear vistas son:**

**Seguridad**, nos pueden interesar que los usuarios tengan acceso a una parte de la información que hay en una tabla, pero no a toda la tabla.

**Comodidad**, como hemos dicho el modelo relacional no es el más cómodo para visualizar los datos, lo que nos puede llevar a tener que escribir complejas sentencias SQL, tener una vista nos simplifica esta tarea.

Las vistas no tienen una copia física de los datos, son consultas a los datos que hay en las tablas,

por lo que si actualizamos los datos de una vista, estamos actualizando realmente la tabla, y si actualizamos la tabla estos cambios serán visibles desde la vista.

#### **Nota: No siempre podremos actualizar los datos de una vista, dependerá de la complejidad de la misma (dependerá de si el conjunto de resultados tiene acceso a la clave principal de la tabla o no).**

Antes de crear una vista, considere las siguientes indicaciones:

Sólo puede crear vistas en la base de datos actual. Sin embargo, las tablas y las vistas a las que se haga referencia desde la nueva vista pueden encontrarse en otras bases de datos e, incluso, en otros servidores, si la vista se define mediante consultas distribuidas.

Los nombres de las vistas deben seguir las reglas que se aplican a los identificadores y ser únicos para cada esquema. Además, el nombre debe ser distinto del de las tablas incluidas en ese esquema.

Es posible generar vistas dentro de otras vistas. Microsoft SQL Server permite anidar vistas.El anidamiento no debe superar los 32 niveles. Es posible que el límite real del anidamiento de vistas sea inferior en función de la complejidad de la vista y de la memoria disponible.

#### **No puede asociar con las vistas reglas ni definiciones DEFAULT. Los desencadenadores AFTER no se pueden asociar con las vistas; sólo se pueden asociar los desencadenadores INSTEAD OF.**

La consulta que define la vista no puede incluir las cláusulas COMPUTE ni COMPUTE BY, y tampoco puede incluir la palabra clave INTO.

La consulta que define la vista no puede incluir la cláusula ORDER BY, a menos que también haya una cláusula TOP en la lista de selección de la instrucción SELECT.

La consulta que define la vista no puede incluir la cláusula OPTION que especifica una sugerencia de consulta.

La consulta que define la vista no puede incluir la cláusula TABLESAMPLE. No se pueden definir definiciones de índice de texto completo en las vistas.

No se pueden crear vistas temporales, ni vistas dentro de tablas temporales. Las vistas, las tablas o las funciones que participan en una vista creada con la cláusula

**SCHEMABINDING** no se pueden quitar, a menos que se quite o cambie esa vista de forma que deje de tener un enlace de esquema. Además, las instrucciones ALTER TABLE sobre tablas que participan en vistas que tienen enlaces de esquemas provocarán un error si estas instrucciones afectan a la definición de la vista.

## **Si una vista no se crea con la cláusula SCHEMABINDING, debe ejecutarse sp\_refreshview**

cuando se realicen cambios en los objetos subyacentes de la vista que afecten a la definición de ésta. De lo contrario, la vista puede generar resultados inesperados cuando se realiza una consulta.

No puede emitir consultas de texto completo en una vista, aunque una definición de vista puede incluir una consulta de texto completo si ésta hace referencia a una tabla configurada para la indización de texto completo.

## **Debe especificar el nombre de todas las columnas de la vista en el caso de que:**

- I. Alguna de las columnas de la vista derive de una expresión aritmética, una función integrada o una constante.
- II. Dos o más columnas de la vista tuviesen, en caso contrario, el mismo nombre (normalmente, debido a que la definición de la vista incluye una combinación y las columnas de dos o más tablas diferentes tienen el mismo nombre).
- III. Desee darle a una columna de la vista un nombre distinto del de la columna de la que deriva. (También puede cambiar el nombre de las columnas en la vista). Una columna de una vista hereda los tipos de datos de la columna de la que deriva, aunque no cambie su nombre.

# **EJEMPLO 396**

## **Crear una vista sobre la tabla alquileres, en la que se nos muestre el nombre y apellidos del cliente en lugar de su código.**

CREATE VIEW vAlquileres AS ( SELECT nombre, apellidos,

matricula FROM tAlquileres, tClientes WHERE ( tAlquileres.codigo cliente = tClientes.codigo ) )

**Si queremos, modificar la definición de nuestra vista podemos utilizar la sentencia ALTER VIEW, de forma muy parecida de cómo se realiza con las tablas. En este caso queremos añadir los campos fx\_alquiler y fx\_devolucion a la vista. ALTER VIEW vAlquileres**

```
AS
(
SELECT nombre,
apellidos,
matricula,
fx_alquiler.
fx_devolucion
FROM tAlquileres,
tClientes
WHERE ( tAlquileres.codigo cliente = tClientes.codigo )
)
```
**Por último podemos eliminar la vista a través de la sentencia DROP VIEW. Para eliminar la vista que hemos creado anteriormente se utilizaría:**

## DROP VIEW vAlquileres;

## **VISTAS INDEXADAS**

Una vista indexada (o indizada) es una vista que ha "materializado" un conjunto de valores únicos en forma de índice agrupado. Otro nombre que toman estas vistas viene de ahí precisamente: vistas materializadas, el cual es el nombre que toman en SGBDs como Oracle. Su ventaja es que proporcionan una búsqueda rápida para colocar información junto a una vista. Tras el primer índice, el cual ha de ser agrupado de un conjunto único de valores, podemos crear índices adicionales sobre la vista usando la clave agrupada del primer índice como punto de referencia. De todas formas, este tipo de vistas tiene una serie de restricciones sobre cuándo podemos y no podemos crear índices sobre las vistas.

## **EJEMPLO 397**

**Crear una tabla llamada Alumnado, asimismo crear una vista e ingresar los índices, cuya base de datos se llame Pruebas** USE Pruebas GO CREATE TABLE [dbo].[Alumnado]( [Id\_Alumnos] [int] IDENTITY(1,1) NOT NULL, [Nombre] [varchar](100) NOT NULL, [Descripcion] [varchar](8000) NOT NULL, [Id\_Pais] [int] NULL)

CREATE TABLE [dbo].[Paises]( [Id\_Pais] [int] IDENTITY(1,1) NOT NULL, [Pais] [varchar](50) NOT NULL)

**SET STATISTICS IO ON Hace que SQL Server muestre información relacionada con la cantidad de actividad de disco generada por las instrucciones Transact-SQL.**

# **SET STATISTICS IO ON**

## **Insertemos registros en la tabla Alumnado**

INSERT INTO DBO.Alumnado (Nombre,Descripcion,Id\_Pais) VALUES ('Almendra','Alumna peruana Alquimia',1) INSERT INTO DBO.Alumnado (Nombre,Descripcion,Id\_Pais) VALUES ('Arabela','Alumna peruana Arabela',1) INSERT INTO DBO.Alumnado (Nombre,Descripcion,Id\_Pais) VALUES ('MaHar','Alumnosa española ',2)

## **– Insertamos registros en Paises**

INSERT INTO DBO.Paises (Pais) VALUES ('Perú') INSERT INTO DBO.Paises (Pais) VALUES ('España')

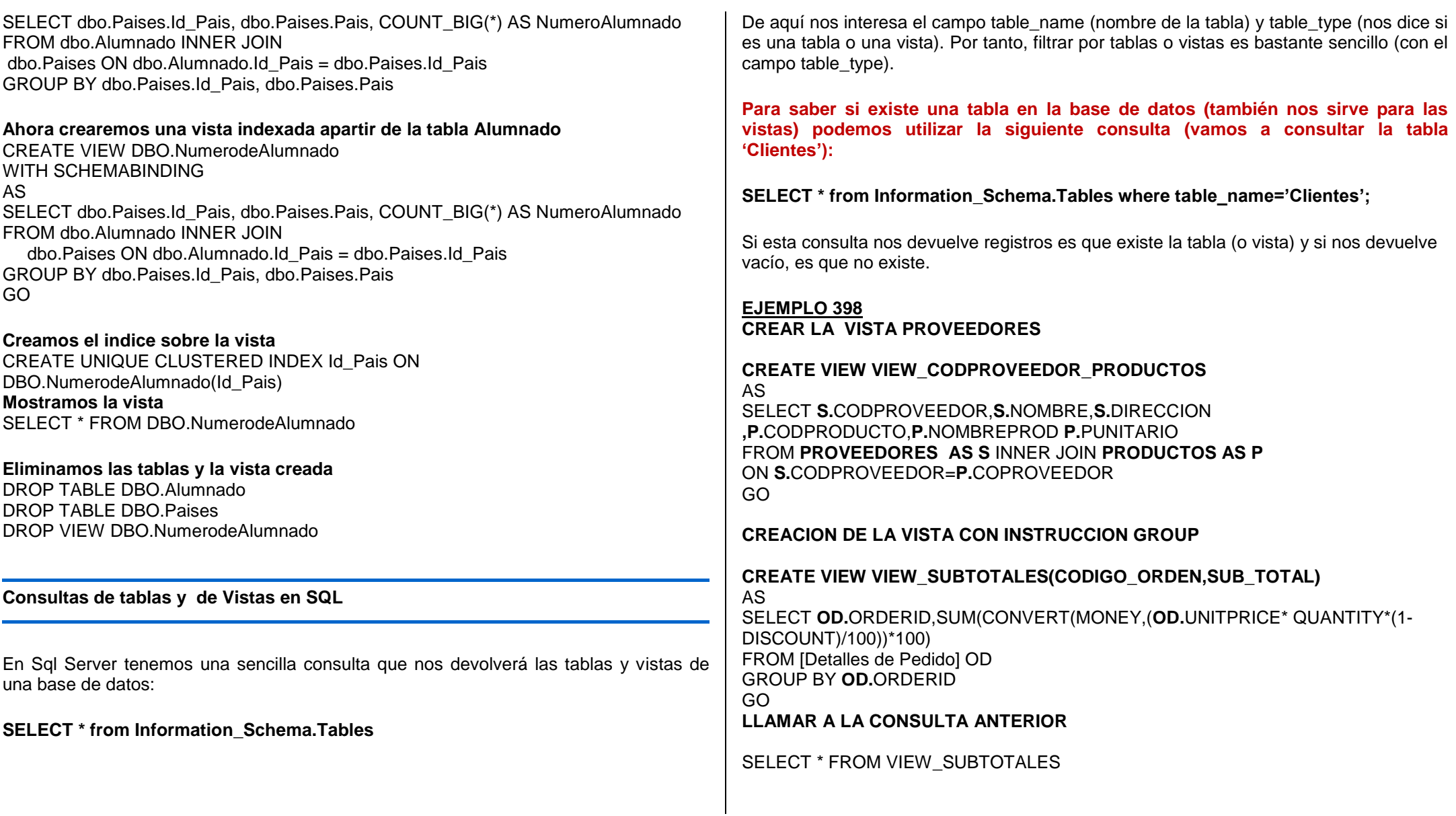

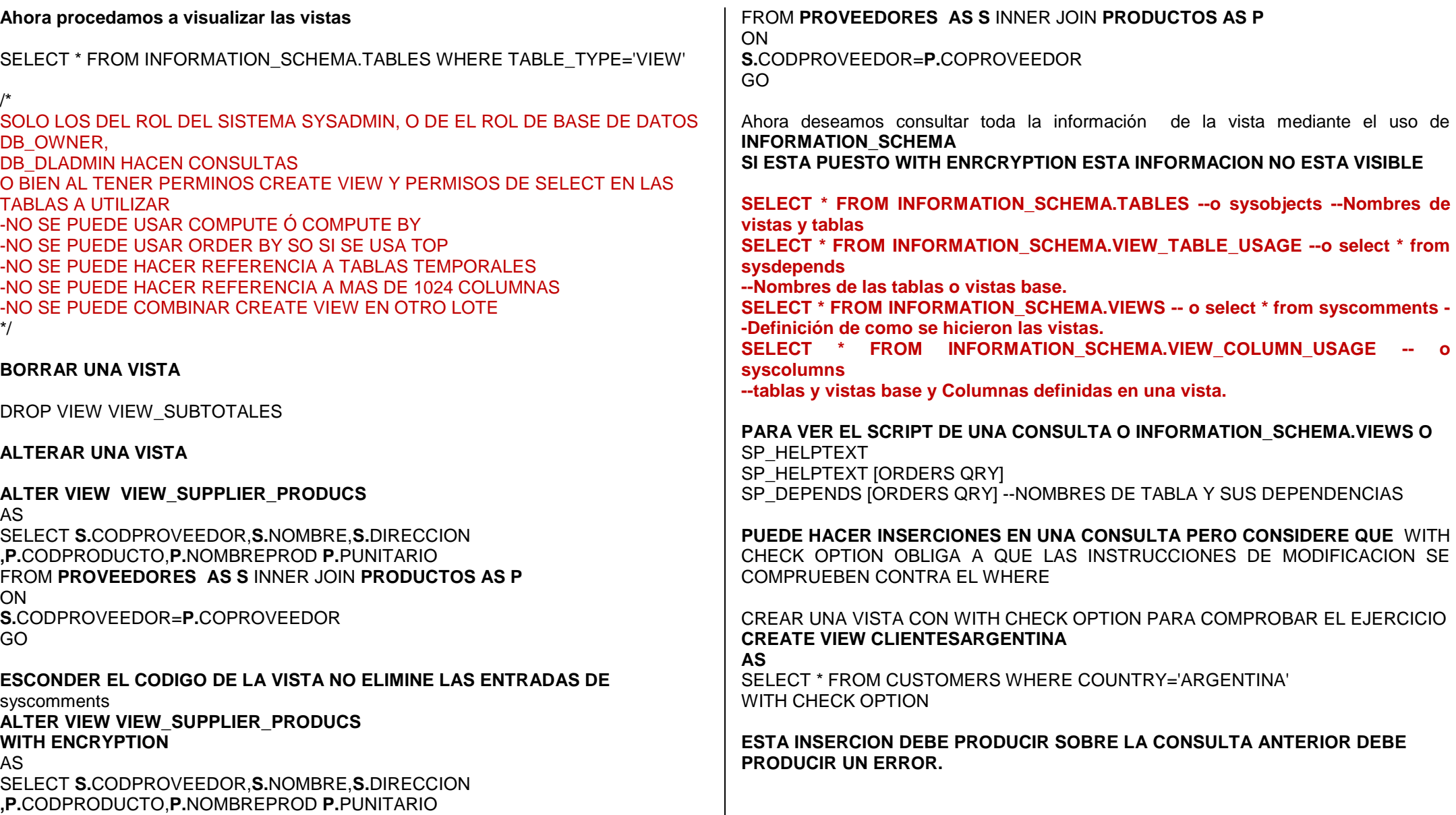

INSERT CLIENTESARGENTINA (CUSTOMERID,COMPANYNAME,CONTACTNAME,CONTACTTITLE,CITY,COUNTRY) VALUES ('VHCVV','UNIVERSIDAD GALILEO','VICTOR HUGO CARDENAS','VENTAS AGENT','GUATEMALA','GUATEMALA')

**CREACION DE UNA TABLA PARA COMPROBAR LA INSERCCION A MULTIPLES TABLAS CREATE VIEW PROVEEDORES\_PRODUCTOS AS**

SELECT **S.**CODPROVEEDOR,**S.**NOMBRE,**S.**DIRECCION **,P.**CODPRODUCTO,**P.**NOMBREPROD **P.**PUNITARIO FROM **PROVEEDORES AS S** INNER JOIN **PRODUCTOS AS P** ON **S.**CODPROVEEDOR=**P.**COPROVEEDOR

**CREACION DEL INDICE, EL PRIMER INDICE DEBE SER UN INDICE UNICO AGRUPADO**

CREATE UNIQUE CLUSTERED INDEX CL\_SUPPLIERID ON DBO.PROVEEDORES\_PRODUCTOS (SUPPLIERID,PRODUCTID)

## **CREACION DE OTROS INDICES NO AGRUPADOS**

CREATE NONCLUSTERED INDEX VIEW\_PRODUCTNAME ON PROVEEDORES\_PRODUCTOS(PRODUCTNAME)

## **PARA REVISAR SI ES INDEXABLE UNA CONSULTA**

SELECT OBJECTPROPERTY (object\_id('DBO.PROVEEDORES\_PRODUCTOS'),'IsIndexable')

## **WITH CHECK OPTION**

Exige que todas las instrucciones de modificación de datos ejecutadas contra la vista se adhieran a los criterios establecidos en select\_statement. Cuando una fila se modifica mediante una vista, WITH CHECK OPTION garantiza que los datos permanecerán visibles en toda la vista después de confirmar la modificación.

## **WITH ENCRYPTION**

Indica que SQL Server cifra las columnas de la tabla del sistema que contienen el texto de la instrucción CREATE VIEW. Utilizar WITH ENCRYPTION evita que la vista se publique como parte de la duplicación de SQL Server.

#### **SCHEMABINDING**

Enlaza la vista al esquema. Cuando se especifica SCHEMABINDING, select statement debe incluir los nombres con dos partes (propietario.objeto) de las tablas, vistas o funciones definidas por el usuario a las que se hace referencia.

**Las vistas o las tablas que participan en una vista creada con la cláusula de enlace de esquema no se pueden quitar ni alterar, de forma que deja de tener un enlace de esquema. De lo contrario, SQL Server genera un error. Además, las instrucciones ALTER TABLE sobre tablas que participan en vistas que tienen enlaces de esquemas provocarán un error si estas instrucciones afectan a la definición de la vista.**

#### **VIEW\_METADATA**

Especifica que SQL Server devolverá a las API de DBLIB, ODBC y OLE DB la información de metadatos sobre la vista, en vez de las tablas o tabla base, cuando se soliciten los metadatos del modo de exploración para una consulta que hace referencia a la vista. Los metadatos del modo de exploración son metadatos adicionales devueltos por SQL Server a las API DB-LIB, ODBC y OLE DB del cliente, que permiten a las API del cliente implementar cursores actualizables en el cliente. Los metadatos del modo de exploración incluyen información sobre la tabla base a la que pertenecen las columnas del conjunto de resultados.

Para las vistas creadas con la opción VIEW\_METADATA, los metadatos del modo de exploración devuelven el nombre de vista en vez de los nombres de la tabla base cuando se describen las columnas de la vista en el conjunto de resultados.

Cuando se crea una vista WITH VIEW\_METADATA, todas sus columnas (excepto timestamp) son actualizables si la vista tiene los desencadenadores INSERT o UPDATE INSTEAD OF. Consulte Vistas actualizables, más adelante en este capítulo.

## **EJEMPLO 399**

**Crear una Vista en relación a la tabla ALUMNOS**

CREATE VIEW VALUM AS

SELECT Tipo= CONVERT(Char(5),cód\_alumno)+"-"+ Apellido\_paterno,Apellido\_materno,Edad FROM ALUMNOS GO

SELECT \* FROM VALUM;

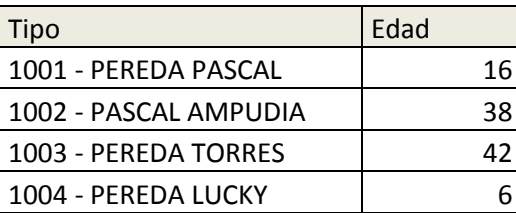

**Recordemos que para crear vistas también se pueden emplear mediante SQL SERVER MANAGEMENT STUDIO dentro del explorador de objetos , para luego seleccionar las opciones de vistas, (Nueva Vista)**

**NOTA**

**Debemos de dsaber que cuando aplicamos los operadores tales como cadenas, como por ejemplo SUBSTRING , lo podemos efectuar y ejecutar en la misma consulta, de esta manera: TITULO = SUBSTRING(COLUMNA,1,10)**

## **Uso de SUBSTRING**

Esta función devuelve una parte de una cadena binaria o de caracteres, o una cadena de texto, y toma los parámetros siguientes:

- Una cadena de caracteres o binaria, un nombre de columna o una expresión que da como resultado una cadena e incluye un nombre de columna.
- La posición en la que debe empezar la subcadena.
- La longitud, en número de caracteres o en número de bytes para binary,, de la cadena que se va a devolver.

En el ejemplo siguiente se muestra la primera inicial y el apellido de cada empleado.

USE Padrones; GO SELECT SUBSTRING(FirstName, 1, 1), LastName FROM Person.Person; GO

En el ejemplo siguiente se muestra el segundo, tercer y cuarto carácter de la constante de cadena abcdef:

SELECT x = SUBSTRING('abcdef', 2, 3);

La función SUBSTRING () se utiliza para extraer una cadena de caracteres de una posición dada de partida para una longitud dada.

SELECT TOP 100 SUBSTRING (course\_designater, 6,3) como 'Número del curso' Desde cursos DONDE course\_designater LIKE '% Excel'

# **Formatear una columna mediante substring () y LOWER () y UPPER () funciones**

Es posible utilizar el INFERIOR SQL Server () y alta () en conjunción con la función SUBSTRING () para llevar a cabo diferentes tipos de formato.

SELECT TOP 10 SUPERIOR (SUBSTRING (apellido, 1,1)) + Baja (SUBSTRING (apellido, 2,29)) AS 'Apellido' DESDE estudiantes

# **EJEMPLOS 400 –REPASO**

**pedido que conciernen a ese articulo.**

**En una tabla llamada VENTAS, que se encuentra en un base de datos llamada ALMACEN, efectuar un incremento del Precio de venta en 20%, con la condición que dicho precio sea mayor o igual que 20** UPDATE Almacen.dbo.Ventas SET P\_Venta=P\_venta\*1.02 WHERE P\_costo>=20; **Actualizar el campo UBICACION de la tabla Personal por Region Norte , si y solo si el campo llamado "Desempeño", sea Jefatura** USE Alamacen UPDATE Almacen.dbo.Personal SET ubicación ="Region Norte" WHERE Desempeño="Jefatura"; **EJEMPLO 401 - REPASO Tenemos una tabla llamada "Resultado de Ventas", nos piden actualizar las cantidades de los pedidos de los productos vendidios cuyo código del articulo sea 2020A de la Factura Numero 1000** UPDATE [Resultado de Ventas] SET Cantidad = Cantidad\*100 WHERE Factura=1000 and Codigo articulo ="2020A" ; **EJEMPLO 402 - REPASO Actualizar el campo CIUDAD con LIMA a todos los registros de loc clientes cuya Provincia sea "PV\_LIMA"**  UPDATE Almacen.dbo.personal SET Ciudad ="Lima" WHERE Provincia="PV\_LIMA"; **EJEMPLO 403 - REPASO Dentro de una tabla STOCKS, actualizar la cantidad de stocks del producto 110011, que se encuentre ubicado en el almacén 07, respecto a todas las líneas de** 

UPDATE Stocks SET Cant\_stock =Cant-Stock – ( **SELECT SUM(Cant-stock) FROM Lineas \_pedido1 WHERE 1.Articulo = stocks.referencia\_art)** WHERE Stocks.referencia\_art ="110011" and Stocks.Almacen =07;

# **NOTAS: DELETE y TRUNCATE**

Cuando manejamos una base de datos SQL, además de manejar creaciones de tablas (CREATE TABLE), inserciones (INSERT), consultas (SELECT) y actualizaciones (UPDATE); dentro de las operaciones básicas también tenemos las que implican borrado. Borrado de diferentes tipos: de filas que cumplan una serie de condiciones, de todos los datos de una tabla o de la tabla con su estructura. Veamos cada una de ellas, con su sintaxis y un ejemplo.

Manejamos para el ejemplo una tabla entradas, que trata sobre la entradas de un blog y que almacena básicamente la siguiente información: identificador, título, cuerpo y tiempo de salida.

## **DELETE**

Borra una serie de filas de la tabla. Podemos usar una claúsula WHERE para limitar las filas a borrar, a las que cumplan una condición. La sintaxis sería:

DELETE FROM nombre\_tabla WHERE condicion

Para nuestro caso:

DELETE FROM entradas WHERE  $id = 2$ ;

## **TRUNCATE**

A diferencia de DELETE, TRUNCATE elimina todas las filas de la tabla sin borrar la tabla. También resetea los contadores de auto incremento a 0. No borra la tabla como tal, la llamada estructura, por lo que luego puede comenzar a hacer inserciones. La sintaxis es:

TRUNCATE TABLE nombre\_tabla:

Y para nuestro caso:

TRUNCATE TABLE entradas;

La instrucción TRUNCATE TABLE es un método rápido y eficiente para eliminar todas las filas de una tabla. TRUNCATE TABLE es equivalente a la instrucción DELETE sin una cláusula WHERE. Sin embargo, TRUNCATE TABLE es más rápida y utiliza menos recursos de registro de sistema y de transacciones.

En comparación con la instrucción DELETE, TRUNCATE TABLE ofrece las siguientes ventajas:

Utiliza menos espacio de registro de transacciones.

La instrucción DELETE quita una a una las filas y graba una entrada en el registro de transacciones por cada fila eliminada. TRUNCATE TABLE quita los datos al cancelar la asignación de las páginas de datos utilizadas para almacenar los datos de la tabla y sólo registra la página de asignaciones anuladas en el registro de transacciones.

Suele utilizar menos bloqueos.

Cuando la instrucción DELETE se ejecuta mediante un bloqueo de fila, cada fila de la tabla se bloquea para su eliminación. TRUNCATE TABLE siempre bloquea la tabla y la página pero no cada fila.

Sin excepción, las páginas vacías permanecen en la tabla.

Después de ejecutar una instrucción DELETE, la tabla todavía puede contener páginas vacías. Por ejemplo, las páginas vacías de un montón no se pueden desasignar sin por lo menos un bloqueo de tabla exclusivo (LCK\_M\_X). Si la operación de eliminación no utiliza un bloqueo de tabla, la tabla (montón) contendrá muchas páginas vacías. Para los índices, la operación de eliminación puede dejar páginas vacías, aunque éstas se desasignarán rápidamente por medio de un proceso de limpieza en segundo plano.

Como en el caso de DELETE, la definición de una tabla vaciada con TRUNCATE TABLE permanece en la base de datos, junto con sus índices y sus objetos asociados. Si la tabla contiene una columna de identidad, el contador para dicha columna se restablece al valor de inicialización definido para ella. Si no se define ningún valor de inicialización, se utiliza el valor predeterminado 1. Para conservar el contador de identidad, utilice DELETE.

## **DROP**

Finalmente llegamos a DROP. A diferencia de la anterior, DROP no sólo elimina los datos, sino que también eliminar la estructura de la tabla.

DROP TABLE nombre\_tabla;

Y para nuestro caso:

DROP TABLE entradas;

## **DROP DATABASE**

A modo de bonus os traigo una instrucción más. Es idéntica a la anterior pero en lugar de borrar una tabla, borra una base de datos al completo. Podemos incluir en la sentencia IF EXISTS de forma que evitemos el error en caso de que no exista la base de datos (muy útil a la hora de hacer copias de seguridad de las bases de datos).

DROP DATABASE [IF EXISTS] nombre\_base\_datos;

Y para nuestro caso:

DROP DATABASE blog;

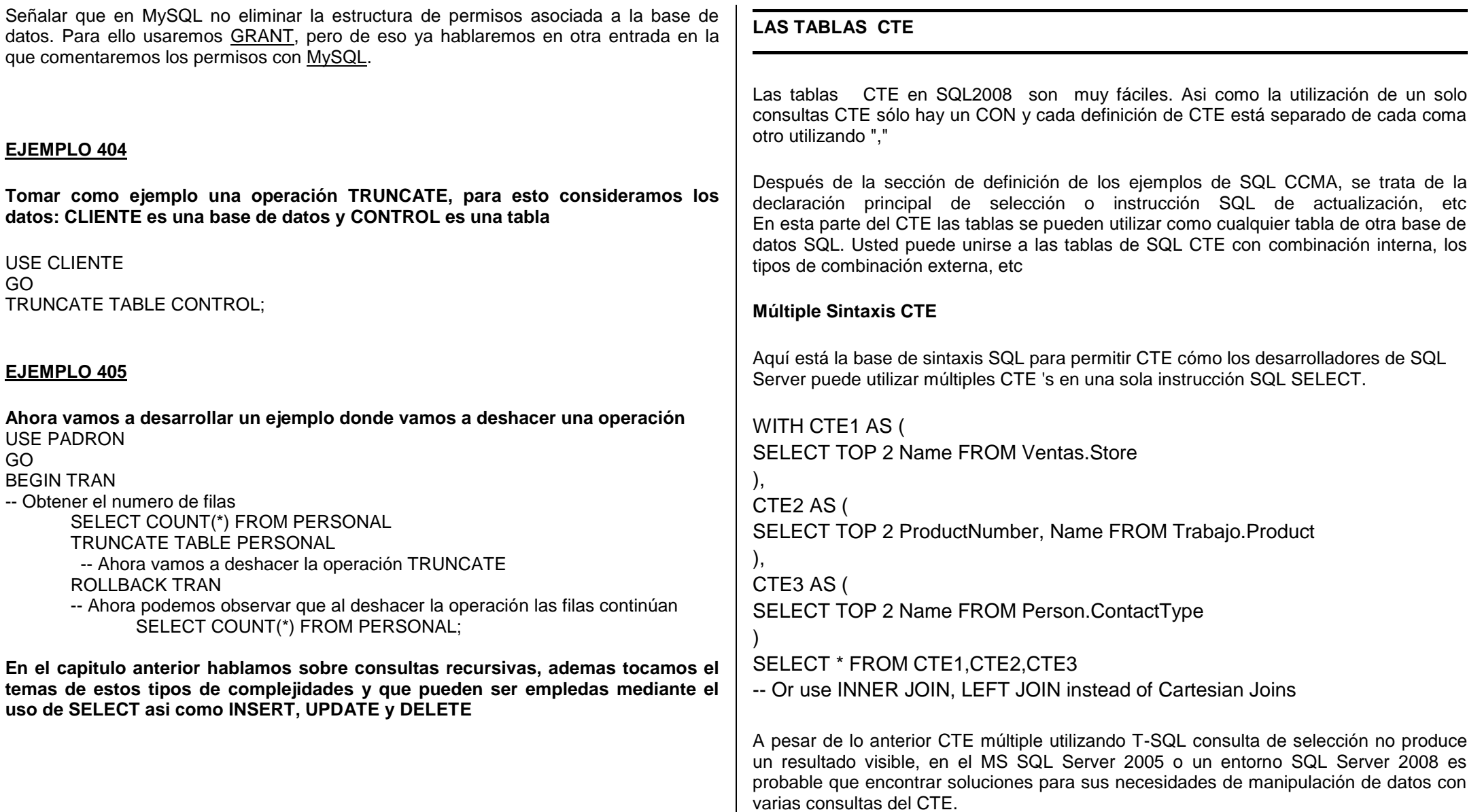

**Aquí es un simple sql múltiples CTE que se compone de dos consultas de CTE en una instrucción Select TSQL.** 

**Si usted descargar e instalar MS SQL Server 2008 bases de datos de ejemplo, puede ejecutar la siguiente instrucción Select múltiples CTE directamente sobre la base de datos de ejemplo AdventureWorks2008.** 

# WITH CTE1 AS (

select ProductID, SUM(OrderQty) as TotalOrderQty from Ventas.VentasOrderDetail group by ProductID ), CTE2 AS (

# select

p.ProductID, pc.ProductCategoryID, pc.Name

from Trabajo.Product p

inner join Trabajo.ProductSubcategory psc

on psc.ProductSubcategoryID = p.ProductSubcategoryID

inner join Trabajo.ProductCategory pc

on pc.ProductCategoryID = psc.ProductCategoryID

)

SELECT \* FROM (

SELECT

CTE2.ProductCategoryID,

CTE2.Name,

CTE1.ProductID,

CTE1.TotalOrderQty,

rn = ROW\_NUMBER() OVER (PARTITION BY CTE2.ProductCategoryID

ORDER BY CTE1.TotalOrderQty DESC)

FROM CTE1

 $INNER$ ,  $ION CTF2$  on  $CTF1$   $ProductID = CTF2$ . ProductID

) CTE WHERE  $rn \leq 3$ 

Y la salida de la anterior consulta SQL múltiple CTE es como sigue

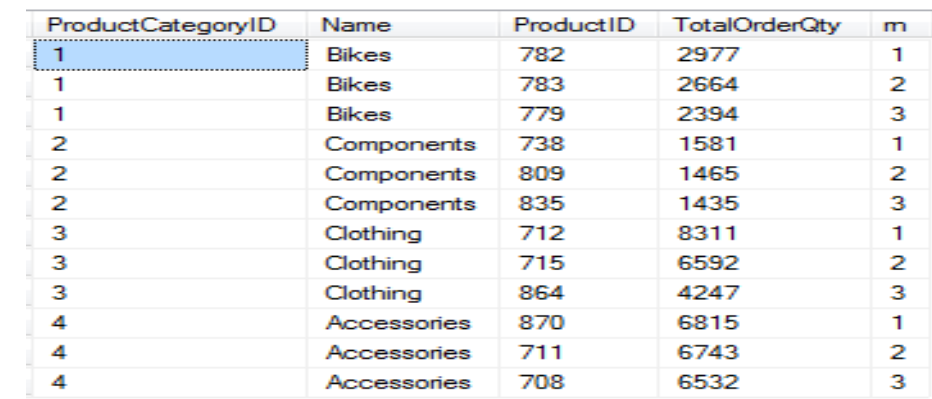

# **NOTA**

**Recordemos que cuando creamos las tablas dentro de la Base de datos estas vana necesitar efectuar intersecciones, actualizaciones y eliminaciones de los datos contenidos en las tablas., pues para esto emplearemos tres instrucciones conocidas como INSERT, UPDATE, Y DELETE.**

**Pues las modificaciones de los valores de cada columna de las filas existentes se efectúan mediante la instrucción update; esta instrucción puede actualizar varias columnas de varias filas de una tabla. Las instrucción UPDATE puede cambiar los valores de las filas individuales, grupos de filas o de todas las filas de una tabla o vista.**

**SET Especifica la lista de los nombres de columnas o variablesque se van a actualizar** Especifica que el valor predeterminado definido para la columna debe sustituir al **valor existente en la columna; también se puede utilizar para cambiar la columna a NULL si no tiene valor predeterminado y en su definición acepta valores NULL.**

# **EJEMPLO 406**

**AHORA vamos a generar otro ejemplo, pero para esto vamos a generar una tabla CTE llamada PEDIDO de la tabla MOVIMIENTOS**

WITH PEDIDO AS (

SELECT Num pedido, Nombres, Apellidos FROM MOVIMIENTOS WHERE Num\_factura BETWEEN 10 AND 30) SELECT \* FROM PEDIDO ;

Recordemos que una vez creada la tabla CTE, es necesario activar y utilizar la tabla, caso contrario generaríamos un error; asimismo que de acuerdo al uso de las tablas CTE pueden ser consideradas como una tabla temporal local (#tabal\_temporal).

## **EJEMPLO 407**

**Crear una tabla CTE donde esté contemplada la tabla PRODUCTO y cuya condición del filtro sea que la descripción del articulo contenga la cadena NEGR antes del ultimo carácter.**

#### WITH ART01 AS(

SELECT Nombre art,marca,Precio FROM PRODUCTO WHERE Nombre art LIKE "%NEGR\_") SELECT \* FROM ART01;

**Lo que debemos saber es que las tablas CTE son mas fáciles de crear que las tablas temporales y además no se debe utilizar en ellas las instrucciones COMPUTE, ORDER BY, INTO, FOR y XML ni mucho menos FOR BROWSE.**

## **MEMORIA AYUDA**

#### **SEGURIDAD EN SQL 2008.**

La seguridad sigue siendo un punto muy importante dentro de la tecnología y ha crecido aun mas su importancia ahora que las redes se han interconectado. Toda la información debe ser protegida, particularmente las bases de datos cuya información es de vital importancia para las empresas.

SQL Server ahora puede usar claves de cifrado almacenadas en un módulo externo de seguridad de hardware de terceros. Asimismo los datos almacenados en SQL Server se pueden cifrar en un método que es transparente para las aplicaciones que se conectan a la base de datos.

Esto significa que los administradores de bases de datos pueden cifrar fácilmente todos los datos almacenados en una base de datos entera sin tener que modificar el código de aplicación existente. La primera mejora la hace posible la nueva característica Administración extensible de claves (EKM, Extensible Key Management), que está disponible en las ediciones Enterprise, Developer y Evaluation de SQL Server 2008. EKM posibilita que los proveedores de terceros de soluciones de administración de claves empresariales y módulos de seguridad de hardware (HSM, Hardware Security Module) registren sus dispositivos en SQL Server. Una vez que estos dispositivos están registrados, los usuarios pueden usar las claves de cifrado almacenadas en estos módulos. Estos proveedores pueden incluso exponer características de cifrado avanzadas (como el vencimiento y la rotación de las claves) en estos módulos. En algunas configuraciones, esto permite la protección de datos por parte de administradores de bases de datos que no son miembros del grupo de administradores del sistema. Las instrucciones de cifrado de T-SQL pueden entonces cifrar y descifrar los datos usando las claves almacenadas en el dispositivo EKM externo. Otra característica nueva, el cifrado de datos transparente, le permite cifrar archivos de base de datos sin tener que alterar ninguna de sus aplicaciones. Realiza cifrado y descifrado de E/S en tiempo real de los archivos de datos y de registro. El cifrado usa una clave de cifrado de base de datos (DEK, Database Encryption Key) que se almacena en el registro de arranque de base de datos para adquirir disponibilidad durante la recuperación. La DEK está protegida mediante un certificado almacenado en la base de datos maestra del servidor.
Además de la seguridad que podemos poner a través de políticas de grupo y la del propio sistema operativo, SQL Server 2008 cuenta con un esquema de seguridad muy interesante tanto para la validación del usuario como la seguridad de los datos.

Aunque la autenticación todavía implica el determinar y verificar quien es el usuario que intenta acceder a la base de datos, es necesario mejorar los métodos de autenticación existentes. SQL Server 2008 proporciona características de autenticación más robustas que proveen un mejor soporte al servidor y los datos.

SQL Server Authentication proporciona la autentificación para los clientes no-Windows o para las aplicaciones usando una secuencia simple de conexión que contiene las identificaciones del usuario y contraseñas. Este tipo de logon es fácil de usar y popular entre los desarrolladores de aplicación, sin embargo no es tan seguro como la autenticación de Windows y no es recomendado como un mecanismo de autenticación.

SQL Server 2008 tiene varias mejoras en la autenticación con SQL. Primero, Soporta la encripción del canal por default a través del uso de certificados generados por SQL. Los administradores no tienen que adquirir e instalar un certificado SSL válido para asegurar que el canal por el que viajan las credenciales del usuario de SQL Sea seguro. Con SQL Server 2008 automáticamente generas estos certificados, el cual encripta el canal de manera automática y por default cuando se transmiten los paquetes de validación. Esto ocurre con los clientes de SQL Server 2005 o superior. El certificado nativo generado por SQL Server protege contra el ataque pasivo del hacker cuando este esta monitoreando la red para tratar de sacar provecho y obtener acceso a la información Los permisos en SQL Server son ahora granulares, de tal forma que ahora puedes asignar permisos específico en lugar de otorgarlos en base a un role que probablemente

le de mas permisos de los que ocupa. ahora tienes por mucho más entidades seguras, a las cuales puedes asignar los permisos que son más granulares. Además de la protección reforzada para los datos de usuario, la información estructural y los meta datos sobre una entidad particular están disponibles ahora solamente para los usuarios principales que tienen permiso para tener acceso a dicha entidad.

Mejoras de la autenticación Como probablemente sepa, Kerberos es un protocolo de autenticación de redes que proporciona un medio sumamente seguro para autenticar mutuamente las entidades cliente y servidor (o las entidades principales de seguridad) en una red. Kerberos ayuda a los usuarios a mitigar vulnerabilidades de seguridad como los ataques por seducción o de tipo "man-in-the-middle". En relación con la autenticación NTLM de Windows®, Kerberos es más seguro, más robusto y ofrece un mejor rendimiento. Para autenticar una conexión mutuamente con Kerberos, los nombres principales de servicio (SPN, Service Principal Nombress) de una instancia de SQL Server deben registrarse en Active Directory®, y un controlador de cliente debe proporcionar un SPN registrado durante la conexión. En SQL Server 2008, la

autenticación Kerberos se ha ampliado a todos los protocolos de red, incluidos TCP, Canalización con nombre, Memoria compartida y Adaptador de interfaz virtual (VIA). De forma predeterminada, el controlador de cliente infiere automáticamente un SPN correcto para una instancia de SQL Server a la que se conecta. También puede especificar explícitamente un SPN en el parámetro de cadena de conexión para mejorar la seguridad, el control y la solución de problemas. Internet Information Services (IIS) ya no proporciona acceso a ASP.NET, Administrador de informes o al servicio web del servidor de informes. En SQL Server 2008, Reporting Services administra todas las solicitudes de autenticación a través de un nuevo subsistema de autenticación que es compatible con la autenticación basada en el Windows y personalizada. Ahora, Reporting Services hospeda las tecnologías de Microsoft® .NET Framework y ASP.NET incorporadas en el Common Language Runtime (CLR) de SQL Server y usa las capacidades del sistema operativo. El servidor de informes incluye un escucha HTTP que acepta las solicitudes y las dirige a la dirección URL y al puerto definidos durante la configuración del servidor. Ahora las reservas y el registro de direcciones URL se administran directamente por el servidor de informes a través de HTTP.SYS.

Con SQL Server 2005 tu puedes encriptar la base de datos escribiendo un código personalizado en el Transact SQL que usa las capacidades criptograficas del motor de bases de datos. SQL Server 2008 tiene mejoras en base a esta situación y es el uso de la encriptación transparente de datos. La encriptación transparente de datos realiza todas las operaciones criptográficas a nivel base de datos, lo cual elimina cualquier necesidad de que un desarrollador tenga que crear un código personalizado de cifrado y descifrado de los datos. Los datos son encriptados el momento en que están siendo grabados en el disco y los desencripta en el momento en que son leídos. Usando el administrador de SQL para el encriptado y desencriptado de datos transparente puedes asegurar los datos del negocio en la base de datos sin tener que solicitar cambios a las aplicaciones existentes

#### **Auditorías de la seguridad**

SQL Server Audit es una característica nueva que le permitirá crear auditorías personalizadas de eventos de motor de base de datos. Esta característica usa eventos aumentados para registrar información para las auditorías y proporciona las herramientas y procesos necesarios para habilitar, almacenar y visualizar las auditorías en varios objetos de servidor y base de datos. Además, SQL Server Audit es más rápido que SQL Server Trace y SQL Server Management Studio facilita la creación y supervisión de los registros de auditoría. Ahora puede auditar a un nivel más granular, capturando instrucciones SELECT, INSERT, UPDATE, DELETE, REFERENCES y

EXECUTE para usuarios individuales. Además, SQL Server Audit se puede incluir totalmente en scripts con las instrucciones de T-SQL CREATE SERVER AUDIT y CREATE SERVER AUDIT SPECIFICATION y sus instrucciones relacionadas ALTER y DROP. Para establecer la auditoría, debe crear una auditoría y especificar la ubicación en la que se registrarán los eventos auditados . Las auditorías se pueden guardar en el registro de seguridad de Windows, el registro de aplicaciones de Windows o en un archivo situado en la ubicación que especifique. A continuación, le da un nombre a la auditoría y configura sus características, como la ruta de acceso al archivo de auditoría y su tamaño máximo. También puede seleccionar que se cierre SQL Server si la auditoría genera errores. Y si necesita registrar los eventos auditados en más de una ubicación, sólo tiene que crear más de una auditoría. El siguiente paso consiste en crear una o más especificaciones de auditoría. Una especificación de auditoría de servidor recopila información acerca de la instancia de SQL Server e incluye objetos de ámbito de servidor, como los inicios de sesión y la pertenencia a funciones de servidor. Incluye también información de base de datos que se administra en la base de datos maestra, como el derecho de acceso a una base de datos. Al definir una especificación de auditoría, también indica qué auditoría recibirá los eventos supervisados. Puede definir varias auditorías de servidor y múltiples especificaciones de auditoría de servidor, pero cada auditoría de servidor puede incluir sólo una especificación de auditoría de servidor habilitada a la vez. También puede crear especificaciones de auditoría de base de datos que supervisen los eventos de una sola base de datos. Puede agregar varias especificaciones de auditoría de base de datos a una auditoría, pero una auditoría de servidor sólo puede habilitar una especificación de auditoría de base de datos por cada base de datos a la vez. Los eventos de acción de auditoría de SQL Server que se usan para las especificaciones de auditoría de servidor se agrupan en colecciones de eventos de acción de auditoría relacionados. Éstos se exponen como grupos de acción de auditoría. Al agregar un grupo a la especificación de auditoría, podrá supervisar todos los eventos incluidos en ese grupo. Por ejemplo, hay un grupo de acción de auditoría llamado DBCC\_GROUP que expone los comandos DBCC. Sin embargo, los comandos DBCC no están disponibles para auditorías individuales. Hay 35 grupos de acción de auditoría disponibles para el servidor, algunos de los cuales están estrechamente relacionados entre sí. Por ejemplo, hay un SUCCESSFUL\_LOGIN\_GROUP, un FAILED\_LOGIN\_GROUP y un LOGOUT\_GROUP. Hay también un tipo de acción de auditoría AUDIT\_ CHANGE\_GROUP que puede usar para auditar el proceso de auditoría. Las especificaciones de auditoría de base de datos también pueden especificar grupos de eventos de acción de auditoría reunidos en grupos de acción de auditoría a nivel de base de datos. Además de los grupos de acción de auditoría, la especificación de auditoría de base de datos puede incluir eventos de acción de auditoría individuales para auditar instrucciones de lenguaje de manipulación de datos.

Estos eventos se pueden configurar para supervisar toda la base de datos o algunos objetos específicos de base de datos. La acción de auditoría SELECT, por ejemplo, se puede usar para auditar consultas SELECT para una sola tabla o un esquema entero. Estos eventos también se pueden configurar para supervisar las acciones por funciones o usuarios específicos, como todo db\_writers. Por ejemplo, puede usar la acción de auditoría SELECT para auditar las consultas SELECT de una sola tabla por el nombre de usuario María y la función de base de datos FINANCE\_DEPT o base de datos pública. Claramente, esto ofrece mucho control y flexibilidad para crear las auditorías que necesita.

#### **AUDITORIA DE SEGURIDAD**

En versiones anteriores de SQL Server, dispone una variedad de herramientas para auditar acciones realizadas contra el servidor de SQL Server.

En la siguiente tabla se le muestra las distintas técnicas utilizadas hasta ahora con sus ventajas e inconvenientes:

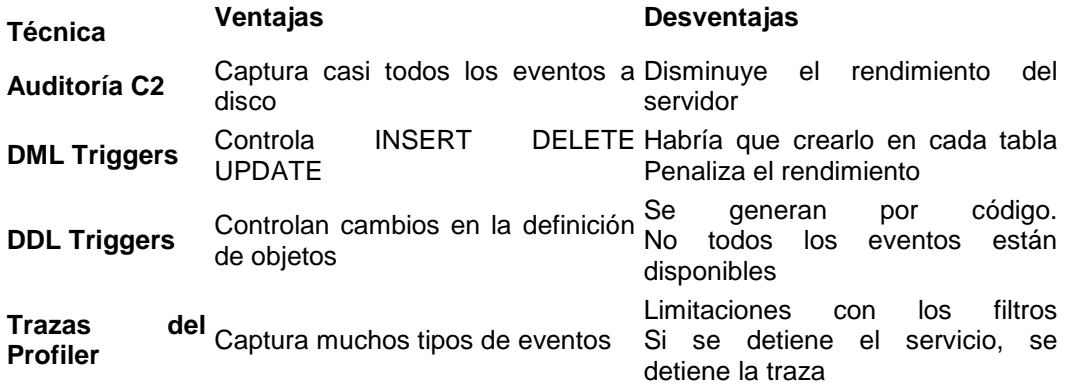

Algunos ejemplos de que técnica se usaría para cada caso, son los siguientes:

- Como controlo quien cambia la definición de una tabla: **DDL Trigger**
- Como se quien realiza cada INSERT en una tabla: **DML Trigger**
- Como puedo saber las consultas que realiza un usuario en una base de datos: **SQL Profiler con filtros**

Como puede deducir, al final debería usar una combinación de distintas técnicas para tener bien auditado su servidor, lo cual eleva la carga administrativa sustancialmente. En SQL Server 2008, la auditoría va más allá. Gráficamente, podrá recoger cualquier evento que ocurra en el servidor o en una base de datos en concreto agregando los filtros que necesite con una única herramienta: **La auditoría**

Implica el seguimiento y registro de eventos que ocurren en el sistema. Basándose en la información acumulada que sería capaz de rastrear los cambios en la base de datos, el acceso a la base de datos, etc Una auditoría es la combinación de varios elementos en un solo paquete para un grupo específico de acciones de servidor o base de datos de acciones. Los componentes de SQL Server Audit se combinan para producir una salida que se llama una auditoría, así como una definición de informe junto con los gráficos y elementos de datos produce un informe. Auditoría de SQL Server utiliza extendido eventos para ayudar a crear una auditoría.

#### **Principios Basicos Porque auditamos**

Tener políticas de seguridad es un factor crítico para mantener los datos seguros. La auditoría también nos ayuda a identificar lo que accedió un intruso en el evento de que un ataque sea exitoso.

En SQL 2005 el enfoque estaba orientado a asegurarse de que el usuario no tuviera privilegio mayores a los que necesitaba y que los cambios fueran realizados por el personal autorizado. La herramienta que se promovía para auditar los cambios a la base de datos era el SQL Profiler ya que podía auditar cambios al esquema, operaciones de insertar, actualizar o eliminar registros; y eventos relacionados con cambios de permisos o la creación de nuevos Logins.

Una de las mejoras que trajo SQL Server 2008 Enterprise es un incremento en la capacidad de auditoría a través del uso del SQL Server Audit. A través de esta funcionalidad se puede rastrear y registrar de forma automática los eventos que ocurren a nivel del servidor o a nivel de la base de datos. Esto es posible a través del uso del objeto Audit. Veamos entonces como crear una auditoría, como crear y habilitar una especificación de auditoría a nivel de Servidor o a nivel de base de datos y como visualizar los registros de auditoría.

Si bien estamos trabajando con SQL Server 2008 de auditoría que tenemos que tener presentes cuatro cosas en mente:

1.SQL Server Audit

2.Especificación de auditoría de servidor (Eventos para capturar en el nivel de instancia de servidor)

3.Base de datos de auditoría pliego de condiciones (Eventos para capturar en una base de datos específica)

4.Target (sería el caso de los eventos se registra)

## **Crear una Auditoría**

Un objeto de auditoría es una colección de una o más acciones individuales o un grupo de acciones que podrán ser rastreadas. Por ejemplo, se puede configurar un objeto de auditoría para identificar todos los logins fallidos. Los eventos se escriben en la localización que se especifique. Se pueden almacenar en un archivo, la bitácora de eventos de aplicaciones o la bitácora de eventos de seguridad.

El objeto de auditoría se puede crear a través del Management Studio (SSMS) o utilizando T-SQL. Desde SSMS se debe presionar el botón de la derecha del mouse sobre la opción New Audit localizada en la carpeta de auditoría bajo el árbol de Seguridad, como se muestra a continuación:

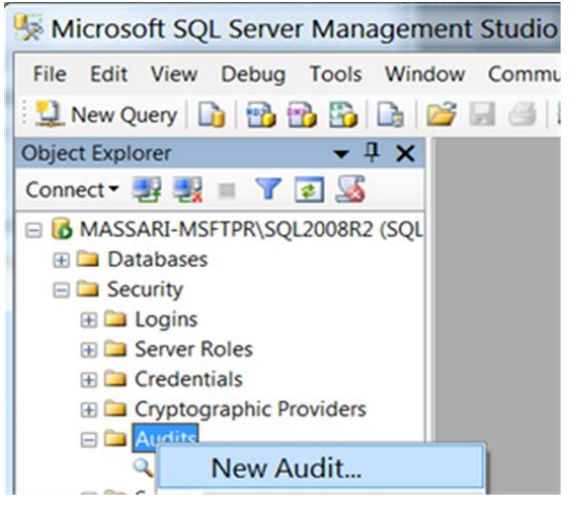

En la pantalla Create Audit se debe ingresar el nombre del objeto de auditoría, y se debe especificar el destino. Si se indica que el destino será un archivo, hay que especificar la ruta donde será almacenado. Finalmente se debe presionar el botón OK para crear el objeto de auditoría.

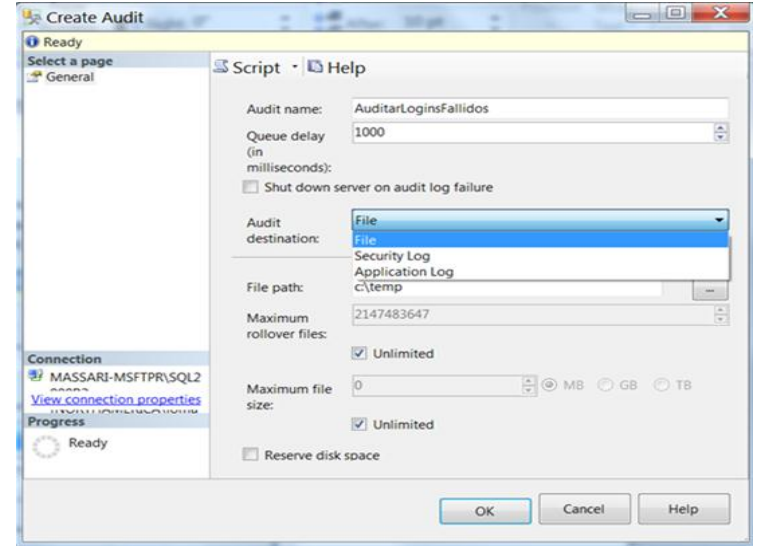

Para propósitos de este ejemplo cree un segundo objeto de auditoría e ingrese el nombre "AuditarConsultasTablaEmpleado". Seleccione como destino un archivo e indique la ruta donde desee almacenarlo. Ambos objetos estarán localizados bajo la carpeta Audits, como se muestra a continuación. Este objeto de auditoría se utilizará para rastrear las transacciones SELECT realizadas contra la tabla HumanResources.Employee de la base de datos Padrones.

#### **SQL Server Audit**

El objeto de SQL Server Audit recoge una sola instancia de servidor o base de datos de las acciones a escala y los grupos de acciones para el seguimiento. La auditoría es a nivel de la instancia de SQL Server. Usted puede tener múltiples auditorías por cada instancia de SQL Server. Cuando se define una auditoría, se especifica la ubicación de la salida de los resultados. Este es el destino de auditoría. La auditoría se crea en un estado de movilidad reducida, y no de forma automática todas las acciones de auditoría. Después de la auditoría está habilitada, el destino de la auditoría recibe los datos de la auditoría.

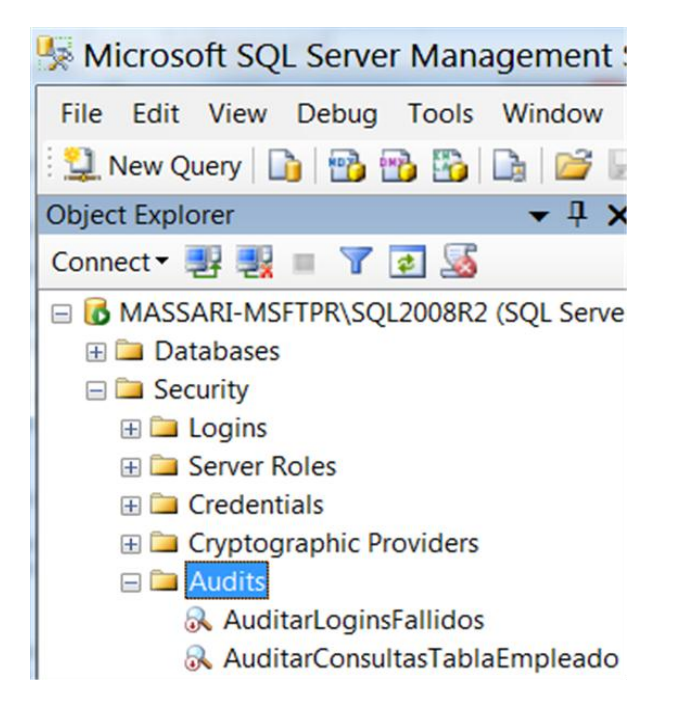

Si desea crear un objeto de auditoría a través de T-SQL lo puede hacer utilizando el comando CREATE SERVER AUDIT. La siguiente consulta crea el objeto "AuditarConsultasTablaEmpleado". Esta operación fue realizada anteriormente a través de SSMS.

USE master CREATE SERVER AUDIT [AuditarConsultasTablaEmpleado] TO FILE  $(FILEPATH = N'C: \TEMP')$ :

## **Crear y habilitar una especificación de auditoría a nivel de Servidor**

Una vez se ha creado los objetos de auditoría, el siguiente paso es crear las especificaciones apropiadas de auditoría. Las especificaciones de auditoría le indican al objeto de auditoría lo que debe rastrear. En el caso del objeto de auditoría llamado "AuditarLoginsFallidos", debemos crear una especificación que busque los logins que no

son exitosos. Para lograrlo debemos seleccionar el botón de la derecha del mouse sobre la carpeta "Server Audit Specifications" ubicada bajo el árbol de Seguridad. Asigne a la especificación de auditoría el nombre: "EspecificacionAuditoriaServidor-LoginsFallidos". Bajo audit seleccione la opción "AuditarLoginsFallidos". Esto asignará la especificación de auditoría "EspecificacionAuditoriaServidor-LoginsFallidos" al objeto de auditoría "AuditarLoginsFallidos". Seleccione el tipo de acción para auditar: "FAILED\_LOGIN\_GROUP" y presione OK para crear y asignar el objeto de auditoría.

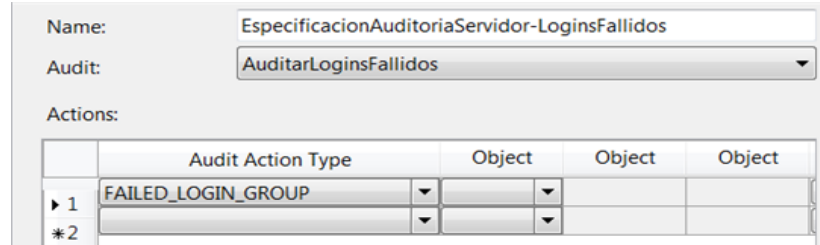

Presione el botón de la derecha del mouse sobre "EspecificacionAuditoriaServidor-LoginsFallidos" para habilitar la especificación a través de la opción: "Enable Server Audit Specification"

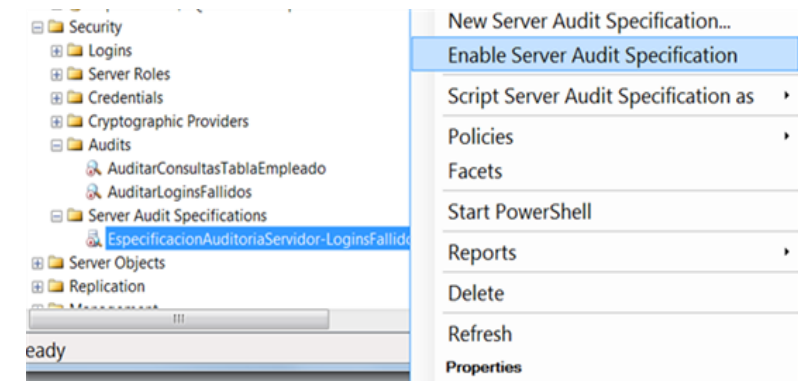

Finalmente debe habilitar el objeto de auditoría presionando el botón de la derecha del mouse sobre "AuditarLoginsFallidos" para habilitar la auditoria a través de la opción Enable Audit como se muestra en la siguiente figura.

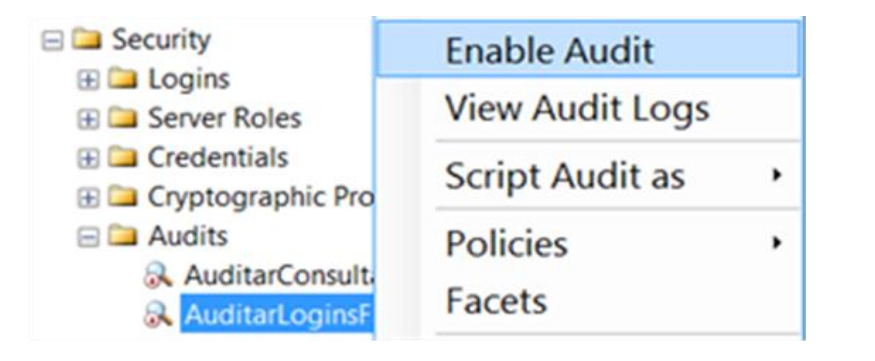

Si desea crear una especificación de auditoría a nivel de servidor, a través de T-SQL, lo puede hacer utilizando el comando CREATE SERVER AUDIT SPECITICATION. La siguiente consulta crea la especificación de auditoría "EspecificacionAuditoriaServidor-LoginsFallidos". Esta operación fue realizada anteriormente a través de SSMS.

#### USE master

CREATE SERVER AUDIT SPECIFICATION [EspecificacionAuditoriaServidor-**LoginsFallidos1** FOR SERVER AUDIT [AuditarLoginsFallidos] ADD (FAILED\_LOGIN\_GROUP) WITH (STATE = ON) GO

#### **Especificación de auditoría de servidor**

El objeto de auditoría de servidor Especificación pertenece a una auditoría. Puede crear una especificación de auditoría de servidor por la auditoría, ya que ambos se crean en el alcance de la instancia de SQL Server. La especificación de auditoría de servidor recoge servidor de muchos grupos de acción a nivel nacional planteadas por el extendido Eventos característica. Usted puede incluir a los grupos de acción de auditoría en una especificación de auditoría de servidor. Los grupos de acción de auditoría son grupos predefinidos de acciones, que son los eventos atómicos expuestos por el motor de base de datos. Estas acciones son enviados a la auditoría, que registra en el objetivo.

Servidor de auditoría de los grupos de nivel de acción se describe en el tema de SQL Server Grupos de auditoría de acciones y acciones.

#### **Ejecutar y Crear una auditoría a nivel de base de datos**

Para crear y habilitar una especificación de auditoría a nivel de base de datos debe expandir la base de datos, en este ejemplo utilice Padrones, y seleccione con el botón de la derecha del mouse la opción "Audit Specifications" bajo el árbol de seguridad de la base de datos. Seleccione la opción "New Database Audit Specification" y asigne un nombre (para propósito de este ejemplo asignaremos el nombre: "EspecificacionAuditoriaDB-ConsultasTablaEmpleado")

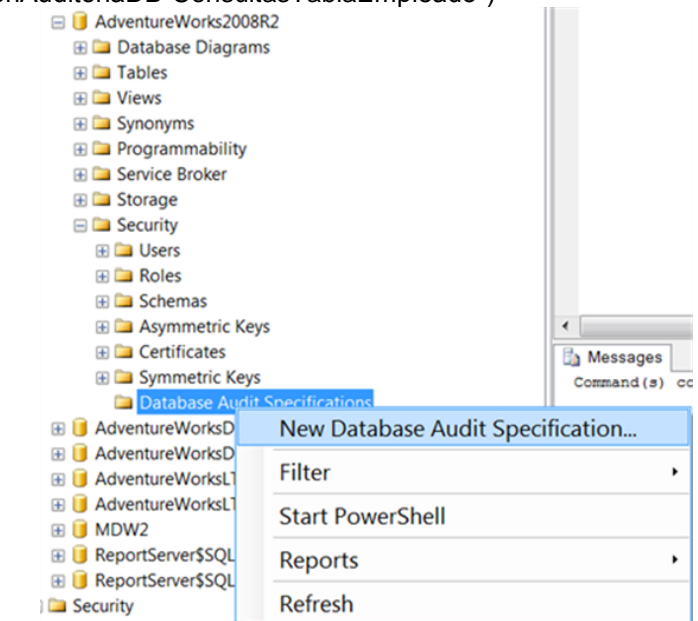

Como se muestra en la siguiente figura, seleccione la opción "AuditarConsultasTablaEmpleado" Bajo audit. Esto asignará la especificación de auditoría "EspecificacionAuditoriaDB-ConsultasTablaEmpleado" al objeto de auditoría "AuditarConsultasTablaEmpleado".

Nota: **La clase de objeto se utiliza para indicar lo que se quiere auditar. Las opciones son: Objeto, Base de datos o Esquema. Seleccione objeto para auditar Tablas, Funciones, Procedimientos Almacenados o Vistas. El nombre del Principal son entidades que pueden solicitar recursos de SQL Server.**

Para propósitos de este ejemplo, seleccione "SELECT" en el tipo de acción para auditar; en la clase del objeto seleccione "OBJECT"; en el nombre del objeto ingrese [HumanResources].[Employee]; en el nombre del Principal ingrese [public] y presione OK para crear y asignar el objeto de auditoría.

Esto permite rastrear las consultas con SELECT que realizan todos los usuarios a la tabla [HumanResources].[Employee].

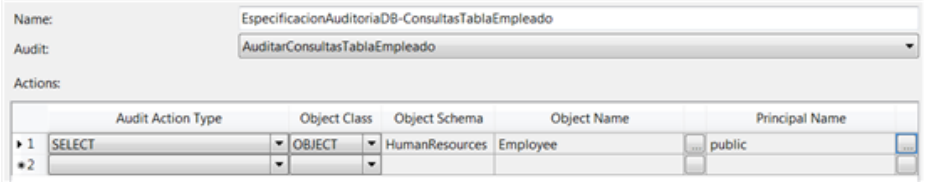

Presione el botón de la derecha del mouse sobre "EspecificacionAuditoriaDB-ConsultasTablaEmpleado" para habilitar la especificación a través de la opción: "Enable Database Audit Specification"<br> **B B** AdventureWorks2008R2

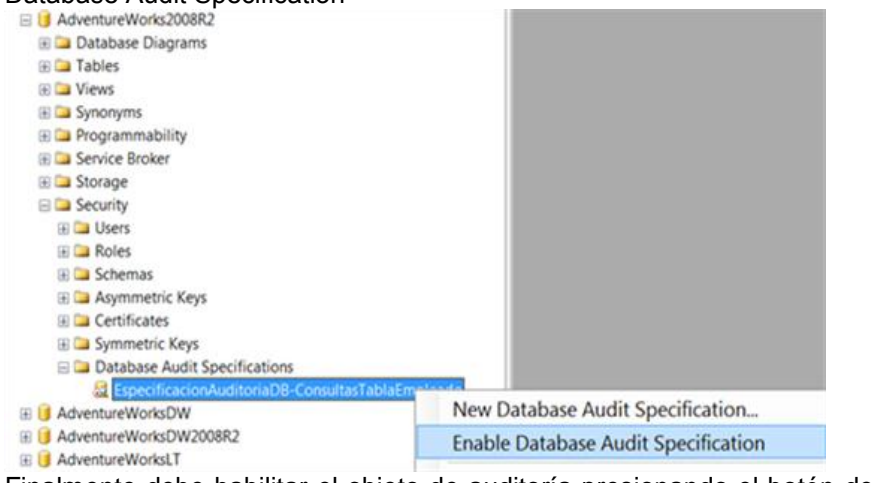

Finalmente debe habilitar el objeto de auditoría presionando el botón de la derecha del mouse sobre "AuditarConsultasTablaEmpleado" para habilitar la auditoria a través de la opción Enable Audit como se muestra en la siguiente figura.

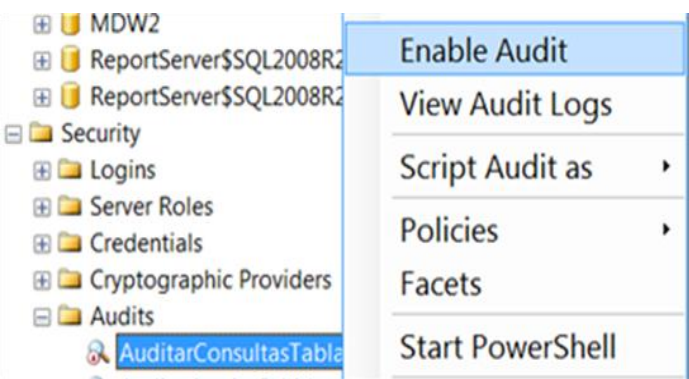

Si desea crear una especificación de auditoría a nivel de base de datos, a través de T-SQL, lo puede hacer utilizando el comando CREATE DATABASE AUDIT SPECITICATION. La siguiente consulta crea la especificación de auditoría "EspecificacionAuditoriaDB-ConsultasTablaEmpleado". Esta operación fue realizada anteriormente a través de SSMS. USE master CREATE DATABASE AUDIT SPECIFICATION [DatabaseAuditSpec-EmployeesTable]

FOR SERVER AUDIT [Audit-EmployeeQueries] ADD (SELECT ON OBJECT::[HumanResources].[Employee] BY [public]) WITH (STATE = ON) GO

## **Visualizar los registros de auditoría**

Los registros de auditoría pueden ser accedidos a través la opción "View Audit Logs" o a través de la bitácora de eventos de aplicaciones o de seguridad, dependiendo de dónde se especificó que se almacenaría la auditoría.

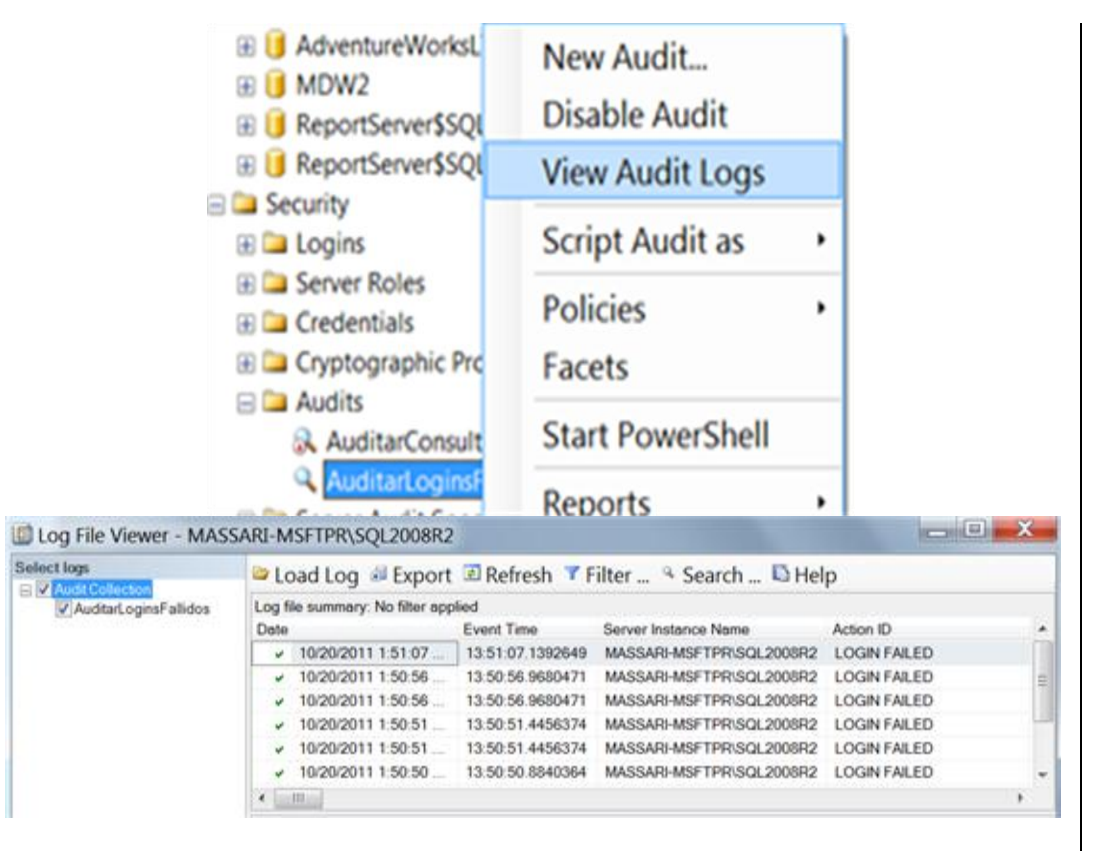

Los resultados pueden ser filtrados o inclusive hasta exportados en los siguientes formatos: log, csv y txt

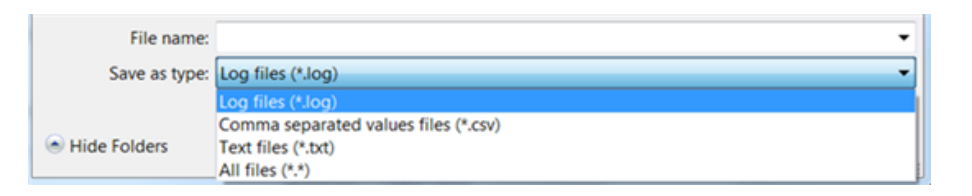

**La auditoría en SQL 2008 Enterprise es muy poderosa y flexible ya que permite crear auditorías a nivel de servidor o a nivel de base de datos. La configuración es** 

**sencilla ya que solo se requiere especificar donde se almacenará la auditoría (en un archivo, la bitácora de eventos de aplicaciones o la bitácora de eventos de seguridad), que objeto se desea auditar (Base de datos, Esquema, Tablas, Funciones, Procedimientos Almacenados o Vistas) y para cual Principal (entidades que pueden solicitar recursos de SQL Server).**

#### **Especificación de base de datos de auditoría**

El objeto de auditoría de base de datos especificación también pertenece a una Auditoría de SQL Server. Puede crear una especificación de auditoría de base de datos por base de datos de SQL Server para la auditoría. La especificación de auditoría de base de datos de base de datos recoge las acciones de auditoría de alto nivel planteada por el extendido Eventos característica. Puede agregar cualquiera de los grupos de auditoría de la acción o los eventos de auditoría a una especificación de auditoría de base de datos. Los sucesos de auditoría son las acciones atómicas que pueden ser auditados por el motor de SQL Server. Los grupos de acción de auditoría son grupos predefinidos de acciones. Ambos se encuentran en el alcance de la base de datos de SQL Server. Estas acciones son enviados a la auditoría, que registra en el objetivo. Base de datos de auditoría de los grupos de nivel de acción y las acciones de auditoría se describe en el tema de SQL Server Grupos de auditoría de acciones y acciones

Los resultados de una auditoría son enviados a un objetivo, que puede ser un archivo, el registro de sucesos de seguridad de Windows, o el registro de sucesos de aplicación para Windows. (Escribir en el registro de seguridad no está disponible en Windows XP). Registros deben ser revisados y archivados periódicamente para asegurarse de que el destino tiene espacio suficiente para escribir registros adicionales. Escribiendo en el registro de seguridad de Windows requiere la cuenta de servicio de SQL Server que se añade a la Generar auditorías de seguridad. Por defecto, el sistema local, Servicio Local y Servicio de red forman parte de esta política. Esta configuración se puede configurar utilizando el complemento de la política de seguridad-en (secpol.msc). Además, el acceso a objetos de auditoría de políticas de seguridad debe estar habilitado para el éxito y el fracaso. Esta configuración se puede configurar utilizando el complemento de la política de seguridad-en (secpol.msc). En Windows Vista o Windows Server 2008, puede configurar la aplicación más granular de políticas generadas desde la línea de comandos mediante el programa de la política de auditoría (Auditpol.exe). Para obtener más información acerca de los pasos para habilitar la escritura en el registro de seguridad de Windows, vea Cómo: Escribir servidor de eventos de auditoría en el registro de seguridad. Para obtener más información sobre el programa de Auditpol.exe, véase el artículo de Knowledge Base 921469, Cómo utilizar Directiva de grupo para configurar la auditoría de seguridad detalladas. Los registros de sucesos de Windows

son globales para el sistema operativo Windows. Para obtener más información acerca de los registros de sucesos de Windows, consulte el Visor de sucesos general. Si usted necesita permisos más precisa sobre la auditoría, el uso del archivo de destino binario. Para obtener más información acerca de la auditoría de los registros por escrito a la meta, vea SQL Server Audit Records.

NOTA: Cualquier usuario autenticado puede leer y escribir en el registro de sucesos de la aplicación de Windows. El registro de sucesos de la aplicación necesita un nivel de permisos que el registro de sucesos de seguridad de Windows y es menos seguro que el registro de sucesos de seguridad de Windows.

## **Tipos de Datos FileStream SQL 2008**

#### **Tipo de Dato FileStream**

Para almacenar datos no estructurados como ser mapas de bits (bitmaps), archivos de texto, archivos de audio, etc. Algunas de ellas han sido, por ejemplo guardar en la base de datos la ruta donde el archivo se alojaba en el sistema de archivos (file system). Claro que esto trae problemas de seguridad, o de pérdidas de referencias por cambios en la ruta, o la necesidad de coordinar la transacción entre los dos recursos con DTC.

El tipo de dato FILESTREAM nos trae solución a aquellos problemas, permitiéndole a las aplicaciones utilizar las API de streaming con el mismo rendimiento que el sistema de archivos, y a su vez mantener una consistencia transaccional el mismo esquema de seguridad entre la información estructurada y la no estructurada.

La seguridad para los objetos almacenados en un campo del tipo FILESTREAM goza de los mismos privilegios que cualquier tipo de dato ya existente. Solo es necesario establecer los permisos a la tabla o la columna que lo contenga. Es decir, si el usuario tiene permisos de acceso a la columna correspondiente, podrá abrir el archivo asociado a ella.

El tipo de dato FILESTREAM es implementado como una columna varbinary(max), y totalmente integrado en el motor. Lo cual permite utilizar todas las técnicas de copias de respaldo y restauración para resguardar los datos.

Antes que nada es necesario habilitar el uso de FILESTREAM en el motor:

EXEC sp\_filestream\_configure  $@$  enable level = 3. @share\_name = "RecursoCompartidoSQL";

Donde @enable\_level = 3, habilita el uso para T\_SQL, acceso a sistema de archivos local y remoto; y @share\_name = "RecursoCompartidoSQL" es el nombre del recurso compartido en el sistema de archivos.

### **EJEMPLO**

**Crear una tabla con un campo FILESTEAM y su sintaxis para insertar datos:**

## **Crea un tabla que contiene infromación adicional como FILESTREAM**

CREATE TABLE dbo.Persona

 ID int, Nombre varchar(100), InfoAdicional varbinary(max) FILESTREAM

#### ); GO

(

--Agrego el registro en la tabla Insert into dbo.Persona Values(1,'Juanita Torres',Cast ('Aqui información adicional' As varbinary(max))) Go

Es aconsejable utilizar el tipo de dato FILESTREAM cuando los objetos a almacenar son en promedio mayor a 1 Mb, y su acceso rápido de lectura es un punto a considerar. Para objetos de tamaño menor, es recomendable seguir utilizando el tipo de dato varbinary(max), el cual provee un rendimiento menor en estos casos.

Una pequeña mejora introduce SQL Server 2008 al lenguaje T-SQL respecto de la inicialización y asignación de variables. Cuántas veces hemos deseado escribir código de la siguiente manera:

declare  $@$ fecha datetime = getdate(),  $@$  edad int = 36.  $@$  nombre varchar(100) = 'carlos';

-- Muestro los valores... select @fecha, @edad, @nombre

**En versiones anteriores hubiésemos obtenido el siguiente error de sintaxis:**

Msg 139, Level 15, State 1, Line 0Cannot assign a default value to a local variable. **Ahora, en SQL Server 2008 es completamente válido.**

#### **Veamos esta sintaxis:**

**-- Incremento i, agrego algo al nombre....** select  $@$  edad  $+= 1$ ,  $@$  nombre  $+=$  ' walzer'; **-- Muestro los valores...** select @edad, @nombre;

**Estos operadores funcionan incluso con sentencias DML y columnas. Veamos la forma de incrementar en 100 la columna de una tabla:**

update tabla set comlumna += 100;

o realizar la operación entre dos columnas:

update tabla set columna1 += columna2;

## **MERGE**

Este comando se lo conoce informalmente como UPSERT ya que permite hacer inserciones o actualizaciones (UPDATE INSERT) de acuerdo a la existencia del registro. Este ejemplo insertará un registro en la tabla Destino si no tiene contraparte en la tabla Fuente, de existir se actualizará el correspondiente:

MERGE INTO Destino D USING Fuente F ON F.Id = D.Id WHEN MATCHED THEN UPDATE SET D.Cantidad = F.cantidad WHEN NOT MATCHED THEN INSERT (Id, Cantidad) VALUES (F.Id, F.Cantidad)

Esta instrucción es posible definir qué acción se debe llevar a cabo sobre los registros de una tabla cuando éstos se encuentran (*match*) o no sobre los registros de una tabla origen distinto.

En el siguiente ejemplo añadiremos paises a nuestra tabla a partir de una tabla origen (*person.CountryRegion* de la base de datos *AdventureWorks*), siempre y cuando no existan previamente. Si se produce este último caso, entonces unicamente actualizaremos su fecha de modificacion.

MERGE dbo.Paises AS target USING ( SELECT CountryRegionCode, Name FROM Person.CountryRegion ) AS source (codigo,nombre) ON target.IDPais=source.codigo WHEN MATCHED THEN UPDATE SET FechaModif=SYSDATETIME() WHEN NOT MATCHED THEN INSERT VALUES (codigo,nombre,SYSDATETIME());

**Es importante observar la sintaxis de la instrucciones** *update* **e** *insert***, ya que en ninguna de ambas se especifica la tabla donde se realiza la operación (se supone que es la tabla de destino o** *target***, que en nuestro caso es la tabla** *dbo.Paises***).**

**Esta instrucción también se puede usar conjuntamente con la instrucción** *output***, de forma que podamos capturar la información de los registros afectados por la operación.**

MERGE dbo.Paises AS target USING

( SELECT CountryRegionCode, Name FROM Person.CountryRegion ) AS source (codigo,nombre) ON target.IDPais=source.codigo WHEN MATCHED THEN UPDATE SET FechaModif=SYSDATETIME() WHEN NOT MATCHED THEN INSERT VALUES (codigo,nombre,SYSDATETIME()) OUTPUT \$action, Inserted.IDPais, Inserted.Descripcion, Inserted.FechaModif, Deleted.FechaModif;

**En este caso, tenemos acceso a una columna especial llamada** *\$action***, que nos permite saber qué operación se ha realizado (***insert, update* **o** *delete***). En la tabla**  *inserted* **accedermos a los registros añadidos o actualizados (valor nuevo) a la tabla destino, mientras que en la tabla** *Deleted* **accederemos a los registros eliminados o actualizados (valor antiguo).**

Esta cláusula nos va a permitir definir lógica de combinación para operaciones atómicas de inserción, borradas y actualización de datos.

La idea es comparar 2 conjuntos de datos y detectar las diferencias de datos entre las 2 tablas y en función de eso, ejecutar alguna operación de actualización sobre la tabla.

## **La clausula MERGE nos sirve básicamente para 2 cosas:**

Sincronizar los datos de 2 tablas. Supongamos que tenemos 2 bases distintas (Producción y Desarrollo por ejemplo) y queremos sincronizar los datos de una tabla para que queden exactamente iguales. Lo que antes hubiese implicado algunas sentencias mezcladas con INNER JOIN y NOT EXISTS, ahora es posible resumirlo en una operación atómica mucho más sencilla y eficiente.

La otra razón por la cual podríamos usar MERGE, es cuando tenemos nuevos datos que queremos almacenar en una tabla y no sabemos si la primary key de la tabla ya existe o no, por lo tanto, no sabemos si hacer un UPDATE o un INSERT en la tabla. El famoso IF EXISTS…

MERGE dbo.Tabla1 AS Target USING (SELECT ID,Campo1,Campo2,Campo3 FROM dbo.Tabla2) AS Source  $ON$  (Target.ID = Source.ID) WHEN MATCHED THEN UPDATE SET Target.Campo1 = Source.Campo1, Target.Campo2 = Source.Campo2 WHEN NOT MATCHED BY TARGET THEN INSERT (ID,Campo1,Campo2,Campo3) VALUES (Source.ID,Source.Campo1,Source.Campo2, Source.Campo3) WHEN NOT MATCHED BY SOURCE THEN DELETE;

Esto significa que si una operación de delete/insert/update falla, se hace un rollback de todo el conjunto de datos y más importante aún, se garantiza en escenarios de alta concurrencia, donde puede haber otros procesos escribiendo en la misma tabla en el mismo instante, no existan incoherencias.

# **Capturar salida:**

Algo fantástico que existe a partir de SQL Server 2005, es la clausula OUTPUT que permite capturar todo lo que sucedió dentro de una operación INSERT/DELETE/UPDATE. En SQL Server 2008 el uso conjunto de MERGE + OUTPUT nos sirve saber que registros fueron modificados y que acción se hizo sobre ese registro (INSERT, UPDATE o DELETE).

La nueva función \$action indica que operación se realizó, mientras que los atributos deleted e inserted guardan la información sobre el registro afectado (de la misma manera que funcionan con los triggers).

#### Ejemplo:

MERGE dbo.Tabla1 AS Target

USING (SELECT ID,Campo1,Campo2,Campo3 FROM dbo.Tabla2) AS Source

# $ON$  (Target.ID = Source.ID)

WHEN MATCHED THEN

UPDATE SET Target.Campo1 = Source.Campo1, Target.Campo2 = Source.Campo2 WHEN NOT MATCHED BY TARGET THEN

#### INSERT (ID,Campo1,Campo2,Campo3)

VALUES (Source.ID,Source.Campo1,Source.Campo2, Source.Campo3) WHEN NOT MATCHED BY SOURCE THEN

#### **DELETE**

#### **OUTPUT \$action, deleted.\*, inserted.\*;**

#### Resultado:

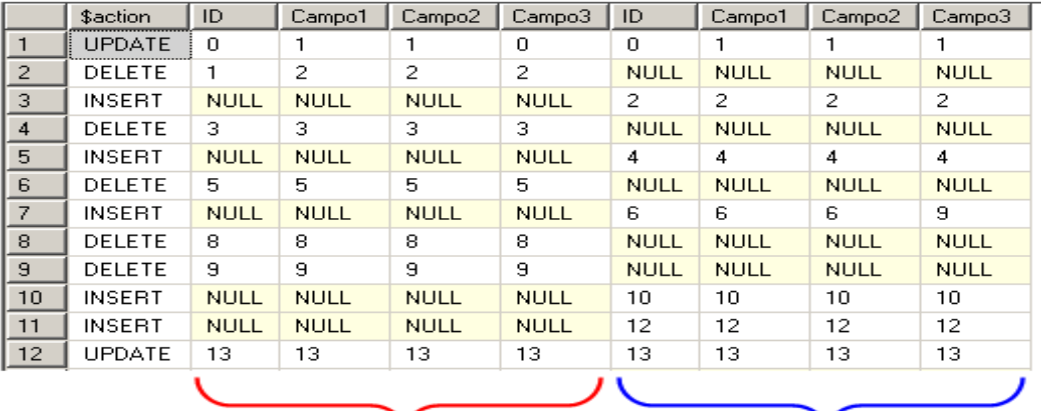

## DELETED

#### **INSERTED**

En primer lugar, aparece un nuevo operador lógico en el plan, que se llama *"Clustered Index Merge"* y es nuevo de SQL Server 2008. Este operador en función de un conjunto de datos, realiza un delete, insert o update a una tabla usando su respectivo índice clustered. Si la tabla no tuviese un índice clustered, entonces se usaría el también nuevo operador *"Table Merge"*. Esta es una de las razones por la cual MERGE no es una simple encapsulación que simplifica cosas que ya podíamos hacer antes, sino que al ser una operación interna del motor de SQL Server, es más eficiente que cualquier otra alternativa existente en las versiones previas de SQL Server.

Otro punto interesante es que podemos ver es que cuando existen índices y las 2 tablas tienen similares volúmenes de datos, el operador MERGE JOIN resulta el método más eficiente en estas operaciones, ya ambas tablas son escaneadas una sola vez y no hay necesidad de ordenar los datos. Es posible cambiar estableciendo otro join hint, pero en la mayoría de los casos, el MERGE JOIN es lo más óptimo.

Algunas recomendaciones para obtener mejor performance con esta sentencia:

- Crear un índice clustered sobre las columnas relacionadas en el JOIN, en la tabla destino.
- Crear un índice único sobre las columnas relacionadas en el JOIN, en la tabla de origen (en caso que hubiese).

Esto garantiza al motor que no tiene que ejecutar ninguna validación adicional ni efectuar ningún sort extra.

#### **Servicios de Entidades de Datos**

La Inclusión de los Servicios de Entidades de Datos (Entity Data Services ) permiten ahora , con SQL Server 2008 y ADO.NET, poder crear objetos de negocio de alto nivel, por ejemplo Clientes o Facturas. Estas entidades se pueden utilizar y reemplazan el método estándar de devolver filas y tablas. Si estas utilizando un modelado basado en relación entre entidades, los objetos en SQL Server ahora acompañan tu modelo. Hay nuevas herramientas de ADO.NET que pueden tener acceso a estas entidades como ser el Lenguaje de Consultas Integrado LINQ to SQL.

Programar en un alto nivel de abstracción es altamente productivo y nos permite sacar buen provecho del modelo de entidad-relación. ADO.NET nos permite entonces programar y percibir a la información relacional como entidades de negocio.

#### **LINQ**

El Lenguaje de Consultas Integrado LINQ, nos permite realizar consultas a una fuente de datos utilizando lenguajes de programación manejados tales como Visual Basic.NET o C#, en lugar de usar sentencias SQL. Utilizaremos una sintaxis consistente para obtener datos de diversas fuentes de datos, incluyendo datos relacionales, entidades, XML, DataSets de ADO.NET, y colecciones de objetos en memoria. Esta nueva sintaxis embebida en un lenguaje de propósito general adquiere todos sus beneficios: validación de tipos, revisión de errores al momento de la codificación, etc.

#### **Ejemplo de ordenamiento de un vector por el tamaño de sus ítems:**

```
public void OrdernarPalabras()
{
  string[] palabras = \{ "naranja", "manzana", "uva" \};
   var palabrasOrdenadas =
      from p in palabras
      orderby p.Length
      select p;
      Console.WriteLine("La lista ordenada por tamaño:");
      foreach (var p in palabrasOrdenadas) {
            Console.WriteLine(p);
 }
}
Ejemplo de agrupamiento de palabras por sus iniciales:
public void AgrupamientoPalabras()
{
   string[] palabras = { "naranja", "manzana", "níspero", "melón", "mandarina", "sandía" };
   var palabrasAgrupadas =
      from p in palabras
      group p by p[0] into g
     select new { FirstLetter = g.Key, Palabras = g };
    foreach (var g in palabrasAgrupadas) {
      Console.WriteLine("Palabras que empiezan con la letra '{0}':", g.FirstLetter);
```

```
 foreach (var p in g.Palabras) {
        Console.WriteLine(p);
 }
 }
```
## **LINQ to SQL**

}

LINQ to SQL es la implementación de un mapeador de objetos a modelo relacional ORM (object relational mapping), que está integrado al .NET Framework 3.5. Visual Studio 2008 provee un diseñador gráfico que permite modelar y visualizar una base de datos como un modelo de objetos LINQ to SQL.

Cuando grabemos un diseño realizado en esta herramienta, Visual Studio persistirá las clases que representas las entidades de negocio y la base de datos relacional que hayamos modelado. Además veremos generado una clase que representa el contexto (DataContext). Esta clase es el nexo entre los objetos entidades del negocio y la base de datos, defiendo propiedades para las tablas de la base de datos y métodos para los procedimientos almacenados.

**Veamos algunos ejemplos de consumo de datos usando LINQ:**

Dim db As New NorthwindDataContext Dim productos = From  $p$  in db. Products Where p.Category.CategoryName = "Beverages" \_ Select p

**Este código muestra cómo recuperar un producto de la base de datos, modificarlo y grabarlo.**

Dim db As New NorthwindDataContext

```
Dim producto = (From p in db.Products _
         Where p.ProductName = "Tov 1"Select p). Single
```

```
producto.UnitsOnOrder = 23
producto.UnitsInStock = 20
```
db.SubmitChanges()

## **Tamaño de los Tipos de Datos Definidos por el Usuario basados en CLR**

Se ha aumentado la restricción de límite de 8000 bytes a 2 Gb para los tipos de datos definidos por el usuario y agregados basados en CLR (CLR UDT y CLR UDA).

## **UTLIZAR DATABASE MIRROING SQL 2008**

Database Mirroring es una solución de Alta Disponibilidad en SQL Server, disponible desde SQL Server 2005 y sensiblemente mejorada en SQL Server 2008, mostrándose como una alternativa a los sistemas de Alta Disponibilidad basados en Microsoft Cluster y/o Replicación de Almacenamiento Datos, siendo también una alternativa interesante a otras tecnologías como Log Shipping o a la Replicación de SQL Server.

Database Mirroring, al igual que Log Shipping, sólo protege a nivel de base de datos (es decir, sólo las bases de datos de usuario) y no a nivel de Instancia, para lo cual sería necesario implementar Server Clustering (y así proteger también las bases de datos del sistema y demás elementos que forman una instancia de SQL Server).

Database Mirroring es una tecnología de Alta Disponibilidad basada en un modo de funcionamiento Activo / Pasivo. Es decir, mientras una Instancia realiza un papel de Servidor Principal (Activo) para una base de datos en particular, la otra instancia realiza el papel de Servidor Espejo o Secundario (Pasivo) para dicha base de datos. En consecuencia, no será posible el acceso a la copia de la base de datos del Servidor Espejo.

Database Mirroring requiere que la base de datos que se desee proteger, esté configurada con el Modo de Recuperación Completo (Full Recover Model), algo bastante evidente, al tratarse de una tecnología que basa su funcionamiento en el envío de transacciones de una base de datos principal a una base de datos espejo o secundaria.

Es posible montar Database Mirroring sobre SQL Server 2005 y SQL Server 2008. El hecho de poder montar el Servidor Principal sobre SQL Server 2005 y el Servidor Espejo sobre SQL Server 2008, permite plantearse soluciones de Database Mirroring interesantes para Migraciones de SQL Server 2005 a SQL Server 2008 con a penas corte de servicio y luego romper el Database Mirroring, si no lo queremos mantener.

Es importante tener en cuenta que NO es posible hacer funcionar Database Mirroring con el Servidor Principal en SQL Server 2008 y el Servidor Espejo en SQL Server 2005 Los posibles papeles o roles que puede desempeñar una instancia de SQL Server en una solución de Database Mirroring son:

• Servidor Principal. Mantiene la copia activa de la base de datos (base de datos principal), a través de la cual, se ofrece el servicio a los usuarios. Todas las transacciones son enviadas al Servidor Espejo antes de aplicarlas en la base de datos principal.

• Servidor Espejo (Mirror). Mantiene una copia de la base de datos principal (base de datos espejo o mirror database), y aplica todas las transacciones enviadas por el Servidor Principal, manteniendo sincronizada la base de datos espejo.

• Servidor Testigo (Witness). Se trata de un elemento opcional. No es obligatorio o necesario implementar un Servidor Testigo (Witness) en una solución de Database Mirroring. Sin embargo, si deseamos que nuestra solución de Database Mirroring ofrezca recuperación automática ante fallos (automatic failover), entonces sí será necesario implementar un Servidor Testigo (Witness Server), pues éste es quién monitorizará los Servidores Principal y Espejo partícipes de una Sesión de Espejo (Mirror Session) con el objetivo de asignar el papel de Principal al servidor Espejo en caso de una caída de servicio o pérdida del primero (es decir, en caso de caída del Servidor Principal, se asignará el papel de Principal al Servidor Espejo, manteniéndose así el servicio). El trabajo realizado por el Servidor Testigo (Witness) no es muy intenso, por lo cual, no requiere de grandes recursos, y además, un mismo servidor puede actuar como Servidor Testigo (Witness) para múltiples sesiones de espejo, sin pérdida de rendimiento.

Database Mirroring ofrece tres modos de funcionamiento, como antes adelantamos:

• Modo de Alta Disponibilidad (síncrono y con testigo). Las transacciones son aplicadas de forma síncrona a las base de datos principal y espejo. Requiere de un Servidor Testigo (Witness) ubicado sobre una tercera máquina (que no sea ni el Servidor Principal ni el Servidor Espejo), gracias al cual es posible la recuperación automática ante fallos (automatic failover) o conmutación automática de roles. En caso de fallo del Servidor Principal durante el envío de transacciones, el Servidor Espejo tiene que terminar las transacciones encoladas antes de poder levantarse como Servidor Principal. Por supuesto también es posible la recuperación manual ante fallos (manual failover) o conmutación manual de roles. En caso de una caída o pérdida del Servidor Espejo, la base de datos principal se mantendrá activa.

• Modo de Alta Protección (síncrono y sin testigo). Las transacciones son aplicadas de forma síncrona a las base de datos principal y espejo. Sin embargo, no utiliza un Servidor Testigo (Witness). En este modo de funcionamiento, no es posible la existencia de pérdida de datos, pero la recuperación ante fallos se realiza de forma manual (manual failover). En caso de una caída o pérdida del Servidor Espejo, la base de datos principal dejará de estar activa, al haber perdido el Quorum.

• Modo de Alto Rendimiento (asíncrono y sin testigo). Las transacciones son aplicadas de forma asíncrona a la base de datos espejo, ofreciendo mejor rendimiento que los anteriores modos de funcionamiento, pero pagando como precio la existencia de posibles pérdidas de transacciones (y en consecuencia, potenciales pérdidas de datos). Evidentemente, la recuperación ante fallos se realiza de forma manual (manual failover), hablando de conmutación forzada (es decir, cambio de roles sin comprobación de datos escritos en el servidor espejo). En caso de una caída o pérdida del Servidor Espejo, el Servidor Principal no se verá afectado.

1. Primeramente preparamos nuestra base de datos espejo en nuestro server o instancia que fungirá como tal, aquí dos puntos importantes: Que la base datos que restauremos sea el ultimo backup realizado desde la principal. A la hora de restaurarla tenemos que marcar la opción de NON RECOVERY.

2. En el Management Studio, Explorador de Objetos, Seleccionamos una base de datos, hacemos click derecho sobre ella en la opción, Task, Mirror.

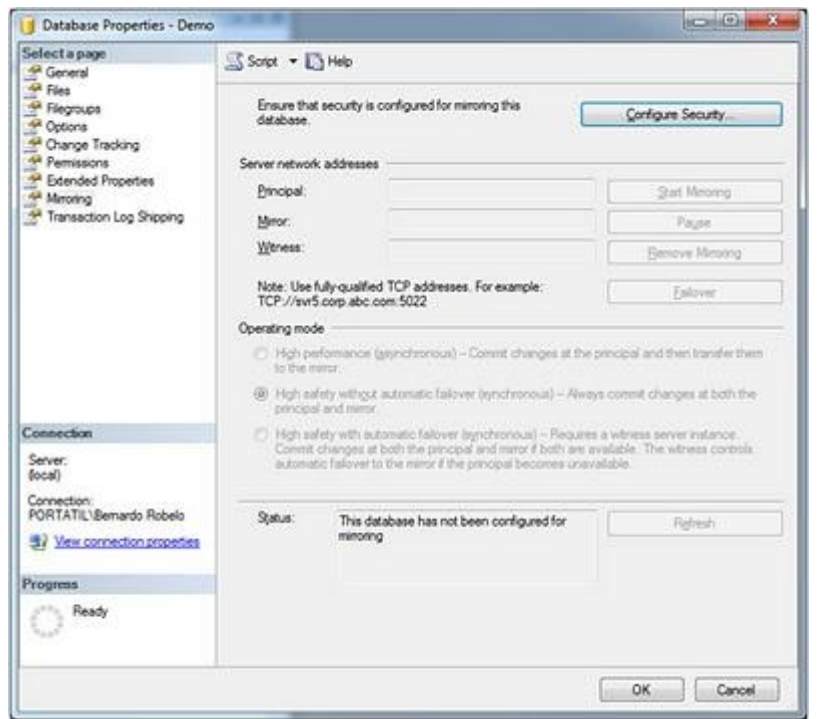

- 3. El primer paso sería configurar la seguridad, para lo cual vamos a seguir un asistente.
- 4. El asistente nos preguntara si queremos tener una instancia de testigo, para este primer ejempo le diremos que No.

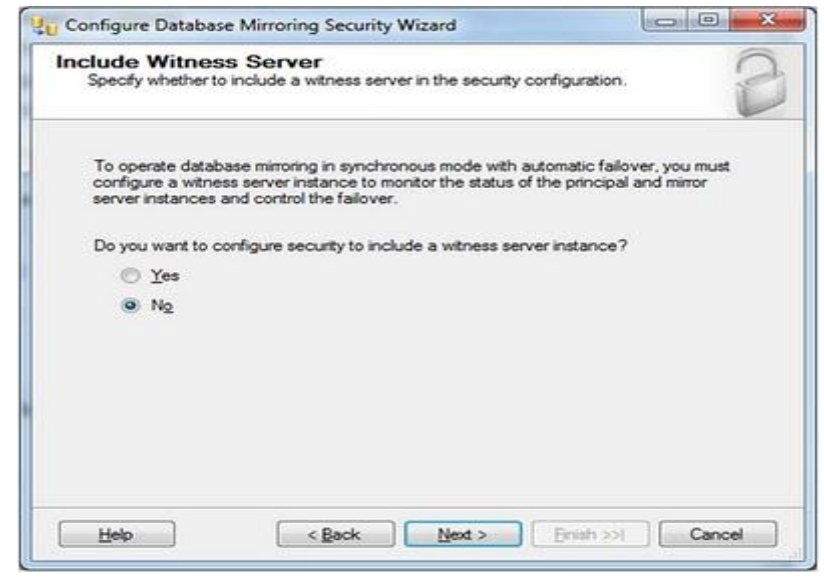

## 5. Luego definiremos el servidor principal

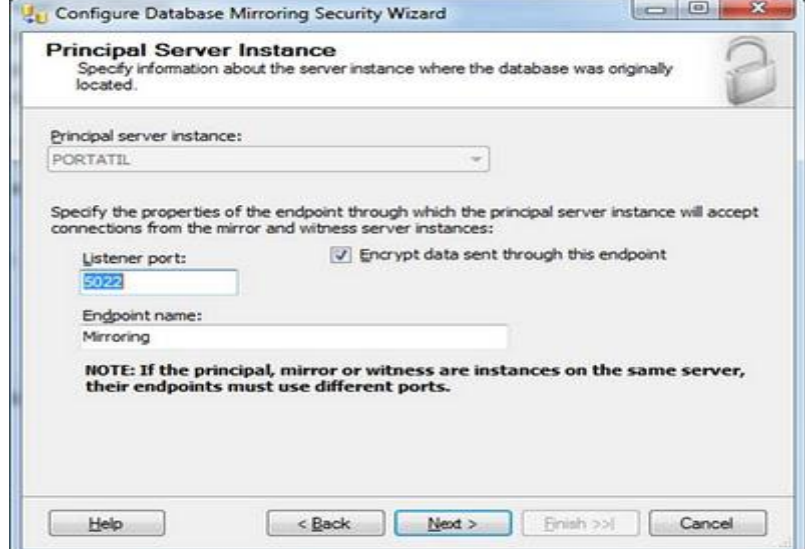

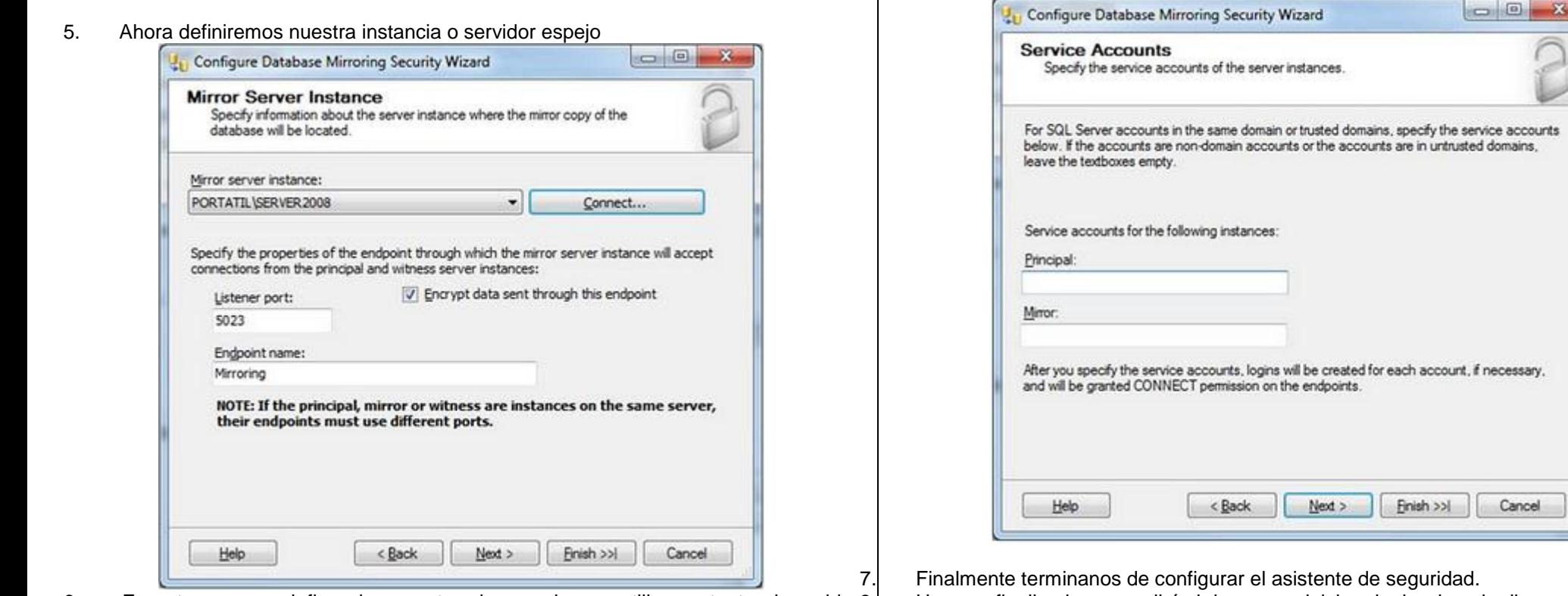

6. En este paso se definen las cuentas de usuario que utilizaran tanto el servidor principal como el espejo que estén en un dominio.

8. Una vez finalizado nos pedirá si deseamos iniciar el mirroring, le diremos iniciar.

Cancel

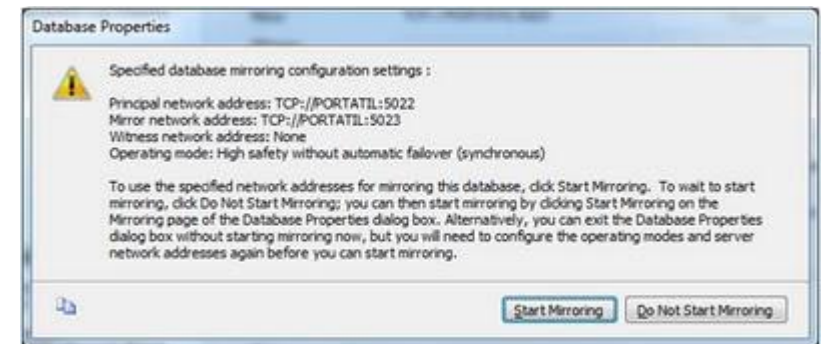

Ya tendremos configurado nuestro mirroring como se muestra en la pantalla siguiente, desde aquí podemos iniciar el mirroring, y podemos configurar el tipo de operación que deseamos, tal y cual se planteo al inicio del articulo. Hacemos click en OK.

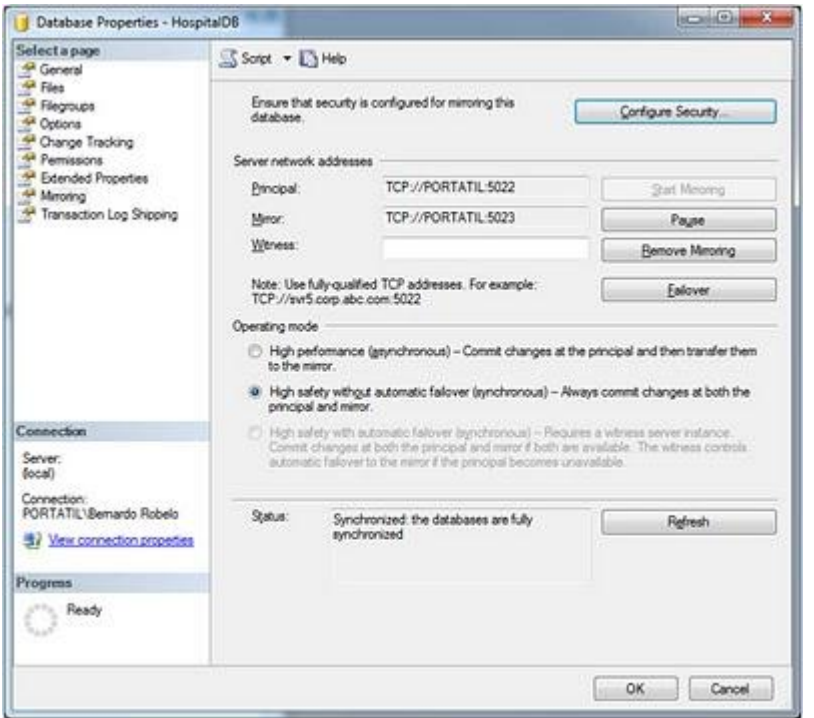

La Redirección Automática del cliente en una infraestructura de Database Mirroring, es una funcionalidad muy apreciada, y en este caso, es tan fácil como utilizar una sintaxis determinada en la cadena de conexión a SQL Server, como se muestra en el siguiente:

"Data Source=PORTATIL;Failover Partner=PORTATIL\MIRROR;Initial Catalog=Demo;Integrated Security=True;"

**Database Mirroring también está disponible para conexiones ODBC; recuerda que para que la aplicación cliente sepa a qué servidor intentar "re-conectar", en algún sitio en su configuración debe conocer los servidores miembros.** 

Puedes cambiar la cadena de conexión de tu aplicación usando la siguiente sintaxis:

- Server=instancia servidor principal:
- Failover Partner=instancia\_servidor\_mirror;

Cambiar la cadena de conexión, es posible que no requiera recompilar la aplicación si lo gestionas a través de ficheros INI, pero en las "viejas" aplicaciones VB6, no se utilizaba esta técnica con demasiada frecuencia por lo que con bastante probabilidad requeriría recompilación de la aplicación.

Como debes saber, las APIs de acceso a datos también implementan Mirroring para ODBC, por lo que si tienes DSNs de usuario también es muy fácil de cambiar; tan sólo tendrás que cambiar el Driver al nuevo Driver SQL Native Cliente (fíjate en esta primera pantalla el elemento seleccionado):

Y luego, en la configuración de la base de datos a la que deseas conectar, tienes la posibilidad de establecer cual es servidor mirror (en el caso de ejemplo sería DELL-ERH\INSTANCE2):

Otras consideraciones interesantes que comenté en la presentación de ayer de nuestro SQL Summit:

- Recuerda que cuando tu aplicación conecta al servidor principal, el servidor principal envía a la aplicación cliente quien es el servidor mirror: en este caso la información que tienes en la cadena de conexión, las APIs de acceso a datos no la necesitan porque tiene de primera mano (el servidor principal) quien es el servidor mirror.
- La información que tienes en la cadena de conexión del servidor mirror, solamente será utilizada cuando el primer intento de conexión no se puede satisfacer contra el servidor principal. SOLO en este caso, tirará de la información que tiene de la cadena de conexión.

En SQL Server 2008, (según comentan los whitepapers iniciales), no será necesario codificar quien el servidor mirror porque "milagrosamente" la aplicación cliente tendrá cacheada esa información. Digo "milagrosamente", porque no conozco todavía el mecanismo que utilizarán para cachear esa información. Recuerdo que en las primeras

fases betas de SQL Server 2005, implementaban un mecanismo similar, pero con el paso del tiempo la implementación se quitó del producto por razones que desconozco.

#### **SERVICE BROKER**

SQL Server 2008 R2 introduce la opción de activar y desactivar el control de mensajes dudosos en una cola. Una cola donde se haya establecido desactivar los mensajes dudosos no se deshabilitará tras las reversiones consecutivas de transacciones consecutivas. Con esta característica, si lo desea, una aplicación puede definir una estrategia personalizada de control de mensajes dudosos.

El SQL Service Service Broker incluye la infraestructura necesaria para la programación asincrónica y se puede utilizar para la creación de aplicaciones distribuidas a través de múltiples bases de datos.

Las instrucciones Transact-SQLCREATE QUEUE y ALTER QUEUE se han actualizado y la propiedad [IsPoisonMessageHandlingEnabled] se ha agregado a la API [Microsoft.SqlServer.Management.Smo.Broker.ServiceQueue

Una aplicación utiliza Service Broker ejecutando las instrucciones Transact-SQL que funcionan en objetos de Service Broker definidos en una base de datos. Esta sección describe las consideraciones generales a la hora de crear los objetos de Service Broker para una aplicación.

El Microsoft SQL Server 2008 R2 Service Broker activador externo ha sido desarrollado para ser una extensión de la función de activación interna de SQL Server 2008 R2 que permite mover la lógica de la recepción y procesamiento de mensajes de Service Broker en el servicio de motor de base de datos a un ejecutable de la aplicación que se ejecuta fuera de SQL Server. De esta manera, las tareas de uso intensivo de CPU o de larga duración, pueden ser descargados de SQL Server para un ejecutable de la aplicación, posiblemente en otro equipo. El ejecutable de la aplicación también se puede ejecutar bajo una cuenta de Windows diferente del proceso del motor de base de datos. Esto proporciona a los administradores mayor control sobre los recursos que la aplicación puede acceder. Ejecute el paquete de descarga autoextraíble para crear una carpeta de instalación. Lea la documentación adjunta, o los libros en pantalla para obtener más

información. El programa de instalación único instalará el servicio en x86, x64 e IA64. Lea la documentación para más información.

A continuacion se detalla la sintaxis basica para utilizar el SQL Server Service Broker.

#### **1. HABILITAR LA BASE DE DATOS**

ALTER DATABASE Demo SET ENABLE\_BROKER

#### **2. MESSAGE TYPE**

Define el nombre del mensaje y el tipo de informacion que el mensaje contiene. Estos mensajes deben ser creados en ambas partes de la conversacion

CREATE MESSAGE TYPE message\_type\_name [AUTHORIZATION owner\_name]  $[VALIDATION =$ {NONE EMPTY WELL\_FORMED\_XML VALID\_XML WITH SCHEMA COLLECTION schema\_collection\_name}]

Los posibles valores para VALIDATION son: NONE: no se realiza ninguna validación EMPTY: El cuerpo del mensaje debe tener valor NULO WELL\_FORMED\_XML: Debe contener un XML bien formado VALID\_XML WITH SCHEMA COLLECTION: El contenido del XML debe cumplir con el XML SCHEMA señalado

Para modificarlo: ALTER MESSAGE TYPE message\_type\_name VALIDATION = {NONE EMPTY WELL\_FORMED\_XML VALID\_XML WITH SCHEMA COLLECTION schema\_collection\_name}]

Y para eliminar: DROP MESSAGE TYPE message\_type\_name

## **3. CONTRACT**

Define los tipos de mensajes que un servicio puede utilizar en una conversación y la dirección en que los mensajes pueden ser enviados

CREATE CONTRACT contract\_name

[ AUTHORIZATION owner\_name ] ( { message\_type\_name SENT BY { INITIATOR TARGET ANY } [ DEFAULT ] } [ ,...n] )

Los posibles valores para SENT BY son: INITIATOR: indica que solo el iniciador puede enviar dicho tipo de mensaje TARGET: Indica que solo el destino puede enviar dicho tipo de mensaje ANY: Indica que tanto el iniciador y el destino pueden enviar dicho tipo de mensaje

Para eliminar un contrato la sintaxis es la siguiente:

DROP CONTRACT contract\_name

## **4. QUEUE**

Define la ubicación donde se almacenaran los mensajes hasta que un servicio este disponible para atender los mensajes

CREATE QUEUE [database\_name.[schema\_name].schema\_name.] queue\_name [ WITH  $STATUS = \{ ON OFF \}$ [, ]  $RETENTION = { ON OFF } [1]$ **ACTIVATION (**  $STATUS = \{ ON OFF \}$ ,  $I$ PROCEDURE\_NAME = stored\_procedure\_name,  $MAX$  QUEUE READERS = max readers . EXECUTE AS { SELF 'user\_name' OWNER }  $\left| \right|$ ] [ ON { filegroup [ DEFAULT ] } ]

STATUS: Especifica si la cola esta habilitada. Cuando esta en OFF ningún servicio podría retirar mensajes de la cola.

RETENTION:Indica si la cola debe mantener todos los mensajes hasta que la conversación finalice

ACTIVATION STATUS: Indica si se debe activar el procedimiento almacenado cuando llegue un mensaje a la cola

MAX\_QUEUE\_READERS: Indica la cantidad máxima de servicio que correrán simultáneamente

EXECUTE AS: especifica la cuenta de usuario con que correrá el servicio

Para modificar esta es la sintaxis

ALTER QUEUE [database\_name.[schema\_name].schema\_name.] queue\_name [ WITH  $[$  STATUS = { ON OFF }  $[$  ,  $]$  ]  $[$  RETENTION =  $\{$  ON OFF  $\}$   $[$   $,$   $]$   $]$ [ ACTIVATION (  $[$  STATUS =  $\{$  ON OFF  $\}$ ,  $]$ PROCEDURE\_NAME = stored\_procedure\_name. MAX\_QUEUE\_READERS =  $max$  readers , EXECUTE AS { SELF 'user\_name' OWNER } ] DROP })

## **Para eliminar una cola la sintaxis es:**

]

DROP QUEUE [database\_name.[schema\_name].schema\_name.] queue\_name

**5. SERVICE** Relaciona las colas con los contractos

CREATE SERVICE service\_name [ AUTHORIZATION owner\_name ] ON QUEUE [ schema\_name. ]queue\_name  $[($  contract\_name  $[DEFAULT]$   $[$ ...n  $]$  )  $]$ 

Para modificar el servicio utilice la siguiente sintaxis:

ALTER SERVICE service\_name [ON QUEUE [schema\_name].queue\_name] [(ADD CONTRACT contract\_nameDROP CONTRACT contract\_name)]

ON QUEUE: Especifica la nueva cola para el servicio y mueve todos los mensajes de la

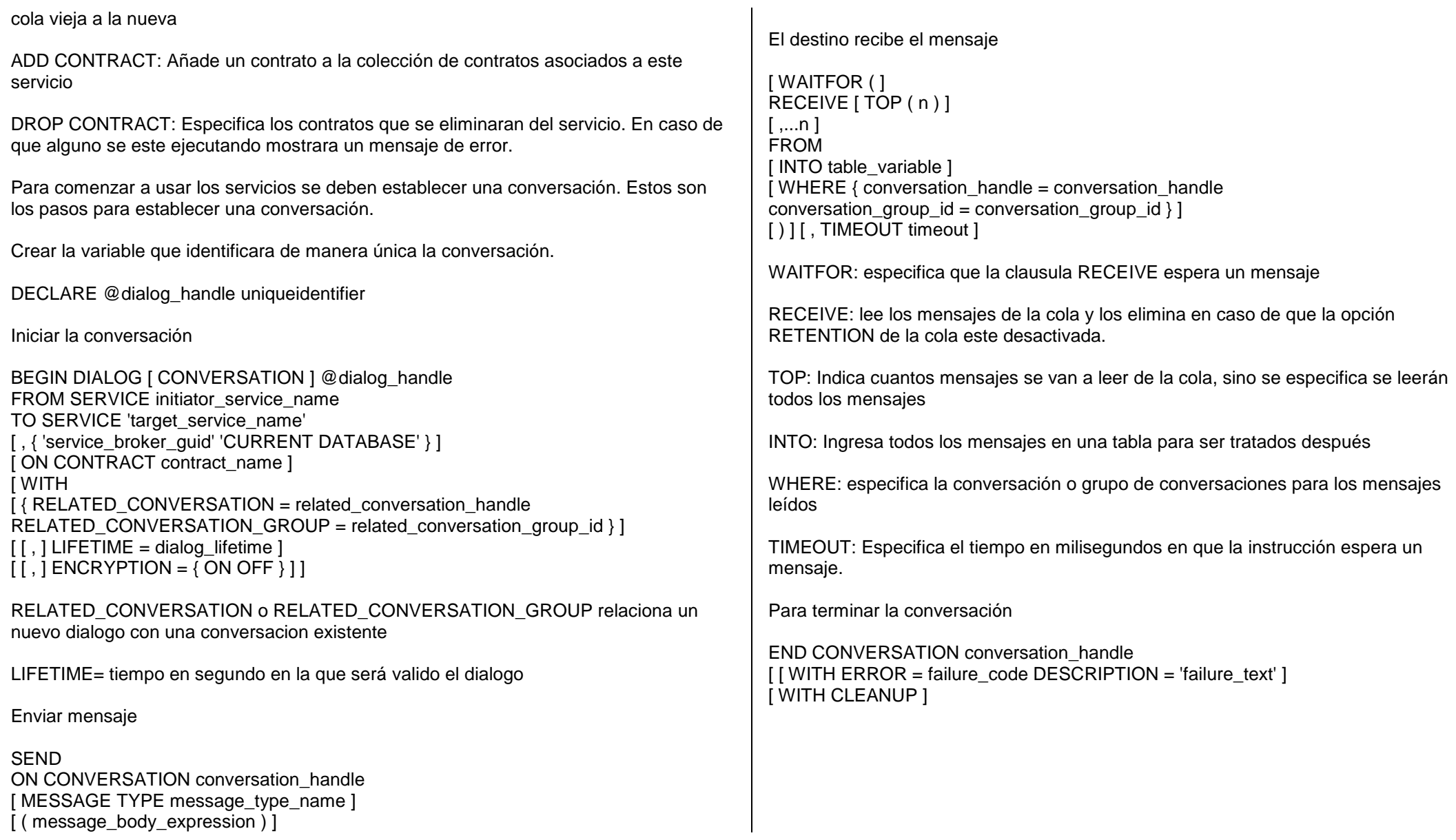

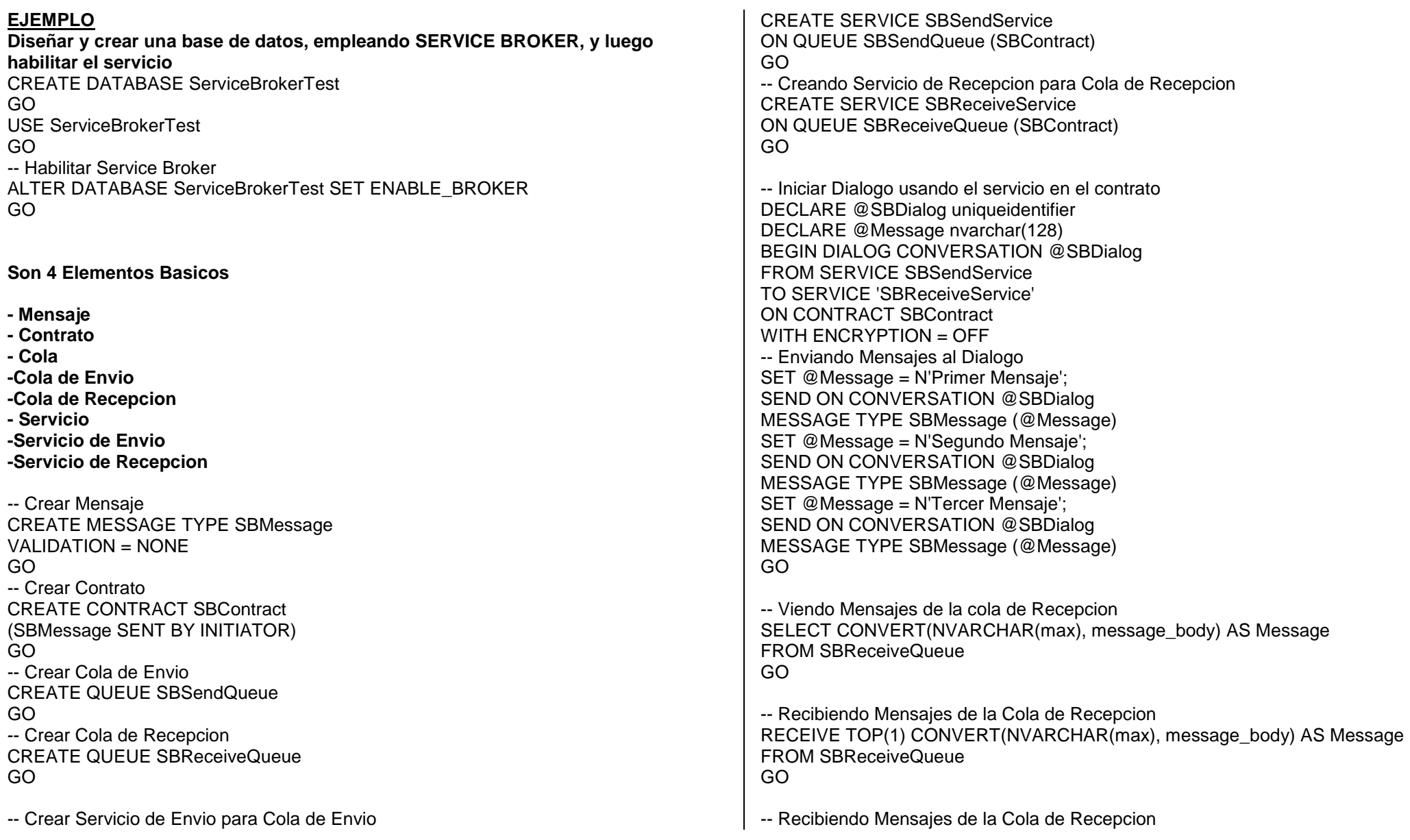

RECEIVE CONVERT(NVARCHAR(max), message\_body) AS Message\_ FROM SBReceiveQueue GO

### **AVANZADO IDENTITY EN SQL SERVER 2008**

## **1) Modificar una columna para que sea identity:**

No se puede. SQL no permite modificar la propiedad Identity de una columna, ya sea para habilitar o deshabilitar esa propiedad. No existe algo asi como un ALTER COLUMN Nombre\_Campo SET IDENTITY ON (Como dato curioso, Sybase si tiene esta posibilidad). Pero muchos diran, ¿Como no puede ser posible, si yo lo hago desde el enterprise manager?. Bueno, lo que hace ese programa cuando se habilita (o deshabilita) la propiedad identity a una columna existente, es reconstruir toda la tabla. Esto significa borrar todas las dependencias de una tabla, crear una tabla auxiliar similar a la tabla original pero con la propiedad identity cambiada, copiar todo el contenido de la tabla original a la auxiliar, borrar la tabla original, renombrar la tabla auxiliar por el nombre que tenia la tabla original y reconstruir todas las dependencias. En una tabla vacia, el costo de hacer esto es casi nulo, en una tabla con 20 millones de registros y 30 tablas asociadas a esta via llaves foraneas es casi suicida. Por tal motivo, y con muy buen criterio, a partir de SQL Server 2008, el Enterprise Manager deshabilita por defecto todas las operaciones sobre edicion de tablas y columnas, que signifiquen una reconstruccion de la tabla. Esto sirve para evitar que algun despistado sin conocimiento sobre lo que hace, reconstruya una tabla en un servidor de produccion. De todas maneras, si necesitamos hacer esto independientemente del costo que nos representa, este este es un script de ejemplo:

**/\*Paso 1: Borro todos los objetos dependedientes de la tabla a modificar\*/** ALTER TABLE TablaAsociada DROP CONSTRAINT TablaAsociada\_Original\_FK

**/\*Paso 2: Creo una tabla nueva exactamente similar a la original, pero agregando la propiedad Identity\*/**

CREATE TABLE TablaOriginalAuxiliar ( ID int IDENTITY(1,1),

Campo1 varchar(200)

)

**/\*Paso 3: Habilitamos el insertado explicito de valores en la columna de tipo identity para mantener los valores antiguos del campo ID\*/**

SET IDENTITY\_INSERT TablaOriginalAuxiliar ON

**/\*Paso 4: Copio el contenido de una tabla a la otra\*/** INSERT INTO TablaOriginalAuxiliar (ID, Campo1) SELECT ID, Campo1 FROM **TablaOriginal** 

**/\*Paso5: Deshabilitamos el insertado explicito de valores en la columna de tipo identity\*/** SET IDENTITY\_INSERT TablaOriginalAuxiliar OFF

#### **/\*Paso 6: Borro la tabla original\*/**

DROP TABLE TablaOriginal **/\*Paso 7: Renombro la tabla auxiliar por la tabla original\*/** sp\_rename 'TablaOriginalAuxiliar', 'TablaOriginal' **/\*Paso 8: Creo todos los objetos dependedientes de la tabla a modificada que habia borrado en el paso 1\*/**

ALTER TABLE TablaAsociada ADD CONSTRAINT TablaAsociada\_Original\_FK

**Todo esto tambien aplica en el caso inverso, cuando tenemos una columna identity y queremos deshabilitarla.**

**2) Determinar el estado del IDENTITY\_INSERT en una tabla:**

En algunas ocasiones (no muchas) puede ser necesario verificar si una tabla que tiene una columna identity, tiene en estado ON o OFF la opcion IDENTITY\_INSERT. Nuevamente, no es posible de manera directa hacer esto. No hay ninguna vista de sistema que nos indique el estado de la tabla con respecto a esta situación.

Sin embargo, existen métodos alternativos para hacer esto. El método mas común es insertar un registro en tabla que queremos seteandole un valor explicito que sabemos que no existe en la columna (ejemplo: un 0, que no suele ser un valor habitual para un ID) en la columna identity. Si tira error, es porque la opción

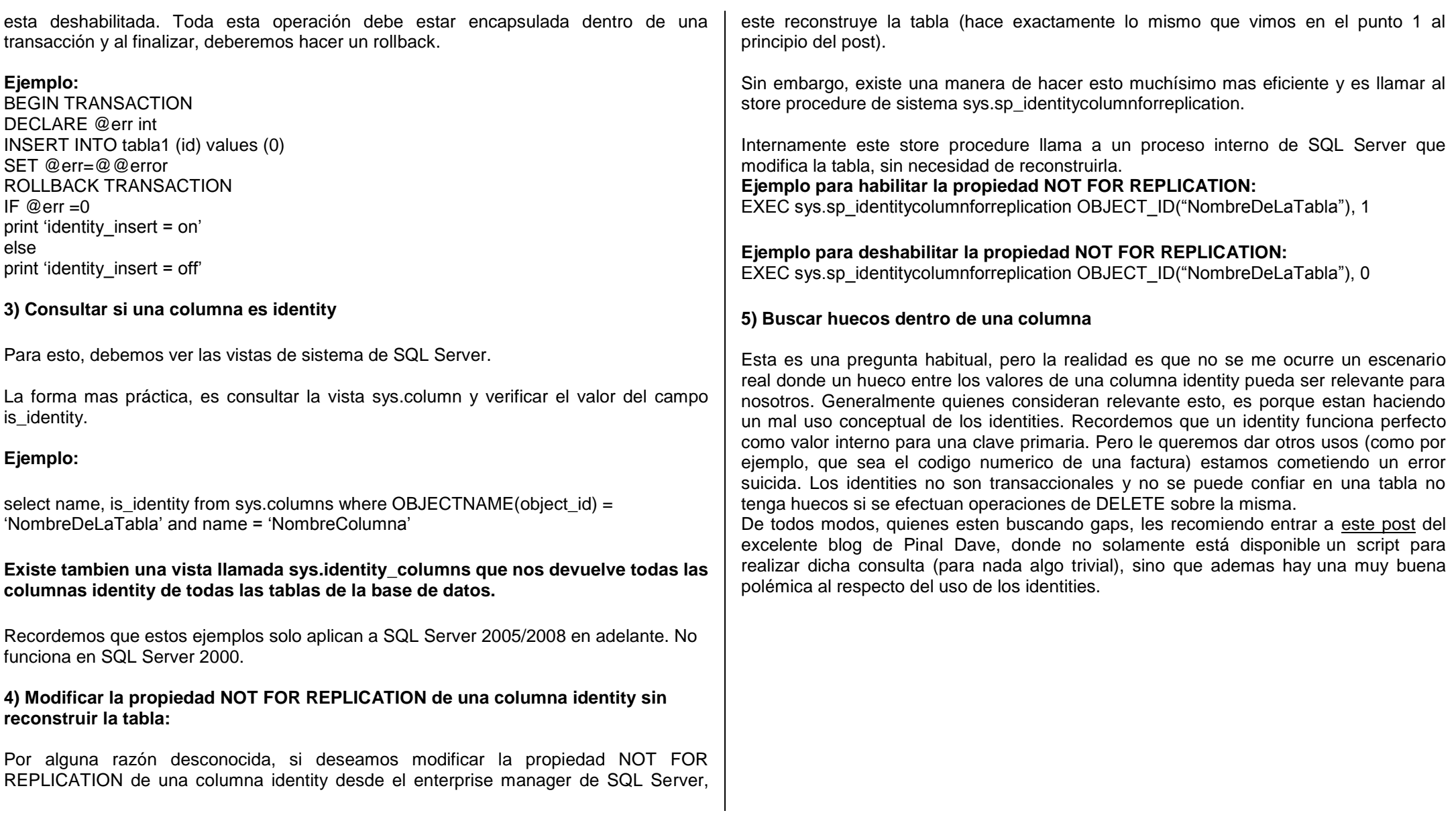

#### **XML SQL SERVER 2008**

El tipo de datos **xml** permite almacenar documentos y fragmentos XML en una base de datos de SQL Server. Un fragmento XML es una instancia XML en la que falta un solo elemento de nivel superior. Puede crear columnas y variables de tipo **xml** y almacenar instancias XML en las mismas.

También puede asociar una colección de esquemas XML con una columna, un parámetro o una variable del tipo de datos **xml**. Los esquemas de la colección se utilizan para validar y asignar un tipo a las instancias XML. En este caso, se dice que el XML tiene un tipo.

#### **[Limitaciones del tipo de datos xml](javascript:void(0))**

Tenga en cuenta que el tipo de datos **xml** tiene las limitaciones siguientes:

- La representación almacenada de las instancias del tipo de datos **xml** no puede superar los 2 GB.
- No puede utilizarse como un subtipo de una instancia de **sql\_variant**.
- No admite la conversión a **text** ni a **ntext**. Use **varchar(max)** o **nvarchar(max)** en su lugar.
- No puede compararse ni ordenarse. Esto significa que un tipo de datos **xml** no puede utilizarse en una instrucción GROUP BY.
- No puede utilizarse como parámetro de ninguna función integrada escalar que no sea ISNULL, COALESCE o DATALENGTH.
- No puede utilizarse como columna de clave de un índice. Sin embargo, puede incluirse en forma de datos en un índice agrupado o puede agregarse explícitamente a un índice no agrupado mediante el uso de la palabra clave INCLUDE al crear el índice no agrupado.

## **PASOS PARA CONFIGURAR SQL SERVER 2008 PARA ADMITIR CONEXIONES REMOTAS**

Las nuevas políticas de Seguridad de Microsoft incorporan restricciones a la hora de comenzar a usar SQL Server 2008. Los Servicios que antes estaban habilitados por defecto, ahora no lo están, y es función del Administrador ir habilitándolos según las necesidades de uso del mismo.

Una de las cuestiones más importantes es la de Admitir Conexiones Remotas en nuestro Servidor. A fin de habilitarlas y asegurarnos que se pueden conectar desde otros ordenadores debemos seguir unos sencillos pasos:

1. Abriremos SQL Server Management Studio, nos situamos encima de la instancia de nuestro Servidor y pulsamos botón derecho, Propiedades, seleccionamos Conexiones, nos mostrara la siguiente pantalla:

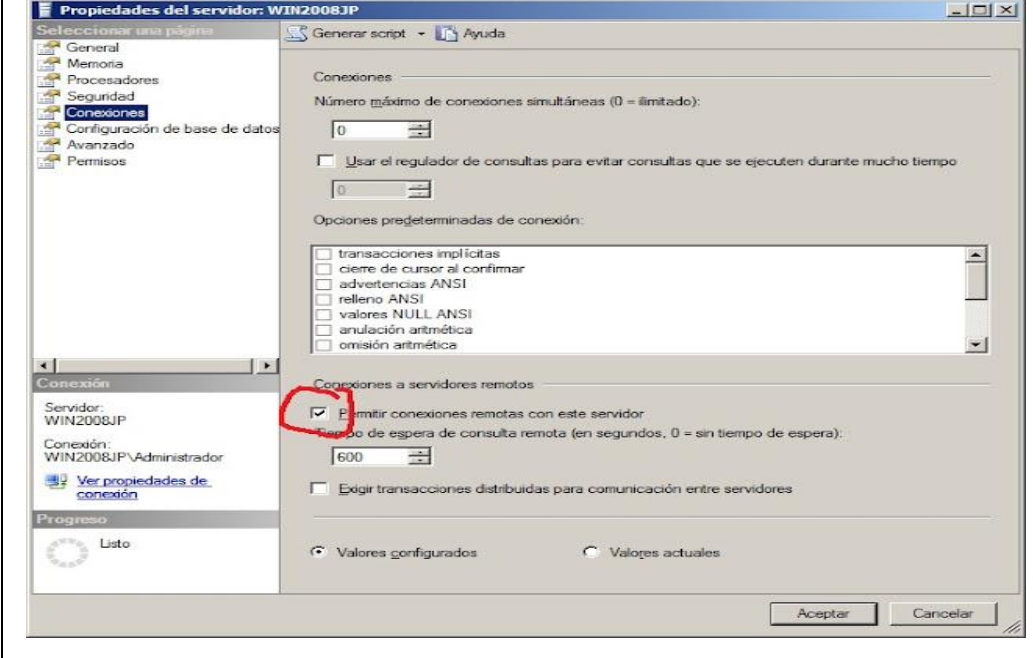

Ahora marcamos el checkbox: "Permitir conexiones remotas con este servidor" u pulsamos aceptar.

2. Vamos al Menú de Inicio > Programas > Microsoft SQL Server 2008 > Herramientas de Configuración > Administrador de Configuración de SQL Server, aparece la siguiente ventana:

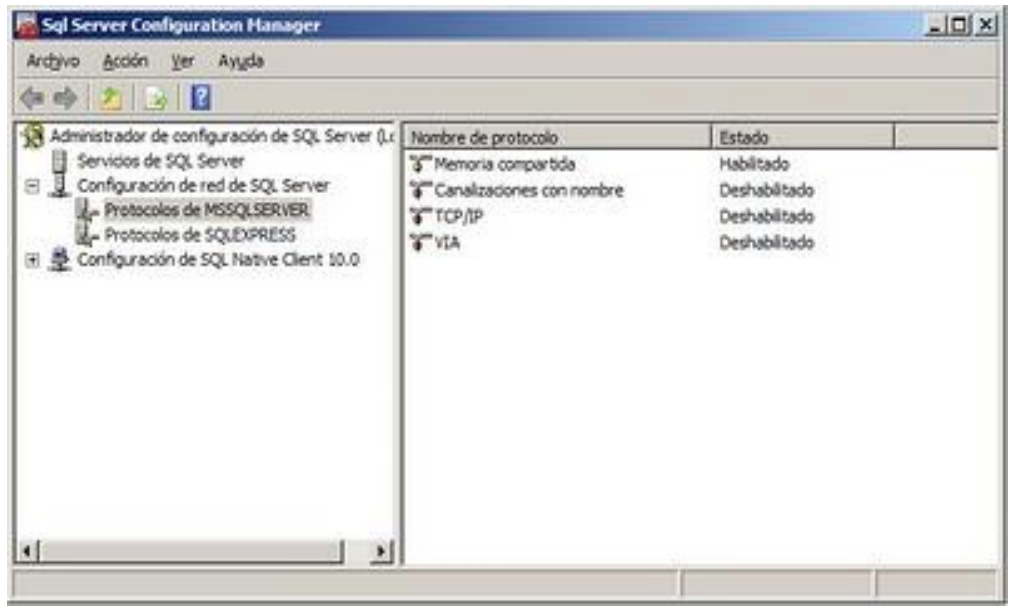

Seleccionamos la Configuración de red de SQL Server y luego Protocolos de MSSQLSERVER. Como podemos observar, por defecto solo tiene habilitado el protocolo de Memoria compartida, el resto estan deshabilitados. Básicamente es el tipo de protocolo que se usa, cuando nos conectamos a SQL Server desde el mismo Servidor.

Lo que debemos hacer es habilitar los protocolos: "Canalizaciones con nombre" y "TCP/IP". Para lo cual, pulsamos con el botón derecho del ratón encima de los mismos y pulsamos Habilitar. En las dos ocasiones nos mostrara un mensaje informándonos, que para que la nueva configuración surta efecto abra que reiniciar el Servicio de SQL Server.

Ahora nos quedará así:

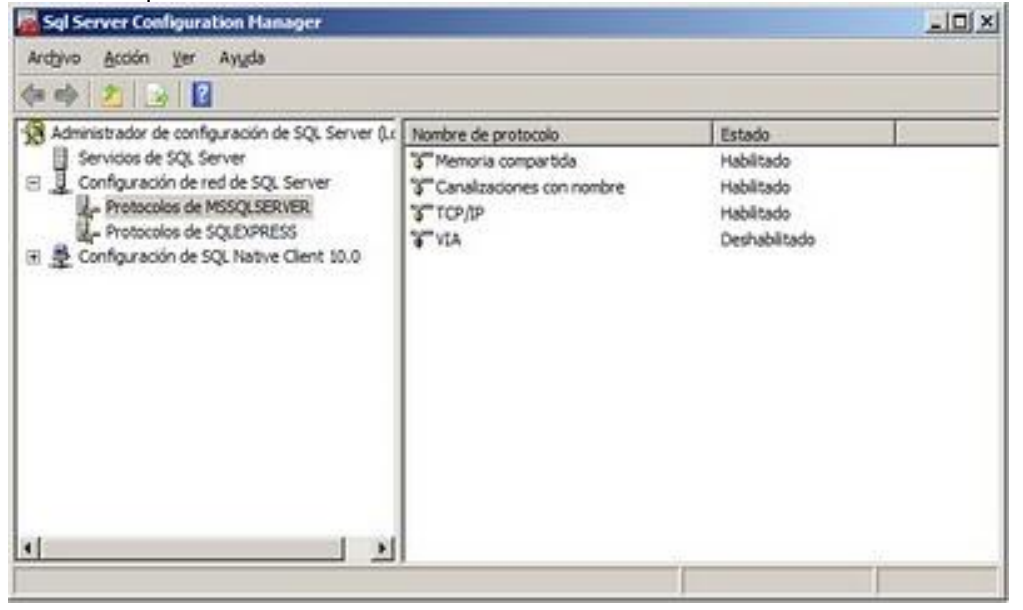

3. Vamos al Menú de Inicio > Ejecutar y escribimos services.msc y le damos aceptar. De esta forma nos abrirá la Consola de Administración de Servicios. Nos desplazamos hasta el Servicio con nombre "SQL Server (MSSQLSERVER)", nos situamos encima y pulsamos el botón derecho del ratón, seleccionando; reiniciar. Con esto aplicaremos los cambios efectuados en el paso anterior.

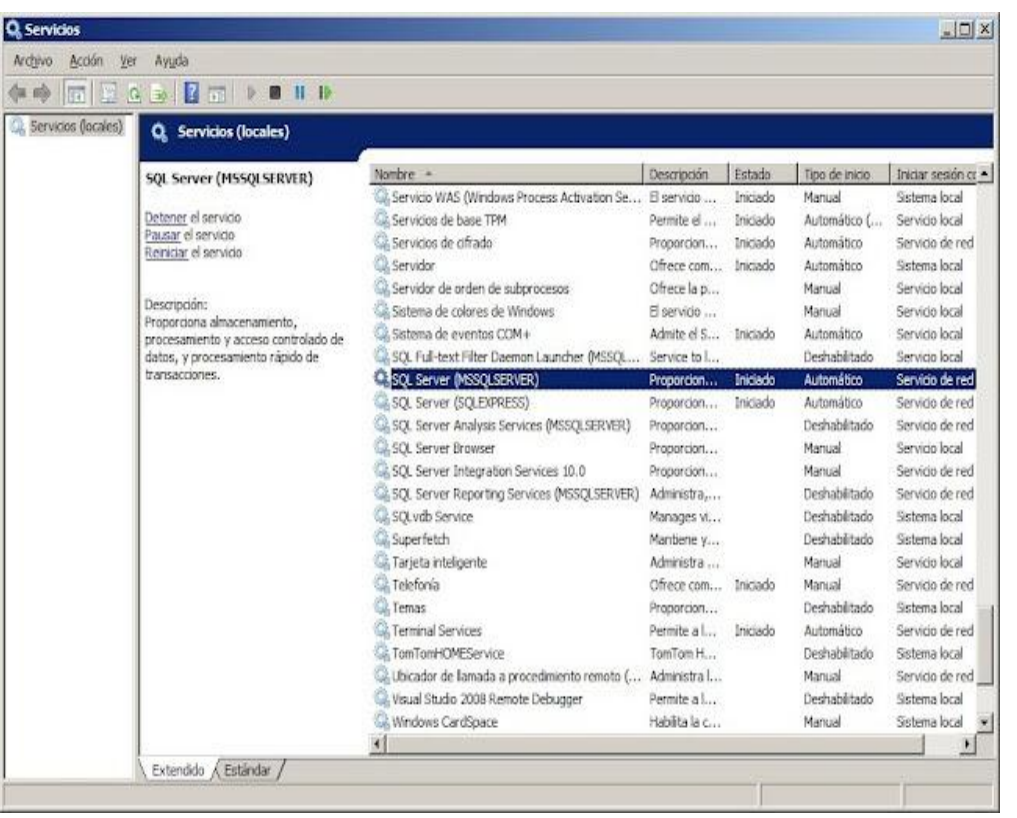

4. SI estamos utilizando SQL Server con nombre de instancia y sin emplear un número concreto de puerto TCP/IP, debemos habilitar el servicio SQL Server Browser, que se encuentra en la misma ventana de Servicios con el nombre de "SQL Server Browser". Nos situamos encima y con el botón derecho del ratón pulsamos en Propiedades, o bien podemos hacer doble click, es lo mismo.

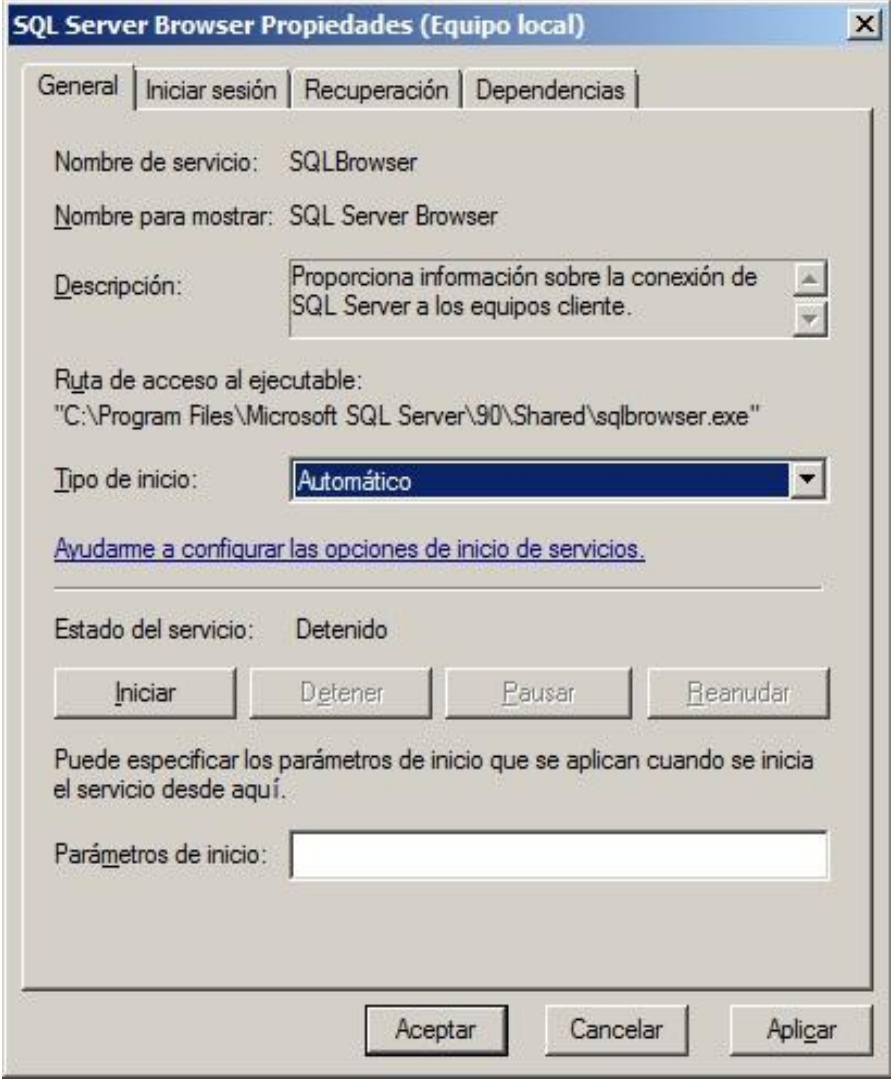

En el Tipo de Inicio, seleccionamos Automático y pulsamos Iniciar para que el Servicio arranque. Aceptar para cerrar la pantalla.

Este Servicio comporta ciertos riesgos de seguridad que deben ser considerados, pues existen otras alternativas a utilizar como configurar el Cliente de SQL Servidor con el Alias del Servidor, o utilizar la conexión incorporando el puerto de TCP/IP a usar, por defecto en SQL Server es el 1433.

5. Y por último, en caso de tener habilitado el Firewall de Windows, cosa que deberíamos tener por Seguridad, deberemos configurarlo para que los Servicios de SQL Server y SQL Browser puedan comunicarse con el exterior. Vamos a Menú de Inicio , hacemos clic en Ejecutar , escribimos firewall.cpl y pulsamos Aceptar. Nos muestra esta ventana:

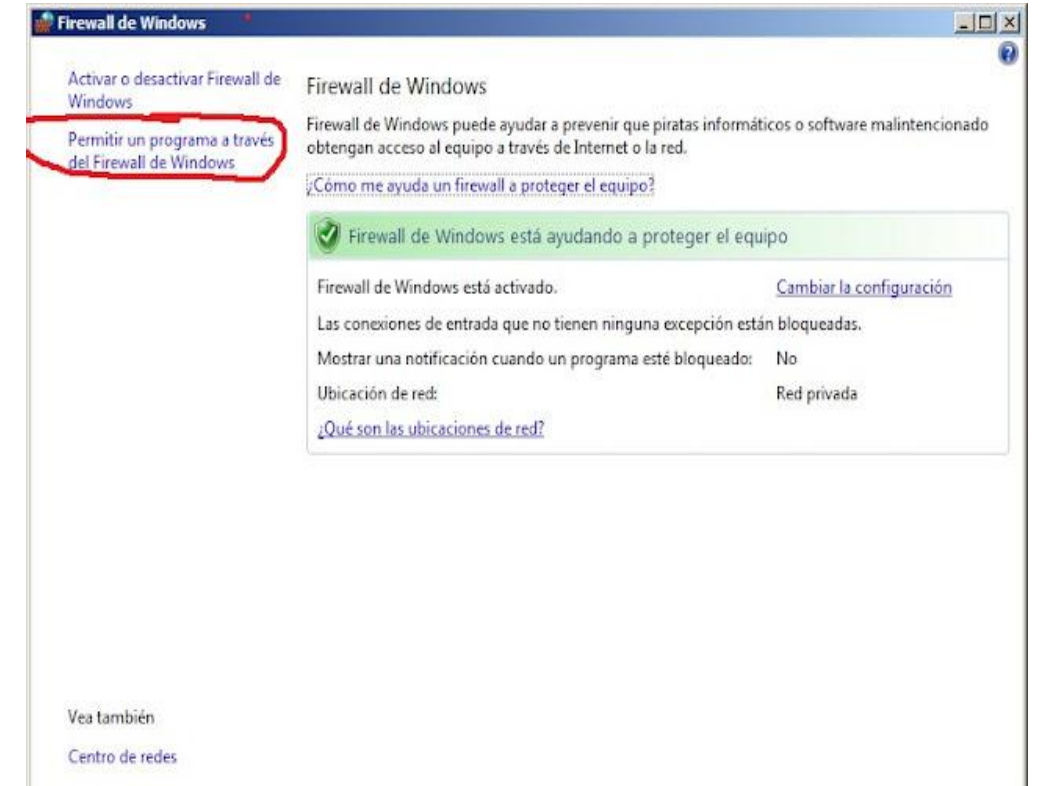

Pulsamos en "Permitir un programa a través del Firewall de Windows" nos muestra:

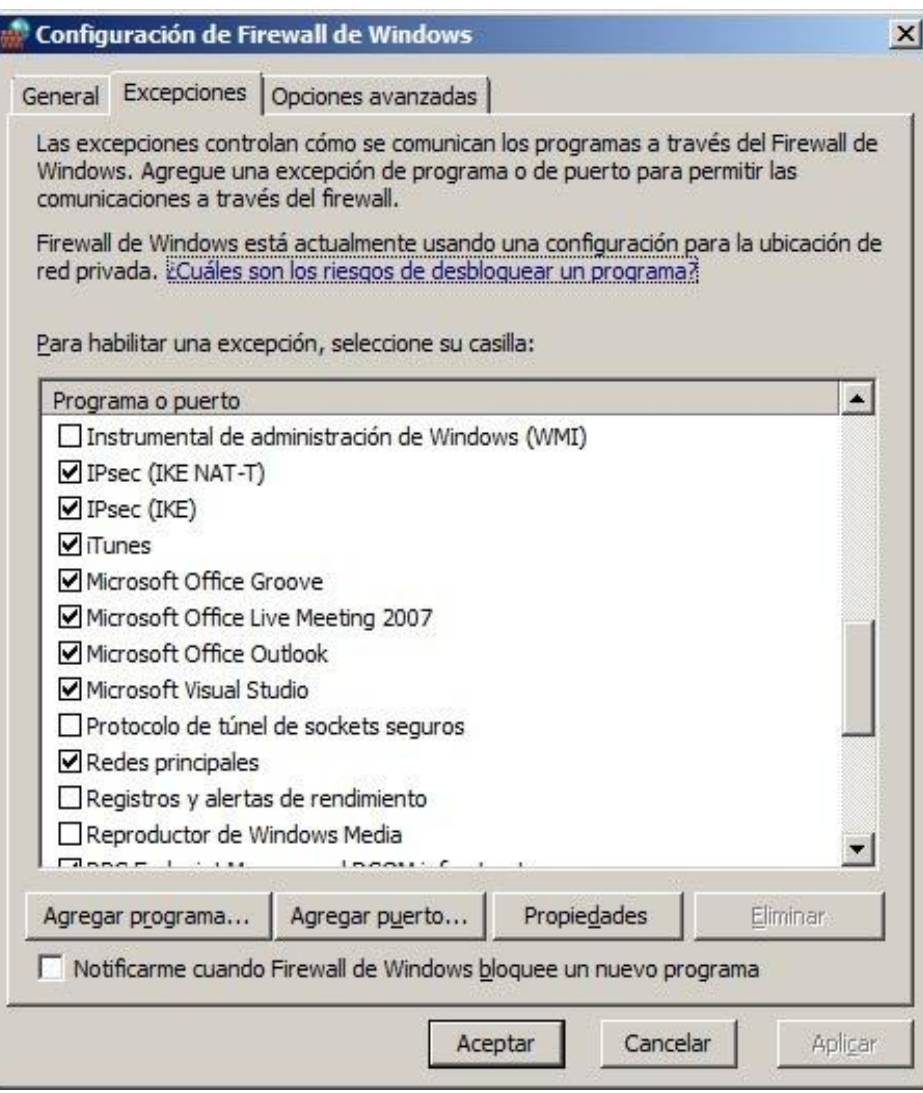

# Agregar un programa

Seleccione el programa que desea agregar o haga dic en Examinar para buscar uno que no aparezca en la lista. A continuación, haga dic en Aceptar.

Programas:

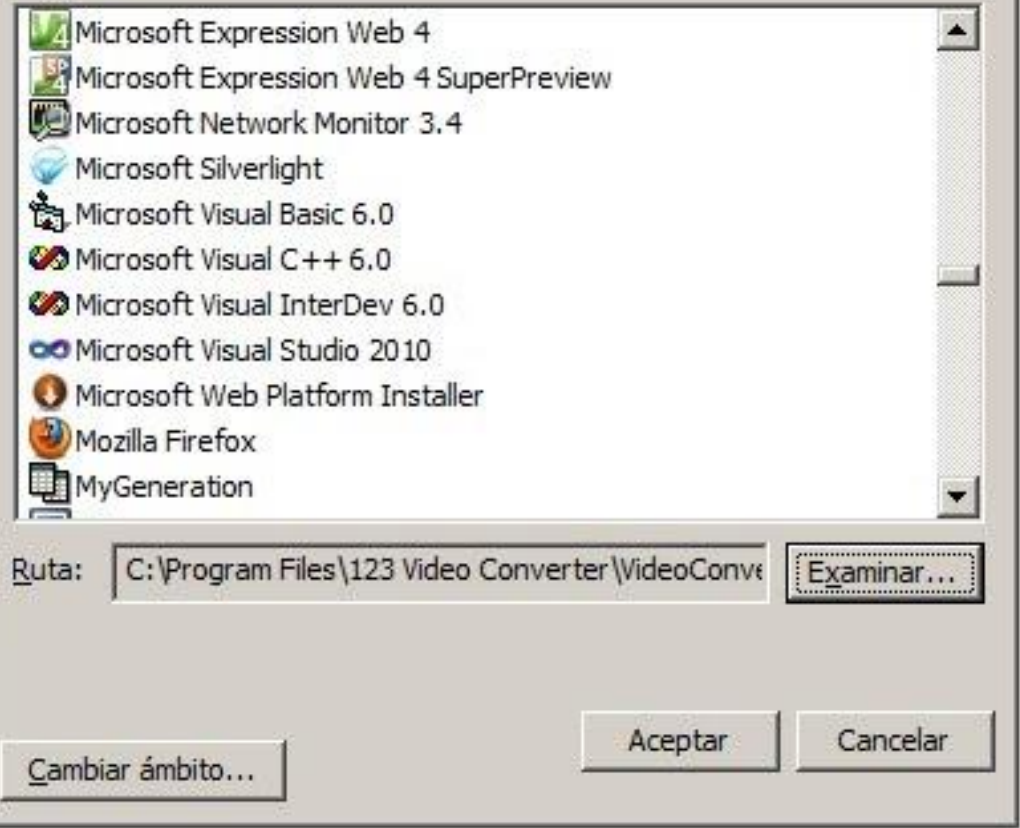

Pulsamos en Agregar programa nos muestra la ventana: Pulsamos en Examinar e introducimos la carpeta donde se encuentra el Servicio de SQL Server:

"C:\Program Files\Microsoft SQL Server\MSSQL10.MSSQLSERVER\MSSQL\Binn" en la misma seleccionamos el programa: "sqlservr.exe" y pulsamos Aceptar. Repetimos la operación para añadir el SQL Server Browser que se encuentra en la carpeta: "C:\Program Files\Microsoft SQL Server\90\Shared". Seleccionamos el programa: "sqlbrowser.exe" y pulsamos Aceptar. Veremos que ambas excepciones nos aparecen en la pantalla de Configuración del Firewall.

Y con esto ya tenemos configurado nuestro Servidor SQL 2008 para permitir Conexiones desde cualquier ordenador de nuestra red.

.

 $\vert x \vert$ 

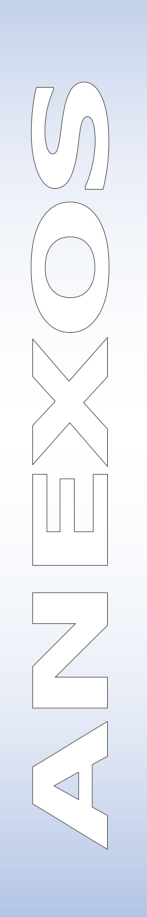

# **ANEXO 01**

# **FUNCIONES SQL**

## **Funciones de valores simples:**

- ABS(n)= Devuelve el valor absoluto de (n).
- CEIL(n)=Obtiene el valor entero inmediatamente superior o igual a "n".
- FLOOT(n) = Devuelve el valor entero inmediatamente inferior o igual a "n".
- MOD (m, n)= Devuelve el resto resultante de dividir "m" entre "n".
- NVL (valor, expresión)= Sustituye un valor nulo por otro valor.
- POWER (m, exponente)= Calcula la potencia de un numero.
- ROUND (numero [, m])= Redondea números con el numero de dígitos de precisión indicados.
- SIGN (valor)= Indica el signo del "valor".
- SQRT(n)= Devuelve la raíz cuadrada de "n".
- TRUNC (numero, [m])= Trunca números para que tengan una cierta cantidad de dígitos de precisión.
- VAIRANCE (valor)= Devuelve la varianza de un conjunto de valores.

# **Funciones de grupos de valores:**

- AVG(n)= Calcula el valor medio de "n" ignorando los valores nulos. COUNT (\* | Expresión)= Cuenta el numero de veces que la expresión evalúa algún dato con valor no nulo. La opción "\*" cuenta todas las filas seleccionadas. MAX (expresión)= Calcula el máximo. MIN (expresión) = Calcula el mínimo. SUM (expresión)= Obtiene la suma de los valores de la expresión.
- GREATEST (valor1, valor2…)= Obtiene el mayor valor de la lista. LEAST (valor1, valor2…)= Obtiene el menor valor de la lista.

# **Funciones que devuelven valores de caracteres:**

CHR(n) = Devuelve el carácter cuyo valor en binario es equivalente a "n". CONCAT (cad1, cad2)= Devuelve "cad1" concatenada con "cad2". LOWER (cad)= Devuelve la cadena "cad" en minúsculas.

UPPER (cad)= Devuelve la cadena "cad" en mayúsculas.

INITCAP (cad)= Convierte la cadena "cad" a tipo titulo.

LPAD (cad1, n[,cad2])= Añade caracteres a la izquierda de la cadena hasta que tiene una cierta longitud.

RPAD (cad1, n[,cad2])= Añade caracteres a la derecha de la cadena hasta que tiene una cierta longitud.

LTRIM (cad [,set])= Suprime un conjunto de caracteres a la izquierda de la cadena. RTRIM (cad [,set])= Suprime un conjunto de caracteres a la derecha de la cadena. REPLACE (cad, cadena\_busqueda [, cadena\_sustitucion])= Sustituye un carácter o caracteres de una cadena con 0 o mas caracteres.

SUBSTR (cad, m [,n])= Obtiene parte de una cadena.

TRANSLATE (cad1, cad2, cad3)= Convierte caracteres de una cadena en caracteres diferentes, según un plan de sustitución marcado por el usuario.

## **Funciones que devuelven valores numéricos:**

ASCII(cad)= Devuelve el valor ASCII de la primera letra de la cadena "cad". INSTR (cad1, cad2 [, comienzo [,m]])= Permite una búsqueda de un conjunto de caracteres en una cadena pero no suprime ningún carácter después. LENGTH (cad)= Devuelve el numero de caracteres de cad.

# **Funciones para el manejo de fechas:**

## SYSDATE= Devuelve la fecha del sistema.

ADD\_MONTHS (fecha, n)= Devuelve la fecha "fecha" incrementada en "n" meses. LASTDAY (fecha)= Devuelve la fecha del último día del mes que contiene "fecha". MONTHS\_BETWEEN (fecha1, fecha2)= Devuelve la diferencia en meses entre las fechas "fecha1" y "fecha2".

NEXT\_DAY (fecha, cad)= Devuelve la fecha del primer día de la semana indicado por "cad" después de la fecha indicada por "fecha".

# **Funciones de conversión:**

TO\_CHAR= Transforma un tipo DATE ó NUMBER en una cadena de caracteres.

TO\_DATE= Transforma un tipo NUMBER ó CHAR en DATE.

TO\_NUMBER= Transforma una cadena de caracteres en NUMBER.

# **ANEXO 02**

# **CAST y CONVERT**

Debido a que SQL Server proporciona dos funciones, puede haber cierta confusión acerca de cuál es la mejor manera de utilizar y bajo qué circunstancias. **CONVERT** es específica de SQL Server, y permite una mayor amplitud de flexibilidad de la conversión entre valores de fecha y hora, los números fraccionarios, y significantes monetarias.

**CAST** es el más estándar ANSI de las dos funciones, es decir, que si bien es más portátil (es decir, una función que utiliza **REPARTO** puede ser utilizado en aplicaciones de base de datos más o menos como está), también es menos potente. **REPARTO** también se requiere al realizar la conversión entre los valores **decimales** y **numéricos** para conservar el número de decimales en la expresión original. Por estas razones, es mejor utilizar **elenco de** primera, a menos que haya algo específico que sólo puede proporcionar **CONVERT** en el trabajo que estás haciendo.

**CAST** y **CONVERT** también puede ser utilizado en conjunción con otros para conseguir ciertos efectos. Por ejemplo, una forma típica para producir una variable **char** con la fecha actual sería utilizar:

SELECT CONVERT (CHAR (10), CURRENT\_TIMESTAMP,

**Convierte una expresión de un tipo de datos a otro. CAST y CONVERT tiene una funcionalidad similar.** 

**CAST y CONVERT de SQL** Sintaxis

**Utilizar CAST:**  CAST (expresión que data\_type)

**Uso de CONVERT:** 

CONVERT (data\_type [(length)], expresión [, estilo])

#### **SQL interpretar y convertir - Cadena** SELECT SUBSTRING ('CAST y CONVERT', 1, 3) Valor devuelto = **CAS** (se obtiene de índice de 1 a 3)

SELECT CAST (CAST y CONVERT 'como char (3)) Valor devuelto = **CAS** (conseguirla sólo 3 caracteres)

#### **SQL interpretar y convertir - Fecha Hora**

-La conversión de fecha y hora a los datos de caracteres (vachar) -Los valores predeterminados (style 0 ó 100, 9 o 109, 13 o 113, 20 o 120, y 21 o 121) siempre devuelven el año sin el siglo (aa). -Añadir 100 a un valor de estilo para obtener un año de cuatro plazas que incluye el año del siglo (aaaa). -A continuación se muestra ejemplo para la conversión de formato 1 de fecha y hora a formato diferente de fecha y hora, de modo que puede ser aplicada en varias condiciones. Valor de la hora actual del Horario Fecha GETDATE () **SELECT (GETDATE ()) = 06/06/2007 23:41:10.153** SELECT CONVERT (varchar, GETDATE (), 0) Valor devuelto = **06 de junio 2007 23:07** SELECT CONVERT (varchar, GETDATE (), 100) Valor devuelto = **06 de junio 2007 23:07** SELECT CONVERT (varchar, GETDATE (), 1) Valor devuelto = **06/06/07** SELECT CONVERT (varchar, GETDATE (), 101) Valor devuelto = **06/06/2007** SELECT CONVERT (varchar, GETDATE (), 2) Valor devuelto = **6.7.06**

SELECT CONVERT (varchar, GETDATE (), 102) Valor devuelto = **06/06/2007** SELECT CONVERT (varchar, GETDATE (), 3) Valor devuelto = **06/06/07** SELECT CONVERT (varchar, GETDATE (), 103) Valor devuelto = **06/06/2007**

SELECT CONVERT (varchar, GETDATE (), 4) Valor devuelto = **6.6.07** SELECT CONVERT (varchar, GETDATE (), 104) Valor devuelto = **06/06/2007**

SELECT CONVERT (varchar, GETDATE (), 5) Valor devuelto = **6.6.07** SELECT CONVERT (varchar, GETDATE (), 105) Valor devuelto = **06/06/2007**

SELECT CONVERT (varchar, GETDATE (), 6) Valor devuelto = **06 de junio 07** SELECT CONVERT (varchar, GETDATE (), 106) Valor devuelto = **06 de junio 2007**

SELECT CONVERT (varchar, GETDATE (), 7) Valor devuelto = **06 de junio 07** SELECT CONVERT (varchar, GETDATE (), 107) Valor devuelto = **06 de junio 2007**

SELECT CONVERT (varchar, GETDATE (), 8) Valor devuelto = **23:38:49** SELECT CONVERT (varchar, GETDATE (), 108) Valor devuelto = **23:38:49**

SELECT CONVERT (varchar, GETDATE (), 9) Valor devuelto = **06 de junio 2007 11:39:17:060 AM** SELECT CONVERT (varchar, GETDATE (), 109) Valor devuelto = **06 de junio 2007 11:39:17:060 AM**

SELECT CONVERT (varchar, GETDATE (), 10) Valor devuelto = **6.6.07** SELECT CONVERT (varchar, GETDATE (), 110) Valor devuelto = **06/06/2007**

SELECT CONVERT (varchar, GETDATE (), 11) Valor devuelto = **07/06/06** SELECT CONVERT (varchar, GETDATE (), 111) Valor devuelto = **06/06/2007**

SELECT CONVERT (varchar, GETDATE (), 12) Valor devuelto = **070606** SELECT CONVERT (varchar, GETDATE (), 112) Valor devuelto = **20070606**

SELECT CONVERT (varchar, GETDATE (), 13) Valor devuelto = **06 de junio 2007 23:40:14:577** SELECT CONVERT (varchar, GETDATE (), 113) Valor devuelto = **06 de junio 2007 23:40:14:577**

SELECT CONVERT (varchar, GETDATE (), 14) Valor devuelto = **23:40:29:717** SELECT CONVERT (varchar, GETDATE (), 114) Valor devuelto = **23:40:29:717**

SELECT CONVERT (varchar, GETDATE (), 20) Valor devuelto = **06/06/2007 23:40:51** SELECT CONVERT (varchar, GETDATE (), 120) Valor devuelto = **06/06/2007 23:40:51**

SELECT CONVERT (varchar, GETDATE (), 21) Valor devuelto = **06/06/2007 23:41:10.153** SELECT CONVERT (varchar, GETDATE (), 121) Valor devuelto = **06/06/2007 23:41:10.153**

SELECT CONVERT (varchar, GETDATE (), 126) Valor devuelto = **2007-06-06T23: 41:10.153**

SELECT CONVERT (varchar, GETDATE (), 131) Valor devuelto = **21/05/1428 11:41:10:153 AM**

# **ANEXO 03**

# **FILAS ESTADISTICAS**

## **COMPUTE**

Sabemos que esto me va permitir generar totales que aparecen como columnas de resumen adicionales al final del conjunto de resultados. Cuando se utiliza con BY, la cláusula COMPUTE genera interrupciones de control y subtotales en el conjunto de resultados. Puede especificar COMPUTE BY y COMPUTE en la misma consulta.

Una cláusula COMPUTE BY le permite ver tanto el detalle como las filas de resumen con una instrucción SELECT. Puede calcular valores de resumen para los subgrupos, o un valor de resumen para el conjunto de resultados completo.

Debemos recordar como conclusión que esta clausula crea nuevas filas que contienen resultados estadísticos a partir de funciones de agregación, asimismo dentro d las funciones Estadísticas tenemos COUNT, SUM, AVG y MIN

## **EJEMPLO**

SELECT NombrE Articulo, Und, Pventa, Almacen, Cant stock FROM BIENES ORDER BY Nombre Articulo COMPUTE SUM(Cant Stock) BY Nombre Articulo COMPUTE SUM(Cant\_stock)

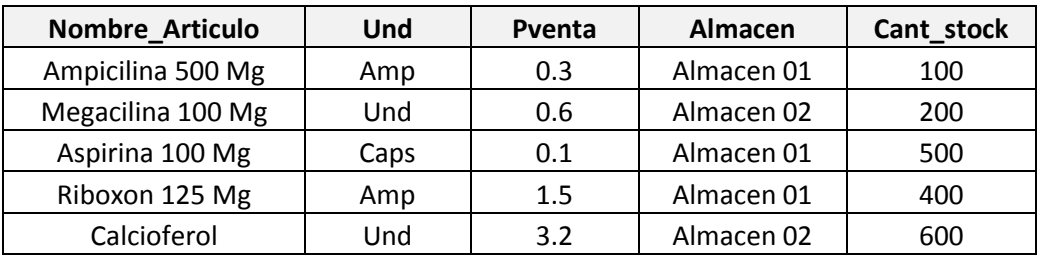

# **WITH ROLLUP**

# **EJEMPLO**

Consideremos que tenemos 03 tablas relacionadas entre sí, de la cuales se detalla lo siguiente: siendo esta un movimiento de Universidad

- La tabla Matriculados es donde se almacena todos los registros de los alumnos matriculados
- La tabla Alumnos es donde se encuentra rehistrado, el padorn general de los alumnos como datos generales
- La tabla semestre es donde se encuentra especificado los ciclos academicos para la tabla Alumnos
- Además la tabla Matriculados esta relacionada con la tabla Alumnos por el Código de alumno y la tabla Alumnos esta relacionada con la tabla semestre por el semestre académico.

SELECT Codigo\_alumno,Nombre\_alumno,Curso\_acad,Facultad\_acad,COUNT (Cant\_creditos) CREDITOS FROM Matriculados MAT INNER JOIN Alumnos ALU ON MAT.Codigo\_alumno = ALU.Codigo\_alumno INNER JOIN Semestre SEM ON ALU.Codsemestre = SEM.Codsemestre WHERE ALU.Codigo\_alumno LIKE "[A1121]%" AND Facultad\_acad ="Ingenieria" GROUP BY Facultad\_acad,ALU.Codsemestre;

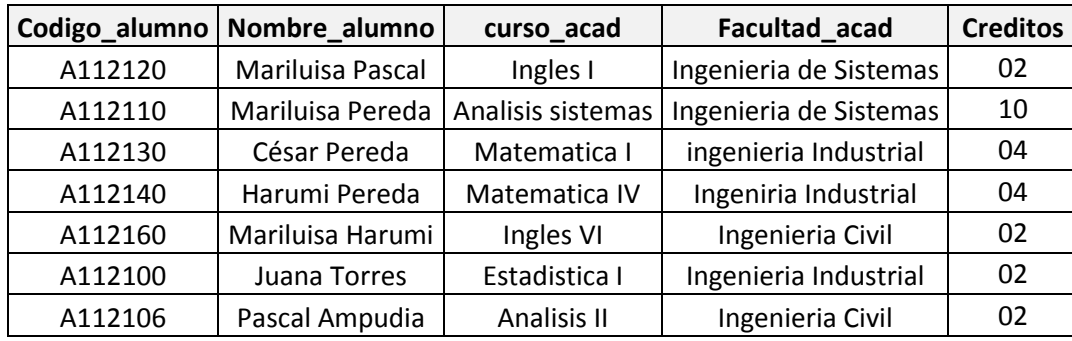

#### **EJEMPLO**

Según el ejemplo anterior vamos ahora aplicar WITH ROLLUP con el mismo ejemplo, y podremos analiar la diferencia entre cada una de ellas

SELECT Codigo\_alumno,Nombre\_alumno,Curso\_acad,Facultad\_acad,COUNT (Cant\_creditos) CREDITOS FROM Matriculados MAT INNER JOIN Alumnos ALU ON MAT.Codigo\_alumno = ALU.Codigo\_alumno INNER JOIN Semestre SEM ON ALU.Codsemestre = SEM.Codsemestre WHERE ALU.Codigo\_alumno LIKE "[A1121]%" AND Facultad\_acad ="Ingenieria" GROUP BY Facultad\_acad,ALU.Codsemestre WITH ROLLUP;

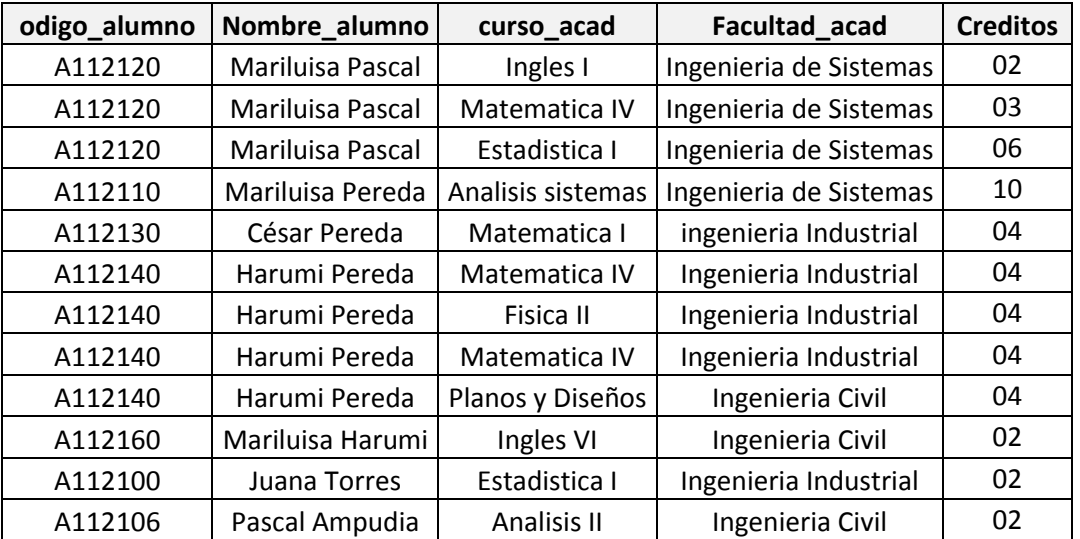

## **EJEMPLO**

Según el ejemplo anterior 01 vamos ahora aplicar la misma sentencia, pero añadiremos **WITH CUBE**

SELECT Codigo\_alumno,Nombre\_alumno,Curso\_acad,Facultad\_acad,COUNT (Cant\_creditos) CREDITOS FROM Matriculados MAT INNER JOIN Alumnos ALU ON MAT.Codigo alumno = ALU.Codigo alumno INNER JOIN Semestre SEM ON ALU.Codsemestre = SEM.Codsemestre WHERE ALU.Codigo\_alumno LIKE "[A1121]%" AND Facultad\_acad ="Ingenieria" GROUP BY Facultad\_acad,ALU.Codsemestre WITH CUBE;

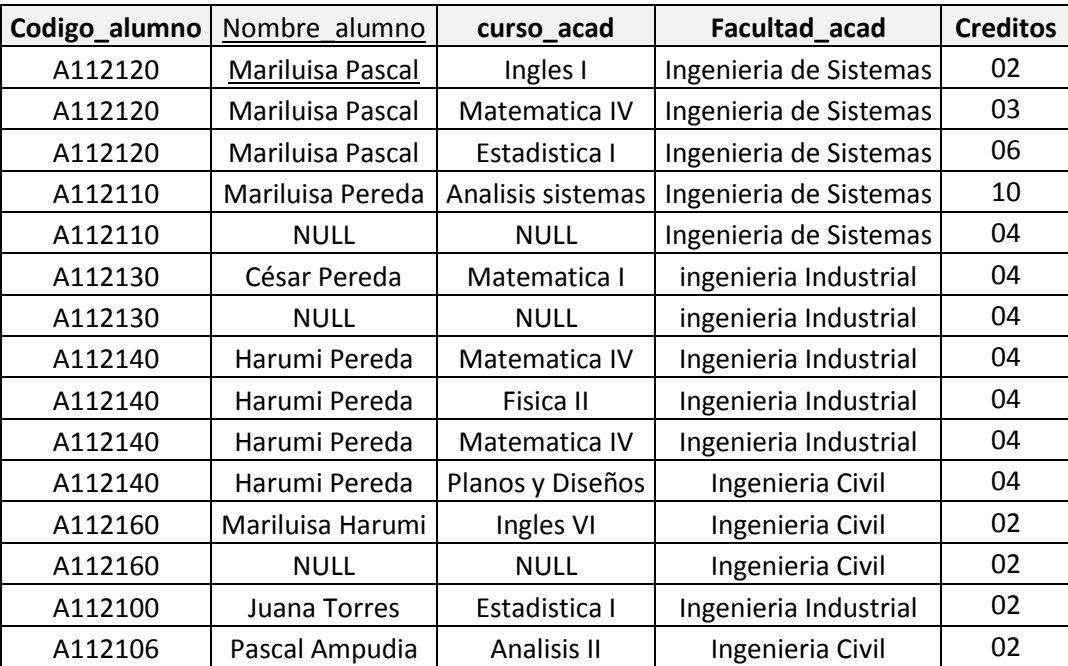

# **OVER**

**Esta Clausula permite dividir y/o clasificar los datos: EJEMPLO**

**Tenemos dos tablas relacionadas entre si, las cuales son los alumnos y los tipos de carreras, donde nos piden que ordenemos los campos aplicando la clausula OVER.**

SELECT Nombres,Alu.codcarrera,Alu.Codalumno,Tipo.detallecarrera, Alu.Semestre, SUM(Cant cred) OVER (PARTITION BY Codalumno,Alu.Codcarrera ) AS TOTAL FROM Matriculados

#### **EJEMPLO**

**Vamos a sostener que tenemos las tablas Clientes, donde se registran todos los datos de los clientes, el cual simplificaremos una columna al máximo, pero para esto vamos a aplicar ejemplos practicos como ejecutar un reporte en forma consecutiva, pero para esto debemos aplicar la funcion ROW\_NUMBER( ).**

SELECT ROW\_NUMBER() OVER (ORDER BY Nombre\_Cliente ), \* FROM dbo.clientes;

Para esto obtendremos el siguiente Reporte consecutivo

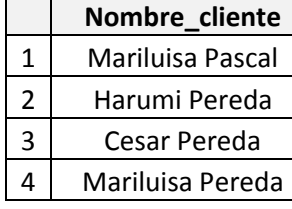

## **EJEMPLO**

Asimismo se puede añadir calculos al resutlado de la funcion, por ejemplo: SELECT (SELECT COUNT(\*) FROM dbo.otratabla ) + ROW\_NUMBER() OVER (ORDER BY Nombre\_cliente ), \* FROM bo.clientes

# **ANEXO 04**

# **PROPIEDADES Y RESTRICCIONES CODE EDITOR**

Es un editor que se emplea para crear y editar scripts, dentro de las cuales consideremos 04 tipos del SQL SERVER MANAGEMENT STUDIO:

- 1. SQL QUERY EDITOR 2. MAX QUERY EDITOR
- 3. XML QUERY EDITOR
- 4. SQL MOBILE QUERY

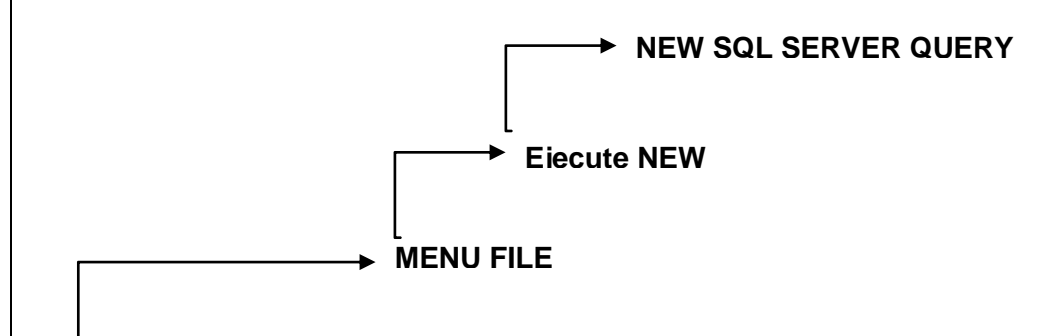

## **SQL SERVER MANAGEMENT STUDIO**

Asimismo para ejecutar el script pulsareamos **F5.**

**En el dialogo CONNECT TO SQL SERVER, seleccióne el servidor que desee conectarse y luego añada una ficha con extensión SQL, claro esta que para guardar el script debemos dar click en el botón o icono SAVE de la barra de herramientas o caso contrario Eejcute clic en el Menú FILE la Opción SAVE.**

**Para ver las Opciones de configuración de una Base de datos a olo lectura en el CODE EDITOR**
**Exec SP\_dbOption Nombre\_base\_datos**

**Para cambiar el estado de una opción de base de datos a solo lectura** 

**EXEC Sp\_dboption NOMBRE\_Basedatos, "READ ONLY", TRUE EXEC Sp\_dboption NOMBRE\_Basedatos** 

**Para cambiar el estado de una Opción de Base de datos a lectura y Escritura, aplicaremos:**

**EXEC SP\_dboption NOMBRE\_BASEDATOS, "READ WRITE", TRUE EXEC Sp\_dboption NOMBRE\_Basedatos GO**

#### **ALTER DATABASE – MODIFY FILE**

**Recordemos que en una base de datos el incremento que se utiliza con FILEGROWTH y un tamaño máximo en el momento de la creación del archivo con ALTER DATABASE Bdatos**

#### **EJEMPLO**

**Aumentar el tamaño de un archivo existente empleando ALTER DATABASE**

ALTER DATABASE Base\_datos MODIFY FILE ( Name = listados\_data,  $SIZE = 20 Mb);$ 

Recordemos que el comando ALTER DATABASE permite una acción mucho más importante sobre la base de datos tanto para modificar el tamaño de los archivos, como cambiar el nombre de la base de datos.

#### **SP\_dboption**

**Este procedimiento permite emplear en versiones anteriores no siendo esta recomendada debido a que inicialmente permite revisar y cambiar las opciones** 

**de configuración de una base de datos, siendo mas viusla y correcto emplear la opción ALTER DATABASE** 

**EXEC sp\_dboption Go**

**Recordemos que esta Opcióm se utiliza para definir las opciones de configuración de la base de datos; Esta opción todavía existe en SQL 2008, pero solamente para conservar la compatibilidad de los scrips existentes; asimismo resaltar que ALTER DATABASE efectua las mismas funciones.**

### **IDENTITY**

Esta Propiedad debe ser asignada a una columna numérica entera durante la creación o la modificación de la tabla y debe ser definida al mismo tiempo que la columna a la que esta vinculada; el cual esta puede realizarce en un comando CREATE TABLE o también en un comando ALTER TABLE

Se puede utilizar las siguientes funciones para obtener más información sobre los tipos de identidad:

\_IDENT\_INCR Para concoer el incremento del valor IDENTITY \_IDENT\_SEED Para conocer el valor inicial fijado en la creación del tipo IDENTITY.

Empleandose asi: SET IDENT\_INCR NOMBRE\_TABLA SET IDENT\_SEED NOMBRE\_TABLA

#### **EJEMPLO**

**Crear una tabla Aplicando las propiedades IDENTITY**

CREATE TABLE MOVIMIENTOS(

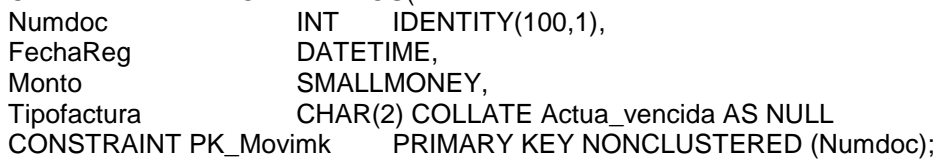

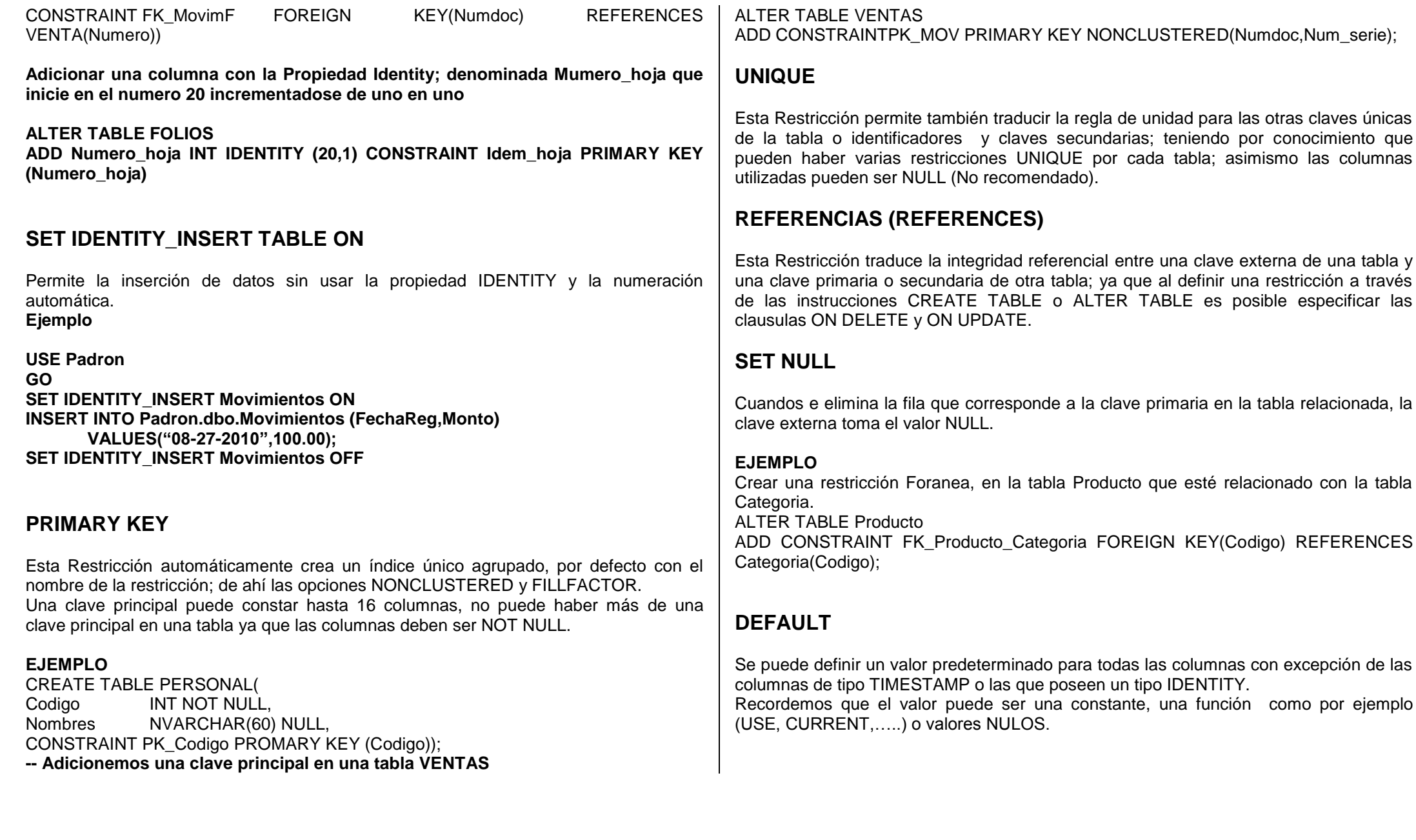

 $\sim$   $\sim$ 

#### **EJEMPLO**

Adicionar una restricción DEFAULT para la columna SEXO de la tabla PERSONAL ALTER TABLE PERSONAL ADD CONSTRAINT DF SEXO DEFAULT "Varon" FOR SEXO;

**Ahora dentro de las Propiedades del SQL MANAGEMENT STUDIO, observaremos el valor por defecto dentro de las propiedades (Valor o enlace predeterminado).**

# **CHECK**

Esta restricción se asocia automáticamente a la columna especificada en la expresión de la condición.

USE EJEMPLO GO ADD CONSTRAINT CHK\_Modelo CHECK (MODELO LIKE "B%");

# **DEFAULT**

Se puede definir un valor predeterminado para todas las columnas con excepción de las columnas de tipo TIMESTAMP o las que poseen un tipo IDENTITY. Recordemos

# **ANEXO 05**

# **ORDENES DE SQL**

# **PIVOT**

Esta instrucción es muy potente y fácil de utilizar permitiendo generar un resultado en forma de filas distintas previendo definiar los datos y cual es la columna PIVOT.

### **EJEMPLO**

Tenemos una tabla llamada MATRICULADOS en la cual están inscritos los alumnos de una universidad, siendo la siguiente estructura:

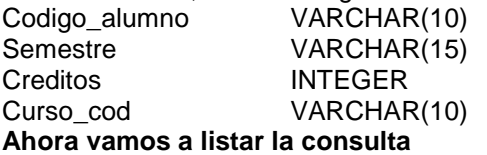

**USE GESTOR GO SELECT \* FROM Matriculados;**

### **Empleando PIVOT vamos a listar la tabla**

SELECT Codigo\_alumno,[I] AS "I CICLO" ,[II] AS "II CICLO", [III] AS "III CICLO", [IV] AS "IV CICLO", [V] AS "V CICLO" FROM MATRICULADOS PIVOT ((SUM(Creditos) FOR Semestre IN ([I], [II], [III], [IV], [V])) AS PVT;

## **EJEMPLO**

Ahora aplicando con dos tablas, realizaremos la misma instrucción PIVOT considerando que existe una tabla llamada ALUMNOS donde se encuentran registrados el Padron general de los alumnos

SELECT ALU.Codigo\_alumno, [ I] AS "I CICLO", [II] AS "II CICLO", [III] AS "III CICLO", [IV] AS "IV CICLO", [V] AS "V CICLO",ALU.Nombre\_alumno FROM MATRICULADOS PIVOT (SUM(Creditos) FOR SEMESTRE IN ([I], [II], [III], [IV], [V]) AS PVT INNER JOIN ALUMNOS ALU ON ALU.Codigo\_alumno = PVT.Codigo\_alumno;

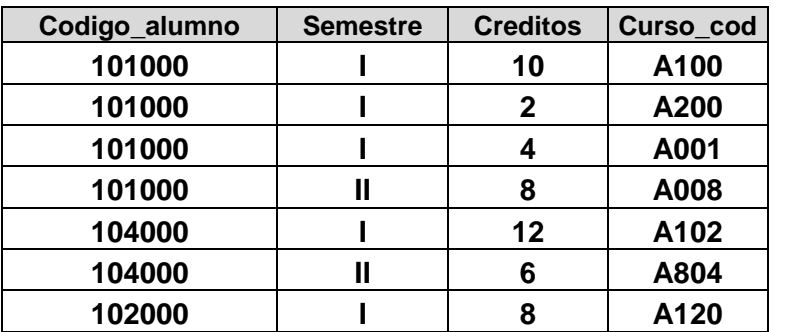

#### **UNPIVOT**

Esta instrucción realiza la inversa de lo que efectua la instrucción PIVOT, pero se emplea dentro de ella la misma función de las tablas CTE.

#### USE GESTOR

#### GO

WITH CONTROL(Codigo alumno,Semestre I,Semestre II,Semestre III, Semestre IV, Semestre V, Nombre\_alumno AS (SELECT ALU.Nombre\_alumno, [I] AS "I CICLO", [II] AS "II CICLO", [III] AS "III CICLO", [IV] AS "IV CICLO", [V] AS "V CICLO", ALU.codigo\_alumno FROM MATRICULADOS PIVOT (SUM(Creditos) IN ([I], [II], [III], [IV], [V]) AS PVT INNER JOIN ALUMNOS ALU ON ALU.Codigoalumno= PVT.Codigoalumno) SELECT Codigoalumno,Nombre\_alumno,Creditos FROM CONTROL UNPIVOT (Creditos FOR CONTROL IN ([V]) AS UNPIVOT;

# **ANEXO 06**

## **PROBLEMAS PERSISTENTES AL QUERER MODIFICAR O REALIZAR CAMBIOS EN UNA TABLA**

Supongamos que tenemos creado nuestras tablas y posteriormente deseamos modifica o realizar cambios en su estructura, muchas veces nos encontraremos que inicialmente muestra un Mensaje de Error "Error Where encontred the sabe process some database saved..."

Pues para esto el operador después de crear las tablas, debera dar clic en la Opción HERRAMIENTAS del Menú principal.

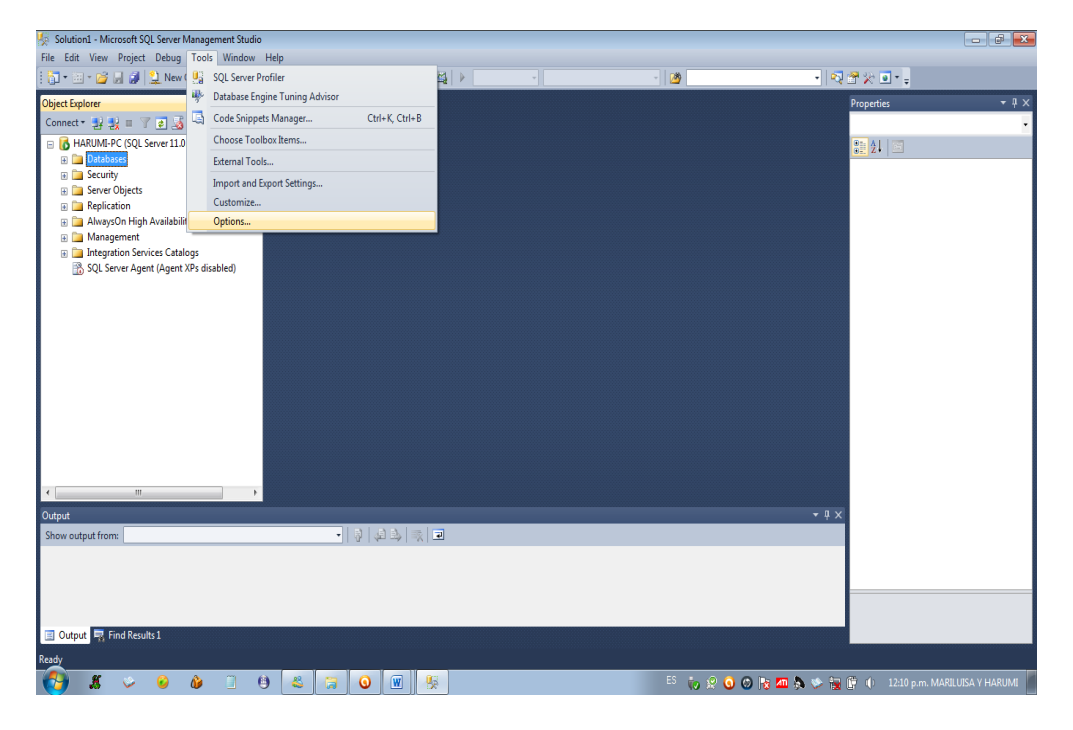

Luego de seleccionar dicha opción en el el menú barra observaremos, que muestra la siguiente ventana:

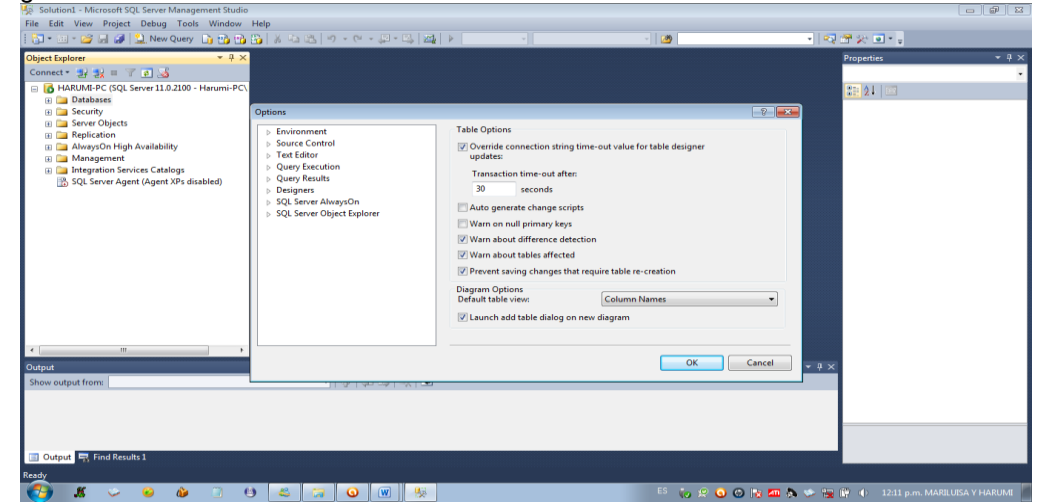

Donde el operador deberá seleccionar la opción desplegable de DESIGNERS, encontrando dentro de ella dos opciones tales como:

- Table and Database Designers
- Analysis Services Designers

Para esto desactivaremos la Casilla que dice "Impedir Guardar Cambios que requieran re-creación"

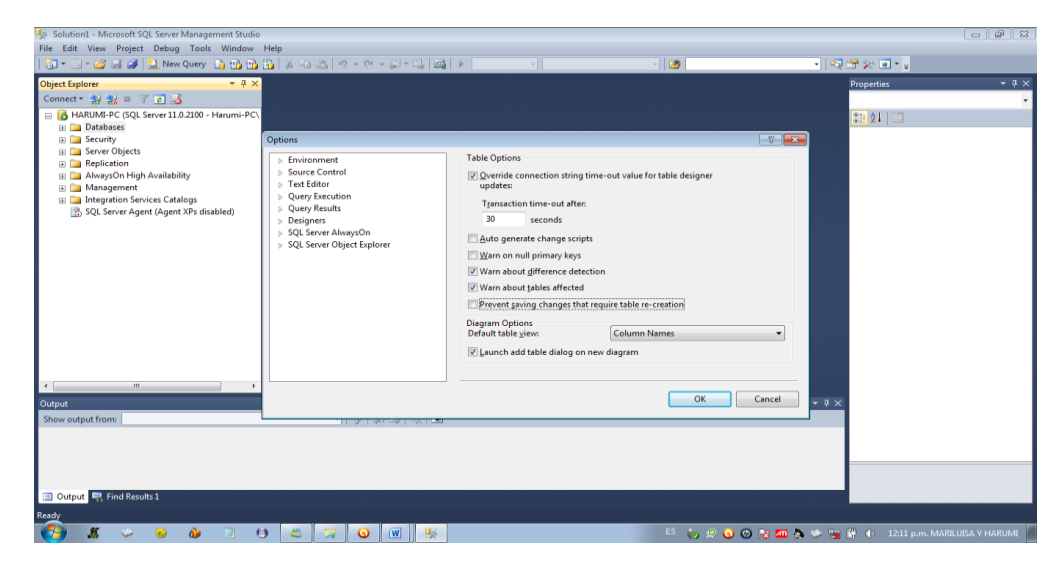

# **ANEXO 07**

## **COPIA DE SEGURIDAD DE LA BASE DE DATOS**

Esto te mostrará un cuadro de diálogo como el mostrado, puedes pulsar en el botón **Aceptar** para hacer la copia, pero si quieres elegir la ruta en la que se hará la copia, tendrás que pulsar en el botón **Agregar...** con idea de que puedas elegir donde quieres guardarlo

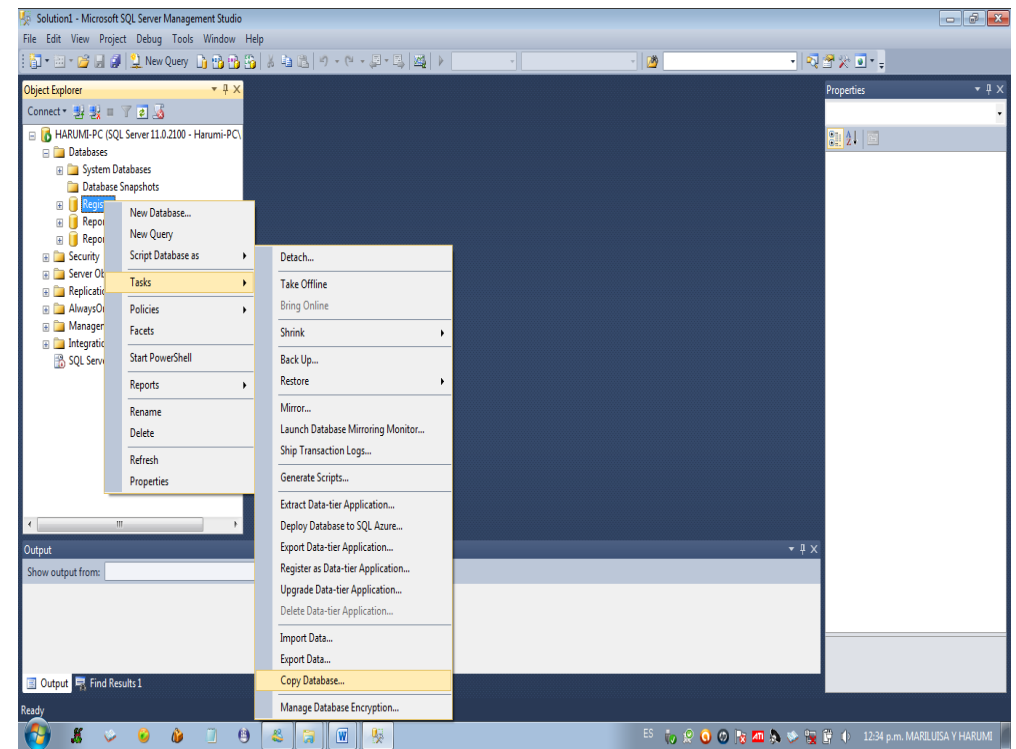

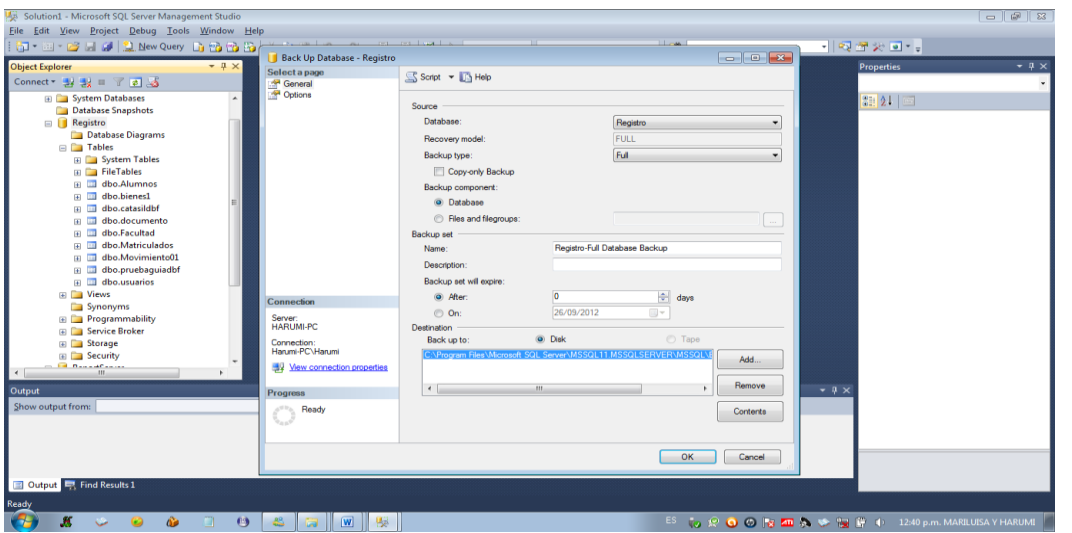

Seleccionamos la opción del botón Agregar, donde mostrará un nuevo cuadro de diálogo, para poder colocar la ruta de la nueva carpeta donde se grabara la base de datos copia backup, por lo que es necesario escribir el nombre del fichero de copia de seguridad; en nuestro caso colocaremos el nombre Backup bd Registro en la Carpeta Alumno del Disco.

## **INDICE**

# **INTRODUCCION**

Que es SQL Caracteristicas del SQL

## **Capitulo I**

Instalación de SQL Requisitos de instalación del SQL Notas de seguridad Compatibilidad de Sistemas operativos Implementación en Windows XP Actualizar el SQL a nuevas versiones Compatibilidad de idiomas Restuar Base de datos antiguas Generar copias de seguridad Propiedades de las base de datos Compatibilidad de la Base de datos

# **Capitulo II**

Base de datos Estructuración de una base de datos Archivos de una base de datos Tamaño de base de datos Tipos de Archivos Crear una base de datos usando SQL Server Management Studio. Sintaxis de Base de datos Notas de seguridad Base de datos y grupo de archivos Modelo de base de datos Información de la Base de datos Ejemplos practicos del 01 al 022 Ejercicios para realizar

## **Capitulo III**

Tablas

Estructuras de Tablas Creación de tablas Nomenclatura de tablas Modificación de tablas **Conceptos de:** Indices Restricciones Vistas Estructuración de una base de datos T-SQL Procedimientos Almacenados Propiedades Normalizaciones Integridad y tipos Integridad de dominio Integridad Referencial Integridad fijada por el operador Formas de Normalizacion Definición de claves primarias Identidades Restricciones de identidades Primary Key Foreign Key Unique Default Check Verificación de la definición de la estructura de una table Tabla del Sistema SYSOBJECTS Modificar una tabla Verificar los cambios de una tabla Ejemplos de TSQL

### **Capitulo I V**

Integridad de datos Tipos de Restricciones Clausula CONSTRAINT Restriccion FOREIGN KEY Diccionario de datos para restricciones Uso de DROP TABLE

Uso de ALTER TABLE Integridad de Identidad Uso de Claves primarias Tipos de Claves compuestas INSERT INTO Uso de claves foráneas y relacionas entre tablas Formas de deshabilitar restricciones Restricciones UNIQUE Integridad de Dominio CREATE DEFAULT Uso de SP\_HELPCONSTRAINT Propiedades de identity Integridades de Dominio Ejercicios practicos de Restricciones Uso del Administrador Corporativo Tipos de diagramas Integridad Referencial en cascada

#### **Capitulo V**

T -SQL Uso de la función REPLACE Script y lotes Tipos de datos Uso de variables Uso de funciones de SQL Tipos de datos de fecha y hora Funciones de seguridad de SQL Funciones de tipo carácter Transact TSQL Eejemplos con tipos de variables Variables locales y globales Uso de operadores Ejemplos con precedencia de Operadores Funciones matemáticas Funciones de Metadatos Store Procedure Fucniones de Fecha y hora Funciones del sistema Restaurar un backup de una base de datos

### **Capitulo VI**

Consultas Basicas Uso y definición de la clausula WHERE Tipos de operadores Ejemplos practicos de consultas básicas Uso de la clausula DISTINCT Uso de la clausula INTO Uso de la función CONVERT Uso de la función LIKE Uso de la clausula ORDER BY Uso de GROUP BY Uso de HAVING Insertar registros empleando identity **Truncate** 

## **Capitulo VII**

Agrupamiento de datos GROUP BY con el operador ROLLUP COMPUTE BY Consultas y agrupamientos de datos Definición de las caracteristicas de grouping sets GROUPING SETS en SQL Uso de la función UNION ALL Auditoria y permisos en SQL Uso de combinaciones Combinaciones Internas Combinaciones externas Combinaciones Cruzadas Autocombinación Combinaciones y funciones de agrupamiento Combinaciones de dos a más tablas Combinaciones externas haciendo uso de funciones de agrupamiento Uso de WITH ROLLUP Sub consultas de multiples tablas Sub consultas dentro de una clausula FORM Sul consultas escalares Sub consultas correlacionadas

Sub consultas anidadas Funciones de Sub consultas Uso del operador EXISTS Funciones agregadas Consultas con parámetros Consultas de unidades externas Agrupamiento de Registros SQL DINAMICO TSQL TRIGGERS SQL Ejecutar un procedimiento almacenado Uso de Reglas en SQL Eeliminar valores predeterminados Consultas Recursivas **ORDPATH** 

## **Capitulo IIX**

Sentencias Anidadas Datos definidos por el usuario Indices de Gestion TRANSACT TSQL Importancia de los índices CLUSTERED Tipos de índices Autocombinaciones Importancia de los índices Crear reglas Uso de EXCEPT Ejemplos con INTER SECT Uso de ejemplos con UNION, INTERCEP, EXCEPT Diferencias simétricas Indexar tablas de desarrollo Uso de CREATE INDEX Uso de variables de TSQL TSQL en tablas persistentes TSQL en fecha y hora HEARCHYID Procedimientos almacenados Recomendaciones sobre el uso de tablas temporales

### **Capitulo IX**

Improve Data Quality Vistas y mantenimientos de datos Creación de Vistas Vistas Indexadas Borrar una vista Uso de SUBSTRING Uso de DELETE y TRUNCATE Tablas CTE

## **Capitulo X**

Auditoria de Seguridad Crear y habilitar la Auditoria de seguridad Tipos de datos FileStream Empleo de MERGE LINQ to SQL Utilizar base de datos espejos Servicio BROKER Uso de propiedad IDENTITY avanzada Configurar conexiones remotas en SQL